# Machine Learning with Python **Tutorial**

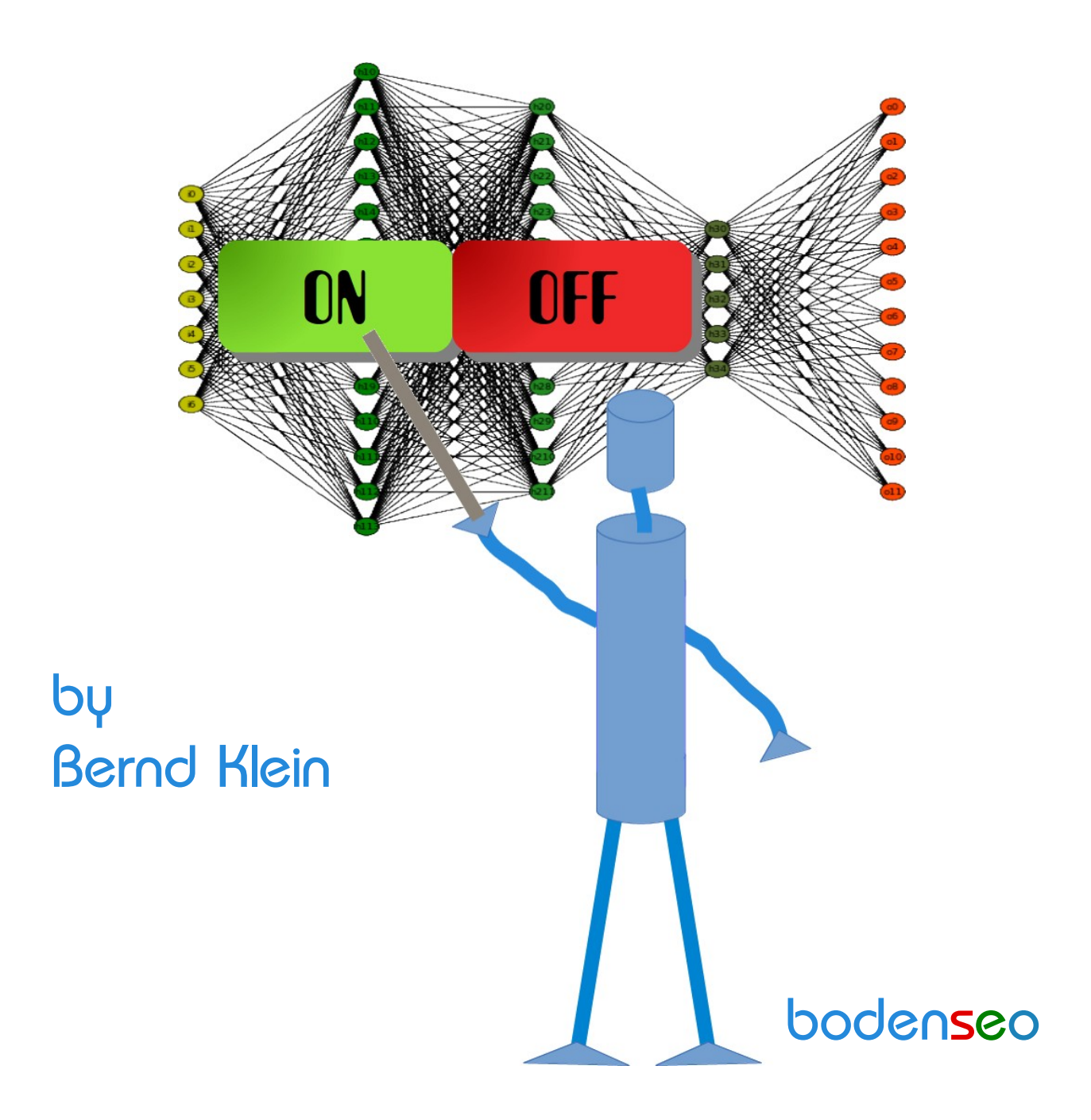

© 2021 Bernd Klein

All rights reserved. No portion of this book may be reproduced or used in any manner without written permission from the copyright owner.

For more information, contact address: [bernd.klein@python-course.eu](mailto:bernd.klein@python-course.eu)

www.python-course.eu

# Python Course Machine Learning With Python by Bernd Klein

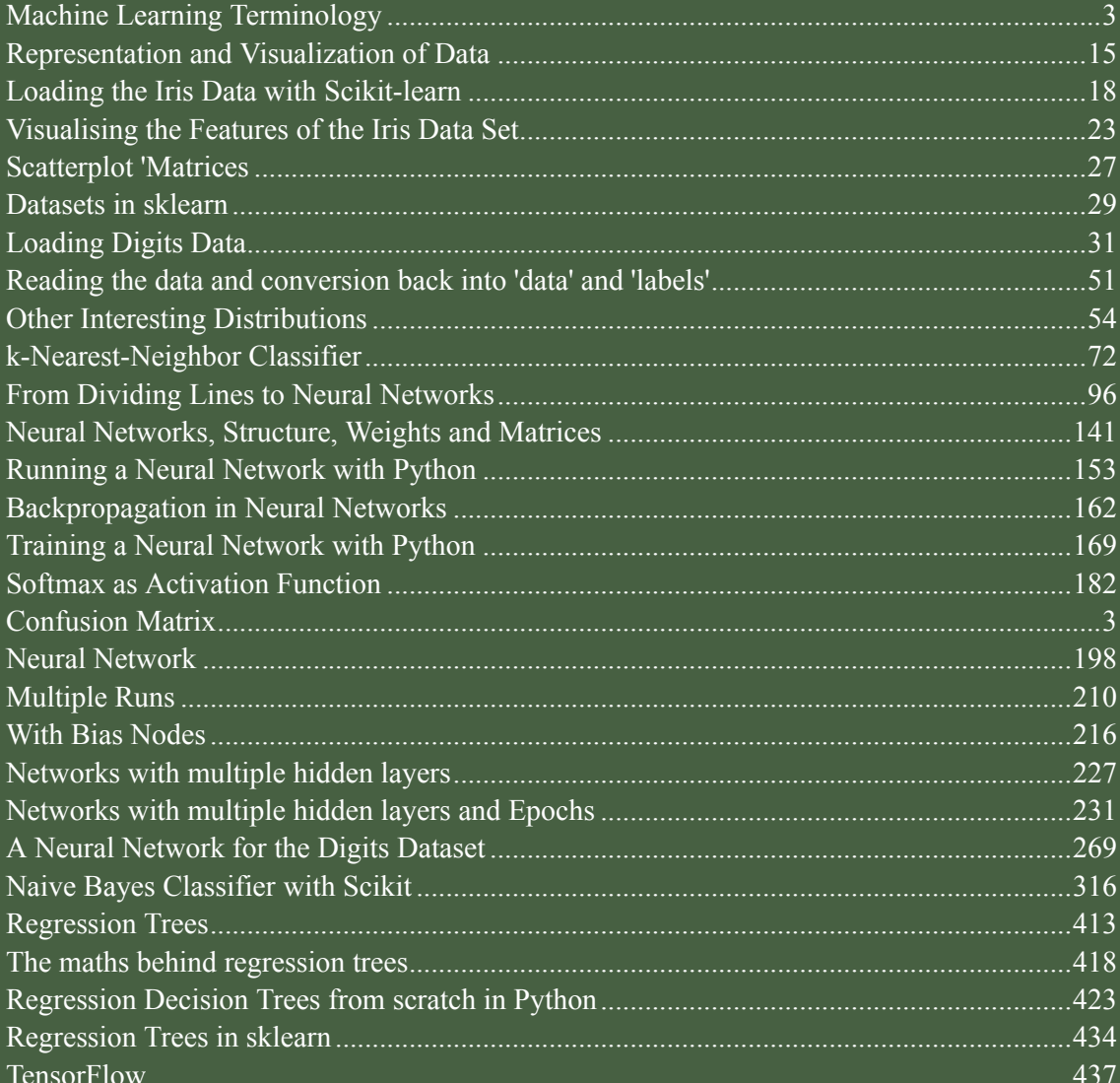

# **MACHINE LEARNING TERMINOLOGY**

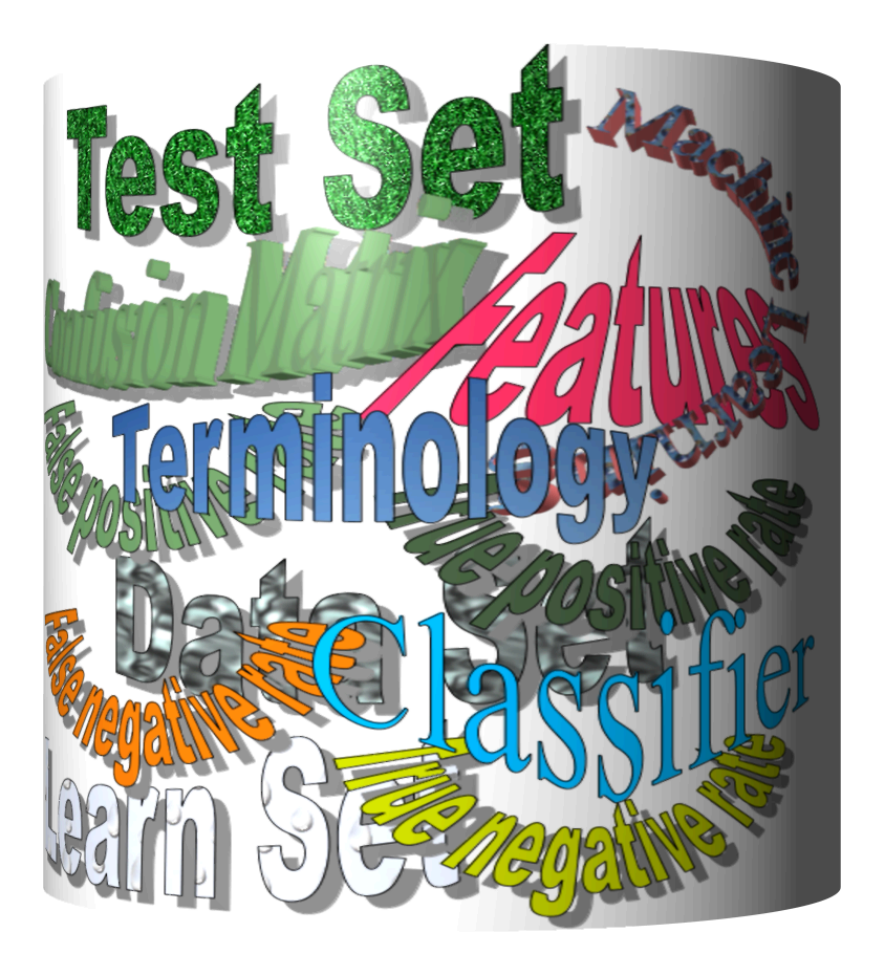

A program or a function which maps from unlabeled instances to classes is called a classifier.

A confusion matrix, also called a contingeny table or error matrix, is used to visualize the performance of a classifier.

The columns of the matrix represent the instances of the predicted classes and the rows represent the instances of the actual class. (Note: It can be the other way around as well.)

In the case of binary classification the table has 2 rows and 2 columns.

Example:

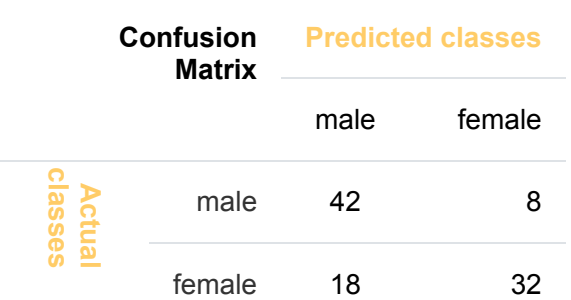

This means that the classifier correctly predicted a male person in 42 cases and it wrongly predicted 8 male instances as female. It correctly predicted 32 instances as female. 18 cases had been wrongly predicted as male instead of female.

Accuracy is a statistical measure which is defined as the quotient of correct predictions made by a classifier divided by the sum of predictions made by the classifier.

The classifier in our previous example predicted correctly predicted 42 male instances and 32 female instance.

Therefore, the accuracy can be calculated by:

 $accuracy = (42 + 32)/(42 + 8 + 18 + 32)$ 

which is 0.72

Let's assume we have a classifier, which always predicts "female". We have an accuracy of 50 % in this case.

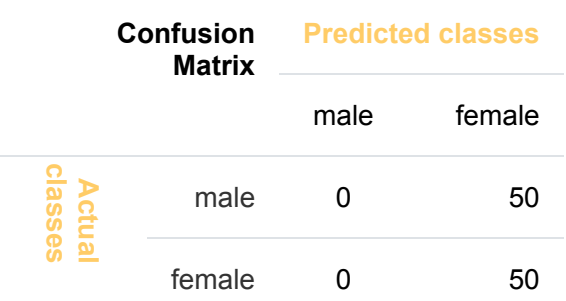

We will demonstrate the so-called accuracy paradox.

A spam recogition classifier is described by the following confusion matrix:

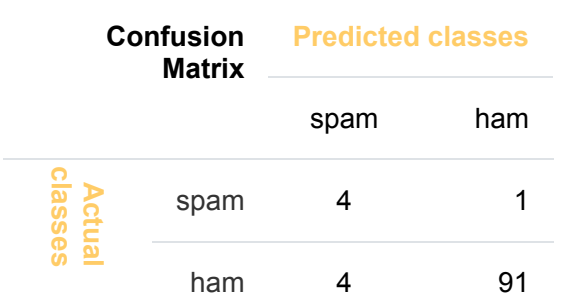

The accuracy of this classifier is  $(4 + 91)$  / 100, i.e. 95 %.

The following classifier predicts solely "ham" and has the same accuracy.

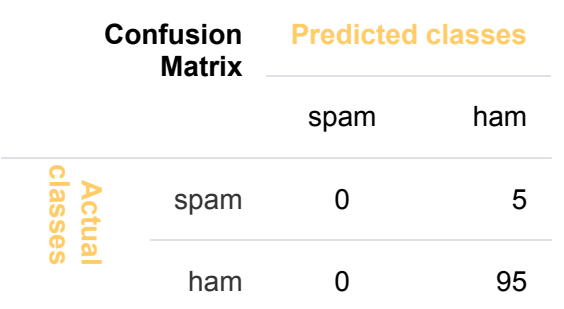

The accuracy of this classifier is 95%, even though it is not capable of recognizing any spam at all.

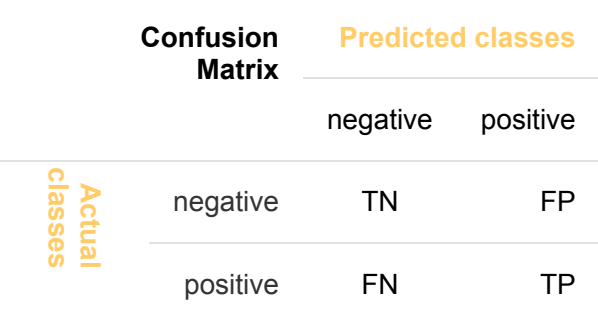

Accuracy:  $(TN + TP)/(TN + TP + FN + FP)$ 

Precision: *TP*/(*TP* + *FP*)

Recall: *TP*/(*TP* + *FN*)

The machine learning program is both given the input data and the corresponding labelling. This means that the learn data has to be labelled by a human being beforehand.

No labels are provided to the learning algorithm. The algorithm has to figure out the a clustering of the input data.

A computer program dynamically interacts with its environment. This means that the program receives positive and/or negative feedback to improve it performance.

# **EVALUATION METRICS**

# **INTRODUCTION**

Not only in machine learning but also in general life, especially business life, you will hear questiones like "How accurate is your product?" or "How precise is your machine?". When people get replies like "This is the most accurate product in its field!" or "This machine has the highest imaginable precision!", they feel fomforted by both answers. Shouldn't they? Indeed, the terms accurate and precise are very often used interchangeably. We will give exact definitions later in the text, but in a nutshell, we can say: Accuracy is a measure for the closeness of some measurements to a specific value, while

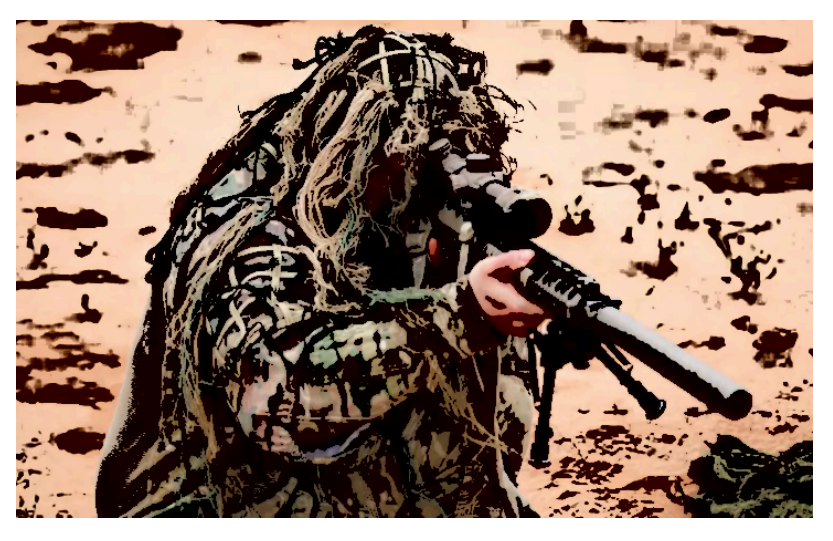

precision is the closeness of the measurements to each other.

These terms are also of extreme importance in Machine Learning. We need them for evaluating ML algorithms or better their results.

We will present in this chapter of our Python Machine Learning Tutorial four important metrics. These metrics are used to evaluate the results of classifications. The metrics are:

- Accuracy
- Precision
- Recall
- F1-Score

We will introduce each of these metrics and we will discuss the pro and cons of each of them. Each metric measures something different about a classifiers performance. The metrics will be of outmost importance for all the chapters of our machine learning tutorial.

# **ACCURACY**

Accuracy is a measure for the closeness of the measurements to a specific value, while precision is the closeness of the measurements to each other, i.e. not necessarily to a specific value. To put it in other words: If we have a set of data points from repeated measurements of the same quantity, the set is said to be accurate if their average is close to the true value of the quantity being measured. On the other hand, we call the set to be precise, if the values are close to each other. The two concepts are independent of each other, which means that the set of data can be accurate, or precise, or both, or neither. We show this in the following diagram:

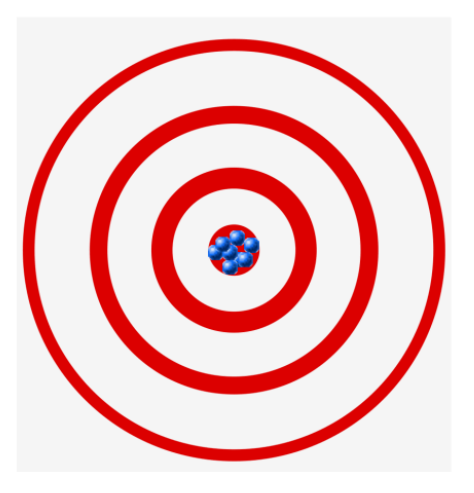

A: accurate and precise

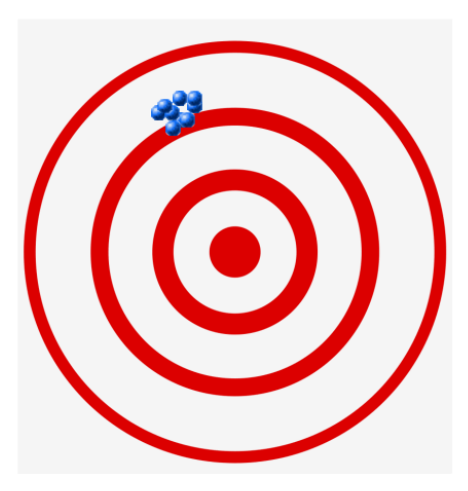

B: precise, but not accurate

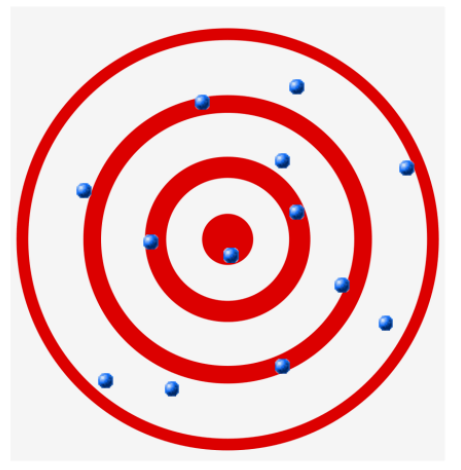

C: neither accurate nor precise

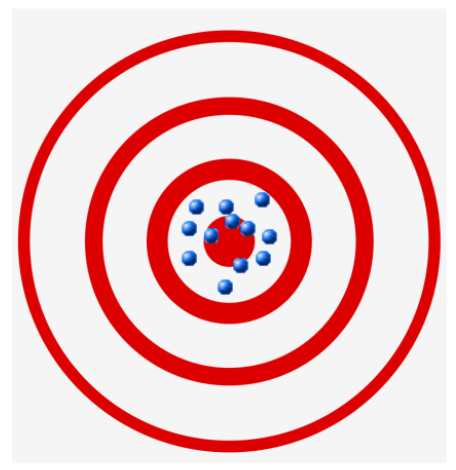

D: accurate, but not precise

# **CONFUSION MATRIX**

Before we continue with the term accuracy , we want to make sure that you understand what a confusion matrix is about.

A confusion matrix, also called a contingeny table or error matrix, is used to visualize the performance of a classifier.

The columns of the matrix represent the instances of the predicted classes and the rows represent the instances of the actual class. (Note: It can be the other way around as well.)

In the case of binary classification the table has 2 rows and 2 columns.

We want to demonstrate the concept with an example.

Example:

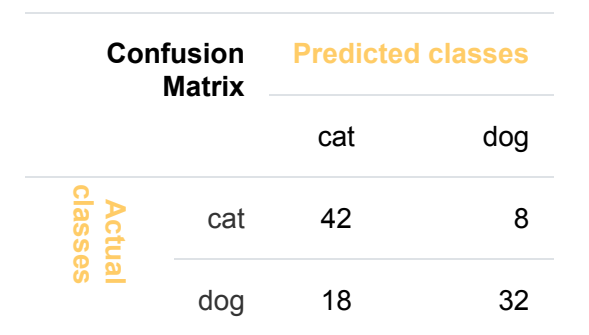

This means that the classifier correctly predicted a cat in 42 cases and it wrongly predicted 8 cat instances as dog. It correctly predicted 32 instances as dog. 18 cases had been wrongly predicted as cat instead of dog.

# **ACCURACY IN CLASSIFICATION**

We are interested in Machine Learning and accuracy is also used as a statistical measure. Accuracy is a statistical measure which is defined as the quotient of correct predictions (both True positives (TP) and True negatives (TN)) made by a classifier divided by the sum of all predictions made by the classifier, including False positves (FP) and False negatives (FN). Therefore, the formula for quantifying binary accuracy is:

$$
accuracy = \frac{TP + TN}{TP + TN + FP + FN}
$$

where:  $TP = True$  positive;  $FP = False$  positive;  $TN = True$  negative;  $FN = False$  negative

The corresponding Confusion Matrix looks like this:

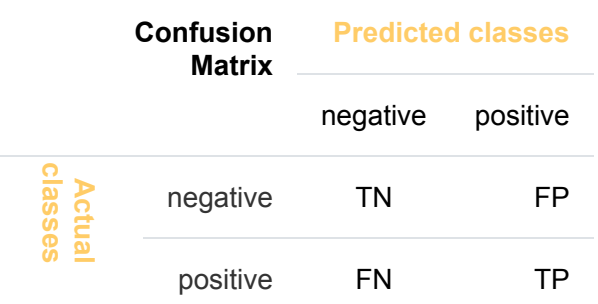

We will now calculate the accuracy for the cat-and-dog classification results. Instead of "True" and "False", we see here "cat" and "dog". We can calculate the accuracy like this:

```
TP = 42TN = 32FP = 8FN = 18Accuracy = (TP + TN) / (TP + TN + FP + FN)print(Accuracy)
```
0.74

Let's assume we have a classifier, which always predicts "dog".

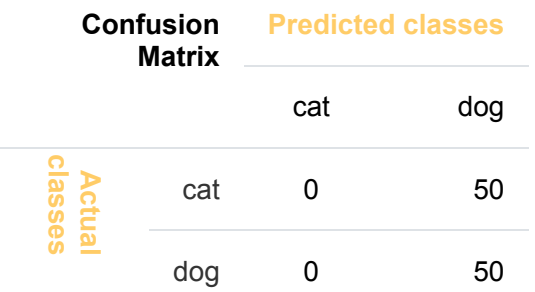

We have an accuracy of 0.5 in this case:

```
TP, TN, FP, FN = 0, 50, 50, 0
Accuracy = (TP + TN) / (TP + TN + FP + FN)print(Accuracy)
```
## 0.5

# **ACCURACY PARADOX**

We will demonstrate the so-called accuracy paradox.

A spam recogition classifier is described by the following confusion matrix:

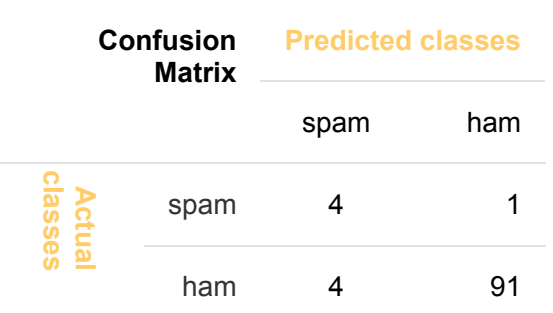

```
TP, TN, FP, FN = 4, 91, 1, 4
accuracy = (TP + TN)/(TP + TN + FP + FN)print(accuracy)
0.95
```
The following classifier predicts solely "ham" and has the same accuracy.

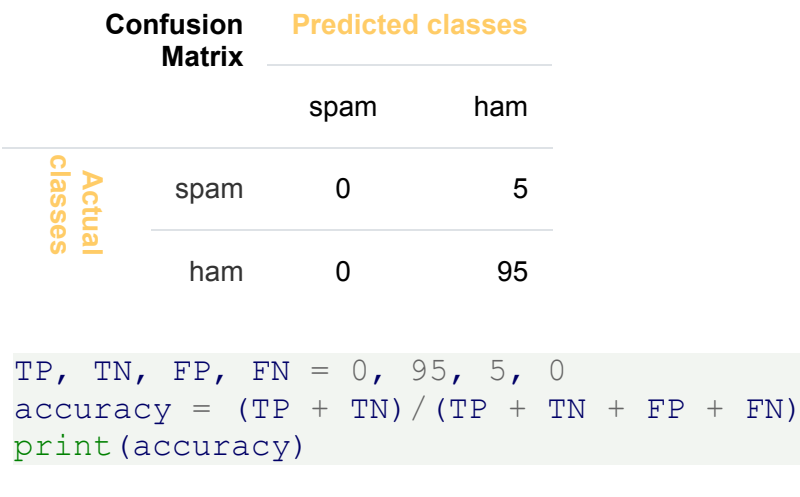

0.95

The accuracy of this classifier is 95%, even though it is not capable of recognizing any spam at all.

#### **PRECISION**

Precision is the ratio of the correctly identified positive cases to all the predicted positive cases, i.e. the correctly and the incorrectly cases predicted as positive . Precision is the fraction of retrieved documents that are relevant to the query. The formula:

$$
precision = \frac{TP}{TP + FP}
$$

We will demonstrate this with an example.

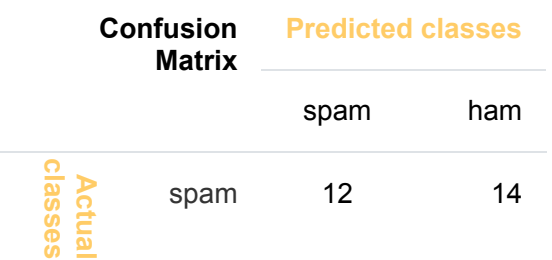

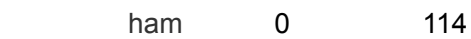

We can calculate the precision for our example:

```
TP = 114FP = 14# FN (0) and TN (12) are not needed in the formuala!
precision = TP / (TP + FP)
print(f"precision: {precision:4.2f}")
```

```
precision: 0.89
```
Exercise: Before you go on with the text think about what the value precision means. If you look at the precision measure of our spam filter example, what does it tell you about the quality of the spam filter? What do the results of the confusion matrix of an ideal spam filter look like? What is worse, high FP or FN values?

You will find the answers indirectly in the following explanations.

Incidentally, the ideal spam filter would have 0 values for both FP and FN.

The previous result means that 11 mailpieces out of a hundred will be classified as ham, even though they are spam. 89 are correctly classified as ham. This is a point where we should talk about the costs of misclassification. It is troublesome when a spam mail is not recognized as "spam" and is instead presented to us as "ham". If the percentage is not too high, it is annoying but not a disaster. In contrast, when a non-spam message is wrongly labeled as spam, the email will not be shown in many cases or even automatically deleted. For example, this carries a high risk of losing customers and friends. The measure precision makes no statement about this last-mentioned problem class. What about other measures?

We will have a look at recall and F1-score.

## **RECALL**

Recall, also known as sensitivity, is the ratio of the correctly identified positive cases to all the actual positive cases, which is the sum of the "False Negatives" and "True Positives".

$$
recall = \frac{TP}{TP + FN}
$$

 $TP = 114$  $FN = 0$ *# FT (14) and TN (12) are not needed in the formuala!*  $recall = TP / (TP + FN)$ print(f"recall: **{**recall**:**4.2f**}**")

recall: 1.00

The value 1 means that no non-spam message is wrongly labeled as spam. It is important for a good spam filter that this value should be 1. We have previously discussed this already.

## **F1-SCORE**

The last measure, we will examine, is the F1-score.

$$
F_1 = \frac{2}{\frac{1}{recall} + \frac{1}{precision}} = 2 \cdot \frac{precision \cdot recall}{precision + recall}
$$

```
TF = 7 # we set the True false values to 5 %
print(" FN FP TP pre acc rec f1")
for FN in range(0, 7):
   for FP in range(0, FN+1):
       # the sum of FN, FP, TF and TP will be 100:
       TP = 100 - FN - FP - TF#print(FN, FP, TP, FN+FP+TP+TF)
       precision = TP / (TP + FP)
       accuracy = (TP + TN)/(TP + TN + FP + FN)recall = TP / (TP + FN)f1 score = 2 * precision * recall / (precision + recall)
       print(f"{FN:6.2f}{FP:6.2f}{TP:6.2f}", end="")
       print(f"{precision:6.2f}{accuracy:6.2f}{recall:6.2f}{f1_sc
ore:6.2f}")
```
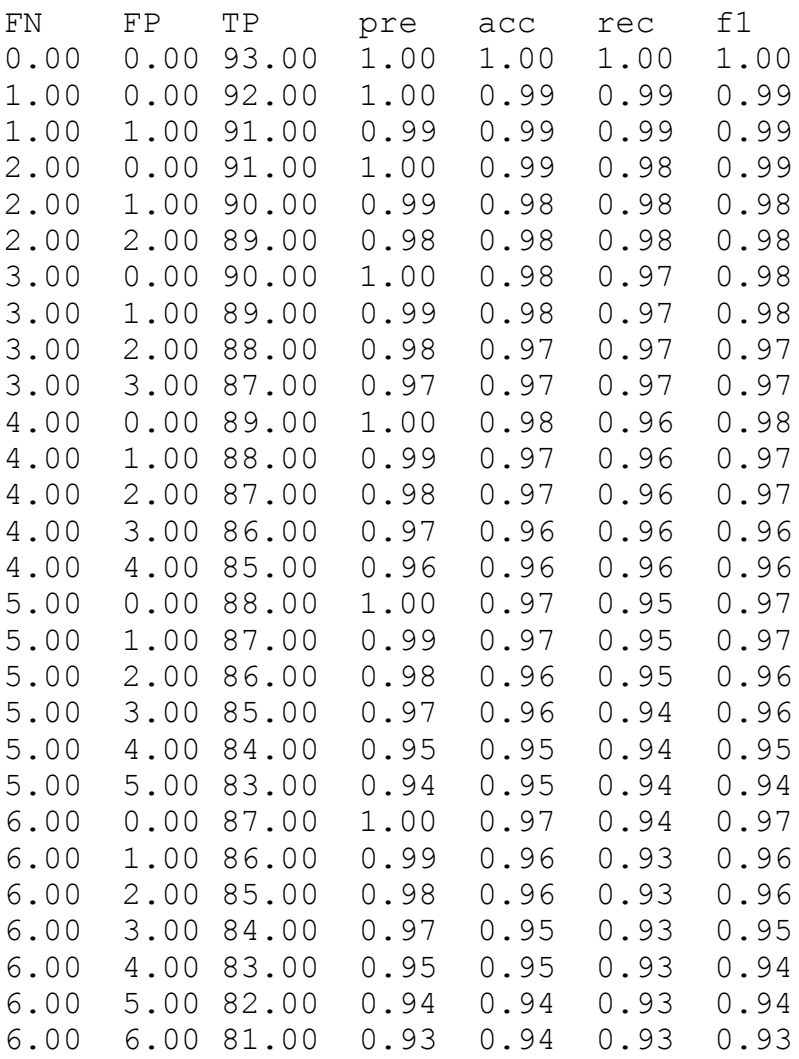

We can see that f1-score best reflects the worse case scenario that the FN value is rising, i.e. ham is getting classified as spam!

# **REPRESENTATION AND VISUALIZATION OF DATA**

Machine learning is about adapting models to data. For this reason we begin by showing how data can be represented in order to be understood by the computer.

At the beginning of this chapter we quoted Tom Mitchell's definition of machine learning: "Well posed Learning Problem: A computer program is said to learn from experience E with respect to some task T and some performance measure P, if its performance on T, as measured by P, improves with experience E." Data is the "raw material" for machine learning. It learns from data. In Mitchell's definition, "data" is hidden behind the terms "experience E" and "performance measure P". As mentioned earlier, we need labeled data to learn and test our algorithm.

However, it is recommended that you familiarize yourself with your data before you begin training your classifier.

Numpy offers ideal data structures to

represent your data and Matplotlib offers great possibilities for visualizing your data.

In the following, we want to show how to do this using the data in the sklearn module.

# **IRIS DATASET, "HELLO WORLD" OF MACHINE LEARNING**

What was the first program you saw? I bet it might have been a program giving out "Hello World" in some programming language. Most likely I'm right. Almost every introductory book or tutorial on programming starts with such a program. It's a tradition that goes back to the 1968 book "The C Programming Language" by Brian Kernighan and Dennis Ritchie!

The likelihood that the first dataset you will see in an introductory tutorial on machine learning will be the "Iris dataset" is similarly high. The Iris dataset contains the measurements of 150 iris flowers from 3 different species:

- Iris-Setosa,
- Iris-Versicolor, and

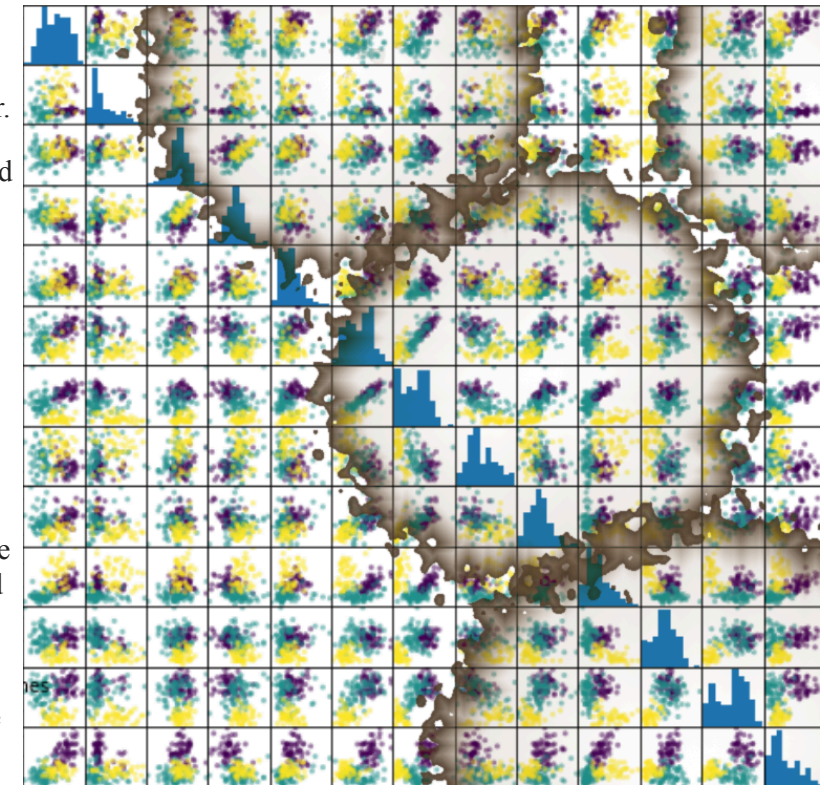

• Iris-Virginica.

# Iris Setosa

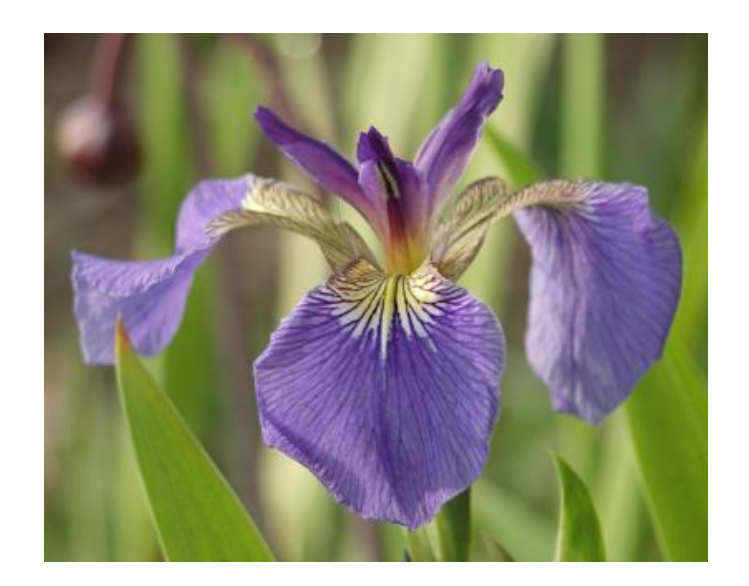

Iris Versicolor

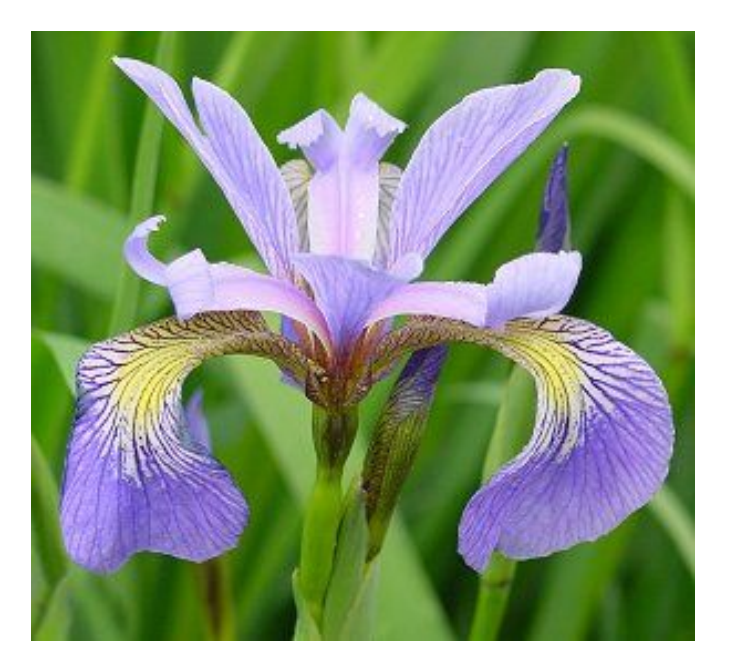

Iris Virginica

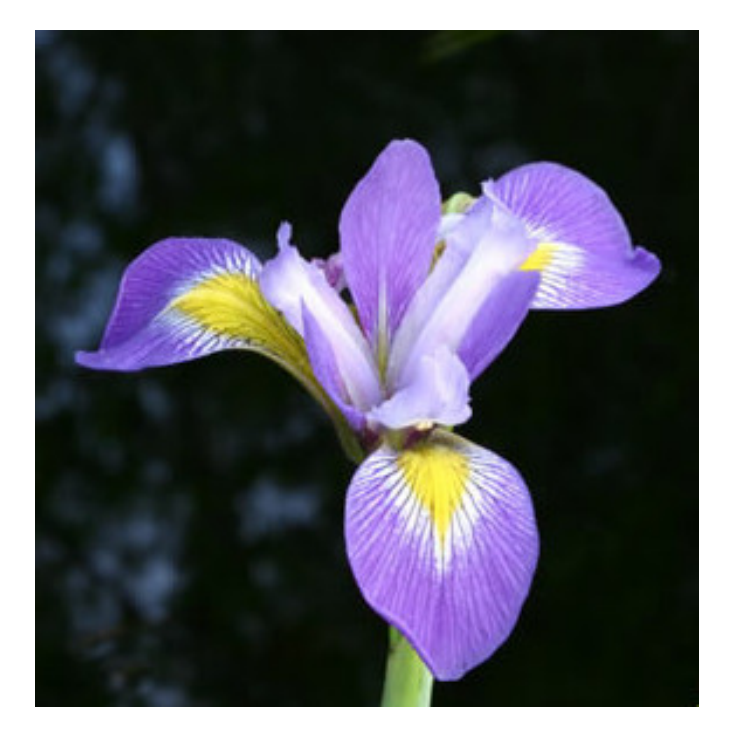

The iris dataset is often used for its simplicity. This dataset is contained in scikit-learn, but before we have a deeper look into the Iris dataset we will look at the other datasets available in scikit-learn.

# **LOADING THE IRIS DATA WITH SCIKIT-LEARN**

For example, scikit-learn has a very straightforward set of data on these iris species. The data consist of the following:

- Features in the Iris dataset:
	- 1. sepal length in cm
	- 2. sepal width in cm
	- 3. petal length in cm
	- 4. petal width in cm
- Target classes to predict:
	- 1. Iris Setosa
	- 2. Iris Versicolour
	- 3. Iris Virginica

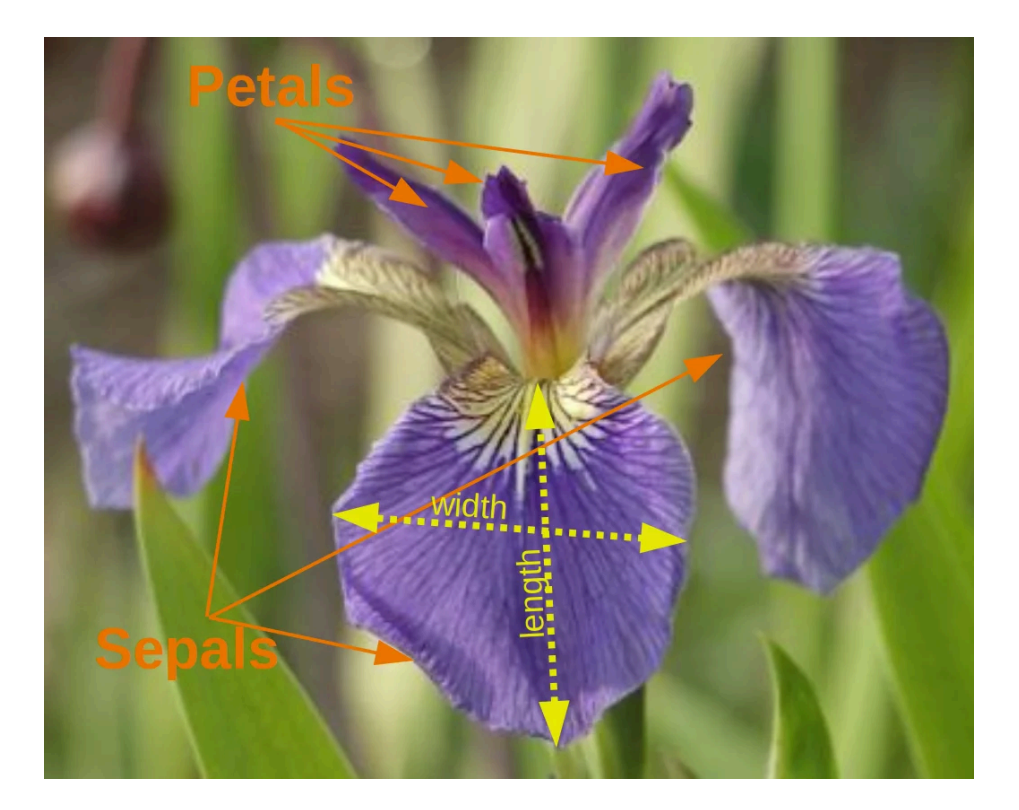

scikit-learn embeds a copy of the iris CSV file along with a helper function to load it into numpy

arrays:

```
from sklearn.datasets import load_iris
iris = load iris()
```
The resulting dataset is a Bunch object:

```
type(iris)
Output: sklearn.utils.Bunch
```
You can see what's available for this data type by using the method keys():

```
iris.keys()
Output: dict keys(['data', 'target', 'target_names', 'DESCR', 'featur
     e names', 'filename'])
```
A Bunch object is similar to a dicitionary, but it additionally allows accessing the keys in an attribute style:

```
print(iris["target names"])
print(iris.target_names)
['setosa' 'versicolor' 'virginica']
['setosa' 'versicolor' 'virginica']
```
The features of each sample flower are stored in the data attribute of the dataset:

```
n samples, n features = iris.data.shape
print('Number of samples:', n samples)
print('Number of features:', n features)
# the sepal length, sepal width, petal length and petal width of t
he first sample (first flower)
print(iris.data[0])
Number of samples: 150
Number of features: 4
```
[5.1 3.5 1.4 0.2]

The feautures of each flower are stored in the data attribute of the data set. Let's take a look at some of the samples:

```
# Flowers with the indices 12, 26, 89, and 114
```

```
iris.data[[12, 26, 89, 114]]
Output: array([[4.8, 3. , 1.4, 0.1],
            [5. , 3.4, 1.6, 0.4],[5.5, 2.5, 4. , 1.3],[5.8, 2.8, 5.1, 2.4]]
```
The information about the class of each sample, i.e. the labels, is stored in the "target" attribute of the data set:

```
print(iris.data.shape)
print(iris.target.shape)
```
 $(150, 4)$  $(150, )$ 

```
print(iris.target)
```

```
[0 0 0 0 0 0 0 0 0 0 0 0 0 0 0 0 0 0 0 0 0 0 0 0 0 0 0 0 0 0 0 0
0 0 0 0 0
 0 0 0 0 0 0 0 0 0 0 0 0 0 1 1 1 1 1 1 1 1 1 1 1 1 1 1 1 1 1 1 1
1 1 1 1 1
 1 1 1 1 1 1 1 1 1 1 1 1 1 1 1 1 1 1 1 1 1 1 1 1 1 1 2 2 2 2 2 2
2 2 2 2 2
 2 2 2 2 2 2 2 2 2 2 2 2 2 2 2 2 2 2 2 2 2 2 2 2 2 2 2 2 2 2 2 2
2 2 2 2 2
2 2]
```
**import numpy as np**

```
np.bincount(iris.target)
```

```
Output: array([50, 50, 50])
```
Using NumPy's bincount function (above) we can see that the classes in this dataset are evenly distributed there are 50 flowers of each species, with

- class 0: Iris Setosa
- class 1: Iris Versicolor
- class 2: Iris Virginica

These class names are stored in the last attribute, namely target names :

```
print(iris.target_names)
```

```
['setosa' 'versicolor' 'virginica']
```
The information about the class of each sample of our Iris dataset is stored in the target attribute of the dataset:

```
print(iris.target)
```
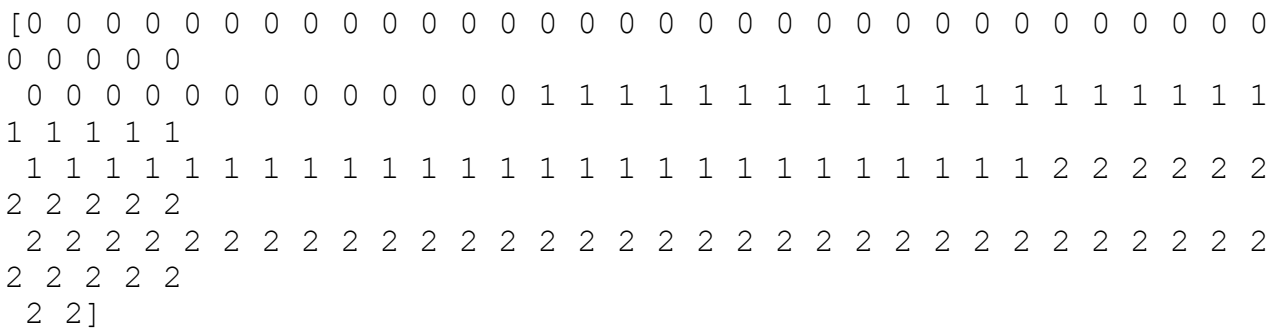

Beside of the shape of the data, we can also check the shape of the labels, i.e. the target. shape:

Each flower sample is one row in the data array, and the columns (features) represent the flower measurements in centimeters. For instance, we can represent this Iris dataset, consisting of 150 samples and 4 features, a 2-dimensional array or matrix  $R^{150\times4}$  in the following format:

$$
\mathbf{X} = \begin{bmatrix} x_1^{(1)} & x_2^{(1)} & x_3^{(1)} & x_4^{(1)} \\ x_1^{(2)} & x_2^{(2)} & x_3^{(2)} & x_4^{(2)} \\ x_1^{(150)} & x_2^{(150)} & x_3^{(150)} & x_4^{(150)} \\ x_2^{(150)} & x_3^{(150)} & x_4^{(150)} & x_5^{(150)} \end{bmatrix}.
$$

The superscript denotes the *i*th row, and the subscript denotes the *j*th feature, respectively.

Generally, we have *n* rows and *k* columns:

$$
\mathbf{X} = \begin{bmatrix} x_1^{(1)} & x_2^{(1)} & x_3^{(1)} & \cdots & x_k^{(1)} \\ x_1^{(2)} & x_2^{(2)} & x_3^{(2)} & \cdots & x_k^{(2)} \\ \vdots & \vdots & \vdots & \ddots & \vdots \\ x_1^{(n)} & x_2^{(n)} & x_3^{(n)} & \cdots & x_k^{(n)} \end{bmatrix}.
$$

.

print(iris.data.shape)

print(iris.target.shape) (150, 4)

 $(150, )$ 

bincount of NumPy counts the number of occurrences of each value in an array of non-negative integers. We can use this to check the distribution of the classes in the dataset:

#### **import numpy as np**

```
np.bincount(iris.target)
Output: array([50, 50, 50])
```
We can see that the classes are distributed uniformly - there are 50 flowers from each species, i.e.

- class 0: Iris-Setosa
- class 1: Iris-Versicolor
- class 2: Iris-Virginica

These class names are stored in the last attribute, namely target names :

#### print(iris.target\_names)

#### ['setosa' 'versicolor' 'virginica']

# **VISUALISING THE FEATURES OF THE IRIS DATA SET**

The feauture data is four dimensional, but we can visualize one or two of the dimensions at a time using a simple histogram or scatter-plot.

```
from sklearn.datasets import load_iris
iris = load iris()
print(iris.data[iris.target==1][:5])
print(iris.data[iris.target==1, 0][:5])
[[7. 3.2 4.7 1.4]
 [6.4 3.2 4.5 1.5]
 [6.9 3.1 4.9 1.5]
 [5.5 2.3 4. 1.3]
 [6.5 2.8 4.6 1.5]]
[7. 6.4 6.9 5.5 6.5]
```
## **HISTOGRAMS OF THE FEATURES**

```
import matplotlib.pyplot as plt
fig, ax = plt.subplots()x index = 3
colors = ['blue', 'red', 'green']
for label, color in zip(range(len(iris.target names)), colors):
    ax.hist(iris.data[iris.target==label, x_index],
            label=iris.target_names[label],
            color=color)
ax.set xlabel(iris.feature names[x index])
ax.legend(loc='upper right')
fig.show()
```
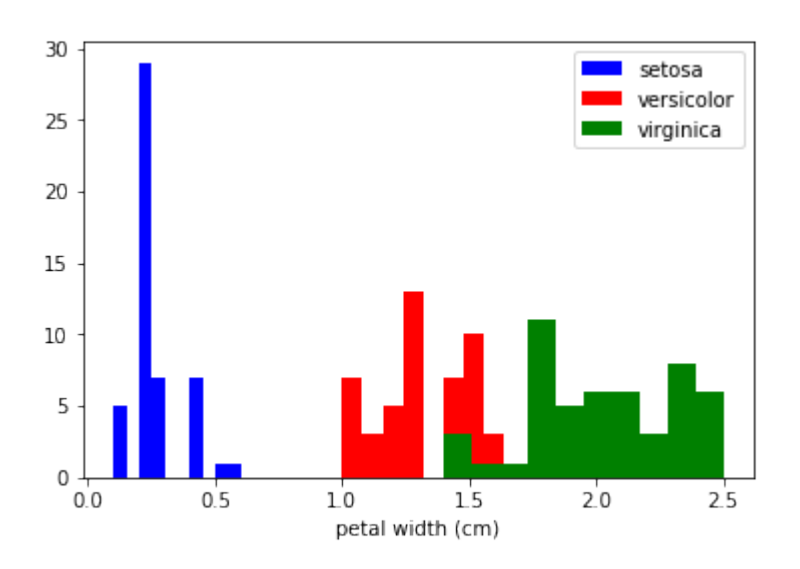

# **EXERCISE**

Look at the histograms of the other features, i.e. petal length, sepal widt and sepal length.

# **SCATTERPLOT WITH TWO FEATURES**

The appearance diagram shows two features in one diagram:

```
import matplotlib.pyplot as plt
fig, ax = plt.subplots()x index = 3
y index = 0colors = ['blue', 'red', 'green']
for label, color in zip(range(len(iris.target names)), colors):
    ax.scatter(iris.data[iris.target==label, x_index],
                iris.data[iris.target==label, y_index],
                label=iris.target_names[label],
                c=color)
ax.set xlabel(iris.feature names[x index])
ax.set ylabel(iris.feature names[y_index])
ax.legend(loc='upper left')
plt.show()
```
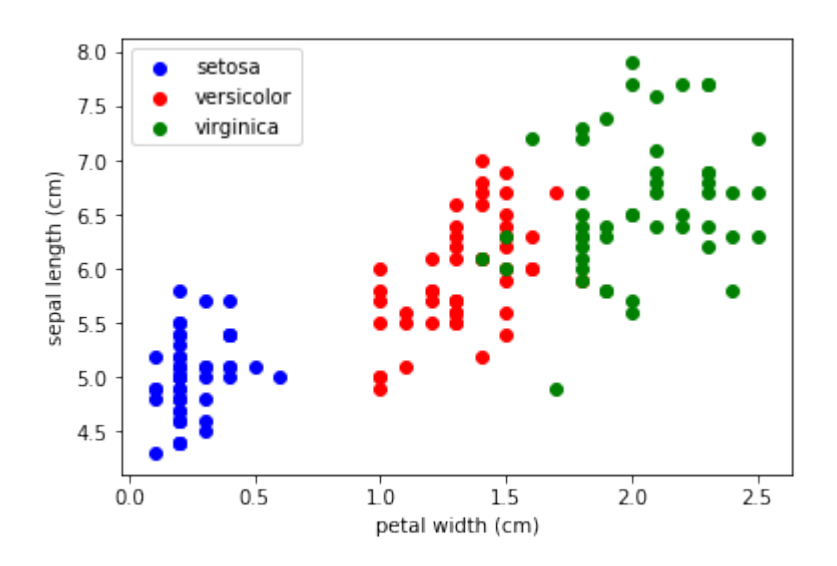

# **EXERCISE**

Change x index and y index in the above script

Change x index and y index in the above script and find a combination of two parameters which maximally separate the three classes.

# **GENERALIZATION**

We will now look at all feature combinations in one combined diagram:

```
import matplotlib.pyplot as plt
n = len(iris.feature names)fig, ax = plt.subplots(n, n, figsize=(16, 16))colors = ['blue', 'red', 'green']
for x in range(n):
    for y in range(n):
        xname = iris.feature names[x]yname = iris.feature names[y]for color ind in range(len(iris.target names)):
            ax[x, y].scatter(iris.data[iris.target==color ind,
x],
                             iris.data[iris.target==color ind, y],
                             label=iris.target_names[color_ind],
                             c=colors[color_ind])
```

```
ax[x, y].set xlabel(xname)
ax[x, y].set_ylabel(yname)
ax[x, y].legend(loc='upper left')
```
plt.show()

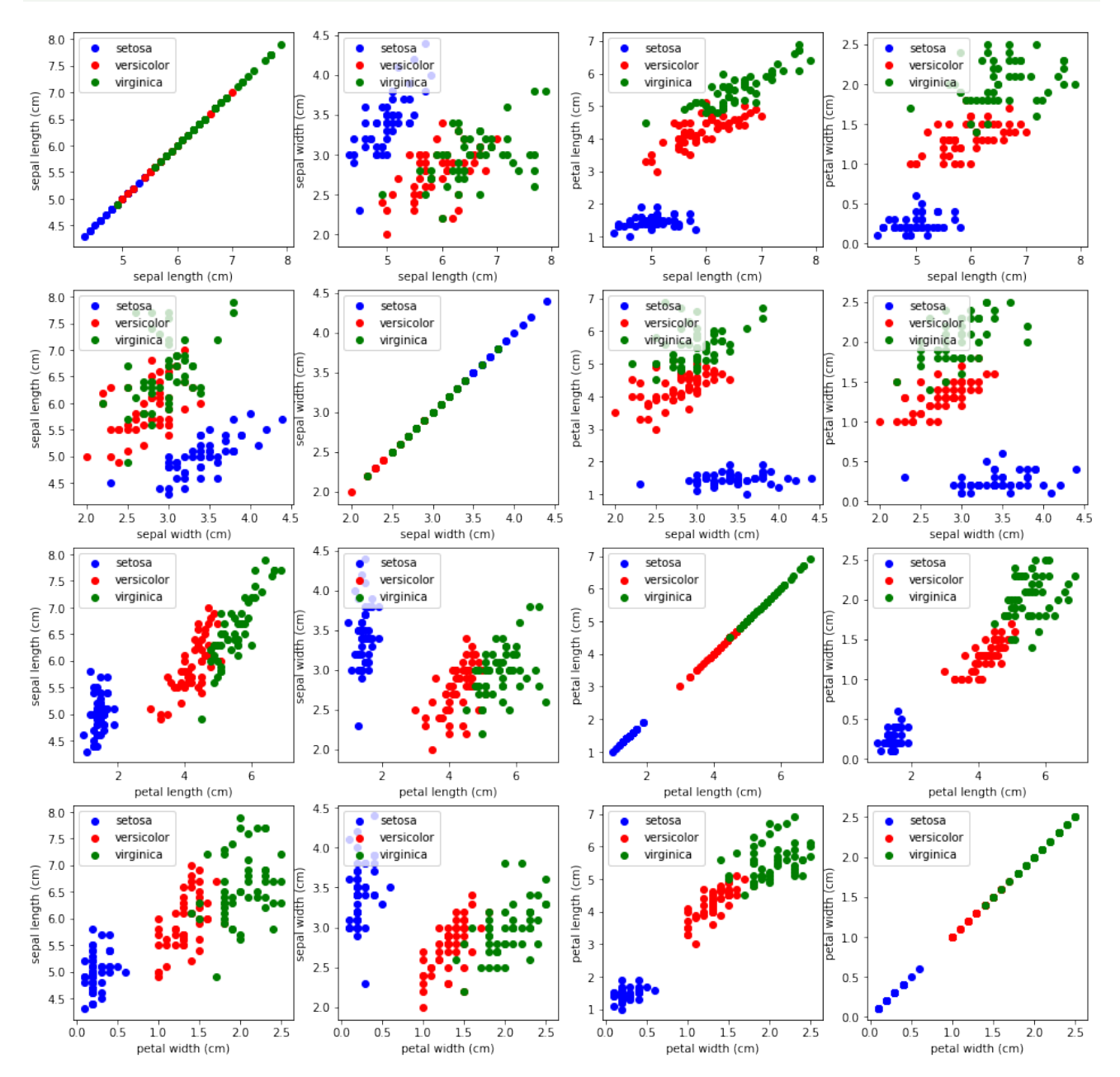

# **SCATTERPLOT 'MATRICES**

Instead of doing it manually we can also use the **scatterplot matrix** provided by the pandas module.

Scatterplot matrices show scatter plots between all features in the data set, as well as histograms to show the distribution of each feature.

#### **import pandas as pd**

```
iris df = pd.DataFrame(iris.data, columns=iris.feature names)
pd.plotting.scatter matrix(iris df,
                           c=iris.target,
                           figsize=(8, 8));
```
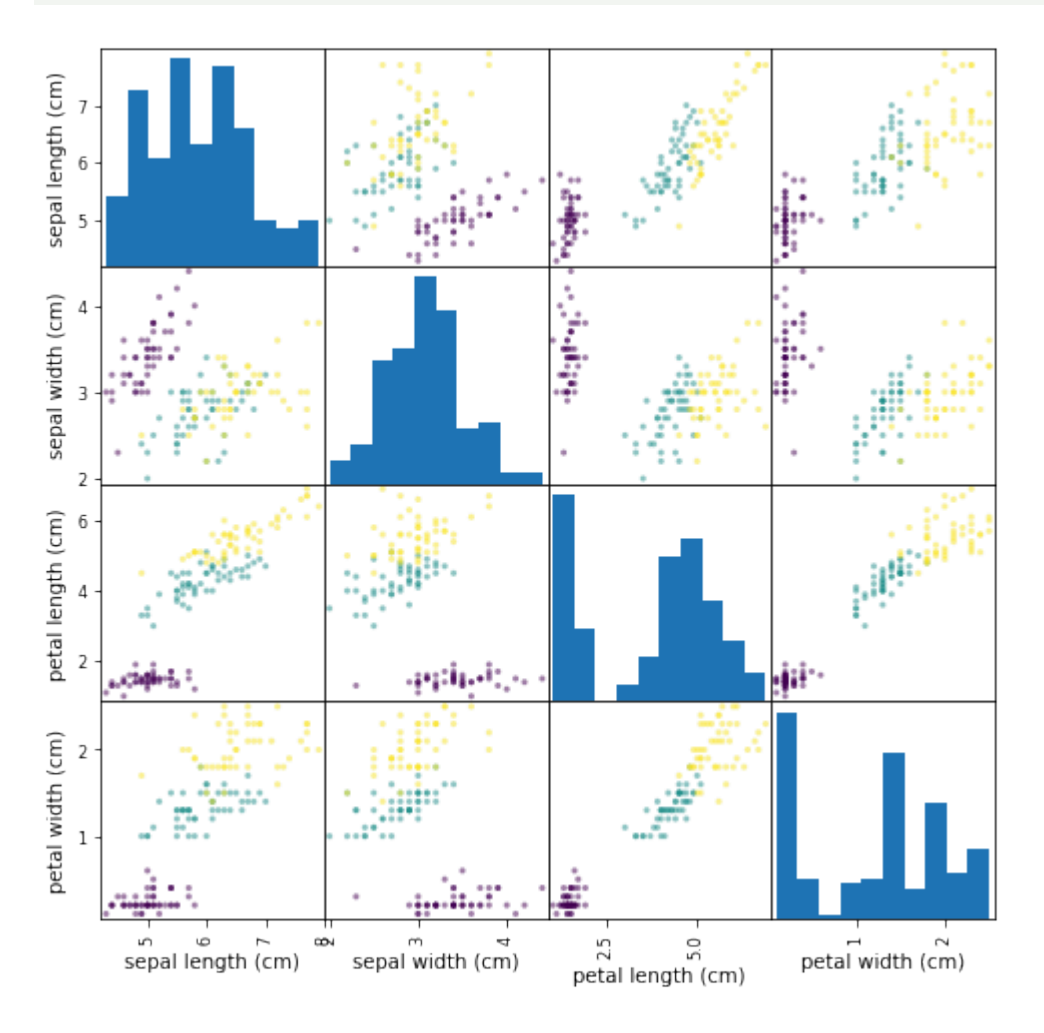

# **3-DIMENSIONAL VISUALIZATION**

```
import matplotlib.pyplot as plt
from sklearn.datasets import load_iris
from mpl_toolkits.mplot3d import Axes3D
iris = loadiris()X = \lceil \rceilfor iclass in range(3):
    X.append([[], [], []])
    for i in range(len(iris.data)):
        if iris.target[i] == iclass:
            X[iclass][0].append(iris.data[i][0])
            X[iclass][1].append(iris.data[i][1])
            X[iclass][2].append(sum(iris.data[i][2:]))
colours = ("r", "q", "y")fig = plt.findure()ax = fig.addsubplot(111, projection='3d')for iclass in range(3):
    ax.scatter(X[iclass][0], X[iclass][1], X[iclass][2], c=colour
s[iclass])
plt.show()
```
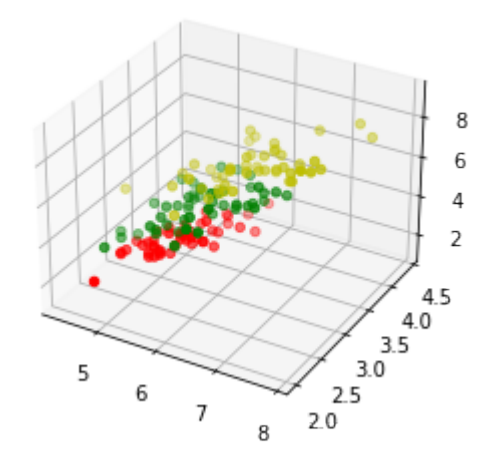

# **DATASETS IN SKLEARN**

Scikit-learn makes available a host of datasets for testing learning algorithms. They come in three flavors:

> • **Packaged Data:** these small datasets are packaged with the scikit-learn installation, and can be downloaded using the tools in

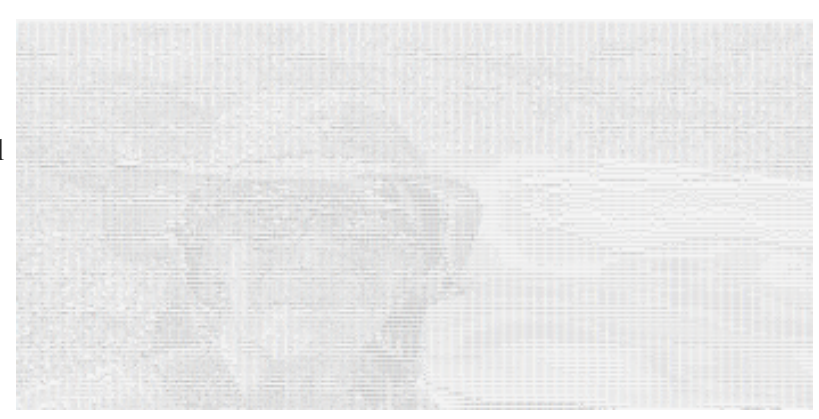

sklearn.datasets.load\_\*

- **Downloadable Data:** these larger datasets are available for download, and scikit-learn includes tools which streamline this process. These tools can be found in sklearn.datasets.fetch \*
- **Generated Data:** there are several datasets which are generated from models based on a random seed. These are available in the sklearn.datasets.make \*

You can explore the available dataset loaders, fetchers, and generators using IPython's tab-completion functionality. After importing the datasets submodule from sklearn , type

datasets.load\_<TAB>

or

datasets.fetch\_<TAB>

or

datasets.make\_<TAB>

to see a list of available functions.

# **STRUCTURE OF DATA AND LABELS**

Data in scikit-learn is in most cases saved as two-dimensional Numpy arrays with the shape (n, m). Many algorithms also accept scipy.sparse matrices of the same shape.

- **n:** (n\_samples) The number of samples: each sample is an item to process (e.g. classify). A sample can be a document, a picture, a sound, a video, an astronomical object, a row in database or CSV file, or whatever you can describe with a fixed set of quantitative traits.
- **m:** (n features) The number of features or distinct traits that can be used to describe each item in a quantitative manner. Features are generally real-valued, but may be Boolean or discrete-valued in some cases.

#### **from sklearn import** datasets

Be warned: many of these datasets are quite large, and can take a long time to download!

We will have a closer look at one of these datasets. We look at the digits data set. We will load it first:

```
from sklearn.datasets import load_digits
digits = load digits()
```
Again, we can get an overview of the available attributes by looking at the "keys":

```
digits.keys()
Output: dict keys(['data', 'target', 'target_names', 'images', 'DESC
     R'])
```
Let's have a look at the number of items and features:

```
n samples, n features = digits.data.shape
print((n samples, n features))
print(digits.data[0])
print(digits.target)
(1797, 64)
[ 0. 0. 5. 13. 9. 1. 0. 0. 0. 0. 13. 15. 10. 15. 5. 0.
0. 3.
15. 2. 0. 11. 8. 0. 0. 4. 12. 0. 0. 8. 8. 0. 0. 5.
8. 0.
 0. 9. 8. 0. 0. 4. 11. 0. 1. 12. 7. 0. 0. 2. 14. 5. 1
0. 12.
 0. 0. 0. 0. 6. 13. 10. 0. 0. 0.]
[0 1 2 ... 8 9 8]
```
The data is also available at digits.images. This is the raw data of the images in the form of 8 lines and 8 columns.

With "data" an image corresponds to a one-dimensional Numpy array with the length 64, and "images" representation contains 2-dimensional numpy arrays with the shape (8, 8)

```
print("Shape of an item: ", digits.data[0].shape)
print("Data type of an item: ", type(digits.data[0]))
print("Shape of an item: ", digits.images[0].shape)
```
print("Data tpye of an item: ", type(digits.images[0])) Shape of an item:  $(64, )$ Data type of an item: < class 'numpy.ndarray'> Shape of an item:  $(8, 8)$ Data tpye of an item: < class 'numpy.ndarray'>

Let's visualize the data. It's little bit more involved than the simple scatter-plot we used above, but we can do it rather quickly.

```
# set up the figure
fig = plt.figure(figsize=(6, 6)) # figure size in inches
fig.subplots_adjust(left=0, right=1, bottom=0, top=1, hspace=0.0
5, wspace=0.05)
# plot the digits: each image is 8x8 pixels
for i in range(64):
    ax = fig.add subplot(8, 8, i + 1, xticks=[], yticks=[])
    ax.imshow(digits.images[i], cmap=plt.cm.binary, interpolatio
n='nearest')
    # label the image with the target value
    ax.text(0, 7, str(digits.target[i]))
```
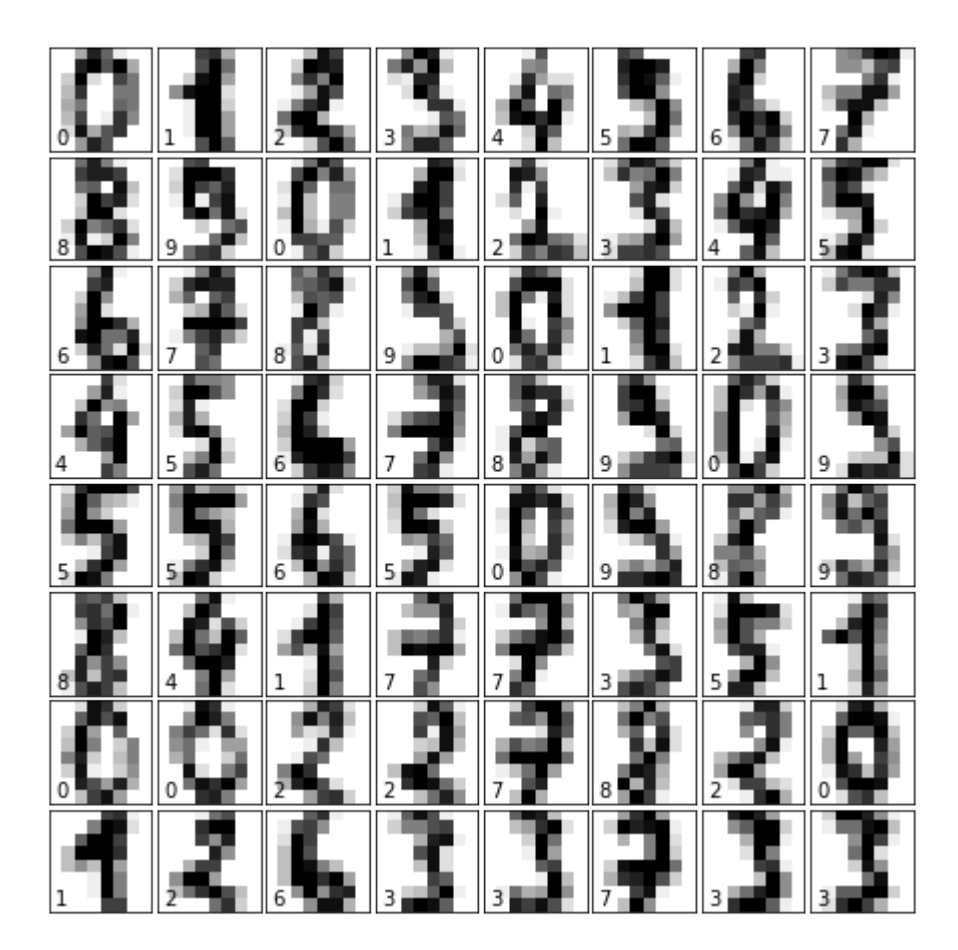

# **EXERCISES**

## **EXERCISE 1**

sklearn contains a "wine data set".

- Find and load this data set
- Can you find a description?
- What are the names of the classes?
- What are the features?
- Where is the data and the labeled data?

Create a scatter plot of the features ash and color\_intensity of the wine data set.

Create a scatter matrix of the features of the wine dataset.

Fetch the Olivetti faces dataset and visualize the faces.

## **SOLUTIONS**

#### **SOLUTION TO EXERCISE 1**

Loading the "wine data set":

**from sklearn import** datasets

wine = datasets. load wine()

The description can be accessed via "DESCR":

 $\ln \lceil \cdot \rceil$ : print(wine.DESCR)

The names of the classes and the features can be retrieved like this:

```
print(wine.target_names)
print(wine.feature_names)
data = wine.data['class_0' 'class_1' 'class_2']
['alcohol', 'malic acid', 'ash', 'alcalinity of ash', 'magnesiu
m', 'total_phenols', 'flavanoids', 'nonflavanoid_phenols', 'proant
hocyanins', 'color intensity', 'hue', 'od280/od315 of diluted wine
s', 'proline']
```
labelled  $data = wine.target$ 

**from sklearn import** datasets **import matplotlib.pyplot as plt**
```
wine = datasets. load wine()
features = 'ash', 'color_intensity'
features index = [wine.feature names.index(features[0]),
                  wine.feature names.index(features[1])]
colors = ['blue', 'red', 'green']
for label, color in zip(range(len(wine.target names)), colors):
    plt.scatter(wine.data[wine.target==label, features index[0]],
                wine.data[wine.target==label, features index[1]],
                label=wine.target names[label],
                c=color)
plt.xlabel(features[0])
plt.ylabel(features[1])
plt.legend(loc='upper left')
plt.show()
```
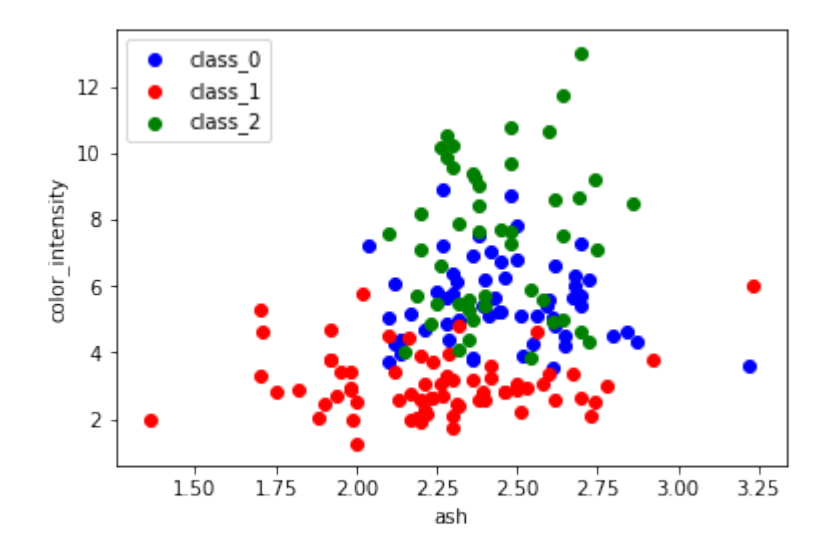

```
import pandas as pd
from sklearn import datasets
```

```
wine = datasets. load wine()
def rotate_labels(df, axes):
    """ changing the rotation of the label output,
```

```
y labels horizontal and x labels vertical """
    n = len(df.columns)for x in range(n):
        for y in range(n):
            # to get the axis of subplots
            ax = axis[x, y]# to make x axis name vertical
            ax.xaxis.label.set_rotation(90)
            # to make y axis name horizontal
            ax.yaxis.label.set_rotation(0)
            # to make sure y axis names are outside the plot area
            ax.yaxis.labelpad = 50
wine df = pd.DataFrame(wine.data, columns=wine.feature names)axs = pd.plotting.scatter matrix(wine df,
                                 c=wine.target,
                                 figsize=(8, 8),
                                );
rotate labels(wine df, axs)
```
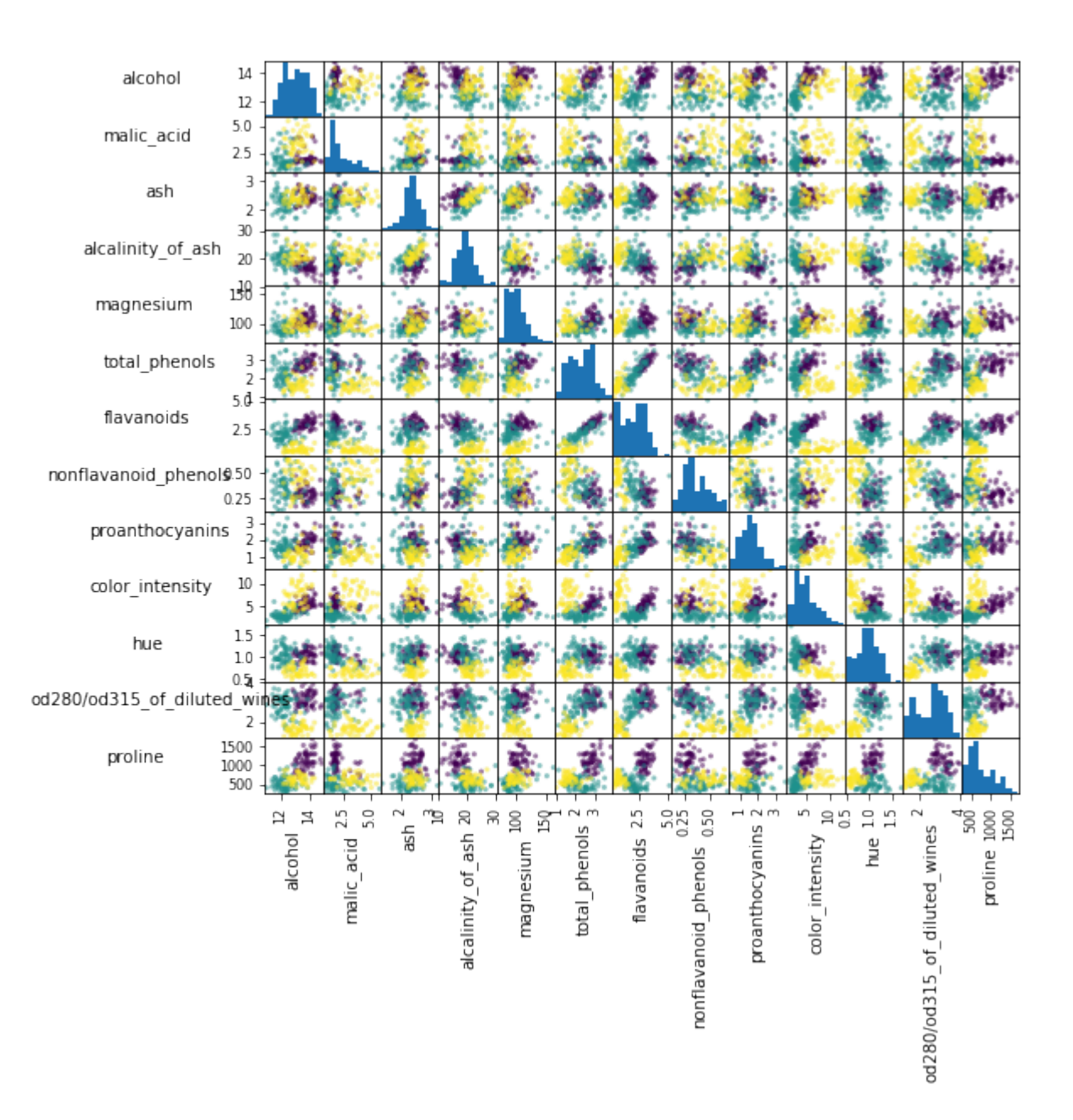

### **from sklearn.datasets import** fetch\_olivetti\_faces

```
# fetch the faces data
faces = fetch olivetti faces()
```
#### faces.keys()

Output: dict\_keys(['data', 'images', 'target', 'DESCR'])

```
n samples, n features = faces.data.shape
print((n samples, n features))
```
(400, 4096)

np.sqrt(4096)

Output:  $64.0$ 

faces.images.shape

Output: (400, 64, 64)

faces.data.shape

Output: (400, 4096)

```
print(np.all(faces.images.reshape((400, 4096)) == faces.data))
```
True

```
# set up the figure
fig = plt.figure(figsize=(6, 6)) # figure size in inches
fig.subplots adjust(left=0, right=1, bottom=0, top=1, hspace=0.0
5, wspace=0.05)
# plot the digits: each image is 8x8 pixels
for i in range(64):
    ax = fig.add subplot(8, 8, i + 1, xticks=[], yticks=[])
    ax.imshow(faces.images[i], cmap=plt.cm.bone, interpolation='ne
arest')
```
*# label the image with the target value*  $ax.text(0, 7, str(faces.target[i]))$ 

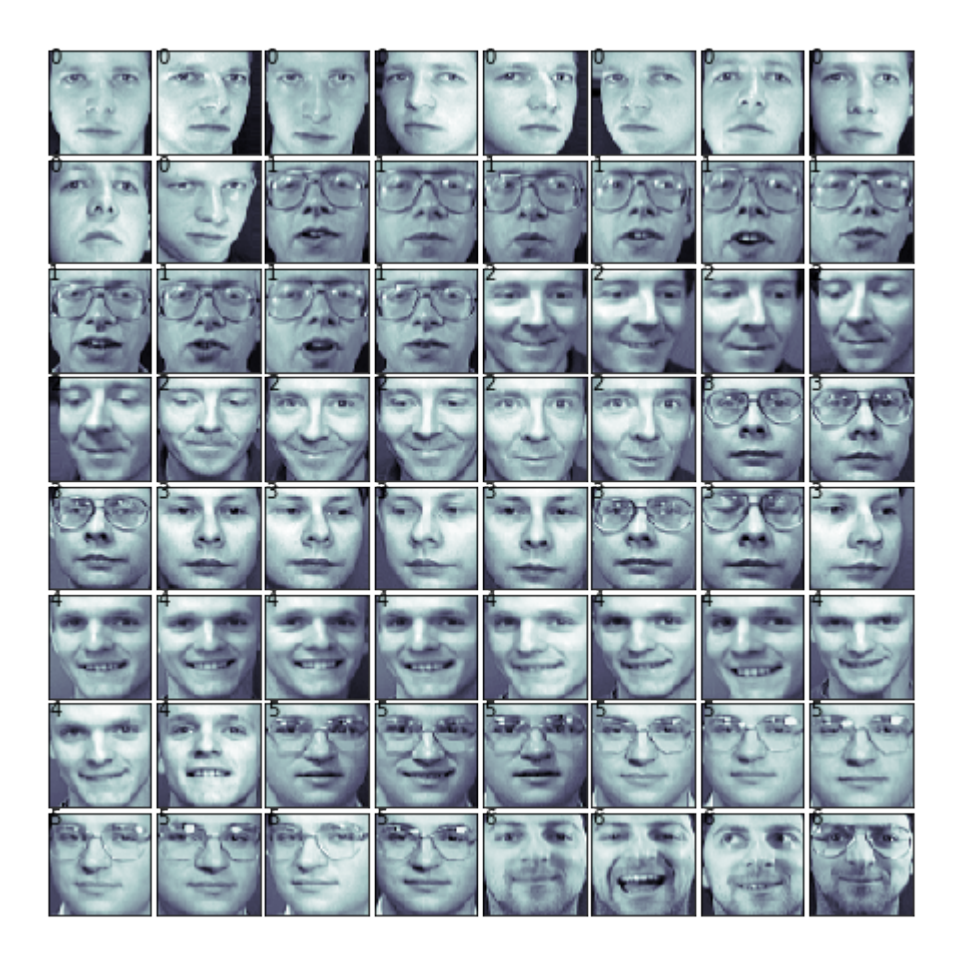

# **FURTHER DATASETS**

sklearn has many more datasets available. If you still need more, you will find more on this nice List of datasets for machine-learning research at Wikipedia.

# **DATA GENERATION**

# **GENERATE SYNTHETICAL DATA WITH PYTHON**

A problem with machine learning, especially when you are starting out and want to learn about the algorithms, is that it is often difficult to get suitable test data. Some cost a lot of money, others are not freely available because they are protected by copyright. Therefore, artificially generated test data can be a solution in some cases.

For this reason, this chapter of our tutorial deals with the artificial generation of data. This chapter is about creating artificial data. In the previous chapters of our tutorial we learned that Scikit-Learn (sklearn) contains different data sets. On the one hand, there are small toy data sets, but it also offers larger data sets that are often used in the machine learning community to test algorithms or also serve as a benchmark. It provides us with data coming from the 'real world'.

All this is great, but in many cases this is still not sufficient. Maybe you find the right kind of data, but you need more data of this kind or the data is not completely the kind of data you were looking for, e.g. maybe you need more complex or less complex data. This is the point where you should consider to create the data yourself. Here, sklearn offers help. It includes various random sample generators that can be used to create custom-made artificial datasets. Datasets that meet your ideas of size and complexity.

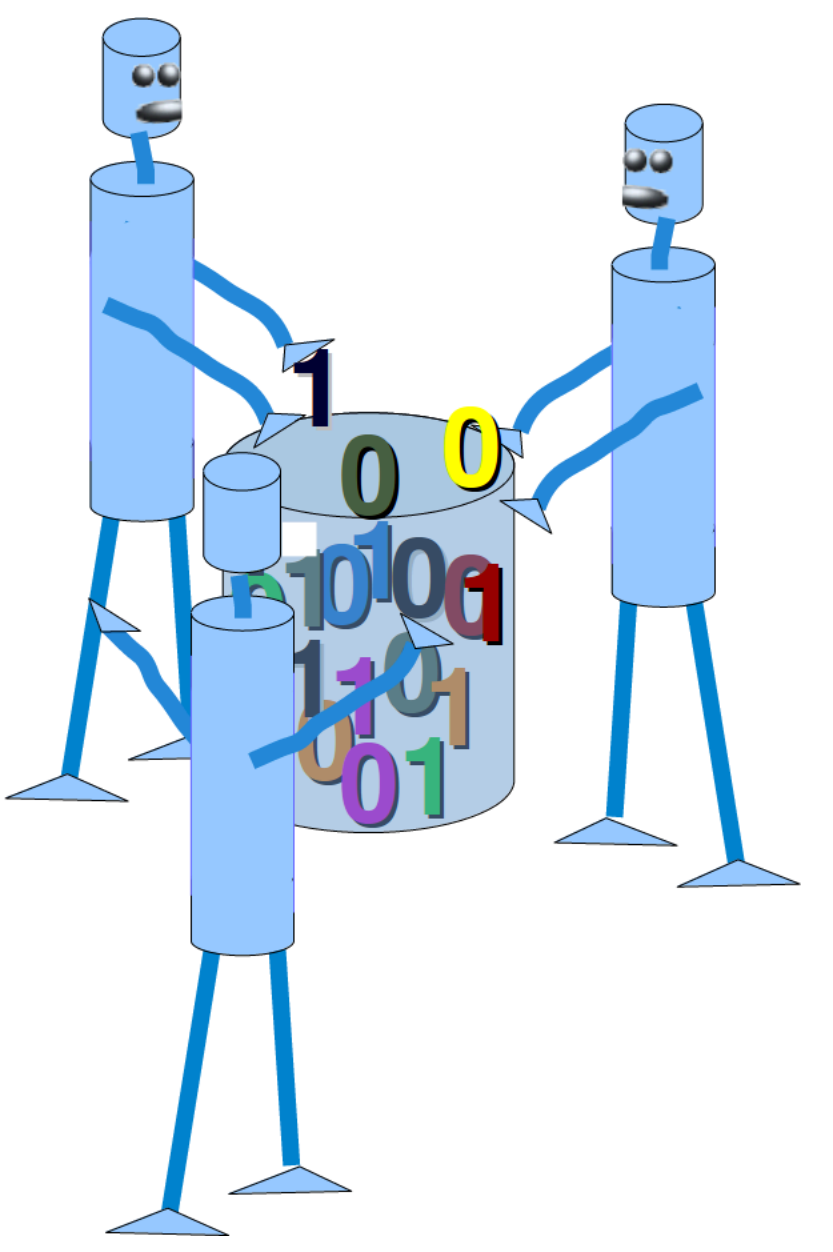

The following Python code is a simple example in which we create artificial weather data for some German cities. We use Pandas and Numpy to create the data:

#### **import numpy as np**

```
import pandas as pd
cities = ['Berlin', 'Frankfurt', 'Hamburg',
          'Nuremberg', 'Munich', 'Stuttgart',
          'Hanover', 'Saarbruecken', 'Cologne',
          'Constance', 'Freiburg', 'Karlsruhe'
         ]
n= len(cities)
data = \{ 'Temperature' : np.random.normal(24, 3, n), \}'Humidity': np.random.normal(78, 2.5, n),
       'Wind': np.random.normal(15, 4, n)
       }
df = pd.DataFrame(data=data, index= cities)df
```
#### Output:

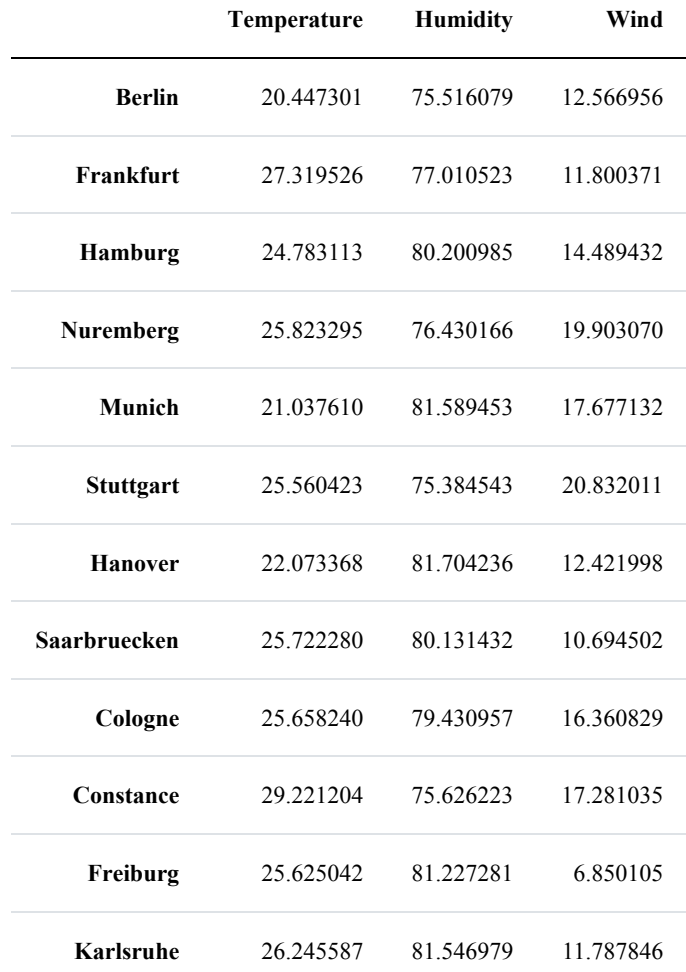

## **ANOTHER EXAMPLE**

We will create artificial data for four nonexistent types of flowers. If the names remind you of programming languages and pizza, it will be no coincidence:

- Flos Pythonem
- Flos Java
- Flos Margarita
- Flos artificialis

The RGB avarage colors values are correspondingly:

- $(255, 0, 0)$
- $(245, 107, 0)$
- $(206, 99, 1)$
- $\cdot$  (255, 254, 101)

The average diameter of the calyx is:

- 3.8
- 3.3
- 4.1
- 2.9

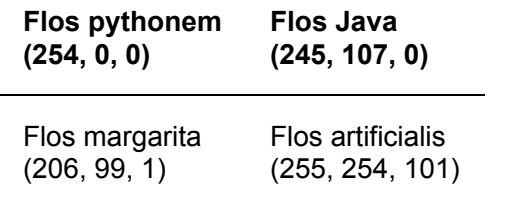

```
import matplotlib.pyplot as plt
import numpy as np
import pandas as pd
from scipy.stats import truncnorm
def truncated normal(mean=0, sd=1, low=0, upp=10, type=int):
    return truncnorm(
        (low - mean) / sd, (upp - mean) / sd, loc=mean, scale=sd)
def truncated normal floats(mean=0, sd=1, low=0, upp=10, num=100):
    res = truncated normal(mean=mean, sd=sd, low=low, upp=upp)
    return res.rvs(num)
def truncated normal ints(mean=0, sd=1, low=0, upp=10, num=100):
```

```
res = truncated normal(mean=mean, sd=sd, low=low, upp=upp)
    return res.rvs(num).astype(np.uint8)
# number of items for each flower class:
number of items per class = [190, 205, 230, 170]flowers = \{\}# flos Pythonem:
number of items = number of items per class[0]
reds = truncated normal ints(mean=254, sd=18, low=235, upp=256,
                             num=number_of_items)
greens = truncated normal ints(mean=107, sd=11, low=88, upp=127,
                             num=number_of_items)
blues = truncated normal ints(mean=0, sd=15, low=0, upp=20,
                             num=number_of_items)
calyx dia = truncated normal floats(3.8, 0.3, 3.4, 4.2,
                             num=number_of_items)
data = np.column stack((reds, greens, blues, calyx dia))
flowers["flos_pythonem"] = data
# flos Java:
number of items = number of items per class[1]
reds = truncated normal ints(mean=245, sd=17, low=226, upp=256,
                             num=number_of_items)
greens = truncated normal ints(mean=107, sd=11, low=88, upp=127,
                             num=number_of_items)
blues = truncated normal ints(mean=0, sd=10, low=0, upp=20,
                             num=number_of_items)
calyx dia = truncated normal floats(3.3, 0.3, 3.0, 3.5,
                             num=number_of_items)
data = np.column stack((reds, greens, blues, calyx dia))
flowers["flos_java"] = data
# flos Java:
number of items = number of items per class[2]
reds = truncated normal ints(mean=206, sd=17, low=175, upp=238,
                             num=number_of_items)
greens = truncated normal ints(mean=99, sd=14, low=80, upp=120,
                             num=number_of_items)
blues = truncated normal ints(mean=1, sd=5, low=0, upp=12,
                             num=number_of_items)
calyx dia = truncated normal floats(4.1, 0.3, 3.8, 4.4,
                             num=number_of_items)
data = np.column stack((reds, greens, blues, calyx dia))
flowers["flos_margarita"] = data
```

```
# flos artificialis:
number of items = number of items per class[3]
reds = truncated normal ints(mean=255, sd=8, low=2245, upp=2255,
                             num=number_of_items)
greens = truncated normal ints(mean=254, sd=10, low=240, upp=255,
                             num=number_of_items)
blues = truncated normal ints(mean=101, sd=5, low=90, upp=112,
                             num=number_of_items)
calyx dia = truncated normal floats(2.9, 0.4, 2.4, 3.5,
                             num=number_of_items)
data = np.column stack((reds, greens, blues, calyx dia))
flowers["flos_artificialis"] = data
data = np.concatenate((flowers["flos pythonem"],
                      flowers["flos_java"],
                      flowers["flos_margarita"],
                      flowers["flos_artificialis"]
                     ), axis=0)# assigning the labels
target = np.zeros(sum(number_of_items_per_class)) # 4 flowers
previous end = 0for i in range(1, 5):
    num = number of items per class[i-1]beg = previous endtarget[beg: beg + num] += iprevious end = beg + numconc data = np.concatenate((data, target.reshape(target.shape[0],
1)),
                           axis=1)np.savetxt("data/strange_flowers.txt", conc_data, fmt="%2.2f",)
import matplotlib.pyplot as plt
target names = list(flowers.keys())feature names = ['red', 'green', 'blue', 'calyx']n = 4fig, ax = plt.subplots(n, n, figsize=(16, 16))colors = ['blue', 'red', 'green', 'yellow']
for x in range(n):
```

```
for y in range(n):
    xname = feature names [x]yname = feature names [y]
    for color ind in range(len(target names)):
        ax[x, y]. scatter(data[target==color ind, x],
                         data[target==color ind, y],
                         label=target_names[color_ind],
                         c=colors[color_ind])
    ax[x, y].set xlabel(xname)
   ax[x, y].set_ylabel(yname)
   ax[x, y].legend(loc='upper left')
```
plt.show()

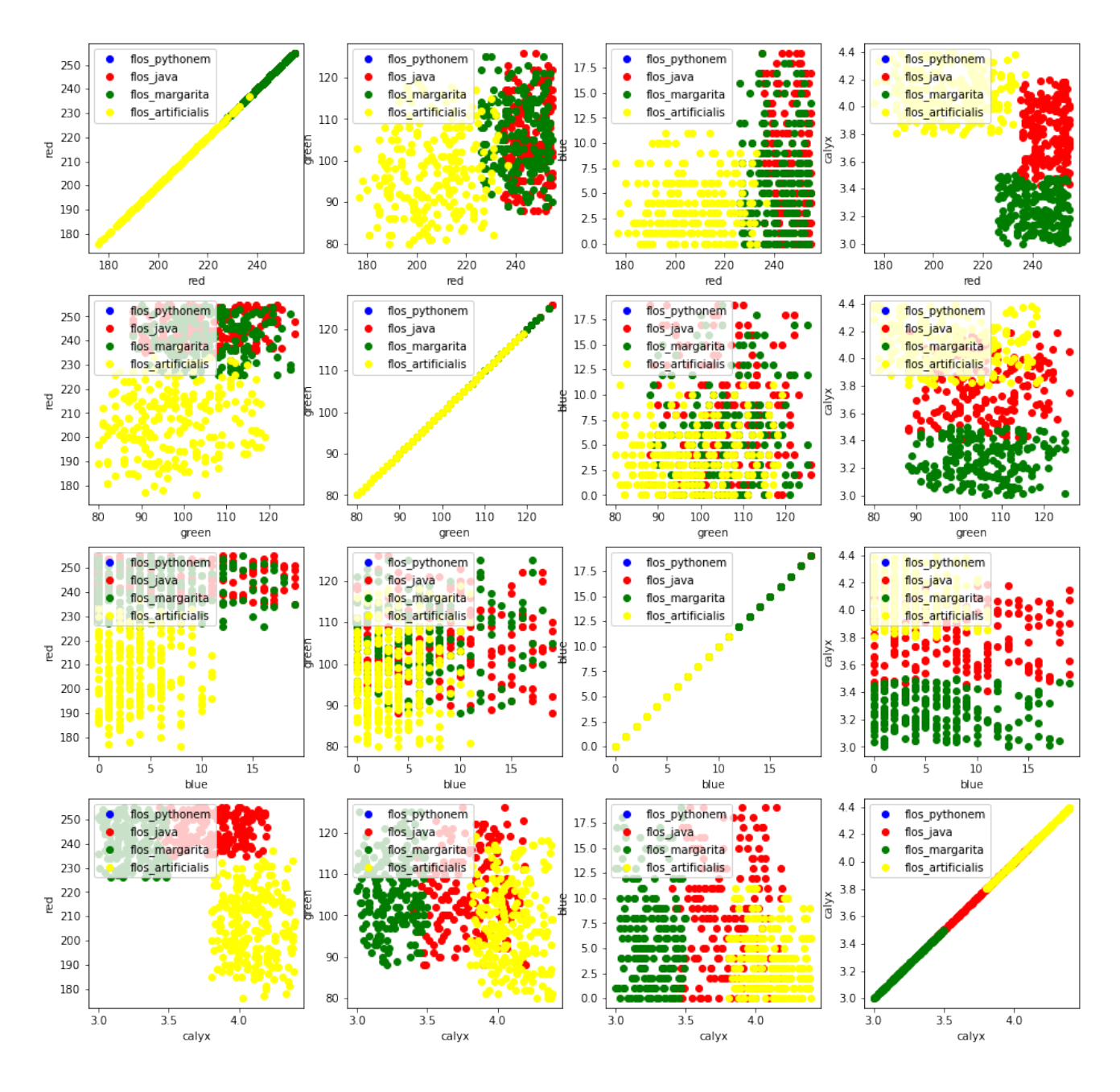

# **GENERATE SYNTHETIC DATA WITH SCIKIT-LEARN**

It is a lot easier to use the possibilities of Scikit-Learn to create synthetic data.

The functionalities available in sklearn can be grouped into

- 1. Generators for classifictation and clustering
- 2. Generators for creating data for regression
- 3. Generators for manifold learning
- 4. Generators for decomposition

We start with the the function make blobs of sklearn.datasets to create 'blob' like data distributions. By setting the value of centers to n classes, we determine the number of blobs, i.e. the clusters. n\_samples corresponds to the total number of points equally divided among clusters. If random\_state is not set, we will have random results every time we call the function. We pass an int to this parameter for reproducible output across multiple function calls.

```
import numpy as np
import matplotlib.pyplot as plt
from sklearn.datasets import make_blobs
n classes = 4data, labels = make blobs(n samples=1000,
                           centers=n_classes,
                           random_state=100)
labels[:7]
Output: array([1, 3, 1, 3, 1, 3, 2])
```
We will visualize the previously created blob custers with matplotlib:

```
fig, ax = plt.subplots()colours = ('green', 'orange', 'blue', "pink")
for label in range(n classes):
    ax.scatter(x=data[labels==label, 0],
               y=data[labels==label, 1],
               c=colours[label],
               s=40,
               label=label)
ax.set(xlabel='X',
       ylabel='Y',
       title='Blobs Examples')
ax.legend(loc='upper right')
```
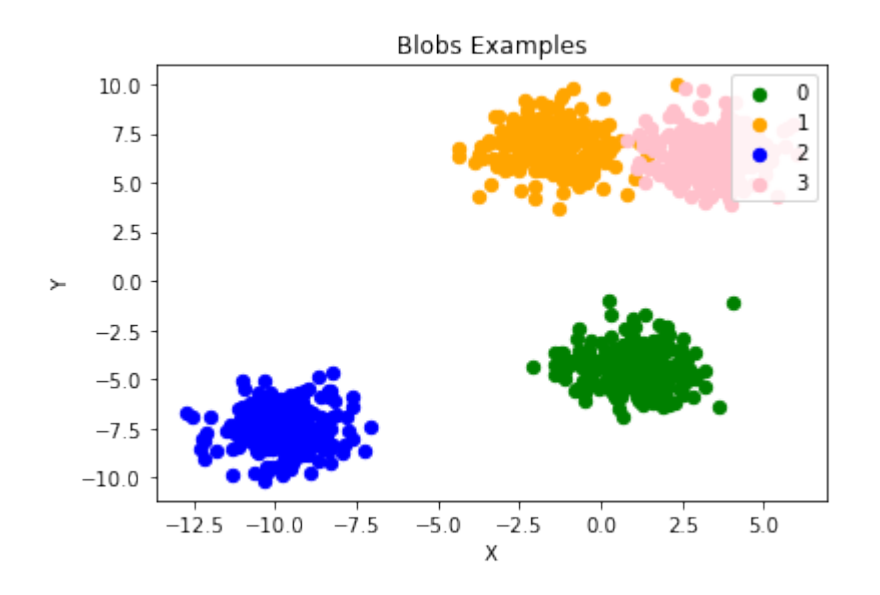

Output: <matplotlib.legend.Legend at 0x7f50f92a4640>

The centers of the blobs were randomly chosen in the previous example. In the following example we set the centers of the blobs explicitly. We create a list with the center points and pass it to the parameter centers :

```
import numpy as np
import matplotlib.pyplot as plt
from sklearn.datasets import make_blobs
centers = [2, 3], [4, 5], [7, 9]data, labels = make blobs(n samples=1000,
                           centers=np.array(centers),
                           random_state=1)
labels[:7]
Output: array([0, 1, 1, 0, 2, 2, 2])
```
Let us have a look at the previously created blob clusters:

```
fig, ax = plt.subplots()colours = ('green', 'orange', 'blue')
for label in range(len(centers)):
    ax.scatter(x=data[labels==label, 0],
               y=data[labels==label, 1],
               c=colours[label],
               s=40,
```

```
label=label)
ax.set(xlabel='X',
       ylabel='Y',
       title='Blobs Examples')
```

```
ax.legend(loc='upper right')
```
Output: <matplotlib.legend.Legend at 0x7f50f91eaca0>

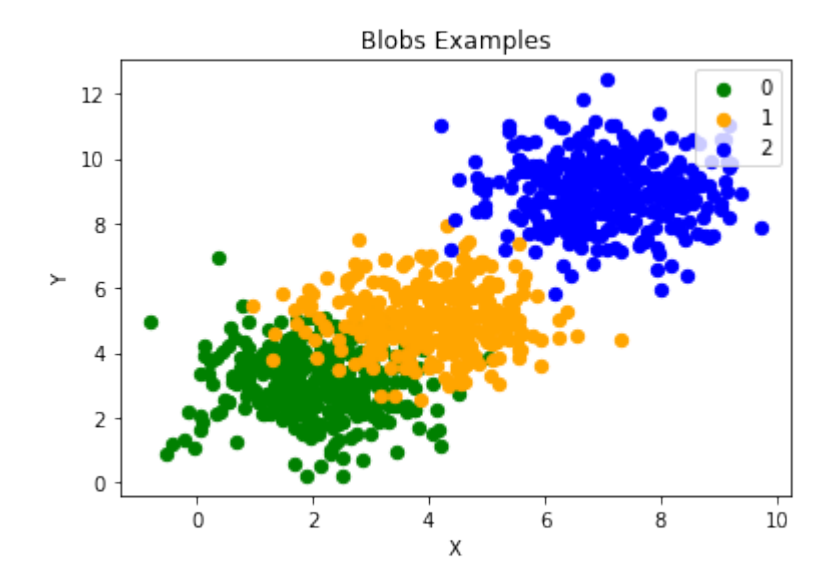

Usually, you want to save your artificially created datasets in a file. For this purpose, we can use the function savetxt from numpy. Before we can do this we have to reaarange our data. Each row should contain both the data and the label:

#### **import numpy as np**

```
labels = labels.read(labels.shape[0], 1))all data = np.concatenate((data, labels), axis=1)
all data[:7]
Output: array([[ 1.72415394, 4.22895559, 0. ],
           [ 4.16466507, 5.77817418, 1. ][4.51441156, 4.98274913, 1. ][1.49102772, 2.83351405, 0. ][6.0386362, 7.57298437, 2. ][ 5.61044976, 9.83428321, 2. ],<br>[ 5.69202866, 10.47239631, 2. ]]
           [5.69202866, 10.47239631, 2. ]]
```
For some people it might be complicated to understand the combination of reshape and concatenate. Therefore, you can see an extremely simple example in the following code:

```
import numpy as np
a = np.array([1, 2], [3, 4]])b = np.array( [5, 6])b = b. reshape((b. shape[0], 1))
print(b)
x = np.\text{concatenate} (a, b), axis=1)x
[[5]
 [6]]
Output: array([[1, 2, 5],
             [3, 4, 6]
```
We use the numpy function savetxt to save the data. Don't worry about the strange name, it is just for fun and for reasons which will be clear soon:

```
np.savetxt("squirrels.txt",
         all_data,
         fmt=['%.3f', '%.3f', '%1d'])
all data[:10]
Output: array([[ 1.72415394, 4.22895559, 0. ],
         [4.16466507, 5.77817418, 1. ][4.51441156, 4.98274913, 1. ][1.49102772, 2.83351405, 0. ][6.0386362, 7.57298437, 2. ][5.61044976, 9.83428321, 2. ][5.69202866, 10.47239631, 2. ][6.14017298, 8.56209179, 2. ][2.97620068, 5.56776474, 1. ][ 8.27980017, 8.54824406, 2. ]]
```
# **READING THE DATA AND CONVERSION BACK INTO 'DATA' AND 'LABELS'**

We will demonstrate now, how to read in the data again and how to split it into data and labels again:

```
file data = np.loadtxt("squirels.txt")data = file data[:,:-1]labels = file data[:, 2:]labels = labels.reshape((labels.shape[0]))
```
We had called the data file squirrels.txt, because we imagined a strange kind of animal living in the Sahara desert. The x-values stand for the night vision capabilities of the animals and the y-values correspond to the colour of the fur, going from sandish to black. We have three kinds of squirrels, 0, 1, and 2. (Be aware that our squirrals are imaginary squirrels and have nothing to do with the real squirrels of the Sahara!)

```
import matplotlib.pyplot as plt
```

```
colours = ('green', 'red', 'blue', 'magenta', 'yellow', 'cyan')
n classes = 3
fig, ax = plt.subplots()for n class in range(0, n classes):
    ax.scatter(data[labels==n_class, 0], data[labels==n_class,
1],
               c=colours[n class], s=10, label=str(n class))
ax.set(xlabel='Night Vision',
       ylabel='Fur color from sandish to black, 0 to 10 ',
       title='Sahara Virtual Squirrel')
ax.legend(loc='upper right')
```
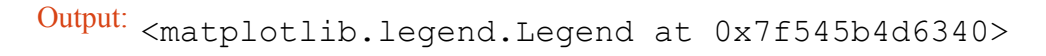

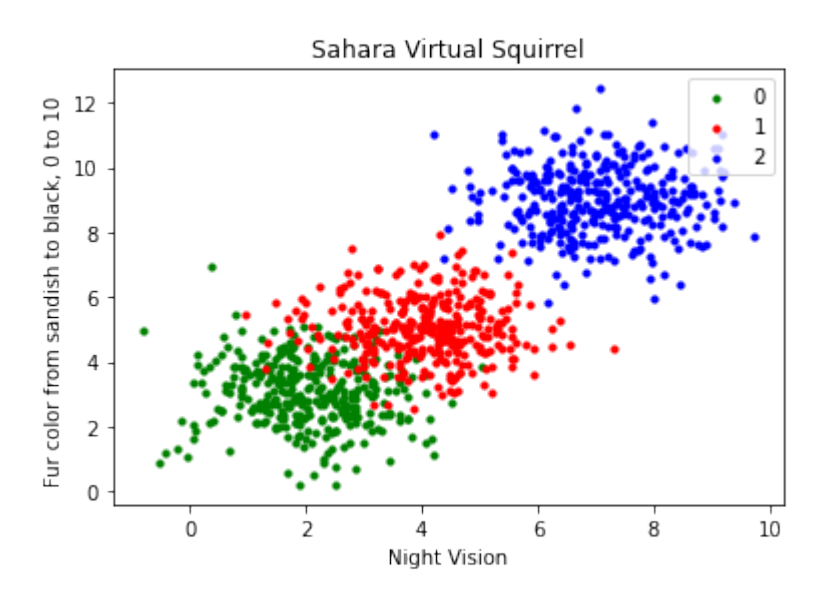

We will train our articifical data in the following code:

```
from sklearn.model_selection import train_test_split
data sets = train test split(data,
                       labels,
                       train size=0.8,
                       test size=0.2,
                       random_state=42 # garantees same output fo
r every run
                      )
train data, test data, train labels, test labels = data sets
# import model
from sklearn.neighbors import KNeighborsClassifier
# create classifier
knn = KNeighborsClassifier(n_neighbors=8)
# train
knn.fit(train_data, train_labels)
# test on test data:
calculated labels = kmn.predict(test data)calculated_labels
```
Output: array([2., 0., 1., 1., 0., 1., 2., 2., 2., 2., 0., 1., 0.,  $0., 1., 0., 1.,$ 2., 0., 0., 1., 2., 1., 2., 2., 1., 2., 0., 0., 2.,  $0., 2., 2., 0.,$ 0., 2., 0., 0., 0., 1., 0., 1., 1., 2., 0., 2., 1., 2., 1., 0., 2., 1., 1., 0., 1., 2., 1., 0., 0., 2., 1., 0., 1., 1.,  $0., 0., 0., 0.,$ 0., 0., 0., 1., 1., 0., 1., 1., 1., 0., 1., 2., 1.,  $2., 0., 2., 1.,$ 1., 0., 2., 2., 2., 0., 1., 1., 1., 2., 2., 0., 2., 2., 2., 2., 0., 0., 1., 1., 1., 2., 1., 1., 1., 0., 2., 1., 2., 0.,  $0., 1., 0., 1.,$ 0., 2., 2., 2., 1., 1., 1., 0., 2., 1., 2., 2., 1.,  $2., 0., 2., 0.,$ 0., 1., 0., 2., 2., 0., 0., 1., 2., 1., 2., 0., 0.,  $2., 2., 0., 0.,$ 1., 2., 1., 2., 0., 0., 1., 2., 1., 0., 2., 2., 0., 2., 0., 0., 2., 1., 0., 0., 0., 0., 2., 2., 1., 0., 2., 2., 1., 2.,  $0., 1., 1., 1.,$ 0., 1., 0., 1., 1., 2., 0., 2., 2., 1., 1., 1., 2.])

**from sklearn import** metrics

print("Accuracy:", metrics.accuracy score(test labels, calculate d\_labels))

Accuracy: 0.97

# **OTHER INTERESTING DISTRIBUTIONS**

```
import numpy as np
import sklearn.datasets as ds
data, labels = ds.make moons(n samples=150,
                                shuffle=True,
                                noise=0.19,
                                random_state=None)
data += np.array(-np.ndarray.min(data[:,0]),
                   -np.ndarray.min(data[:,1]))
np.ndarray.min(data[:,0]), np.ndarray.min(data[:,1])import matplotlib.pyplot as plt
fig, ax = plt.subplots()ax.\,scatter\,(data\,[\,labels==0\,,\ 0\,]\,,\ data\,[\,labels==0\,,\ 1\,]\,,c='orange', s=40, label='oranges')
ax.\text{scatter}(data[labels==1, 0], data[labels==1, 1],c='blue', s=40, label='blues')
ax.set(xlabel='X',
        ylabel='Y',
        title='Moons')
Output: (0.0, 0.34649342272719386)
```
*#ax.legend(loc='upper right');*

Output: [Text(0.5, 0, 'X'), Text(0, 0.5, 'Y'), Text(0.5, 1.0, 'Moon s')]

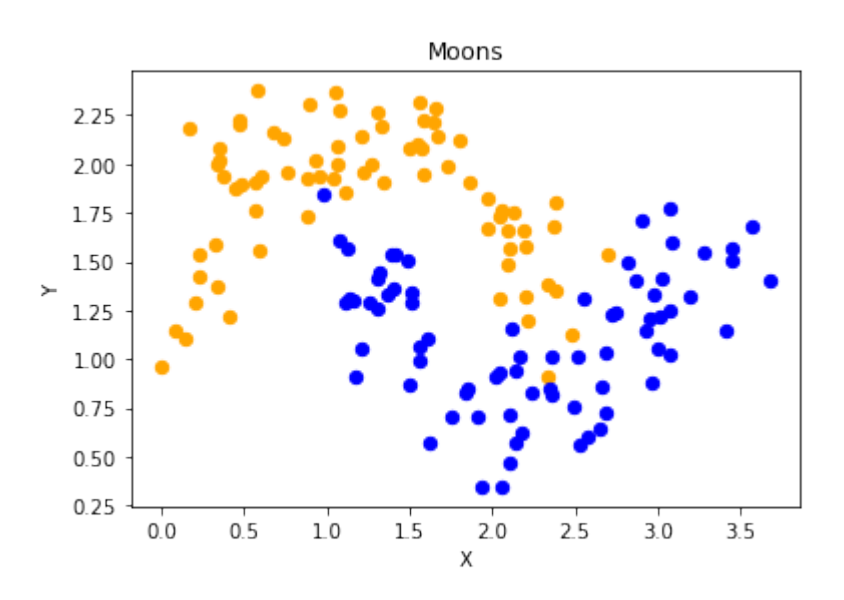

We want to scale values that are in a range  $[\min, \max]$  in a range  $[a, b]$ .

$$
f(x) = \frac{(b-a) \cdot (x - \min)}{\max - \min} + a
$$

We now use this formula to transform both the X and Y coordinates of data into other ranges:

```
min x new, max x new = 33, 88
min y new, max y new = 12, 20
data, labels = ds.make moons(n samples=100,
                              shuffle=True,
                             noise=0.05,
                             random_state=None)
min x, min y = np.ndarray.min(data[:,0]), np.ndarray.min(dat
a[:, 1])
max x, max y = np.ndarray.max(data[:,0]), np.ndarray.max(dat
a[:, 1])
#data -= np.array([min_x, 0])
#data *= np.array([(max_x_new - min_x_new) / (max_x - min_x), 1])
#data += np.array([min_x_new, 0])
#data -= np.array([0, min_y])
#data *= np.array([1, (max_y_new - min_y_new) / (max_y - min_y)])
```

```
#data += np.array([0, min_y_new])
data - np.array([min x, min y])
data *= np.array([(max x new - min x new) / (max x - min x), (ma
x y new - min y new) / (max y - min y)])
data += np.array([min x new, min y new])#np.ndarray.min(data[:,0]), np.ndarray.max(data[:,0])
data[:6]
def scale_data(data, new_limits, inplace=False ):
    if not inplace:
         data = data.copy()min x, min y = np ndarray.min(data[:,0]), np.ndarray.min(dat
a[:,1])
    max x, max y = np.ndarray.max(data[:,0]), np.ndarray.max(dat
a[:, 1])
    min x new, max x new = new limits [0]
    min y new, max y new = new limits[1]
    data - np.array([min x, min y])
    data *= np.array([(max x new - min x new) / (max x - min x),
 (max \, y \, new - min \, y \, new) / (max \, y - min \, y)]data += np.array([\min x \text{ new}, \min y \text{ new}])
    if inplace:
         return None
    else:
        return data
data, labels = ds.make moons(n samples=100,
                               shuffle=True,
                               noise=0.05,
                               random_state=None)
scale_data(data, [(1, 4), (3, 8)], inplace=True)
Output: array([[71.14479608, 12.28919998],
             [62.16584307, 18.75442981],
             [61.02613211, 12.80794358],
             [64.30752046, 12.32563839],
             [81.41469127, 13.64613406],
             [82.03929032, 13.63156545]])
```

```
data[:10]
```

```
fig, ax = plt.subplots()ax.\text{scatter}(data[labels==0, 0], data[labels==0, 1],c='orange', s=40, label='oranges')
ax.\text{scatter}(data[labels==1, 0], data[labels==1, 1],c='blue', s=40, label='blues')
ax.set(xlabel='X',
        ylabel='Y',
        title='moons')
Output: array([[1.19312571, 6.70797983],
             [2.74306138, 6.74830445],
             [1.15255757, 6.31893824],
             [1.03927303, 4.83714182],
             [2.91313352, 6.44139267],
             [2.13227292, 5.120716 ],
             [2.65590196, 3.49417953],
             [2.98349928, 5.02232383],
             [3.35660593, 3.34679462],
             [2.15813861, 4.8036458 ]])
```
ax.legend(loc='upper right');

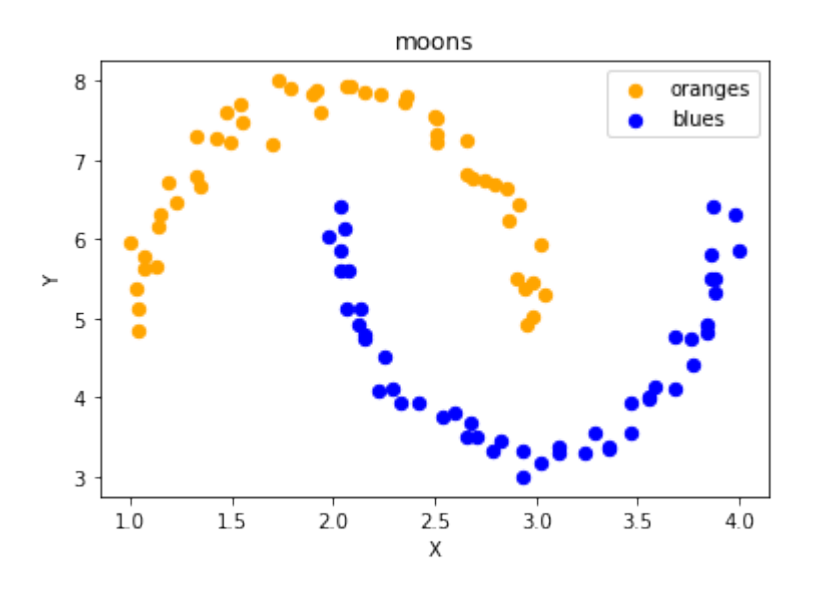

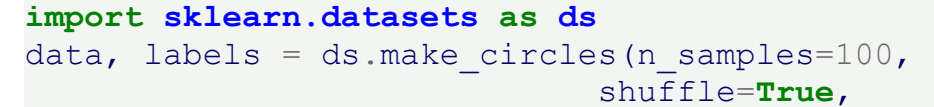

```
noise=0.05,
                               random_state=None)
fig, ax = plt.subplots()ax.\text{scatter}(data[labels==0, 0], data[labels==0, 1],c='orange', s=40, label='oranges')
ax.\text{scatter}(data[labels==1, 0], data[labels==1, 1],c='blue', s=40, label='blues')ax.set(xlabel='X',
       ylabel='Y',
       title='circles')
```
ax.legend(loc='upper right')

Output: <matplotlib.legend.Legend at 0x7f54588c2e20>

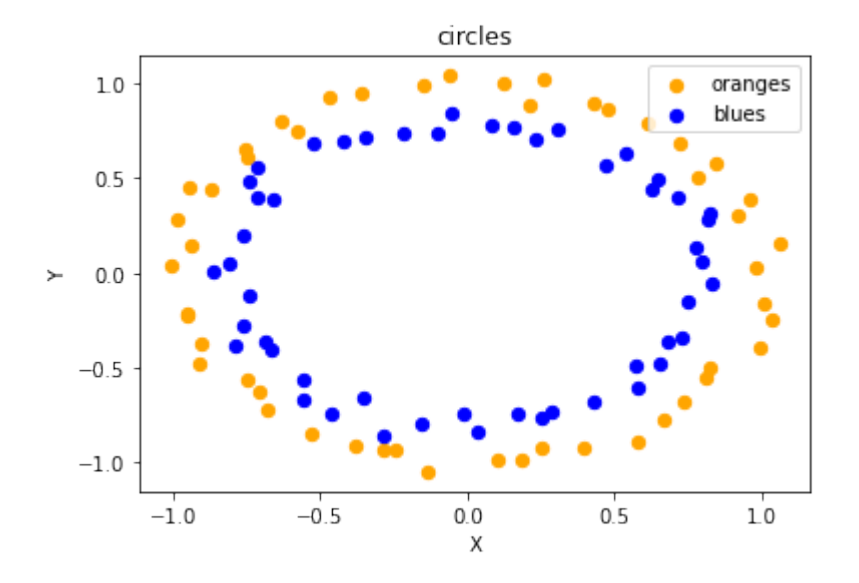

print( doc )

**import matplotlib.pyplot as plt**

```
from sklearn.datasets import make_classification
from sklearn.datasets import make_blobs
from sklearn.datasets import make_gaussian_quantiles
plt.figure(figsize=(8, 8))
```

```
plt.subplots adjust(bottom=.05, top=.9, left=.05, right=.95)
```

```
plt.subplot(321)
plt.title("One informative feature, one cluster per class", fontsi
ze = 'small')X1, Y1 = make classification(n features=2, n redundant=0, n inform
ative=1,
                             n clusters per class=1)
plt.scatter(X1[:, 0], X1[:, 1], marker='o', c=Y1,
            s=25, edgecolor='k')
plt.subplot(322)
plt.title("Two informative features, one cluster per class", fonts
ize='small')
X1, Y1 = make classification(n features=2, n redundant=0, n inform
ative=2,
                             n clusters per class=1)
plt.scatter(X1[:, 0], X1[:, 1], marker='o', c=Y1,
            s=25, edgecolor='k')
plt.subplot(323)
plt.title("Two informative features, two clusters per class",
          fontsize='small')
X2, Y2 = make classification(n features=2,
                             n redundant=0,
                             n_informative=2)
plt.scatter(X2[:, 0], X2[:, 1], marker='o', c=Y2,
            s=25, edgecolor='k')
plt.subplot(324)
plt.title("Multi-class, two informative features, one cluster",
          fontsize='small')
X1, Y1 = make classification(n features=2,
                             n redundant=0,
                             n_informative=2,
                             n clusters per class=1,
                             n_classes=3)
plt.scatter(X1[:, 0], X1[:, 1], marker='o', c=Y1,
            s=25, edgecolor='k')
plt.subplot(325)
plt.title("Gaussian divided into three quantiles", fontsize='smal
l')
X1, Y1 = make gaussian quantiles (n features=2, n classes=3)
plt.scatter(X1[:, 0], X1[:, 1], marker='o', c=Y1,
            s=25, edgecolor='k')
```
## plt.show()

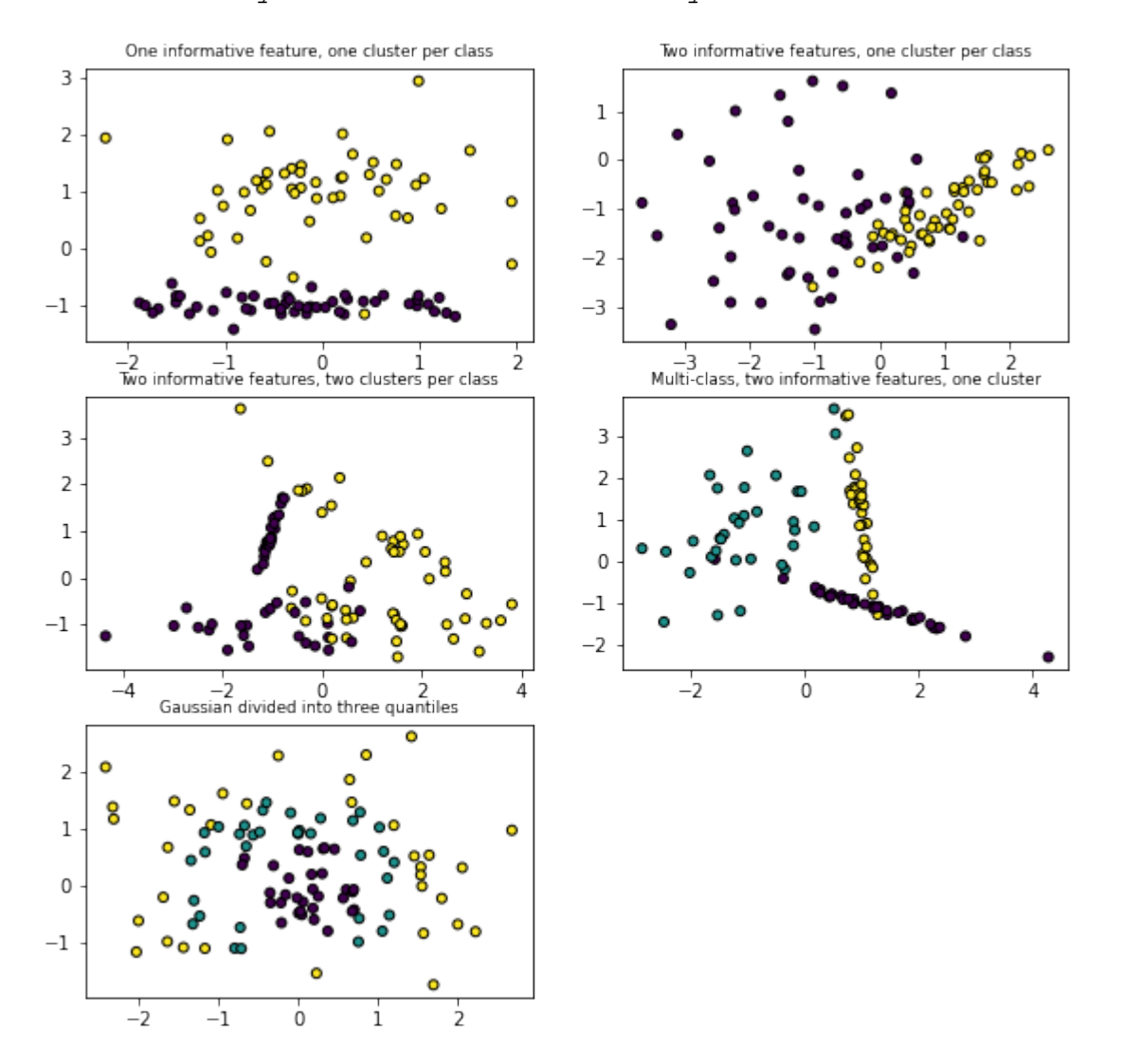

Automatically created module for IPython interactive environment

# **EXERCISES**

## **EXERCISE 1**

Create two testsets which are separable with a perceptron without a bias node.

Create two testsets which are not separable with a dividing line going through the origin.

Create a dataset with five classes "Tiger", "Lion", "Penguin", "Dolphin", and "Python". The sets should look similar to the following diagram:

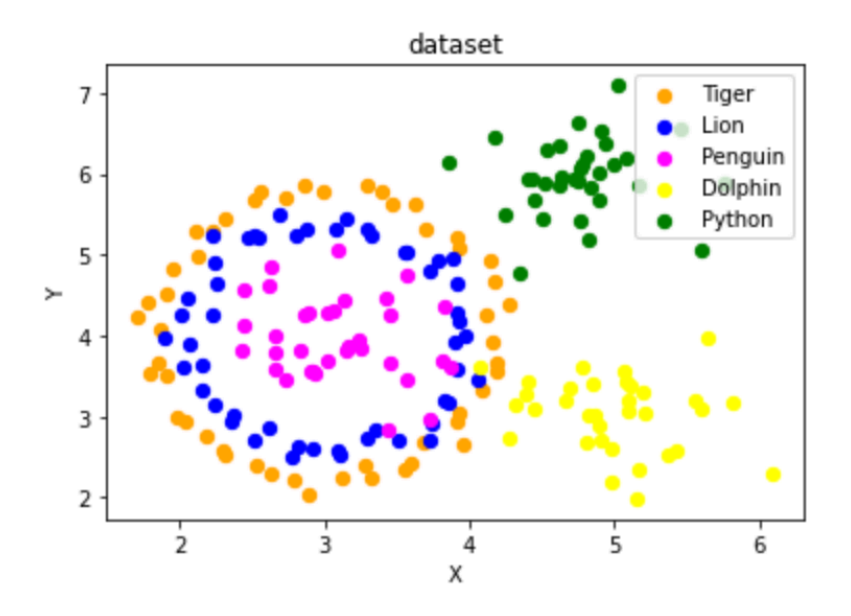

### **SOLUTIONS**

### **SOLUTION TO EXERCISE 1**

```
data, labels = make blobs (n samples=100,
                            cluster std = 0.5,
                            centers=[1, 4], [4, 1]],
                            random_state=1)
fig, ax = plt.subplots()colours = ["orange", "green"]
label_name = ["Tigers", "Lions"]
for label in range(0, 2):
    ax.scatter(data[labels==label, 0], data[labels==label, 1],
               c=colours[label], s=40, label=label_name[label])
```

```
ax.set(xlabel='X',
       ylabel='Y',
       title='dataset')
```

```
ax.legend(loc='upper right')
```
Output: <matplotlib.legend.Legend at 0x7f788afb2c40>

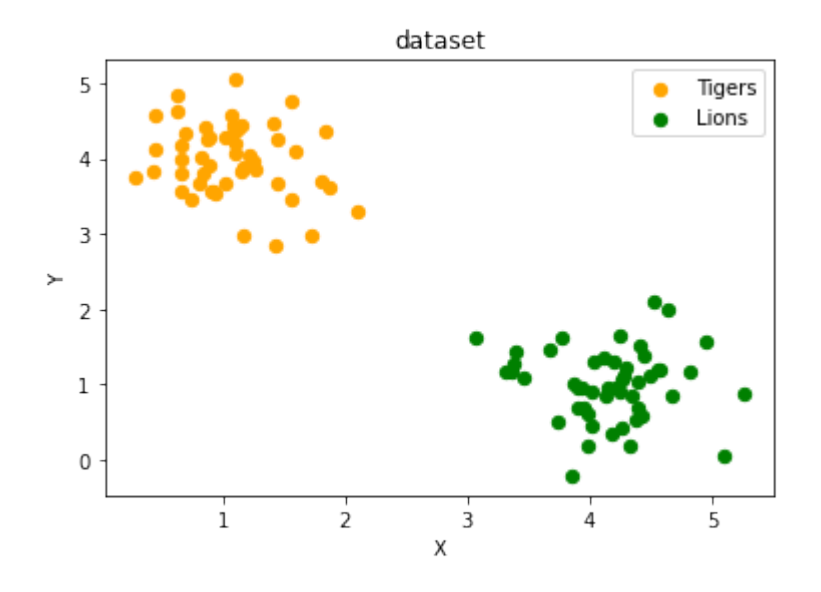

```
data, labels = make blobs(n samples=100,
                            cluster std = 0.5,
                            centers=[2, 2], [4, 4]],
                            random_state=1)
fig, ax = plt.subplots()colours = ["orange", "green"]
label name = ['labeled", "label1"]for label in range(0, 2):
    ax.scatter(data[labels==label, 0], data[labels==label, 1],
               c=colours[label], s=40, label=label_name[label])
ax.set(xlabel='X',
       ylabel='Y',
```

```
title='dataset')
```

```
ax.legend(loc='upper right')
```
Output: <matplotlib.legend.Legend at 0x7f788af8eac0>

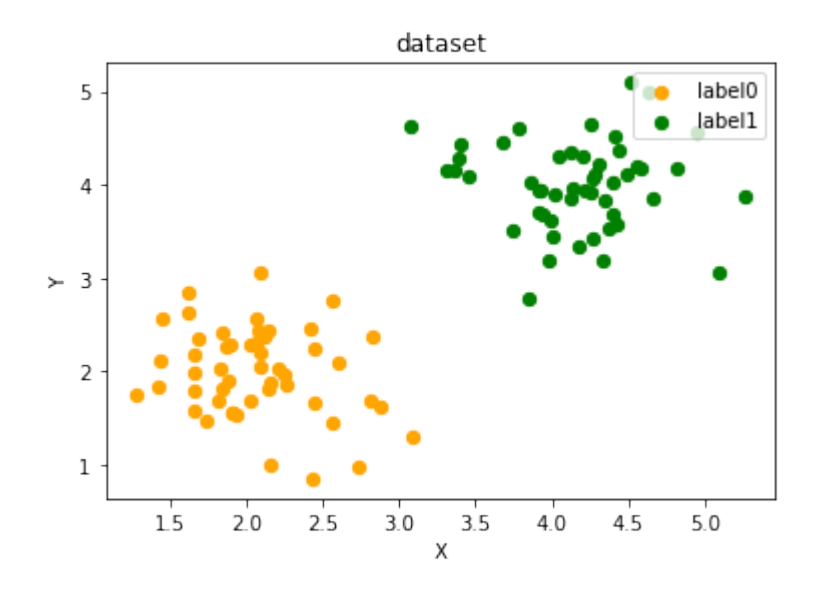

```
import sklearn.datasets as ds
data, labels = ds.make circles(n samples=100,
                               shuffle=True,
                               noise=0.05,
                               random_state=42)
centers = [3, 4], [5, 3], [4.5, 6]data2, labels2 = make blobs(n samples=100,
                            cluster std = 0.5,
                            centers=centers,
                            random_state=1)
for i in range(len(centers)-1, -1, -1):
    labels2[labels2==0+i] = i+2print(labels2)
labels = np.concatenate([labels, labels2])
data = data * [1.2, 1.8] + [3, 4]
```

```
data = np.concatenate([data, data2], axis=0)fig, ax = plt.subplots()colours = ["orange", "blue", "magenta", "yellow", "green"]
label name = ["Tiger", "Lion", "Penguin", "Dolphin", "Python"]
for label in range(0, len(centers)+2):
    ax.scatter(data[labels==label, 0], data[labels==label, 1],
               c=colours[label], s=40, label=label_name[label])
ax.set(xlabel='X',
       ylabel='Y',
       title='dataset')
[2 4 4 3 4 4 3 3 2 4 4 2 4 4 3 4 2 4 4 4 4 2 2 4 4 3 2 2 3 2 2 3
2 3 3 3 3
 3 4 3 3 2 3 3 3 2 2 2 2 3 4 4 4 2 4 3 3 2 2 3 4 4 3 3 4 2 4 2 4
3 3 4 2 2
 3 4 4 2 3 2 3 3 4 2 2 2 2 3 2 4 2 2 3 3 4 4 2 2 4 3]
```

```
ax.legend(loc='upper right')
```
Output: <matplotlib.legend.Legend at 0x7f788b1d42b0>

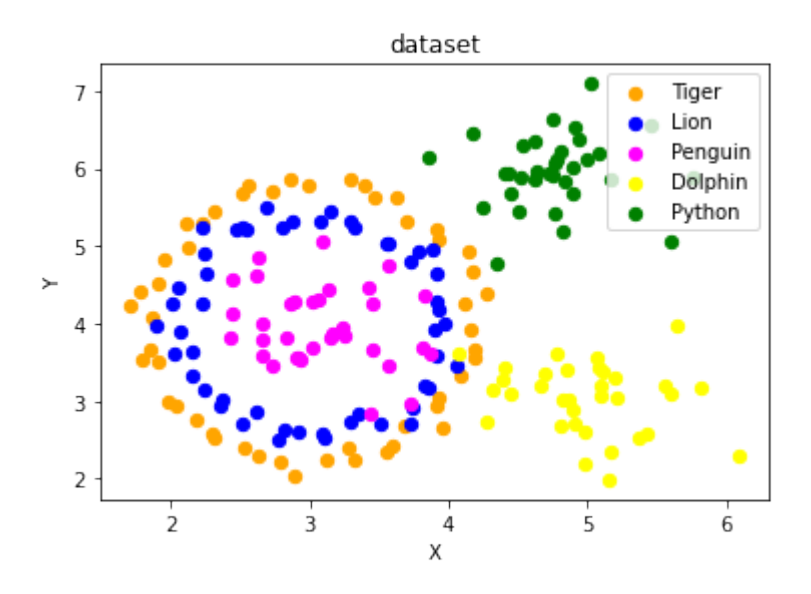

# **DATA PREPARATION**

# **LEARN, TEST AND EVALUATION DATA**

You have your data ready and you are eager to start training the classifier? But be careful: When your classifier will be finished, you will need some test data to evaluate your classifier. If you evaluate your classifier with the data used for learning, you may see surprisingly good results. What we actually want to test is the performance of classifying on unknown data.

For this purpose, we need to split our data into two parts:

- 1. A training set with which the learning algorithm adapts or learns the model
- 2. A test set to evaluate the generalization performance of the model

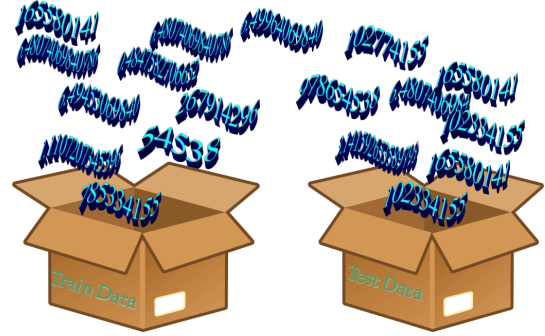

When you consider how machine learning normally works, the idea of a split between learning and test data makes sense. Really existing systems train on existing data and if other new data (from customers, sensors or other sources) comes in, the trained classifier has to predict or classify this new data. We can simulate this during training with a training and test data set - the test data is a simulation of "future data" that will go into the system during production.

In this chapter of our Python Machine Learning Tutorial, we will learn how to do the splitting with plain Python.

We will see also that doing it manually is not necessary, because the train test split function from the model selection module can do it for us.

If the dataset is sorted by label, we will have to shuffle it before splitting.

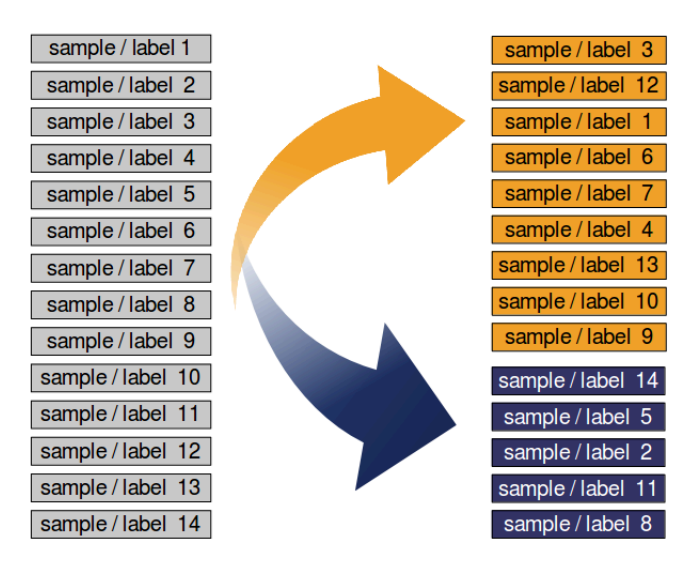

We separated the dataset into a learn (a.k.a. training) dataset and a test dataset. Best practice is to split it into a learn, test and an evaluation dataset.

We will train our model (classifier) step by step and each time the result needs to be tested. If we just have a test dataset. The results of the testing might get into the model. So we will use an evaluation dataset for the complete learning phase. When our classifier is finished, we will check it with the test dataset, which it has not "seen" before!

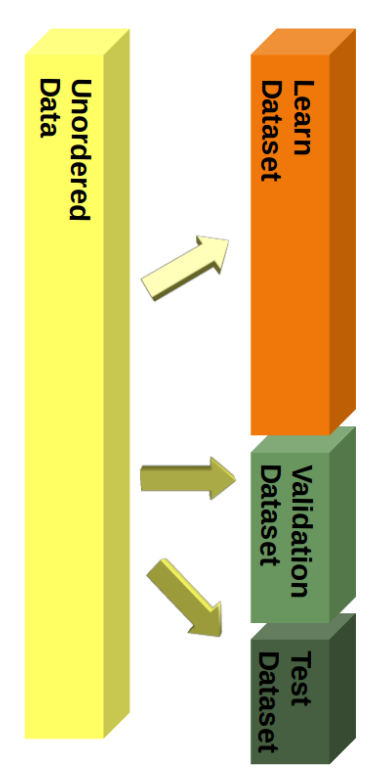

Yet, during our tutorial, we will only use splitings into learn and test datasets.

## **SPLITTING EXAMPLE: IRIS DATA SET**

We will demonstrate the previously discussed topics with the Iris Dataset.

The 150 data sets of the Iris data set are sorted, i.e. the first 50 data correspond to the first flower class  $(0 =$ Setosa), the next 50 to the second flower class  $(1 = Versicolor)$  and the remaining data correspond to the last class  $(2 = Virginica)$ .

If we were to split our data in the ratio 2/3 (learning set) and 1/3 (test set), the learning set would contain all the flowers of the first two classes and the test set all the flowers of the third flower class. The classifier could only learn two classes and the third class would be completely unknown. So we urgently need to mix the data.

Assuming all samples are independent of each other, we want to shuffle the data set **randomly before we split the data set** as shown above.

In the following we split the data manually:

```
import numpy as np
from sklearn.datasets import load_iris
iris = load iris()
```
Looking at the labels of iris.target shows us that the data is sorted.

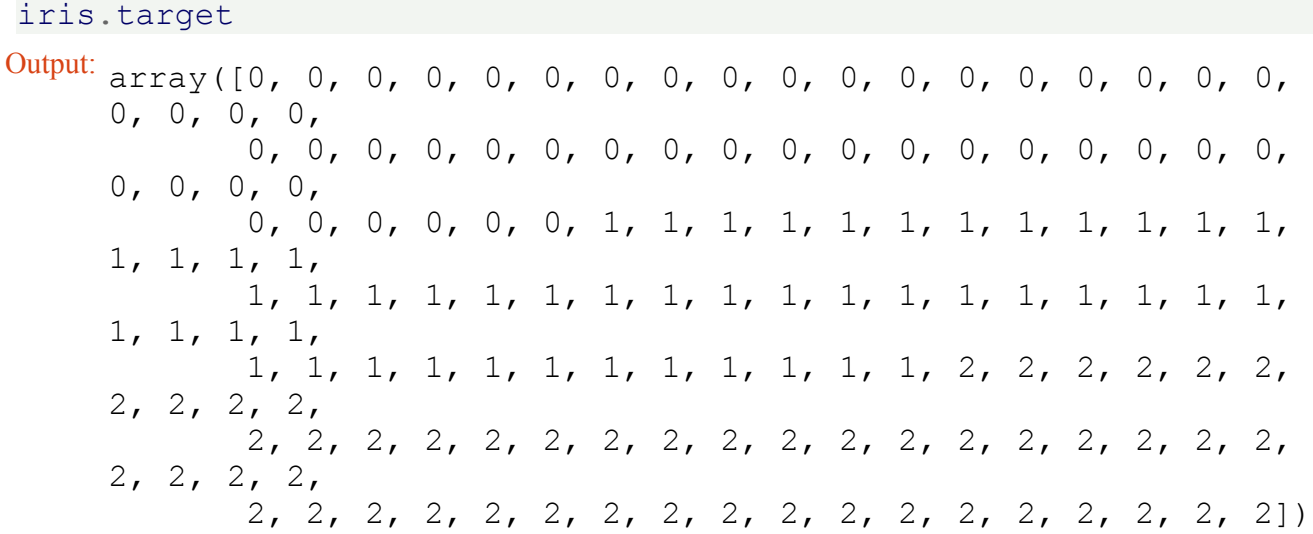

The first thing we have to do is rearrange the data so that it is not sorted anymore. For this purpose, we will use the permutation function of the random submodul of Numpy:

indices = np.random.permutation(len(iris.data)) indices

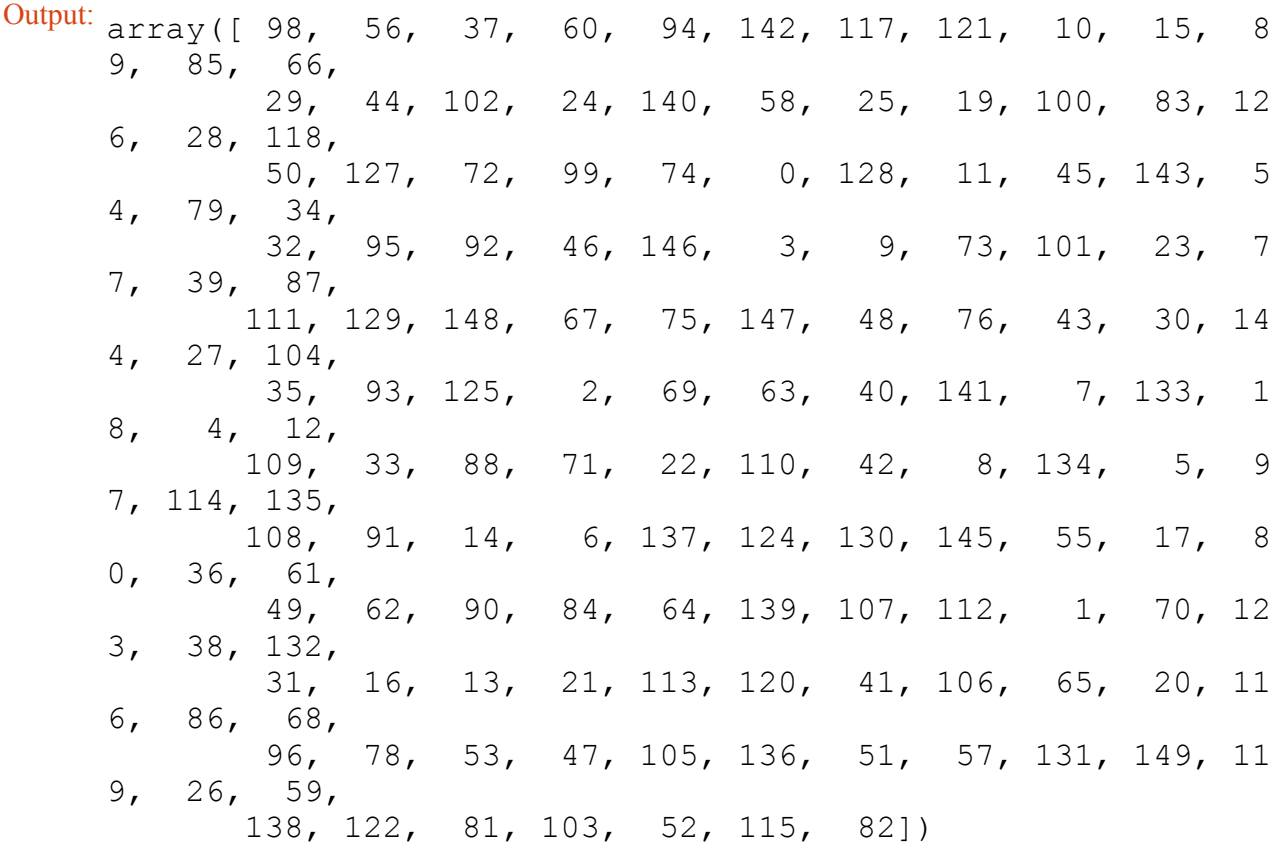

```
n test samples = 12
learnset data = iris.data[indices[:-n test samples]]
learnset labels = iris.target[indices[:-n test samples]]
testset data = iris.data[indices[-n test samples:]]
testset labels = iris.target[indices[-n test samples:]]
print(learnset data[:4], learnset labels[:4])
print(testset data[:4], testset labels[:4])
```

```
[[5.1 2.5 3. 1.1]
[6.3 3.3 4.7 1.6]
[4.9 3.6 1.4 0.1]
[5. 2. 3.5 1. ]] [1 1 0 1]
[[7.9 3.8 6.4 2. ]
 [5.9 3. 5.1 1.8]
[6. 2.2 5. 1.5]
[5. 3.4 1.6 0.4]] [2 2 2 0]
```
### **SPLITS WITH SKLEARN**

Even though it was not difficult to split the data manually into a learn (train) and an evaluation (test) set, we don't have to do the splitting manually as shown above. Since this is often required in machine learning, scikitlearn has a predefined function for dividing data into training and test sets.

We will demonstrate this below. We will use 80% of the data as training and 20% as test data. We could just as well have taken 70% and 30%, because there are no hard and fast rules. The most important thing is that you rate your system fairly based on data it *did not* see during exercise! In addition, there must be enough data in both data sets.

```
from sklearn.datasets import load_iris
from sklearn.model_selection import train_test_split
iris = load iris()data, labels = iris.data, iris.target
res = train test split(data, labels,
                       train size=0.8,
                       test size=0.2,
                       random_state=42)
train data, test data, train labels, test labels = res
n = 7print(f"The first {n} data sets:")
print(test_data[:7])
print(f"The corresponding {n} labels:")
print(test_labels[:7])
The first 7 data sets:
[[6.1 2.8 4.7 1.2]
 [5.7 3.8 1.7 0.3]
 [7.7 2.6 6.9 2.3]
 [6. 2.9 4.5 1.5]
 [6.8 2.8 4.8 1.4]
 [5.4 3.4 1.5 0.4]
 [5.6 2.9 3.6 1.3]]
The corresponding 7 labels:
```
## [1 0 2 1 1 0 1]

#### **STRATIFIED RANDOM SAMPLE**

Especially with relatively small amounts of data, it is better to stratify the division. Stratification means that we keep the original class proportion of the data set in the test and training sets. We calculate the class proportions of the previous split in percent using the following code. To calculate the number of occurrences of each class, we use the numpy function 'bincount'. It counts the number of occurrences of each value in the array of non-negative integers passed as an argument.

```
import numpy as np
print('All:', np.bincount(labels) / float(len(labels)) * 100.0)
print('Training:', np.bincount(train labels) / float(len(train lab
els)) * 100.0)
```

```
print('Test:', np.bincount(test_labels) / float(len(test_labels))
* 100.0All: [33.33333333 33.33333333 33.33333333]
Training: [33.33333333 34.16666667 32.5 ]
Test: [33.3333333333330. 36.66666667]
```
To stratify the division, we can pass the label array as an additional argument to the train\_test\_split function:

```
from sklearn.datasets import load_iris
from sklearn.model_selection import train_test_split
iris = load iris()data, labels = iris.data, iris.target
res = train test split(data, labels,
                       train size=0.8,
                       test size=0.2,
                       random_state=42,
                       stratify=labels)
train data, test data, train labels, test labels = res
print('All:', np.bincount(labels) / float(len(labels)) * 100.0)
print('Training:', np.bincount(train labels) / float(len(train lab
els)) * 100.0)
print('Test:', np.bincount(test_labels) / float(len(test_labels))
* 100.0All: [33.33333333 33.33333333 33.33333333]
```
Training: [33.33333333 33.33333333 33.33333333] Test: [33.33333333 33.33333333 33.33333333]

This was a stupid example to test the stratified random sample, because the Iris data set has the same proportions, i.e. each class 50 elements.

We will work now with the file strange flowers.txt of the directory data . This data set is created in the chapter [Generate Datasets in Python](https://www.python-course.eu/machine_learning_create_datasets.php) The classes in this dataset have different numbers of items. First we load the data:

```
content = np.loadtxt("data/strange flowers.txt", delimiter=" ")
data = content[:, :-1] # cut of the target column
labels = content[:, -1]labels.dtype
labels.shape
Output: (795,)
```
```
res = train test split(data, labels,
                         train size=0.8,
                         test size=0.2,
                         random_state=42,
                         stratify=labels)
train_data, test_data, train_labels, test_labels = res
# np.bincount expects non negative integers:
print('All:', np.bincount(labels.astype(int)) / float(len(label
s)) * 100.0)
print('Training:', np.bincount(train labels.astype(int)) / float(l
en(train labels)) * 100.0)
print('Test:', np.bincount(test labels.astype(int)) / float(len(te
st labels)) * 100.0All: [ 0. 23.89937107 25.78616352 28.93081761 21.3836478 ]<br>Training: [ 0. 23.89937107 25.78616352 28.93081761 21.3836
                         Training: [ 0. 23.89937107 25.78616352 28.93081761 21.3836
478 ]
Test: [ 0. 23.89937107 25.78616352 28.93081761 21.3836478
]
```
# **K-NEAREST-NEIGHBOR CLASSIFIER**

#### *"Show me who your friends are and I'll tell you who you are?"*

The concept of the k-nearest neighbor classifier can hardly be simpler described. This is an old saying, which can be found in many languages and many cultures. It's also metnioned in other words in the Bible: "He who walks with wise men will be wise, but the companion of fools will suffer harm" (Proverbs 13:20 )

This means that the concept of the knearest neighbor classifier is part of our everyday life and judging: Imagine you meet a group of people, they are all very young, stylish and sportive. They talk

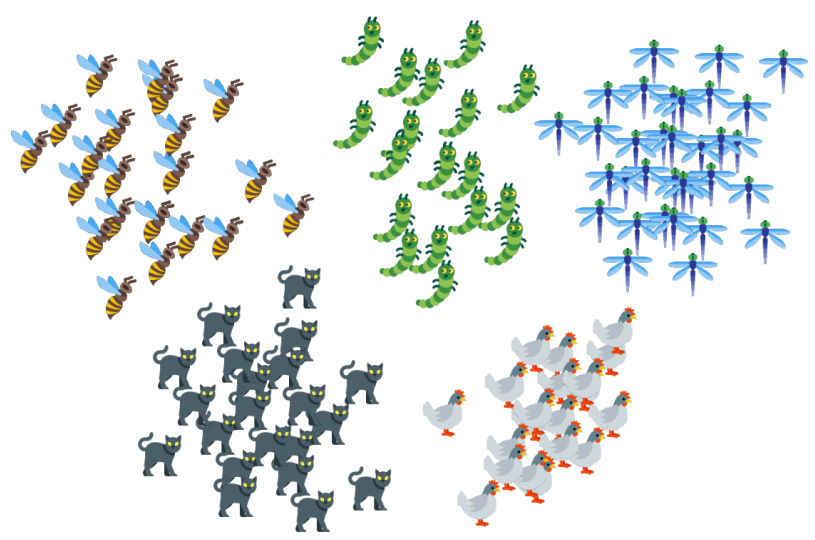

about there friend Ben, who isn't with them. So, what is your imagination of Ben? Right, you imagine him as being yong, stylish and sportive as well.

If you learn that Ben lives in a neighborhood where people vote conservative and that the average income is above 200000 dollars a year? Both his neighbors make even more than 300,000 dollars per year? What do you think of Ben? Most probably, you do not consider him to be an underdog and you may suspect him to be a conservative as well?

The principle behind nearest neighbor classification consists in finding a predefined number, i.e. the 'k' - of training samples closest in distance to a new sample, which has to be classified. The label of the new sample will be defined from these neighbors. k-nearest neighbor classifiers have a fixed user defined constant for the number of neighbors which have to be determined. There are also radius-based neighbor learning algorithms, which have a varying number of neighbors based on the local density of points, all the samples inside of a fixed radius. The distance can, in general, be any metric measure: standard Euclidean distance is the most common choice. Neighbors-based methods are known as non-generalizing machine learning methods, since they simply "remember" all of its training data. Classification can be computed by a majority vote of the nearest neighbors of the unknown sample.

The k-NN algorithm is among the simplest of all machine learning algorithms, but despite its simplicity, it has been quite successful in a large number of classification and regression problems, for example character recognition or image analysis.

Now let's get a little bit more mathematically:

As explained in the chapter [Data Preparation](https://www.python-course.eu/machine_learning_train_and_test_sets.php), we need labeled learning and test data. In contrast to other classifiers, however, the pure nearest-neighbor classifiers do not do any learning, but the so-called learning set *LS* is a basic component of the classifier. The k-Nearest-Neighbor Classifier (kNN) works directly on the

learned samples, instead of creating rules compared to other classification methods.

#### **Nearest Neighbor Algorithm:**

Given a set of categories  $C = \{c_1, c_2, \dots c_m\}$ , also called classes, e.g.  $\{\text{``male''}, \text{``female''}\}.$  There is also a learnset *LS* consisting of labelled instances:

$$
LS = \{ (o_1, c_{o_1}), (o_2, c_{o_2}), \cdots (o_n, c_{o_n}) \}
$$

As it makes no sense to have less lebelled items than categories, we can postulate that

 $n > m$  and in most cases even  $n \gg m$  (n much greater than m.)

The task of classification consists in assigning a category or class *c* to an arbitrary instance *o*.

For this, we have to differentiate between two cases:

- Case 1: The instance *o* is an element of *LS*, i.e. there is a tupel  $(o, c) \in LS$ In this case, we will use the class *c* as the classification result. • Case 2:
	- We assume now that *o* is not in *LS*, or to be precise: ∀*c* ∈ *C*, (*o*, *c*) ∉ *LS*

*o* is compared with all the instances of *LS*. A distance metric *d* is used for the comparisons.

We determine the *k* closest neighbors of *o*, i.e. the items with the smallest distances.

*k* is a user defined constant and a positive integer, which is usually small.

The number *k* is typically chosen as the square root of *LS*, the total number of points in the training data set.

To determine the *k* nearest neighbors we reorder *LS* in the following way:

$$
(o_{i_1},c_{o_{i_1}}),(o_{i_2},c_{o_{i_2}}),\cdots (o_{i_n},c_{o_{i_n}})
$$

so that  $d(o_{i_j}, o) \leq d(o_{i_{j+1}}, o)$  is true for all  $1 \leq j \leq n-1$ 

The set of k-nearest neighbors  $N_k$  consists of the first  $k$  elements of this ordering, i.e.

 $N_k = \{ (o_{i_1}, c_{o_{i_1}}), (o_{i_2}, c_{o_{i_2}}), \cdots (o_{i_k}, c_{o_{i_k}}) \}$ 

The most common class in this set of nearest neighbors  $N_k$  will be assigned to the instance  $o$ . If there is no unique most common class, we take an arbitrary one of these.

There is no general way to define an optimal value for 'k'. This value depends on the data. As a general rule we can say that increasing 'k' reduces the noise but on the other hand makes the boundaries less distinct.

The algorithm for the k-nearest neighbor classifier is among the simplest of all machine learning algorithms. k-NN is a type of **instance-based learning**, or lazy learning. In machine learning, **lazy learning** is understood to be a learning method in which generalization of the training data is delayed until a query is made to the system. On the other hand, we have **eager learning**, where the system usually generalizes the training data before receiving queries. In other words: The function is only approximated locally and all the computations

are performed, when the actual classification is being performed.

The following picture shows in a simple way how the nearest neighbor classifier works. The puzzle piece is unknown. To find out which animal it might be we have to find the neighbors. If  $k=1$ , the only neighbor is a cat and we assume in this case that the puzzle piece should be a cat as well. If  $k=4$ , the nearest neighbors contain one chicken and three cats. In this case again, it will be save to assume that our object in question should be a cat.

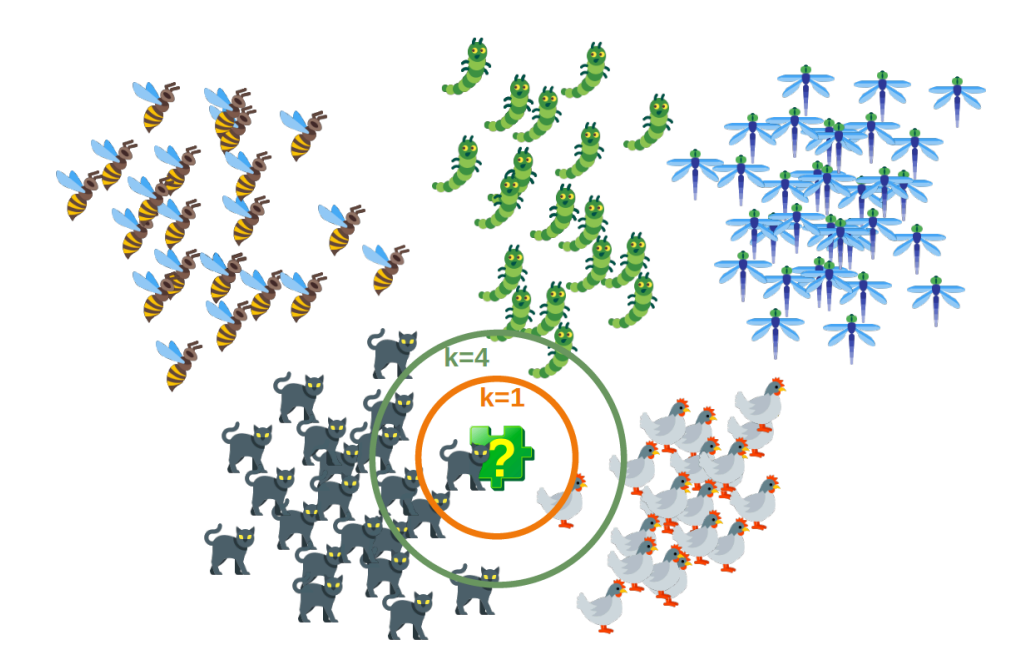

# **K-NEAREST-NEIGHBOR FROM SCRATCH**

### **PREPARING THE DATASET**

Before we actually start with writing a nearest neighbor classifier, we need to think about the data, i.e. the learnset and the testset. We will use the "iris" dataset provided by the datasets of the sklearn module.

The data set consists of 50 samples from each of three species of Iris

- Iris setosa,
- Iris virginica and
- Iris versicolor

Four features were measured from each sample: the length and the width of the sepals and petals, in centimetres.

```
import numpy as np
from sklearn import datasets
```

```
iris = datasets.load_iris()
data = iris.datalabels = iris.target
for i in [0, 79, 99, 101]:
   print(f"index: {i:3}, features: {data[i]}, label: {label
s[i]}")
index: 0, features: [5.1 3.5 1.4 0.2], label: 0
index: 79, features: [5.7 2.6 3.5 1. ], label: 1
index: 99, features: [5.7 2.8 4.1 1.3], label: 1
index: 101, features: [5.8 2.7 5.1 1.9], label: 2
```
We create a learnset from the sets above. We use permutation from np.random to split the data randomly.

```
# seeding is only necessary for the website
#so that the values are always equal:
np.random.seed(42)
indices = np.random.permutation(len(data))
n training samples = 12learn data = data[indices[:-n training samples]]
learn labels = labels[indices[:-n training samples]]
test data = data[indices[-n training samples:]]
test labels = labels[indices[-n training samples:]]
print("The first samples of our learn set:")
print(f"{'index':7s}{'data':20s}{'label':3s}")
for i in range(5):
   print(f"{i:4d} {learn_data[i]} {learn_labels[i]:3}")
print("The first samples of our test set:")
print(f"{'index':7s}{'data':20s}{'label':3s}")
for i in range(5):
  print(f"{i:4d} {learn_data[i]} {learn_labels[i]:3}")
```

```
The first samples of our learn set:
index data label
  0 [6.1 2.8 4.7 1.2] 1
  1 [5.7 3.8 1.7 0.3] 0
  2 [7.7 2.6 6.9 2.3] 2
  3 [6. 2.9 4.5 1.5] 1
  4 [6.8 2.8 4.8 1.4] 1
The first samples of our test set:
index data label
  0 [6.1 2.8 4.7 1.2] 1
  1 [5.7 3.8 1.7 0.3] 0<br>2 [7.7 2.6 6.9 2.3] 2
      [7.7 \ 2.6 \ 6.9 \ 2.3]3 [6. 2.9 4.5 1.5] 1
  4 [6.8 2.8 4.8 1.4] 1
```
The following code is only necessary to visualize the data of our learnset. Our data consists of four values per iris item, so we will reduce the data to three values by summing up the third and fourth value. This way, we are capable of depicting the data in 3-dimensional space:

```
#%matplotlib widget
```

```
import matplotlib.pyplot as plt
from mpl_toolkits.mplot3d import Axes3D
colours = ("r", "b")X = \lceil \rceilfor iclass in range(3):
    X.append([[], [], []])
    for i in range(len(learn data)):
        if learn labels[i] == iclass:
            X[iclass][0].append(learn_data[i][0])
            X[iclass][1].append(learn_data[i][1])
            X[iclass][2].append(sum(learn_data[i][2:]))
colours = ("r", "q", "y")fig = plt.findure()ax = fig.addsubplot(111, projection='3d')for iclass in range(3):
       ax.scatter(X[iclass][0], X[iclass][1], X[iclass][2], c=colo
urs[iclass])
plt.show()
```
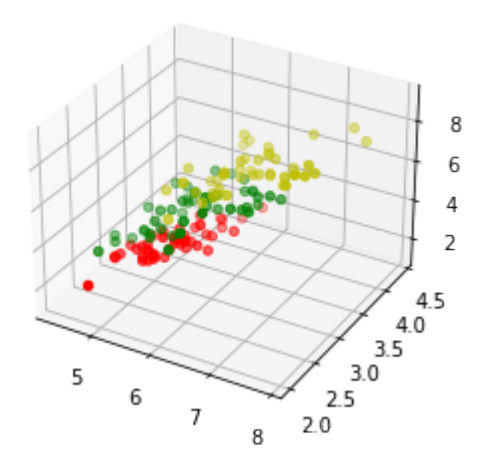

We have already mentioned in detail, we calculate the distances between the points of the sample and the object to be classified. To calculate these distances we need a distance function.

In n-dimensional vector rooms, one usually uses one of the following three distance metrics:

#### • **Euclidean Distance**

The Euclidean distance between two points  $\bar{x}$  and  $\bar{y}$  in either the plane or 3-dimensional space measures the length of a line segment connecting these two points. It can be calculated from the Cartesian coordinates of the points using the Pythagorean theorem, therefore it is also occasionally being called the Pythagorean distance. The general formula is

$$
d(x, y) = \sqrt{\sum_{i=1}^{n} (x_i - y_i)^2}
$$

#### • **Manhattan Distance**

It is defined as the sum of the absolute values of the differences between the coordinates of x and y:

$$
d(x, y) = \sum_{i=1}^{n} |x_i - y_i|
$$

#### • **Minkowski Distance**

The Minkowski distance generalizes the Euclidean and the Manhatten distance in one distance metric. If we set the parameter  $\bar{p}$  in the following formula to 1 we get the manhattan distance an using the value 2 gives us the euclidean distance:

$$
d(x, y) = \left(\sum_{i=1}^{n} |x_i - y_i|^p\right)^{\frac{1}{p}}
$$

The following diagram visualises the Euclidean and the Manhattan distance:

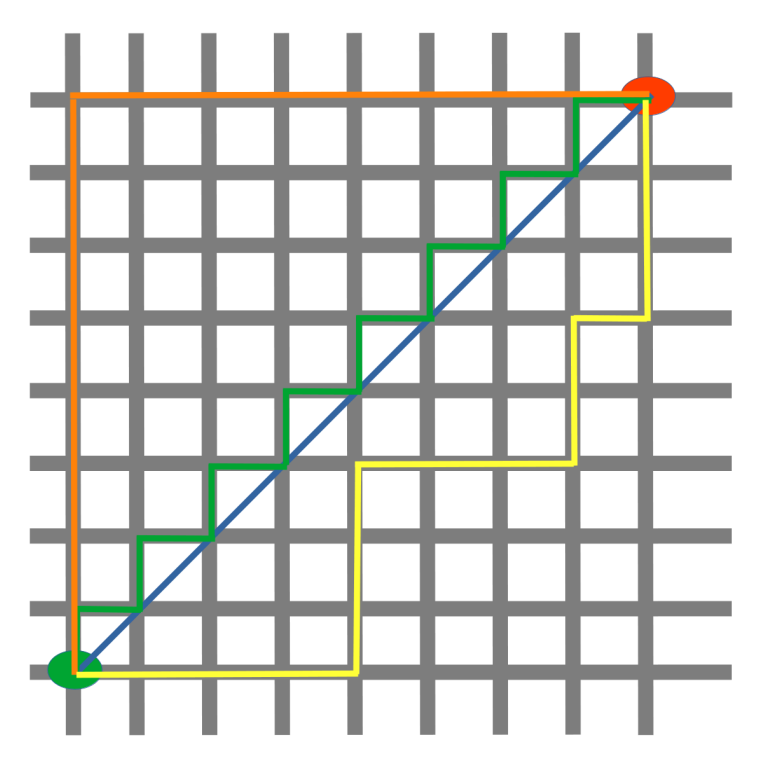

The blue line illustrates the Eucliden distance between the green and red dot. Otherwise you can also move over the orange, green or yellow line from the green point to the red point. The lines correspond to the manhatten distance. The length is equal.

#### To determine the similarity between two instances, we will use the Euclidean distance.

We can calculate the Euclidean distance with the function norm of the module np. linalg:

```
def distance(instance1, instance2):
    """ Calculates the Eucledian distance between two instance
s"""
    return np.linalg.norm(np.subtract(instance1, instance2))
print(distance([3, 5], [1, 1]))
print(distance(learn data[3], learn data[44]))
```

```
4.47213595499958
3.4190641994557516
```
The function get neighbors returns a list with k neighbors, which are closest to the instance test instance :

```
def get neighbors (training set,
                  labels,
                  test_instance,
                  k,
                  distance):
    """
    get_neighors calculates a list of the k nearest neighbors
    of an instance 'test_instance'.
    The function returns a list of k 3-tuples.
    Each 3-tuples consists of (index, dist, label)
    where
    index is the index from the training_set,
    dist is the distance between the test_instance and the
            instance training_set[index]
    distance is a reference to a function used to calculate the
            distances
    """
    distances = []for index in range(len(training set)):
        dist = distance(test instance, training set[index])
        distances.append((training set[index], dist, labels[inde
x]))
    distances.sort(key=lambda x: x[1])
    neighbours = distances[:k]return neighbors
```
We will test the function with our iris samples:

```
for i in range(5):
   neighbors = get neighbors(learn data,
                             learn labels,
                             test data[i],
                             3,
                             distance=distance)
   print("Index: ",i,'\n',
         "Testset Data: ",test_data[i],'\n',
         "Testset Label: ",test_labels[i],'\n',
         "Neighbors: ",neighbors,'\n')
```
Index: 0 Testset Data: [5.7 2.8 4.1 1.3] Testset Label: 1 Neighbors: [(array([5.7, 2.9, 4.2, 1.3]), 0.141421356237309 95, 1), (array([5.6, 2.7, 4.2, 1.3]), 0.17320508075688815, 1), (ar ray([5.6, 3. , 4.1, 1.3]), 0.22360679774997935, 1)] Index: 1 Testset Data: [6.5 3. 5.5 1.8] Testset Label: 2 Neighbors: [(array([6.4, 3.1, 5.5, 1.8]), 0.141421356237309 3, 2), (array([6.3, 2.9, 5.6, 1.8]), 0.24494897427831783, 2), (arr ay([6.5, 3. , 5.2, 2. ]), 0.3605551275463988, 2)] Index: 2 Testset Data: [6.3 2.3 4.4 1.3] Testset Label: 1 Neighbors: [(array([6.2, 2.2, 4.5, 1.5]), 0.264575131106458 6, 1), (array([6.3, 2.5, 4.9, 1.5]), 0.574456264653803, 1), (arra y([6. , 2.2, 4. , 1. ]), 0.5916079783099617, 1)] Index: 3 Testset Data: [6.4 2.9 4.3 1.3] Testset Label: 1 Neighbors: [(array([6.2, 2.9, 4.3, 1.3]), 0.200000000000000 18, 1), (array([6.6, 3. , 4.4, 1.4]), 0.2645751311064587, 1), (arr ay([6.6, 2.9, 4.6, 1.3]), 0.3605551275463984, 1)] Index: 4 Testset Data: [5.6 2.8 4.9 2. ] Testset Label: 2 Neighbors: [(array([5.8, 2.7, 5.1, 1.9]), 0.316227766016837 5, 2), (array([5.8, 2.7, 5.1, 1.9]), 0.3162277660168375, 2), (arra y([5.7, 2.5, 5. , 2. ]), 0.33166247903553986, 2)]

We will write a vote function now. This functions uses the class Counter from collections to count the quantity of the classes inside of an instance list. This instance list will be the neighbors of course. The function vote returns the most common class:

```
from collections import Counter
```

```
def vote(neighbors):
```

```
class counter = Counter()for neighbor in neighbors:
   class counter[neighbor[2]] += 1return class counter.most common(1)[0][0]
```
We will test 'vote' on our training samples:

```
for i in range(n training samples):
   neighbours = get\ neighbars(learn data,learn_labels,
                             test data[i],
                             3,
                             distance=distance)
   print("index: ", i,
         ", result of vote: ", vote(neighbors),
         ", label: ", test_labels[i],
         ", data: ", test data[i])
index: 0 , result of vote: 1 , label: 1 , data: [5.7 2.8 4.1
1.3]
index: 1 , result of vote: 2 , label: 2 , data: [6.5 3. 5.5
1.8]
index: 2 , result of vote: 1 , label: 1 , data: [6.3 2.3 4.4
1.3]
index: 3 , result of vote: 1 , label: 1 , data: [6.4 2.9 4.3
1.3]
index: 4 , result of vote: 2 , label: 2 , data: [5.6 2.8 4.9
2. ]
index: 5 , result of vote: 2 , label: 2 , data: [5.9 3. 5.1
1.8]
index: 6 , result of vote: 0 , label: 0 , data: [5.4 3.4 1.7
0.2]
index: 7 , result of vote: 1 , label: 1 , data: [6.1 2.8 4.
1.3]
index: 8 , result of vote: 1 , label: 2 , data: [4.9 2.5 4.5
1.7]
index: 9 , result of vote: 0 , label: 0 , data: [5.8 4. 1.2
0.2]
index: 10 , result of vote: 1 , label: 1 , data: [5.8 2.6 4.
1.2]
index: 11 , result of vote: 2 , label: 2 , data: [7.1 3. 5.9
2.1]
```
We can see that the predictions correspond to the labelled results, except in case of the item with the index 8.

'vote prob' is a function like 'vote' but returns the class name and the probability for this class:

```
def vote_prob(neighbors):
    class counter = Counter()for neighbor in neighbors:
        class counter[neighbor[2]] += 1labels, votes = zip(*class counter.most common())
    winner = class counter.most common(1)[0][0]votes4winner = class counter.most common(1)[0][1]
    return winner, votes4winner/sum(votes)
for i in range(n training_samples):
    neighbors = get_neighbors(learn_data,
                              learn labels,
                              test data[i],
                              5,
                              distance=distance)
    print("index: ", i,
          ", vote prob: ", vote prob(neighbors),
          ", label: ", test labels[i],
          ", data: ", test data[i])
```
index: 0, vote prob: (1, 1.0), label: 1, data: [5.7 2.8] 4.1 1.3] index: 1, vote prob: (2, 1.0), label: 2, data: [6.5 3. 5.5 1.8] index: 2, vote prob: (1, 1.0), label: 1, data: [6.3 2.3 4.4 1.3] index: 3, vote prob: (1, 1.0), label: 1, data: [6.4 2.9] 4.3 1.3] index: 4, vote prob: (2, 1.0), label: 2, data: [5.6 2.8 4.9 2. ] index: 5, vote prob: (2, 0.8), label: 2, data: [5.9 3. 5.1 1.8] index: 6, vote prob: (0, 1.0), label: 0, data: [5.4 3.4 1.7 0.2] index: 7, vote prob: (1, 1.0), label: 1, data: [6.1 2.8 4. 1.3] index: 8, vote prob: (1, 1.0), label: 2, data: [4.9 2.5 4.5 1.7] index: 9, vote prob: (0, 1.0), label: 0, data: [5.8 4. 1.2 0.2] index: 10, vote prob: (1, 1.0), label: 1, data: [5.8 2.6 4. 1.2] index: 11, vote prob: (2, 1.0), label: 2, data: [7.1 3. 5.9 2.1]

We looked only at k items in the vicinity of an unknown object . UO", and had a majority vote. Using the majority vote has shown quite efficient in our previous example, but this didn't take into account the following reasoning: The farther a neighbor is, the more it "deviates" from the "real" result. Or in other words, we can trust the closest neighbors more than the farther ones. Let's assume, we have 11 neighbors of an unknown item UO. The closest five neighbors belong to a class A and all the other six, which are farther away belong to a class B. What class should be assigned to UO? The previous approach says B, because we have a 6 to 5 vote in favor of B. On the other hand the closest 5 are all A and this should count more.

To pursue this strategy, we can assign weights to the neighbors in the following way: The nearest neighbor of an instance gets a weight  $1/1$ , the second closest gets a weight of  $1/2$  and then going on up to  $1/k$  for the farthest away neighbor.

This means that we are using the harmonic series as weights:

$$
\sum_{i}^{k} 1/(i+1) = 1 + \frac{1}{2} + \frac{1}{3} + \dots + \frac{1}{k}
$$

We implement this in the following function:

```
def vote_harmonic_weights(neighbors, all_results=True):
    class counter = Counter()number of neighbors = len(neighbors)for index in range(number of neighbors):
        class counter[neighbors[index][2]] += 1/(index+1)labels, votes = zip(*class counter.most common())
    #print(labels, votes)
    winner = class counter.most common(1)[0][0]
    votes4winner = class counter.most common(1)[0][1]
    if all results:
        total = sum(class counter.values(), 0.0)
        for key in class_counter:
             class counter[key] /= total
        return winner, class_counter.most_common()
    else:
        return winner, votes4winner / sum(votes)
```

```
for i in range(n training samples):
    neighbors = get neighbors(learn data,
                               learn_labels,
                               test data[i],
                               6,
                               distance=distance)
    print("index: ", i,
          ", result of vote: ",
          vote harmonic weights (neighbors,
                                 all_results=True))
```

```
index: 0 , result of vote: (1, [(1, 1.0)])
index: 1, result of vote: (2, [2, 1.0)])index: 2, result of vote: (1, [ (1, 1.0) ])index: 3, result of vote: (1, [1, 1.0)])index: 4 , result of vote: (2, [(2, 0.9319727891156463), (1, 0.0
6802721088435375)])
index: 5 , result of vote: (2, [(2, 0.8503401360544217), (1, 0.1
4965986394557826)])
index: 6 , result of vote: (0, [(0, 1.0)])
index: 7 , result of vote: (1, [(1, 1.0)])
index: 8, result of vote: (1, [ (1, 1.0) ])index: 9 , result of vote: (0, [(0, 1.0)])
index: 10 , result of vote: (1, [(1, 1.0)])
index: 11 , result of vote: (2, [(2, 1.0)])
```
The previous approach took only the ranking of the neighbors according to their distance in account. We can

improve the voting by using the actual distance. To this purpos we will write a new voting function:

```
def vote_distance_weights(neighbors, all_results=True):
    class counter = Counter()number of neighbors = len(neighbors)
    for index in range(number of neighbors):
        dist = neighbors[index][1]
        label = neighboring-bos/index][2]class counter[label] += 1 / (dist**2 + 1)labels, votes = zip(*class counter.most common())
    #print(labels, votes)
    winner = class counter.most common(1)[0][0]
    votes4winner = class counter.most common(1)[0][1]
    if all_results:
        total = sum(class counter.values(), 0.0)
        for key in class_counter:
             class counter[key] /= total
        return winner, class_counter.most_common()
    else:
        return winner, votes4winner / sum(votes)
for i in range(n training samples):
    neighbors = get neighbors(learn data,
                              learn_labels,
                              test data[i],
                               6,
                              distance=distance)
    print("index: ", i,
          ", result of vote: ",
          vote distance weights (neighbors,
                                all_results=True))
```

```
index: 0, result of vote: (1, [ (1, 1.0) ])index: 1, result of vote: (2, [(2, 1.0)])index: 2, result of vote: (1, [ (1, 1.0) ])index: 3, result of vote: (1, [1, 1.0)])index: 4 , result of vote: (2, [(2, 0.8490154592118361), (1, 0.1
5098454078816387)])
index: 5 , result of vote: (2, [(2, 0.6736137462184478), (1, 0.3
263862537815521)])
index: 6 , result of vote: (0, [(0, 1.0)])
index: 7, result of vote: (1, [ (1, 1.0) ])index: 8, result of vote: (1, [ (1, 1.0) ])index: 9 , result of vote: (0, [(0, 1.0)])
index: 10 , result of vote: (1, [(1, 1.0)])
index: 11 , result of vote: (2, [(2, 1.0)])
```
## **ANOTHER EXAMPLE FOR NEAREST NEIGHBOR CLASSIFICATION**

We want to test the previous functions with another very simple dataset:

```
train set = [(1, 2, 2),](-3, -2, 0),(1, 1, 3),
             (-3, -3, -1),
             (-3, -2, -0.5),
             (0, 0.3, 0.8),
             (-0.5, 0.6, 0.7),
             (0, 0, 0)
            ]
labels = ['apple', 'banana', 'apple',
          'banana', 'apple', "orange",
          'orange', 'orange']
k = 2for test_instance in [(0, 0, 0), (2, 2, 2),
                       (-3, -1, 0), (0, 1, 0.9),
                       (1, 1.5, 1.8), (0.9, 0.8, 1.6):
    neighbors = get neighbors(train set,
                               labels,
                               test_instance,
                               k,
                               distance=distance)
    print("vote distance weights: ",
          vote distance weights(neighbors))
```

```
vote distance weights: ('orange', [('orange', 1.0)])
vote distance weights: ('apple', [('apple', 1.0)])
vote distance weights: ('banana', [('banana', 0.529411764705882
4), ('apple', 0.47058823529411764)])
vote distance weights: ('orange', [('orange', 1.0)])
vote distance weights: ('apple', [('apple', 1.0)])
vote distance weights: ('apple', [('apple', 0.5084745762711865),
('orange', 0.4915254237288135)])
```
## **KNN IN LINGUISTICS**

The next example comes from computer linguistics. We show how we can use a k-nearest neighbor classifier to recognize misspelled words.

We use a module called levenshtein, which we have implemented in our tutorial on [Levenshtein Distance.](http://www.python-course.eu/levenshtein_distance.php)

```
from levenshtein import levenshtein
cities = open("data/city names.txt").readlines()
cities = [city.strip() for city in cities]
for city in ["Freiburg", "Frieburg", "Freiborg",
             "Hamborg", "Sahrluis"]:
    neighbors = get neighbors(cities,
                              cities,
                              city,
                              2,
                              distance=levenshtein)
    print("vote distance weights: ", vote distance weights(neighbo
rs))
vote_distance_weights: ('Freiberg', [('Freiberg', 0.8333333333333
334), ('Freising', 0.16666666666666669)])
vote_distance_weights: ('Lüneburg', [('Lüneburg', 0.5), ('Duisbur
q', 0.5)])
vote_distance_weights: ('Freiberg', [('Freiberg', 0.8333333333333
334), ('Freising', 0.16666666666666669)])
vote distance weights: ('Hamburg', [('Hamburg', 0.714285714285714
3), ('Bamberg', 0.28571428571428575)])
vote distance weights: ('Saarlouis', [('Saarlouis', 0.83870967741
93549), ('Bayreuth', 0.16129032258064516)])
```
Marvin and James introduce us to our next example:

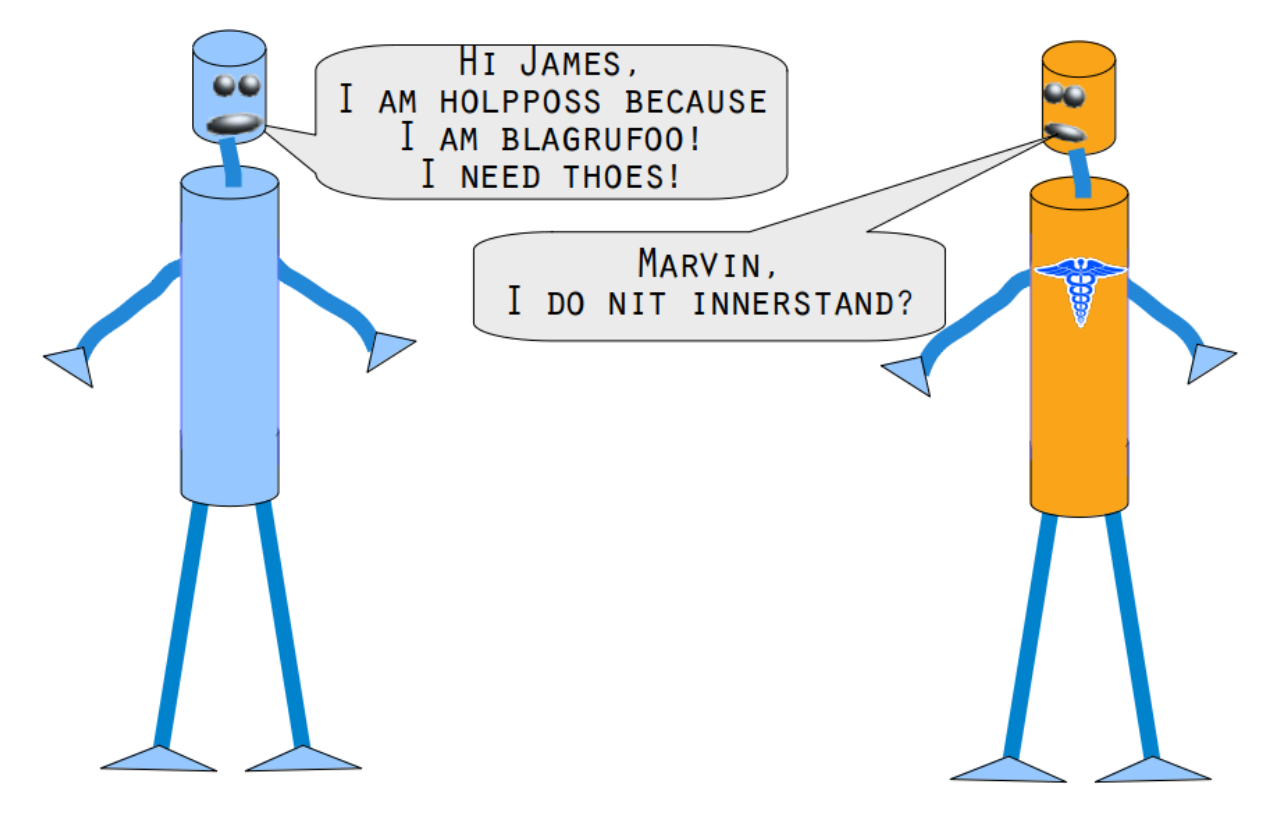

Can you help Marvin and James?

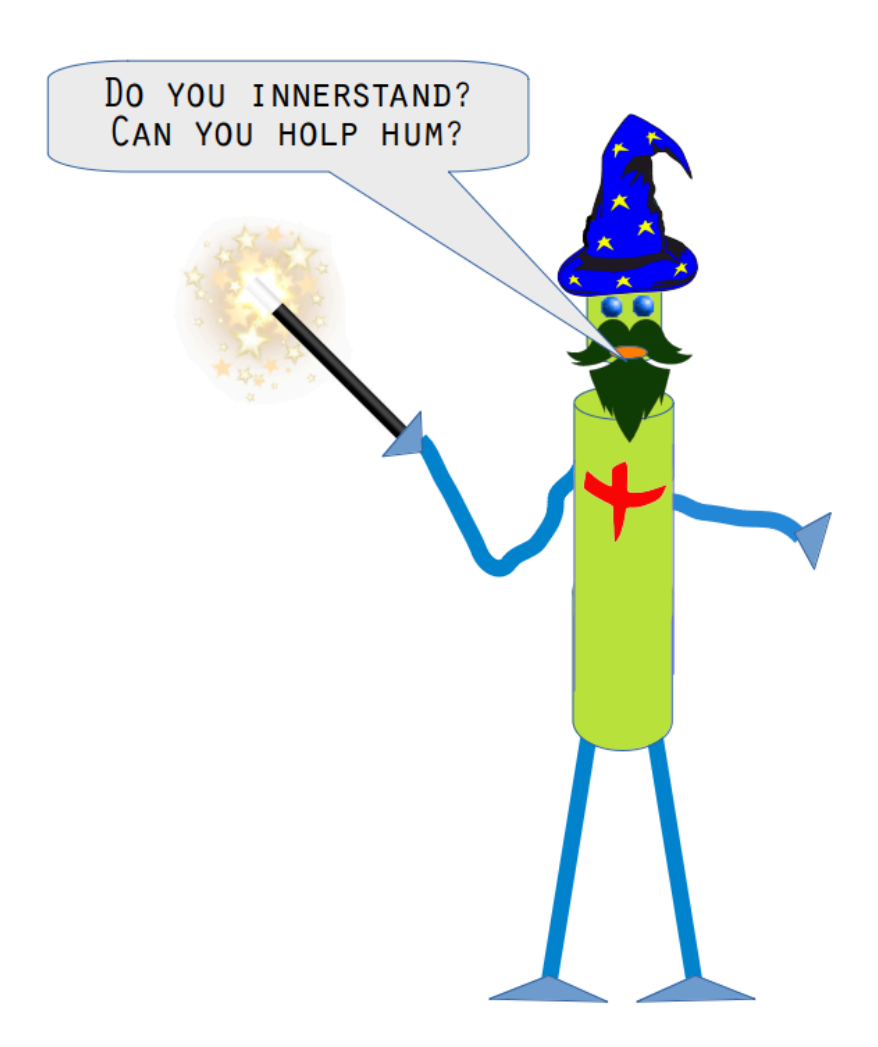

You will need an English dictionary and a k-nearest Neighbor classifier to solve this problem. If you work under Linux (especially Ubuntu), you can find a file with a British-English dictionary under /usr/share/dict/ british-english. Windows users and others can download the file as

### [british-english.txt](https://www.python-course.eu/british-english.txt)

We use extremely misspelled words in the following example. We see that our simple vote prob function is doing well only in two cases: In correcting "holpposs" to "helpless" and "blagrufoo" to "barefoot". Whereas our distance voting is doing well in all cases. Okay, we have to admit that we had "liberty" in mind, when we wrote "liberdi", but suggesting "liberal" is a good choice.

```
words = []
with open("british-english.txt") as fh:
    for line in fh:
        word = line.start(p()words.append(word)
```

```
for word in ["holpful", "kundnoss", "holpposs", "thoes", "innersta
nd",
             "blagrufoo", "liberdi"]:
    neighbors = get_neighbors(words,
                              words,
                              word,
                              3,
                              distance=levenshtein)
   print("vote_distance_weights: ", vote_distance_weights(neighbo
rs,
                                                            all_res
ults=False))
    print("vote prob: ", vote prob(neighbors))
   print("vote_distance_weights: ", vote_distance_weights(neighbo
rs))
```

```
vote distance weights: ('helpful', 0.5555555555555555556)
vote<sup>prob:</sup> ('helpful', 0.3333333333333333333333)
vote_distance_weights: ('helpful', [('helpful', 0.555555555555555
6), ('doleful', 0.22222222222222227), ('hopeful', 0.22222222222222
227)])
vote distance weights: ('kindness', 0.5)
vote prob: (<sup>'kindness'</sup>, 0.333333333333333333333)
vote distance weights: ('kindness', [('kindness', 0.5), ('fondnes
s', \overline{0.25}, ('kudos', 0.25)])
vote_distance_weights: ('helpless', 0.3333333333333333)
vote prob: ('helpless', 0.3333333333333333333333)
vote_distance_weights: ('helpless', [('helpless', 0.3333333333333
333), ("hippo's", 0.3333333333333333), ('hippos', 0.33333333333333
33)])
vote distance weights: ('hoes', 0.333333333333333333)
vote_prob: ('hoes', 0.3333333333333333)
vote distance weights: ('hoes', [('hoes', 0.33333333333333333),
('shoes', 0.3333333333333333), ('thees', 0.3333333333333333)])
vote distance weights: ('understand', 0.5)
vote prob: ('understand', 0.333333333333333333333)
vote distance weights: ('understand', [('understand', 0.5), ('int
erstate', 0.25), ('understands', 0.25)])
vote distance weights: ('barefoot', 0.4333333333333333333333)
vote prob: ('barefoot', 0.3333333333333333333333)
vote_distance_weights: ('barefoot', [('barefoot', 0.4333333333333
333), ('Baguio', 0.2833333333333333), ('Blackfoot', 0.283333333333
3333)])
vote distance weights: ('liberal', 0.4)
vote_prob: ('liberal', 0.3333333333333333)
vote distance weights: ('liberal', [('liberal', 0.4), ('libert
V', \overline{0}.4), ('\overline{H}bernia', 0.2)])
```
# **NEURAL NETWORKS**

# **INTRODUCTION**

When we say "Neural Networks", we mean artificial Neural Networks (ANN). The idea of ANN is based on biological neural networks like the brain of living being.

The basic structure of a neural network both an artificial and a living one - is the neuron. A neuron in biology consists of three major parts: the soma (cell body), the dendrites and the axon.

The dendrites branch of from the soma in a tree-like way and become thinner with every branch. They receive signals

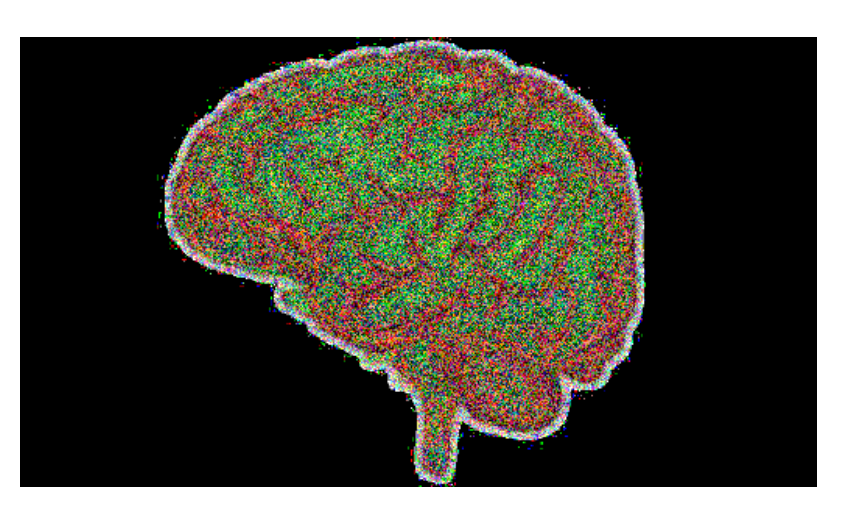

(impulses) from other neurons at synapses. The axon - there is always only one - also leaves the soma and usually tend to extend for longer distances than the dentrites. The axon is used for sending the output of the neuron to other neurons or better to the synapsis of other neurons.

## **BIOLOGICAL NEURON**

The following image by **Quasar Jarosz**, courtesy of Wikipedia, illustrates this:

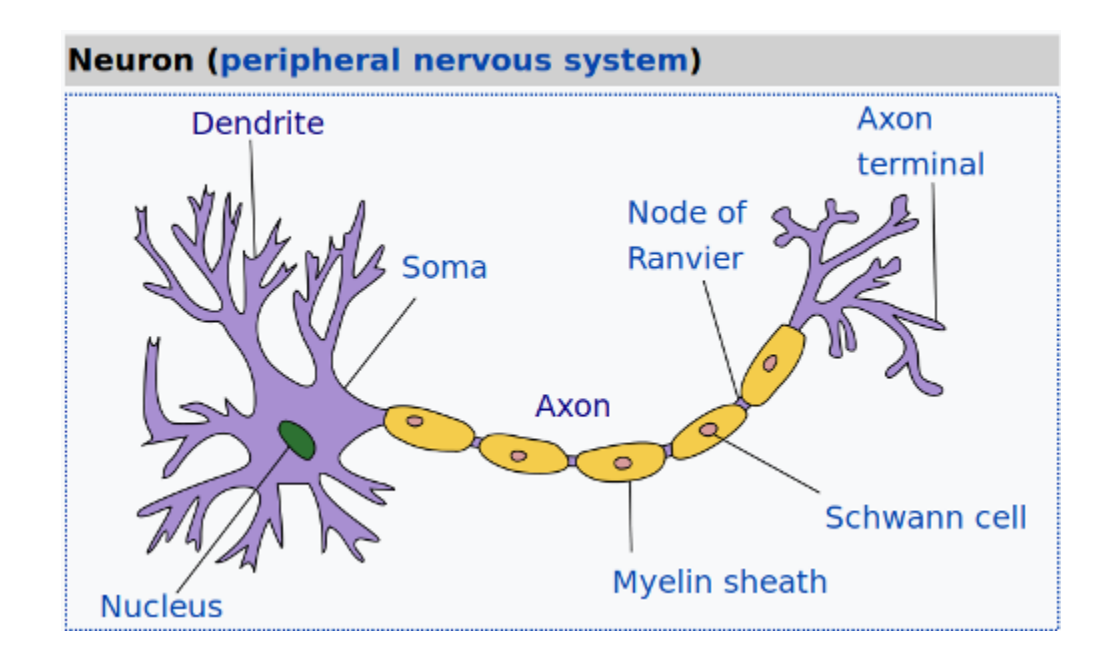

# **ABSTRACTION OF A BIOLOGICAL NEURON AND ARTIFICIAL NEURON**

Even though the above image is already an abstraction for a biologist, we can further abstract it:

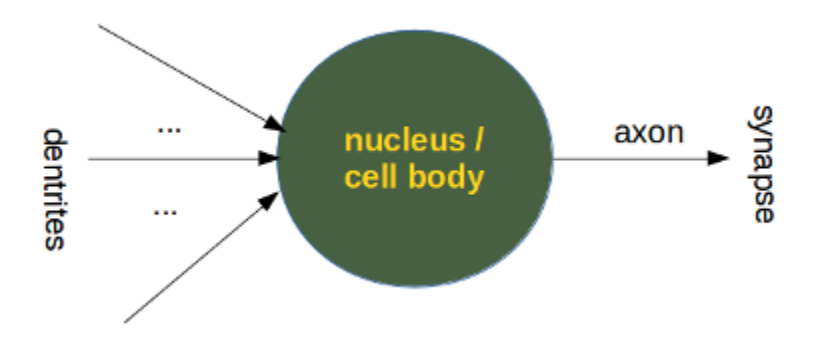

A perceptron of artificial neural networks is simulating a biological neuron.

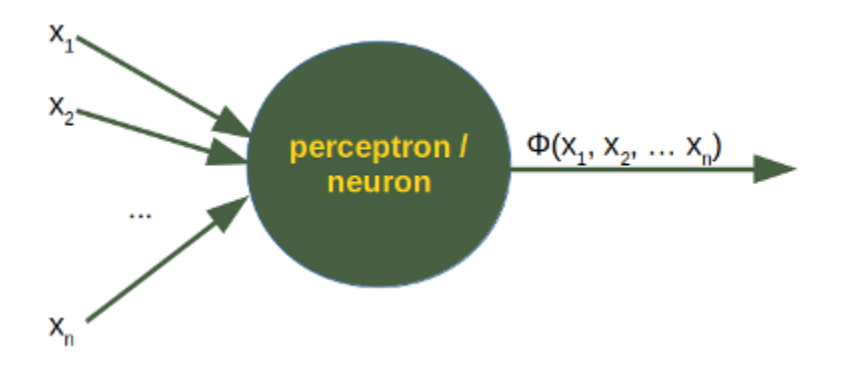

It is amazingly simple, what is going on inside the body of a perceptron or neuron. The input signals get multiplied by weight values, i.e. each input has its corresponding weight. This way the input can be adjusted individually for every  $x_i$ . We can see all the inputs as an input vector and the corresponding weights as the weights vector.

When a signal comes in, it gets multiplied by a weight value that is assigned to this particular input. That is, if a neuron has three inputs, then it has three weights that can be adjusted individually. The weights usually get adjusted during the learn phase.

After this the modified input signals are summed up. It is also possible to add additionally a so-called bias 'b' to this sum. The bias is a value which can also be adjusted during the learn phase.

Finally, the actual output has to be determined. For this purpose an activation or step function Φ is applied to the weighted sum of the input values.

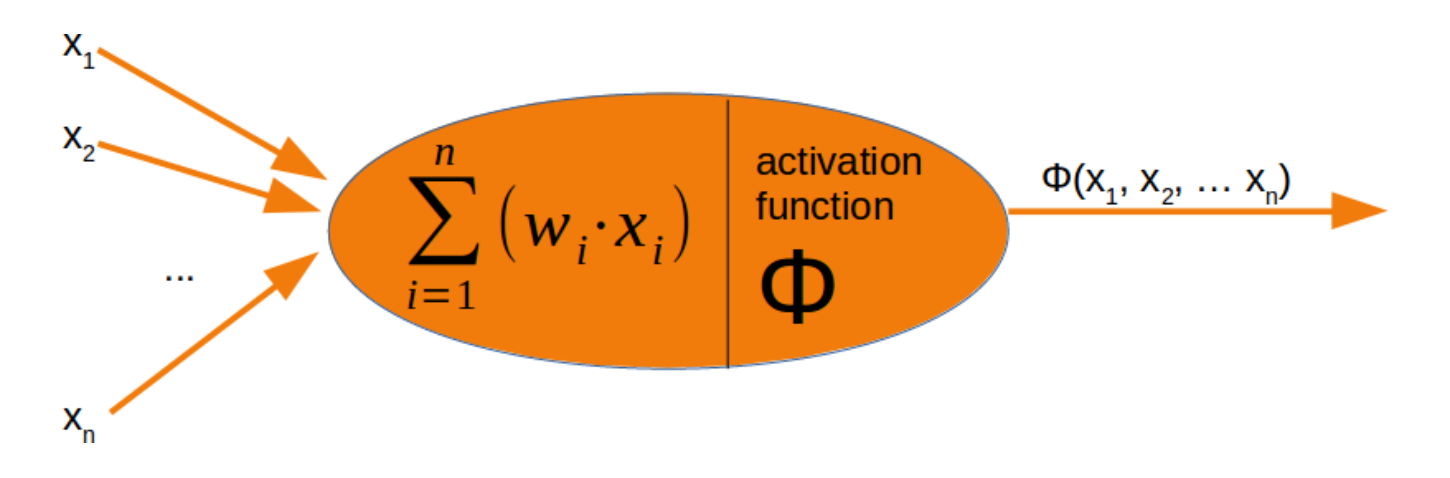

The simplest form of an activation function is a binary function. If the result of the summation is greater than some threshold s, the result of  $\Phi$  will be 1, otherwise 0.

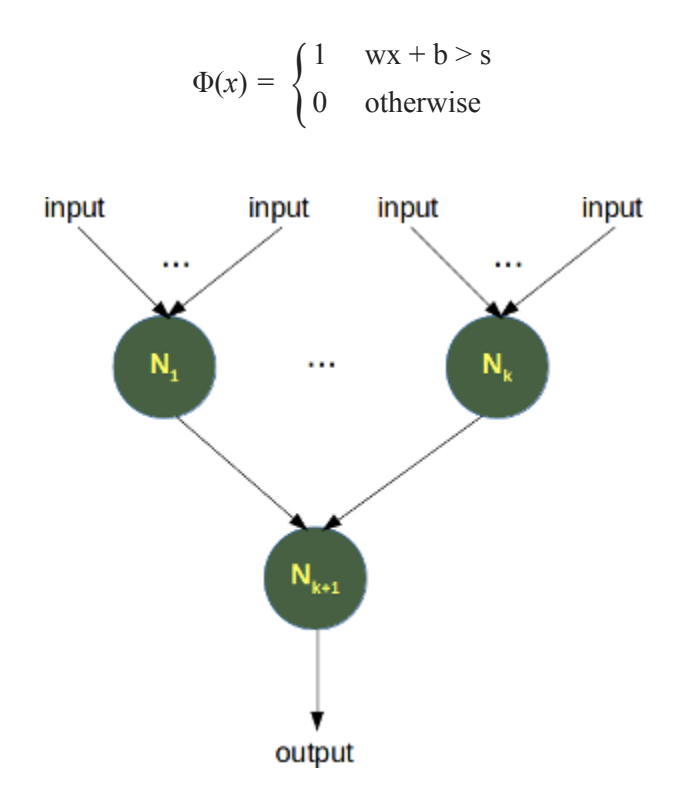

### **NUMBER OF NEURON IN ANIMALS**

We will examine in the following chapters artificial neuronal networks of various sizes and structures. It is interesting to have a look at the total numbers of neurons some animals have:

- Roundworm: 302
- Jellyfish

In [ ]:

# **FROM DIVIDING LINES TO NEURAL NETWORKS**

We will develop a simple neural network in this chapter of our tutorial. A network capable of separating two classes, which are separable by a straight line in a 2-dimensional feature space.

## **LINE SEPARATION**

Before we start programming a simple neural network, we are going to develop a different concept. We want to search for straight lines that separate two points or two classes in a plane. We will only look at straight lines going through the origin. We will look at general straight lines later in the tutorial.

You could imagine that you have two attributes describing an eddible object like a fruit for example: "sweetness" and "sourness".

We could describe this by points in a twodimensional space. The A axis is used for the values of sweetness and the y axis is correspondingly used for the sourness values. Imagine now that we have two fruits as points in this space, i.e. an orange at position (3.5, 1.8) and a lemon at (1.1, 3.9).

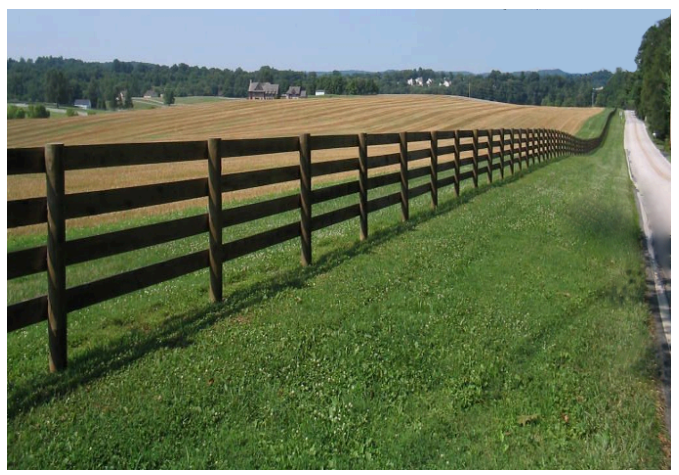

We could define dividing lines to define the points which are more lemon-like and which are more orangelike.

In the following diagram, we depict one lemon and one orange. The green line is separating both points. We assume that all other lemons are above this line and all oranges will be below this line.

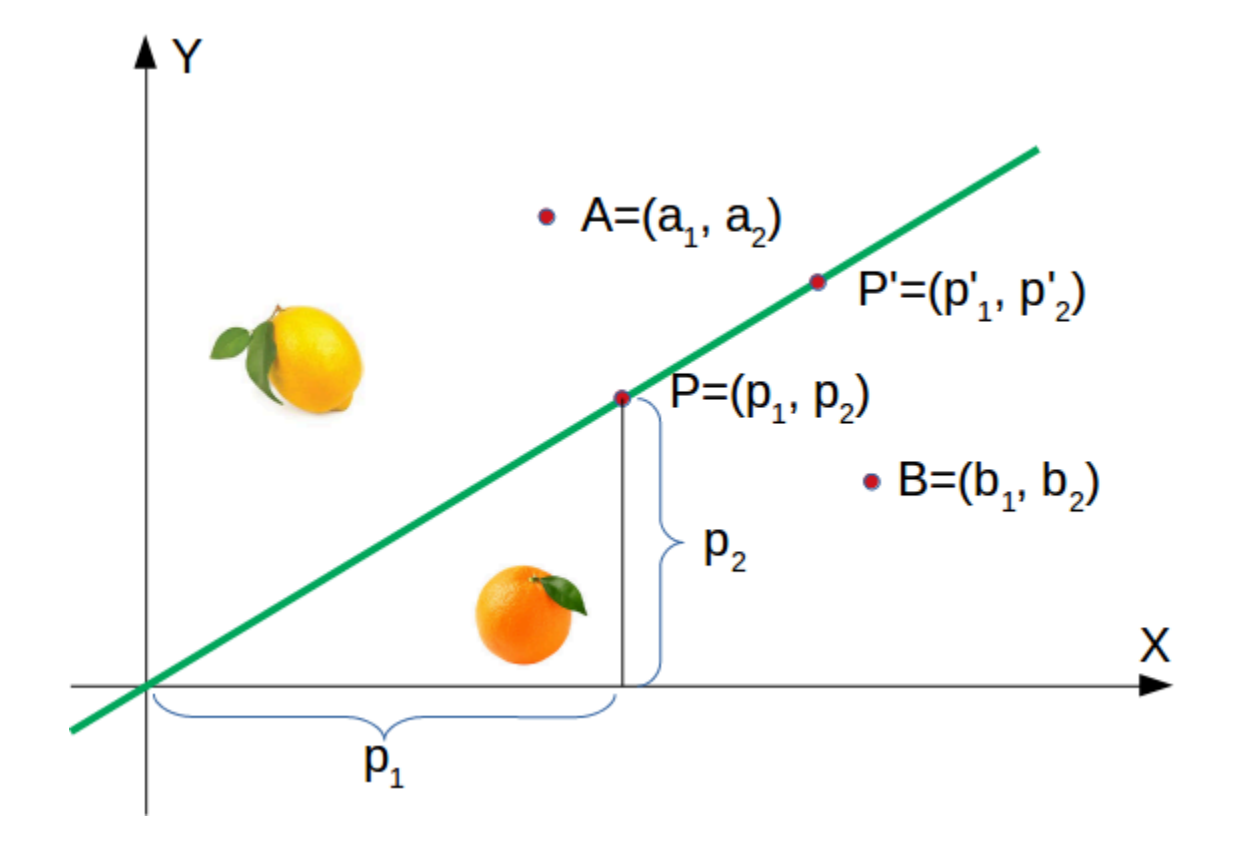

The green line is defined by

*y* = *mx*

where:

m is the slope or gradient of the line and x is the independent variable of the function.

$$
m = \frac{p_2}{p_1}x
$$

This means that a point  $P' = (p')$  $\frac{1}{1}, p_2$ <sup>'</sup>  $2<sub>2</sub>$ ) is on this line, if the following condition is fulfilled:

$$
mp_1'-p_2'=0
$$

The following Python program plots a graph depicting the previously described situation:

**import matplotlib.pyplot as plt import numpy as np**

```
X = np \cdot \text{arange}(0, 7)fig, ax = plt.subplots()ax.plot(3.5, 1.8, "or",
        color="darkorange",
        markersize=15)
ax.plot(1.1, 3.9, "oy",
        markersize=15)
point on line = (4, 4.5)ax.plot(1.1, 3.9, "oy", markersize=15)
# calculate gradient:
m = point\_on\_line[1] / point\_on\_line[0]ax.plot(X, m * X, "g-", linewidth=3)
plt.show()
```
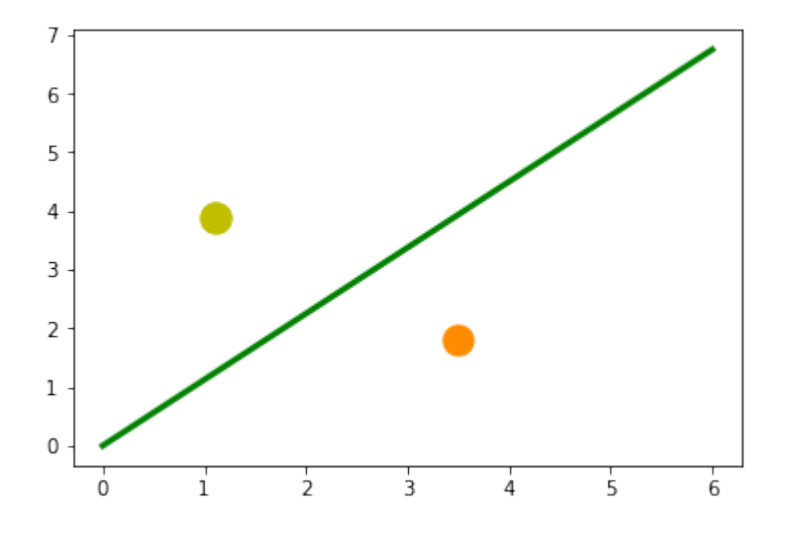

It is clear that a point  $A = (a_1, a_2)$  is not on the line, if  $m \cdot a_1 - a_2$  is not equal to 0. We want to know more. We want to know, if a point is above or below a straight line.

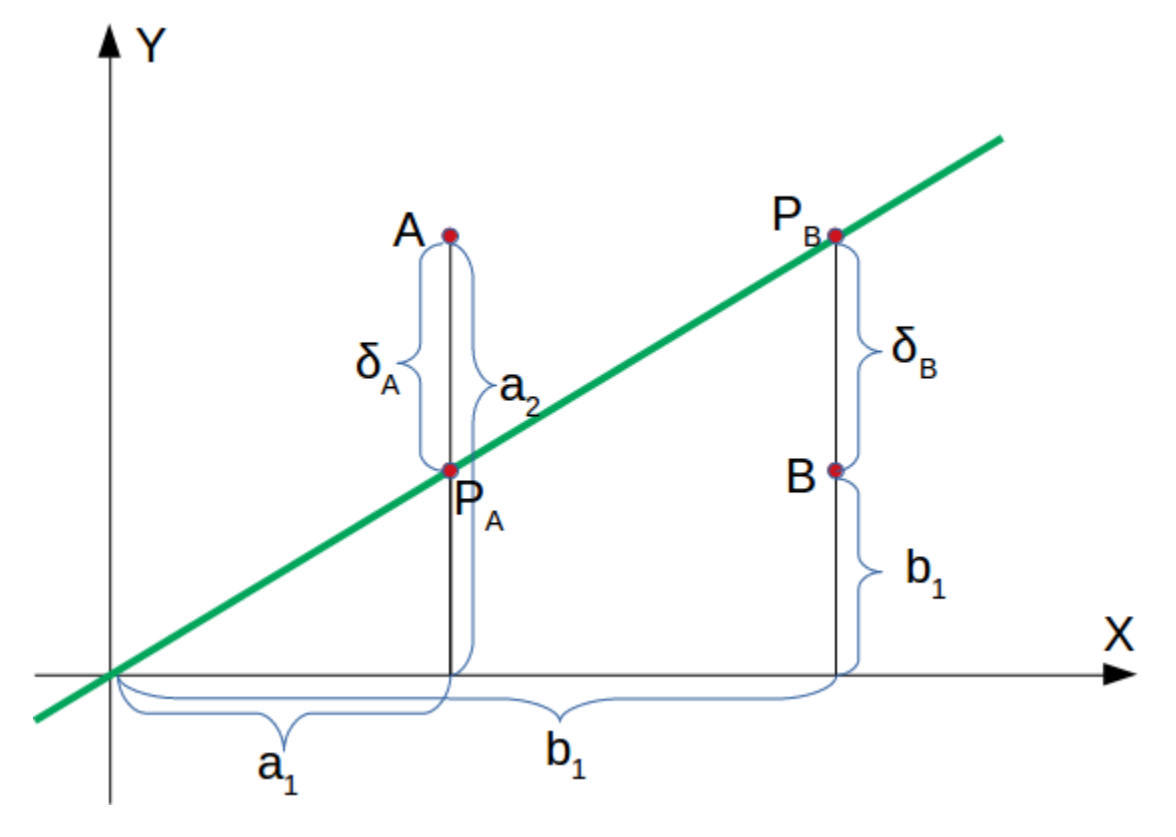

If a point  $B = (b_1, b_2)$  is below this line, there must be a  $\delta_B > 0$  so that the point  $(b_1, b_2 + \delta_B)$  will be on the line.

This means that

$$
m \cdot b_1 - (b_2 + \delta_B) = 0
$$

which can be rearranged to

$$
m \cdot b_1 - b_2 = \delta_B
$$

Finally, we have a criteria for a point to be below the line.  $m \cdot b_1 - b_2$  is positive, because  $\delta_B$  is positive.

The reasoning for "a point is above the line" is analogue: If a point  $A = (a_1, a_2)$  is above the line, there must be a  $\delta_A > 0$  so that the point  $(a_1, a_2 - \delta_A)$  will be on the line.

This means that

$$
m \cdot a_1 - (a_2 - \delta_A) = 0
$$

which can be rearranged to

$$
m \cdot a_1 - a_2 = -\delta_A
$$

In summary, we can say: A point  $P(p_1, p_2)$  lies

- below the straight line if  $m \cdot p_1 p_2 > 0$
- on the straight line if  $m \cdot p_1 p_2 = 0$
- above the straight line if  $m \cdot p_1 p_2 < 0$

We can now verify this on our fruits. The lemon has the coordinates  $(1.1, 3.9)$  and the orange the coordinates 3.5, 1.8. The point on the line, which we used to define our separation straight line has the values (4, 4.5). So m is 4.5 divides by 4.

```
lemon = (1.1, 3.9)orange = (3.5, 1.8)m = 4.5 / 4# check if orange is below the line,
# positive value is expected:
print(orange[0] * m - orange[1])
# check if lemon is above the line,
# negative value is expected:
print(lemon[0] * m - lemon[1])
2.1375
-2.6624999999999996
```
We did not calculate the green line using mathematical formulas or methods, but arbitrarily determined it by visual judgement. We could have chosen other lines as well.

The following Python program calculates and renders a bunch of lines. All going through the origin, i.e. the point (0, 0). The red ones are completely unusable for the purpose of separating the two fruits, because in these cases both the lemon and the orange are on the same side of the straight line. However, it is obvious that even the green ones might not be too useful if we have more than these two fruits. Some lemons might be sweeter and some oranges can be quite sour.

```
import numpy as np
import matplotlib.pyplot as plt
def create_distance_function(a, b, c):
    """ 0 = ax + by + c """
    def distance(x, y):
        """
        returns tuple (d, pos)
        d is the distance
```

```
If pos == -1 point is below the line,
        0 on the line and +1 if above the line
        "''''''''"''"''nom = a * x + b * y + cif nom == 0:
            pos = 0elif (nom<0 and b<0) or (nom>0 and b>0):
            pos = -1else:
            pos = 1return (np.absolute(nom) / np.sqrt( a * x + b * x + 2), pos)
    return distance
orange = (4.5, 1.8)lemon = (1.1, 3.9)fruits coords = [orange, lenon]fig, ax = plt.subplots()ax.set xlabel("sweetness")
ax.set_ylabel("sourness")
x min, x max = -1, 7
y min, y max = -1, 8
ax.set xlim([x min, x max])ax.set ylim([y min, y max])X = np.arange(x min, x max, 0.1)step = 0.05for x in np.arange(0, 1+step, step):
    slope = np.tan(np.arccos(x))dist4line1 = create distance function(slope, -1, 0)
   Y = slope * Xresults = []
   for point in fruits coords:
        results.append(dist4line1(*point))
    if (results[0][1] != results[1][1]):
        ax.plot(X, Y, "g-", linewidth=0.8, alpha=0.9)
    else:
        ax.plot(X, Y, "r-", linewidth=0.8, alpha=0.9)
size = 10for (index, (x, y)) in enumerate(fruits_coords):
    if index== 0:
        ax.plot(x, y, "\circ",
                color="darkorange",
                markersize=size)
```
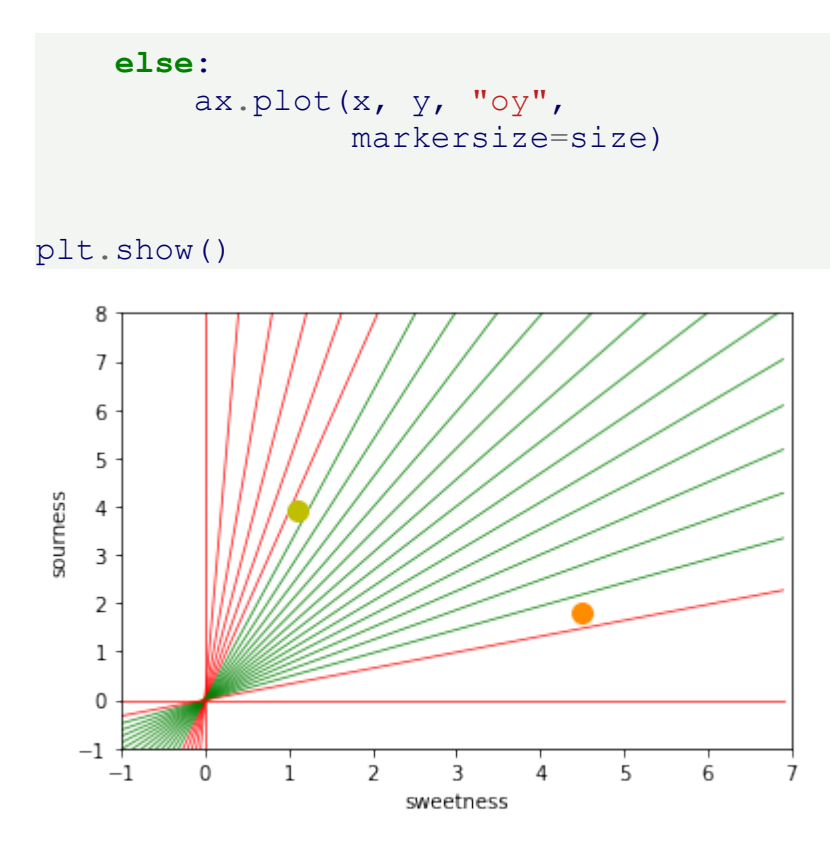

Basically, we have carried out a classification based on our dividing line. Even if hardly anyone would describe this as such.

It is easy to imagine that we have more lemons and oranges with slightly different sourness and sweetness values. This means we have a class of lemons ( class1 ) and a class of oranges class2 . This is depicted in the following diagram.

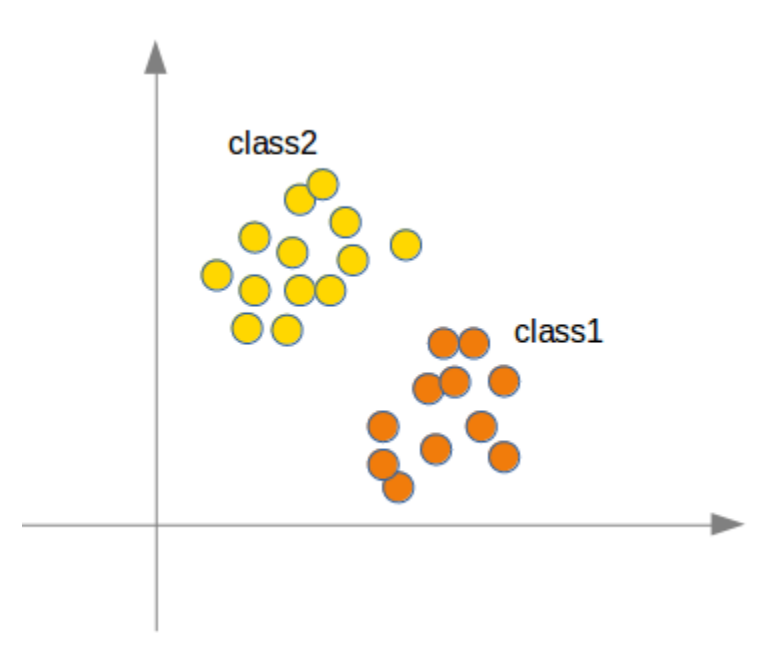

We are going to "grow" oranges and lemons with a Python program. We will create these two classes by randomly creating points within a circle with a defined center point and radius. The following Python code will create the classes:

```
import numpy as np
import matplotlib.pyplot as plt
def points within circle(radius,
                           center=(0, 0),
                          number of points=100):
    center x, center y = center
    r = radius * np.sqrt(np.random.random((number of points,)))
    theta = np.random.random((number of points,)) \overline{x} \overline{2} * np.pi
    x = center x + r * npicos(theta)y = center y + r * np.sin(theta)return x, y
X = np \cdot \text{arange}(0, 8)fig, ax = plt.subplots()oranges x, oranges y = points within circle(1.6, (5, 2), 100)
lemons x, lemons y = points within circle(1.9, (2, 5), 100)
ax.scatter(oranges_x,
           oranges_y,
           c="orange",
           label="oranges")
ax.scatter(lemons_x,
```

```
lemons_y,
             c ="y",
             label="lemons")
ax.plot(X, 0.9 * X, "g-", linewidth=2)
ax.legend()
ax.grid()
plt.show()
\overline{I}6
5
```
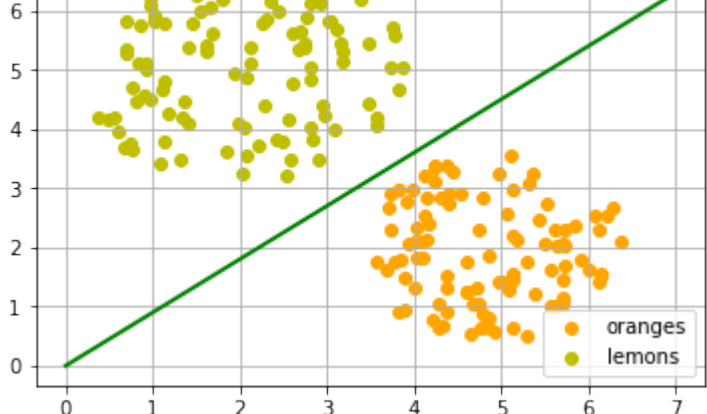

The dividing line was again arbitrarily set by eye. The question arises how to do this systematically? We are still only looking at straight lines going through the origin, which are uniquely defined by its slope. the following Python program calculates a dividing line by going through all the fruits and dynamically adjusts the slope of the dividing line we want to calculate. If a point is above the line but should be below the line, the slope will be increment by the value of learning rate. If the point is below the line but should be above the line, the slope will be decremented by the value of learning rate.

```
import numpy as np
import matplotlib.pyplot as plt
from itertools import repeat
from random import shuffle
X = np \cdot \text{arg}(0, 8)fig, ax = plt.subplots()ax.scatter(oranges_x,
           oranges_y,
           c="orange",
           label="oranges")
ax.scatter(lemons_x,
```

```
lemons_y,
           c = "y",
           label="lemons")
fruits = list(zip(oranges x,
                  oranges_y,
                  repeat(0, len(oranges x))))
fruits += list(zip(lemons x,
                   lemons_y,
                   repeat(1, len(oranges x))))
shuffle(fruits)
def adjust(learning rate=0.3, slope=0.3):
    line = None
    counter = 0for x, y, label in fruits:
        res = slope * x - y#print(label, res)
        if label == 0 and res \le 0:
            # point is above line but should be below
            # => increment slope
            slope += learning rate
            counter += 1ax.plot(X, slope * X,
                    linewidth=2, label=str(counter))
        elif label == 1 and res > 0:
            # point is below line but should be above
            # => decrement slope
            #print(res, label)
            slope -= learning rate
            counter += 1ax.plot(X, slope * X,
                    linewidth=2, label=str(counter))
    return slope
slope = adjust()ax.plot(X,
        slope * X,
        linewidth=2)
ax.legend()
ax.grid()
plt.show()
```
## print(slope)

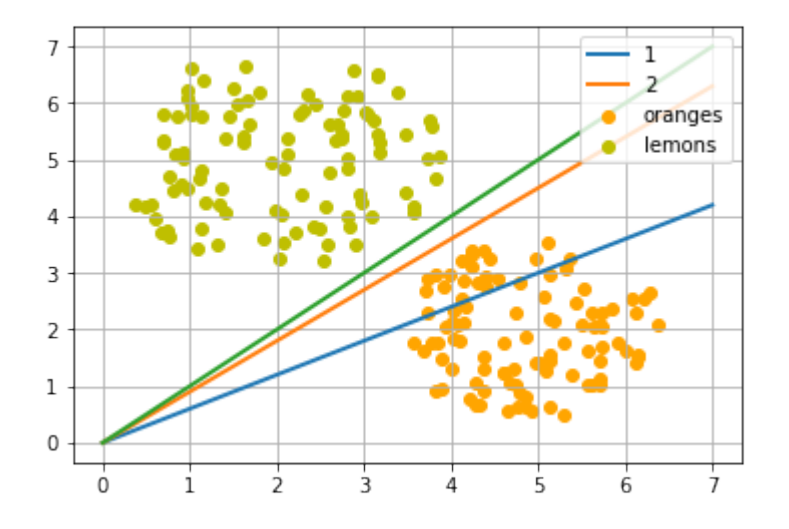

```
[<matplotlib.lines.Line2D object at 0x7f53b0a22c50>]
```
Let's start with a different slope from the 'lemon side':

```
X = np \cdot \text{arange}(0, 8)fig, ax = plt.subplots()ax.scatter(oranges_x,
            oranges_y,
            c="orange",
            label="oranges")
ax.scatter(lemons_x,
            lemons_y,
            c = "y",
            label="lemons")
slope = adjust(learning rate=0.2, slope=3)ax.plot(X,
         slope * X,
        linewidth=2)
ax.legend()
ax.grid()
plt.show()
print(slope)
```
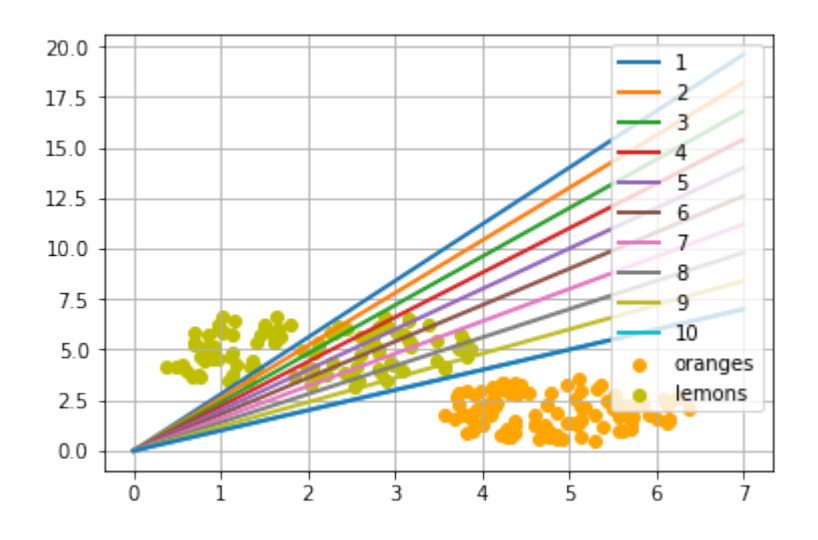

0.9999999999999996

## **A SIMPLE NEURAL NETWORK**

We were capable of separating the two classes with a straight line. One might wonder what this has to do with neural networks. We will work out this connection below.

We are going to define a neural network to classify the previous data sets. Our neural network will only consist of one neuron. A neuron with two input values, one for 'sourness' and one for 'sweetness'.

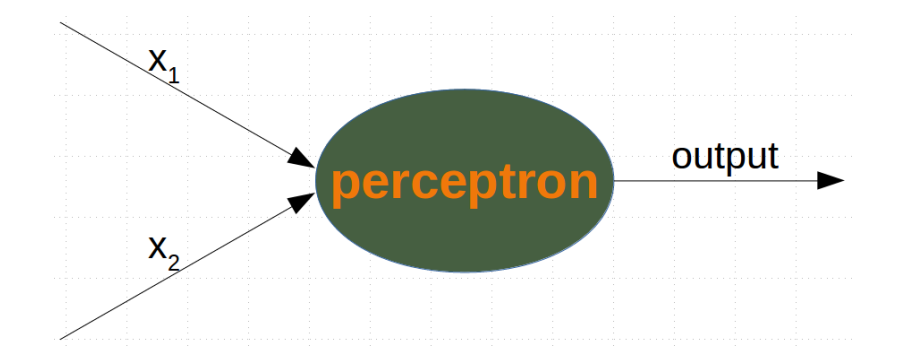

The two input values - called in data in our Python program below - have to be weighted by weight values. So solve our problem, we define a Perceptron class. An instance of the class is a Perceptron (or Neuron). It can be initialized with the input length, i.e. the number of input values, and the weights, which can be given as a list, tuple or an array. If there are no values for the weights given or the parameter is set to None, we will initialize the weights to  $1/$  input length.

In the following example choose -0.45 and 0.5 as the values for the weights. This is not the normal way to do it. A Neural Network calculates the weights automatically during its training phase, as we will learn later.

**import numpy as np**

### **class Perceptron**:

```
def init (self, weights):
        \overline{u}\overline{u}'weights' can be a numpy array, list or a tuple with the
        actual values of the weights. The number of input values
        is indirectly defined by the length of 'weights'
        """
        self. weights = np. array(weights)def call (self, in data):
        weighted input = self.weights * in data
        weighted sum = weighted input.sum()
        return weighted_sum
p = Perceptron(weights=[-0.45, 0.5])
for point in zip(oranges x[:10], oranges y[:10]):
    res = p(point)print(res, end=", ")
for point in zip(lemons_x[:10], lemons_y[:10]):
    res = p(point)print(res, end=", ")
-1.8131460150609238, -1.1931285955719209, -1.3127632381850327,
-1.3925163810790897, -0.7522874009031233, -0.8402958901009828,-1.9330506389030604, -1.490534974734101, -0.4441170096959772, -1.9942817372340516, 1.998076257605724, 1.1512784858148413, 2.51418870
799987, 0.4867012212497872, 1.7962680593822624, 0.875162742271260
9, 1.5455925862569528, 1.6976576197574347, 1.4467637066140102, 1.4
634541513290587,
```
We can see that we get a negative value, if we input an orange and a posive value, if we input a lemon. With this knowledge, we can calculate the accuracy of our neural network on this data set:

```
from collections import Counter
evaluation = Counter()for point in zip(oranges x, oranges y):
   res = p(point)if res < 0:
       evaluation['corrects'] += 1
    else:
       evaluation['wrongs'] += 1
```

```
for point in zip(lemons_x, lemons_y):
   res = p(point)if res \ge 0:
        evaluation['corrects'] += 1
    else:
        evaluation['wrongs'] += 1
```
print(evaluation)

```
Counter({'corrects': 200})
```
How does the calculation work? We multiply the input values with the weights and get negative and positive values. Let us examine what we get, if the calculation results in 0:

$$
w_1 \cdot x_1 + w_2 \cdot x_2 = 0
$$

We can change this equation into

$$
x_2 = -\frac{w_1}{w_2} \cdot x_1
$$

We can compare this with the general form of a straight line

$$
y = m \cdot x + c
$$

where:

- m is the slope or gradient of the line.
- c is the y-intercept of the line.
- x is the independent variable of the function.

We can easily see that our equation corresponds to the definition of a line and the slope (aka gradient) *m* is

− *w*1  $\frac{1}{w_2}$  and *c* is equal to 0.

This is a straight line separating the oranges and lemons, which is called the **decision boundary**.

We visualize this with the following Python program:

**import time import matplotlib.pyplot as plt** slope =  $0.1$  $X = np \cdot \text{arange}(0, 8)$ 

```
fig, ax = plt.subplots()ax.scatter(oranges_x,
           oranges_y,
           c="orange",
           label="oranges")
ax.scatter(lemons_x,
           lemons_y,
           c = "y",label="lemons")
slope = 0.45 / 0.5ax.plot(X, slope * X, linewidth=2)
```

```
ax.grid()
plt.show()
```
## print(slope)

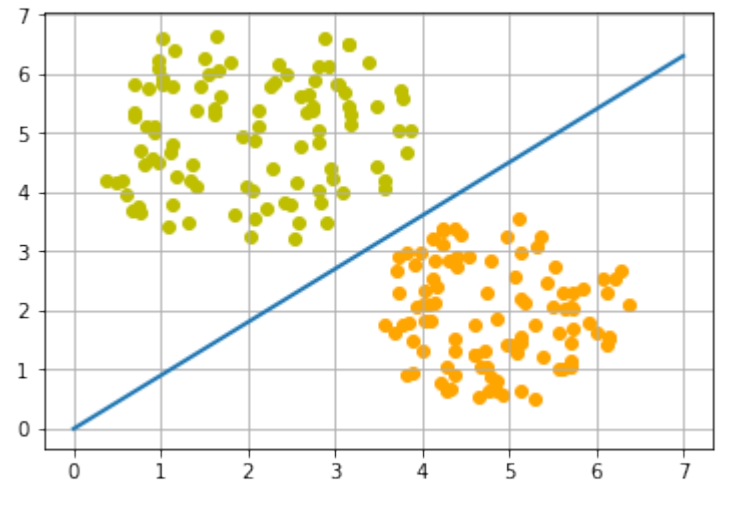

0.9

## **TRAINING A NEURAL NETWORK**

As we mentioned in the previous section: We didn't train our network. We have adjusted the weights to values that we know would form a dividing line. We want to demonstrate now, what is necessary to train our simple neural network.

Before we start with this task, we will separate our data into training and test data in the following Python program. By setting the random state to the value 42 we will have the same output for every run, which can be benifial for debugging purposes.

```
from sklearn.model_selection import train_test_split
import random
oranges = list(zip(orange x, orange y))lemons = list(zip(lemons x, lemons y))
# labelling oranges with 0 and lemons with 1:
labelled data = list(zip(oranges + lemons,
                         [0] * len(oranges) + [1] * len(lemons)))random.shuffle(labelled_data)
data, labels = zip(*labelled data)
res = train test split(data, labels,
                       train size=0.8,
                       test size=0.2,
                       random_state=42)
train data, test data, train labels, test labels = res
print(train_data[:10], train_labels[:10])
[(2.592320569178846, 5.623712204925406), (4.7943502284049355, 0.88
```
39613414681706), (2.1239534889189637, 5.377962359316873), (4.13018 3870483639, 3.2036358839244397), (2.5700607722439957, 3.4894903329 620393), (1.1874742907020708, 4.248237496795156), (4.9754099376160 54, 3.258818001021547), (2.4858113049930375, 3.778544332039814), (0.759896779289841, 4.699741038079466), (1.3275488108562907, 4.204 176294559159)] [1, 0, 1, 0, 1, 1, 0, 1, 1, 1]

As we start with two arbitrary weights, we cannot expect the result to be correct. For some points (fruits) it may return the proper value, i.e. 1 for a lemon and 0 for an orange. In case we get the wrong result, we have to correct our weight values. First we have to calculate the error. The error is the difference between the target or expected value ( target\_result ) and the calculated value ( calculated\_result ). With this error we have to adjust the weight values with an incremental value, i.e.  $w_1 = w_1 + \Delta w_1$  and  $w_2 = w_2 + \Delta w_2$ 

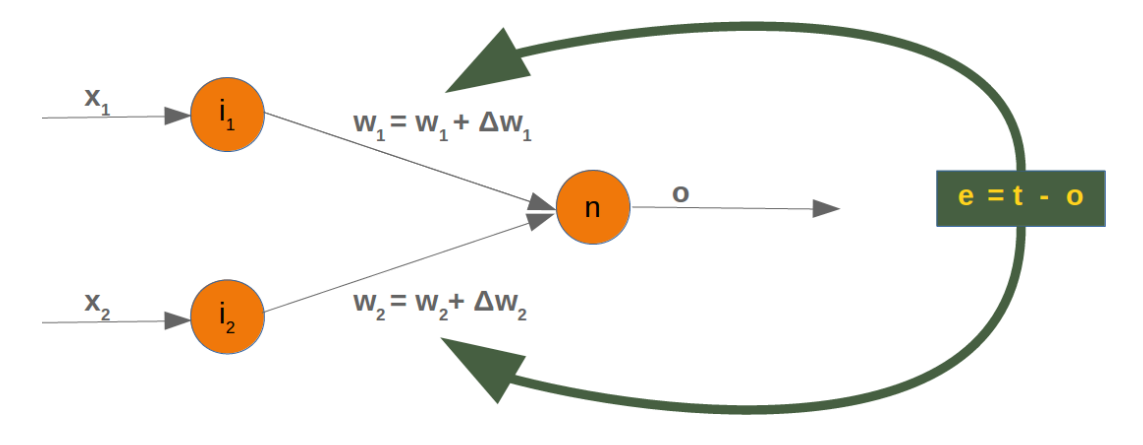

If the error e is 0, i.e. the target result is equal to the calculated result, we don't have to do anything. The network is perfect for these input values. If the error is not equal, we have to change the weights. We have to change the weights by adding small values to them. These values may be positive or negative. The amount we have a change a weight value depends on the error and on the input value. Let us assume,  $x_1 = 0$  and  $x_2 > 0$ . In this case the result in this case solely results on the input  $x<sub>2</sub>$ . This on the other hand means that we can minimize the error by changing solely  $w_2$ . If the error is negative, we will have to add a negative value to it, and if the error is positive, we will have to add a positive value to it. From this we can understand that whatever the input values are, we can multiply them with the error and we get values, we can add to the weights. One thing is still missing: Doing this we would learn to fast. We have many samples and each sample should only change the weights a little bit. Therefore we have to multiply this result with a learning rate ( self.learning\_rate ). The learning rate is used to control how fast the weights are updated. Small values for the learning rate result in a long training process, larger values bear the risk of ending up in suboptimal weight values. We will have a closer look at this in our chapter on backpropagation.

We are ready now to write the code for adapting the weights, which means training the network. For this purpose, we add a method 'adjust' to our Perceptron class. The task of this method is to crrect the error.

```
import numpy as np
from collections import Counter
```

```
class Perceptron:
```

```
def __init__(self,
             weights,
             learning rate=0.1):
    """
    'weights' can be a numpy array, list or a tuple with the
    actual values of the weights. The number of input values
    is indirectly defined by the length of 'weights'
    """
    self. weights = np. array(weights)self.learning rate = learning rate
@staticmethod
def unit_step_function(x):
    if x < 0:
        return 0
    else:
        return 1
def call (self, in data):
    weighted input = self.weights * in data
    weighted_sum = weighted_input.sum()
    #print(in_data, weighted_input, weighted_sum)
```

```
return Perceptron.unit_step_function(weighted_sum)
    def adjust(self,
               target result,
               calculated_result,
               in data):
        if type(in data) != np.ndarray:
            in data = np.array(in data) #error = target result - calculated result
        if error != 0:correction = error * in data * self.learning rate
            self.weights += correction
            #print(target_result, calculated_result, error, in_dat
a, correction, self.weights)
    def evaluate(self, data, labels):
        evaluation = Counter()for index in range(len(data)):
            label = int(round(p(data[index]), 0))if label == labels[index]:
               evaluation["correct"] += 1
            else:
                evaluation["wrong"] += 1
        return evaluation
p = Perceptron(weights=[0.1, 0.1],
               learning rate=0.3)
for index in range(len(train data)):
    p.adjust(train_labels[index],
             p(train_data[index]),
             train data[index])
evaluation = p. evaluate (train data, train labels)
print(evaluation.most_common())
evaluation = p evaluate (test data, test labels)
print(evaluation.most_common())
print(p.weights)
[('correct', 160)]
[('correct', 40)]
[-1.68135341 2.07512397]
```
Both on the learning and on the test data, we have only correct values, i.e. our network was capable of learning automatically and successfully!

We visualize the decision boundary with the following program:

```
import matplotlib.pyplot as plt
import numpy as np
X = np \cdot \text{arange}(0, 7)fig, ax = plt.subplots()lemons = [train_data[i] for i in range(len(train_data)) if train_l
abels[i] == 1]lemons x, lemons y = zip(*lemons)oranges = [train_data[i] for i in range(len(train_data)) if trai
n labels[i] == 0]
oranges x, oranges y = zip(*oranges)ax. scatter (oranges x, oranges y, c="orange")
ax.scatter(lemons x, lemons y, c="y")
w1 = p. weights[0]
w2 = p. weights[1]
m = -w1 / w2ax.plot(X, m * X, label="decision boundary")ax.legend()
plt.show()
print(p.weights)
```
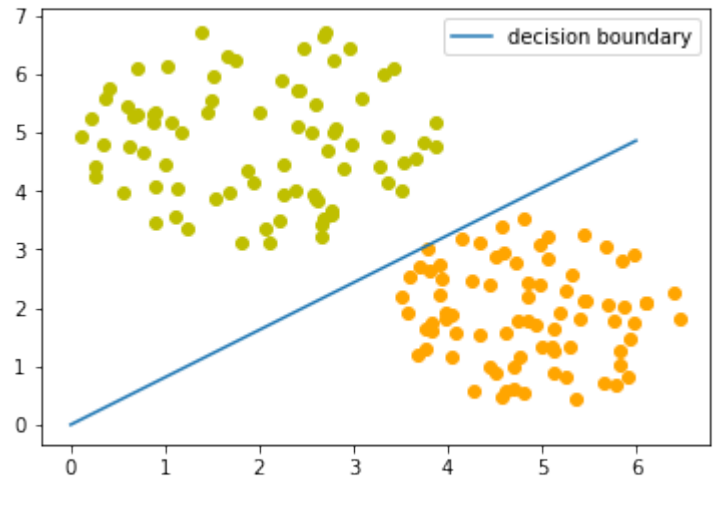

[-1.68135341 2.07512397]

Let us have a look on the algorithm "in motion".

```
import numpy as np
import matplotlib.pyplot as plt
import matplotlib.cm as cm
p = Perceptron(weights=[0.1, 0.1],learning rate=0.3)
number of colors = 7colors = cm.rainbow(np.linspace(0, 1, number of colors))
fig, ax = plt subplots()
ax.set xticks(range(8))
ax.set ylim([-2, 8])counter = 0for index in range(len(train data)):
    old weights = p.weights.copy()
    p.adjust(train_labels[index],
             p(train_data[index]),
             train data[index])
    if not np.array equal(old weights, p.weights):
        color = "orange" if train_labels[index] == 0 else
"v"ax.scatter(train data[index][0],
                   train data[index][1],
                   color=color)
        ax.annotate(str(counter),
                    (train_data[index][0], train_data[index][1]))
        m = -p.weights[0] / p.weights[1]
        print(index, m, p.weights, train_data[index])
        ax.plot(X, m * X, label=str(counter), color=colors[counte
r])
        counter += 1ax.legend()
plt.show()
```
- 1 -3.0400347553192493 [-1.45643048 -0.4790835 ] (5.18810161174240 7, 1.930278325463612)
- 2 0.5905980182798966 [-0.73406347 1.24291557] (2.407890035938178 7, 5.739996893315745)
- 18 6.70051650445074 [-2.03694068 0.30399756] (4.342924008657758, 3.129726697580847)
- 20 0.5044094409795936 [-0.87357998 1.73188666] (3.87786897216146 7, 4.759630340827767)
- 27 2.7418853617419434 [-2.39560903 0.87370868] (5.07343016541601
- 7, 2.8605932860372967)
- 31 0.8102423930878537 [-1.68135341 2.07512397] (2.3808520725267
- 2, 4.004717642222739)

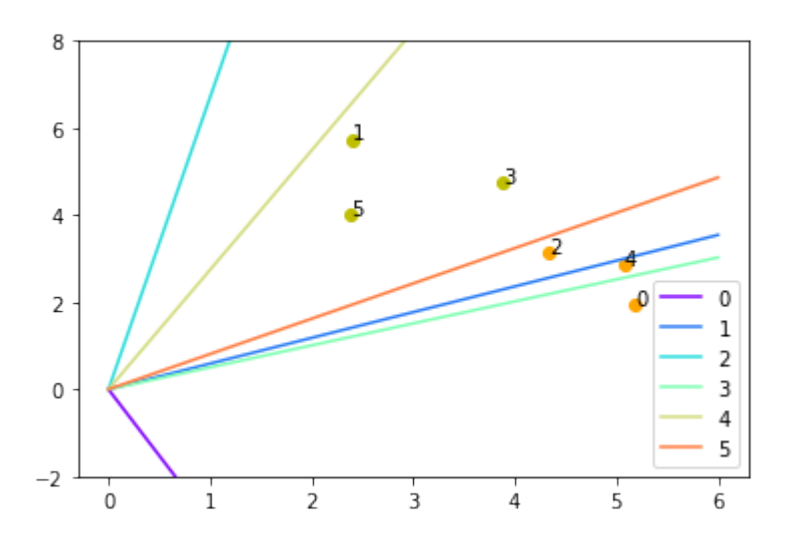

Each of the points in the diagram above cause a change in the weights. We see them numbered in the order of their appearance and the corresponding straight line. This way we can see how the networks "learns".

# **SIMPLE NEURAL NETWORKS**

# **LINEARLY SEPARABLE DATA SETS**

As we have shown in the previous chapter of our tutorial on machine learning, a neural network consisting of only one perceptron was enough to separate our example classes. Of course, we carefully designed these classes to make it work. There are many clusters of classes, for whichit will not work. We are going to have a look at some other examples and will discuss cases where it will not be possible to separate the classes.

Our classes have been linearly separable. **Linear separability** make sense in Euclidean geometry. Two sets of points (or classes) are called **linearly separable**, if at least one straight line in the plane exists so that all the points of one class are on one side of the line and all the points of the other class are on the other side.

More formally:

If two data clusters (classes) can be separated by a decision boundary in the form of a linear equation

$$
\sum_{i=1}^{n} x_i \cdot w_i = 0
$$

they are called linearly separable.

Otherwise, i.e. if such a decision boundary does not exist, the two classes are called linearly inseparable. In this case, we cannot use a simple neural network.

## **PERCEPTRON FOR THE AND FUNCTION**

In our next example we will program a Neural Network in Python which implements the logical "And" function. It is defined for two inputs in the following way:

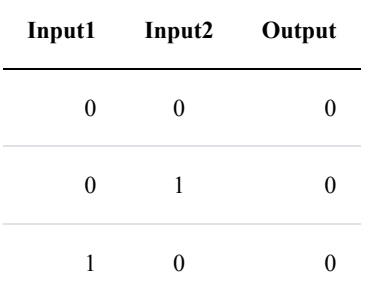

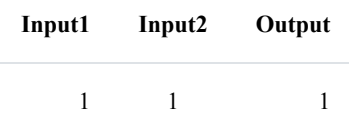

We learned in the previous chapter that a neural network with one perceptron and two input values can be interpreted as a decision boundary, i.e. straight line dividing two classes. The two classes we want to classify in our example look like this:

```
import matplotlib.pyplot as plt
import numpy as np
fig, ax = plt.subplots()xmin, x \text{max} = -0.2, 1.4
X = np.arange(xmin, xmax, 0.1)ax.\text{scatter}(0, 0, 0.ax.\text{scatter}(0, 1, \text{color}="r"ax.\text{scatter}(1, 0, \text{color}="r"')ax.\text{scatter}(1, 1, \text{color} = "g")ax.set xlim([xmin, xmax])
ax.set ylim([-0.1, 1.1])m = -1#ax.plot(X, m * X + 1.2, label="decision boundary")
plt.plot()
```
Output: []

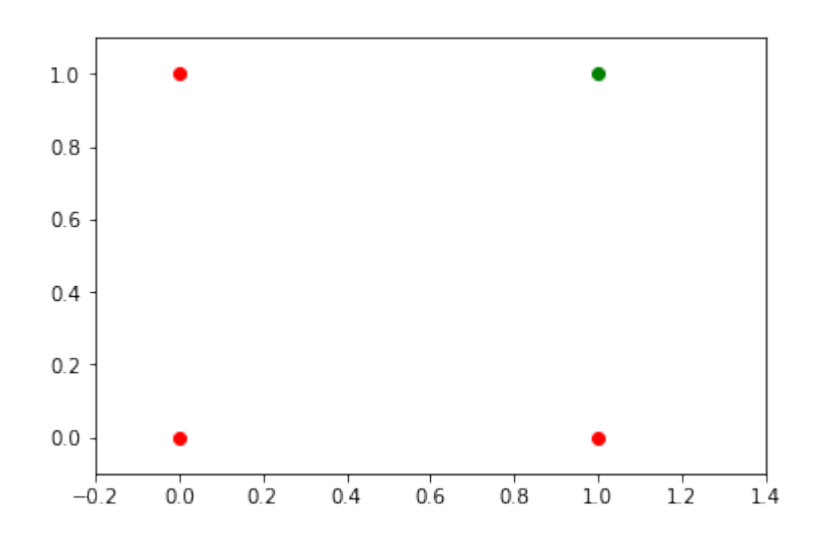

We also found out that such a primitive neural network is only capable of creating straight lines going through the origin. So dividing lines like this:

```
import matplotlib.pyplot as plt
import numpy as np
fig, ax = plt.subplots()xmin, xmax = -0.2, 1.4
X = np.arange(xmin, xmax, 0.1)ax.set xlim([xmin, xmax])
ax.set ylim([-0.1, 1.1])m = -1for m in np.arange(0, 6, 0.1):
    ax.plot(X, m * X)ax.\text{scatter}(0, 0, 0.ax.\text{scatter}(0, 1, \text{color}="r"ax.\text{scatter}(1, 0, \text{color}="r"')ax.\text{scatter}(1, 1, \text{color} = "g")plt.plot()
```

```
Output: []
```
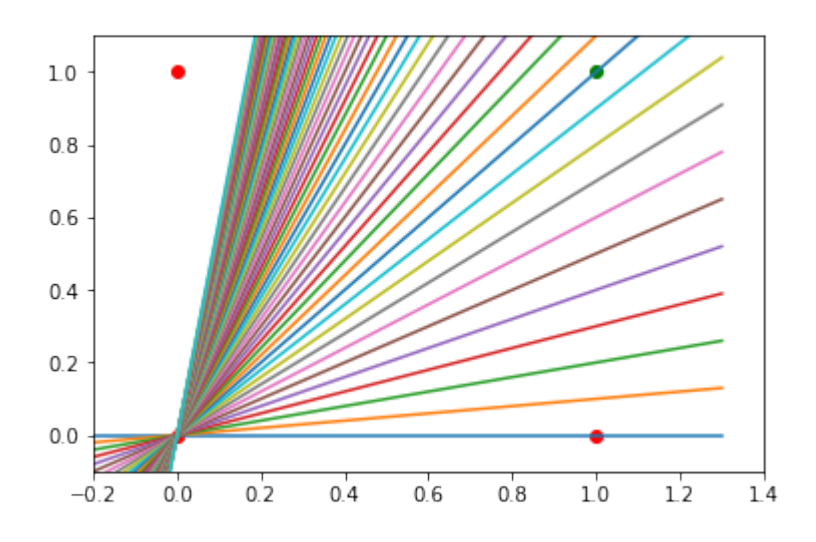

We can see that none of these straight lines can be used as decision boundary nor any other lines going through the origin.

We need a line

$$
y = m \cdot x + c
$$

where the intercept  $\ c$  is not equal to 0.

For example the line

$$
y = -x + 1.2
$$

could be used as a separating line for our problem:

```
import matplotlib.pyplot as plt
import numpy as np
fig, ax = plt.subplots()xmin, x \text{max} = -0.2, 1.4
X = np.arange(xmin, xmax, 0.1)ax.\text{scatter}(0, 0, color="r")ax.\text{scatter}(0, 1, \text{color}="r"ax.\text{scatter}(1, 0, \text{color}="r"')ax.scatter(1, 1, color="g")
ax.set xlim([xmin, xmax])
ax.set ylim([-0.1, 1.1])
m_{r} c = -1, 1.2
ax.plot(X, m * X + c)
plt.plot()
```

```
Output: []
```
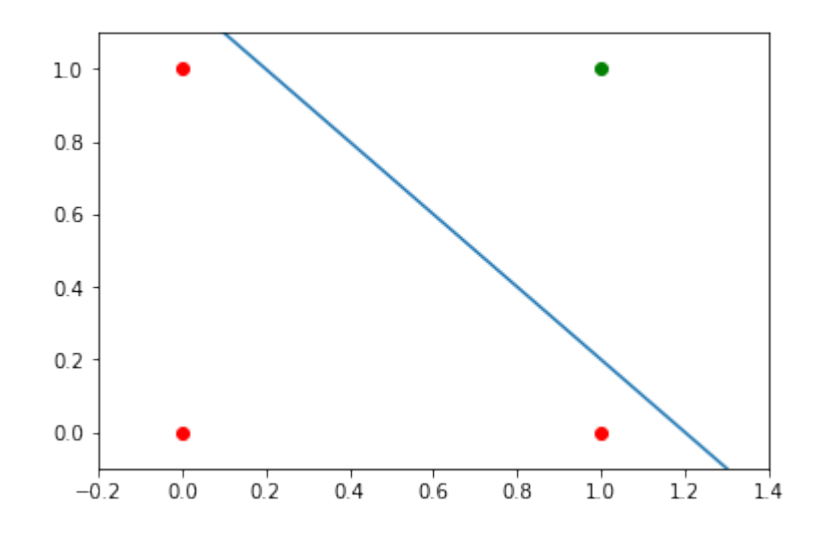

The question now is whether we can find a solution with minor modifications of our network model? Or in other words: Can we create a perceptron capable of defining arbitrary decision boundaries?

The solution consists in the addition of a bias node.

A perceptron with two input values and a bias corresponds to a general straight line. With the aid of the bias value b we can train the perceptron to determine a decision boundary with a non zero intercept  $\subset$ .

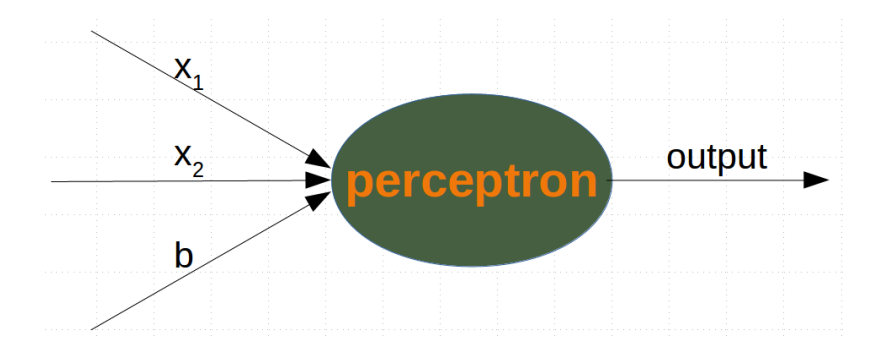

While the input values can change, a bias value always remains constant. Only the weight of the bias node can be adapted.

Now, the linear equation for a perceptron contains a bias:

$$
\sum_{i=1}^{n} w_i \cdot x_i + w_{n+1} \cdot b = 0
$$

In our case it looks like this:

$$
w_1 \cdot x_1 + w_2 \cdot x_2 + w_3 \cdot b = 0
$$

this is equivalent with

$$
x_2 = -\frac{w_1}{w_2} \cdot x_1 - \frac{w_3}{w_2} \cdot b
$$

This means:

$$
m = -\frac{w_1}{w_2}
$$

and

$$
c = -\frac{w_3}{w_2} \cdot b
$$

**import numpy as np from collections import** Counter

**class Perceptron**:

**def** \_\_init\_\_(self,

```
weights,
             bias=1,
              learning rate=0.3):
    """
    'weights' can be a numpy array, list or a tuple with the
    actual values of the weights. The number of input values
    is indirectly defined by the length of 'weights'
    \boldsymbol{H} \boldsymbol{H} \boldsymbol{H}self. weights = np. array(weights)self. bias = biasself.learning rate = learning rate
@staticmethod
def unit_step_function(x):
    if x \le 0:
        return 0
    else:
        return 1
def call (self, in data):
    in data = np.concatenate( (in_data, [self.bias]) )
    result = self.weights \theta in data
    return Perceptron.unit step function(result)
def adjust(self,
           target result,
           in data):
    if type(in data) != np.ndarray:
        in_data = np.array(in_data) #
    calculated result = self(in data)
    error = target result - calculated result
    if error != 0:
        in data = np.concatenate( (in data, [self.bias]) )
        correction = error * in data * self.learning rate
        self.weights += correction
def evaluate(self, data, labels):
    evaluation = Counter()for sample, label in zip(data, labels):
        result = self(sample) # predict
        if result == label:evaluation["correct"] += 1
        else:
            evaluation["wrong"] += 1
    return evaluation
```
We assume that the above Python code with the Perceptron class is stored in your current working directory under the name 'perceptrons.py'.

```
import numpy as np
from perceptrons import Perceptron
def labelled_samples(n):
    for in range(n):
        s = np.random.random(t0, 2, (2))yield (s, 1) if s[0] == 1 and s[1] == 1 else (s, 0)
p = Perceptron (weights=[0.3, 0.3, 0.3],
                learning rate=0.2)
for in data, label in labelled samples(30):
    p.adjust(label,
              in data)
test data, test labels = list(zip(*labelled samples(30)))
evaluation = p evaluate (test data, test labels)
print(evaluation)
import matplotlib.pyplot as plt
import numpy as np
fig, ax = plt.subplots()xmin, xmax = -0.2, 1.4
X = np.arange(xmin, xmax, 0.1)ax.\text{scatter}(0, 0, color="r")ax.\text{scatter}(0, 1, \text{color}="r"')ax.\text{scatter}(1, 0, color="r")ax.\text{scatter}(1, 1, \text{color} = "g")ax.set xlim([xmin, xmax])
ax.set ylim([-0.1, 1.1])m = -p.weights[0] / p.weights[1]
c = -p.weights[2] / p.weights[1]
print(m, c)
ax.plot(X, m * X + c)plt.plot()
Counter({'correct': 30})
```
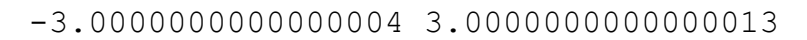

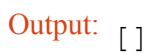

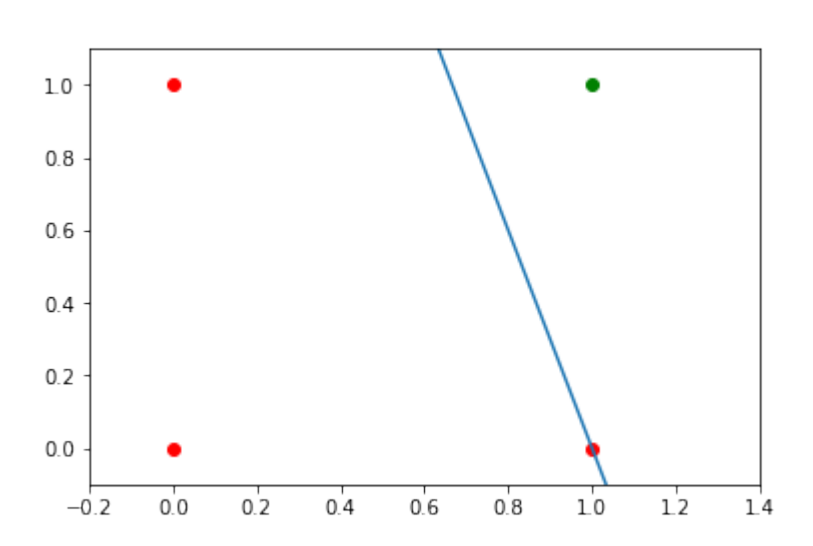

We will create another example with linearly separable data sets, which need a bias node to be separable. We will use the make blobs function from sklearn.datasets :

```
from sklearn.datasets import make_blobs
n samples = 250
samples, labels = make blobs(n samples=n samples,
                             centers=([2.5, 3], [6.7, 7.9]),
                             random_state=0)
```
Let us visualize the previously created data:

```
import matplotlib.pyplot as plt
colours = ('green', 'magenta', 'blue', 'cyan', 'yellow', 'red')
fig, ax = plt.subplots()for n_class in range(2):
    ax.scatter(samples[labels==n_class][:, 0], samples[labels==n_c
lass][:, 1],c=colours[n class], s=40, label=str(n class))
```
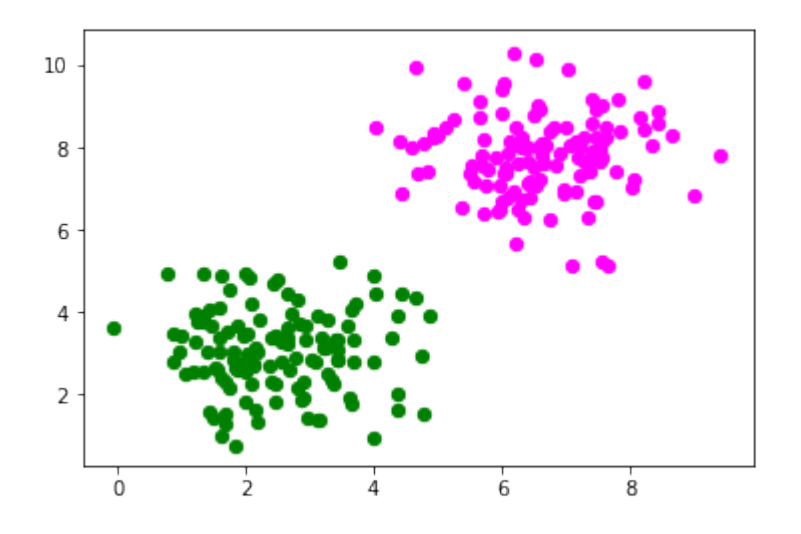

```
n_learn_data = int(n_samples * 0.8) # 80 % of available data point
s
learn data, test data = samples[:n learn data], samples[-n learn d
ata:]
learn labels, test labels = labels[:n learn data], labels[-n lear
n_data:]
```
#### **from perceptrons import** Perceptron

```
p = Perceptron(weights=[0.3, 0.3, 0.3],learning rate=0.8)
for sample, label in zip(learn data, learn labels):
    p.adjust(label,
             sample)
evaluation = p evaluate(learn data, learn labels)
print(evaluation)
```

```
Counter({'correct': 200})
```
Let us visualize the decision boundary:

```
import matplotlib.pyplot as plt
fig, ax = plt.subplots()# plotting learn data
colours = ('green', 'blue')
```

```
for n_class in range(2):
    ax.scatter(learn data[learn labels==n class][:, 0],
               learn data[learn labels==n class][:, 1],
               c=colours[n class], s=40, label=str(n class))
# plotting test data
colours = ('lightgreen', 'lightblue')
for n_class in range(2):
    ax.scatter(test data[test labels==n class][:, 0],test data[test labels==n class][:, 1],
               c=colours[n class], s=40, label=str(n class))
X = np.arange(np.max(samples[:, 0]))m = -p.weights[0] / p.weights[1]
c = -p.weights[2] / p.weights[1]
print(m, c)
ax.plot(X, m * X + c)
plt.plot()
plt.show()
```
-1.5513529034664024 11.736643489707035

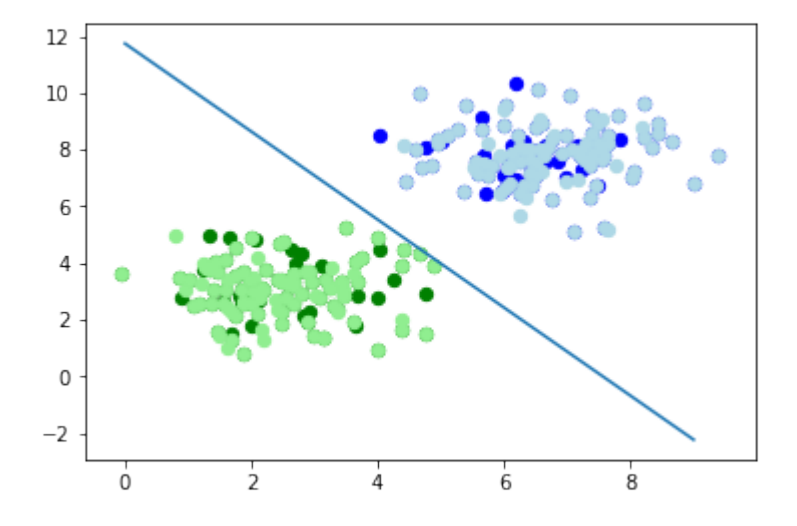

In the following section, we will introduce the XOR problem for neural networks. It is the simplest example of a non linearly separable neural network. It can be solved with an additional layer of neurons, which is called a hidden layer.

## **THE XOR PROBLEM FOR NEURAL NETWORKS**

The XOR (exclusive or) function is defined by the following truth table:

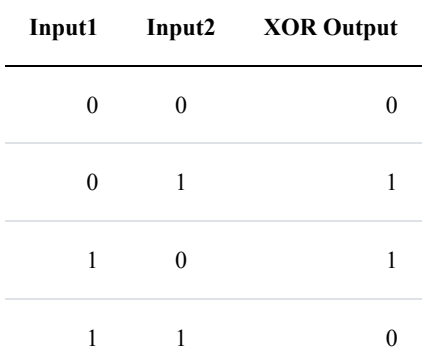

This problem can't be solved with a simple neural network, as we can see in the following diagram:

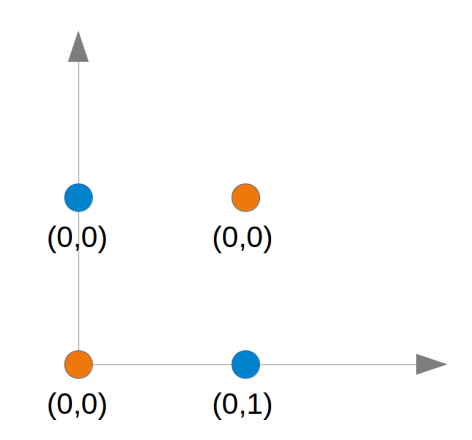

No matter which straight line you choose, you will never succeed in having the blue points on one side and the orange points on the other side. This is shown in the following figure. The orange points are on the orange line. This means that this cannot be a dividing line. If we move this line parallel - no matter which direction, there will be always two orange and one blue point on one side and only one blue point on the other side. If we move the orange line in a non parallel way, there will be one blue and one orange point on either side, except if the line goes through an orange point. So there is no way for a single straight line separating those points.

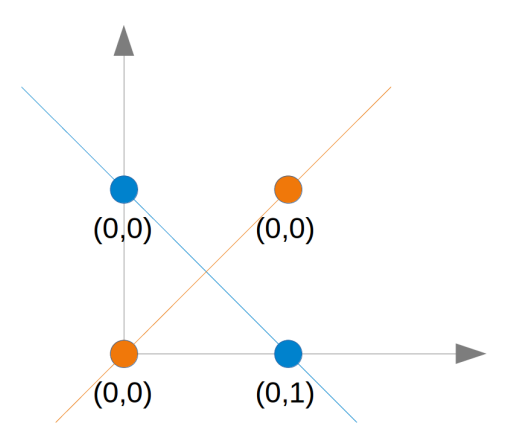

To solve this problem, we need to introduce a new type of neural networks, a network with so-called hidden layers. A hidden layer allows the network to reorganize or rearrange the input data.

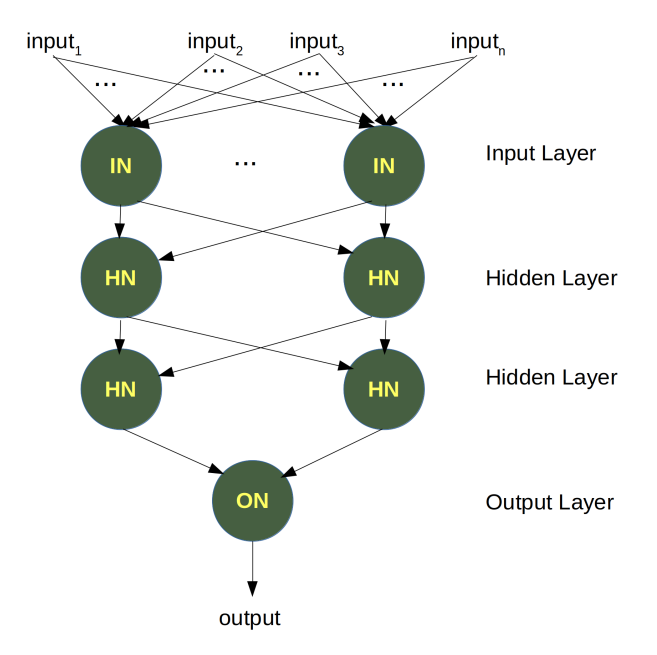

We will need only one hidden layer with two neurons. One works like an AND gate and the other one like an OR gate. The output will "fire", when the OR gate fires and the AND gate doesn't.

As we had already mentioned, we cannot find a line which separates the orange points from the blue points. But they can be separated by two lines, e.g.  $L_1$  and  $L_2$  in the following diagram:

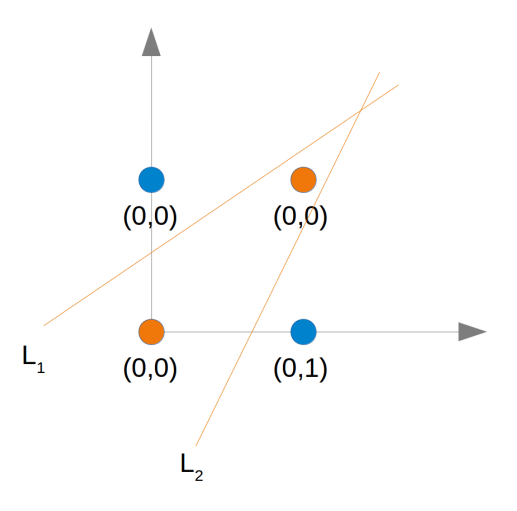

To solve this problem, we need a network of the following kind, i.e with a hidden layer N1 and N2

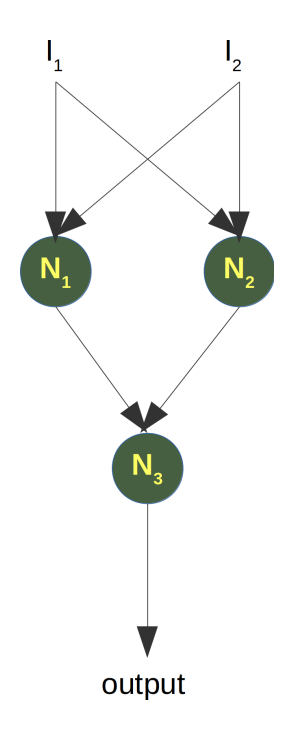

The neuron  $N_1$  will determine one line, e.g.  $L_1$  and the neuron  $N_2$  will determine the other line  $L_2$ .  $N_3$  will finally solve our problem:

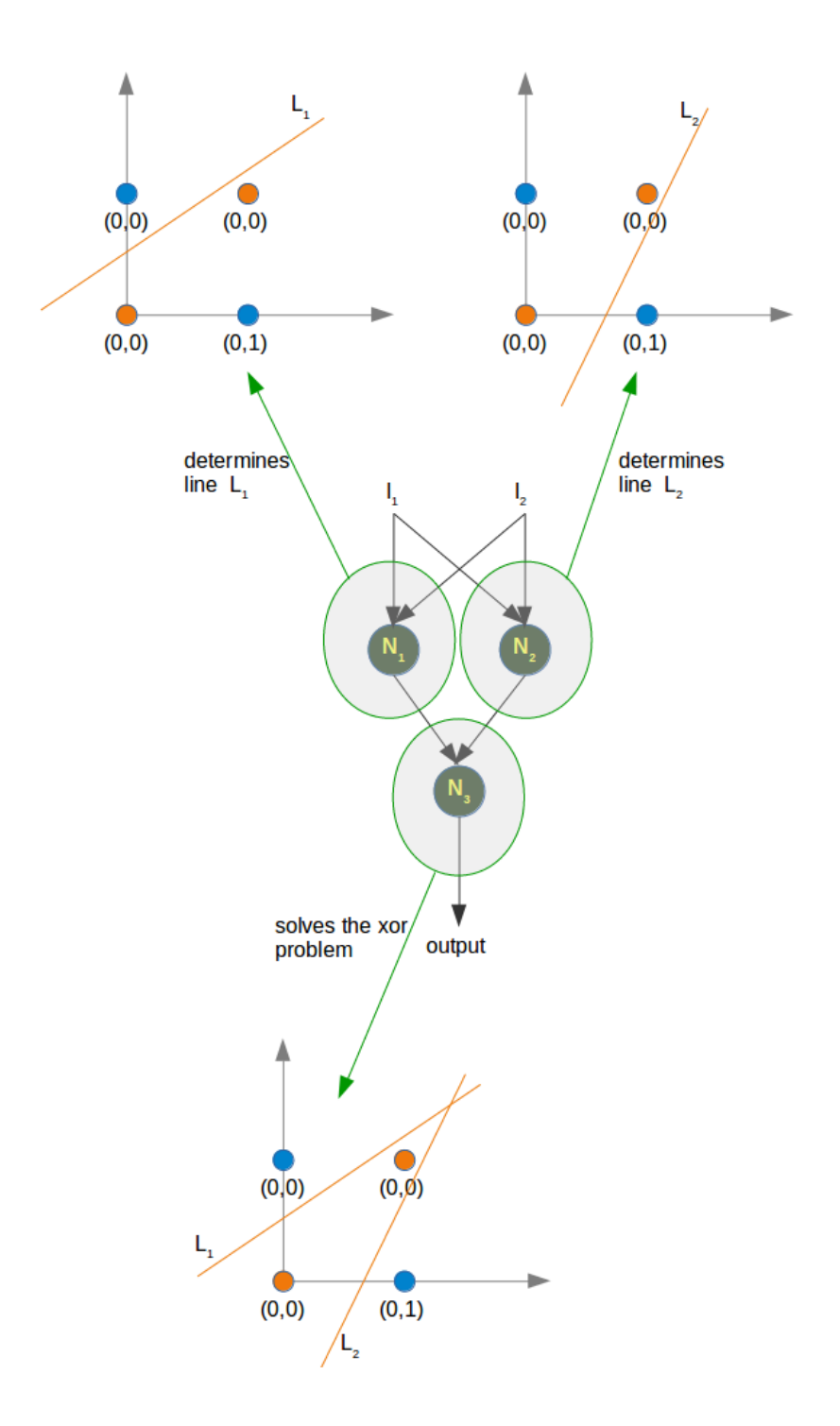

The implementation of this in Python has to wait until the next chapter of our tutorial on machine learning.

## **EXERCISES**

### **EXERCISE 1**

We could extend the logical AND to float values between 0 and 1 in the following way:

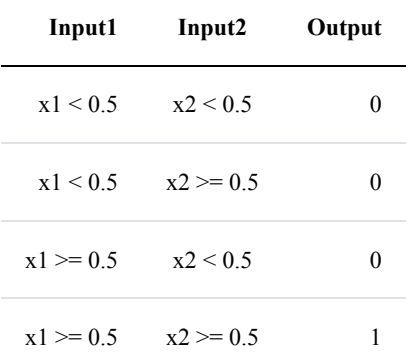

Try to train a neural network with only one perceptron. Why doesn't it work?

A point belongs to a class 0, if  $x_1 < 0.5$  and belongs to class 1, if  $x_1 \ge 0.5$ . Train a network with one perceptron to classify arbitrary points. What can you say about the dicision boundary? What about the input values  $x_2$ 

## **SOLUTIONS TO THE EXERCISES**

#### **SOLUTION TO THE 1. EXERCISE**

```
from perceptrons import Perceptron
p = Perceptron(weights=[0.3, 0.3, 0.3],bias=1,
               learning rate=0.2)
def labelled_samples(n):
    for in range(n):
        s = np.random.random((2,))yield (s, 1) if s[0] > = 0.5 and s[1] > = 0.5 else (s, 0)
for in data, label in labelled samples(30):
   p.adjust(label,
```

```
in_data)
test data, test labels = list(zip(*labelled samples(60)))
evaluation = p evaluate (test data, test labels)
print(evaluation)
Counter({'correct': 32, 'wrong': 28})
```
The easiest way to see, why it doesn't work, is to visualize the data.

```
import matplotlib.pyplot as plt
import numpy as np
ones = [test_data[i] for i in range(len(test_data)) if test_label
s[i] == 1]zeroes = [test data[i] for i in range(len(test data)) if test labells[i] == 0]fig, ax = plt.subplots()xmin, xmax = -0.2, 1.2
X, Y = \text{list}(\text{zip}(\text{*ones}))ax.scatter(X, Y, color="g")
X, Y = \text{list}(\text{zip}(*\text{zeros}))ax.\text{scatter}(X, Y, \text{color}="r"')ax.set xlim([xmin, xmax])
ax.set ylim([-0.1, 1.1])
c = -p.weights[2] / p.weights[1]
m = -p.weights[0] / p.weights[1]
X = np.arange(xmin, xmax, 0.1)ax.plot(X, m * X + c, label="decision boundary")
```
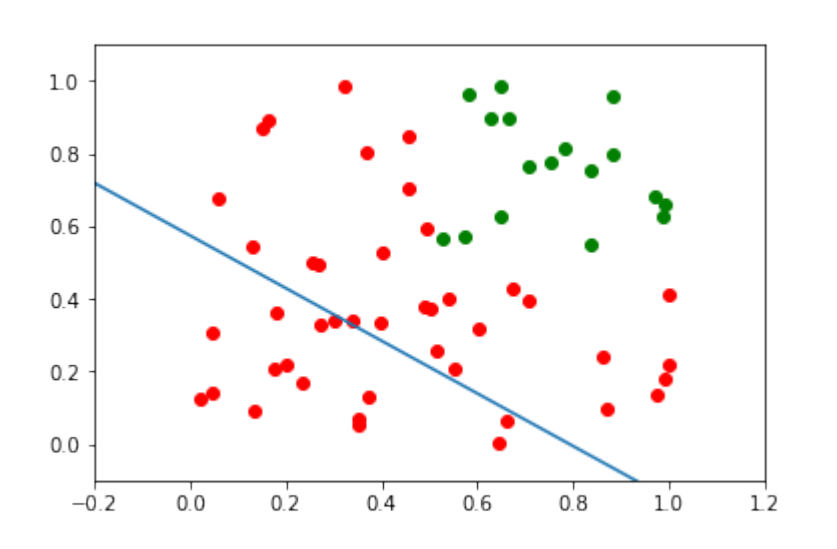

Output: [<matplotlib.lines.Line2D at 0x7fabe8bfbf90>]

We can see that the green points and the red points are not separable by one straight line.

```
from perceptrons import Perceptron
import numpy as np
from collections import Counter
def labelled_samples(n):
    for in range(n):
        s = np.random.random((2,))yield (s, 0) if s[0] < 0.5 else (s, 1)
p = Perceptron(weights=[0.3, 0.3, 0.3],learning rate=0.4)
for in data, label in labelled samples(300):
    p.adjust(label,
             in data)
test data, test labels = list(zip(*labelled samples(500)))
print(p.weights)
p.evaluate(test_data, test_labels)
```

```
import matplotlib.pyplot as plt
import numpy as np
ones = [test_data[i] for i in range(len(test_data)) if test_label
s[i] == 1]zeroes = [test data[i] for i in range(len(test data)) if test labells[i] == 0]fig, ax = plt.subplots()xmin, x \text{max} = -0.2, 1.2
X, Y = list(zip(*ones))ax.\text{scatter}(X, Y, \text{color}="q")X, Y = \text{list}(\text{zip}(*\text{zeros}))ax.\text{scatter}(X, Y, \text{color}="r"')ax.set xlim([xmin, xmax])
ax.set ylim([-0.1, 1.1])
c = -p.weights[2] / p.weights[1]
m = -p.weights[0] / p.weights[1]
X = np.arange(xmin, xmax, 0.1)ax.plot(X, m * X + c, label="decision boundary")[ 2.03831116 - 0.1785671 - 0.9 ]Output: Counter({'correct': 489, 'wrong': 11})
```
Output: [<matplotlib.lines.Line2D at 0x7fabe8bc89d0>]

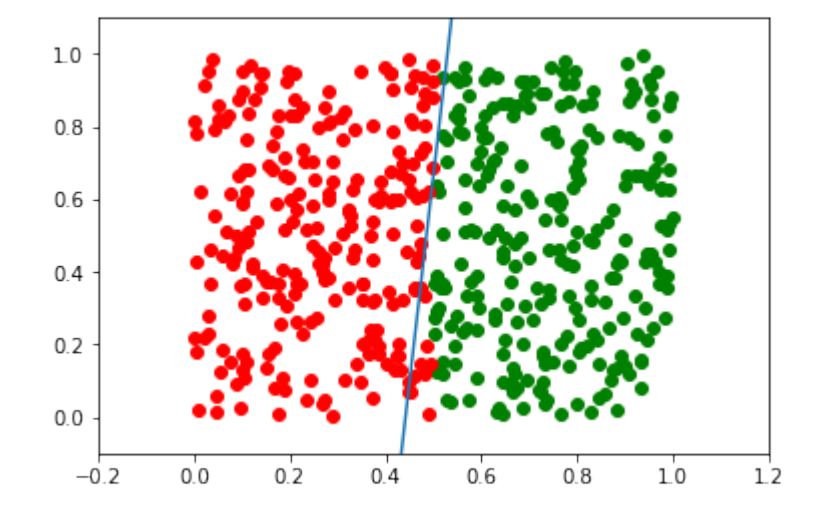

p.weights, m

Output: (array([ 2.03831116, -0.1785671, -0.9 ]), 11.414819026 425487)

The slope  $\overline{m}$  will have to get larger and larger in situations like this.

# **PERCEPTRON CLASS FROM SKLEARN**

# **INTRODUCTION**

In the previous chapter, we had implemented a simple Perceptron class using pure Python. The module sklearn contains a Perceptron class. We saw that a perceptron is an algorithm to solve binary classifier problems. This means that a Perceptron is abinary classifier, which can decide whether or not an input belongs to one or the other class. E.g. "spam" or "ham". We accomplished this by linearly combining weights with the feature vector, i.e. the input.

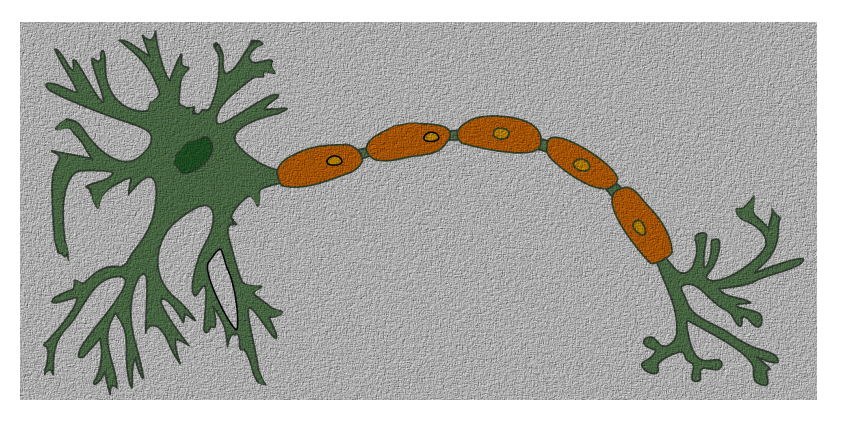

It is amazing that the perceptron algorithm was already invented in the year 1958 by Frank Rosenblatt. The algorithm was implemented in custom-built hardware, called "Mark 1 perceptron". This hardware was designed for image recognition.

The invention has been extremely overestimated: In 1958 the New York Times wrote after a press conference with Rosenblatt: "New Navy Device Learns By Doing; Psychologist Shows Embryo of Computer Designed to Read and Grow Wiser"

What initially seemed very promising was quickly proved incapable of keeping its promises. Thes perceptrons could not be trained to recognise many classes of patterns.

## **EXAMPLE: PERCEPTRON CLASS**

We will create with the help of make blobs a binary testset:

```
import matplotlib.pyplot as plt
from sklearn.datasets import make_blobs
n samples = 50data, labels = make blobs(n samples=n samples,
                             centers=([1.1, 3], [4.5, 6.9]),
                             random_state=0)
colours = ('green', 'orange')
```

```
fig, ax = plt.subplots()
```

```
for n_class in range(2):
    ax.scatter(data[labels==n class][:, 0],
               data[labels==n class][:, 1],
               c=colours[n_class],
               s=50,
               label=str(n_class))
```
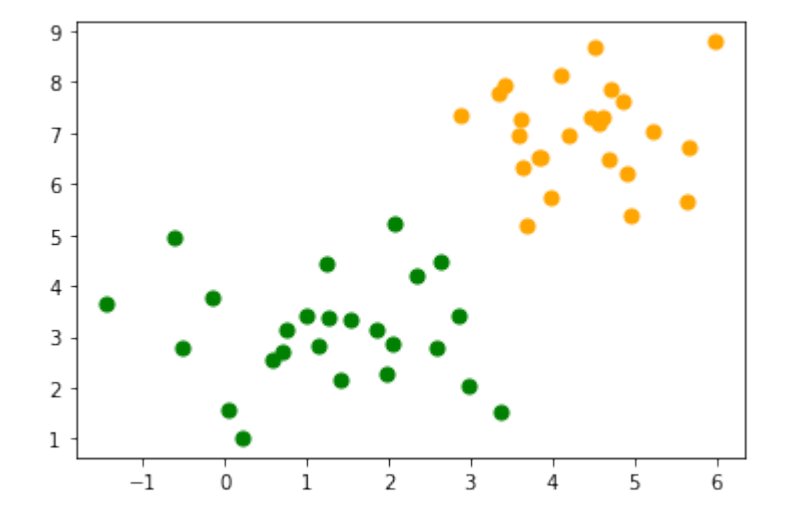

We will split our testset into a learnset and testset:

```
from sklearn.model_selection import train_test_split
datasets = train test split(data,
                            labels,
                            test size=0.2)
```
train data, test data, train labels, test labels = datasets

We will use not the Perceptron class of sklearn. linear model :

```
from sklearn.linear_model import Perceptron
p = Perceptron (random state=42)p.fit(train_data, train_labels)
Output: Perceptron(random_state=42)
```
We can calculate predictions on the learnset and testset and can evaluate the score:

**from sklearn.metrics import** accuracy\_score

```
predictions train = p.predict(train data)predictions test = p.predict(test data)
train score = accuracy score(predictions train, train labels)
print("score on train data: ", train score)
test score = accuracy score(predictions test, test labels)
print("score on train data: ", test score)
p.score(train_data, train_labels)
score on train data: 1.0
score on train data: 0.9
```
Output:  $1.0$ 

## **CLASSIFYING THE IRIS DATA WITH PERCEPTRON CLASSIFIER**

We want to apply the Perceptron classifier on the iris dataset, which we had already used in our chapter on [k-nearest neighbor](https://www.python-course.eu/k_nearest_neighbor_classifier.php)

Loading the iris data set:

```
import numpy as np
from sklearn.datasets import load_iris
iris = load iris()
```
We have one problem: The Perceptron classifiert can only be used on binary classification problems, but the Iris dataset consists fo three different classes, i.e. 'setosa', 'versicolor', 'virginica', corresponding to the labels 0, 1, and 2:

```
iris.target_names
Output: array(['setosa', 'versicolor', 'virginica'], dtype='<U10')
```
We will merge the classes 'versicolor' and 'virginica' into one class. This means that only two classes are left. So we can differentiate with the classifier between

- Iris setose
- not Iris setosa, or in other words either 'viriginica' od 'versicolor'

We accomplish this with the following command:

targets = (iris.target==0).astype(np.int8)

print(targets) [1 1 1 1 1 1 1 1 1 1 1 1 1 1 1 1 1 1 1 1 1 1 1 1 1 1 1 1 1 1 1 1 1 1 1 1 1 1 1 1 1 1 1 1 1 1 1 1 1 1 0 0 0 0 0 0 0 0 0 0 0 0 0 0 0 0 0 0 0 0 0 0 0 0 0 0 0 0 0 0 0 0 0 0 0 0 0 0 0 0 0 0 0 0 0 0 0 0 0 0 0 0 0 0 0 0 0 0 0 0 0 0 0 0 0 0 0 0 0 0 0 0 0 0 0 0 0 0 0 0 0 0 0 0 0 0 0 0 0 0 0 0 0 0 0 0 0 0 0 0]

We split the data into a learn and a testset:

```
from sklearn.model_selection import train_test_split
datasets = train test split(iris.data,
                            targets,
                            test size=0.2)
train data, test data, train labels, test labels = datasets
```
Now, we create a Perceptron instance and fit the training data:

```
from sklearn.linear_model import Perceptron
p = Perceptron (random state=42,
                max iter=10,
                tol=0.001)
p.fit(train_data, train_labels)
Output: Perceptron(max_iter=10, random_state=42)
```
Now, we are ready for predictions and we will look at some randomly chosen random X values:

```
import random
sample = random.sample(range(len(train data)), 10)
for i in sample:
   print(i, p.predict([train data[i]]))
```
99 [1] 50 [0] 57 [0] 92 [0] 54 [0] 64 [0] 108 [0] 47 [0] 34 [0] 89 [0]

#### **from sklearn.metrics import** classification\_report

## print(classification report(p.predict(train data), train labels))

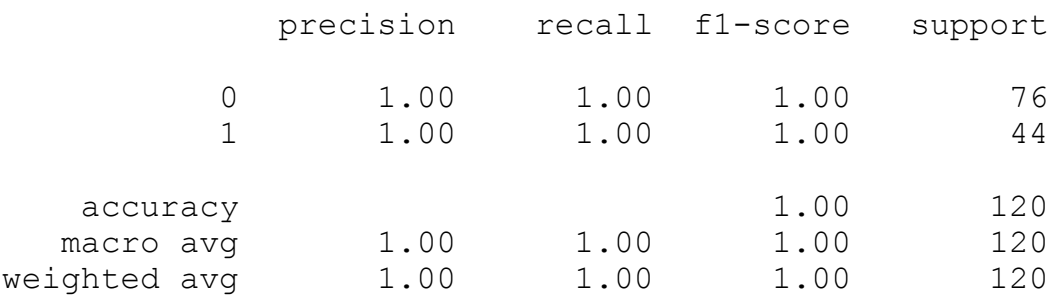

## **from sklearn.metrics import** classification\_report

### print(classification report(p.predict(test data), test labels))

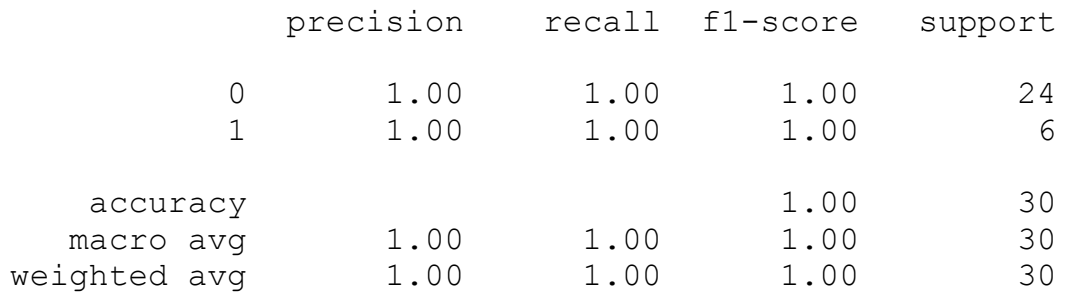

# **NEURAL NETWORKS, STRUCTURE, WEIGHTS AND MATRICES**

# **INTRODUCTION**

We introduced the basic ideas about neural networks in the previous chapter of our machine learning tutorial.

We have pointed out the similarity between neurons and neural networks in biology. We also introduced very small articial neural networks and introduced decision boundaries and the XOR problem.

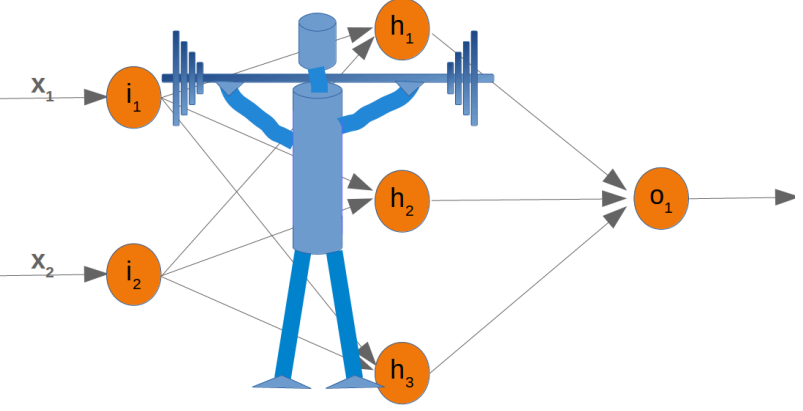

In the simple examples we introduced so far, we saw that the weights are the essential parts of a neural network. Before we start to write a neural network with multiple layers, we need to have a closer look at the weights.

We have to see how to initialize the weights and how to efficiently multiply the weights with the input values.

In the following chapters we will design a neural network in Python, which consists of three layers, i.e. the input layer, a hidden layer and an output layer. You can see this neural network structure in the following diagram. We have an input layer with three nodes  $i_1$ ,  $i_2$ ,  $i_3$  These nodes get the corresponding input values  $x_1, x_2, x_3$ . The middle or hidden layer has four nodes  $h_1, h_2, h_3, h_4$ . The input of this layer stems from the input layer. We will discuss the mechanism soon. Finally, our output layer consists of the two nodes  $o_1$ ,  $o_2$ 

The input layer is different from the other layers. The nodes of the input layer are passive. This means that the input neurons do not change the data, i.e. there are no weights used in this case. They receive a single value and duplicate this value to their many outputs.

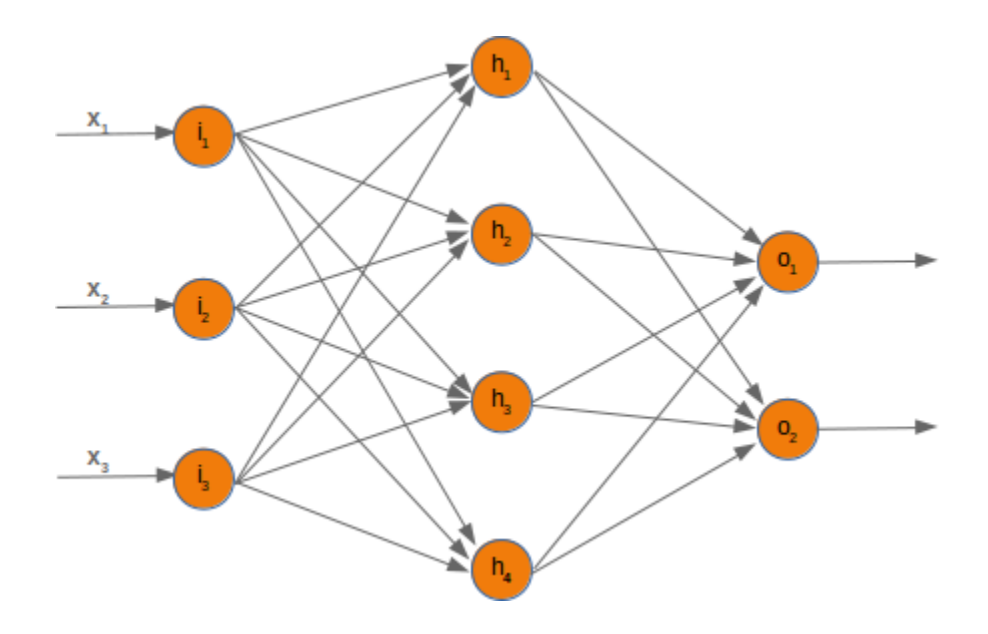

The input layer consists of the nodes  $i_1$ ,  $i_2$  and  $i_3$ . In principle the input is a one-dimensional vector, like  $(2, 4, 4)$ 11). A one-dimensional vector is represented in numpy like this:

```
import numpy as np
input vector = np.array([2, 4, 11])
print(input_vector)
[ 2 4 11]
```
In the algorithm, which we will write later, we will have to transpose it into a column vector, i.e. a twodimensional array with just one column:

### **import numpy as np**

```
input vector = np.array([2, 4, 11])
input vector = np.array(input vector, ndmin=2).T
print("The input vector:\n", input_vector)
print("The shape of this vector: ", input vector.shape)
The input vector:
 [[ 2]
 \lceil 4 \rceil
```

```
[11]]
The shape of this vector: (3, 1)
```
### **WEIGHTS AND MATRICES**

Each of the arrows in our network diagram has an associated weight value. We will only look at the arrows between the input and the output layer now.

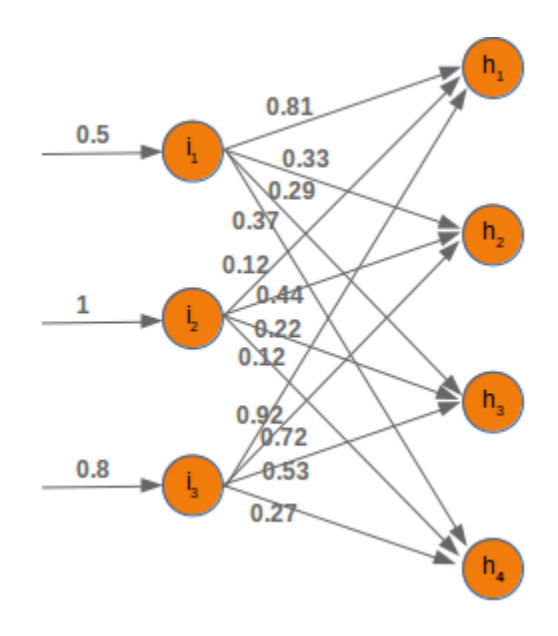

The value  $x_1$  going into the node  $i_1$  will be distributed according to the values of the weights. In the following diagram we have added some example values. Using these values, the input values  $(1h_1, 1h_2, 1h_3, 1h_4)$  into the nodes  $(h_1, h_2, h_3, h_4)$  of the hidden layer can be calculated like this:

 $Ih_1 = 0.81 * 0.5 + 0.12 * 1 + 0.92 * 0.8$  $Ih_2 = 0.33 * 0.5 + 0.44 * 1 + 0.72 * 0.8$  $Ih_3 = 0.29 * 0.5 + 0.22 * 1 + 0.53 * 0.8$ 

*Ih*<sub>4</sub> = 0.37 ∗ 0.5 + 0.12 ∗ 1 + 0.27 ∗ 0.8

Those familiar with matrices and matrix multiplication will see where it is boiling down to. We will redraw our network and denote the weights with *wij* :

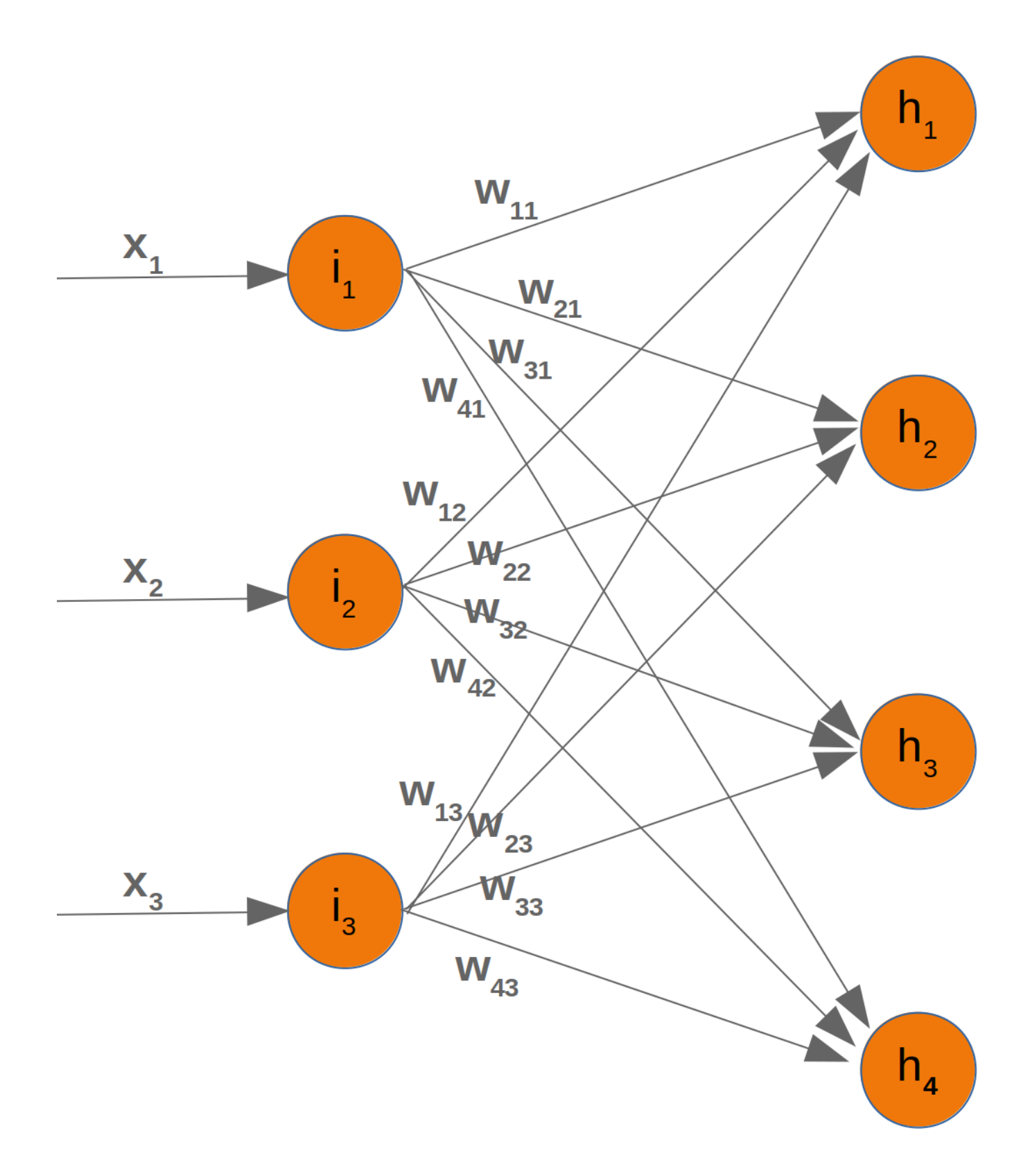

In order to efficiently execute all the necessary calaculations, we will arrange the weights into a weight matrix.

The weights in our diagram above build an array, which we will call 'weights in hidden' in our Neural Network class. The name should indicate that the weights are connecting the input and the hidden nodes, i.e. they are between the input and the hidden layer. We will also abbreviate the name as 'wih'. The weight matrix between the hidden and the output layer will be denoted as "who".:

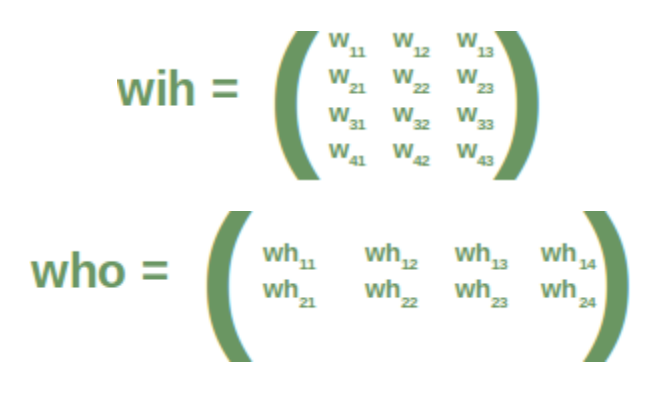

Now that we have defined our weight matrices, we have to take the next step. We have to multiply the matrix wih the input vector. Btw. this is exactly what we have manually done in our previous example.

$$
\begin{pmatrix} y_1 \\ y_2 \\ y_3 \\ y_4 \end{pmatrix} = \begin{pmatrix} w_{11} & w_{12} & w_{13} \\ w_{21} & w_{22} & w_{23} \\ w_{31} & w_{32} & w_{33} \\ w_{41} & w_{42} & w_{43} \end{pmatrix} \begin{pmatrix} x_1 \\ x_2 \\ x_3 \end{pmatrix} = \begin{pmatrix} w_{11} \cdot x_1 + w_{12} \cdot x_2 + w_{13} \cdot x_3 \\ w_{21} \cdot x_1 + w_{22} \cdot x_2 + w_{23} \cdot x_3 \\ w_{31} \cdot x_1 + w_{32} \cdot x_2 + w_{33} \cdot x_3 \\ w_{41} \cdot x_1 + w_{42} \cdot x_2 + w_{43} \cdot x_3 \end{pmatrix}
$$

We have a similar situation for the 'who' matrix between hidden and output layer. So the output  $z_1$  and  $z_2$  from the nodes  $o_1$  and  $o_2$  can also be calculated with matrix multiplications:

$$
\begin{pmatrix} z_1 \\ z_2 \end{pmatrix} = \begin{pmatrix} wh_{11} & wh_{12} & wh_{13} & wh_{14} \\ wh_{21} & wh_{22} & wh_{23} & wh_{24} \end{pmatrix} \begin{pmatrix} y_1 \\ y_2 \\ y_3 \\ y_4 \end{pmatrix} = \begin{pmatrix} wh_{11} \cdot y_1 + wh_{12} \cdot y_2 + wh_{13} \cdot y_3 + wh_{14} \cdot y_4 \\ wh_{21} \cdot y_1 + wh_{22} \cdot y_2 + wh_{23} \cdot y_3 + wh_{24} \cdot y_4 \end{pmatrix}
$$

You might have noticed that something is missing in our previous calculations. We showed in our introductory

chapter [Neural Networks from Scratch in Python](https://www.python-course.eu/neural_networks.php) that we have to apply an activation or step function Φ on each of these sums.

The following picture depicts the whole flow of calculation, i.e. the matrix multiplication and the succeeding application of the activation function.

The matrix multiplication between the matrix wih and the matrix of the values of the input nodes  $x_1, x_2, x_3$ calculates the output which will be passed to the activation function.

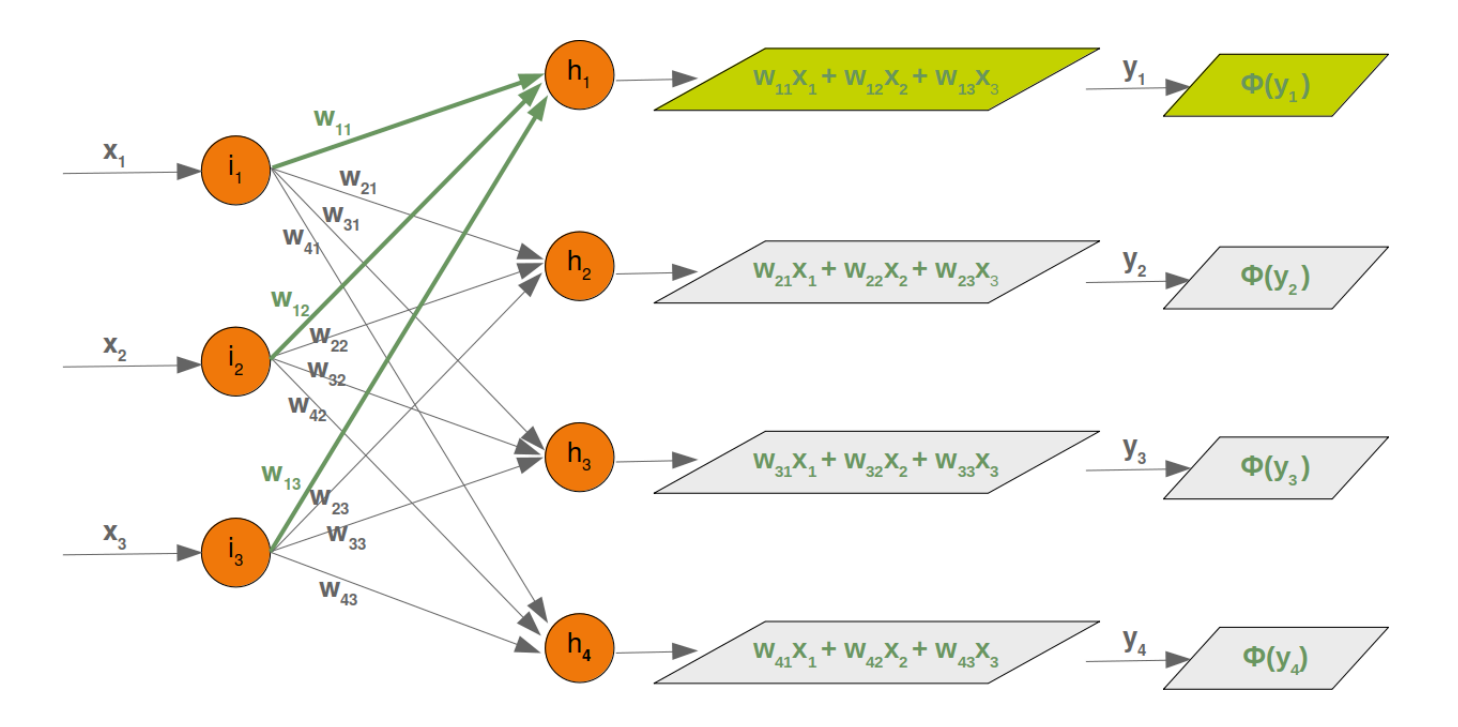

The final output  $y_1$ ,  $y_2$ ,  $y_3$ ,  $y_4$  is the input of the weight matrix who:

Even though treatment is completely analogue, we will also have a detailled look at what is going on between our hidden layer and the output layer:

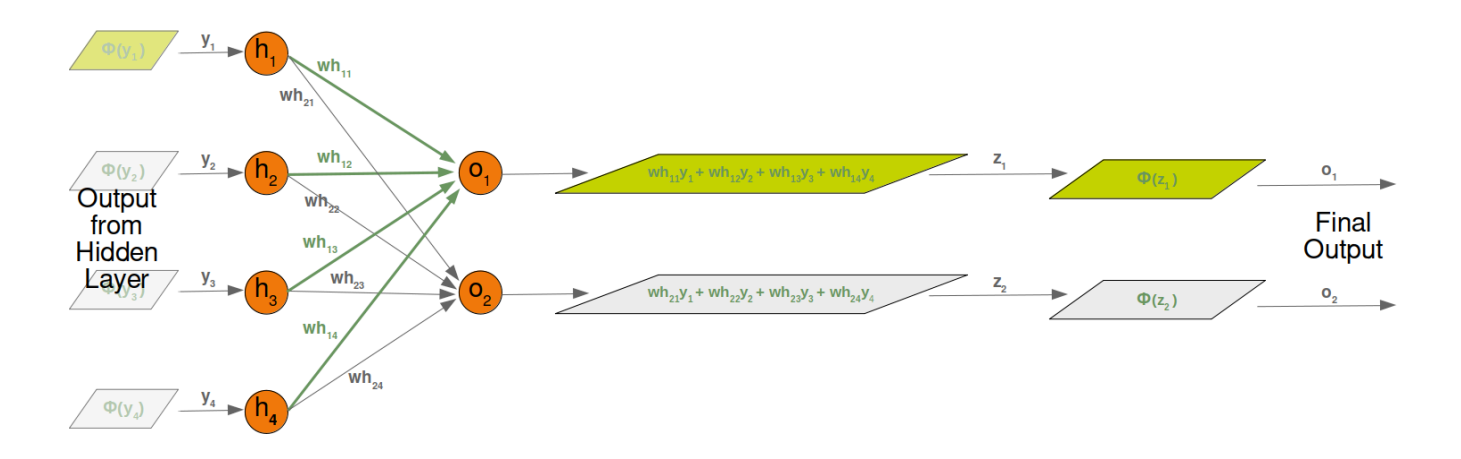

### **INITIALIZING THE WEIGHT MATRICES**

One of the important choices which have to be made before training a neural network consists in initializing the weight matrices. We don't know anything about the possible weights, when we start. So, we could start with arbitrary values?

As we have seen the input to all the nodes except the input nodes is calculated by applying the activation function to the following sum:

$$
y_j = \sum_{i=1}^n w_{ji} \cdot x_i
$$

(with n being the number of nodes in the previous layer and  $y_j$  is the input to a node of the next layer)

We can easily see that it would not be a good idea to set all the weight values to 0, because in this case the result of this summation will always be zero. This means that our network will be incapable of learning. This is the worst choice, but initializing a weight matrix to ones is also a bad choice.

The values for the weight matrices should be chosen randomly and not arbitrarily. By choosing a random normal distribution we have broken possible symmetric situations, which can and often are bad for the learning process.

There are various ways to initialize the weight matrices randomly. The first one we will introduce is the unity function from numpy.random. It creates samples which are uniformly distributed over the half-open interval [low, high), which means that low is included and high is excluded. Each value within the given interval is equally likely to be drawn by 'uniform'.

```
import numpy as np
number of samples = 1200low = -1high = 0s = np.random.uniform(low, high, number of samples)
```

```
# all values of s are within the half open interval [-1, 0) :
print(np.all(s >= -1) and np.all(s < 0))
```
True

The histogram of the samples, created with the uniform function in our previous example, looks like this:

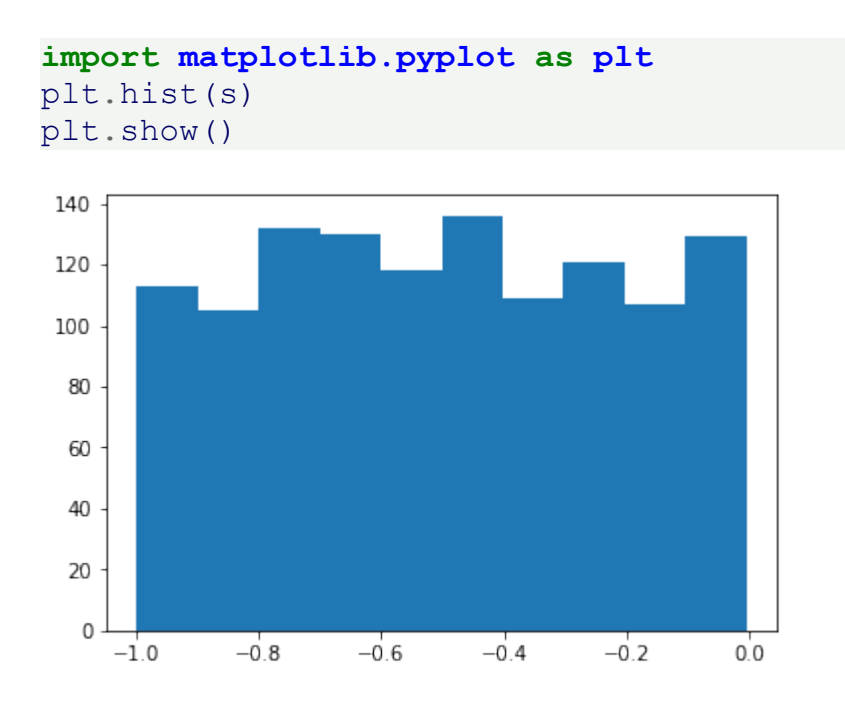

The next function we will look at is 'binomial' from numpy.binomial:

```
binomial(n, p, size=None)
```
It draws samples from a binomial distribution with specified parameters, n trials and probability  $p$  of success where n is an integer  $> = 0$  and p is a float in the interval [0,1]. (n may be input as a float, but it is truncated to an integer in use)

```
s = np.random.binomial(100, 0.5, 1200)plt.hist(s)
plt.show()
```
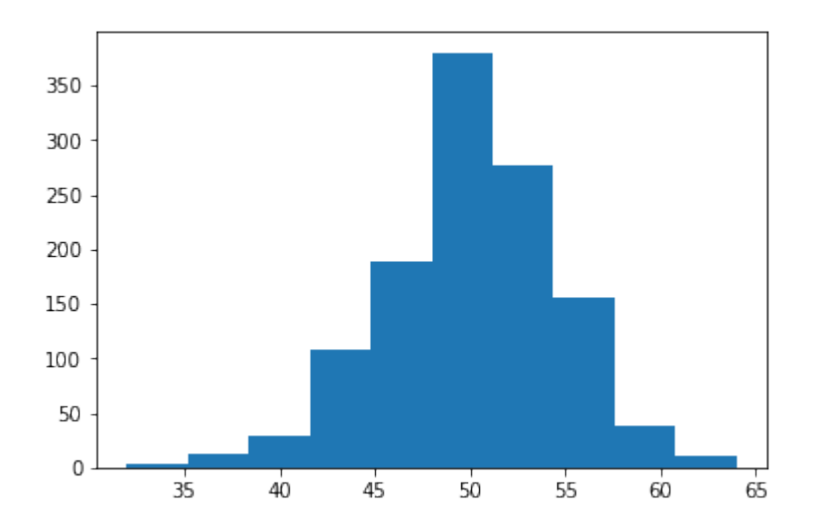

We like to create random numbers with a normal distribution, but the numbers have to be bounded. This is not the case with np.random.normal(), because it doesn't offer any bound parameter.

We can use truncnorm from scipy.stats for this purpose.

The standard form of this distribution is a standard normal truncated to the range [a, b] — notice that a and b are defined over the domain of the standard normal. To convert clip values for a specific mean and standard deviation, use:

```
a, b = (myclip a - my mean) / my std, (myclip b - my mean) / my stdfrom scipy.stats import truncnorm
s = truncnorm(a=-2/3., b=2/3., scale=1, loc=0).rvs(size=1000)
plt.hist(s)
plt.show()
```
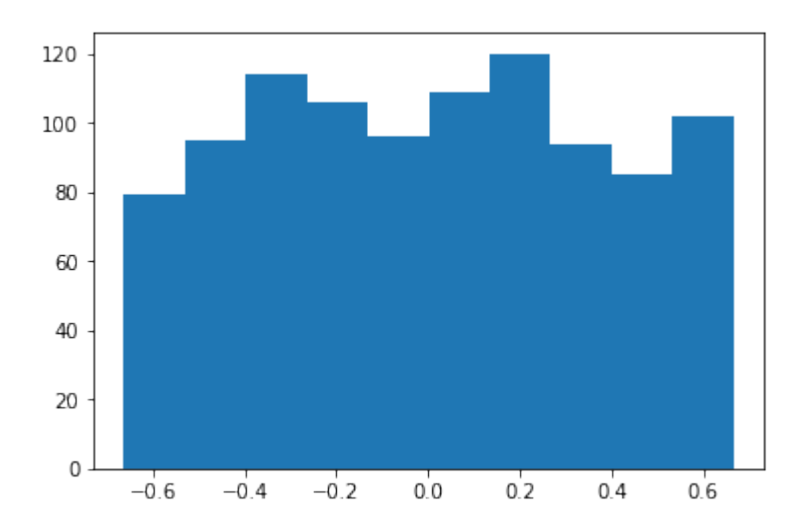

The function 'truncnorm' is difficult to use. To make life easier, we define a function truncated normal in the following to fascilitate this task:

```
def truncated normal(mean=0, sd=1, low=0, upp=10):
    return truncnorm(
        (low - mean) / sd, (upp - mean) / sd, loc=mean, scale=sd)
X = truncated normal(mean=0, sd=0.4, low=-0.5, upp=0.5)
s = X.rvs(10000)plt.hist(s)
plt.show()
```
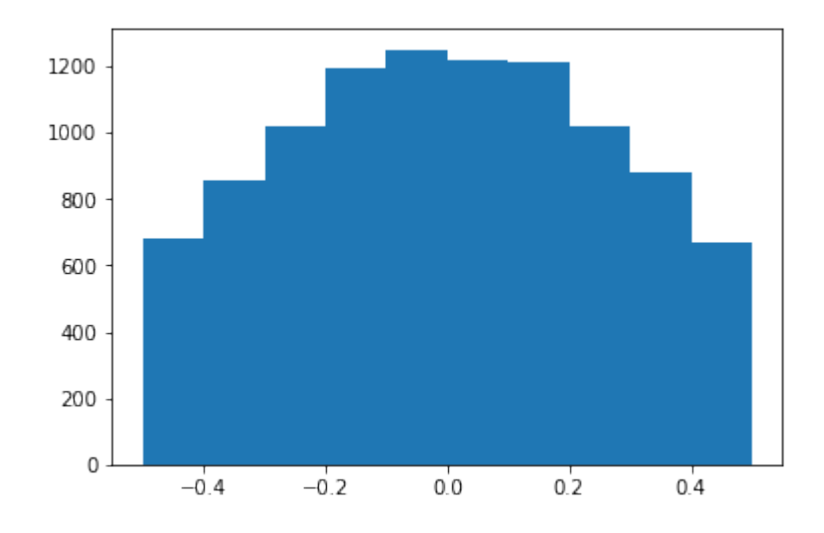

Further examples:

```
X1 = truncated normal(mean=2, sd=1, low=1, upp=10)
X2 = truncated normal(mean=5.5, sd=1, low=1, upp=10)
X3 = truncated normal(mean=8, sd=1, low=1, upp=10)
```
#### **import matplotlib.pyplot as plt**

```
fig, ax = plt.subplots(3, sharex=True)
ax[0].hist(X1.rvs(10000), density=True)
ax[1].hist(X2.rvs(10000), density=True)
ax[2].hist(X3.rvs(10000), density=True)
plt.show()
```
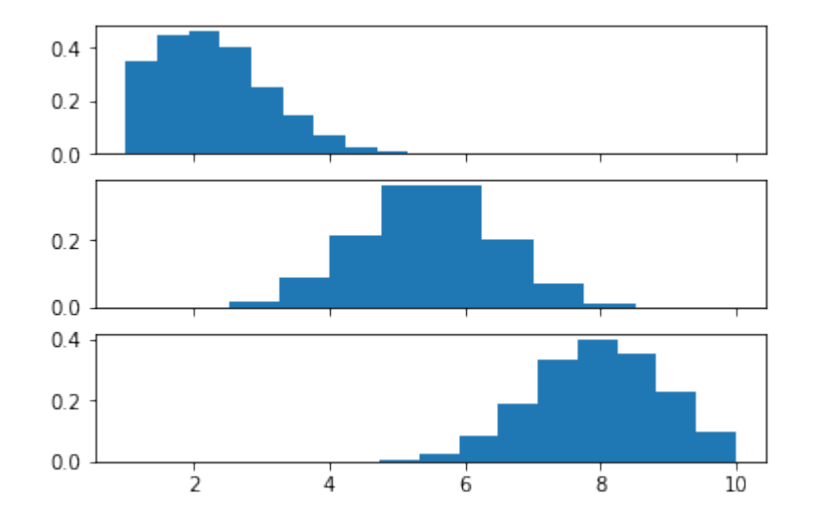

We will create the link weights matrix now. truncated normal is ideal for this purpose. It is a good idea to choose random values from within the interval

$$
(-\frac{1}{\sqrt{n}}, \frac{1}{\sqrt{n}})
$$

where n denotes the number of input nodes.

So we can create our "wih" matrix with:

```
no of input nodes = 3no of hidden nodes = 4rad = 1 / np.sqrt(no of input nodes)
X = truncated normal(mean=2, sd=1, low=-rad, upp=rad)
wih = X.rvs((no of hidden nodes, no of input nodes))
wih
```

```
Output: array([[-0.41379992, -0.24122842, -0.0303682 ],
            [ 0.07304837, -0.00160437, 0.0911987 ],
            [ 0.32405689, 0.5103896 , 0.23972997],
            [ 0.097932 , -0.06646741, 0.01359876 ] ]
```
Similarly, we can now define the "who" weight matrix:

```
no of hidden nodes = 4no of output nodes = 2rad = 1 / np.sqrt(no_of_hidden_nodes) # this is the input in thi
s layer!
X = truncated normal(mean=2, sd=1, low=-rad, upp=rad)
who = X.rvs((no of output nodes, no of hidden nodes))
who
Output: array([[ 0.15892038, 0.06060043, 0.35900184, 0.14202827],
            [-0.4758216, 0.29563269, 0.46035026, -0.29673539]]
```
# **RUNNING A NEURAL NETWORK WITH PYTHON**

# **A NEURAL NETWORK CLASS**

We learned in the previous chapter of our tutorial on neural networks the most important facts about weights. We saw how they are used and how we can implement them in Python. We saw that the multiplication of the weights with the input values can be accomplished with arrays from Numpy by applying matrix multiplication.

However, what we hadn't done was to test them in a real neural network environment. We have to create this environment first. We will now create a class in Python, implementing a neural network. We will proceed in small steps so that everything is easy to understand.

The most essential methods our class needs are:

- init to initialize a class, i.e. we will set the number of neurons for every layer and initialize the weight matrices.
- run : A method which is applied to a sample, which which we want to classify. It applies this sample to the neural network. We could say, we 'run' the network to 'predict' the result. This method is in other implementations often known as predict .

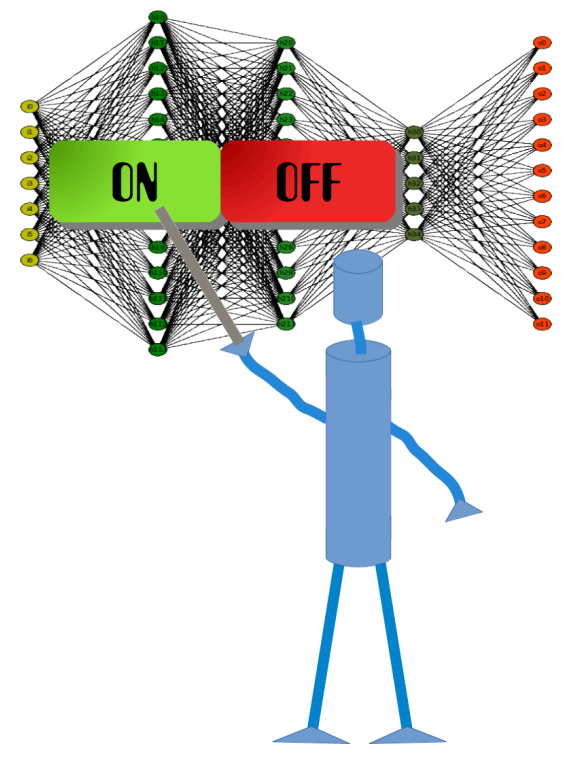

• train : This method gets a sample and the corresponding target value as an input. With this input it can adjust the weight values if necessary. This means the network learns from an input. Seen from the user point of view, we 'train' the network. In sklearn for example, this method is called fit

We will postpone the definition of the train and run method until later. The weight matrices should be initialized inside of the \_\_init\_ method. We do this indirectly. We define a method create weight matrices and call it in \_\_init \_\_. In this way, the init method remains clear.

We will also postpone adding bias nodes to the layers.

The following Python code contains an implementation of a neural network class applying the knowledge we worked out in the previous chapter:

```
import numpy as np
from scipy.stats import truncnorm
def truncated_normal(mean=0, sd=1, low=0, upp=10):
    return truncnorm(
        (low - mean) / sd, (upp - mean) / sd, loc = mean, scale=sd)
class NeuralNetwork:
    def __init__(self,
                no of in nodes,
                 no of out nodes,
                 no of hidden nodes,
                 learning rate):
        self.no of in nodes = no of in nodes
        self.no of out nodes = no of out nodes
        self.no of hidden nodes = no of hidden nodes
        self. learning rate = learning rate
        self.create weight matrices()
    def create weight matrices(self):
        rad = 1 / np.sqrt(self.no of in nodes)X = truncated normal(mean=0, sd=1, low=-rad, upp=rad)
        self.weights in hidden = X.rvs((self.no of hidden nodes,
                                        self.no of in nodes))
        rad = 1 / np.sqrt(self.no of hidden nodes)X = truncated normal(mean=0, sd=1, low=-rad, upp=rad)
        self.weights hidden out = X.rvs((self.no of out nodes,
                                         self.no of hidden nodes))
    def train(self):
        pass
    def run(self):
        pass
```
We cannot do a lot with this code, but we can at least initialize it. We can also have a look at the weight matrices:

simple network = NeuralNetwork(no of in nodes = 3,

```
no of out nodes = 2,
                               no of hidden nodes = 4,
                               learning rate = 0.1)
print(simple_network.weights_in_hidden)
print(simple_network.weights_hidden_out)
[[-0.3460287 -0.19427278 -0.19102916][ 0.56743476 -0.47164202 -0.06910573]
 [ 0.53013469 - 0.05117752 - 0.430623 ]
```

```
[ 0.48414483 0.31263278 -0.08123676]]
[[-0.12645547 \quad 0.05260599 \quad -0.36278102 \quad -0.32649173][-0.20841352 -0.01456191 -0.13778649 -0.08920465]]
```
## **ACTIVATION FUNCTIONS, SIGMOID AND RELU**

Before we can program the run method, we have to deal with the activation function. We had the following diagram in the introductory chapter on neural networks:

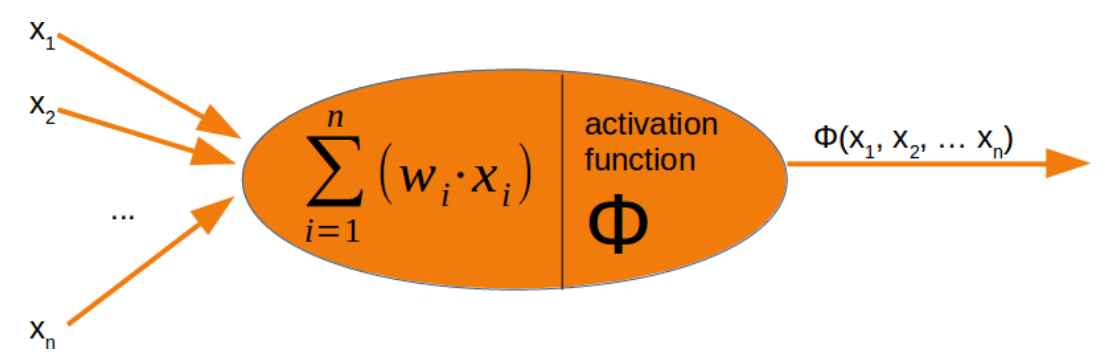

The input values of a perceptron are processed by the summation function and followed by an activation function, transforming the output of the summation function into a desired and more suitable output. The summation function means that we will have a matrix multiplication of the weight vectors and the input values.

There are lots of different activation functions used in neural networks. One of the most comprehensive overviews of possible [activation functions](https://en.wikipedia.org/wiki/Activation_function) can be found at Wikipedia.

The sigmoid function is one of the often used activation functions. The sigmoid function, which we are using, is also known as the Logistic function.

It is defined as

$$
\sigma(x) = \frac{1}{1 + e^{-x}}
$$

Let us have a look at the graph of the sigmoid function. We use matplotlib to plot the sigmoid function:

**import numpy as np**

```
import matplotlib.pyplot as plt
def sigma(x):
    return 1 / (1 + np \exp(-x))X = npu.linspace(-5, 5, 100)
plt.plot(X, sigma(X),'b')
plt.xlabel('X Axis')
plt.ylabel('Y Axis')
plt.title('Sigmoid Function')
plt.grid()
plt.text(2.3, 0.84, r'$\sigma(x)=\frac{1}{1+e^{-x}}$', fontsize=1
6)
```
plt.show()

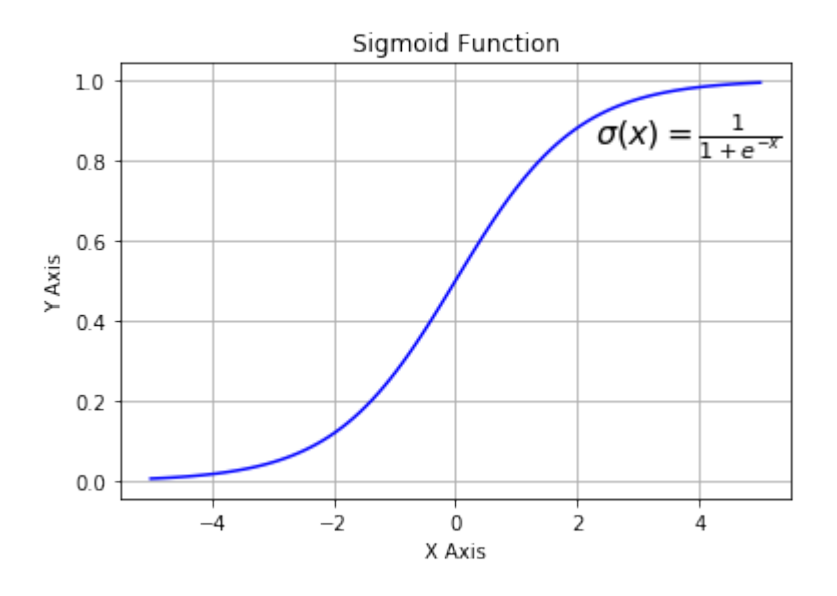

Looking at the graph, we can see that the sigmoid function maps a given number  $\bar{x}$  into the range of numbers between 0 and 1.0 and 1 not included! As the value of  $x$  gets larger, the value of the sigmoid function gets closer and closer to 1 and as  $\bar{x}$  gets smaller, the value of the sigmoid function is approaching 0.

Instead of defining the sigmoid function ourselves, we can also use the expit function from scipy.special , which is an implementation of the sigmoid function. It can be applied on various data classes like int, float, list, numpy,ndarray and so on. The result is an ndarray of the same shape as the input data x.

```
from scipy.special import expit
print(expit(3.4))
print(expit([3, 4, 1]))
print(expit(np.array([0.8, 2.3, 8])))
0.9677045353015494
[0.95257413 0.98201379 0.73105858]
[0.68997448 0.90887704 0.99966465]
```
The logistic function is often often used in neural networks to introduce nonlinearity in the model and to map signals into a specified range, i.e. 0 and 1. It is also well liked because the derivative - needed in backpropagation - is simple.

$$
\sigma(x) = \frac{1}{1 + e^{-x}}
$$

and its derivative:

$$
\sigma'(x) = \sigma(x)(1 - \sigma(x))
$$

```
import numpy as np
import matplotlib.pyplot as plt
def sigma(x):
    return 1 / (1 + np \exp(-x))X = npu.linspace(-5, 5, 100)
plt.plot(X, sigma(X))
plt.plot(X, sigma(X) *(1 - \text{sigma}(X)))plt.xlabel('X Axis')
plt.ylabel('Y Axis')
plt.title('Sigmoid Function')
plt.grid()
plt.text(2.3, 0.84, r'$\sigma(x)=\frac{1}{1+e^{-x}}$', fontsize=1
6)
plt.text(0.3, 0.1, r'$\sigma\'(x) = \sigma(x)(1 - \sigma(x))$', fo
ntsize=16)
plt.show()
```
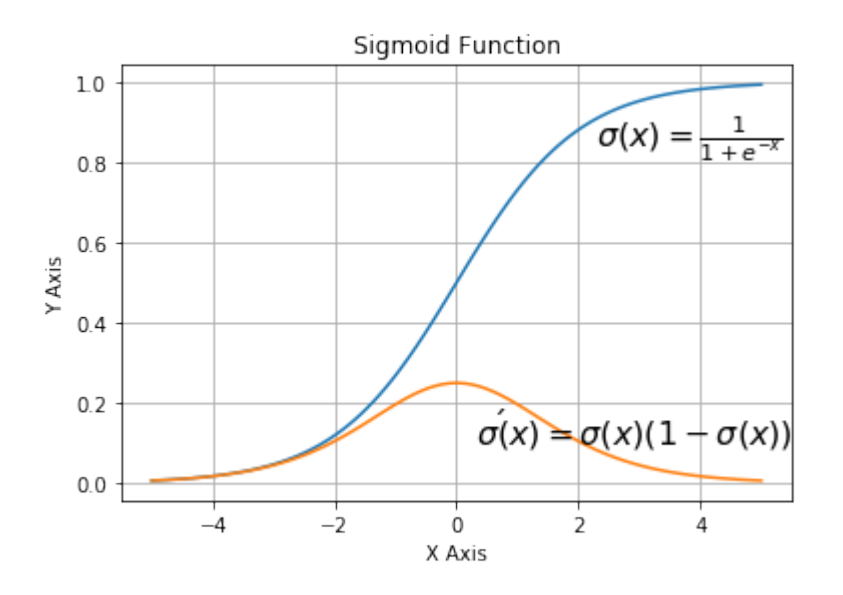

We can also define our own sigmoid function with the decorator vectorize from numpy:

```
@np.vectorize
def sigmoid(x):
    return 1 / (1 + np.e^{**} - x)#sigmoid = np.vectorize(sigmoid)
sigmoid([3, 4, 5])
Output: array([0.95257413, 0.98201379, 0.99330715])
```
Another easy to use activation function is the ReLU function. ReLU stands for rectified linear unit. It is also known as the ramp function. It is defined as the positve part of its argument, i.e.  $y = \max(0, x)$ . This is

"currently, the most successful and widely-used activation function is the Rectified Linear Unit (ReLU)"<sup>1</sup> The ReLu function is computationally more efficient than Sigmoid like functions, because Relu means only choosing the maximum between  $0$  and the argument  $x$ . Whereas Sigmoids need to perform expensive exponential operations.

```
# alternative activation function
def ReLU(x):
    return np.maximum(0.0, x)
# derivation of relu
def ReLU_derivation(x):
    if x < 0:return 0
    else:
        return 1
```

```
import numpy as np
import matplotlib.pyplot as plt
X = np. linspace (-5, 6, 100)plt.plot(X, ReLU(X),'b')
plt.xlabel('X Axis')
plt.ylabel('Y Axis')
plt.title('ReLU Function')
plt.grid()
plt.text(0.8, 0.4, r'$ReLU(x)=max(0, x)$', fontsize=14)
plt.show()
```
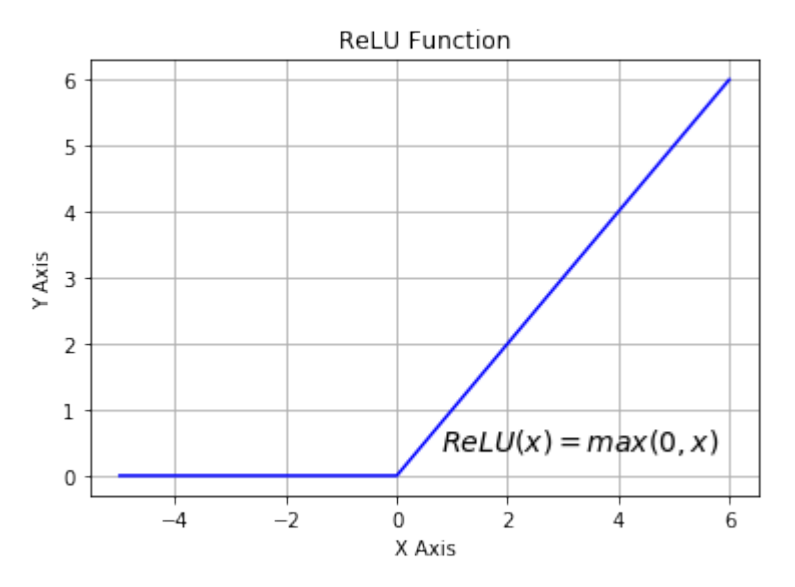

## **ADDING A RUN METHOD**

We have everything together now to implement the run (or predict) method of our neural network class. We will use scipy.special as the activation function and rename it to activation function :

#### **from scipy.special import** expit **as** activation\_function

All we have to do in the run method consists of the following.

- 1. Matrix multiplication of the input vector and the weights\_in\_hidden matrix.
- 2. Applying the activation function to the result of step 1
- 3. Matrix multiplication of the result vector of step 2 and the weights in hidden matrix.
- 4. To get the final result: Applying the activation function to the result of 3

```
import numpy as np
from scipy.special import expit as activation_function
```

```
from scipy.stats import truncnorm
```

```
def truncated_normal(mean=0, sd=1, low=0, upp=10):
    return truncnorm(
        (low - mean) / sd, (upp - mean) / sd, loc=mean, scale=sd)
```
#### **class NeuralNetwork**:

```
def __init__(self,
                 no of in nodes,
                 no of out nodes,
                 no_of_hidden_nodes,
                 learning rate):
        self.no of in nodes = no of in nodes
        self.no of out nodes = no of out nodes
        self.no of hidden nodes = no of hidden nodes
        self. learning rate = learning rate
        self.create weight matrices()
    def create weight matrices(self):
        """ A method to initialize the weight matrices of the neur
al network"""
        rad = 1 / np.sqrt(self.no of in nodes)X = truncated normal(mean=0, sd=1, low=-rad, upp=rad)
        self.weights in hidden = X.rvs((self.no of hidden nodes,
                                        self.no of in nodes))
        rad = 1 / np \sqrt{\sqrt{1 - n}}.sqrt(self.no of hidden nodes)
        X = truncated normal(mean=0, sd=1, low=-rad, upp=rad)
        self.weights hidden out = X.rvs((self.no of out nodes,
                                         self.no of hidden nodes))
    def train(self, input vector, target vector):
        pass
    def run(self, input vector):
        """
        running the network with an input vector 'input_vector'.
        'input_vector' can be tuple, list or ndarray
        \sqrt{m}# turning the input vector into a column vector
        input vector = np.array(input vector, ndmin=2).T
        input hidden = activation function(self.weights in hidden
```

```
@ input_vector)
        output vector = activation function(self.weights hidden ou
t @ input_hidden)
        return output_vector
```
We can instantiate an instance of this class, which will be a neural network. In the following example we create a network with two input nodes, four hidden nodes, and two output nodes.

```
simple network = NeuralNetwork(no of in nodes=2,
                                no of out nodes=2,
                                no of hidden nodes=4,
                                learning rate=0.6)
```
We can apply the run method to all arrays with a shape of  $(2)$ , also lists and tuples with two numerical elements. The result of the call is defined by the random values of the weights:

```
simple network.run([(3, 4)])
Output: array([[0.54558831],
             [0.6834667 ]])
```
### **FOOTNOTES**

<sup>1</sup> Ramachandran, Prajit; Barret, Zoph; Quoc, V. Le (October 16, 2017). ["Searching for Activation Functions"](https://arxiv.org/abs/1710.05941).

# **BACKPROPAGATION IN NEURAL NETWORKS**

# **INTRODUCTION**

We already wrote in the previous chapters of our tutorial on Neural Networks in Python. The networks from our chapter Running Neural Networks lack the capabilty of learning. They can only be run with randomly set weight values. So we cannot solve any classification problems with them. However, the networks in Chapter Simple Neural Networks were capable of learning, but we only used linear networks for linearly separable classes.

Of course, we want to write general ANNs, which are capable of learning. To do so, we will have to understand backpropagation. Backpropagation is a commonly used method for training artificial neural networks, especially deep neural networks. Backpropagation is needed to calculate the gradient,

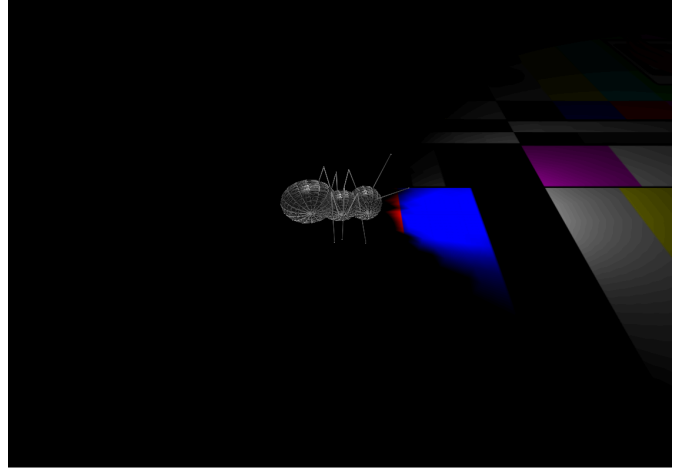

which we need to adapt the weights of the weight matrices. The weight of the neuron (nodes) of our network are adjusted by calculating the gradient of the loss function. For this purpose a gradient descent optimization algorithm is used. It is also called backward propagation of errors.

Quite often people are frightened away by the mathematics used in it. We try to explain it in simple terms.

Explaining gradient descent starts in many articles or tutorials with mountains. Imagine you are put on a mountain, not necessarily the top, by a helicopter at night or heavy fog. Let's further imagine that this mountain is on an island and you want to reach sea level. You have to go down, but you hardly see anything, maybe just a few metres. Your task is to find your way down, but you cannot see the path. You can use the method of gradient descent. This means that you are examining the steepness at your current position. You will proceed in the direction with the steepest descent. You take only a few steps and then you stop again to reorientate yourself. This means you are applying again the previously described procedure, i.e. you are looking for the steepest descend.

This procedure is depicted in the following diagram in a two-dimensional space.

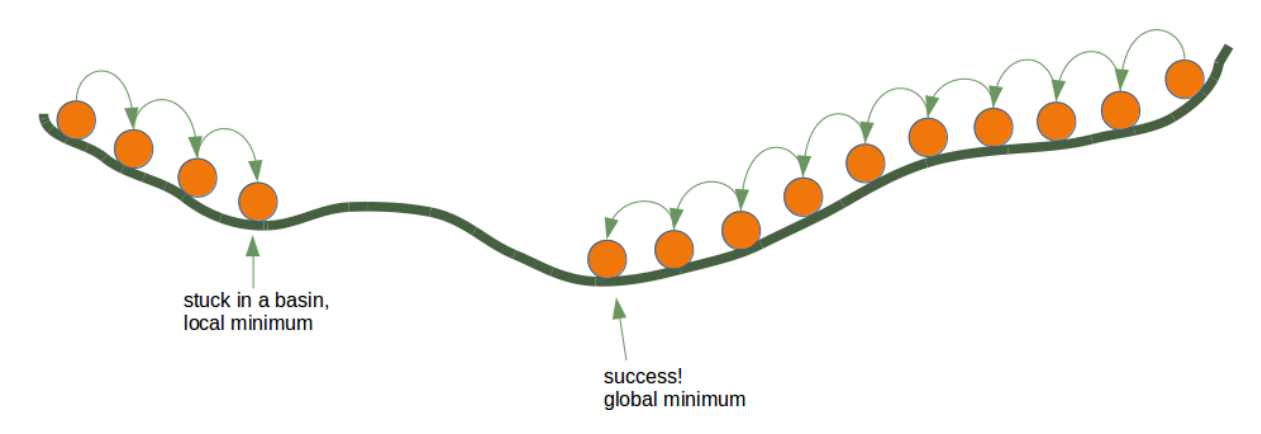

Going on like this you will arrive at a position, where there is no further descend.

Each direction goes upwards. You may have reached the deepest level - the global minimum -, but you might as well be stuck in a basin. If you start at the position on the right side of our image, everything works out fine, but from the leftside, you will be stuck in a local minimum.

## **BACKPROPAGATION IN DETAIL**

Now, we have to go into the details, i.e. the mathematics.

We will start with the simpler case. We look at a linear network. Linear neural networks are networks where the output signal is created by summing up all the weighted input signals. No activation function will be applied to this sum, which is the reason for the linearity.

The will use the following simple network.

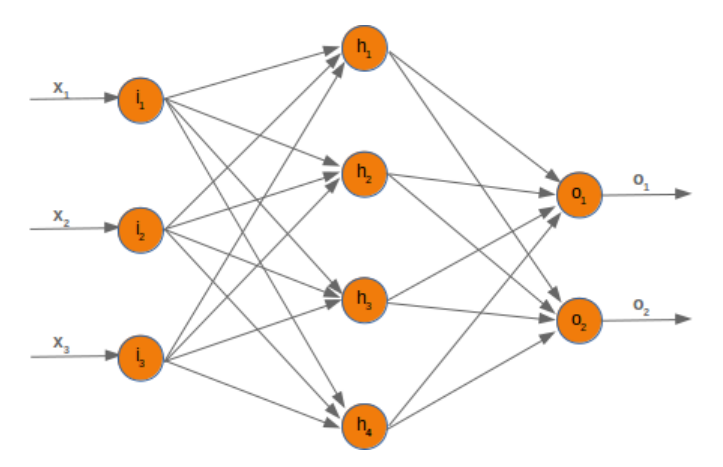

When we are training the network we have samples and corresponding labels. For each output value  $o_i$  we have a label  $t_i$ , which is the target or the desired value. If the label is equal to the output, the result is correct and the neural network has not made an error. Principially, the error is the difference between the target and the actual output:

$$
e_i = t_i - o_i
$$

We will later use a squared error function, because it has better characteristics for the algorithm:

$$
e_i = \frac{1}{2}(t_i - o_i)^2
$$

We want to clarify how the error backpropagates with the following example with values:

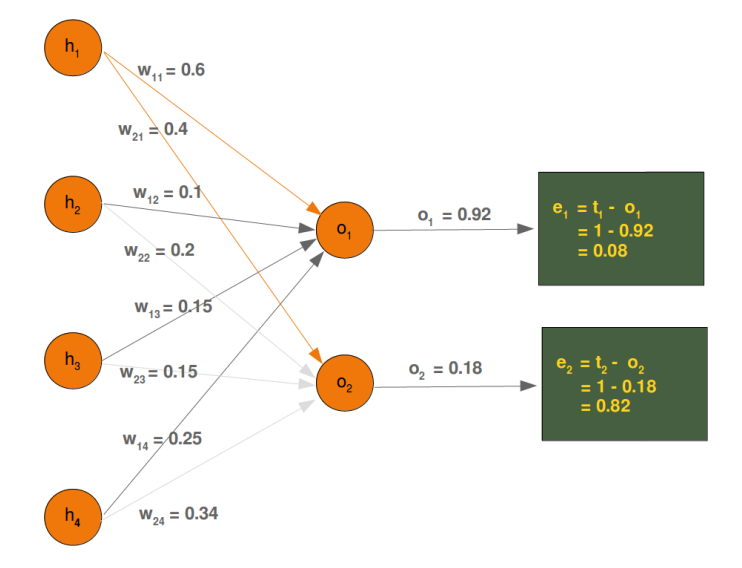

We will have a look at the output value  $o_1$ , which is depending on the values  $w_{11}$ ,  $w_{12}$ ,  $w_{13}$  and  $w_{14}$ . Let's assume the calculated value  $(o_1)$  is 0.92 and the desired value  $(t_1)$  is 1. In this case the error is

$$
e_1 = t_1 - o_1 = 1 - 0.92 = 0.08
$$

The eror  $e_2$  can be calculated like this:

$$
e_2 = t_2 - o_2 = 1 - 0.18 = 0.82
$$

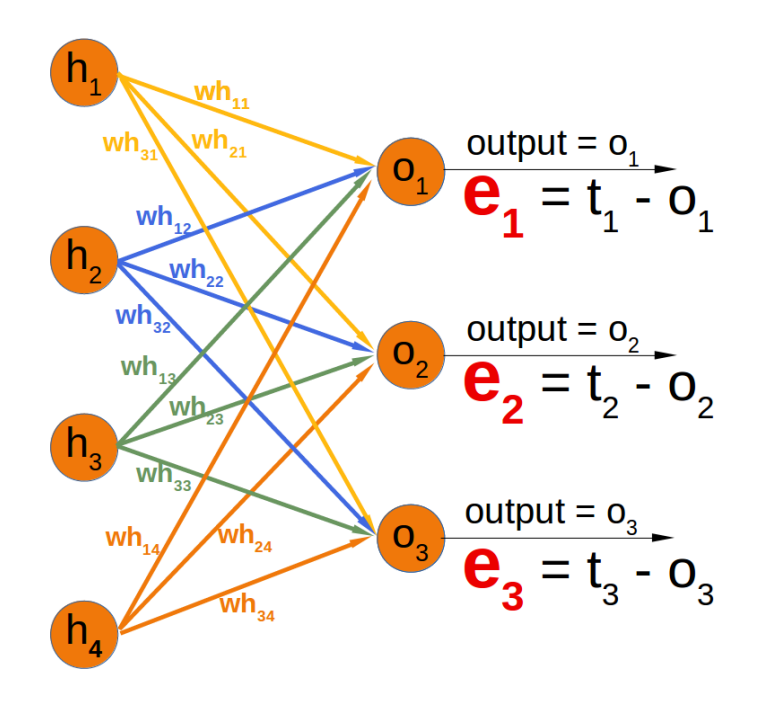

Depending on this error, we have to change the weights from the incoming values accordingly. We have four weights, so we could spread the error evenly. Yet, it makes more sense to to do it proportionally, according to the weight values. The larger a weight is in relation to the other weights, the more it is responsible for the error. This means that we can calculate the fraction of the error  $e_1$  in  $w_{11}$  as:

$$
e_1 \cdot \frac{w_{11}}{\sum_{i=1}^{4} w_{1i}}
$$

This means in our example:

$$
0.08 \cdot \frac{0.6}{0.6 + 0.1 + 0.15 + 0.25} = 0.0343
$$

The total error in our weight matrix between the hidden and the output layer - we called it in our previous chapter 'who' - looks like this

$$
e_{who} = \begin{bmatrix} \frac{w_{11}}{\sum_{i=1}^{4} w_{1i}} & \frac{w_{21}}{\sum_{i=1}^{4} w_{2i}} & \frac{w_{31}}{\sum_{i=1}^{4} w_{3i}} \\ \frac{w_{12}}{\sum_{i=1}^{4} w_{1i}} & \frac{w_{22}}{\sum_{i=1}^{4} w_{2i}} & \frac{w_{32}}{\sum_{i=1}^{4} w_{3i}} \\ \frac{w_{13}}{\sum_{i=1}^{4} w_{1i}} & \frac{w_{23}}{\sum_{i=1}^{4} w_{2i}} & \frac{w_{33}}{\sum_{i=1}^{4} w_{3i}} \\ \frac{w_{14}}{\sum_{i=1}^{4} w_{1i}} & \frac{w_{24}}{\sum_{i=1}^{4} w_{2i}} & \frac{w_{34}}{\sum_{i=1}^{4} w_{3i}} \end{bmatrix} \cdot \begin{bmatrix} e_{1} \\ e_{2} \\ e_{3} \end{bmatrix}
$$

You can see that the denominator in the left matrix is always the same. It functions like a scaling factor. We can drop it so that the calculation gets a lot simpler:

$$
e_{who} = \begin{bmatrix} w_{11} & w_{21} & w_{31} \\ w_{12} & w_{22} & w_{32} \\ w_{13} & w_{23} & w_{33} \\ w_{14} & w_{24} & w_{34} \end{bmatrix} \cdot \begin{bmatrix} e_1 \\ e_2 \\ e_3 \end{bmatrix}
$$

If you compare the matrix on the right side with the 'who' matrix of our chapter Neuronal Network Using Python and Numpy, you will notice that it is the transpose of 'who'.

$$
e_{\text{who}} = \text{who. } T \cdot e
$$

So, this has been the easy part for linear neural networks. We haven't taken into account the activation function until now.

We want to calculate the error in a network with an activation function, i.e. a non-linear network. The derivation of the error function describes the slope. As we mentioned in the beginning of the this chapter, we want to descend. The derivation describes how the error  $E$  changes as the weight  $w_{kj}$  changes:

$$
\frac{\partial E}{\partial w_{kj}}
$$

The error function E over all the output nodes  $o_i$  ( $i = 1, \ldots n$ ) where *n* is the total number of output nodes:

$$
E = \sum_{i=1}^{n} \frac{1}{2} (t_i - o_i)^2
$$

Now, we can insert this in our derivation:

$$
\frac{\partial E}{\partial w_{kj}} = \frac{\partial}{\partial w_{kj}} \frac{1}{2} \sum_{i=1}^{n} (t_i - o_i)^2
$$

If you have a look at our example network, you will see that an output node  $o_k$  only depends on the input signals created with the weights  $w_{ki}$  with  $i = 1, \ldots m$  and  $m$  the number of hidden nodes.

The following diagram further illuminates this:

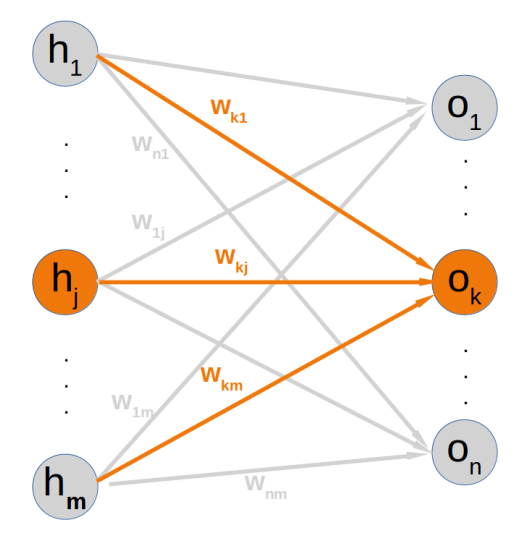

This means that we can calculate the error for every output node independently of each other. This means that we can remove all expressions  $t_i - o_i$  with  $i \neq k$  from our summation. So the calculation of the error for a node k looks a lot simpler now:

$$
\frac{\partial E}{\partial w_{kj}} = \frac{\partial}{\partial w_{kj}} \frac{1}{2} (t_k - o_k)^2
$$

The target value  $t_k$  is a constant, because it is not depending on any input signals or weights. We can apply the chain rule for the differentiation of the previous term to simplify things:

$$
\frac{\partial E}{\partial w_{kj}} = \frac{\partial E}{\partial o_k} \cdot \frac{\partial o_k}{\partial w_{kj}}
$$

In the previous chapter of our tutorial, we used the sigmoid function as the activation function:

$$
\sigma(x) = \frac{1}{1 + e^{-x}}
$$

The output node  $o_k$  is calculated by applying the sigmoid function to the sum of the weighted input signals. This means that we can further transform our derivative term by replacing  $o_k$  by this function:

$$
\frac{\partial E}{\partial w_{kj}} = (t_k - o_k) \cdot \frac{\partial}{\partial w_{kj}} \sigma(\sum_{i=1}^{m} w_{ki} h_i)
$$

where *m* is the number of hidden nodes.

The sigmoid function is easy to differentiate:

$$
\frac{\partial \sigma(x)}{\partial x} = \sigma(x) \cdot (1 - \sigma(x))
$$

The complete differentiation looks like this now:

$$
\frac{\partial E}{\partial w_{kj}} = (t_k - o_k) \cdot \sigma(\sum_{i=1}^m w_{ki} h_i) \cdot (1 - \sigma(\sum_{i=1}^m w_{ki} h_i)) \frac{\partial}{\partial w_{kj}} \sum_{i=1}^m w_{ki} h_i
$$

The last part has to be differentiated with respect to *wkj* . This means that the derivation of all the products will be 0 except the the term  $w_{kj}h_j$  which has the derivative  $h_j$  with respect to  $w_{kj}$ .

$$
\frac{\partial E}{\partial w_{kj}} = (t_k - o_k) \cdot \sigma(\sum_{i=1}^m w_{ki} h_i) \cdot (1 - \sigma(\sum_{i=1}^m w_{ki} h_i)) \cdot h_j
$$

This is what we need to implement the method 'train' of our NeuralNetwork class in the following chapter.

In  $\lceil \cdot \rceil$ :

# **TRAINING A NEURAL NETWORK WITH PYTHON**

## **INTRODUCTION**

In the chapter "Running Neural Networks", we programmed a class in Python code called 'NeuralNetwork'. The instances of this class are networks with three layers. When we instantiate an ANN of this class, the weight matrices between the layers are automatically and randomly chosen. It is even possible to run such a ANN on some input, but naturally it doesn't make a lot of sense exept for testing purposes. Such an ANN cannot provide correct classification results. In fact, the classification results are in no way adapted to the expected results. The values of the weight matrices have to be set according the the classification task. We need to improve the weight values,

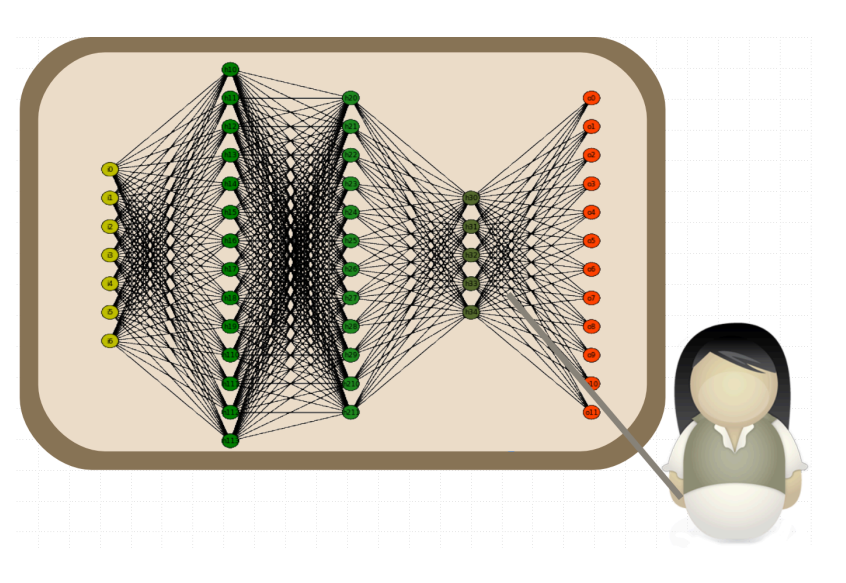

which means that we have to train our network. To train it we have to implement backpropagation in the train method. If you don't understand backpropagation and want to understand it, we recommend to go back to the chapter Backpropagation in Neural Networks.

After knowing und hopefully understanding backpropagation, you are ready to fully understand the train method.

The train method is called with an input vector and a target vector. The shape of the vectors can be onedimensional, but they will be automatically turned into the correct two-dimensional shape, i.e. reshape(input vector.size, 1) and reshape(target vector.size, 1) . After this we call the run method to get the result of the network output vector network = self.run(input vector). This output may differ from the target vector. We calculate the output error by subtracting the output of the network output vector network from the target vector .

#### **import numpy as np**

```
from scipy.special import expit as activation_function
from scipy.stats import truncnorm
def truncated_normal(mean=0, sd=1, low=0, upp=10):
    return truncnorm(
        (low - mean) / sd, (upp - mean) / sd, loc=mean, scale=sd)
class NeuralNetwork:
    def __init__(self,
                 no of in nodes,
                 no of out nodes,
                 no of hidden nodes,
                 learning rate):
        self.no of in nodes = no of in nodes
        self.no of out nodes = no of out nodes
        self.no of hidden nodes = no of hidden nodes
        self. learning rate = learning rate
        self.create weight matrices()
   def create weight matrices(self):
        """ A method to initialize the weight matrices of the neur
al network"""
        rad = 1 / np sqrt(self.no of in nodes)
        X = truncated normal(mean=0, sd=1, low=-rad, upp=rad)
        self.weights in hidden = X.rvs((self.no of hidden nodes,
                                        self.no of in nodes))
        rad = 1 / np \sqrt{\sqrt{1 - n}}.sqrt(self.no of hidden nodes)
        X = truncated normal(mean=0, sd=1, low=-rad, upp=rad)
        self.weights hidden out = X.rvs((self.no of out nodes,
                                         self.no of hidden nodes))
    def train(self, input vector, target vector):
        """
        input_vector and target_vector can be tuples, lists or nda
rrays
        """
        # make sure that the vectors have the right shape
        input vector = np.array(input vector)input vector = input vector.reshape(input vector.size, 1)
        target vector = np.array(target vector).reshape(target vec
tor.size, 1)
```

```
output vector hidden = activation function(self.weights i
```

```
n hidden @ input vector)
        output vector network = activation function(self.weights h
idden out @ output vector hidden)
        output error = target vector - output vector network
        tmp = output error * output vector network * (1.0 - outpu
t vector network)
        self.weights hidden out += self.learning rate * (tmp @ ou
tput_vector_hidden.T)
        # calculate hidden errors:
       hidden errors = self.weights hidden out.T @ output error
        # update the weights:
        tmp = hidden errors * output vector hidden * (1.0 - outpu
t vector hidden)
        self.weights in hidden += self.learning rate * (tmp @ inpu
t_vector.T)
   def run(self, input vector):
        """
        running the network with an input vector 'input_vector'.
        'input_vector' can be tuple, list or ndarray
        """
        # make sure that input_vector is a column vector:
        input vector = np.array(input vector)input vector = input vector.reshape(input vector.size, 1)
        input4hidden = activation function(self.weights in hidden@ input_vector)
        output vector network = activation function(self.weights h
idden_out @ input4hidden)
        return output vector network
    def evaluate(self, data, labels):
        """
        Counts how often the actual result corresponds to the
        target result.
        A result is considered to be correct, if the index of
        the maximal value corresponds to the index with the "1"
        in the one-hot representation,
        e.g.
        res = [0.1, 0.132, 0.875]
        labels[i] = [0, 0, 1]
        """
        corrects, wrongs = 0, 0for i in range(len(data)):
```

```
res = self.run(data[i])res max = res.argmax()if res max == labels[i].argmax():
       corrects += 1else:
       wrongs += 1return corrects, wrongs
```
We assume that you save the previous code in a file called neural networks1.py. We will use it under this name in the coming examples.

To test this neural network class we need train and test data. We create the data with make\_blobs from sklearn.datasets .

```
from sklearn.datasets import make_blobs
n samples = 500blob centers = ([2, 6], [6, 2], [7, 7])n classes = len(blob centers)
data, labels = make blobs(n samples=n samples,
                          centers=blob_centers,
                          random_state=7)
```
Let us visualize the previously created data:

```
import matplotlib.pyplot as plt
colours = ('green', 'red', "yellow")
fig, ax = plt.subplots()for n class in range(n classes):
    ax.scatter(data[labels==n class][:, 0],
               data[labels==n class][:, 1],
               c=colours[n_class],
               s=40,
               label=str(n class))
```
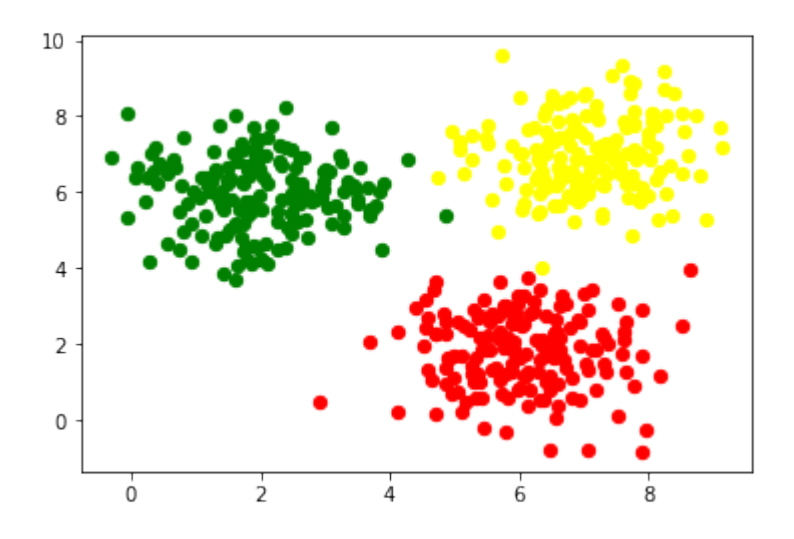

The labels are wrongly represented. They are in a one-dimensional vector:

labels[:7] Output: array([2, 2, 1, 0, 2, 0, 1])

We need a one-hot representation for each label. So the labels are represented as

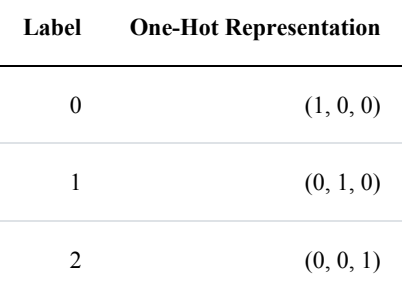

We can easily change the labels with the following commands:

```
import numpy as np
labels = np.arange(n classes) == labels.reshape(labels.size, 1)
labels = labels.astyle(p, float)labels[:7]
```

```
Output: array([[0., 0., 1.],
            [0., 0., 1.][0., 1., 0.],[1., 0., 0.],[0., 0., 1.][1., 0., 0.],[0., 1., 0.]])
```
We are ready now to create a train and a test data set:

```
from sklearn.model_selection import train_test_split
res = train test split(data, labels,
                       train size=0.8,
                       test size=0.2,
                       random_state=42)
train_data, test_data, train_labels, test_labels = res
train labels[:10]
Output: array([[0., 0., 1.],
            [0., 1., 0.],[1., 0., 0.],
            [0., 0., 1.][0., 0., 1.][1., 0., 0.],[0., 1., 0.],[1., 0., 0.],[1., 0., 0.][0., 0., 1.]
```
We create a neural network with two input nodes, and three output nodes. One output node for each class:

```
from neural_networks1 import NeuralNetwork
simple network = NeuralNetwork(no of in nodes=2,
                               no of out nodes=3,
                               no of hidden nodes=5,
                               learning_rate=0.3)
```
The next step consists in training our network with the data and labels from our training samples:

```
for i in range(len(train data)):
    simple network.train(train data[i], train labels[i])
```
We now have to check how well our network has learned. For this purpose, we will use the evaluate function:

simple network.evaluate(train data, train labels) Output: (390, 10)

# **NEURAL NETWORK WITH BIAS NODES**

We already introduced the basic idea and necessity of bias nodes in the chapter ["Simple Neural Network"](https://www.python-course.eu/simple_neural_network.php), in which we focussed on very simple linearly separable data sets. We learned that a bias node is a node that is always returning the same output. In other words: It is a node which is not depending on some input and it does not have any input. The value of a bias node is often set to one, but it can be set to other values as well. Except for zero, which makes no sense for obvious reasons. If a neural network does not have a bias node in a given layer, it will not be able to produce output in the next layer that differs from 0 when the feature values are 0. Generally speaking, we can say that bias nodes are used to increase the flexibility of the network to fit the data. Usually, there will be not more than one bias node per layer. The only exception is the output layer, because it makes no sense to add a bias node to this layer.

The following diagram shows the first two layers of our previously used three-layered neural network:

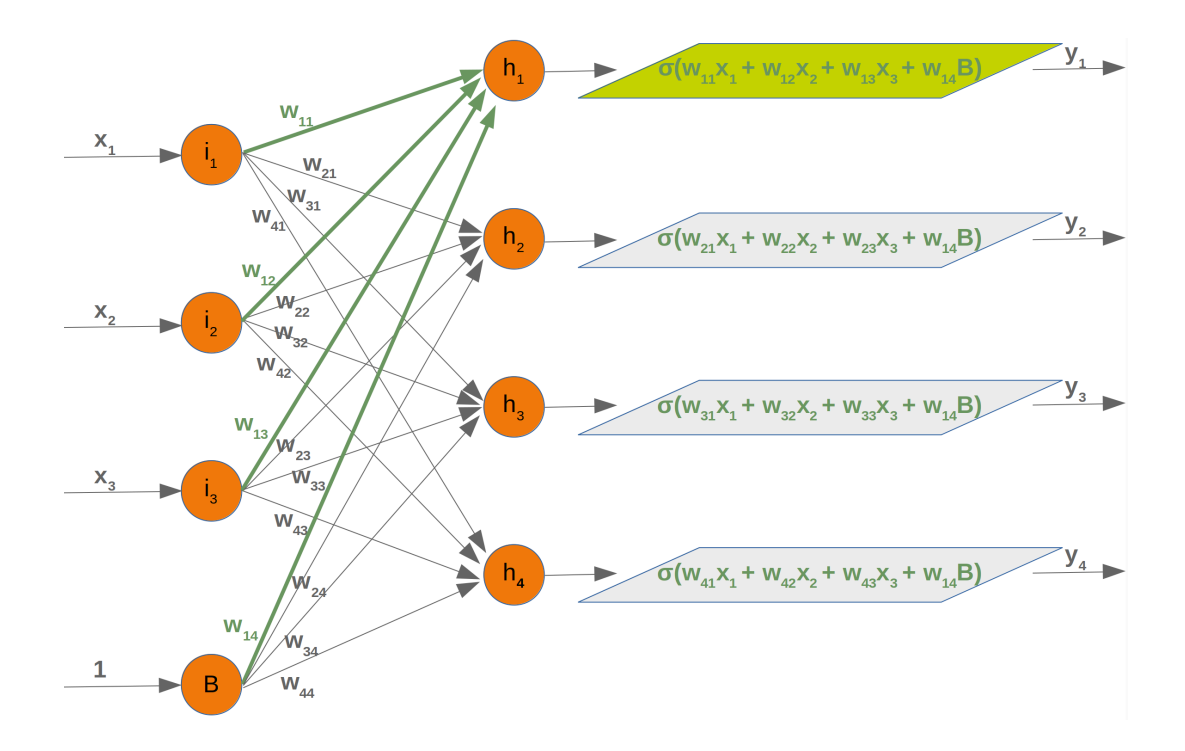

We can see from this diagram that our weight matrix needs one additional column and the bias value has to be added to the input vector:

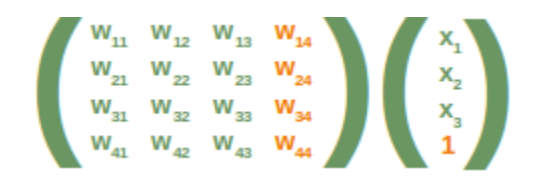

Again, the situation for the weight matrix between the hidden and the output layer is similar:

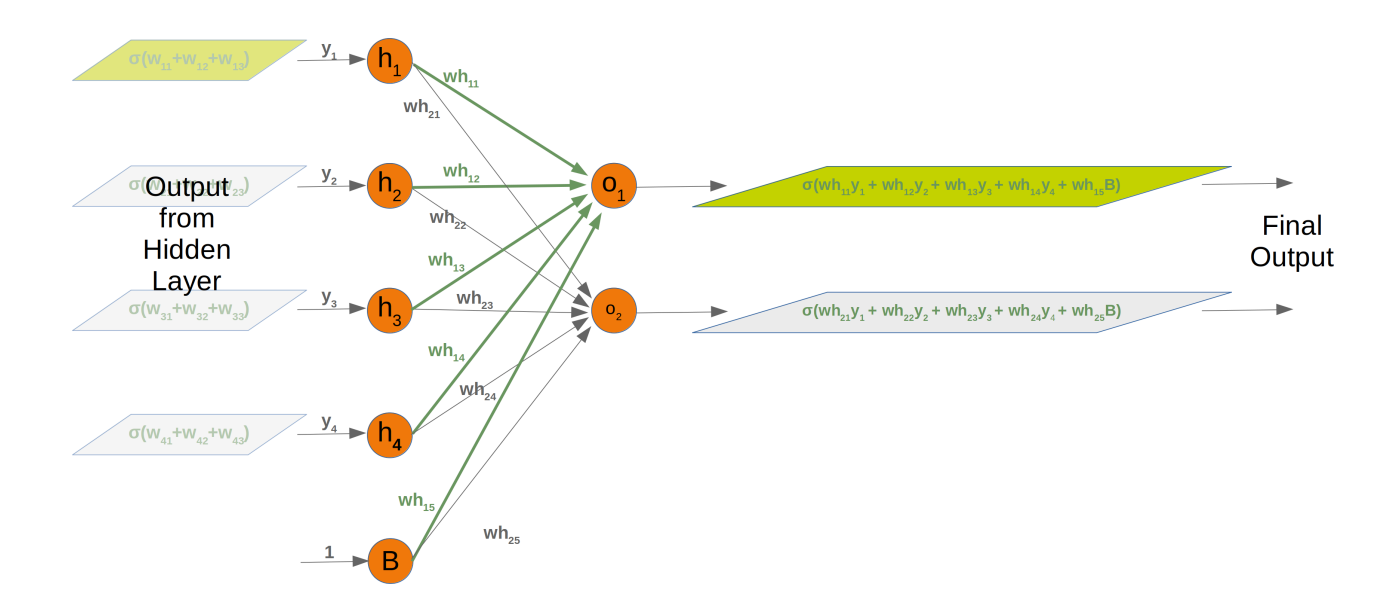

The same is true for the corresponding matrix:

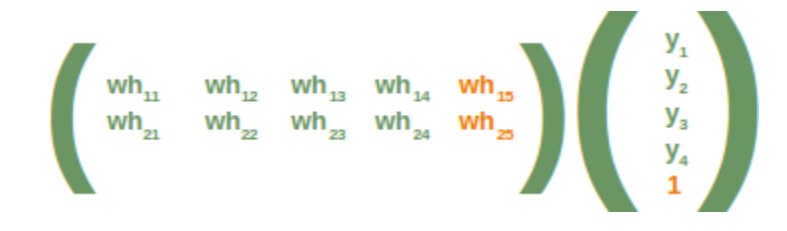

The following is a complete Python class implementing our network with bias nodes:

```
import numpy as np
from scipy.stats import truncnorm
from scipy.special import expit as activation_function
def truncated normal(mean=0, sd=1, low=0, upp=10):
    return truncnorm(
        (low - mean) / sd, (upp - mean) / sd, loc=mean, scale=sd)
```

```
class NeuralNetwork:
```

```
def __init__(self,
                 no of in nodes,
                 no of out nodes,
                 no of hidden nodes,
                 learning rate,
                 bias=None):
        self.no of in nodes = no of in nodes
        self.no of hidden nodes = no of hidden nodes
        self.no of out nodes = no of out nodes
        self.learning rate = learning rate
        self. bias = biasself.create weight matrices()
   def create weight matrices(self):
        """ A method to initialize the weight matrices of the neur
al
        network with optional bias nodes"""
       bias_node = 1 if self.bias else 0
       rad = 1 / np.sqrt(self.no of in nodes + bias node)
       X = truncated normal(mean=0, sd=1, low=-rad, upp=rad)
        self.weights in hidden = X.rvs((self.no of hidden nodes,
                                        self.no of in nodes + bia
s node))
        rad = 1 / np.sqrt(self.no of hidden nodes + bias node)
        X = truncated normal(mean=0, sd=1, low=-rad, upp=rad)
        self.weights hidden out = X.rvs((self.no of out nodes,
                                         self.no_of_hidden_nodes
+ bias_node))
    def train(self, input vector, target vector):
        """ input_vector and target_vector can be tuple, list or n
darray """
        # make sure that the vectors have the right shap
        input vector = np.array(input vector)input vector = input vector.reshape(input vector.size,
1)
        if self.bias:
            # adding bias node to the end of the input_vector
            input vector = np.concatenate( (input vector, [[self.b]
```

```
ias]]) )
       target vector = np.array(target vector).reshape(target vec
tor.size, 1)
        output vector hidden = activation function(self.weights i
n hidden @ input vector)
        if self.bias:
            output vector hidden = np.concatenate( (output vecto
r_hidden, [[self.bias]]) )
        output vector network = activation function(self.weights h
idden out @ output vector hidden)
        output error = target vector - output vector network# update the weights:
        tmp = output error * output vector network * (1.0 - outpu
t vector network)
        self.weights hidden out += self.learning rate * (tmp @ ou
tput_vector_hidden.T)
        # calculate hidden errors:
        hidden errors = self.weights hidden out.T @ output error
        # update the weights:
        tmp = hidden errors * output vector hidden * (1.0 - outpu
t vector hidden)
        if self.bias:
            x = (tmp \; @input \; vector. T)[:-1, :] # last row cut of
f,
        else:
            x = \text{tmp} @ input vector. Tself.weights in hidden += self.learning rate * x
    def run(self, input vector):
        """
        running the network with an input vector 'input_vector'.
        'input_vector' can be tuple, list or ndarray
        """
        # make sure that input_vector is a column vector:
        input vector = np.array(input vector)input vector = input vector.reshape(input vector.size, 1)
        if self.bias:
            # adding bias node to the end of the inpuy_vector
            input vector = np.concatenate( (input vector, [1]]) )
        input4hidden = activation function(self.weights in hidden
```
```
@ input_vector)
        if self.bias:
            input4hidden = np.concatenate( (input4hidden, [[1]]) )
        output vector network = activation function(self.weights h
idden_out @ input4hidden)
        return output vector network
    def evaluate(self, data, labels):
        corrects, wrongs = 0, 0for i in range(len(data)):
            res = self.run(data[i])res max = res.argmax()if res max == labels[i].argmax():
                corrects += 1
            else:
                wrongs += 1return corrects, wrongs
```
We can use again our previously created classes to test our classifier:

```
from neural_networks2 import NeuralNetwork
simple network = NeuralNetwork(no of in nodes=2,
                                no of out nodes=3,
                                no of hidden nodes=5,
                                learning rate=0.1,
                                bias=1)
for i in range(len(train data)):
    simple network.train(train data[i], train labels[i])
simple network.evaluate(train data, train labels)
Output: (382, 18)
```
### **EXERCISE**

We created in the chapter "Data Creation" a file strange flowers.txt in the folder data . Create a Neural Network to classify the 'flowers':

The data looks like this:

0.000,240.000,100.000,3.020

```
253.000,99.000,13.000,3.875
202.000,107.000,6.000,4.1
186.000,84.000,6.000,4.068
0.000,244.000,103.000,3.386
0.000,246.000,98.000,2.955
241.000,103.000,3.000,4.049
236.000,104.000,12.000,3.087
244.000,109.000,1.000,3.111
253.000,97.000,8.000,3.752
231.000,92.000,1.000,3.488
0.000,250.000,103.000,3.379
```
#### **SOLUTION:**

```
c = np. loadtxt ("data/strange flowers.txt", delimiter=" ")
data = c[:, : -1]n classes = data.shape[1]
labels = c[:, -1]
data[:5]labels = np.arange(n classes) == labels.reshape(labels.size, 1)
labels = labels.astype(np.float)
labels[:3]
Output: array([[242., 117., 1., 3.87],
           [236. , 104. , 6. , 4.11],[238. , 116. , 5. , 3.9 ],[248. , 96. , 6. , 3.91],[252., 104., 4., 3.75]]
Output: array([[0., 1., 0., 0.],
           [0., 1., 0., 0.],[0., 1., 0., 0.]
```
We need to scale our data, because unscaled input data can result in a slow or unstable learning process. We will use the function scale from sklearn/preprocessing. It standardizes a dataset along any axis. It centers to the mean and component wise scale to unit variance.

```
from sklearn import preprocessing
```

```
data = preprocessing.scale(data)
data[:5]
data.shape
labels.shape
```

```
Output: (795, 4)
```

```
from sklearn.model_selection import train_test_split
res = train test split(data, labels,
                        train size=0.8,
                        test size=0.2,
                        random_state=42)
train data, test data, train labels, test labels = res
train_labels[:10]
from neural_networks2 import NeuralNetwork
simple network = NeuralNetwork(no of in nodes=4,
                                 no of out nodes=4,
                                 no of hidden nodes=20,
                                 learning rate=0.3)
for i in range(len(train data)):
     simple network.train(train data[i], train labels[i])
simple network.evaluate(train data, train labels)
In \lceil \cdot \rceil:
Output: array([[0., 0., 1., 0.],
            [0., 0., 1., 0.],[0., 0., 0., 1.],[0., 0., 1., 0.],[0., 0., 0., 1.][0., 0., 1., 0.],[0., 1., 0., 0.],[0., 1., 0., 0.],[0., 0., 0., 1.],[0., 0., 1., 0.]Output: (492, 144)
```
# **SOFTMAX AS ACTIVATION FUNCTION**

## **SOFTMAX**

The previous implementations of neural networks in our tutorial returned float values in the open interval (0, 1). To make a final decision we had to interprete the results of the output neurons. The one with the highest value is a likely candidate but we also have to see it in relation to the other results. It should be obvious that in a two classes case  $(c_1$  and  $c_2$ ) a result  $(0.013, 0.95)$  is a clear vote for the class  $c_2$  but (0.73, 0.89) on the other hand is a different thing. We could say in this situation  $c_2$  is more likely than  $c_1$ , but  $c_1$  has still a high likelihood'. Talking about likelihoods: The return values are not probabilities. It would be a lot better to have a normalized output with a probability function. Here comes the softmax function into the picture. The softmax function, also known as softargmax or normalized exponential function, is a function that takes as input a vector of n real numbers, and normalizes it into a probability distribution consisting of n probabilities proportional to the exponentials of the input vector. A probability distribution implies that the result vector sums up to 1. Needless to say, if some components of the input vector are negative or greater than one, they will be in the range (0, 1) after applying Softmax . The Softmax function is often used in neural networks, to map the results of the output layer, which is non-normalized, to a probability distribution over predicted output classes.

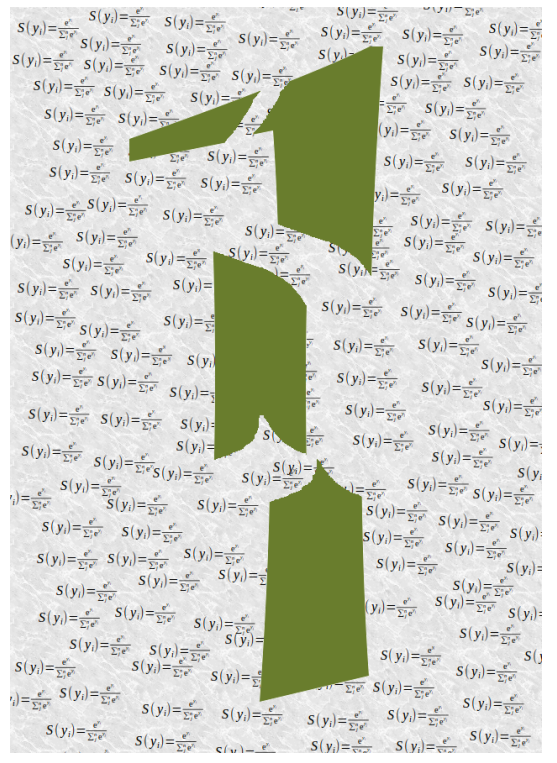

The softmax function  $\sigma$  is defined by the following formula:

$$
\sigma(o_i) = \frac{e^{o_i}}{\sum_{j=1}^n e^{o_j}}
$$

where the index i is in  $(0, ..., n-1)$  and o is the output vector of the network

$$
o = (o_0, o_1, ..., o_{n-1})
$$

We can implement the softmax function like this:

```
import numpy as np
def softmax(x):
    """ applies softmax to an input x"""
    e x = np \exp(x)return e_x / e_x.sum()
x = np.array([1, 0, 3, 5])y = softmax(x)y_{\ell} x / x.sum()
Output: (array([0.01578405, 0.00580663, 0.11662925, 0.86178007]),
      array([0.11111111, 0. 0.33333333, 0.55555556]))
```
Avoiding underflow or overflow errors due to floating point instability:

```
import numpy as np
def softmax(x):
     """ applies softmax to an input x"""
     e x = np \cdot exp(x - np \cdot max(x))return e x / e x . sum()softmax(x)
Output: array([0.01578405, 0.00580663, 0.11662925, 0.86178007])
```
 $x = np.array([0.3, 0.4, 0.00005], np.float64) print(softmax(x)) print(x / x.sum())$ 

## **DERIVATE OF SOFTMAX FUNCTION**

The softmax function can be written as

$$
S(o): \begin{bmatrix} o_1 \\ o_2 \\ \dots \\ o_n \end{bmatrix} ? \begin{bmatrix} s_1 \\ s_2 \\ \dots \\ s_n \end{bmatrix}
$$

Per element it looks like this:

SOFTMAX AS ACTIVATION FUNCTION 184

$$
\frac{\partial s_i}{\partial o_j} = \frac{\sum_{k=1}^n e^{o_k}}{\partial o_j}
$$

We will use the quotien rule, i.e.

the derivative of

$$
f(x) = \frac{g(x)}{h(x)}
$$

is

$$
f'(x) = \frac{g'(x) \cdot h(x) - g(x) \cdot h'(x)}{(h(x)^{2})}
$$

We can set *g*(*x*) to  $e^{0i}$  and *h*(*x*) to  $\sum_{k=1}^{n} e^{0k}$ 

The derivative of  $g(x)$  is

and the derivative of  $h(x)$  is

$$
g'(x) = \begin{cases} e^{0i}, & \text{if } i = j \\ 0, & \text{otherwise} \end{cases}
$$

$$
\begin{array}{c}\n10 \\
\hline\n\end{array}
$$

$$
s_j(o) = \frac{e^{o_j}}{n}, \forall k = 1, \cdots, n
$$

$$
\sum_{k=1}^{n} e^{o_k}
$$

The derivative of softmax can be calculated like this:

The partial derivatives can be solved for every i and j:

$$
\frac{\partial S}{\partial O} = \begin{bmatrix} \frac{\partial s_1}{\partial o_1} & \cdots & \frac{\partial s_1}{\partial o_n} \\ \vdots & \vdots & \ddots & \vdots \\ \frac{\partial s_n}{\partial o_1} & \cdots & \frac{\partial s_n}{\partial o_n} \end{bmatrix}
$$

$$
f(x) = \frac{g(x)}{h(x)}
$$

 $\partial \frac{e^{o_i}}{e^o_i}$ 

 $\ddot{\phantom{0}}$ 

$$
h'(x) = e^{0j}, \forall k = 1, \cdots, n
$$

Let's apply the quotient rule by case differentiation now:

1. case:  $i = j$ :

$$
\frac{e^{o_i} \cdot \sum_{k=1}^n e^{o_k} - e^{o_i} \cdot e^{o_j}}{(\sum_{k=1}^n e^{o_k})^2}
$$

We can rewrite this expression as

$$
\frac{e^{o_i}}{\sum_{k=1}^n e^{o_k}} \cdot \frac{\sum_{k=1}^n e^{o_k} - e^{o_j}}{\sum_{k=1}^n e^{o_k}}
$$

Now we can reduce the second quotient:

$$
\frac{e^{o_i}}{\sum_{k=1}^n e^{o_k}} \cdot (1 - \frac{e^{o_j}}{\sum_{k=1}^n e^{o_k}})
$$

If we compare this expression with the Definition of  $s_i$ , we can rewrite it to:

$$
s_i \cdot (1 - s_j)
$$

which is the same as

$$
s_i \cdot (1 - s_i)
$$

because  $i = j$ .

1. case: 
$$
i \neq j
$$
:

$$
\frac{0 \cdot \sum_{k=1}^{n} e^{o_k} - e^{o_i} \cdot e^{o_j}}{(\sum_{k=1}^{n} e^{o_k})^2}
$$

this can be rewritten as:

$$
-\frac{e^{o_i}}{\sum_{k=1}^n e^{o_k}} \cdot \frac{e^{o_j}}{\sum_{k=1}^n e^{o_k}}
$$

this gives us finally:

 $-s_i \cdot s_j$ 

We can summarize these two cases and write the derivative as:

$$
g'(x) = \begin{cases} s_i \cdot (1 - s_i), & \text{if } i = j \\ -s_i \cdot s_j, & \text{otherwise} \end{cases}
$$

If we use the Kronecker delta function<sup>1</sup>, we can get rid of the case differentiation, i.e. we "let the Kronecker delta do this work":

$$
\frac{\partial s_i}{\partial o_j} = s_i(\delta_{ij} - s_j)
$$

Finally we can calculate the derivative of softmax:

$$
\frac{\partial S}{\partial O} = \begin{bmatrix} s_1(\delta_{11} - s_1) & s_1(\delta_{12} - s_2) & \cdots & s_1(\delta_{1n} - s_n) \\ s_2(\delta_{21} - s_1) & s_2(\delta_{22} - s_2) & \cdots & s_2(\delta_{2n} - s_n) \\ \cdots & & & & \\ s_n(\delta_{n1} - s_1) & s_n(\delta_{n2} - s_2) & \cdots & s_n(\delta_{nn} - s_n) \end{bmatrix}
$$

```
import numpy as np
def softmax(x):
    e x = np \exp(x)return e x / e x . sum()s = softmax(np.array([0, 4, 5]))si sj = - s * s.reshape(3, 1)
print(s)
print(si_sj)
s der = np.data(s) + si sjs<sup>der</sup>
```

```
import numpy as np
from scipy.stats import truncnorm
def truncated_normal(mean=0, sd=1, low=0, upp=10):
    return truncnorm(
         (low - mean) / sd, (upp - mean) / sd, loc=mean, scale=sd)
@np.vectorize
def sigmoid(x):
    return 1 / (1 + np.e^{**} - x)def softmax(x):
    e\ x = np \cdot exp(x)return e x / e x . sum()class NeuralNetwork:
    def init (self,
                 no of in nodes,
                  no of out nodes,
                 no of hidden nodes,
                 learning rate,
                  softmax=True):
        self.no of in nodes = no of in nodes
        self.no of out nodes = no of out nodes
        self.no of hidden nodes = no of hidden nodes
        self.learning rate = learning rate
        self.softmax = softmax
        self.create_weight_matrices()
    def create weight matrices(self):
        """ A method to initialize the weight matrices of the neur
al network"""
        rad = 1 / np.sqrt(self.no of in nodes)X = truncated normal(mean=0, sd=1, low=-rad, upp=rad)
[0.00490169 0.26762315 0.72747516]
[[-2.40265555e-05 -1.31180548e-03 -3.56585701e-03][-1.31180548e-03 -7.16221526e-02 -1.94689196e-01]
 [-3.56585701e-03 -1.94689196e-01 -5.29220104e-01]]
Output: array([[ 0.00487766, -0.00131181, -0.00356586],
            [-0.00131181, 0.196001, -0.1946892],[-0.00356586, -0.1946892 , 0.19825505]])
```

```
self.weights in hidden = X.rvs((self.no of hidden nodes,
                                       self.no of in nodes))
        rad = 1 / np.sqrt(self.no of hidden nodes)X = truncated normal(mean=0, sd=1, low=-rad, upp=rad)
        self.weights hidden out = X.rvs((self.no of out nodes,
                                        self.no of hidden nodes))
    def train(self, input vector, target vector):
        """
        input_vector and target_vector can be tuples, lists or nda
rrays
        """
        # make sure that the vectors have the right shape
        input vector = np.array(input vector)input vector = input vector.reshape(input vector.size, 1)
        target vector = np.array(target vector).reshape(target vec
tor.size, 1)
        output vector hidden = sigmoid(self.weights in hidden @ in
put vector)
        if self.softmax:
           output vector network = softmax(self.weights hidden ou
t @ output vector hidden)
        else:
            output vector network = sigmoid(self.weights hidden ou
t @ output vector hidden)
        output error = target vector - output vector networkif self.softmax:
            ovn = output vector network.reshape(output vector netw
ork.size,)
            si sj = - ovn * ovn.reshape(self.no of out nodes, 1)
            s der = np.diaq(ovn) + si sjtmp = s der @ output error
            self.weights hidden out += self.learning rate * (tmp
@ output_vector_hidden.T)
        else:
            tmp = output error * output vector network * (1.0 - ou)tput vector network)
            self.weights hidden out += self.learning rate * (tmp
@ output_vector_hidden.T)
```

```
# calculate hidden errors:
        hidden errors = self.weights hidden out. T @ output error
        # update the weights:
        tmp = hidden errors * output vector hidden * (1.0 - outpu
t vector hidden)
        self.weights in hidden += self.learning rate * (tmp @ inpu
t vector.T)
    def run(self, input vector):
        """
        running the network with an input vector 'input_vector'.
        'input_vector' can be tuple, list or ndarray
        """
        # make sure that input_vector is a column vector:
        input vector = np.array(input vector)input vector = input vector.reshape(input vector.size, 1)
        input4hidden = sigmoid(self.weights_in_hidden @ input_vect
or)
        if self.softmax:
            output vector network = softmax(self.weights hidden ou
t @ input4hidden)
        else:
            output vector network = sigmoid(self.weights hidden ou
t @ input4hidden)
        return output_vector_network
    def evaluate(self, data, labels):
        corrects, wrongs = 0, 0
        for i in range(len(data)):
            res = self.run(data[i])res max = res.argmax()if res max == labels[i]:
                corrects += 1
            else:
                wrongs += 1return corrects, wrongs
from sklearn.datasets import make_blobs
n samples = 300
samples, labels = make blobs(n samples=n samples,
                             centers=([2, 6], [6, 2]),
                             random_state=0)
```

```
import matplotlib.pyplot as plt
colours = ('green', 'red', 'blue', 'magenta', 'yellow', 'cyan')
fig, ax = plt.subplots()for n class in range(2):
    ax.scatter(samples[labels==n_class][:, 0], samples[labels==n_c
lass] [:, 1],
               c=colours[n class], s=40, label=str(n class))
size of learn sample = int(n samples * 0.8)
learn data = samples[:size of learn sample]
test data = samples[-size of <i>learn same</i>from neural_networks_softmax import NeuralNetwork
simple network = NeuralNetwork(no of in nodes=2,
                               no of out nodes=2,
                               no of hidden nodes=5,
                               learning rate=0.3,
                               softmax=True)
for x in [(1, 4), (2, 6), (3, 3), (6, 2)]:
   y = simple network.run(x)
 print(x, y, s.sum())
labels one hot = (np.arange(2) == labels.reshape(labels.size, 1))labels one hot = labels one hot.astype(np.float)
for i in range(size_of_learn_sample):
    #print(learn_data[i], labels[i], labels_one_hot[i])
    simple network.train(learn data[i],
                         labels one hot[i])
(1, 4) [[0.53325729]
[0.46674271]] 1.0
(2, 6) [[0.50669849]
[0.49330151]] 1.0
(3, 3) [[0.53050147]
[0.46949853]] 1.0
(6, 2) [[0.52530293]
[0.47469707]] 1.0
```
**from collections import** Counter

```
evaluation = Counter()simple_network.evaluate(learn_data, labels)
```
Output: (236, 4)

## **FOOTNOTES**

<sup>1</sup> Kronecker delta:

$$
\delta_{ij} = \begin{cases} 1, & \text{if } i = j \\ 0, & \text{if } i \neq j \end{cases}
$$

# **CONFUSION MATRIX**

In the previous chapters of our Machine Learning tutorial (Neural Networks with Python and Numpy and Neural Networks from Scratch ) we implemented various algorithms, but we didn't properly measure the quality of the output. The main reason was that we used very simple and small datasets to learn and test. In the chapter Neural Network: Testing with MNIST, we will work with large datasets and ten classes, so we need proper evaluations tools. We will introduce in this chapter the concepts of the confusion matrix:

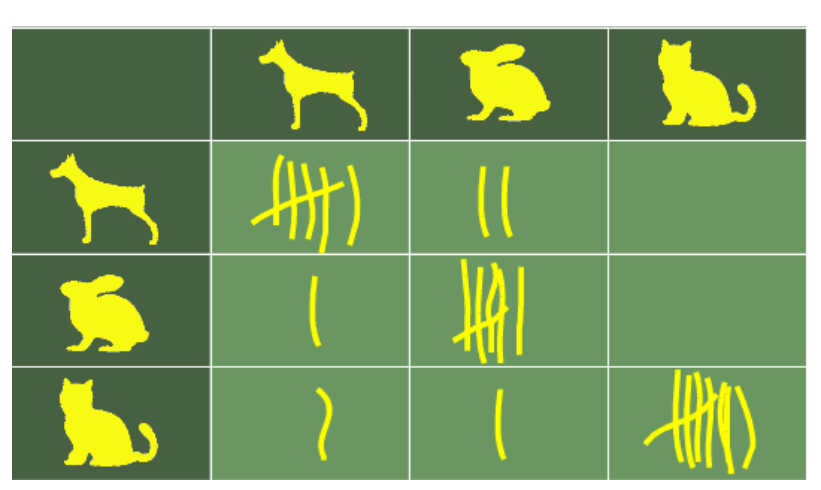

A **confusion matrix** is a matrix (table) that can be used to measure the performance of an machine learning algorithm, usually a supervised learning one. Each row of the confusion matrix represents the instances of an actual class and each column represents the instances of a predicted class. This is the way we keep it in this chapter of our tutorial, but it can be the other way around as well, i.e. rows for predicted classes and columns for actual classes. The name confusion matrix reflects the fact that it makes it easy for us to see what kind of confusions occur in our classification algorithms. For example the algorithms should have predicted a sample as  $c_i$  because the actual class is  $c_i$ , but the algorithm came out with  $c_j$ . In this case of mislabelling the element  $cm[i, j]$  will be incremented by one, when the confusion matrix is constructed.

We will define methods to calculate the confusion matrix, precision and recall in the following class.

In a 2-class case, i.e. "negative" and "positive", the confusion matrix may look like this:

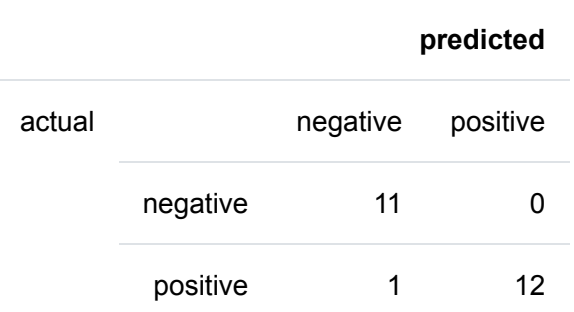

The fields of the matrix mean the following:

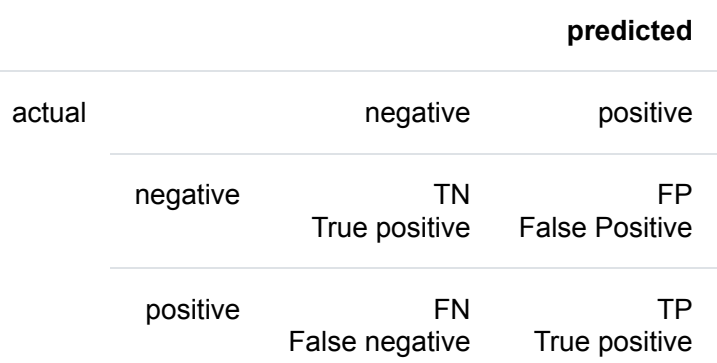

We can define now some important performance measures used in machine learning:

#### **Accuracy**:

$$
AC = \frac{TN + TP}{TN + FP + FN + TP}
$$

The accuracy is not always an adequate performance measure. Let us assume we have 1000 samples. 995 of these are negative and 5 are positive cases. Let us further assume we have a classifier, which classifies whatever it will be presented as negative. The accuracy will be a surprising 99.5%, even though the classifier could not recognize any positive samples.

**Recall** aka. True Positive Rate:

$$
recall = \frac{TP}{FN + TP}
$$

**True Negative Rate**:

$$
TNR = \frac{FP}{TN + FP}
$$

**Precision**:

$$
precision: \frac{TP}{FP + TP}
$$

To measure the results of machine learning algorithms, the previous confusion matrix will not be sufficient. We will need a generalization for the multi-class case.

Let us assume that we have a sample of 25 animals, e.g. 7 cats, 8 dogs, and 10 snakes, most probably Python snakes. The confusion matrix of our recognition algorithm may look like the following table:

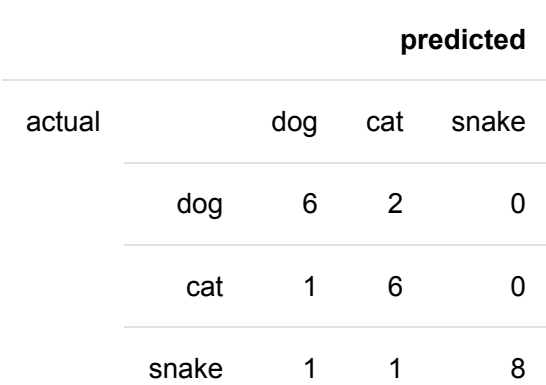

In this confusion matrix, the system correctly predicted six of the eight actual dogs, but in two cases it took a dog for a cat. The seven acutal cats were correctly recognized in six cases but in one case a cat was taken to be a dog. Usually, it is hard to take a snake for a dog or a cat, but this is what happened to our classifier in two cases. Yet, eight out of ten snakes had been correctly recognized. (Most probably this machine learning algorithm was not written in a Python program, because Python should properly recognize its own species :-) )

You can see that all correct predictions are located in the diagonal of the table, so prediction errors can be easily found in the table, as they will be represented by values outside the diagonal.

We can generalize this to the multi-class case. To do this we summarize over the rows and columns of the confusion matrix. Given that the matrix is oriented as above, i.e., that a given row of the matrix corresponds to specific value for the "truth", we have:

$$
Precision_i = \frac{M_{ii}}{\sum_j M_{ji}}
$$

$$
Recall_i = \frac{M_{ii}}{\sum_j M_{ij}}
$$

This means, precision is the fraction of cases where the algorithm correctly predicted class i out of all instances where the algorithm predicted i (correctly and incorrectly). recall on the other hand is the fraction of cases where the algorithm correctly predicted i out of all of the cases which are labelled as i.

Let us apply this to our example:

The precision for our animals can be calculated as

$$
precision_{dogs} = 6/(6 + 1 + 1) = 3/4 = 0.75
$$
  

$$
precision_{cats} = 6/(2 + 6 + 1) = 6/9 = 0.67
$$
  

$$
precision_{snakes} = 8/(0 + 0 + 8) = 1
$$

The recall is calculated like this:

 $recall$ <sub>dogs</sub> = 6/(6 + 2 + 0) = 3/4 = 0.75  $\left[ \frac{\text{recall}}{\text{cats}} \right] = 6/(1+6+0) = 6/7 = 0.86$  $recall_{snakes} = 8/(1 + 1 + 8) = 4/5 = 0.8$ 

#### **EXAMPLE**

We are ready now to code this into Python. The following code shows a confusion matrix for a multi-class machine learning problem with ten labels, so for example an algorithms for recognizing the ten digits from handwritten characters.

If you are not familiar with Numpy and Numpy arrays, we recommend our tutorial on [Numpy.](https://www.python-course.eu/numpy.php)

```
import numpy as np
cm = np.array([5825, 1, 49, 23, 7, 46, 30, 12, 21, 26],[ 1, 6654, 48, 25, 10, 32, 19, 62, 111, 10],
 \begin{bmatrix} 2, & 20, & 5561, & 69, & 13, & 10, & 2, & 45, & 18, & 2 \end{bmatrix}[ 6, 26, 99, 5786, 5, 111, 1, 41, 110, 79],[ 4, 10, 43, 6, 5533, 32, 11, 53, 34, 79],[ 3, 1, 2, 56, 0, 4954, 23, 0, 12, 5],[ 31, 4, 42, 22, 45, 103, 5806, 3, 34, 3],[ 0, 4, 30, 29, 5, 6, 0, 5817, 2, 28],\begin{bmatrix} 35, & 6, & 63, & 58, & 8, & 59, & 26, & 13, & 5394, & 24 \end{bmatrix}[ 16, 16, 21, 57, 216, 68, 0, 219, 115, 5693]]
```
The functions 'precision' and 'recall' calculate values for a label, whereas the function 'precision\_macro\_average' the precision for the whole classification problem calculates.

```
def precision(label, confusion matrix):
    col = confusion matrix[:, label]return confusion matrix[label, label] / col.sum()
```

```
def recall(label, confusion matrix):
    row = confusion matrix[label, :]
    return confusion matrix[label, label] / row.sum()
def precision macro average(confusion matrix):
    rows, columns = confusion matrix.shape
    sum of precisions = 0for label in range(rows):
        sum of precisions += precision(label, confusion matrix)
    return sum_of_precisions / rows
def recall macro average(confusion matrix):
    rows, columns = confusion matrix.shape
    sum of recalls = 0for label in range(columns):
        sum of recalls += recall(label, confusion matrix)
    return sum_of_recalls / columns
print("label precision recall")
for label in range(10):
   print(f"{label:5d} {precision(label, cm):9.3f} {recall(label,
cm):6.3f}")
print("precision total:", precision macro average(cm))
print("recall total:", recall macro average(cm))
def accuracy(confusion matrix):
    diagonal sum = confusion matrix.trace()
    sum of all elements = confusion matrix.sum()
label precision recall
    0 0.983 0.964
    1 0.987 0.954
    2 0.933 0.968
    3 0.944 0.924
    4 0.947 0.953
    5 0.914 0.980
    6 0.981 0.953
    7 0.928 0.982
    8 0.922 0.949
    9 0.957 0.887
precision total: 0.949688556405
recall total: 0.951453154788
```
**return** diagonal\_sum / sum\_of\_all\_elements

accuracy(cm)

Output: 0.95038333333333336

## **USING MNIST**

The MNIST database (Modified National Institute of Standards and Technology database) of handwritten digits consists of a training set of 60,000 examples, and a test set of 10,000 examples. It is a subset of a larger set available from NIST. Additionally, the black and white images from NIST were sizenormalized and centered to fit into a 28x28 pixel bounding box and anti-aliased, which introduced grayscale levels.

This database is well liked for training and testing in the field of machine learning and image processing. It is a remixed subset of the original NIST datasets. One half of the 60,000 training images consist of images from NIST's testing dataset and the other half from Nist's training set. The 10,000 images from the testing set are similarly assembled.

The MNIST dataset is used by researchers to test and compare their research results with others. The lowest error rates in literature are as low as 0.21 percent. $<sup>1</sup>$ </sup>

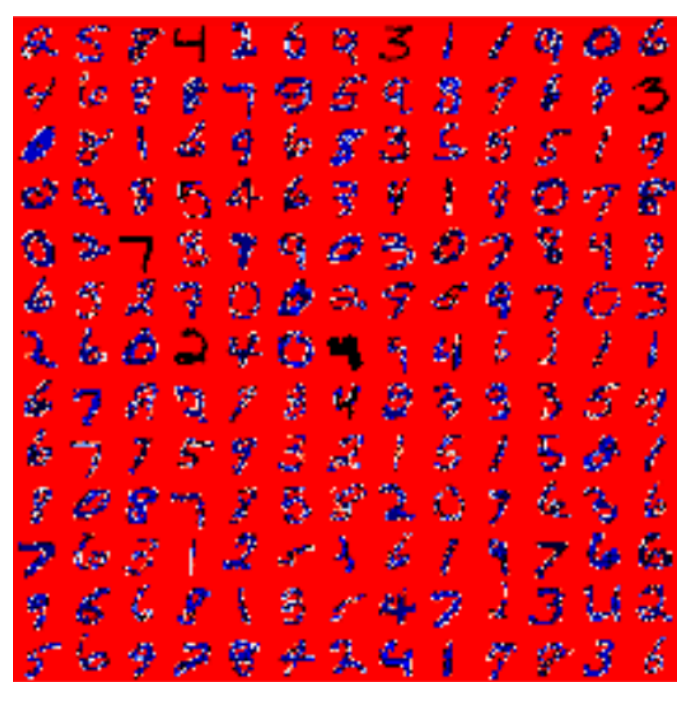

## **READING THE MNIST DATA SET**

The images from the data set have the size 28 x 28. They are saved in the csv data files **mnist** train.csv and mnist test.csv.

Every line of these files consists of an image, i.e. 785 numbers between 0 and 255.

The first number of each line is the label, i.e. the digit which is depicted in the image. The following 784 numbers are the pixels of the 28 x 28 image.

**import numpy as np**

#### **import matplotlib.pyplot as plt**

```
image_size = 28 # width and length
no_of_different_labels = 10 # i.e. 0, 1, 2, 3, ..., 9
image pixels = image size * image size
data path = "data/mnist/"
train data = np.loadtxt(data path + "mnist train.csv",
                        delimiter=",")
test data = np.loadtxt(data path + "mnist test.csv",
                       delimiter=",")
test data[:10]
test data[test data==255]
test_data.shape
Output: array([[7., 0., 0., ..., 0., 0., 0.],
            [2., 0., 0., ..., 0., 0., 0.][1., 0., 0., ..., 0., 0., 0....,
            [9., 0., 0., ..., 0., 0., 0.[5., 0., 0., ..., 0., 0., 0.[9., 0., 0., ..., 0., 0., 0.]Output: (10000, 785)
```
The images of the MNIST dataset are greyscale and the pixels range between 0 and 255 including both bounding values. We will map these values into an interval from [0.01, 1] by multiplying each pixel by 0.99 / 255 and adding 0.01 to the result. This way, we avoid 0 values as inputs, which are capable of preventing weight updates, as we we seen in the introductory chapter.

```
fac = 0.99 / 255train imgs = np.asfarray(train data[:, 1:]) * fac + 0.01
test imgs = np.asfarray(test data[:, 1:]) * fac + 0.01
train labels = np.asfarray(train data[:, :1])
test labels = np.asfarray(test data[:, :1])
```
We need the labels in our calculations in a one-hot representation. We have 10 digits from 0 to 9, i.e.  $Ir =$ np.arange(10).

Turning a label into one-hot representation can be achieved with the command: (lr==label).astype(np.int)

We demonstrate this in the following:

**import numpy as np**

```
lr = np.arange(10)for label in range(10):
   one hot = (lr=1abel).astype(np.int)
   print("label: ", label, " in one-hot representation: ", one_ho
t)
label: 0 in one-hot representation: [1 0 0 0 0 0 0 0 0 0]
label: 1 in one-hot representation: [0 1 0 0 0 0 0 0 0 0]
label: 2 in one-hot representation: [0 0 1 0 0 0 0 0 0 0]
label: 3 in one-hot representation: [0 0 0 1 0 0 0 0 0 0]
label: 4 in one-hot representation: [0 0 0 0 1 0 0 0 0 0]
label: 5 in one-hot representation: [0 0 0 0 0 1 0 0 0 0]
label: 6 in one-hot representation: [0 0 0 0 0 0 1 0 0 0]
label: 7 in one-hot representation: [0 0 0 0 0 0 0 1 0 0]
label: 8 in one-hot representation: [0 0 0 0 0 0 0 0 1 0]
label: 9 in one-hot representation: [0 0 0 0 0 0 0 0 0 1]
```
We are ready now to turn our labelled images into one-hot representations. Instead of zeroes and one, we create 0.01 and 0.99, which will be better for our calculations:

```
lr = np.arange(no_of_different_labels)
# transform labels into one hot representation
train labels one hot = (lr=train \text{ labels}). astype(np.float)
test labels one hot = (lr= test labels).astype(np.float)
# we don't want zeroes and ones in the labels neither:
train labels one hot[train labels one hot==0] = 0.01train labels one hot[train labels one hot==1] = 0.99test labels one hot[test labels one hot==0] = 0.01test labels one hot[test labels one hot==1] = 0.99
```
Before we start using the MNIST data sets with our neural network, we will have a look at some images:

```
for i in range(10):
    img = train imgs[i].reshape((28,28))
    plt.imshow(img, cmap="Greys")
    plt.show()
```
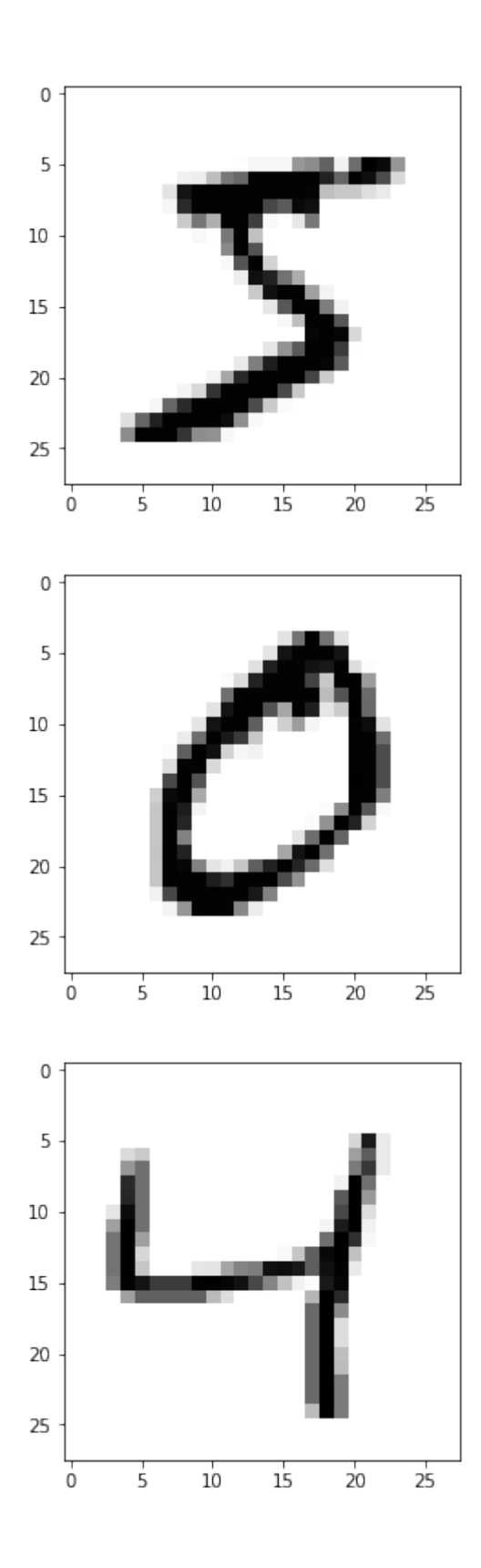

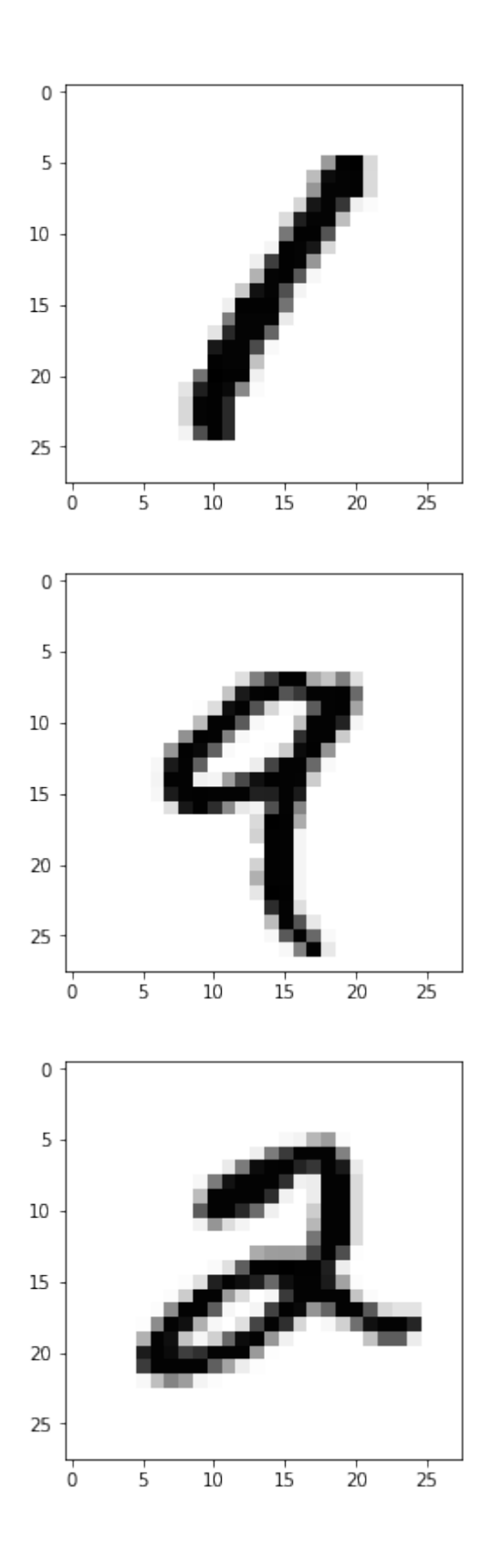

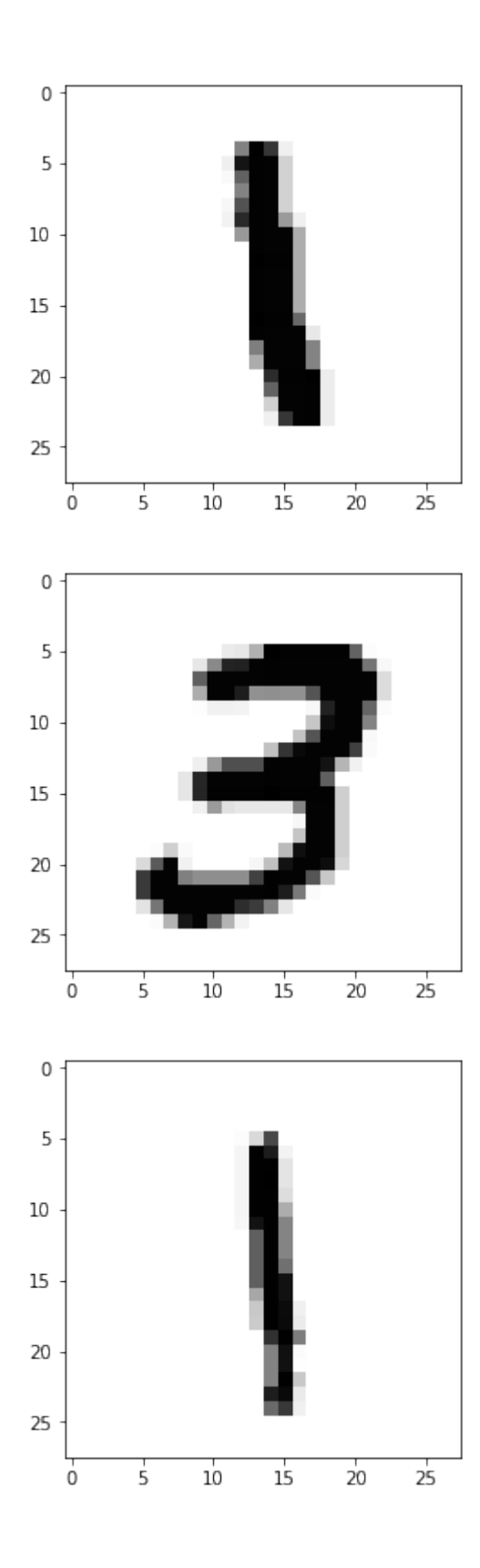

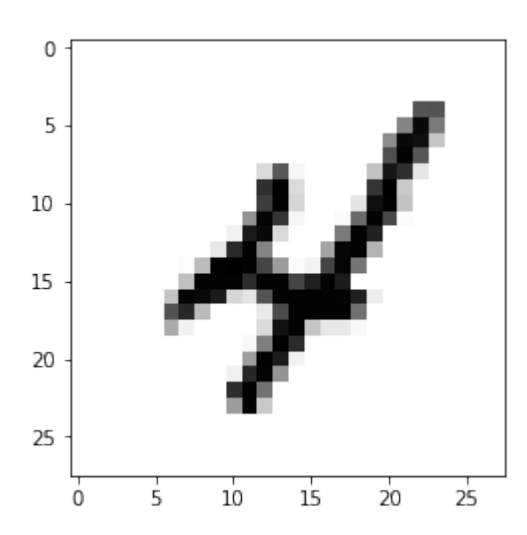

## **DUMPING THE DATA FOR FASTER RELOAD**

You may have noticed that it is quite slow to read in the data from the csv files.

We will save the data in binary format with the dump function from the pickle module:

#### **import pickle**

```
with open("data/mnist/pickled_mnist.pkl", "bw") as fh:
    data = (\text{train} imgs,
            test imgs,
            train labels,
            test_labels,
            train labels one hot,
            test labels one hot)
    pickle.dump(data, fh)
```
We are able now to read in the data by using pickle.load. This is a lot faster than using loadtxt on the csv files:

```
import pickle
with open("data/mnist/pickled_mnist.pkl", "br") as fh:
    data = pickle.load(fh)train imgs = data[0]
```

```
test imgs = data[1]train labels = data[2]test labels = data[3]train labels one hot = data[4]
test labels one hot = data[5]image_size = 28 # width and length
no_of_different_labels = 10 # i.e. 0, 1, 2, 3, ..., 9
image pixels = image size * image size
```
#### **CLASSIFYING THE DATA**

We will use the following neuronal network class for our first classification:

```
import numpy as np
@np.vectorize
def sigmoid(x):
    return 1 / (1 + np.e^{**} - x)activation function = sigmoid
from scipy.stats import truncnorm
def truncated_normal(mean=0, sd=1, low=0, upp=10):
    return truncnorm((low - mean) / sd,
                     (upp - mean) / sd,
                     loc=mean,
                     scale=sd)
```
#### **class NeuralNetwork**:

```
def init (self,
            no of in nodes,
             no of out nodes,
             no of hidden nodes,
             learning rate):
    self.no of in nodes = no of in nodes
    self.no of out nodes = no of out nodes
    self.no of hidden nodes = no of hidden nodes
    self.learning rate = learning rate
```

```
self.create weight matrices()
def create weight matrices(self):
    '"" ''A method to initialize the weight
    matrices of the neural network
    """
    rad = 1 / np.sqrt(self.no of in nodes)X = truncated normal (mean=0,
                           sd=1,
                           low=-rad,
                          upp=rad)
    self.wih = X.rvs( (self.no of hidden nodes,self.no of in nodes))
    rad = 1 / np.sqrt(self.no of hidden nodes)X = truncated normal(mean=0, sd=1, low=-rad, upp=rad)
    self.who = X.rvs((self.no of out nodes,
                                       self.no of hidden nodes))
def train(self, input vector, target vector):
    """
    input_vector and target_vector can
    be tuple, list or ndarray
    \overline{H}^+ \overline{H}^- \overline{H}^-input vector = np.array(input vector, ndmin=2).T
    target vector = np.array(target vector, ndmin=2).T
    output vector1 = np.dot(self.wikipedia)input_vector)
    output hidden = activation function (output vector1)
    output vector2 = np.dot(self.who,
                              output_hidden)
    output network = activation function (output vector2)
    output errors = target vector - output network# update the weights:
    tmp = output errors * output network \setminus* (1.0 - output network)
    tmp = self.lengthing rate * np.dot(tmp,output_hidden.T)
    self. who += tmp
```

```
# calculate hidden errors:
    hidden errors = np.dot(self.who.T,output_errors)
    # update the weights:
    tmp = hidden errors * output hidden * \setminus(1.0 - output_hidden)
    self.wih += self.learning rate \setminus* np.dot(tmp, input_vector.T)
def run(self, input vector):
    # input_vector can be tuple, list or ndarray
    input vector = np.array(input vector, ndmin=2).T
    output vector = np.dot(self.wih,input_vector)
    output vector = activation function (output vector)
    output vector = np.dot(self.who,output_vector)
    output vector = activation function (output vector)
    return output_vector
def confusion matrix(self, data array, labels):
    cm = np.zeros(10, 10), intfor i in range(len(data array)):
        res = self.run(data array[i])res max = res.argmax()target = labels[i][0]cm[res max, int(target)] += 1return cm
def precision(self, label, confusion matrix):
    col = confusion matrix[:, label]return confusion matrix[label, label] / col.sum()
def recall(self, label, confusion matrix):
    row = confusion matrix[label, :]
    return confusion matrix[label, label] / row.sum()
```

```
def evaluate(self, data, labels):
        corrects, wrongs = 0, 0for i in range(len(data)):
            res = self.run(data[i])res max = res.argmax()if res max == labels[i]:
                corrects += 1
            else:
               wrongs += 1return corrects, wrongs
ANN = NeuralNetwork(no of in nodes = image pixels,no of out nodes = 10,
                    no of hidden nodes = 100,
                    learning rate = 0.1)
for i in range(len(train imgs)):
   ANN.train(train imgs[i], train labels one hot[i])
for i in range(20):
   res = ANN.run(testimgs[i])print(test labels[i], np.argmax(res), np.max(res))
[7.] 7 0.9829245583409039
[2.] 2 0.7372766887508578
[1.] 1 0.9881823673106839
[0.] 0 0.9873289971465894
[4.] 4 0.9456335245615916
[1.] 1 0.9880120617106172
[4.] 4 0.976550583573903
[9.] 9 0.964909168118122
[5.] 6 0.36615932726182665
[9.] 9 0.9848677489827125
[0.] 0 0.9204097234781773
[6.] 6 0.8897871402453337
[9.] 9 0.9936811621891628
[0.] 0 0.9832119513084644
[1.] 1 0.988750833073612
[5.] 5 0.9156741221523511
[9.] 9 0.9812577974620423
[7.] 7 0.9888560485875889
[3.] 3 0.8772868556722897
[4.] 4 0.9900030761222965
```
corrects, wrongs = ANN.evaluate(train imgs, train labels) print("accuracy train: ", corrects / ( corrects + wrongs)) corrects, wrongs = ANN.evaluate(test imgs, test labels) print("accuracy: test", corrects / ( corrects + wrongs))  $cm = ANN$ .confusion matrix(train imgs, train labels) print(cm) **for** i **in** range(10): print("digit: ", i, "precision: ", ANN.precision(i, cm), "reca ll: ", ANN.recall(i, cm)) accuracy train: 0.9469166666666666 accuracy: test 0.9459 [[5802 0 53 21 9 42 35 8 14 20] [ 1 6620 45 22 6 29 14 50 75 7] [ 5 22 5486 51 10 11 5 53 11 3] [ 6 36 114 5788 2 114 1 35 76 72] [ 8 16 54 8 5439 41 10 52 25 90] [ 5 2 3 44 0 4922 20 3 5 11] [ 37 4 54 19 71 72 5789 3 41 4] [ 0 5 31 38 7 4 0 5762 1 32] [ 52 20 103 83 9 102 43 21 5535 38] [ 7 17 15 57 289 84 1 278 68 5672]] digit: 0 precision: 0.9795711632618606 recall: 0.96635576282478 35 digit: 1 precision: 0.9819044793829724 recall: 0.96375018197699 81 digit: 2 precision: 0.9207787848271232 recall: 0.96977196393848 33 digit: 3 precision: 0.9440548034578372 recall: 0.92696989109545 16 digit: 4 precision: 0.9310167750770284 recall: 0.94706599338324 91 digit: 5 precision: 0.9079505626268216 recall: 0.98145563310069 79 digit: 6 precision: 0.978202095302467 recall: 0.949950771250410 3 digit: 7 precision: 0.9197126895450918 recall: 0.97993197278911 57 digit: 8 precision: 0.945992138096052 recall: 0.921578421578421 6 digit: 9 precision: 0.953437552529837 recall: 0.87422934648582

## **MULTIPLE RUNS**

We can repeat the training multiple times. Each run is called an "epoch".

```
epochs = 3NN = NeuralNetwork(no of in nodes = image pixels,no of out nodes = 10,
                   no of hidden nodes = 100,
                   learning rate = 0.1)
for epoch in range(epochs):
   print("epoch: ", epoch)
    for i in range(len(train imgs)):
        NN.train(train_imgs[i],
                 train labels one hot[i])
    corrects, wrongs = NN.evaluate (trainings, train labels)print("accuracy train: ", corrects / ( corrects + wrongs))
    corrects, wrongs = NN. evaluate (test imgs, test labels)
    print("accuracy: test", corrects / ( corrects + wrongs))
epoch: 0
accruracy train: 0.94515
accruracy: test 0.9459
epoch: 1
accruracy train: 0.9626833333333333
accruracy: test 0.9582
epoch: 2
accruracy train: 0.96995
accruracy: test 0.9626
```
We want to do the multiple training of the training set inside of our network. To this purpose we rewrite the method train and add a method train single. train single is more or less what we called 'train' before. Whereas the new 'train' method is doing the epoch counting. For testing purposes, we save the weight matrices after each epoch in

the list intermediate\_weights. This list is returned as the output of train:

```
import numpy as np
```

```
@np.vectorize
def sigmoid(x):
```

```
return 1 / (1 + np.e^{**} - x)activation function = sigmoid
from scipy.stats import truncnorm
def truncated_normal(mean=0, sd=1, low=0, upp=10):
    return truncnorm((low - mean) / sd,
                     (upp - mean) / sd,
                     loc=mean,
                     scale=sd)
class NeuralNetwork:
    def __init__(self,
                 no of in nodes,
                 no of out nodes,
                 no of hidden nodes,
                 learning rate):
        self.no of in nodes = no of in nodes
        self.no of out nodes = no of out nodes
        self.no of hidden nodes = no of hidden nodes
        self. learning rate = learning rate
        self.create_weight_matrices()
    def create weight matrices(self):
        """ A method to initialize the weight matrices of the neur
al network"""
        rad = 1 / np.sqrt(self.no of in nodes)X = truncated normal(mean=0,
                             sd=1,
                             low=-rad,
                             upp=rad)
        self.wih = X.rvs( (self.no of hidden nodes,self.no of in nodes))
        rad = 1 / np.sqrt(self.no of hidden nodes)X = truncated normal(mean=0,
                             sd=1,
                             low=-rad,
                             upp=rad)
        self.who = X.rvs((self.no of out nodes,
                                         self.no of hidden nodes))
    def train single(self, input vector, target vector):
```

```
"""
    input_vector and target_vector can be tuple,
    list or ndarray
    \overline{u}\,\overline{u}\,\overline{u}output vectors = []input vector = np.array(input vector, ndmin=2).T
    target vector = np.array(target vector, ndmin=2).T
    output vector1 = np.dot(self.wih,input_vector)
    output hidden = activation function (output vector1)
    output vector2 = np.dot(self.who,output_hidden)
    output network = activation function (output vector2)
    output errors = target vector - output network# update the weights:
    tmp = output errors * output network * \ \(1.0 - output_network)
    tmp = self.length, learning\ rate * np.dot(tmp,output_hidden.T)
    self. who += tmp# calculate hidden errors:
    hidden errors = np.dot(self.who.T,output_errors)
    # update the weights:
    tmp = hidden errors * output hidden * (1.0 - output hidde
    self.wih += self.learning_rate * np.dot(tmp, input_vecto
def train(self, data array,
          labels one hot array,
          epochs=1,
          intermediate results=False):
    intermediate weights = []for epoch in range(epochs):
        print("*", end="")for i in range(len(data array)):
```
n)

r.T)

```
self.train single(data array[i],
                              labels one hot array[i])
        if intermediate results:
            intermediate weights.append((self.wih.copy(),
                                         self.who.copy()))
    return intermediate_weights
def confusion matrix(self, data array, labels):
    cm = {}for i in range(len(data array)):
        res = self.run(data array[i])
        res max = res.argmax()target = labels[i][0]if (target, res_max) in cm:
            cm[(target, res max)] += 1else:
            cm[(target, res max)] = 1return cm
def run(self, input_vector):
    """ input_vector can be tuple, list or ndarray """
    input vector = np.array(input vector, ndmin=2).T
    output vector = np.dot(self.wih,input_vector)
    output vector = activation function (output vector)
    output vector = np.dot(self.who,output_vector)
    output vector = activation function (output vector)
    return output_vector
def evaluate(self, data, labels):
    corrects, wrongs = 0, 0for i in range(len(data)):
        res = self.run(data[i])res max = res.argmax()if res max == labels[i]:
            corrects += 1
        else:
            wrongs += 1return corrects, wrongs
```

```
epochs = 10
```

```
ANN = NeuralNetwork(no of_in nodes = image\_pixels,no of out nodes = 10,
                               no of hidden nodes = 100,
                               learning rate = 0.15)
```

```
weights = ANN.train(trainimg,train labels one hot,
                    epochs=epochs,
                    intermediate_results=True)
```
\*\*\*\*\*\*\*\*\*\*

```
cm = ANN.\nconfusion matrix(trainings, train labels)
```

```
print(ANN.run(train_imgs[i]))
```

```
[[2.60149245e-03]
[2.52542556e-03]
[6.57990628e-03]
[1.32663729e-03]
[1.34985384e-03]
[2.63840265e-04]
[2.18329159e-04]
[1.32693720e-04]
[9.84326084e-01]
[4.34559417e-02]]
```

```
cm = list(cm.items())print(sorted(cm))
```
$[( (0.0, 0), 5853), ( (0.0, 1), 1), ( (0.0, 2), 3), ( (0.0, 4), 8),$  $((0.0, 5), 2), ((0.0, 6), 12), ((0.0, 7), 7), ((0.0, 8), 27),$  $((0.0, 9), 10), ((1.0, 0), 1), ((1.0, 1), 6674), ((1.0, 2), 17),$  $((1.0, 3), 5), ((1.0, 4), 14), ((1.0, 5), 2), ((1.0, 6), 1),$  $((1.0, 7), 6), ((1.0, 8), 15), ((1.0, 9), 7), ((2.0, 0), 37),$  $((2.0, 1), 14), ((2.0, 2), 5791), ((2.0, 3), 17), ((2.0, 4), 11),$  $((2.0, 5), 2), ((2.0, 6), 10), ((2.0, 7), 15), ((2.0, 8), 51),$  $((2.0, 9), 10), ((3.0, 0), 16), ((3.0, 1), 5), ((3.0, 2), 34),$  $((3.0, 3), 5869), ((3.0, 4), 8), ((3.0, 5), 57), ((3.0, 6), 4),$  $((3.0, 7), 20), ((3.0, 8), 58), ((3.0, 9), 60), ((4.0, 0), 14),$  $((4.0, 1), 6), ((4.0, 2), 8), ((4.0, 3), 1), ((4.0, 4), 5678),$  $((4.0, 5), 1), ((4.0, 6), 14), ((4.0, 7), 5), ((4.0, 8), 11),$  $((4.0, 9), 104), ((5.0, 0), 7), ((5.0, 1), 2), ((5.0, 2), 6),$  $((5.0, 3), 27), ((5.0, 4), 5), ((5.0, 5), 5312), ((5.0, 6), 12),$  $((5.0, 7), 5), ((5.0, 8), 20), ((5.0, 9), 25), ((6.0, 0), 32),$  $((6.0, 1), 5), ((6.0, 2), 1), ((6.0, 4), 10), ((6.0, 5), 52),$  $((6.0, 6), 5791), ((6.0, 8), 26), ((6.0, 9), 1), ((7.0, 0), 5),$  $((7.0, 1), 11), ((7.0, 2), 22), ((7.0, 3), 2), ((7.0, 4), 17),$  $((7.0, 5), 3), ((7.0, 6), 2), ((7.0, 7), 6074), ((7.0, 8), 26),$  $((7.0, 9), 103), ((8.0, 0), 20), ((8.0, 1), 18), ((8.0, 2), 9),$  $((8.0, 3), 14)$ ,  $((8.0, 4), 27)$ ,  $((8.0, 5), 24)$ ,  $((8.0, 6), 9)$  $((8.0, 7), 8), ((8.0, 8), 5668), ((8.0, 9), 54), ((9.0, 0), 26),$  $((9.0, 1), 2), ((9.0, 2), 2), ((9.0, 3), 16), ((9.0, 4), 69),$  $((9.0, 5), 14), ((9.0, 6), 7), ((9.0, 7), 19), ((9.0, 8), 15),$  $((9.0, 9), 5779)]$ 

 $\ln \lceil \cdot \rceil$ :

```
for i in range(epochs):
   print("epoch: ", i)
    ANN.wih = weights[i][0]ANN.who = weights[i][1]corrects, wrongs = ANN.evaluate(train imgs, train labels)
```

```
print("accuracy train: ", corrects / ( corrects + wrongs))
corrects, wrongs = ANN.evaluate(test imgs, test labels)
print("accuracy: test", corrects / ( corrects + wrongs))
```
### **WITH BIAS NODES**

```
import numpy as np
@np.vectorize
def sigmoid(x):
    return 1 / (1 + np.e^{**} - x)activation function = sigmoid
from scipy.stats import truncnorm
def truncated_normal(mean=0, sd=1, low=0, upp=10):
    return truncnorm((low - mean) / sd,
                     (upp - mean) / sd,
                     loc=mean,
                     scale=sd)
class NeuralNetwork:
    def init (self,
                 no of in nodes,
                 no of out nodes,
                 no of hidden nodes,
                 learning rate,
                 bias=None
                ):
        self.no of in nodes = no of in nodes
        self.no of out nodes = no of out nodes
        self.no of hidden nodes = no of hidden nodes
        self. learning rate = learning rate
        self. bias = biasself.create_weight_matrices()
    def create weight matrices(self):
        """
        A method to initialize the weight
        matrices of the neural network with
```

```
optional bias nodes
    """
    bias_node = 1 if self.bias else 0
    rad = 1 / np.sqrt(self.no of in nodes + bias node)
    X = truncated normal(mean=0,
                          sd=1,
                          low=-rad,
                          upp=rad)
    self.wih = X.rvs((self.no of hidden nodes,
                       self.no of in nodes + bias node))
    rad = 1 / np.sqrt(self.no of hidden nodes + bias node)
    X = truncated normal(mean=0, sd=1, low=-rad, upp=rad)
    self.who = X.rvs((self.no of out nodes,
                       self.no of hidden nodes + bias node))
def train(self, input vector, target vector):
    """
    input_vector and target_vector can
    be tuple, list or ndarray
    \overline{H} \overline{H} \overline{H}bias_node = 1 if self.bias else 0
    if self.bias:
        # adding bias node to the end of the inpuy_vector
        input vector = np.concatenate((input vector,
                                         [self.bias]) )
    input vector = np.array(input vector, ndmin=2).T
    target vector = np.array(target vector, ndmin=2).T
    output vector1 = np.dot(self.wikipedia)input_vector)
    output hidden = activation function (output vector1)
    if self.bias:
        output hidden = np.concatenate((output hidden,
                                          [[self.bias]]) )
```

```
output vector2 = np.dot(self.who,output_hidden)
        output network = activation function (output vector2)
        output errors = target vector - output network# update the weights:
        tmp = output errors * output network * (1.0 - output netwo
rk)
        tmp = self.lengthing rate * np.dottmp, output hidden.T)self. who += tmp# calculate hidden errors:
        hidden errors = np.dot(self.who.T,output_errors)
        # update the weights:
        tmp = hidden errors * output hidden * (1.0 - output hidde
n)
        if self.bias:
           x = np.dot(tmp, input vector.T)[:-1,:]else:
            x = np.dot(tmp, input vector.T)self.wih += self.learning rate * x
    def run(self, input vector):
        """
        input_vector can be tuple, list or ndarray
        \sqrt{m}if self.bias:
            # adding bias node to the end of the inpuy_vector
            input vector = np.concatenate((input vector, [1]) )
        input vector = np.array(input vector, ndmin=2).T
        output vector = np.dot(self.wikipedia)input_vector)
        output vector = activation function (output vector)
        if self.bias:
            output vector = np.concatenate( (output vector,
                                              [11]) )
```

```
output vector = np.dot(self.who,output_vector)
    output vector = activation function (output vector)
    return output_vector
def evaluate(self, data, labels):
    corrects, wrongs = 0, 0
    for i in range(len(data)):
       res = self.run(data[i])res max = res.argmax()if res max == labels[i]:
           corrects += 1
        else:
           wrongs += 1
    return corrects, wrongs
```

```
ANN = NeuralNetwork(no of in nodes=image pixels,
                    no of out nodes=10,
                    no of hidden nodes=200,
                    learning rate=0.1,
                    bias=None)
```

```
for i in range(len(train imgs)):
   ANN.train(train imgs[i], train labels one hot[i])
for i in range(20):
   res = ANN.run(testimg[i])print(test labels[i], np.argmax(res), np.max(res))
```

```
corrects, wrongs = ANN.evaluate(train imgs, train labels)
print("accuracy train: ", corrects / ( corrects + wrongs))
corrects, wrongs = ANN.evaluate(test imgs, test labels)
print("accuracy: test", corrects / ( corrects + wrongs))
[7.] 7 0.9951478957895473
[2.] 2 0.9167137305226186
[1.] 1 0.9930670538508068
[0.] 0 0.9729093609525741
[4.] 4 0.9475097483176407
[1.] 1 0.9919906877733081
[4.] 4 0.9390079959736829
[9.] 9 0.9815469745110644
[5.] 5 0.23871278844097427
[9.] 9 0.9863859218561386
[0.] 0 0.9667234471027278
[6.] 6 0.8856024953669486
[9.] 9 0.9928943830319253
[0.] 0 0.96922568081586
[1.] 1 0.9899747475376088
[5.] 5 0.9595147911735664
[9.] 9 0.9958119066147573
[7.] 7 0.9883146384365381
[3.] 3 0.8706223167904136
[4.] 4 0.9912284156702522
```
accruracy train: 0.9555666666666667 accruracy: test 0.9544

#### **VERSION WITH BIAS AND EPOCHS:**

```
import numpy as np
@np.vectorize
def sigmoid(x):
    return 1 / (1 + np.e^{**} - x)activation function = sigmoid
from scipy.stats import truncnorm
```

```
def truncated normal(mean=0, sd=1, low=0, upp=10):
    return truncnorm((low - mean) / sd,
```

```
(upp - mean) / sd,loc=mean,
                     scale=sd)
class NeuralNetwork:
    def __init__(self,
                 no of in nodes,
                 no of out nodes,
                 no of hidden nodes,
                 learning rate,
                 bias=None
                ):
        self.no of in nodes = no of in nodes
        self.no of out nodes = no of out nodes
        self.no of hidden nodes = no of hidden nodes
        self.learning rate = learning rate
        self. bias = biasself.create weight matrices()
    def create weight matrices(self):
        """
        A method to initialize the weight matrices
        of the neural network with optional
        bias nodes"""
        bias_node = 1 if self.bias else 0
        rad = 1 / np.sqrt(self.no of in nodes + bias node)
        X = truncated normal(mean=0, sd=1, low=-rad, upp=rad)
        self.wih = X.rvs((self.no of hidden nodes,
                          self.no of in nodes + bias node))
        rad = 1 / np.sqrt(self.no of hidden nodes + bias node)
        X = truncated normal(mean=0,
                             sd=1,
                             low=-rad,
                             upp=rad)
        self.who = X.rvs( (self.no of out nodes,
```

```
def train single(self, input vector, target vector):
        """
        input_vector and target_vector can be tuple,
        list or ndarray
        """
        bias_node = 1 if self.bias else 0
        if self.bias:
            # adding bias node to the end of the inpuy_vector
            input vector = np.concatenate( (input vector,
                                             [self.bias]) )
        output_vectors = []
        input vector = np.array(input vector, ndmin=2).T
        target vector = np.array(target vector, ndmin=2).T
        output vector1 = np.dot(self.win,input_vector)
        output hidden = activation function (output vector1)
        if self.bias:
            output hidden = np.\text{concatenate}((output hidden,
                                             [[self.bias]]) )
        output vector2 = np.dot(self.who,output_hidden)
        output network = activation function (output vector2)
        output errors = target vector - output network# update the weights:
        tmp = output errors * output network * (1.0 - output netwo
rk)
        tmp = self.length, learning\ rate * np.dot(tmp,output_hidden.T)
        self. who += tmp# calculate hidden errors:
        hidden errors = np.dot(self.who.T,output errors)
```
self.no of hidden nodes + bias node))

```
# update the weights:
        tmp = hidden errors * output hidden * (1.0 - output hidde
n)
        if self.bias:
            x = np.dot(tmp, input vector.T)[:-1,:]else:
            x = np.dot(tmp, input vector.T)self.wih += self.learning rate * x
    def train(self, data_array,
              labels one hot array,
              epochs=1,
              intermediate results=False):
        intermediate weights = []for epoch in range(epochs):
            for i in range(len(data array)):
                self.train single(data array[i],
                                   labels one hot array[i])
            if intermediate results:
                intermediate_weights.append((self.wih.copy(),
                                              self. who. copy())
        return intermediate_weights
    def run(self, input vector):
        # input_vector can be tuple, list or ndarray
        if self.bias:
            # adding bias node to the end of the inpuy_vector
            input vector = np.concatenate( (input vector,
                                             [self.bias]) )
        input vector = np.array(input vector, ndmin=2).T
        output vector = np.dot(self.wikipedia),
                                input_vector)
        output vector = activation function (output vector)
        if self.bias:
            output vector = np.concatenate( (output vector,
                                              [[self.bias]]) )
```

```
output vector = np.dot(self.who,output_vector)
        output vector = activation function (output vector)
        return output_vector
    def evaluate(self, data, labels):
        corrects, wrongs = 0, 0for i in range(len(data)):
            res = self.run(data[i])res max = res.argmax()if res max == labels[i]:
                corrects += 1
            else:
                wrongs += 1return corrects, wrongs
epochs = 12network = NeuralNetwork(no of in nodes = image pixels,no of out nodes=10,
                        no of hidden nodes=100,
                        learning rate=0.1,
                        bias=None)
weights = network.train(train imgs,
                        train labels one hot,
                        epochs=epochs,
                        intermediate_results=True)
for epoch in range(epochs):
   print("epoch: ", epoch)
    network.wih = weights[epoch][0]
    network. who = weights[epoch][1]corrects, wrongs = network.evaluate(train imgs,
                                        train labels)
   print("accuracy train: ", corrects / ( corrects + wrong
s))
   corrects, wrongs = network.evaluate(test imgs,
                                        test_labels)
    print("accuracy test: ", corrects / ( corrects + wrongs))
```

```
\ln \lceil \cdot \rceil:
epochs = 12with open("nist_tests.csv", "w") as fh_out:
    for hidden_nodes in [20, 50, 100, 120, 150]:
        for learning_rate in [0.01, 0.05, 0.1, 0.2]:
            for bias in [None, 0.5]:
                network = NeuralNetwork(no of in nodes = image pixelepoch: 0
accruracy train: 0.9428166666666666
accruracy test: 0.9415
epoch: 1
accruracy train: 0.9596666666666667
accruracy test: 0.9548
epoch: 2
accruracy train: 0.9673166666666667
accruracy test: 0.9599
epoch: 3
accruracy train: 0.9693
accruracy test: 0.9601
epoch: 4
accruracy train: 0.97195
accruracy test: 0.9631
epoch: 5
accruracy train: 0.9750666666666666
accruracy test: 0.9659
epoch: 6
accruracy train: 0.97705
accruracy test: 0.9662
epoch: 7
accruracy train: 0.9767666666666667
accruracy test: 0.9644
epoch: 8
accruracy train: 0.9765666666666667
accruracy test: 0.9643
epoch: 9
accruracy train: 0.9771
accruracy test: 0.9643
epoch: 10
accruracy train: 0.9780333333333333
accruracy test: 0.9627
epoch: 11
accruracy train: 0.97875
accruracy test: 0.9638
```

```
s,
                                            no_of_out_nodes=10,
                                            no_of_hidden_nodes=hidden_n
odes,
                                            learning rate=learning rat
e,
                                           bias=bias)
                  weights = network.train(train imgs,
                                           train labels one hot,
                                            epochs=epochs,
                                            intermediate_results=True)
                  for epoch in range(epochs):
                      print ("**", end="")network.wih = weights[epoch][0]
                      network. who = weights[epoch][1]train corrects, train wrongs = network.evaluat
e(train_imgs,
  train_labels)
                      test corrects, test wrongs = network.evaluat
e(test_imgs,
test_labels)
                      outstr = str(hidden nodes) + " " + str(learnin)q rate) + " " + str(bias)outstr += " " + str(epoch) + " "
                      outstr += str(train_corrects / (train_correct
s + train wrongs)) + " "
                      outstr += str(train wrongs / (train corrects
+ train wrongs)) + " "
                      outstr += str(test corrects / (test corrects
+ test_wrongs)) + " "
                      outstr += str(test wrongs / (test corrects + t
est_wrongs))
                      fh out.write(outstr + "\n\frac{\n}{\n}" )
                      fh_out.flush()
************************************************************************************************************************************************************
```
The file nist tests 20 50 100 120 150.csv contains the results from a run of the previous program.

### **NETWORKS WITH MULTIPLE HIDDEN LAYERS**

We will write a new neural network class, in which we can define an arbitrary number of hidden layers. The code is also improved, because the weight matrices are now build inside of a loop instead redundant code:

```
In \lceil \cdot \rceil:
import numpy as np
from scipy.special import expit as activation_function
from scipy.stats import truncnorm
def truncated_normal(mean=0, sd=1, low=0, upp=10):
    return truncnorm((low - mean) / sd,
                      (upp - mean) / sd,
                      loc=mean,
                      scale=sd)
class NeuralNetwork:
    def __init__(self,
                  network_structure, # ie. [input_nodes, hidden1_no
des, ... , hidden_n_nodes, output_nodes]
                  learning rate,
                 bias=None
                 ):
         self.structure = network structure
         self.learning rate = learning rate
         self. bias = biasself.create weight matrices()
    def create weight matrices(self):
        bias_node = 1 if self.bias else 0
         self.weights matrices = []
         layer index = 1no of layers = len(self.structure)
         while layer index < no of layers:
```

```
nodes in = self.structure[layer index-1]
            nodes out = self.structure[layer index]
            n = (nodes in + bias node) * nodes outrad = 1 / np \cdot sqrt(nodes in)X = truncated normal (mean=2,
                                  sd=1,
                                 low=-rad,
                                 upp=rad)
            wm = X.rvs(n).reshape((nodes out, nodes in + bias nod
e))
            self.weights matrices.append(wm)
            layer index += 1def train(self, input vector, target vector):
        """
        input_vector and target_vector can be tuple,
        list or ndarray
        """
        no of layers = len(self.structure)
        input vector = np.array(input vector, ndmin=2).T
        layer index = 0# The output/input vectors of the various layers:
        res vectors = [input vector]while layer index \lt no of layers - 1:
            in vector = res vectors[-1]if self.bias:
                # adding bias node to the end of the 'input'_vecto
r
                in vector = np.concatenate( (in vector,
                                              [[self.bias]]) )
                res vectors[-1] = in vector
            x = np.dot(self.weights matrices[layerindex],in vector)
            out vector = activation function(x)
            # the output of one layer is the input of the next on
e:
            res vectors.append(out vector)
            layer index += 1layer index = no of layers - 1
        target vector = np.array(target vector, ndmin=2).T
         # The input vectors to the various layers
```

```
output errors = target vector - out vectorwhile layer index > 0:
            out vector = res vectors[layer index]
            in vector = res vectors[layer index-1]
            if self.bias and not layer index==(no of layers-1):
                out vector = out vector[-1,:].copy()
            tmp = output errors * out vector * (1.0 - out vecto
r)
            tmp = np.dot(tmp, in vector.T)#if self.bias:
            # tmp = tmp[:-1,:]
            self.weights matrices[layer index-1] += self.learnin
g_rate * tmp
            output errors = np.dot(self.weights matrices[layer\_ind]ex-1].T,
                                   output_errors)
            if self.bias:
                output errors = output errors[:-1,:]layer index - = 1def run(self, input vector):
        # input_vector can be tuple, list or ndarray
        no of layers = len(self.structure)
        if self.bias:
            # adding bias node to the end of the inpuy_vector
            input vector = np.concatenate( (input vector,
                                            [self.bias]) )
        in vector = np.array(input vector, ndmin=2).T
        layer index = 1# The input vectors to the various layers
        while layer index < no of layers:
            x = np.dot(self.weights matrices[layer index-1],in vector)
            out vector = activation function(x)
```

```
# input vector for next layer
             in vector = out vector
             if self.bias:
                 in vector = np.concatenate( (in vector,
                                                [[self.bias]])
\big)layer index += 1return out_vector
    def evaluate(self, data, labels):
         corrects, wrongs = 0, 0
         for i in range(len(data)):
             res = self.run(data[i])res max = res.argmax()if res max == labels[i]:
                 corrects += 1else:
                wrongs += 1
         return corrects, wrongs
In [ ]:
ANN = NeuralNetwork(network structure=[image pixels, 50, 50, 10],
                                 learning rate=0.1,
                                 bias=None)
for i in range(len(train imgs)):
    ANN.train(train_imgs[i], train_labels_one_hot[i])
In \lceil \cdot \rceil:
corrects, wrongs = ANN.evaluate(train imgs, train labels)
print("accuracy train: ", corrects / ( corrects + wrongs))
corrects, wrongs = ANN.evaluate(test imgs, test labels)
print("accuracy: test", corrects / ( corrects + wrongs))
```
## **NETWORKS WITH MULTIPLE HIDDEN LAYERS AND EPOCHS**

```
\ln \lceil \cdot \rceil:
import numpy as np
from scipy.special import expit as activation_function
from scipy.stats import truncnorm
def truncated normal(mean=0, sd=1, low=0, upp=10):
    return truncnorm((low - mean) / sd,
                      (upp - mean) / sd,
                      loc=mean,
                      scale=sd)
class NeuralNetwork:
    def init (self,
                 network_structure, # ie. [input_nodes, hidden1_no
des, ... , hidden_n_nodes, output_nodes]
                  learning rate,
                 bias=None
                 ):
        self.structure = network structure
        self. learning rate = learning rate
        self. bias = biasself.create_weight_matrices()
    def create weight matrices(self):
        X = truncated normal(mean=2, sd=1, low=-0.5, upp=0.5)
        bias_node = 1 if self.bias else 0
        self.weights matrices = []
        layer index = 1no of layers = len(self.structure)
        while layer index < no of layers:
             nodes in = self.structure[layer index-1]
             nodes out = self.structure[layer index]
```

```
n = (nodes in + bias node) * nodes outrad = 1 / np \sqrt{3} rad = 1
            X = truncated normal(mean=2, sd=1, low=-rad, upp=rad)
            wm = X.rvs(n).reshape((nodes out, nodes in + bias nod
e))
            self.weights matrices.append(wm)
            layer index += 1def train single(self, input vector, target vector):
        # input_vector and target_vector can be tuple, list or nda
rray
        no of layers = len(self.structure)
        input vector = np.array(input vector, ndmin=2).T
        layer index = 0# The output/input vectors of the various layers:
        res vectors = [input vector]while layer index \lt no of layers - 1:
            in vector = res vectors[-1]if self.bias:
                # adding bias node to the end of the 'input'_vecto
r
                in vector = np.concatenate( (in vector,
                                             [[self.bias]]) )
                res vectors[-1] = in vector
            x = np dot(self.weights matrices[layer index], in vect
or)
            out vector = activation function(x)
            res_vectors.append(out_vector)
            layer index += 1layer index = no of layers - 1target vector = np.array(target vector, ndmin=2).T
         # The input vectors to the various layers
        output errors = target vector - out vectorwhile layer index > 0:
            out vector = res vectors[layer index]
            in vector = res vectors[layer index-1]
            if self bias and not layer index==(no of layers-1):
                out vector = out vector[-1,:].copy()
```

```
tmp = output errors * out vector * (1.0 - out vector)r)
            tmp = np.dot(tmp, in vector.T)#if self.bias:
            # tmp = tmp[:-1,:]
            self.weights matrices[layer index-1] += self.learnin
g_rate * tmp
            output errors = np.dot(self.weights matrices[layer ind
ex-1].T,
                                   output_errors)
            if self.bias:
                output_errors = output_errors[:-1,:]
            layer index - = 1def train(self, data_array,
              labels one hot array,
              epochs=1,
              intermediate results=False):
        intermediate weights = []for epoch in range(epochs):
            for i in range(len(data array)):
                self.train single(data array[i], labels one hot ar
ray[i])
            if intermediate results:
                intermediate weights.append((self.wih.copy(),
                                             self.who.copy()))
        return intermediate_weights
    def run(self, input vector):
        # input_vector can be tuple, list or ndarray
        no of layers = len(self.structure)
        if self.bias:
            # adding bias node to the end of the inpuy_vector
            input vector = np.concatenate( (input vector, [self.bi]as]) )
```

```
in vector = np.array(input vector, ndmin=2).T
         layer index = 1# The input vectors to the various layers
        while layer index < no of layers:
             x = np.dot(self.weights matrices[layer index-1],in vector)
             out vector = activation function(x)
             # input vector for next layer
             in vector = out vector
             if self.bias:
                 in vector = np.concatenate( (in vector,
                                               [[self.bias]])
             layer index += 1return out_vector
    def evaluate(self, data, labels):
         corrects, wrongs = 0, 0for i in range(len(data)):
             res = self.run(data[i])res max = res.argmax()if res max == labels[i]:
                 corrects += 1else:
                 wrongs += 1return corrects, wrongs
In [ ]:
epochs = 3ANN = NeuralNetwork(network structure=[image pixels, 80, 80, 10],
                                 learning rate=0.01,
                                 bias=None)
ANN.train(train imgs, train labels one hot, epochs=epochs)
\ln \lceil \cdot \rceil:
```
)

```
corrects, wrongs = ANN.evaluate(train imgs, train labels)
print("accuracy train: ", corrects / ( corrects + wrongs))
corrects, wrongs = ANN.evaluate(test imgs, test labels)
print("accuracy: test", corrects / (corrects + wrongs))
```
### **FOOTNOTES**

<sup>1</sup> Wan, Li; Matthew Zeiler; Sixin Zhang; Yann LeCun; Rob Fergus (2013). Regularization of Neural Network using DropConnect. International Conference on Machine Learning(ICML).

# **DROPOUT NEURAL NETWORKS**

### **INTRODUCTION**

The term "dropout" is used for a technique which drops out some nodes of the network. Dropping out can be seen as temporarily deactivating or ignoring neurons of the network. This technique is applied in the training phase to reduce overfitting effects. Overfitting is an error which occurs when a network is too closely fit to a limited set of input samples.

The basic idea behind dropout neural networks is to dropout nodes so that the network can concentrate on other features. Think about it like this. You watch lots of films from your favourite actor. At some point you listen to the radio and here somebody in an interview. You don't recognize your favourite actor, because you have seen only movies and your are a visual type. Now, imagine that you can only listen to the audio tracks of the films. In this case you will have to learn to differentiate the voices of the

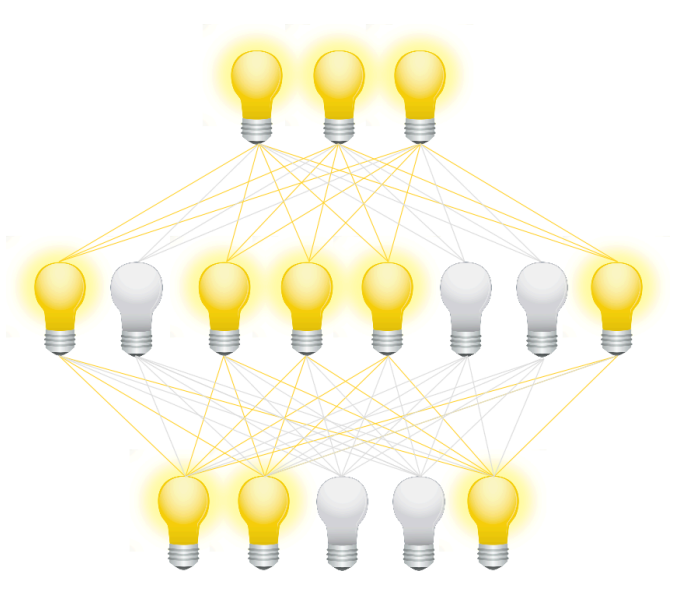

actresses and actors. So by dropping out the visual part you are forced tp focus on the sound features!

This technique has been first proposed in a paper "Dropout: A Simple Way to Prevent Neural Networks from Overfitting" by Nitish Srivastava, Geoffrey Hinton, Alex Krizhevsky, Ilya Sutskever and Ruslan Salakhutdinov in 2014

We will implement in our tutorial on machine learning in Python a Python class which is capable of dropout.

#### **MODIFYING THE WEIGHT ARRAYS**

If we deactivate a node, we have to modify the weight arrays accordingly. To demonstrate how this can be accomplished, we will use a network with three input nodes, four hidden and two output nodes:

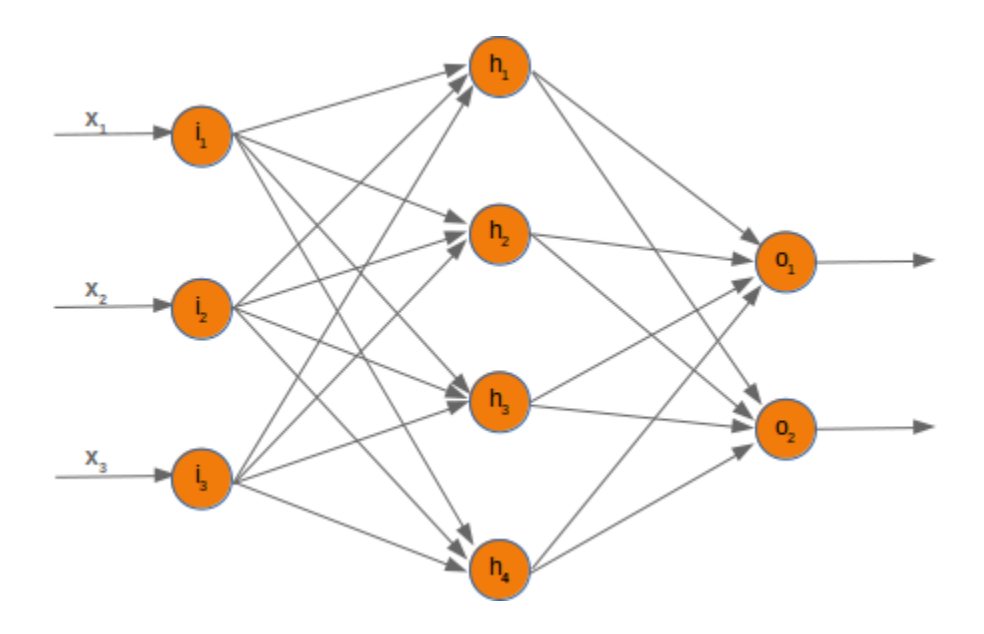

At first, we will have a look at the weight array between the input and the hidden layer. We called this array 'wih' (weights between input and hidden layer).

Let's deactivate (drop out) the node  $i_2$ . We can see in the following diagram what's happening:

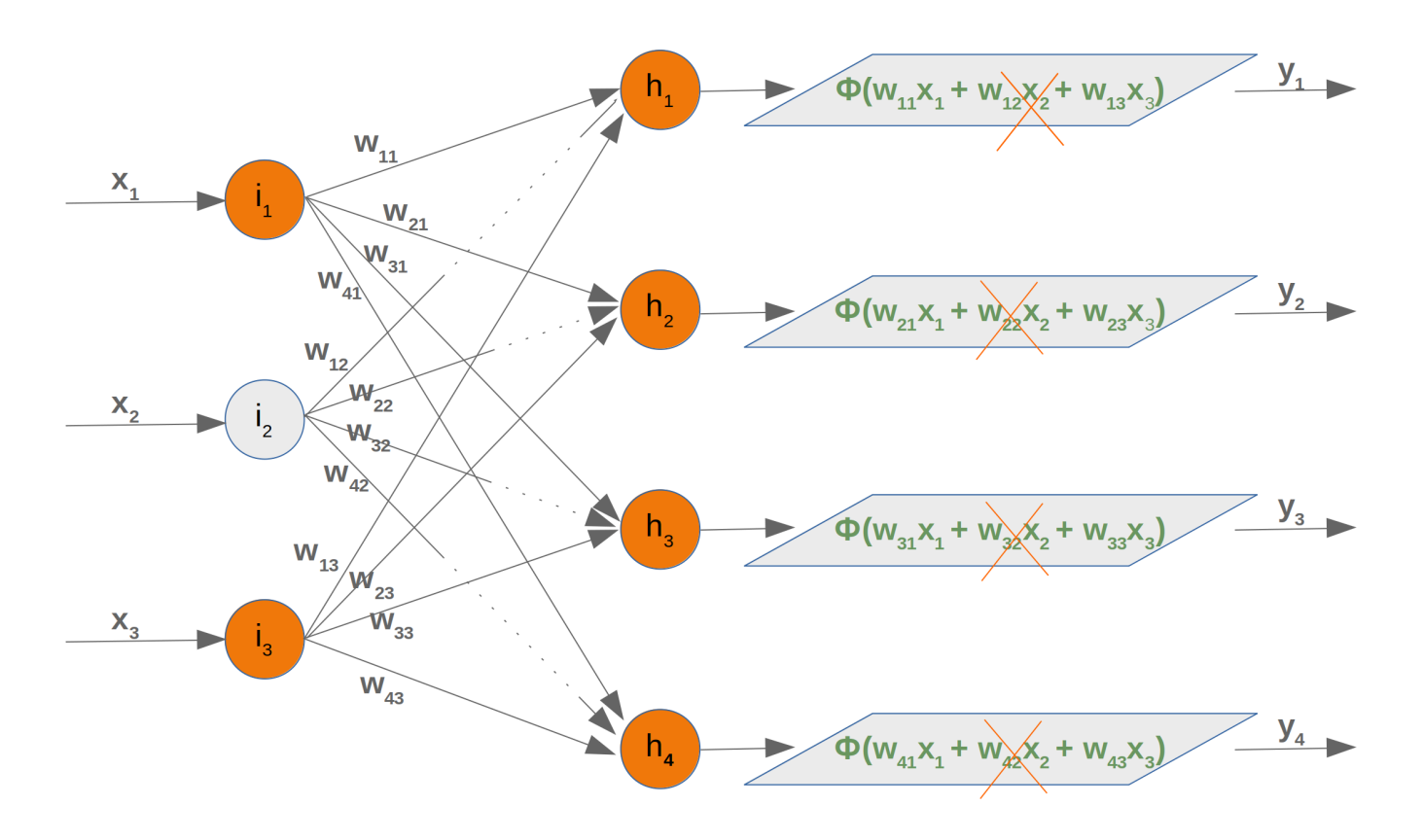

This means that we have to take out every second product of the summation, which means that we have to delete the whole second column of the matrix. The second element from the input vector has to be deleted as well.

$$
wih = \begin{pmatrix} w_{11} & w_{12} & w_{13} \\ w_{21} & w_{22} & w_{23} \\ w_{31} & w_{32} & w_{33} \\ w_{41} & w_{42} & w_{43} \end{pmatrix}
$$

Now we will examine what happens if we take out a hidden node. We take out the first hidden node, i.e.  $h_1$ .

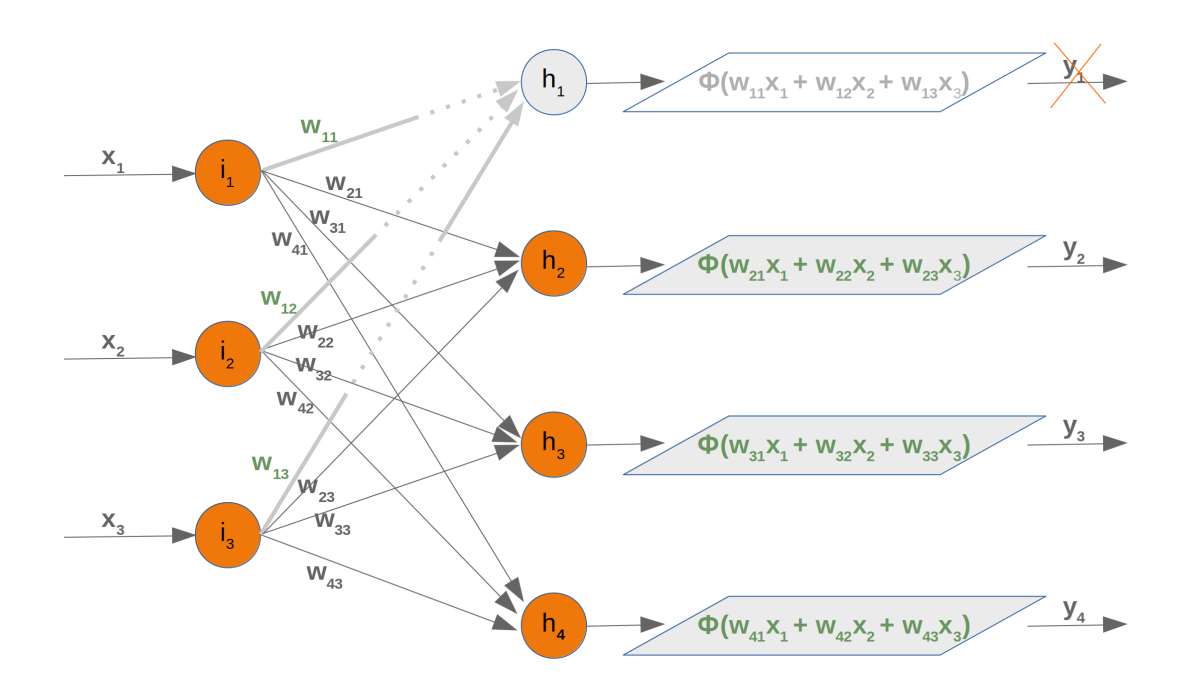

In this case, we can remove the complete first line of our weight matrix:

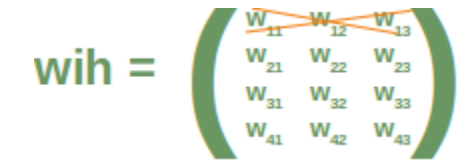

Taking out a hidden node affects the next weight matrix as well. Let's have a look at what is happening in the network graph:

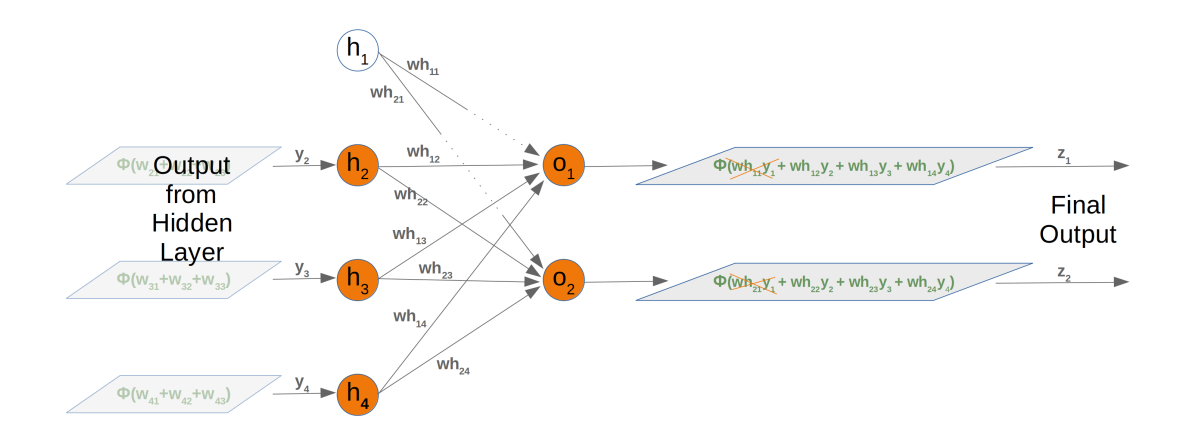

It is easy to see that the first column of the who weight matrix has to be removed again:

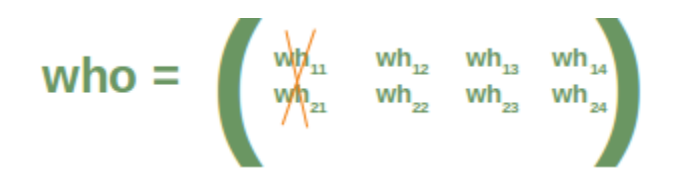

So far we have arbitrarily chosen one node to deactivate. The dropout approach means that we randomly choose a certain number of nodes from the input and the hidden layers, which remain active and turn off the other nodes of these layers. After this we can train a part of our learn set with this network. The next step consists in activating all the nodes again and randomly chose other nodes. It is also possible to train the whole training set with the randomly created dropout networks.

We present three possible randomly chosen dropout networks in the following three diagrams:

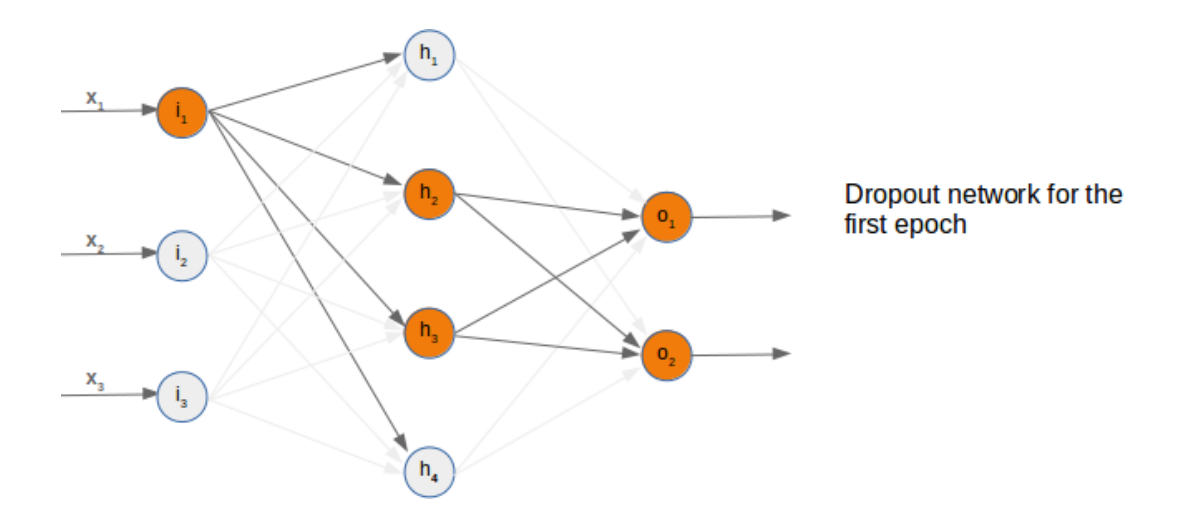

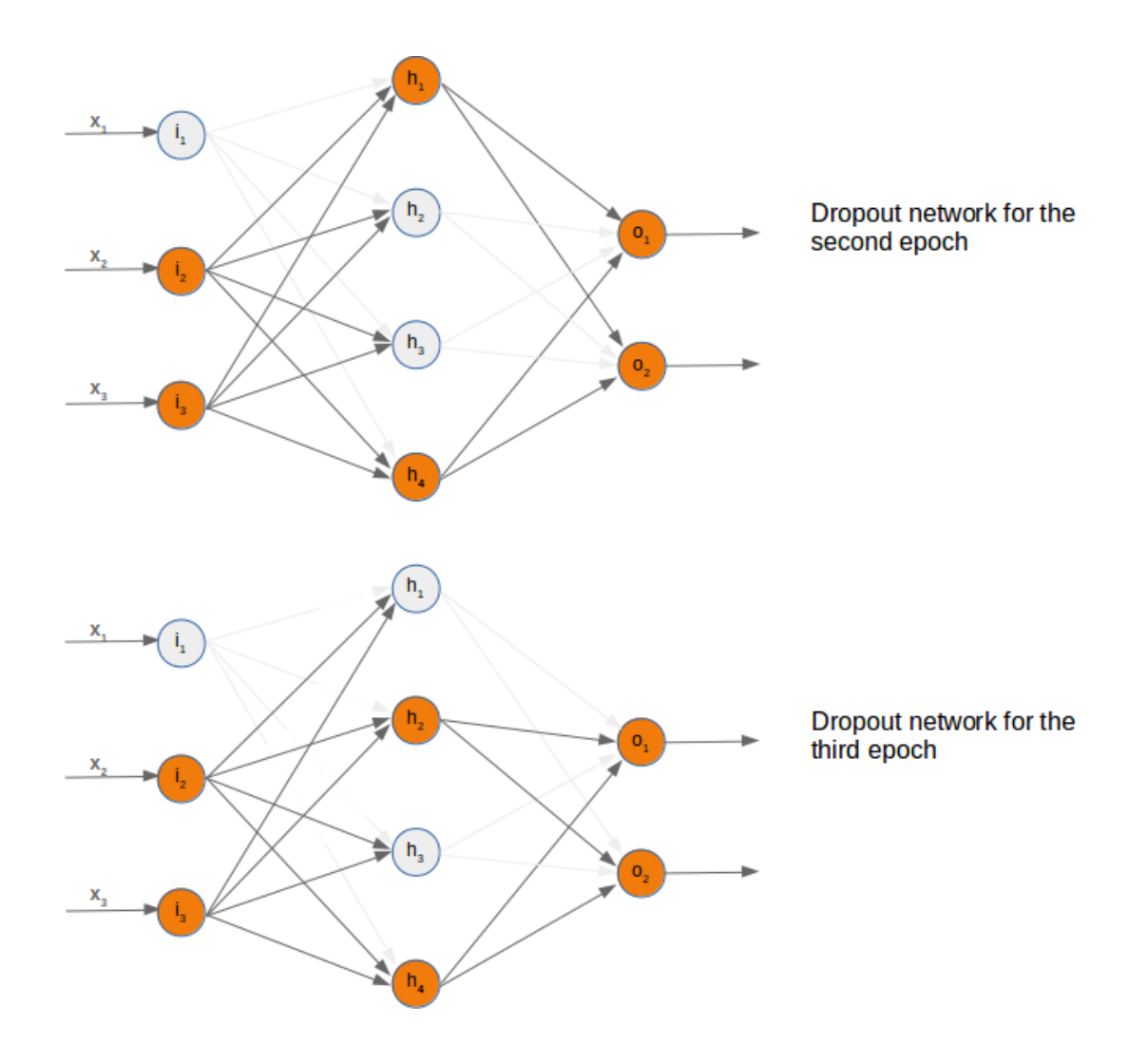

Now it is time to think about a possible Python implementation.

We will start with the weight matrix between input and hidden layer. We will randomly create a weight matrix for 10 input nodes and 5 hidden nodes. We fill our matrix with random numbers between -10 and 10, which are not proper weight values, but this way we can see better what is going on:

```
import numpy as np
import random
input nodes = 10hidden nodes = 5output nodes = 7
wih = np.random.randint(-10, 10, (hidden nodes, input nodes))
wih
```
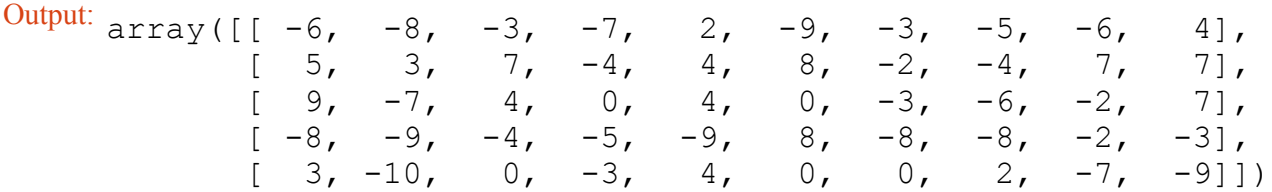

We will choose now the active nodes for the input layer. We calculate random indices for the active nodes:

```
active input percentage = 0.7active input nodes = int(input nodes * active input percentage)
active input indices = sorted(random.sample(range(0, input node
s),
                               active input nodes))
active input indices
Output: [0, 1, 2, 5, 7, 8, 9]
```
We learned above that we have to remove the column  $j$ , if the node  $i_j$  is removed. We can easily accomplish this for all deactived nodes by using the slicing operator with the active nodes:

```
wih old = wih.copy()
wih = wih [:, active input indices]
wih
```
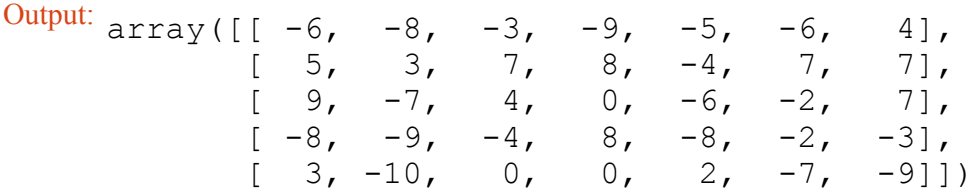

As we have mentioned before, we will have to modify both the 'wih' and the 'who' matrix:

```
who = np.random.randint(-10, 10, (output nodes, hidden nodes))
print(who)
active hidden percentage = 0.7active hidden nodes = int(hidden nodes * active hidden percentage)
active hidden indices = sorted(random.sample(range(0, hidden node
s),
                             active hidden nodes))
print(active_hidden_indices)
who old = who.copy()who = who [:, active hidden indices]
```
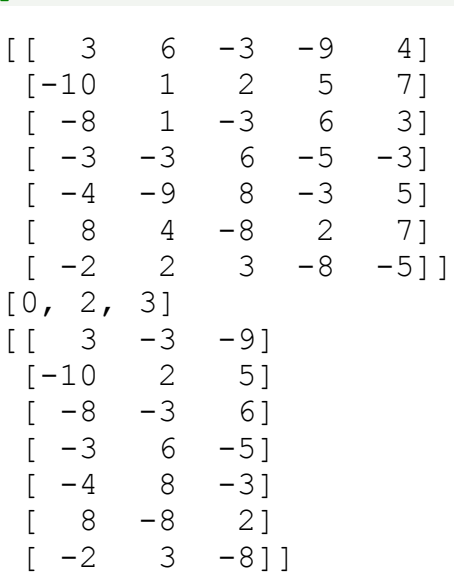

print(who)

We have to change wih accordingly:

```
wih = wih[active hidden indices]
wih
Output: array([[-6, -8, -3, -9, -5, -6, 4],[9, -7, 4, 0, -6, -2, 7],[-8, -9, -4, 8, -8, -2, -3]]
```
The following Python code summarizes the sniplets from above:

```
import numpy as np
import random
input nodes = 10hidden nodes = 5output nodes = 7wih = np.random.randint(-10, 10, (hidden nodes, input nodes))
print("wih: \n", wih)
who = np.random.randint(-10, 10, (output nodes, hidden nodes))
print("who:\n", who)
active input percentage = 0.7active hidden percentage = 0.7active input nodes = int(input nodes * active input percentage)
```

```
active input indices = sorted(random.sample(range(0, input node
s),
                              active input nodes))
print("\nactive input indices: ", active input indices)
active hidden nodes = int(hidden nodes * active hidden percentage)
active hidden indices = sorted(random.sample(range(0, hidden node
s),
                             active hidden nodes))
print("active hidden indices: ", active hidden indices)
wih old = wih.copy()
wih = wih [:, active input indices]
print("\nwih after deactivating input nodes:\n", wih)
wih = wih[active hidden indices]
print("\nwih after deactivating hidden nodes:\n", wih)
who old = who copy()who = who[:, active hidden indices]
```

```
print("\nwih after deactivating hidden nodes:\n", who)
```
**import numpy as np import random from scipy.special import** expit **as** activation\_function **from scipy.stats import** truncnorm def truncated normal(mean=0, sd=1, low=0, upp=10): **return** truncnorm( wih:  $[$ [  $-4$  9 3 5  $-9$  5  $-3$  0 9 1]  $\begin{bmatrix} 4 & 7 & -7 & 3 & -4 & 7 & 4 & -5 & 6 & 2 \end{bmatrix}$  $[ 5 \t 8 \t 1 -10 \t -8 \t -6 \t 7 \t -4 \t -6 \t 8]$ [ 6 -3 7 4 -7 -4 0 8 9 1]  $[ 6 -1 4 -3 5 -5 -5 5 4 -7]$ who:  $[$ [ -6 2 -2 4 0]  $[-5$   $-3$  3  $-4$   $-10]$  $\begin{bmatrix} 4 & 6 & -7 & -7 & -1 \end{bmatrix}$  $[-4$   $-1$   $-10$  0  $-8]$  $[ 8 -2 9 -8 -9]$  $[-6 \ 0 \ -2 \ 1 \ -8]$  $[ 1 -4 -2 -6 -5]$ active input indices: [1, 3, 4, 5, 7, 8, 9] active hidden indices: [0, 1, 2] wih after deactivating input nodes: [[ 9 5 -9 5 0 9 1]  $[ 7 3 -4 7 -5 6 2]$  $\begin{bmatrix} 8 & -10 & -8 & -6 & -4 & -6 & 8 \end{bmatrix}$  $[-3 \quad 4 \quad -7 \quad -4 \quad 8 \quad 9 \quad 1]$  $[-1 \t -3 \t 5 \t -5 \t 5 \t 4 \t -7]$ wih after deactivating hidden nodes: [[ 9 5 -9 5 0 9 1]  $[ 7 3 -4 7 -5 6 2]$  $\begin{bmatrix} 8 & -10 & -8 & -6 & -4 & -6 & 8 \end{bmatrix}$ wih after deactivating hidden nodes:  $[$ [ -6 2 -2]  $[-5 -3 3]$  $[ 4 \ 6 \ -7]$  $[-4$   $-1$   $-10]$  $[ 8 -2 9]$  $[-6 \ 0 \ -2]$  $[ 1 -4 -2]$ 

(low - mean) / sd, (upp - mean) / sd, loc=mean, scale=sd)

#### **class NeuralNetwork**:

```
def __init__(self,
                no of in nodes,
                 no of out nodes,
                 no of hidden nodes,
                 learning rate,
                 bias=None
                ):
        self.no of in nodes = no of in nodes
        self.no of out nodes = no of out nodes
        self.no of hidden nodes = no of hidden nodes
        self.learning rate = learning rate
        self. bias = biasself.create_weight_matrices()
    def create weight matrices(self):
        X = truncated normal(mean=2, sd=1, low=-0.5, upp=0.5)
       bias_node = 1 if self.bias else 0
        n = (self.no of in nodes + bias-node) * self.no_of hiddenn_nodes
        X = truncated normal(mean=2, sd=1, low=-0.5, upp=0.5)
        self.wih = X.rvs(n).reshape((self.no of hidden nodes,
                                                    self.no_of_in_n
odes + bias_node))
        n = (self.no of hidden nodes + bias node) * self.no of out_nodes
        X = truncated normal(mean=2, sd=1, low=-0.5, upp=0.5)
        self.who = X.rvs(n).reshape((self.no of out nodes,
                                                     (self.no_of_hi
dden nodes + bias node)))
   def dropout weight matrices (self,
                                active input percentage=0.70,
                                active hidden percentage=0.70):
        # restore wih array, if it had been used for dropout
        self.wih orig = self.win.copy()self.no of in nodes orig = self.no of in nodes
```

```
self.no of hidden nodes orig = self.no_of_hidden_nodes
        self. who orig = self.who. copy()active input nodes = int(self.no of in nodes * active inpu
t percentage)
        active input indices = sorted(random.sample(range(0, sel
f.no_of_in_nodes),
                                      active input nodes))
        active hidden nodes = int(self.no of hidden nodes * activ
e hidden percentage)
        active hidden indices = sorted(random.sample(range(0, sel
f.no_of_hidden_nodes),
                                       active hidden nodes))
        self.wih = self.wih[:, active input indices][active hidde
n_indices]
        self.who = self.who[:, active hidden indices]
        self.no of hidden nodes = active hidden nodes
        self.no of in nodes = active input nodes
        return active input indices, active hidden indices
    def weight matrices reset(self,
                              active input indices,
                              active hidden indices):
        """
        self.wih and self.who contain the newly adapted values fro
m the active nodes.
        We have to reconstruct the original weight matrices by ass
igning the new values
        from the active nodes
        """
        temp = self.wih orig.copy()[:,active input indices]
        temp[active hidden indices] = self.wih
        self.wih orig[:, active input indices] = temp
        self. with = self. with orig. copy()self.who orig[:, active hidden indices] = self.who
        self. who = self. who orig. copy()self.no of in nodes = self.no of in nodes orig
        self.no of hidden nodes = self.no of hidden nodes orig
```

```
def train single(self, input vector, target vector):
        """
        input_vector and target_vector can be tuple, list or ndarr
ay
        """
        if self.bias:
            # adding bias node to the end of the input_vector
            input vector = np.concatenate( (input vector, [self.bi
as]) )
        input vector = np.array(input vector, ndmin=2).T
        target vector = np.array(target vector, ndmin=2).T
        output vector1 = np.dot(self.wih, input vector)
        output vector hidden = activation function(output vector1)
        if self.bias:
            output vector hidden = np.concatenate( (output vecto
r_hidden, [[self.bias]]) )
        output vector2 = np.dot(self.who, output vector hidden)
        output vector network = activation function (output vector
2)
        output errors = target vector - output vector network
        # update the weights:
        tmp = output errors * output vector network * (1.0 - outpu
t vector network)
        tmp = self.learning rate * np.dot(tmp, output vector hidden)en.T)
        self. who += tmp# calculate hidden errors:
       hidden errors = np.dot(self.who.T, output errors)
        # update the weights:
        tmp = hidden errors * output vector hidden * (1.0 - outpu
t vector hidden)
        if self.bias:
           x = np.dot(tmp, input vector.T)[:-1,:]else:
            x = np.dot(tmp, input vector.T)
```

```
self.wih += self.learning rate * x
    def train(self, data_array,
              labels one hot array,
              epochs=1,
              active input percentage=0.70,
              active hidden percentage=0.70,
              no of dropout tests = 10):
        partition length = int(len(data array) / no of dropout tes
ts)
        for epoch in range(epochs):
            print("epoch: ", epoch)
            for start in range(0, len(data_array), partition_lengt
h):
                active in indices, active hidden indices = \setminusself.dropout weight matrices (active inp
ut percentage,
                                                          active_hid
den percentage)
                for i in range(start, start + partition_length):
                    self.train single(data array[i][active in indi
ces],
                                      labels one hot array[i])
                self.weight matrices reset(active in indices, acti
ve hidden indices)
    def confusion matrix(self, data array, labels):
        cm = \{\}for i in range(len(data array)):
            res = self.run(data array[i])
            res max = res.argmax()target = labels[i][0]if (target, res max) in cm:
                cm[(target, res max)] += 1else:
                cm[(target, res max)] = 1return cm
```

```
def run(self, input vector):
        # input_vector can be tuple, list or ndarray
        if self.bias:
            # adding bias node to the end of the input_vector
            input vector = np.concatenate( (input vector, [self.bi
as]) )
        input vector = np.array(input vector, ndmin=2).T
        output vector = np.dot(self.win, input vector)output vector = activation function (output vector)
        if self.bias:
            output vector = np.concatenate( (output vector, [[sel]
f.bias]]) )
        output vector = np.dot(self.who, output vector)output_vector = activation_function(output_vector)
        return output_vector
    def evaluate(self, data, labels):
        corrects, wrongs = 0, 0for i in range(len(data)):
            res = self.run(data[i])res max = res.argmax()if res max == labels[i]:
                corrects += 1else:
                wrongs += 1return corrects, wrongs
```

```
import pickle
```

```
with open("data/mnist/pickled_mnist.pkl", "br") as fh:
   data = pickle.load(fh)train imgs = data[0]test imgs = data[1]
train labels = data[2]test labels = data[3]
```

```
train labels one hot = data[4]
test labels one hot = data[5]image_size = 28 # width and length
no_of_different_labels = 10 # i.e. 0, 1, 2, 3, ..., 9
image\_pixels = image\_size * image\_sizeparts = 10partition length = int(len(train imgs) / parts)
print(partition_length)
start = 0for start in range(0, len(train_imgs), partition_length):
print(start, start + partition length)
epochs = 3simple network = NeuralNetwork(no of in nodes = image pixels,
                               no of out nodes = 10,
                               no of hidden nodes = 100,
                               learning rate = 0.1)
simple network.train(train imgs,
                     train labels one hot,
                     active input percentage=1,
                     active hidden percentage=1,
                     no of dropout tests = 100,
                     epochs=epochs)
6000
0 6000
6000 12000
12000 18000
18000 24000
24000 30000
30000 36000
36000 42000
42000 48000
48000 54000
54000 60000
epoch: 0
epoch: 1
epoch: 2
```
```
corrects, wrongs = simple network.evaluate(train imgs, train label
s)
print("accuracy train: ", corrects / ( corrects + wrongs))
corrects, wrongs = simple network.evaluate(test imgs, test labels)
print("accuracy: test", corrects / ( corrects + wrongs))
```
accruracy train: 0.9317833333333333 accruracy: test 0.9296

# **NEURAL NETWORKS WITH SCIKIT / SKLEARN**

# **INTRODUCTION**

In the previous chapters of our tutorial, we manually created Neural Networks. This was necessary to get a deep understanding of how Neural networks can be implemented. This understanding is very useful to use the classifiers provided by the sklearn module of Python. In this chapter we will use the multilayer perceptron classifier MLPClassifier contained in

sklearn.neural network

We will use again the Iris dataset, which we had used already multiple times in our Machine Learning tutorial with Python, to introduce this classifier.

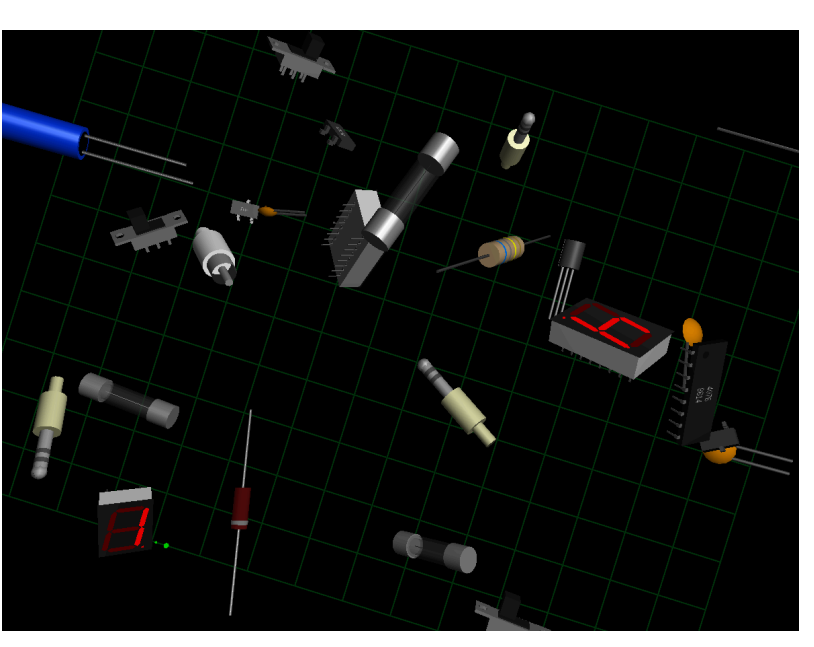

## **MLPCLASSIFIER CLASSIFIER**

We will continue with examples using the multilayer perceptron (MLP). The multilayer perceptron (MLP) is a feedforward artificial neural network model that maps sets of input data onto a set of appropriate outputs. An MLP consists of multiple layers and each layer is fully connected to the following one. The nodes of the layers are neurons using nonlinear activation functions, except for the nodes of the input layer. There can be one or more non-linear hidden layers between the input and the output layer.

### **import matplotlib.pyplot as plt from sklearn.datasets import** make\_blobs

```
n samples = 200
blob centers = ([1, 1], [3, 4], [1, 3.3], [3.5, 1.8])data, labels = make blobs(n samples=n samples,
                          centers=blob_centers,
                          cluster_std=0.5,
                          random_state=0)
```

```
colours = ('green', 'orange', "blue", "magenta")
fig, ax = plt.subplots()for n class in range(len(blob centers)):
    ax.scatter(data[labels==n class][:, 0],
               data[labels==n_class][:, 1],
```

```
c=colours[n_class],
s=30,
label=str(n class))
```
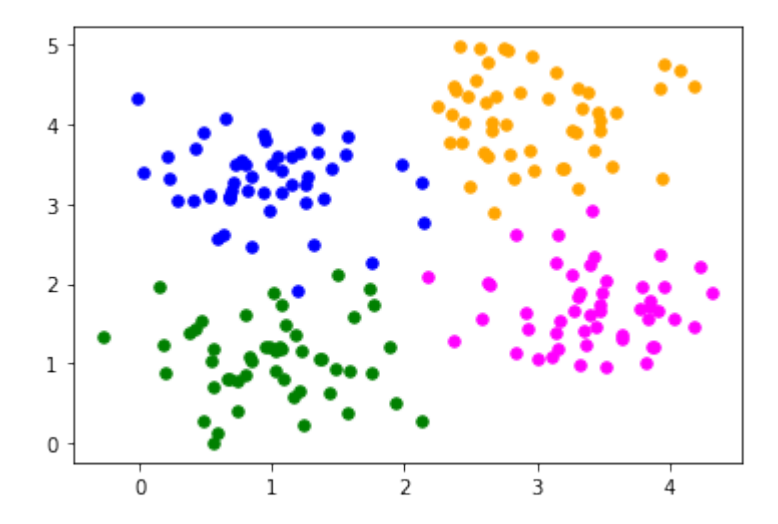

**from sklearn.model\_selection import** train\_test\_split datasets = train test split(data, labels, test\_size=0.2)

train data, test data, train labels, test labels = datasets

We will create now a MLPClassifier.

A few notes on the used parameters:

- hidden layer sizes: tuple, length = n layers 2, default= $(100,)$ The ith element represents the number of neurons in the ith hidden layer. (6,) means one hidden layer with 6 neurons
- solver:

The weight optimization can be influenced with the solver parameter. Three solver modes are available

▪ 'lbfgs'

is an optimizer in the family of quasi-Newton methods.

- 'sgd'
	- refers to stochastic gradient descent.
- 'adam' refers to a stochastic gradient-based optimizer proposed by Kingma, Diederik, and Jimmy Ba

Without understanding in the details of the solvers, you should know the following: 'adam' works pretty well - both training time and validation score - on relatively large datasets, i.e. thousands of training samples or more. For small datasets, however, 'lbfgs' can converge faster and perform better.

• 'alpha'

This parameter can be used to control possible 'overfitting' and 'underfitting'. We will cover it in detail further down in this chapter.

```
from sklearn.neural_network import MLPClassifier
clf = MLPClassifier(solver='lbfgs',
                     alpha=1e-5,
                     hidden layer sizes=(6,),
                     random_state=1)
clf.fit(train data, train labels)
clf.score(train_data, train_labels)
from sklearn.metrics import accuracy_score
predictions train = clf.predict(train data)predictions test = clf.predict(test data)
train score = accuracy score(predictions train, train labels)
print ("score on train data: ", train score)
test score = accuracy score(predictions test, test labels)
print ("score on train data: ", test score)
Output: MLPClassifier(alpha=1e-05, hidden_layer_sizes=(6,), random_st
     ate=1,
                   solver='lbfgs')
Output: 1.0score on train data: 1.0
score on train data: 0.95
```

```
predictions train[:20]
```
Output: array([2, 0, 1, 0, 2, 1, 3, 0, 3, 0, 2, 2, 1, 1, 0, 0, 1, 2, 2, 3])

## **MULTI-LAYER PERCEPTRON**

```
from sklearn.neural_network import MLPClassifier
X = [[0., 0.], [0., 1.], [1., 0.], [1., 1.]]y = [0, 0, 0, 1]clf = MLPClassifier(solver='lbfgs', alpha=1e-5,
                    hidden layer sizes=(5, 2), random state=1)
```

```
print(clf.fit(X, y))
```

```
MLPClassifier(alpha=1e-05, hidden layer sizes=(5, 2), random_stat
e=1,
              solver='lbfgs')
```
The following diagram depicts the neural network, that we have trained for our classifier clf. We have two input nodes  $X_0$  and  $X_1$ , called the input layer, and one output neuron 'Out'. We have two hidden layers the first one with the neurons  $H_{00}$  ...  $H_{04}$  and the second hidden layer consisting of  $H_{10}$  and  $H_{11}$ . Each neuron of the hidden layers and the output neuron possesses a corresponding Bias, i.e. *B*<sub>00</sub> is the corresponding Bias to the neuron  $H_{00}$ ,  $B_{01}$  is the corresponding Bias to the neuron  $H_{01}$  and so on.

Each neuron of the hidden layers receives the output from every neuron of the previous layers and transforms these values with a weighted linear summation

$$
\sum_{i=0}^{n-1} w_i x_i = w_0 x_0 + w_1 x_1 + \dots + w_{n-1} x_{n-1}
$$

into an output value, where n is the number of neurons of the layer and  $w_i$  corresponds to the i<sup>th</sup> component of the weight vector. The output layer receives the values from the last hidden layer. It also performs a linear summation, but a non-linear activation function

$$
g(\cdot):R\to R
$$

like the hyperbolic tan function will be applied to the summation result.

The attribute coefs contains a list of weight matrices for every layer. The weight matrix at index i holds the weights between the layer i and layer  $i + 1$ .

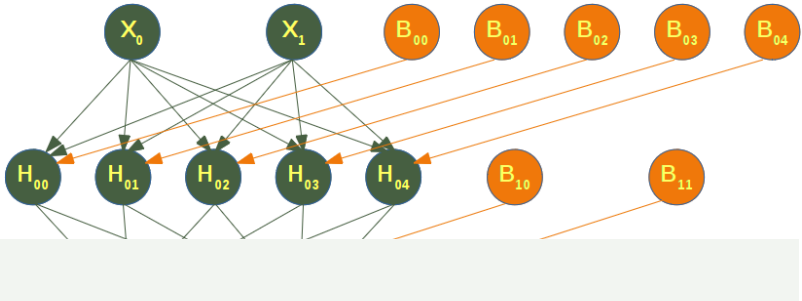

 $In [ ]:$ 

```
print("weights between in
put and first hidden laye
r: ")
print(clf.coefs_[0])
print("\nweights between
first hidden and second h
idden layer:")
print(clf.coefs_[1])
```
The summation formula of the neuron  $H_{00}$  is defined by:

$$
\sum_{i=0}^{n-1} w_i x_i = w_0 x_0 + w_1 x_1 + w_{B_{11}} * B_{11}
$$

which can be written as

$$
\sum_{i=0}^{n-1} w_i x_i = w_0 x_0 + w_1 x_1 + w_{B_{11}}
$$

because  $B_{11} = 1$ .

We can get the values for  $w_0$  and  $w_1$  from clf.coefs<sub></sub> like this:

```
w_0 = \text{clf}.\text{coeff} [0][0][0] and w_1 = \text{clf}.\text{coeff} [0][1][0]
```

```
In \lceil \cdot \rceil:
print("w0 = ", clf.coefs [0][0][0])print("w1 = ", clf.coefs [0][1][0])
```
The weight vector of  $H_{00}$  can be accessed with

```
In [ ]:
clf.coefs[0][:,0]
```
We can generalize the above to access a neuron  $H_{ij}$  in the following way:

```
In \lceil \cdot \rceil:
for i in range(len(clf.coefs )):
     number neurons in layer = clf.coefs [i].shape[1]
     for \frac{1}{2} in range(number neurons in layer):
          weights = clf.coefs [i][:,j]
          print(i, \overline{1}, weights, end=", ")
          print()
     print()
```
intercepts is a list of bias vectors, where the vector at index i represents the bias values added to layer  $i+1$ .

```
In [ ]:print("Bias values for first hidden layer:")
print(clf.intercepts_[0])
print("\nBias values for second hidden layer:")
print(clf.intercepts_[1])
```
The main reason, why we train a classifier is to predict results for new samples. We can do this with the predict method. The method returns a predicted class for a sample, in our case a "0" or a "1" :

In  $[$  ]:

```
result = clf.predict([0, 0], [0, 1],[1, 0], [0, 1],[1, 1], [2., 2.][1.3, 1.3], [2, 4.8]]
```
Instead of just looking at the class results, we can also use the predict proba method to get the probability estimates.

```
In [ ]:
```

```
prob results = clf.predict proba([0, 0], [0, 1],
                                 [1, 0], [0, 1],[1, 1], [2., 2.][1.3, 1.3], [2, 4.8]]print(prob_results)
```
prob\_results[i][0] gives us the probability for the class0, i.e. a "0" and results[i][1] the probabilty for a "1". i corresponds to the  $i<sup>th</sup>$  sample.

## **COMPLETE IRIS DATASET EXAMPLE**

```
from sklearn.datasets import load_iris
iris = loadiris()# splitting into train and test datasets
from sklearn.model_selection import train_test_split
datasets = train test split(iris.data, iris.target,
                            test size=0.2)
train data, test data, train labels, test labels = datasets
# scaling the data
from sklearn.preprocessing import StandardScaler
scaler = StandardScaler()
# we fit the train data
scaler.fit(train data)
# scaling the train data
train data = scaler.transform(train data)
test data = scaler.transform(test data)
print(train_data[:3])
# Training the Model
from sklearn.neural_network import MLPClassifier
# creating an classifier from the model:
mlp = MLPClassifier(hidden layer sizes=(10, 5), max iter=1000)
# let's fit the training data to our model
mlp.fit(train data, train labels)
from sklearn.metrics import accuracy_score
predictions train = mlp.predict(train data)print(accuracy score(predictions train, train labels))
predictions test = mlp.predict(test data)print(accuracy score(predictions test, test labels))
[[ 1.91343191 -0.6013337 1.31398787 0.89583493]
 [-0.93504278 1.48689909 -1.31208492 -1.08512683]
 [ 0.4272712 -0.36930784 0.28639417 0.10345022]]
Output: MLPClassifier(hidden layer_sizes=(10, 5), max_iter=1000)
```
0.975 0.9666666666666667

```
from sklearn.metrics import confusion_matrix
```

```
confusion matrix(predictions train, train labels)
```
Output: array([[42, 0, 0], [ 0, 37, 1],  $[0, 2, 38]$ 

confusion matrix(predictions test, test labels)

Output: array([[ 8, 0, 0], [ 0, 10, 0],  $[ 0, 1, 11] )$ 

**from sklearn.metrics import** classification\_report

print(classification report(predictions test, test labels))

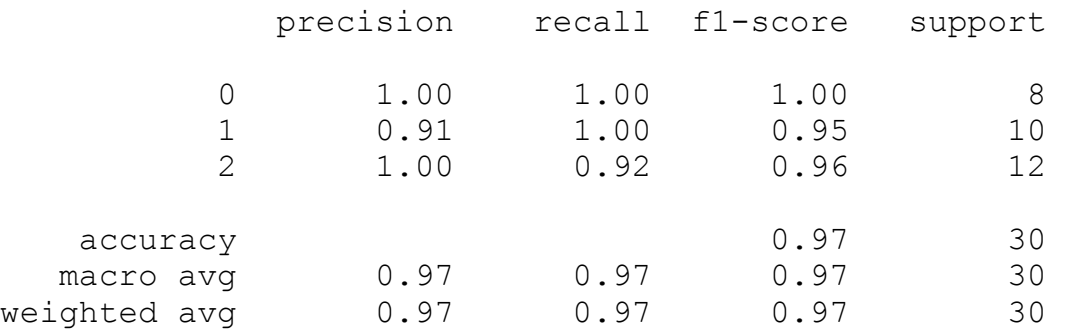

# **MNIST DATASET**

We have already used the MNIST dataset in the chapter [Testing with MNIST](https://www.python-course.eu/neural_network_mnist.php) of our tutorial. You will also find some explanations about this dataset.

We want to apply the MLPClassifier on the MNIST data. We can load in the data with pickle:

```
import pickle
with open("data/mnist/pickled_mnist.pkl", "br") as fh:
    data = pickle.load(fh)train imgs = data[0]test imgs = data[1]train labels = data[2]
```

```
test labels = data[3]train labels one hot = data[4]
test labels one hot = data[5]image_size = 28 # width and length
no_of_different_labels = 10 # i.e. 0, 1, 2, 3, ..., 9
image pixels = image size * image size
mlp = MLPClassifier(hidden layer sizes=(100, ),
                    max iter=480, alpha=1e-4,
                    solver='sgd', verbose=10,
                    tol=1e-4, random state=1,
                    learning rate init=.1)
train labels = train labels.reshape(train labels.shape[0],)
print(train imgs.shape, train labels.shape)
mlp.fit(train imgs, train labels)
print("Training set score: %f" % mlp.score(train_imgs, train_label
s))
print("Test set score: %f" % mlp.score(test_imgs, test_labels))
```

```
(60000, 784) (60000,)
Iteration 1, loss = 0.29753549
Iteration 2, loss = 0.12369769
Iteration 3, loss = 0.08872688
Iteration 4, loss = 0.07084598
Iteration 5, loss = 0.05874947
Iteration 6, loss = 0.04876359Iteration 7, loss = 0.04203350
Iteration 8, loss = 0.03525624
Iteration 9, loss = 0.02995642
Iteration 10, loss = 0.02526208
Iteration 11, loss = 0.02195436
Iteration 12, loss = 0.01825246
Iteration 13, loss = 0.01543440
Iteration 14, loss = 0.01320164
Iteration 15, loss = 0.01057486
Iteration 16, loss = 0.00984482
Iteration 17, loss = 0.00776886
Iteration 18, loss = 0.00655891
Iteration 19, loss = 0.00539189
Iteration 20, loss = 0.00460981
Iteration 21, loss = 0.00396910
Iteration 22, loss = 0.00350800
Iteration 23, loss = 0.00328115
Iteration 24, loss = 0.00294118
Iteration 25, loss = 0.00265852
Iteration 26, loss = 0.00241809
Iteration 27, loss = 0.00234944
Iteration 28, loss = 0.00215147
Iteration 29, loss = 0.00201855
Iteration 30, loss = 0.00187808
Iteration 31, loss = 0.00183098
Iteration 32, loss = 0.00172363
Iteration 33, loss = 0.00169482
Iteration 34, loss = 0.00159811
Iteration 35, loss = 0.00152427
Iteration 36, loss = 0.00148731
Iteration 37, loss = 0.00144202
Iteration 38, loss = 0.00138101
Iteration 39, loss = 0.00133767
Iteration 40, loss = 0.00130437
Iteration 41, loss = 0.00126314
Iteration 42, loss = 0.00122969
Iteration 43, loss = 0.00119848
Training loss did not improve more than tol=0.000100 for 10 consec
utive epochs. Stopping.
```

```
fig, axes = plt.subplots(4, 4)# use global min / max to ensure all weights are shown on the sam
e scale
vmin, vmax = mlp.coefs [0].min(), mlp.coefs [0].max()
for coef, ax in zip(mlp.coefs_[0].T, axes.ravel()):
   ax.matshow(coef.reshape(28, 28), cmap=plt.cm.gray, vmin=.5 * v
min,
               vmax=5 * vmax)ax.set_xticks(())
    ax.set_yticks(())
plt.show()
Training set score: 1.000000
Test set score: 0.977900
Help on method fit in module sklearn.neural network. multilayer pe
rceptron:
fit(X, y) method of sklearn.neural network. multilayer perceptro
n.MLPClassifier instance
    Fit the model to data matrix X and target(s) y.
    Parameters
    ----------
    X : ndarray or sparse matrix of shape (n samples, n features)
        The input data.
    y : ndarray, shape (n samples,) or (n samples, n outputs)
        The target values (class labels in classification, real nu
mbers in
        regression).
    Returns
    -------
    self : returns a trained MLP model.
```
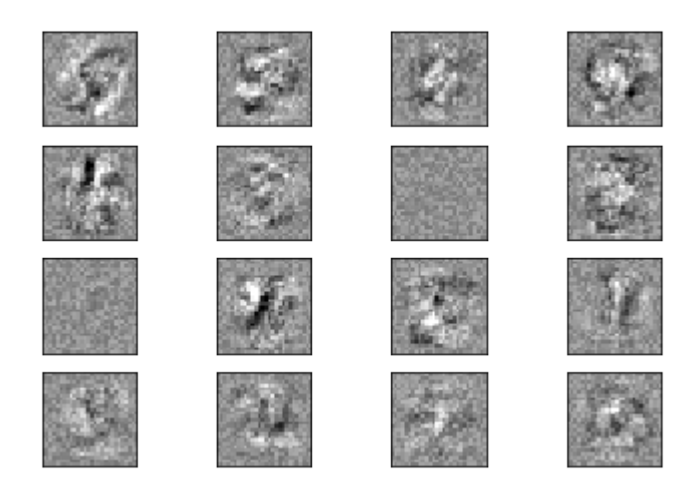

# **THE PARAMETER ALPHA**

A comparison of different values for regularization parameter 'alpha' on synthetic datasets. The plot shows that different alphas yield different decision functions.

Alpha is a parameter for regularization term, aka penalty term, that combats overfitting by constraining the size of the weights. Increasing alpha may fix high variance (a sign of overfitting) by encouraging smaller weights, resulting in a decision boundary plot that appears with lesser curvatures. Similarly, decreasing alpha may fix high bias (a sign of underfitting) by encouraging larger weights, potentially resulting in a more complicated decision boundary.

```
# Author: Issam H. Laradji
# License: BSD 3 clause
# code from: https://scikit-learn.org/stable/auto_examples/neura
l_networks/plot_mlp_alpha.html
import numpy as np
from matplotlib import pyplot as plt
from matplotlib.colors import ListedColormap
from sklearn.model_selection import train_test_split
from sklearn.preprocessing import StandardScaler
from sklearn.datasets import make_moons, make_circles, make_classi
fication
from sklearn.neural_network import MLPClassifier
from sklearn.pipeline import make_pipeline
h = .02 # step size in the mesh
alphas = np. logspace (-1, 1, 5)classifiers = []
```

```
names = []for alpha in alphas:
    classifiers.append(make_pipeline(
        StandardScaler(),
        MLPClassifier(
            solver='lbfgs', alpha=alpha, random state=1, max ite
r = 2000,
            early stopping=True, hidden layer sizes=[100, 100],
        )
    ))
    names.append(f"alpha {alpha:.2f}")
X, y = make classification(n features=2, n redundant=0, n informat
ive=2,
                           random state=0, n clusters per class=1)
rng = np.random.RandomState(2)X \leftarrow 2 * rng.uniform(size=X.shape)linearly separable = (X, y)datasets = [make~moons(noise=0.3, random state=0),make circles(noise=0.2, factor=0.5, random state=1),
            linearly_separable]
figure = plt. figure (figsize=(17, 9))
i = 1# iterate over datasets
for X, y in datasets:
    # split into training and test part
    X train, X test, y train, y test = train test split(X, y, tes
t size=.4)
    x_{min}, x_{max} = X[:, 0].min() - .5, X[:, 0].max() + .5y min, y max = X[:, 1].min() - .5, X[:, 1].max() + .5
    xx, yy = np.meshgrid(np.arange(x min, x max, h),np.arange(y_min, y_max, h))
    # just plot the dataset first
    cm = plt.cm.RdBucm bright = ListedColormap(['#FF0000', '#0000FF'])ax = plt.subplot(len(datasets), len(classifiers) + 1, i)# Plot the training points
    ax.scatter(X train[:, 0], X train[:, 1], c=y train, cmap=cm br
ight)
    # and testing points
    ax.scatter(X test[:, 0], X test[:, 1], c=y test, cmap=cm brigh
```

```
t, alpha=0.6)
    ax.set xlim(xx.min(), xx.max()ax.set ylim(yy.min(), yy.max())
   ax.set xticks(())
   ax.set_yticks(())
    i + = 1# iterate over classifiers
    for name, clf in zip(names, classifiers):
        ax = plt.subplot(len(datasets), len(classifiers) + 1, i)clf.fit(X train, y train)
        score = clf.score(X test, y test)# Plot the decision boundary. For that, we will assign a c
olor to each
        # point in the mesh [x_min, x_max] x [y_min, y_max].
        if hasattr(clf, "decision function"):
            Z = c1f. decision function(np.c [xx.ravel(), yy.rave
1()])
        else:
            Z = c1f. predict proba(np.c [xx.ravel(), yy.rave
1()]) [:, 1]
        # Put the result into a color plot
        Z = Z \cdot \text{reshape}(xx \cdot \text{shape})ax.contourf(xx, yy, Z, cmap=cm, alpha=.8)
        # Plot also the training points
        ax.scatter(X train[:, 0], X train[:, 1], c=y train, cmap=c
m_bright,
                   edgecolors='black', s=25)
        # and testing points
        ax.scatter(X test[:, 0], X test[:, 1], c=y test, cmap=cm b
right,
                   alpha=0.6, edgecolors='black', s=25)
        ax.set xlim(xx.min(), xx.max()ax.set ylim(yy.min(), yy.max()ax.set_xticks(())
        ax.set_yticks(())
        ax.set_title(name)
        ax.text(xx.max() - .3, yy.min() + .3, ('%.2f' % score).lst
rip('0'),
                size=15, horizontalalignment='right')
        i + = 1
```
## figure.subplots adjust(left=.02, right=.98) plt.show()

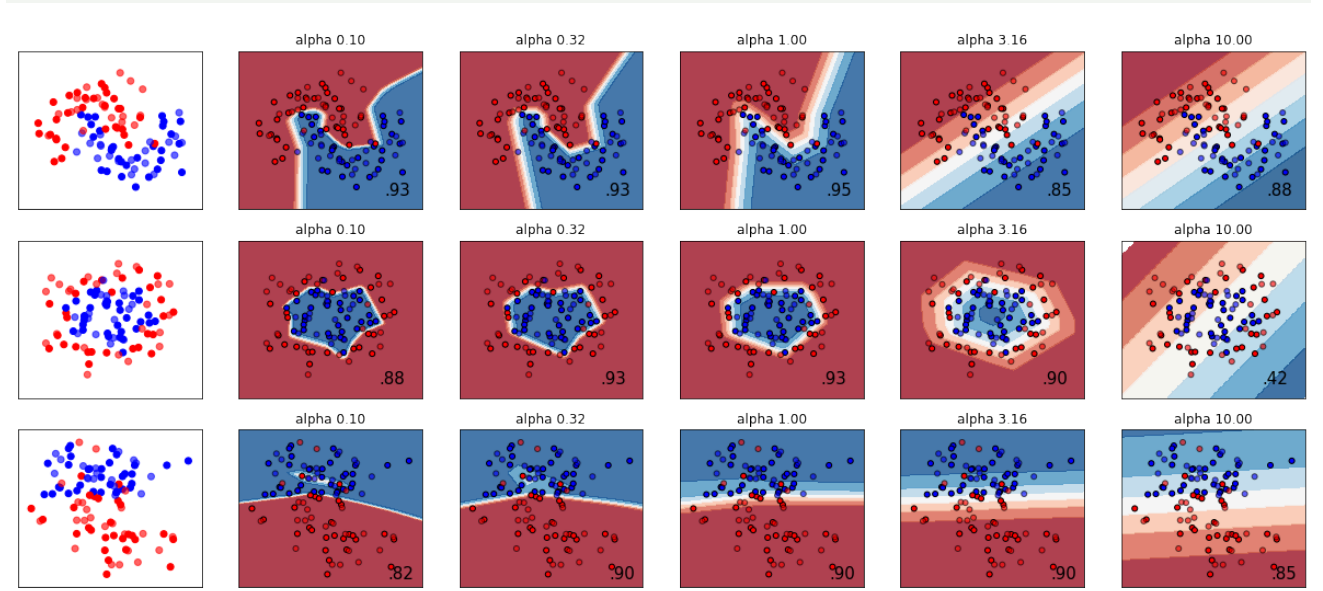

## **EXERCISES**

#### **EXERCISE 1**

Classify the data in ["strange\\_flowers.txt"](https://www.python-course.eu/data/strange_flowers.txt) with a k nearest neighbor classifier.

# **SOLUTIONS**

### **SOLUTION TO EXERCISE 1**

We use read csv of the pandas module to read in the strange flowers.txt file:

```
import pandas as pd
dataset = pd.read \csc("data/strange \nflower.txt",header=None,
                      names=["red", "green", "blue", "size", "labe
l"],
                      sep=" "dataset
```
#### Output:

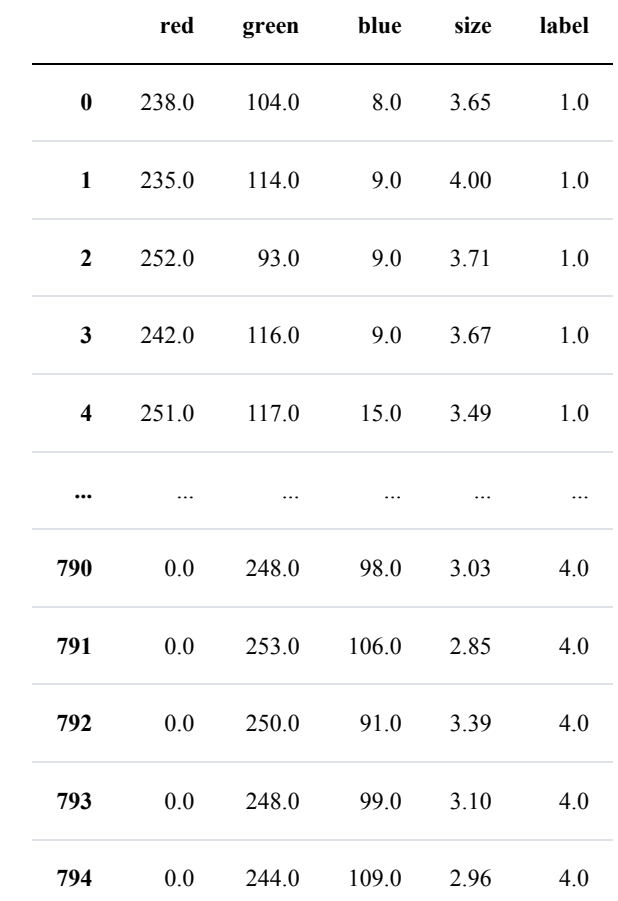

795 rows  $\times$  5 columns

The first four columns contain the data and the last column contains the labels:

```
data = dataset.drop('label', axis=1)
labels = dataset.label
X train, X test, y_train, y_test = train_test_split(data,
                                                      labels,
                                                      random_stat
e=0,
                                                      test_siz
e=0.2)
```
We have to scale the data now to reduce the biases between the data:

```
from sklearn.preprocessing import StandardScaler
scaler = StandardScaler()
```

```
X_train = scaler.fit_transform(X_train) # transform
X_test = scaler.transform(X_test) # transform
```
#### **from sklearn.neural\_network import** MLPClassifier

```
mlp = MLPClassifier(hidden layer sizes=(100, ),
                    max iter=480,
                    alpha=1e-4,
                    solver='sgd',
                    tol=1e-4,
                    random_state=1,
                    learning rate init=.1)
```

```
mlp.fit(X train, y train)
print("Training set score: %f" % mlp.score(X_train, y_train))
print("Test set score: %f" % mlp.score(X_test, y_test))
```
Training set score: 0.971698 Test set score: 0.981132

# **A NEURAL NETWORK FOR THE DIGITS DATASET**

# **INTRODUCTION**

The Python module sklear contains a dataset with handwritten digits. It is just one of many datasets which sklearn provides, as we show in our chapter [Representation and Visualization of Data](https://www.python-course.eu/machine_learning_data_visualization.php). In this chapter of our Machine Learning tutorial we will demonstrate how to create a neural network for the digits dataset to recognize these digits. This example is accompanying the theoretical introductions of our previous chapters to give a practical view. You will see that hardly any Python code is needed to accomplish the actual classification and recognition task.

We will first load the digits data:

```
In \lceil \cdot \rceil:
from sklearn.datasets imp
ort load_digits
digits = load digits()
```
We can get an overview of what is contained in the dataset with the keys method:

```
digits.keys()
Output: dict keys(['data', 'target', 'frame', 'feature_names', 'targe
     t names', 'images', 'DESCR'])
```
The digits dataset contains 1797 images and each images contains 64 features, which correspond to the pixels:

```
n samples, n features = digits.data.shape
print((n samples, n features))
print(digits.data[0])
print(digits.target)
(1797, 64)
[ 0. 0. 5. 13. 9. 1. 0. 0. 0. 0. 13. 15. 10. 15. 5. 0.
0. 3.
 15. 2. 0. 11. 8. 0. 0. 4. 12. 0. 0. 8. 8. 0. 0. 5.
8. 0.
 0. 9. 8. 0. 0. 4. 11. 0. 1. 12. 7. 0. 0. 2. 14. 5. 1
0. 12.
  0. 0. 0. 0. 6. 13. 10. 0. 0. 0.]
[0 1 2 ... 8 9 8]
```
The data is also available at digits.images. This is the raw data of the images in the form of 8 lines and 8 columns.

With "data" an image corresponds to a one-dimensional Numpy array with the length 64, and "images" representation contains 2-dimensional numpy arrays with the shape (8, 8)

```
print("Shape of an item: ", digits.data[0].shape)
print("Data type of an item: ", type(digits.data[0]))
print("Shape of an item: ", digits.images[0].shape)
print("Data tpye of an item: ", type(digits.images[0]))
Shape of an item: (64, )Data type of an item: < class 'numpy.ndarray'>
Shape of an item: (8, 8)Data tpye of an item: < class 'numpy.ndarray'>
```
Let's visualize the data:

```
import matplotlib.pyplot as plt
plt.imshow(digits.images[0], cmap='binary')
plt.show()
```
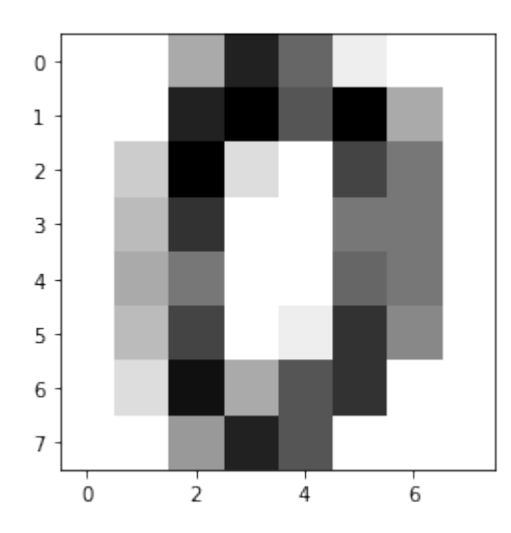

Let's visualize some more digits combined with their labels:

```
import matplotlib.pyplot as plt
# set up the figure
fig = plt.figure(figsize=(6, 6)) # figure size in inches
fig.subplots adjust(left=0, right=1, bottom=0, top=1, hspace=0.0
5, wspace=0.05)
# plot the digits: each image is 8x8 pixels
for i in range(64):
   ax = fig.add subplot(8, 8, i + 1, xticks=[], yticks=[])
   ax.imshow(digits.images[i], cmap=plt.cm.binary, interpolatio
n='nearest')
    # label the image with the target value
   ax.text(0, 7, str(digits.target[i]))
```
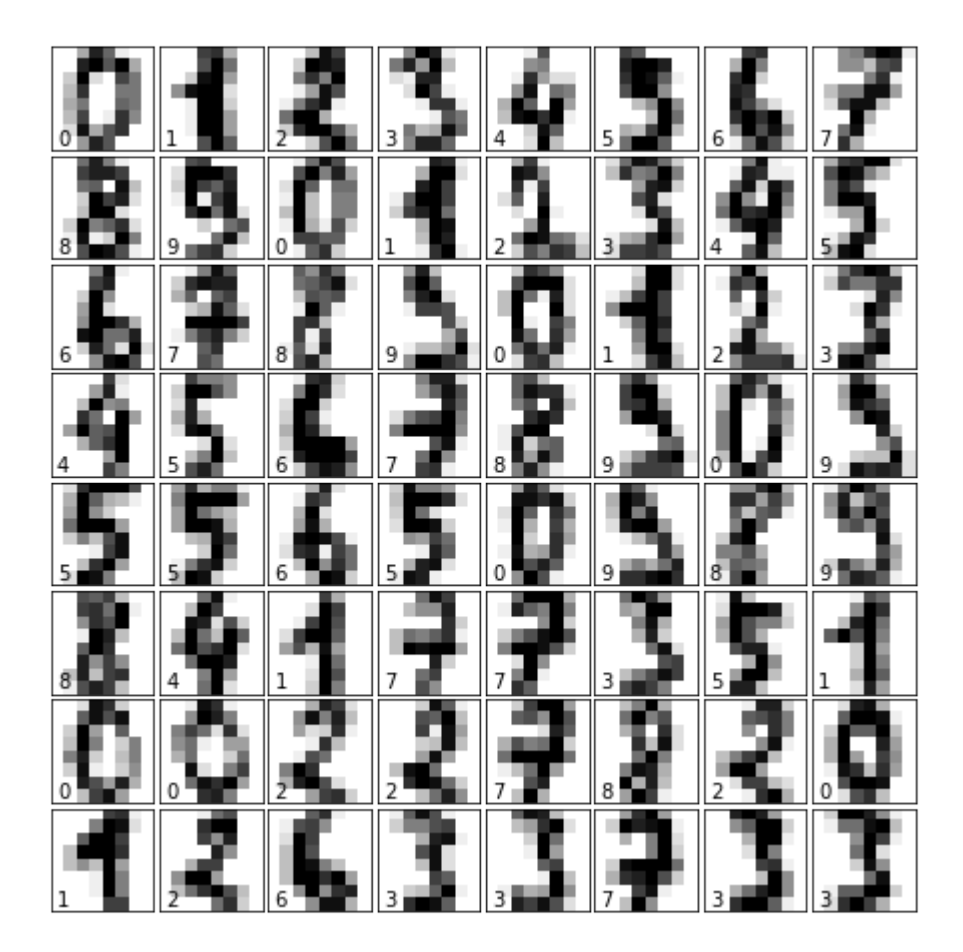

### **import matplotlib.pyplot as plt**

```
# set up the figure
fig = plt.figure(figsize=(6, 6)) # figure size in inches
fig.subplots adjust(left=0, right=1, bottom=0, top=1, hspace=0.0
5, wspace=0.05)
```

```
# plot the digits: each image is 8x8 pixels
for i in range(144):
   ax = fig.add subplot(12, 12, i + 1, xticks=[], yticks=[])
    ax.imshow(digits.images[i], cmap=plt.cm.binary, interpolatio
n='nearest')
```

```
# label the image with the target value
#ax.text(0, 7, str(digits.target[i]))
```
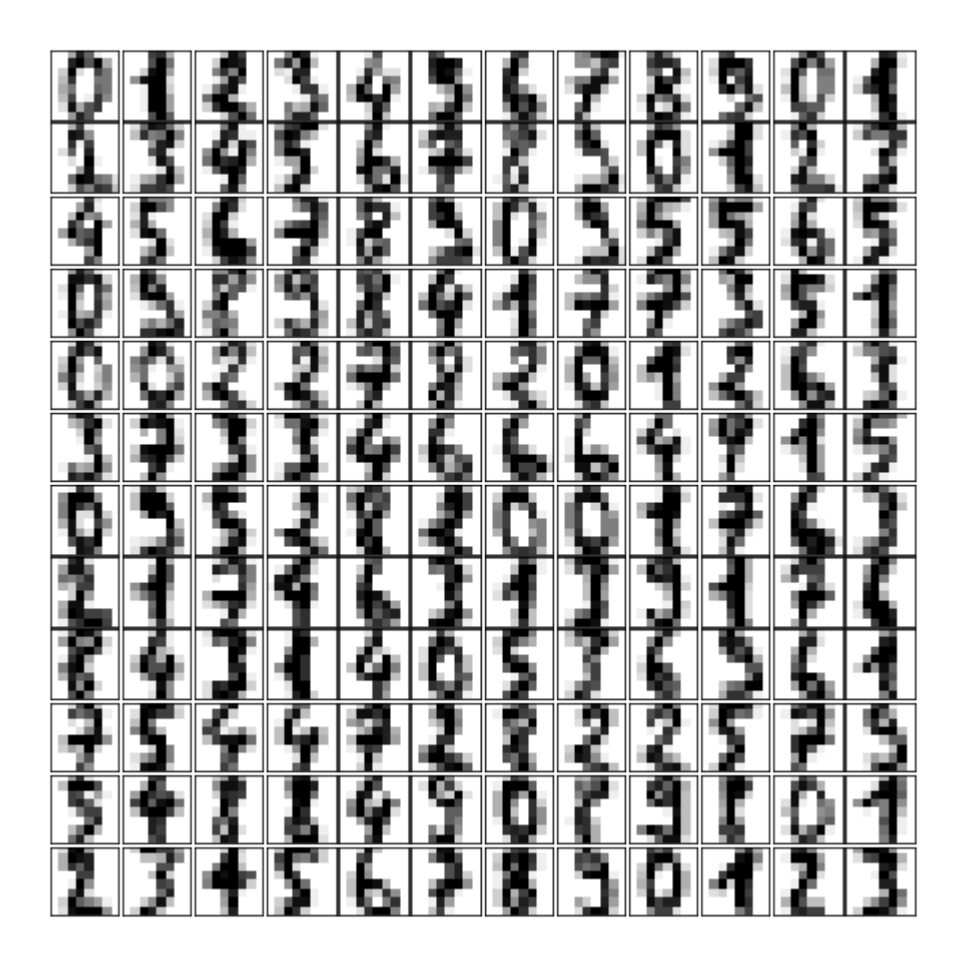

**from sklearn.model\_selection import** train\_test\_split

```
res = train_test_split(digits.data, digits.target,
                       train size=0.8,
                       test size=0.2,
                       random_state=1)
train data, test data, train labels, test labels = res
from sklearn.neural_network import MLPClassifier
mlp = MLPClassifier(hidden layer sizes=(5,),activation='logistic',
                    alpha=1e-4,
                    solver='sgd',
                    tol=1e-4,random_state=1,
                    learning rate init=.3,
                    verbose=True)
```
mlp.fit(train\_data, train\_labels)

```
Iteration 1, loss = 2.25145782
Iteration 2, loss = 1.97730357
Iteration 3, loss = 1.66620880
Iteration 4, loss = 1.41353830
Iteration 5, loss = 1.29575643
Iteration 6, loss = 1.06663573
Iteration 7, loss = 0.95558862
Iteration 8, loss = 0.94767318
Iteration 9, loss = 0.95242867
Iteration 10, loss = 0.83577430
Iteration 11, loss = 0.74541414
Iteration 12, loss = 0.72011102
Iteration 13, loss = 0.70790928
Iteration 14, loss = 0.69425700
Iteration 15, loss = 0.74458525
Iteration 16, loss = 0.67779333
Iteration 17, loss = 0.69691846
Iteration 18, loss = 0.67844516
Iteration 19, loss = 0.68164743Iteration 20, loss = 0.68435917
Iteration 21, loss = 0.61988051
Iteration 22, loss = 0.61362164
Iteration 23, loss = 0.56615517
Iteration 24, loss = 0.61323269
Iteration 25, loss = 0.56979209
Iteration 26, loss = 0.58189564
Iteration 27, loss = 0.50692207
Iteration 28, loss = 0.65956191
Iteration 29, loss = 0.53736180
Iteration 30, loss = 0.66437126
Iteration 31, loss = 0.56201738
Iteration 32, loss = 0.85347048
Iteration 33, loss = 0.63673358
Iteration 34, loss = 0.69769079
Iteration 35, loss = 0.62714187
Iteration 36, loss = 0.56914708
Iteration 37, loss = 1.05660379
Iteration 38, loss = 0.66966105
Training loss did not improve more than tol=0.000100 for 10 consec
utive epochs. Stopping.
```

```
predictions = mlp.predict(test_data)
predictions[:25] , test_labels[:25]
from sklearn.metrics import accuracy_score
accuracy score(test labels, predictions)
for i in range(5, 30):
    mlp = MLPClassifier(hidden layer sizes=(i,),activation='logistic',
                         random state=1,
                         alpha=1e-4,
                         solver='sgd',
                         tol=1e-4,
                         learning rate init=.3,
                         verbose=False)
    mlp.fit(train data, train labels)
    predictions = mlp.predict(test_data)
    acc score = accuracy score(test labels, predictions)
    print(i, acc_score)
Output: MLPClassifier(activation='logistic', alpha=0.0001, batch_siz
     e='auto',
            beta 1=0.9, beta 2=0.999, early stopping=False, epsilo
     n=1e-08,
            hidden layer sizes=(5,), learning rate='constant',
            learning rate init=0.3, max iter=200, momentum=0.9,
            n iter no change=10, nesterovs momentum=True, powe
     r t=0.5,
            random_state=1, shuffle=True, solver='sgd', tol=0.000
     1,
            validation fraction=0.1, verbose=True, warm start=Fals
     e)
Output: (array([1, 5, 0, 7, 7, 0, 6, 1, 5, 4, 9, 2, 7, 8, 4, 1, 7,
     3, 7, 4, 7, 4,
             8, 6, 0]),
      array([1, 5, 0, 7, 1, 0, 6, 1, 5, 4, 9, 2, 7, 8, 4, 6, 9,
     3, 7, 4, 7, 1,
             8, 6, 0]))
Output: 0.725
```

```
5 0.725
6 0.37222222222222223
7 0.8166666666666667
8 0.8666666666666667
9 0.8805555555555555
10 0.925
11 0.9388888888888889
12 0.9388888888888889
13 0.9388888888888889
14 0.9527777777777777
15 0.9305555555555556
16 0.95
17 0.8916666666666667
18 0.8638888888888889
```

```
/home/bernd/anaconda3/lib/python3.7/site-packages/sklearn/neural_n
etwork/multilayer_perceptron.py:562: ConvergenceWarning: Stochasti
c Optimizer: Maximum iterations (200) reached and the optimizatio
n hasn't converged yet.
  % self.max iter, ConvergenceWarning)
19 0.9555555555555556
20 0.9638888888888889
21 0.9722222222222222
22 0.9611111111111111
23 0.9444444444444444
24 0.9583333333333334
25 0.9305555555555556
26 0.9722222222222222
```

```
27 0.9694444444444444
```

```
28 0.975
```

```
29 0.9611111111111111
```
# In  $\lceil \cdot \rceil$ :

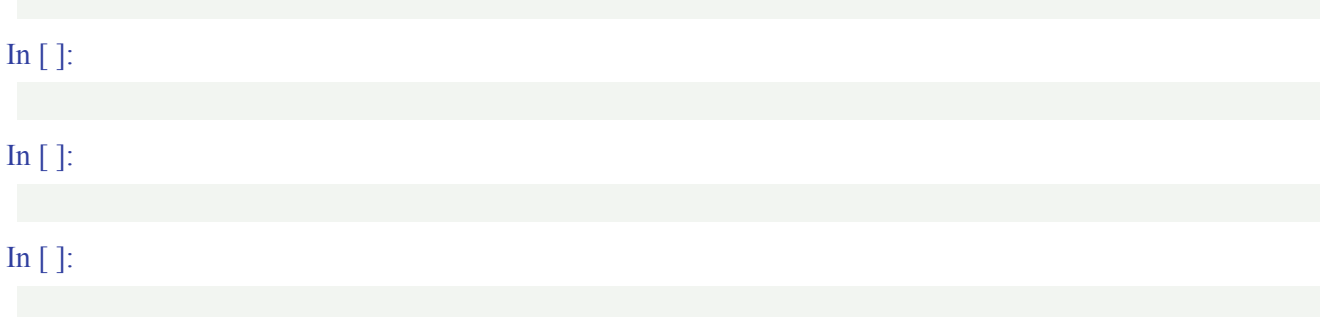

## **from sklearn.model\_selection import** GridSearchCV

```
param_grid = [
         {
             'activation' : ['identity', 'logistic', 'tanh', 'rel
u'],
             'solver' : ['lbfgs', 'sgd', 'adam'],
             'hidden layer sizes': [
              (1,), (2,), (3,), (4,), (5,), (6,), (7,), (8,), (9,), (10,), (11,10))1,), (12,), (13,), (14,), (15,), (16,), (17,), (18,), (19,), (20,), (21,)]
         }
        ]
In [ ]:
clf = GridSearchCV(MLPClassifier(), param grid, cv=3,
                             scoring='accuracy')
clf.fit(train data, train labels)
print("Best parameters set found on development set:")
print(clf.best_params)
```
/home/bernd/anaconda3/lib/python3.7/site-packages/sklearn/neural\_n etwork/multilayer\_perceptron.py:562: ConvergenceWarning: Stochasti c Optimizer: Maximum iterations (200) reached and the optimizatio n hasn't converged yet. % self.max iter, ConvergenceWarning) /home/bernd/anaconda3/lib/python3.7/site-packages/sklearn/neural\_n etwork/multilayer\_perceptron.py:562: ConvergenceWarning: Stochasti c Optimizer: Maximum iterations (200) reached and the optimizatio n hasn't converged yet. % self.max iter, ConvergenceWarning) /home/bernd/anaconda3/lib/python3.7/site-packages/sklearn/neural\_n etwork/multilayer perceptron.py:562: ConvergenceWarning: Stochasti c Optimizer: Maximum iterations (200) reached and the optimizatio n hasn't converged yet. % self.max iter, ConvergenceWarning) /home/bernd/anaconda3/lib/python3.7/site-packages/sklearn/neural\_n etwork/multilayer\_perceptron.py:562: ConvergenceWarning: Stochasti c Optimizer: Maximum iterations (200) reached and the optimizatio n hasn't converged yet. % self.max iter, ConvergenceWarning) /home/bernd/anaconda3/lib/python3.7/site-packages/sklearn/neural\_n etwork/multilayer\_perceptron.py:562: ConvergenceWarning: Stochasti c Optimizer: Maximum iterations (200) reached and the optimizatio n hasn't converged yet. % self.max\_iter, ConvergenceWarning) /home/bernd/anaconda3/lib/python3.7/site-packages/sklearn/neural\_n etwork/multilayer\_perceptron.py:562: ConvergenceWarning: Stochasti c Optimizer: Maximum iterations (200) reached and the optimizatio n hasn't converged yet. % self.max iter, ConvergenceWarning) /home/bernd/anaconda3/lib/python3.7/site-packages/sklearn/neural\_n etwork/multilayer\_perceptron.py:562: ConvergenceWarning: Stochasti c Optimizer: Maximum iterations (200) reached and the optimizatio n hasn't converged yet. % self.max\_iter, ConvergenceWarning) /home/bernd/anaconda3/lib/python3.7/site-packages/sklearn/neural\_n etwork/multilayer\_perceptron.py:562: ConvergenceWarning: Stochasti c Optimizer: Maximum iterations (200) reached and the optimizatio n hasn't converged yet. % self.max iter, ConvergenceWarning) /home/bernd/anaconda3/lib/python3.7/site-packages/sklearn/neural\_n etwork/multilayer\_perceptron.py:562: ConvergenceWarning: Stochasti c Optimizer: Maximum iterations (200) reached and the optimizatio n hasn't converged yet. % self.max iter, ConvergenceWarning)

/home/bernd/anaconda3/lib/python3.7/site-packages/sklearn/neural\_n

etwork/multilayer\_perceptron.py:562: ConvergenceWarning: Stochasti c Optimizer: Maximum iterations (200) reached and the optimizatio n hasn't converged yet. % self.max\_iter, ConvergenceWarning) /home/bernd/anaconda3/lib/python3.7/site-packages/sklearn/neural\_n etwork/multilayer\_perceptron.py:562: ConvergenceWarning: Stochasti c Optimizer: Maximum iterations (200) reached and the optimizatio n hasn't converged yet. % self.max iter, ConvergenceWarning) /home/bernd/anaconda3/lib/python3.7/site-packages/sklearn/neural\_n etwork/multilayer\_perceptron.py:562: ConvergenceWarning: Stochasti c Optimizer: Maximum iterations (200) reached and the optimizatio n hasn't converged yet. % self.max iter, ConvergenceWarning) /home/bernd/anaconda3/lib/python3.7/site-packages/sklearn/neural\_n etwork/multilayer\_perceptron.py:562: ConvergenceWarning: Stochasti c Optimizer: Maximum iterations (200) reached and the optimizatio n hasn't converged yet. % self.max iter, ConvergenceWarning) /home/bernd/anaconda3/lib/python3.7/site-packages/sklearn/neural\_n etwork/multilayer\_perceptron.py:562: ConvergenceWarning: Stochasti c Optimizer: Maximum iterations (200) reached and the optimizatio n hasn't converged yet. % self.max iter, ConvergenceWarning) /home/bernd/anaconda3/lib/python3.7/site-packages/sklearn/neural\_n etwork/multilayer\_perceptron.py:562: ConvergenceWarning: Stochasti c Optimizer: Maximum iterations (200) reached and the optimizatio n hasn't converged yet. % self.max iter, ConvergenceWarning) /home/bernd/anaconda3/lib/python3.7/site-packages/sklearn/neural\_n etwork/multilayer perceptron.py:562: ConvergenceWarning: Stochasti c Optimizer: Maximum iterations (200) reached and the optimizatio n hasn't converged yet. % self.max iter, ConvergenceWarning) /home/bernd/anaconda3/lib/python3.7/site-packages/sklearn/neural\_n etwork/multilayer\_perceptron.py:562: ConvergenceWarning: Stochasti c Optimizer: Maximum iterations (200) reached and the optimizatio n hasn't converged yet. % self.max iter, ConvergenceWarning) /home/bernd/anaconda3/lib/python3.7/site-packages/sklearn/neural\_n etwork/multilayer\_perceptron.py:562: ConvergenceWarning: Stochasti c Optimizer: Maximum iterations (200) reached and the optimizatio n hasn't converged yet.

% self.max iter, ConvergenceWarning) /home/bernd/anaconda3/lib/python3.7/site-packages/sklearn/neural\_n

etwork/multilayer\_perceptron.py:562: ConvergenceWarning: Stochasti

```
n hasn't converged yet.
  % self.max iter, ConvergenceWarning)
/home/bernd/anaconda3/lib/python3.7/site-packages/sklearn/neural_n
etwork/multilayer_perceptron.py:562: ConvergenceWarning: Stochasti
c Optimizer: Maximum iterations (200) reached and the optimizatio
n hasn't converged yet.
  % self.max iter, ConvergenceWarning)
/home/bernd/anaconda3/lib/python3.7/site-packages/sklearn/neural_n
etwork/multilayer_perceptron.py:562: ConvergenceWarning: Stochasti
c Optimizer: Maximum iterations (200) reached and the optimizatio
n hasn't converged yet.
  % self.max iter, ConvergenceWarning)
/home/bernd/anaconda3/lib/python3.7/site-packages/sklearn/neural_n
etwork/multilayer_perceptron.py:562: ConvergenceWarning: Stochasti
c Optimizer: Maximum iterations (200) reached and the optimizatio
n hasn't converged yet.
 % self.max iter, ConvergenceWarning)
/home/bernd/anaconda3/lib/python3.7/site-packages/sklearn/neural_n
etwork/multilayer_perceptron.py:562: ConvergenceWarning: Stochasti
c Optimizer: Maximum iterations (200) reached and the optimizatio
n hasn't converged yet.
  % self.max_iter, ConvergenceWarning)
/home/bernd/anaconda3/lib/python3.7/site-packages/sklearn/neural_n
etwork/multilayer perceptron.py:562: ConvergenceWarning: Stochasti
c Optimizer: Maximum iterations (200) reached and the optimizatio
n hasn't converged yet.
  % self.max_iter, ConvergenceWarning)
/home/bernd/anaconda3/lib/python3.7/site-packages/sklearn/neural_n
etwork/multilayer_perceptron.py:562: ConvergenceWarning: Stochasti
c Optimizer: Maximum iterations (200) reached and the optimizatio
n hasn't converged yet.
  % self.max iter, ConvergenceWarning)
/home/bernd/anaconda3/lib/python3.7/site-packages/sklearn/neural_n
etwork/multilayer_perceptron.py:562: ConvergenceWarning: Stochasti
c Optimizer: Maximum iterations (200) reached and the optimizatio
n hasn't converged yet.
  % self.max iter, ConvergenceWarning)
/home/bernd/anaconda3/lib/python3.7/site-packages/sklearn/neural_n
etwork/multilayer_perceptron.py:562: ConvergenceWarning: Stochasti
c Optimizer: Maximum iterations (200) reached and the optimizatio
n hasn't converged yet.
  % self.max iter, ConvergenceWarning)
/home/bernd/anaconda3/lib/python3.7/site-packages/sklearn/neural_n
etwork/multilayer_perceptron.py:562: ConvergenceWarning: Stochasti
c Optimizer: Maximum iterations (200) reached and the optimizatio
```
c Optimizer: Maximum iterations (200) reached and the optimizatio

n hasn't converged yet.

% self.max iter, ConvergenceWarning)

/home/bernd/anaconda3/lib/python3.7/site-packages/sklearn/neural\_n etwork/multilayer\_perceptron.py:562: ConvergenceWarning: Stochasti c Optimizer: Maximum iterations (200) reached and the optimizatio n hasn't converged yet.

% self.max iter, ConvergenceWarning)

/home/bernd/anaconda3/lib/python3.7/site-packages/sklearn/neural\_n etwork/multilayer\_perceptron.py:562: ConvergenceWarning: Stochasti c Optimizer: Maximum iterations (200) reached and the optimizatio n hasn't converged yet.

% self.max iter, ConvergenceWarning) /home/bernd/anaconda3/lib/python3.7/site-packages/sklearn/neural\_n etwork/multilayer\_perceptron.py:562: ConvergenceWarning: Stochasti c Optimizer: Maximum iterations (200) reached and the optimizatio n hasn't converged yet.

% self.max iter, ConvergenceWarning) /home/bernd/anaconda3/lib/python3.7/site-packages/sklearn/neural\_n etwork/multilayer perceptron.py:562: ConvergenceWarning: Stochasti c Optimizer: Maximum iterations (200) reached and the optimizatio n hasn't converged yet.

% self.max iter, ConvergenceWarning)

/home/bernd/anaconda3/lib/python3.7/site-packages/sklearn/neural\_n etwork/multilayer\_perceptron.py:562: ConvergenceWarning: Stochasti c Optimizer: Maximum iterations (200) reached and the optimizatio n hasn't converged yet.

% self.max iter, ConvergenceWarning) /home/bernd/anaconda3/lib/python3.7/site-packages/sklearn/neural\_n etwork/multilayer\_perceptron.py:562: ConvergenceWarning: Stochasti c Optimizer: Maximum iterations (200) reached and the optimizatio n hasn't converged yet.

% self.max iter, ConvergenceWarning) /home/bernd/anaconda3/lib/python3.7/site-packages/sklearn/neural\_n etwork/multilayer\_perceptron.py:562: ConvergenceWarning: Stochasti c Optimizer: Maximum iterations (200) reached and the optimizatio n hasn't converged yet.

% self.max\_iter, ConvergenceWarning) /home/bernd/anaconda3/lib/python3.7/site-packages/sklearn/neural\_n etwork/multilayer\_perceptron.py:562: ConvergenceWarning: Stochasti c Optimizer: Maximum iterations (200) reached and the optimizatio n hasn't converged yet.

% self.max\_iter, ConvergenceWarning) /home/bernd/anaconda3/lib/python3.7/site-packages/sklearn/neural\_n etwork/multilayer\_perceptron.py:562: ConvergenceWarning: Stochasti c Optimizer: Maximum iterations (200) reached and the optimizatio n hasn't converged yet.

% self.max\_iter, ConvergenceWarning) /home/bernd/anaconda3/lib/python3.7/site-packages/sklearn/neural\_n etwork/multilayer\_perceptron.py:562: ConvergenceWarning: Stochasti c Optimizer: Maximum iterations (200) reached and the optimizatio n hasn't converged yet. % self.max iter, ConvergenceWarning) /home/bernd/anaconda3/lib/python3.7/site-packages/sklearn/neural\_n etwork/multilayer\_perceptron.py:562: ConvergenceWarning: Stochasti c Optimizer: Maximum iterations (200) reached and the optimizatio n hasn't converged yet. % self.max iter, ConvergenceWarning) /home/bernd/anaconda3/lib/python3.7/site-packages/sklearn/neural\_n etwork/multilayer perceptron.py:562: ConvergenceWarning: Stochasti c Optimizer: Maximum iterations (200) reached and the optimizatio n hasn't converged yet. % self.max iter, ConvergenceWarning) /home/bernd/anaconda3/lib/python3.7/site-packages/sklearn/neural\_n etwork/multilayer\_perceptron.py:562: ConvergenceWarning: Stochasti c Optimizer: Maximum iterations (200) reached and the optimizatio n hasn't converged yet. % self.max\_iter, ConvergenceWarning) /home/bernd/anaconda3/lib/python3.7/site-packages/sklearn/neural\_n etwork/multilayer\_perceptron.py:562: ConvergenceWarning: Stochasti c Optimizer: Maximum iterations (200) reached and the optimizatio n hasn't converged yet. % self.max iter, ConvergenceWarning) /home/bernd/anaconda3/lib/python3.7/site-packages/sklearn/neural\_n etwork/multilayer\_perceptron.py:562: ConvergenceWarning: Stochasti c Optimizer: Maximum iterations (200) reached and the optimizatio n hasn't converged yet. % self.max iter, ConvergenceWarning) /home/bernd/anaconda3/lib/python3.7/site-packages/sklearn/neural\_n etwork/multilayer\_perceptron.py:562: ConvergenceWarning: Stochasti c Optimizer: Maximum iterations (200) reached and the optimizatio n hasn't converged yet. % self.max iter, ConvergenceWarning) /home/bernd/anaconda3/lib/python3.7/site-packages/sklearn/neural\_n etwork/multilayer\_perceptron.py:562: ConvergenceWarning: Stochasti c Optimizer: Maximum iterations (200) reached and the optimizatio n hasn't converged yet.

% self.max iter, ConvergenceWarning)

/home/bernd/anaconda3/lib/python3.7/site-packages/sklearn/neural\_n etwork/multilayer\_perceptron.py:562: ConvergenceWarning: Stochasti c Optimizer: Maximum iterations (200) reached and the optimizatio

n hasn't converged yet.

% self.max iter, ConvergenceWarning)

/home/bernd/anaconda3/lib/python3.7/site-packages/sklearn/neural\_n etwork/multilayer\_perceptron.py:562: ConvergenceWarning: Stochasti c Optimizer: Maximum iterations (200) reached and the optimizatio n hasn't converged yet. % self.max iter, ConvergenceWarning) /home/bernd/anaconda3/lib/python3.7/site-packages/sklearn/neural\_n etwork/multilayer\_perceptron.py:562: ConvergenceWarning: Stochasti c Optimizer: Maximum iterations (200) reached and the optimizatio n hasn't converged yet. % self.max iter, ConvergenceWarning) /home/bernd/anaconda3/lib/python3.7/site-packages/sklearn/neural\_n etwork/multilayer\_perceptron.py:562: ConvergenceWarning: Stochasti c Optimizer: Maximum iterations (200) reached and the optimizatio n hasn't converged yet. % self.max iter, ConvergenceWarning) /home/bernd/anaconda3/lib/python3.7/site-packages/sklearn/neural\_n etwork/multilayer\_perceptron.py:562: ConvergenceWarning: Stochasti c Optimizer: Maximum iterations (200) reached and the optimizatio n hasn't converged yet. % self.max iter, ConvergenceWarning) /home/bernd/anaconda3/lib/python3.7/site-packages/sklearn/neural\_n etwork/multilayer\_perceptron.py:562: ConvergenceWarning: Stochasti c Optimizer: Maximum iterations (200) reached and the optimizatio n hasn't converged yet. % self.max iter, ConvergenceWarning) /home/bernd/anaconda3/lib/python3.7/site-packages/sklearn/neural\_n etwork/multilayer\_perceptron.py:562: ConvergenceWarning: Stochasti c Optimizer: Maximum iterations (200) reached and the optimizatio n hasn't converged yet. % self.max iter, ConvergenceWarning) /home/bernd/anaconda3/lib/python3.7/site-packages/sklearn/neural\_n etwork/multilayer\_perceptron.py:562: ConvergenceWarning: Stochasti c Optimizer: Maximum iterations (200) reached and the optimizatio n hasn't converged yet. % self.max\_iter, ConvergenceWarning) /home/bernd/anaconda3/lib/python3.7/site-packages/sklearn/neural\_n etwork/multilayer\_perceptron.py:562: ConvergenceWarning: Stochasti c Optimizer: Maximum iterations (200) reached and the optimizatio n hasn't converged yet. % self.max iter, ConvergenceWarning) /home/bernd/anaconda3/lib/python3.7/site-packages/sklearn/neural\_n etwork/multilayer\_perceptron.py:562: ConvergenceWarning: Stochasti c Optimizer: Maximum iterations (200) reached and the optimizatio n hasn't converged yet. % self.max iter, ConvergenceWarning)

/home/bernd/anaconda3/lib/python3.7/site-packages/sklearn/neural\_n

etwork/multilayer\_perceptron.py:562: ConvergenceWarning: Stochasti c Optimizer: Maximum iterations (200) reached and the optimizatio n hasn't converged yet. % self.max\_iter, ConvergenceWarning) /home/bernd/anaconda3/lib/python3.7/site-packages/sklearn/neural\_n etwork/multilayer\_perceptron.py:562: ConvergenceWarning: Stochasti c Optimizer: Maximum iterations (200) reached and the optimizatio n hasn't converged yet. % self.max iter, ConvergenceWarning) /home/bernd/anaconda3/lib/python3.7/site-packages/sklearn/neural\_n etwork/multilayer\_perceptron.py:562: ConvergenceWarning: Stochasti c Optimizer: Maximum iterations (200) reached and the optimizatio n hasn't converged yet. % self.max iter, ConvergenceWarning) /home/bernd/anaconda3/lib/python3.7/site-packages/sklearn/neural\_n etwork/multilayer\_perceptron.py:562: ConvergenceWarning: Stochasti c Optimizer: Maximum iterations (200) reached and the optimizatio n hasn't converged yet. % self.max iter, ConvergenceWarning) /home/bernd/anaconda3/lib/python3.7/site-packages/sklearn/neural\_n etwork/multilayer\_perceptron.py:562: ConvergenceWarning: Stochasti c Optimizer: Maximum iterations (200) reached and the optimizatio n hasn't converged yet. % self.max iter, ConvergenceWarning) /home/bernd/anaconda3/lib/python3.7/site-packages/sklearn/neural\_n etwork/multilayer\_perceptron.py:562: ConvergenceWarning: Stochasti c Optimizer: Maximum iterations (200) reached and the optimizatio n hasn't converged yet. % self.max iter, ConvergenceWarning) /home/bernd/anaconda3/lib/python3.7/site-packages/sklearn/neural\_n etwork/multilayer perceptron.py:562: ConvergenceWarning: Stochasti c Optimizer: Maximum iterations (200) reached and the optimizatio n hasn't converged yet. % self.max iter, ConvergenceWarning) /home/bernd/anaconda3/lib/python3.7/site-packages/sklearn/neural\_n etwork/multilayer\_perceptron.py:562: ConvergenceWarning: Stochasti c Optimizer: Maximum iterations (200) reached and the optimizatio n hasn't converged yet. % self.max iter, ConvergenceWarning) /home/bernd/anaconda3/lib/python3.7/site-packages/sklearn/neural\_n etwork/multilayer\_perceptron.py:562: ConvergenceWarning: Stochasti c Optimizer: Maximum iterations (200) reached and the optimizatio n hasn't converged yet.

% self.max iter, ConvergenceWarning) /home/bernd/anaconda3/lib/python3.7/site-packages/sklearn/neural\_n

etwork/multilayer\_perceptron.py:562: ConvergenceWarning: Stochasti

```
c Optimizer: Maximum iterations (200) reached and the optimizatio
n hasn't converged yet.
  % self.max iter, ConvergenceWarning)
/home/bernd/anaconda3/lib/python3.7/site-packages/sklearn/neural_n
etwork/multilayer_perceptron.py:562: ConvergenceWarning: Stochasti
c Optimizer: Maximum iterations (200) reached and the optimizatio
n hasn't converged yet.
  % self.max iter, ConvergenceWarning)
/home/bernd/anaconda3/lib/python3.7/site-packages/sklearn/neural_n
etwork/multilayer_perceptron.py:562: ConvergenceWarning: Stochasti
c Optimizer: Maximum iterations (200) reached and the optimizatio
n hasn't converged yet.
  % self.max iter, ConvergenceWarning)
/home/bernd/anaconda3/lib/python3.7/site-packages/sklearn/neural_n
etwork/multilayer_perceptron.py:562: ConvergenceWarning: Stochasti
c Optimizer: Maximum iterations (200) reached and the optimizatio
n hasn't converged yet.
 % self.max iter, ConvergenceWarning)
/home/bernd/anaconda3/lib/python3.7/site-packages/sklearn/neural_n
etwork/multilayer_perceptron.py:562: ConvergenceWarning: Stochasti
c Optimizer: Maximum iterations (200) reached and the optimizatio
n hasn't converged yet.
  % self.max iter, ConvergenceWarning)
/home/bernd/anaconda3/lib/python3.7/site-packages/sklearn/neural_n
etwork/multilayer perceptron.py:562: ConvergenceWarning: Stochasti
c Optimizer: Maximum iterations (200) reached and the optimizatio
n hasn't converged yet.
  % self.max_iter, ConvergenceWarning)
/home/bernd/anaconda3/lib/python3.7/site-packages/sklearn/neural_n
etwork/multilayer_perceptron.py:562: ConvergenceWarning: Stochasti
c Optimizer: Maximum iterations (200) reached and the optimizatio
n hasn't converged yet.
  % self.max iter, ConvergenceWarning)
/home/bernd/anaconda3/lib/python3.7/site-packages/sklearn/neural_n
etwork/multilayer_perceptron.py:562: ConvergenceWarning: Stochasti
c Optimizer: Maximum iterations (200) reached and the optimizatio
n hasn't converged yet.
  % self.max iter, ConvergenceWarning)
/home/bernd/anaconda3/lib/python3.7/site-packages/sklearn/neural_n
etwork/multilayer_perceptron.py:562: ConvergenceWarning: Stochasti
c Optimizer: Maximum iterations (200) reached and the optimizatio
n hasn't converged yet.
  % self.max iter, ConvergenceWarning)
/home/bernd/anaconda3/lib/python3.7/site-packages/sklearn/neural_n
etwork/multilayer_perceptron.py:562: ConvergenceWarning: Stochasti
c Optimizer: Maximum iterations (200) reached and the optimizatio
```
n hasn't converged yet.

% self.max iter, ConvergenceWarning)

/home/bernd/anaconda3/lib/python3.7/site-packages/sklearn/neural\_n etwork/multilayer\_perceptron.py:562: ConvergenceWarning: Stochasti c Optimizer: Maximum iterations (200) reached and the optimizatio n hasn't converged yet.

% self.max iter, ConvergenceWarning)

/home/bernd/anaconda3/lib/python3.7/site-packages/sklearn/neural\_n etwork/multilayer\_perceptron.py:562: ConvergenceWarning: Stochasti c Optimizer: Maximum iterations (200) reached and the optimizatio n hasn't converged yet.

% self.max iter, ConvergenceWarning) /home/bernd/anaconda3/lib/python3.7/site-packages/sklearn/neural\_n etwork/multilayer\_perceptron.py:562: ConvergenceWarning: Stochasti c Optimizer: Maximum iterations (200) reached and the optimizatio n hasn't converged yet.

% self.max iter, ConvergenceWarning) /home/bernd/anaconda3/lib/python3.7/site-packages/sklearn/neural\_n etwork/multilayer perceptron.py:562: ConvergenceWarning: Stochasti c Optimizer: Maximum iterations (200) reached and the optimizatio n hasn't converged yet.

% self.max iter, ConvergenceWarning)

/home/bernd/anaconda3/lib/python3.7/site-packages/sklearn/neural\_n etwork/multilayer\_perceptron.py:562: ConvergenceWarning: Stochasti c Optimizer: Maximum iterations (200) reached and the optimizatio n hasn't converged yet.

% self.max iter, ConvergenceWarning) /home/bernd/anaconda3/lib/python3.7/site-packages/sklearn/neural\_n etwork/multilayer\_perceptron.py:562: ConvergenceWarning: Stochasti c Optimizer: Maximum iterations (200) reached and the optimizatio n hasn't converged yet.

% self.max iter, ConvergenceWarning) /home/bernd/anaconda3/lib/python3.7/site-packages/sklearn/neural\_n etwork/multilayer\_perceptron.py:562: ConvergenceWarning: Stochasti c Optimizer: Maximum iterations (200) reached and the optimizatio n hasn't converged yet.

% self.max\_iter, ConvergenceWarning) /home/bernd/anaconda3/lib/python3.7/site-packages/sklearn/neural\_n etwork/multilayer\_perceptron.py:562: ConvergenceWarning: Stochasti c Optimizer: Maximum iterations (200) reached and the optimizatio n hasn't converged yet.

% self.max\_iter, ConvergenceWarning) /home/bernd/anaconda3/lib/python3.7/site-packages/sklearn/neural\_n etwork/multilayer\_perceptron.py:562: ConvergenceWarning: Stochasti c Optimizer: Maximum iterations (200) reached and the optimizatio n hasn't converged yet.

% self.max\_iter, ConvergenceWarning) /home/bernd/anaconda3/lib/python3.7/site-packages/sklearn/neural\_n etwork/multilayer\_perceptron.py:562: ConvergenceWarning: Stochasti c Optimizer: Maximum iterations (200) reached and the optimizatio n hasn't converged yet. % self.max iter, ConvergenceWarning) /home/bernd/anaconda3/lib/python3.7/site-packages/sklearn/neural\_n etwork/multilayer\_perceptron.py:562: ConvergenceWarning: Stochasti c Optimizer: Maximum iterations (200) reached and the optimizatio n hasn't converged yet. % self.max iter, ConvergenceWarning) /home/bernd/anaconda3/lib/python3.7/site-packages/sklearn/neural\_n etwork/multilayer\_perceptron.py:562: ConvergenceWarning: Stochasti c Optimizer: Maximum iterations (200) reached and the optimizatio n hasn't converged yet. % self.max iter, ConvergenceWarning) /home/bernd/anaconda3/lib/python3.7/site-packages/sklearn/neural\_n etwork/multilayer\_perceptron.py:562: ConvergenceWarning: Stochasti c Optimizer: Maximum iterations (200) reached and the optimizatio n hasn't converged yet. % self.max\_iter, ConvergenceWarning) /home/bernd/anaconda3/lib/python3.7/site-packages/sklearn/neural\_n etwork/multilayer\_perceptron.py:562: ConvergenceWarning: Stochasti c Optimizer: Maximum iterations (200) reached and the optimizatio n hasn't converged yet. % self.max iter, ConvergenceWarning) /home/bernd/anaconda3/lib/python3.7/site-packages/sklearn/neural\_n etwork/multilayer\_perceptron.py:562: ConvergenceWarning: Stochasti c Optimizer: Maximum iterations (200) reached and the optimizatio n hasn't converged yet. % self.max iter, ConvergenceWarning) /home/bernd/anaconda3/lib/python3.7/site-packages/sklearn/neural\_n etwork/multilayer\_perceptron.py:562: ConvergenceWarning: Stochasti c Optimizer: Maximum iterations (200) reached and the optimizatio n hasn't converged yet. % self.max iter, ConvergenceWarning) /home/bernd/anaconda3/lib/python3.7/site-packages/sklearn/neural\_n etwork/multilayer\_perceptron.py:562: ConvergenceWarning: Stochasti c Optimizer: Maximum iterations (200) reached and the optimizatio n hasn't converged yet.

% self.max iter, ConvergenceWarning)

/home/bernd/anaconda3/lib/python3.7/site-packages/sklearn/neural\_n etwork/multilayer\_perceptron.py:562: ConvergenceWarning: Stochasti c Optimizer: Maximum iterations (200) reached and the optimizatio

n hasn't converged yet.

% self.max iter, ConvergenceWarning)

/home/bernd/anaconda3/lib/python3.7/site-packages/sklearn/neural\_n etwork/multilayer\_perceptron.py:562: ConvergenceWarning: Stochasti c Optimizer: Maximum iterations (200) reached and the optimizatio n hasn't converged yet. % self.max iter, ConvergenceWarning) /home/bernd/anaconda3/lib/python3.7/site-packages/sklearn/neural\_n etwork/multilayer\_perceptron.py:562: ConvergenceWarning: Stochasti c Optimizer: Maximum iterations (200) reached and the optimizatio n hasn't converged yet. % self.max iter, ConvergenceWarning) /home/bernd/anaconda3/lib/python3.7/site-packages/sklearn/neural\_n etwork/multilayer\_perceptron.py:562: ConvergenceWarning: Stochasti c Optimizer: Maximum iterations (200) reached and the optimizatio n hasn't converged yet. % self.max iter, ConvergenceWarning) /home/bernd/anaconda3/lib/python3.7/site-packages/sklearn/neural\_n etwork/multilayer\_perceptron.py:562: ConvergenceWarning: Stochasti c Optimizer: Maximum iterations (200) reached and the optimizatio n hasn't converged yet. % self.max iter, ConvergenceWarning) /home/bernd/anaconda3/lib/python3.7/site-packages/sklearn/neural\_n etwork/multilayer\_perceptron.py:562: ConvergenceWarning: Stochasti c Optimizer: Maximum iterations (200) reached and the optimizatio n hasn't converged yet. % self.max iter, ConvergenceWarning) /home/bernd/anaconda3/lib/python3.7/site-packages/sklearn/neural\_n etwork/multilayer\_perceptron.py:562: ConvergenceWarning: Stochasti c Optimizer: Maximum iterations (200) reached and the optimizatio n hasn't converged yet. % self.max iter, ConvergenceWarning) /home/bernd/anaconda3/lib/python3.7/site-packages/sklearn/neural\_n etwork/multilayer\_perceptron.py:562: ConvergenceWarning: Stochasti c Optimizer: Maximum iterations (200) reached and the optimizatio n hasn't converged yet. % self.max\_iter, ConvergenceWarning) /home/bernd/anaconda3/lib/python3.7/site-packages/sklearn/neural\_n etwork/multilayer\_perceptron.py:562: ConvergenceWarning: Stochasti c Optimizer: Maximum iterations (200) reached and the optimizatio n hasn't converged yet. % self.max iter, ConvergenceWarning) /home/bernd/anaconda3/lib/python3.7/site-packages/sklearn/neural\_n etwork/multilayer\_perceptron.py:562: ConvergenceWarning: Stochasti c Optimizer: Maximum iterations (200) reached and the optimizatio n hasn't converged yet. % self.max iter, ConvergenceWarning)

/home/bernd/anaconda3/lib/python3.7/site-packages/sklearn/neural\_n

etwork/multilayer\_perceptron.py:562: ConvergenceWarning: Stochasti c Optimizer: Maximum iterations (200) reached and the optimizatio n hasn't converged yet. % self.max\_iter, ConvergenceWarning) /home/bernd/anaconda3/lib/python3.7/site-packages/sklearn/neural\_n etwork/multilayer\_perceptron.py:562: ConvergenceWarning: Stochasti c Optimizer: Maximum iterations (200) reached and the optimizatio n hasn't converged yet. % self.max iter, ConvergenceWarning) /home/bernd/anaconda3/lib/python3.7/site-packages/sklearn/neural\_n etwork/multilayer\_perceptron.py:562: ConvergenceWarning: Stochasti c Optimizer: Maximum iterations (200) reached and the optimizatio n hasn't converged yet. % self.max iter, ConvergenceWarning) /home/bernd/anaconda3/lib/python3.7/site-packages/sklearn/neural\_n etwork/multilayer\_perceptron.py:562: ConvergenceWarning: Stochasti c Optimizer: Maximum iterations (200) reached and the optimizatio n hasn't converged yet. % self.max iter, ConvergenceWarning) /home/bernd/anaconda3/lib/python3.7/site-packages/sklearn/neural\_n etwork/multilayer\_perceptron.py:562: ConvergenceWarning: Stochasti c Optimizer: Maximum iterations (200) reached and the optimizatio n hasn't converged yet. % self.max iter, ConvergenceWarning) /home/bernd/anaconda3/lib/python3.7/site-packages/sklearn/neural\_n etwork/multilayer\_perceptron.py:562: ConvergenceWarning: Stochasti c Optimizer: Maximum iterations (200) reached and the optimizatio n hasn't converged yet. % self.max iter, ConvergenceWarning) /home/bernd/anaconda3/lib/python3.7/site-packages/sklearn/neural\_n etwork/multilayer perceptron.py:562: ConvergenceWarning: Stochasti c Optimizer: Maximum iterations (200) reached and the optimizatio n hasn't converged yet. % self.max iter, ConvergenceWarning) /home/bernd/anaconda3/lib/python3.7/site-packages/sklearn/neural\_n etwork/multilayer\_perceptron.py:562: ConvergenceWarning: Stochasti c Optimizer: Maximum iterations (200) reached and the optimizatio n hasn't converged yet. % self.max iter, ConvergenceWarning) /home/bernd/anaconda3/lib/python3.7/site-packages/sklearn/neural\_n etwork/multilayer\_perceptron.py:562: ConvergenceWarning: Stochasti c Optimizer: Maximum iterations (200) reached and the optimizatio n hasn't converged yet.

% self.max iter, ConvergenceWarning) /home/bernd/anaconda3/lib/python3.7/site-packages/sklearn/neural\_n

etwork/multilayer\_perceptron.py:562: ConvergenceWarning: Stochasti

```
n hasn't converged yet.
  % self.max iter, ConvergenceWarning)
/home/bernd/anaconda3/lib/python3.7/site-packages/sklearn/neural_n
etwork/multilayer_perceptron.py:562: ConvergenceWarning: Stochasti
c Optimizer: Maximum iterations (200) reached and the optimizatio
n hasn't converged yet.
  % self.max iter, ConvergenceWarning)
/home/bernd/anaconda3/lib/python3.7/site-packages/sklearn/neural_n
etwork/multilayer_perceptron.py:562: ConvergenceWarning: Stochasti
c Optimizer: Maximum iterations (200) reached and the optimizatio
n hasn't converged yet.
  % self.max iter, ConvergenceWarning)
/home/bernd/anaconda3/lib/python3.7/site-packages/sklearn/neural_n
etwork/multilayer_perceptron.py:562: ConvergenceWarning: Stochasti
c Optimizer: Maximum iterations (200) reached and the optimizatio
n hasn't converged yet.
 % self.max iter, ConvergenceWarning)
/home/bernd/anaconda3/lib/python3.7/site-packages/sklearn/neural_n
etwork/multilayer_perceptron.py:562: ConvergenceWarning: Stochasti
c Optimizer: Maximum iterations (200) reached and the optimizatio
n hasn't converged yet.
  % self.max iter, ConvergenceWarning)
/home/bernd/anaconda3/lib/python3.7/site-packages/sklearn/neural_n
etwork/multilayer perceptron.py:562: ConvergenceWarning: Stochasti
c Optimizer: Maximum iterations (200) reached and the optimizatio
n hasn't converged yet.
  % self.max_iter, ConvergenceWarning)
/home/bernd/anaconda3/lib/python3.7/site-packages/sklearn/neural_n
etwork/multilayer_perceptron.py:562: ConvergenceWarning: Stochasti
c Optimizer: Maximum iterations (200) reached and the optimizatio
n hasn't converged yet.
  % self.max iter, ConvergenceWarning)
/home/bernd/anaconda3/lib/python3.7/site-packages/sklearn/neural_n
etwork/multilayer_perceptron.py:562: ConvergenceWarning: Stochasti
c Optimizer: Maximum iterations (200) reached and the optimizatio
n hasn't converged yet.
  % self.max iter, ConvergenceWarning)
/home/bernd/anaconda3/lib/python3.7/site-packages/sklearn/neural_n
etwork/multilayer_perceptron.py:562: ConvergenceWarning: Stochasti
c Optimizer: Maximum iterations (200) reached and the optimizatio
n hasn't converged yet.
  % self.max iter, ConvergenceWarning)
/home/bernd/anaconda3/lib/python3.7/site-packages/sklearn/neural_n
etwork/multilayer_perceptron.py:562: ConvergenceWarning: Stochasti
c Optimizer: Maximum iterations (200) reached and the optimizatio
```
c Optimizer: Maximum iterations (200) reached and the optimizatio

n hasn't converged yet.

% self.max iter, ConvergenceWarning)

/home/bernd/anaconda3/lib/python3.7/site-packages/sklearn/neural\_n etwork/multilayer\_perceptron.py:562: ConvergenceWarning: Stochasti c Optimizer: Maximum iterations (200) reached and the optimizatio n hasn't converged yet.

% self.max iter, ConvergenceWarning)

/home/bernd/anaconda3/lib/python3.7/site-packages/sklearn/neural\_n etwork/multilayer\_perceptron.py:562: ConvergenceWarning: Stochasti c Optimizer: Maximum iterations (200) reached and the optimizatio n hasn't converged yet.

% self.max iter, ConvergenceWarning) /home/bernd/anaconda3/lib/python3.7/site-packages/sklearn/neural\_n etwork/multilayer\_perceptron.py:562: ConvergenceWarning: Stochasti c Optimizer: Maximum iterations (200) reached and the optimizatio n hasn't converged yet.

% self.max iter, ConvergenceWarning) /home/bernd/anaconda3/lib/python3.7/site-packages/sklearn/neural\_n etwork/multilayer perceptron.py:562: ConvergenceWarning: Stochasti c Optimizer: Maximum iterations (200) reached and the optimizatio n hasn't converged yet.

% self.max iter, ConvergenceWarning)

/home/bernd/anaconda3/lib/python3.7/site-packages/sklearn/neural\_n etwork/multilayer\_perceptron.py:562: ConvergenceWarning: Stochasti c Optimizer: Maximum iterations (200) reached and the optimizatio n hasn't converged yet.

% self.max iter, ConvergenceWarning) /home/bernd/anaconda3/lib/python3.7/site-packages/sklearn/neural\_n etwork/multilayer\_perceptron.py:562: ConvergenceWarning: Stochasti c Optimizer: Maximum iterations (200) reached and the optimizatio n hasn't converged yet.

% self.max iter, ConvergenceWarning) /home/bernd/anaconda3/lib/python3.7/site-packages/sklearn/neural\_n etwork/multilayer\_perceptron.py:562: ConvergenceWarning: Stochasti c Optimizer: Maximum iterations (200) reached and the optimizatio n hasn't converged yet.

% self.max\_iter, ConvergenceWarning) /home/bernd/anaconda3/lib/python3.7/site-packages/sklearn/neural\_n etwork/multilayer\_perceptron.py:562: ConvergenceWarning: Stochasti c Optimizer: Maximum iterations (200) reached and the optimizatio n hasn't converged yet.

% self.max\_iter, ConvergenceWarning) /home/bernd/anaconda3/lib/python3.7/site-packages/sklearn/neural\_n etwork/multilayer\_perceptron.py:562: ConvergenceWarning: Stochasti c Optimizer: Maximum iterations (200) reached and the optimizatio n hasn't converged yet.

% self.max\_iter, ConvergenceWarning) /home/bernd/anaconda3/lib/python3.7/site-packages/sklearn/neural\_n etwork/multilayer\_perceptron.py:562: ConvergenceWarning: Stochasti c Optimizer: Maximum iterations (200) reached and the optimizatio n hasn't converged yet. % self.max iter, ConvergenceWarning) /home/bernd/anaconda3/lib/python3.7/site-packages/sklearn/neural\_n etwork/multilayer\_perceptron.py:562: ConvergenceWarning: Stochasti c Optimizer: Maximum iterations (200) reached and the optimizatio n hasn't converged yet. % self.max iter, ConvergenceWarning) /home/bernd/anaconda3/lib/python3.7/site-packages/sklearn/neural\_n etwork/multilayer perceptron.py:562: ConvergenceWarning: Stochasti c Optimizer: Maximum iterations (200) reached and the optimizatio n hasn't converged yet. % self.max iter, ConvergenceWarning) /home/bernd/anaconda3/lib/python3.7/site-packages/sklearn/neural\_n etwork/multilayer\_perceptron.py:562: ConvergenceWarning: Stochasti c Optimizer: Maximum iterations (200) reached and the optimizatio n hasn't converged yet. % self.max\_iter, ConvergenceWarning) /home/bernd/anaconda3/lib/python3.7/site-packages/sklearn/neural\_n etwork/multilayer\_perceptron.py:562: ConvergenceWarning: Stochasti c Optimizer: Maximum iterations (200) reached and the optimizatio n hasn't converged yet. % self.max iter, ConvergenceWarning) /home/bernd/anaconda3/lib/python3.7/site-packages/sklearn/neural\_n etwork/multilayer\_perceptron.py:562: ConvergenceWarning: Stochasti c Optimizer: Maximum iterations (200) reached and the optimizatio n hasn't converged yet. % self.max iter, ConvergenceWarning) /home/bernd/anaconda3/lib/python3.7/site-packages/sklearn/neural\_n etwork/multilayer\_perceptron.py:562: ConvergenceWarning: Stochasti c Optimizer: Maximum iterations (200) reached and the optimizatio n hasn't converged yet. % self.max iter, ConvergenceWarning) /home/bernd/anaconda3/lib/python3.7/site-packages/sklearn/neural\_n etwork/multilayer\_perceptron.py:562: ConvergenceWarning: Stochasti c Optimizer: Maximum iterations (200) reached and the optimizatio n hasn't converged yet.

% self.max iter, ConvergenceWarning)

/home/bernd/anaconda3/lib/python3.7/site-packages/sklearn/neural\_n etwork/multilayer\_perceptron.py:562: ConvergenceWarning: Stochasti c Optimizer: Maximum iterations (200) reached and the optimizatio

n hasn't converged yet.

% self.max iter, ConvergenceWarning)

/home/bernd/anaconda3/lib/python3.7/site-packages/sklearn/neural\_n etwork/multilayer\_perceptron.py:562: ConvergenceWarning: Stochasti c Optimizer: Maximum iterations (200) reached and the optimizatio n hasn't converged yet. % self.max iter, ConvergenceWarning) /home/bernd/anaconda3/lib/python3.7/site-packages/sklearn/neural\_n etwork/multilayer\_perceptron.py:562: ConvergenceWarning: Stochasti c Optimizer: Maximum iterations (200) reached and the optimizatio n hasn't converged yet. % self.max iter, ConvergenceWarning) /home/bernd/anaconda3/lib/python3.7/site-packages/sklearn/neural\_n etwork/multilayer\_perceptron.py:562: ConvergenceWarning: Stochasti c Optimizer: Maximum iterations (200) reached and the optimizatio n hasn't converged yet. % self.max iter, ConvergenceWarning) /home/bernd/anaconda3/lib/python3.7/site-packages/sklearn/neural\_n etwork/multilayer\_perceptron.py:562: ConvergenceWarning: Stochasti c Optimizer: Maximum iterations (200) reached and the optimizatio n hasn't converged yet. % self.max iter, ConvergenceWarning) /home/bernd/anaconda3/lib/python3.7/site-packages/sklearn/neural\_n etwork/multilayer\_perceptron.py:562: ConvergenceWarning: Stochasti c Optimizer: Maximum iterations (200) reached and the optimizatio n hasn't converged yet. % self.max iter, ConvergenceWarning) /home/bernd/anaconda3/lib/python3.7/site-packages/sklearn/neural\_n etwork/multilayer\_perceptron.py:562: ConvergenceWarning: Stochasti c Optimizer: Maximum iterations (200) reached and the optimizatio n hasn't converged yet. % self.max iter, ConvergenceWarning) /home/bernd/anaconda3/lib/python3.7/site-packages/sklearn/neural\_n etwork/multilayer\_perceptron.py:562: ConvergenceWarning: Stochasti c Optimizer: Maximum iterations (200) reached and the optimizatio n hasn't converged yet. % self.max\_iter, ConvergenceWarning) /home/bernd/anaconda3/lib/python3.7/site-packages/sklearn/neural\_n etwork/multilayer\_perceptron.py:562: ConvergenceWarning: Stochasti c Optimizer: Maximum iterations (200) reached and the optimizatio n hasn't converged yet. % self.max iter, ConvergenceWarning) /home/bernd/anaconda3/lib/python3.7/site-packages/sklearn/neural\_n etwork/multilayer\_perceptron.py:562: ConvergenceWarning: Stochasti c Optimizer: Maximum iterations (200) reached and the optimizatio n hasn't converged yet. % self.max iter, ConvergenceWarning)

/home/bernd/anaconda3/lib/python3.7/site-packages/sklearn/neural\_n

etwork/multilayer\_perceptron.py:562: ConvergenceWarning: Stochasti c Optimizer: Maximum iterations (200) reached and the optimizatio n hasn't converged yet. % self.max\_iter, ConvergenceWarning) /home/bernd/anaconda3/lib/python3.7/site-packages/sklearn/neural\_n etwork/multilayer\_perceptron.py:562: ConvergenceWarning: Stochasti c Optimizer: Maximum iterations (200) reached and the optimizatio n hasn't converged yet. % self.max iter, ConvergenceWarning) /home/bernd/anaconda3/lib/python3.7/site-packages/sklearn/neural\_n etwork/multilayer\_perceptron.py:562: ConvergenceWarning: Stochasti c Optimizer: Maximum iterations (200) reached and the optimizatio n hasn't converged yet. % self.max iter, ConvergenceWarning) /home/bernd/anaconda3/lib/python3.7/site-packages/sklearn/neural\_n etwork/multilayer\_perceptron.py:562: ConvergenceWarning: Stochasti c Optimizer: Maximum iterations (200) reached and the optimizatio n hasn't converged yet. % self.max iter, ConvergenceWarning) /home/bernd/anaconda3/lib/python3.7/site-packages/sklearn/neural\_n etwork/multilayer\_perceptron.py:562: ConvergenceWarning: Stochasti c Optimizer: Maximum iterations (200) reached and the optimizatio n hasn't converged yet. % self.max iter, ConvergenceWarning) /home/bernd/anaconda3/lib/python3.7/site-packages/sklearn/neural\_n etwork/multilayer\_perceptron.py:562: ConvergenceWarning: Stochasti c Optimizer: Maximum iterations (200) reached and the optimizatio n hasn't converged yet. % self.max iter, ConvergenceWarning) /home/bernd/anaconda3/lib/python3.7/site-packages/sklearn/neural\_n etwork/multilayer perceptron.py:562: ConvergenceWarning: Stochasti c Optimizer: Maximum iterations (200) reached and the optimizatio n hasn't converged yet. % self.max iter, ConvergenceWarning) /home/bernd/anaconda3/lib/python3.7/site-packages/sklearn/neural\_n etwork/multilayer\_perceptron.py:562: ConvergenceWarning: Stochasti c Optimizer: Maximum iterations (200) reached and the optimizatio n hasn't converged yet. % self.max iter, ConvergenceWarning) /home/bernd/anaconda3/lib/python3.7/site-packages/sklearn/neural\_n etwork/multilayer\_perceptron.py:562: ConvergenceWarning: Stochasti c Optimizer: Maximum iterations (200) reached and the optimizatio n hasn't converged yet.

% self.max iter, ConvergenceWarning) /home/bernd/anaconda3/lib/python3.7/site-packages/sklearn/neural\_n

etwork/multilayer\_perceptron.py:562: ConvergenceWarning: Stochasti

```
c Optimizer: Maximum iterations (200) reached and the optimizatio
n hasn't converged yet.
  % self.max iter, ConvergenceWarning)
/home/bernd/anaconda3/lib/python3.7/site-packages/sklearn/neural_n
etwork/multilayer_perceptron.py:562: ConvergenceWarning: Stochasti
c Optimizer: Maximum iterations (200) reached and the optimizatio
n hasn't converged yet.
  % self.max iter, ConvergenceWarning)
/home/bernd/anaconda3/lib/python3.7/site-packages/sklearn/neural_n
etwork/multilayer_perceptron.py:562: ConvergenceWarning: Stochasti
c Optimizer: Maximum iterations (200) reached and the optimizatio
n hasn't converged yet.
  % self.max iter, ConvergenceWarning)
/home/bernd/anaconda3/lib/python3.7/site-packages/sklearn/neural_n
etwork/multilayer_perceptron.py:562: ConvergenceWarning: Stochasti
c Optimizer: Maximum iterations (200) reached and the optimizatio
n hasn't converged yet.
 % self.max iter, ConvergenceWarning)
/home/bernd/anaconda3/lib/python3.7/site-packages/sklearn/neural_n
etwork/multilayer_perceptron.py:562: ConvergenceWarning: Stochasti
c Optimizer: Maximum iterations (200) reached and the optimizatio
n hasn't converged yet.
  % self.max iter, ConvergenceWarning)
/home/bernd/anaconda3/lib/python3.7/site-packages/sklearn/neural_n
etwork/multilayer perceptron.py:562: ConvergenceWarning: Stochasti
c Optimizer: Maximum iterations (200) reached and the optimizatio
n hasn't converged yet.
  % self.max_iter, ConvergenceWarning)
/home/bernd/anaconda3/lib/python3.7/site-packages/sklearn/neural_n
etwork/multilayer_perceptron.py:562: ConvergenceWarning: Stochasti
c Optimizer: Maximum iterations (200) reached and the optimizatio
n hasn't converged yet.
  % self.max iter, ConvergenceWarning)
/home/bernd/anaconda3/lib/python3.7/site-packages/sklearn/neural_n
etwork/multilayer_perceptron.py:562: ConvergenceWarning: Stochasti
c Optimizer: Maximum iterations (200) reached and the optimizatio
n hasn't converged yet.
  % self.max iter, ConvergenceWarning)
/home/bernd/anaconda3/lib/python3.7/site-packages/sklearn/neural_n
etwork/multilayer_perceptron.py:562: ConvergenceWarning: Stochasti
c Optimizer: Maximum iterations (200) reached and the optimizatio
n hasn't converged yet.
  % self.max iter, ConvergenceWarning)
/home/bernd/anaconda3/lib/python3.7/site-packages/sklearn/neural_n
etwork/multilayer_perceptron.py:562: ConvergenceWarning: Stochasti
c Optimizer: Maximum iterations (200) reached and the optimizatio
```
n hasn't converged yet.

% self.max iter, ConvergenceWarning)

/home/bernd/anaconda3/lib/python3.7/site-packages/sklearn/neural\_n etwork/multilayer\_perceptron.py:562: ConvergenceWarning: Stochasti c Optimizer: Maximum iterations (200) reached and the optimizatio n hasn't converged yet.

% self.max iter, ConvergenceWarning)

/home/bernd/anaconda3/lib/python3.7/site-packages/sklearn/neural\_n etwork/multilayer\_perceptron.py:562: ConvergenceWarning: Stochasti c Optimizer: Maximum iterations (200) reached and the optimizatio n hasn't converged yet.

% self.max iter, ConvergenceWarning) /home/bernd/anaconda3/lib/python3.7/site-packages/sklearn/neural\_n etwork/multilayer\_perceptron.py:562: ConvergenceWarning: Stochasti c Optimizer: Maximum iterations (200) reached and the optimizatio n hasn't converged yet.

% self.max iter, ConvergenceWarning) /home/bernd/anaconda3/lib/python3.7/site-packages/sklearn/neural\_n etwork/multilayer perceptron.py:562: ConvergenceWarning: Stochasti c Optimizer: Maximum iterations (200) reached and the optimizatio n hasn't converged yet.

% self.max iter, ConvergenceWarning)

/home/bernd/anaconda3/lib/python3.7/site-packages/sklearn/neural\_n etwork/multilayer\_perceptron.py:562: ConvergenceWarning: Stochasti c Optimizer: Maximum iterations (200) reached and the optimizatio n hasn't converged yet.

% self.max iter, ConvergenceWarning) /home/bernd/anaconda3/lib/python3.7/site-packages/sklearn/neural\_n etwork/multilayer\_perceptron.py:562: ConvergenceWarning: Stochasti c Optimizer: Maximum iterations (200) reached and the optimizatio n hasn't converged yet.

% self.max iter, ConvergenceWarning) /home/bernd/anaconda3/lib/python3.7/site-packages/sklearn/neural\_n etwork/multilayer\_perceptron.py:562: ConvergenceWarning: Stochasti c Optimizer: Maximum iterations (200) reached and the optimizatio n hasn't converged yet.

% self.max iter, ConvergenceWarning) /home/bernd/anaconda3/lib/python3.7/site-packages/sklearn/neural\_n etwork/multilayer\_perceptron.py:562: ConvergenceWarning: Stochasti c Optimizer: Maximum iterations (200) reached and the optimizatio n hasn't converged yet.

% self.max\_iter, ConvergenceWarning) /home/bernd/anaconda3/lib/python3.7/site-packages/sklearn/neural\_n etwork/multilayer\_perceptron.py:562: ConvergenceWarning: Stochasti c Optimizer: Maximum iterations (200) reached and the optimizatio n hasn't converged yet.

% self.max\_iter, ConvergenceWarning) /home/bernd/anaconda3/lib/python3.7/site-packages/sklearn/neural\_n etwork/multilayer\_perceptron.py:562: ConvergenceWarning: Stochasti c Optimizer: Maximum iterations (200) reached and the optimizatio n hasn't converged yet. % self.max iter, ConvergenceWarning) /home/bernd/anaconda3/lib/python3.7/site-packages/sklearn/neural\_n etwork/multilayer\_perceptron.py:564: UserWarning: Training interru pted by user. warnings.warn("Training interrupted by user.") /home/bernd/anaconda3/lib/python3.7/site-packages/sklearn/neural\_n etwork/multilayer\_perceptron.py:562: ConvergenceWarning: Stochasti c Optimizer: Maximum iterations (200) reached and the optimizatio n hasn't converged yet. % self.max iter, ConvergenceWarning) /home/bernd/anaconda3/lib/python3.7/site-packages/sklearn/neural\_n etwork/multilayer\_perceptron.py:562: ConvergenceWarning: Stochasti c Optimizer: Maximum iterations (200) reached and the optimizatio n hasn't converged yet. % self.max iter, ConvergenceWarning) /home/bernd/anaconda3/lib/python3.7/site-packages/sklearn/neural\_n etwork/multilayer\_perceptron.py:562: ConvergenceWarning: Stochasti c Optimizer: Maximum iterations (200) reached and the optimizatio n hasn't converged yet. % self.max\_iter, ConvergenceWarning) /home/bernd/anaconda3/lib/python3.7/site-packages/sklearn/neural\_n etwork/multilayer\_perceptron.py:562: ConvergenceWarning: Stochasti c Optimizer: Maximum iterations (200) reached and the optimizatio n hasn't converged yet. % self.max iter, ConvergenceWarning) /home/bernd/anaconda3/lib/python3.7/site-packages/sklearn/neural\_n etwork/multilayer\_perceptron.py:562: ConvergenceWarning: Stochasti c Optimizer: Maximum iterations (200) reached and the optimizatio n hasn't converged yet. % self.max\_iter, ConvergenceWarning) /home/bernd/anaconda3/lib/python3.7/site-packages/sklearn/neural\_n etwork/multilayer\_perceptron.py:562: ConvergenceWarning: Stochasti c Optimizer: Maximum iterations (200) reached and the optimizatio n hasn't converged yet. % self.max iter, ConvergenceWarning) /home/bernd/anaconda3/lib/python3.7/site-packages/sklearn/neural\_n etwork/multilayer\_perceptron.py:562: ConvergenceWarning: Stochasti c Optimizer: Maximum iterations (200) reached and the optimizatio n hasn't converged yet.

% self.max iter, ConvergenceWarning)

/home/bernd/anaconda3/lib/python3.7/site-packages/sklearn/neural\_n

etwork/multilayer\_perceptron.py:562: ConvergenceWarning: Stochasti c Optimizer: Maximum iterations (200) reached and the optimizatio n hasn't converged yet. % self.max\_iter, ConvergenceWarning) /home/bernd/anaconda3/lib/python3.7/site-packages/sklearn/neural\_n etwork/multilayer\_perceptron.py:562: ConvergenceWarning: Stochasti c Optimizer: Maximum iterations (200) reached and the optimizatio n hasn't converged yet. % self.max\_iter, ConvergenceWarning) /home/bernd/anaconda3/lib/python3.7/site-packages/sklearn/neural\_n etwork/multilayer\_perceptron.py:562: ConvergenceWarning: Stochasti c Optimizer: Maximum iterations (200) reached and the optimizatio n hasn't converged yet. % self.max\_iter, ConvergenceWarning) /home/bernd/anaconda3/lib/python3.7/site-packages/sklearn/neural\_n etwork/multilayer\_perceptron.py:562: ConvergenceWarning: Stochasti c Optimizer: Maximum iterations (200) reached and the optimizatio n hasn't converged yet. % self.max iter, ConvergenceWarning) /home/bernd/anaconda3/lib/python3.7/site-packages/sklearn/neural\_n etwork/multilayer\_perceptron.py:562: ConvergenceWarning: Stochasti c Optimizer: Maximum iterations (200) reached and the optimizatio n hasn't converged yet. % self.max iter, ConvergenceWarning)

```
In \lceil \cdot \rceil:
```
# **NAIVE BAYES CLASSIFIER**

## **DEFINITION**

In machine learning, a Bayes classifier is a simple probabilistic classifier, which is based on applying Bayes' theorem. The feature model used by a naive Bayes classifier makes strong independence assumptions. This means that the existence of a particular feature of a class is independent or unrelated to the existence of every other feature.

Definition of independent events:

Two events E and F are independent, if both E and F have positive probability and if  $P(E|F) = P(E)$  and  $P(F|E) = P(F)$ 

As we have stated in our definition, the Naive Bayes Classifier is based on the Bayes' theorem. The Bayes theorem is based on the conditional probability, which we will define now:

## **CONDITIONAL PROBABILITY**

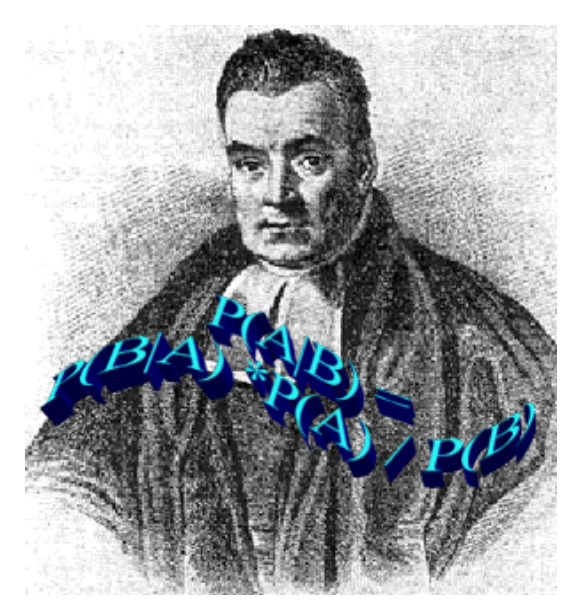

 $P(A | B)$  stands for "the conditional probability of A given B", or "the probability of A under the condition B", i.e. the probability of some event A under the assumption that the event B took place. When in a random experiment the event B is known to have occurred, the possible outcomes of the experiment are reduced to B, and hence the probability of the occurrence of A is changed from the unconditional probability into the conditional probability given B. The Joint probability is the probability of two events in conjunction. That is, it is the probability of both events together. There are three notations for the joint probability of A and B. It can be written as

- $P(A \cap B)$
- $P(AB)$  or
- $P(A, B)$

The conditional probability is defined by

$$
P(A \mid B) = \frac{P(A \cap B)}{P(B)}
$$

### **EXAMPLES FOR CONDITIONAL PROBABILITY**

#### **GERMAN SWISS SPEAKER**

There are about 8.4 million people living in Switzerland. About 64 % of them speak German. There are about

7500 million people on earth.

If some aliens randomly beam up an earthling, what are the chances that he is a German speaking Swiss?

We have the events

S: being Swiss

GS: German Speaking

The probability for a randomly chosen person to be Swiss:

$$
P(S) = \frac{8.4}{7500} = 0.00112
$$

If we know that somebody is Swiss, the probability of speaking German is 0.64. This corresponds to the conditional probability

$$
P(GS|S) = 0.64
$$

So the probability of the earthling being Swiss and speaking German, can be calculated by the formula:

$$
P(GS|S) = \frac{P(GS \cap S)}{P(S)}
$$

inserting the values from above gives us:

$$
0.64 = \frac{P(GS \cap S)}{0.00112}
$$

and

$$
P(GS \cap S) = 0.0007168
$$

So our aliens end up with a chance of 0.07168 % of getting a German speaking Swiss person.

A medical research lab proposes a screening to test a large group of people for a disease. An argument against such screenings is the problem of false positive screening results.

Suppose 0,1% of the group suffer from the disease, and the rest is well:

$$
P("sick") = 0, 1
$$

and

*P*( " *well* " ) = 99, 9

The following is true for a screening test:

If you have the disease, the test will be positive 99% of the time, and if you don't have it, the test will be negative 99% of the time:

P("test positive" | "well") =  $1\%$ 

and

P("test negative" | "well") =  $99\%$ .

Finally, suppose that when the test is applied to a person having the disease, there is a 1% chance of a false negative result (and 99% chance of getting a true positive result), i.e.

P("test negative" | "sick") =  $1\%$ 

and

P("test positive" | "sick") =  $99\%$ 

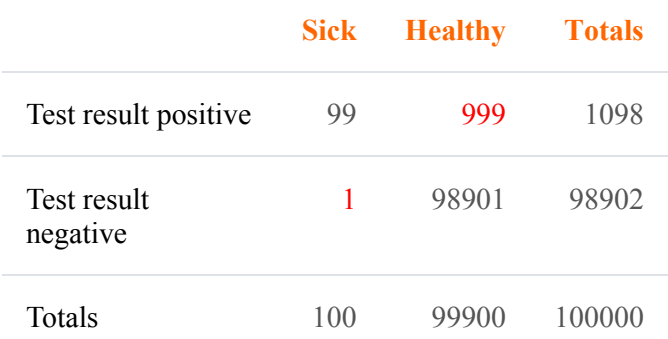

There are 999 False Positives and 1 False Negative.

#### **Problem:**

In many cases even medical professionals assume that "if you have this sickness, the test will be positive in 99 % of the time and if you don't have it, the test will be negative 99 % of the time. Out of the 1098 cases that report positive results only 99 (9 %) cases are correct and 999 cases are false positives (91 %), i.e. if a person gets a positive test result, the probability that he or she actually has the disease is just about 9 %. P("sick" | "test positive") =  $99 / 1098 = 9.02 \%$ 

### **BAYES' THEOREM**

We calculated the conditional probability *P*(*GS* | *S*), which was the probability that a person speaks German, if

he or she is known to be Swiss. To calculate this we used the following equation:

$$
P(GS|S) = \frac{P(GS, S)}{P(S)}
$$

What about calculating the probability *P*(*S* | *GS*), i.e. the probability that somebody is Swiss under the assumption that the person speeks German?

The equation looks like this:

$$
P(S \mid GS) = \frac{P(GS, S)}{P(GS)}
$$

Let's isolate on both equations *P*(*GS*, *S*):

$$
P(GS, S) = P(GS|S)P(S)
$$

$$
P(GS, S) = P(S|GS)P(GS)
$$

As the left sides are equal, the right sides have to be equal as well:

$$
P(GS|S) * P(S) = P(S|GS)P(GS)
$$

This equation can be transformed into:

$$
P(S \mid GS) = \frac{P(GS \mid S)P(S)}{P(GS)}
$$

The result corresponts to **Bayes' theorem**

To solve our problem, - i.e. the probability that a person is Swiss, if we know that he or she speaks German all we have to do is calculate the right side. We know already from our previous exercise that

$$
P(GS|S) = 0.64
$$

and

$$
P(S) = 0.00112
$$

The number of German native speakers in the world corresponds to 101 millions, so we know that

$$
P(GS) = \frac{101}{7500} = 0.0134667
$$

Finally, we can calculate  $P(S|GS)$  by substituting the values in our equation:

$$
P(S \mid GS) = \frac{P(GS \mid S)P(S)}{P(GS)} = \frac{0.64 * 0.00112}{0.0134667} = 0.0532276
$$

There are about 8.4 million people living in Switzerland. About 64 % of them speak German. There are about 7500 million people on earth.

If the some aliens randomly beam up an earthling, what are the chances that he is a German speaking Swiss?

We have the events

*S*: being Swiss *GS*: German Speaking

$$
P(S) = \frac{8.4}{7500} = 0.00112
$$

$$
P(A | B) = \frac{P(B | A)P(A)}{P(B)}
$$

 $P(A | B)$  is the conditional probability of *A*, given *B* (posterior probability),  $P(B)$  is the prior probability of *B* and  $P(A)$  the prior probability of *A*.  $P(B|A)$  is the conditional probability of *B* given *A*, called the likely-hood.

An advantage of the naive Bayes classifier is that it requires only a small amount of training data to estimate the parameters necessary for classification. Because independent variables are assumed, only the variances of the variables for each class need to be determined and not the entire covariance matrix.

# **NAIVE BAYES CLASSIFIER**

## **INTRODUCTORY EXERCISE**

Let's set out on a journey by train to create our first very simple Naive Bayes Classifier. Let us assume we are in the city of Hamburg and we want to travel to Munich. We will have to change trains in Frankfurt am Main. We know from previous train journeys that our train from Hamburg might be delayed and the we will not catch our connecting train in Frankfurt. The probability that we will not be in time for our connecting train depends on how high our possible delay will be. The connecting train will not wait for more than five minutes. Sometimes the other train is delayed as well.

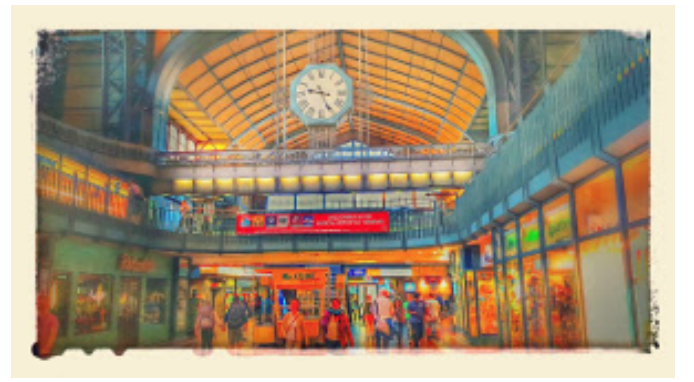

The following lists 'in time' (the train from Hamburg arrived in time to catch the connecting train to Munich) and 'too\_late' (connecting train is missed) are data showing the situation over some weeks. The first component of each tuple shows the minutes the train was late and the second component shows the number of time this occurred.

```
# the tuples consist of (delay time of train1, number of times)
# tuples are (minutes, number of times)
in time = [(0, 22), (1, 19), (2, 17), (3, 18),(4, 16), (5, 15), (6, 9), (7, 7),
           (8, 4), (9, 3), (10, 3), (11, 2)]
too late = [(6, 6), (7, 9), (8, 12), (9, 17),(10, 18), (11, 15), (12, 16), (13, 7),
           (14, 8), (15, 5)]
```
%**matplotlib** inline

```
import matplotlib.pyplot as plt
```

```
X, Y = zip(*in time)X2, Y2 = zip(*too late)bar width = 0.9plt.bar(X, Y, bar width, color="blue", alpha=0.75, label="in tim
```

```
e")
bar width = 0.8plt.bar(X2, Y2, bar width, color="red", alpha=0.75, label="too la
te")
plt.legend(loc='upper right')
plt.show()
```
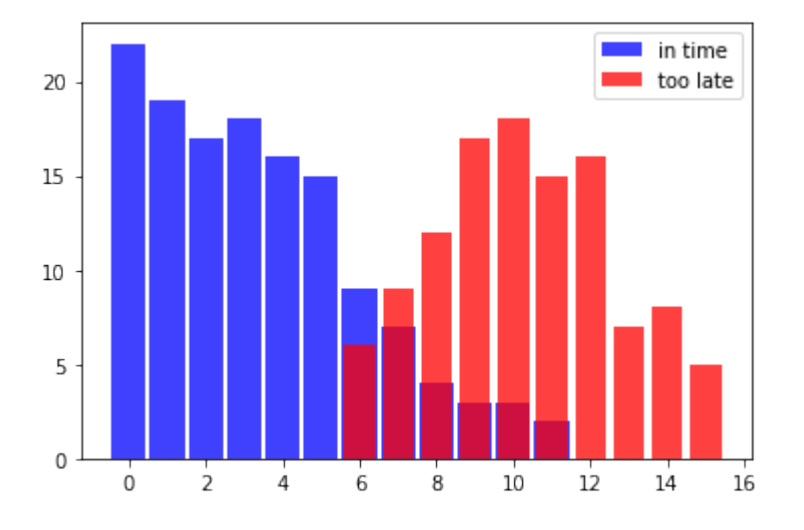

From this data we can deduce that the probability of catching the connecting train if we are one minute late is 1, because we had 19 successful cases experienced and no misses, i.e. there is no tuple with 1 as the first component in 'too\_late'.

We will denote the event "train arrived in time to catch the connecting train" with *S* (success) and the 'unlucky' event "train arrived too late to catch the connecting train" with *M* (miss)

We can now define the probability "catching the train given that we are 1 minute late" formally:

$$
P(S | 1) = 19/19 = 1
$$

We used the fact that the tuple  $(1, 19)$  is in 'in time' and there is no tuple with the first component 1 in 'too late'

It's getting critical for catching the connecting train to Munich, if we are 6 minutes late. Yet, the chances are still 60 %:

$$
P(S | 6) = 9/9 + 6 = 0.6
$$

Accordingly, the probability for missing the train knowing that we are 6 minutes late is:

$$
P(M|6) = 6/9 + 6 = 0.4
$$

We can write a 'classifier' function, which will give the probability for catching the connecting train:

in time dict = dict(in time)

```
too late dict = dict(too late)
def catch the train(min):
    s = in time dict.get(min, 0)if s == 0:
        return 0
    else:
        m = too late dict.get(min, 0)
        return s / (s + m)
for minutes \textbf{in} range(-1, 13):
    print(minutes, catch the train(minutes))
-1 \quad 00 1.0
```

```
1 1.0
2 1.0
3 1.0
4 1.0
5 1.0
6 0.6
7 0.4375
8 0.25
9 0.15
10 0.14285714285714285
11 0.11764705882352941
12 0
```
## **A NAIVE BAYES CLASSIFIER EXAMPLE**

#### **GETTING THE DATA READY**

We will use a file called ['person\\_data.txt'.](https://www.python-course.eu/data/person_data.txt) It contains 100 random person data, male and female, with body sizes, weights and gender tags.

```
import numpy as np
```

```
genders = ["male", "female"]
persons = []
with open("data/person_data.txt") as fh:
    for line in fh:
        persons.append(line.strip().split())
```

```
firstnames = \{\}heights = \{\}for gender in genders:
    firstnames[gender] = [ x [ 0 ] for x in persons if x [ 4 ] ==gender]
    heights[gender] = [x[2] for x in persons if x[4] = -gender]
    heights[gender] = np.array(heights[gender], np.int)
for gender in ("female", "male"):
   print(gender + ":")
    print(firstnames[gender][:10])
    print(heights[gender][:10])
female:
['Stephanie', 'Cynthia', 'Katherine', 'Elizabeth', 'Carol', 'Chris
tina', 'Beverly', 'Sharon', 'Denise', 'Rebecca']
[149 174 183 138 145 161 179 162 148 196]
male:
['Randy', 'Jessie', 'David', 'Stephen', 'Jerry', 'Billy', 'Earl',
'Todd', 'Martin', 'Kenneth']
[184 175 187 192 204 180 184 174 177 200]
```
Warning: There might be some confusion between a Python class and a Naive Bayes class. We try to avoid it by saying explicitly what is meant, whenever possible!

We will now define a Python class "Feature" for the features, which we will use for classification later.

The Feature class needs a label, e.g. "heights" or "firstnames". If the feature values are numerical we may want to "bin" them to reduce the number of possible feature values. The heights from our persons have a huge range and we have only 50 measured values for our Naive Bayes classes "male" and "female". We will bin them into ranges "130 to 134", "135 to 139", "140 to 144" and so on by setting bin\_width to 5. There is no way of binning the first names, so bin width will be set to None.

The method frequency returns the number of occurrencies for a certain feature value or a binned range.

```
from collections import Counter
import numpy as np
class Feature:
    def __init__(self, data, name=None, bin_width=None):
        self.name = nameself.bin width = bin width
        if bin_width:
```

```
self.min, self.max = min(data), max(data)
            bins = np.arange((self.min // bin width) * bin width,
                                 (self.max // bin width) * bin widt
h,
                                bin_width)
            freq, bins = np.histogram(data, bins)self.freq dict = dict(zip(bins, freq))
            self.freq sum = sum(freq)else:
            self.freq dict = dict(Counter(data))
            self.freq sum = sum(self.freq dict.values())
    def frequency(self, value):
        if self.bin_width:
            value = (value // self.bin width) * self.bin_width
        if value in self.freq_dict:
            return self.freq_dict[value]
        else:
            return 0
```
We will create now two feature classes Feature for the height values of the person data set. One Feature class contains the height for the Naive Bayes class "male" and one the heights for the class "female":

```
fits = \{\}for gender in genders:
    fts[gender] = Feature(heights[gender], name=gender, bin_widt
h=5)
   print(gender, fts[gender].freq dict)
male {160: 5, 195: 2, 180: 5, 165: 4, 200: 3, 185: 8, 170: 6, 15
5: 1, 190: 8, 175: 7}
female {160: 8, 130: 1, 165: 11, 135: 1, 170: 7, 140: 0, 175: 2, 1
45: 3, 180: 4, 150: 5, 185: 0, 155: 7}
```
We printed out the frequencies of our bins, but it is a lot better to see these values dipicted in a bar chart. We will do this with the following code:

```
for gender in genders:
    frequencies = list(fts[gender] .freq dict.items())frequencies.sort(key=lambda x: x[1])
```

```
X, Y = zip (*frequencies)
    color = "blue" if gender=="male" else "red"
    bar_width = 4 if gender=="male" else 3
    plt.bar(X, Y, bar width, color=color, alpha=0.75, label=gende
r)
```
### plt.legend(loc='upper right') plt.show()

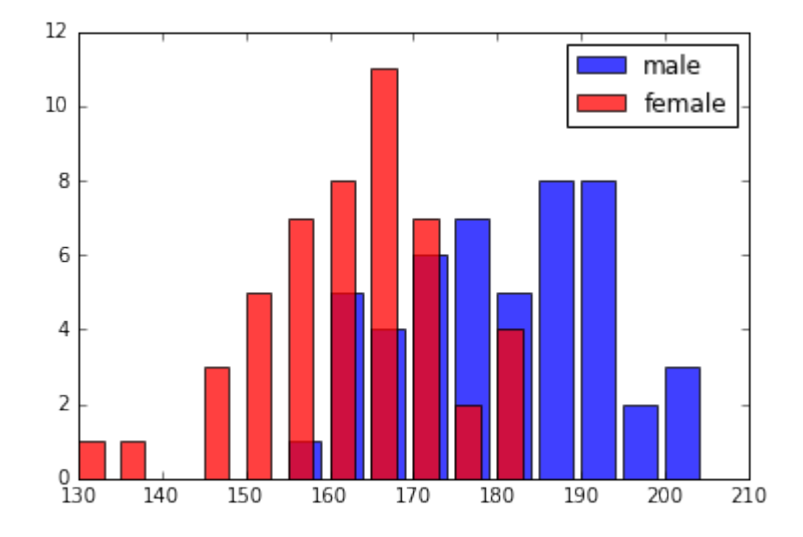

We have to design now a Naive Bayes class in Python. We will call it NBclass. An NBclass contains one or more Feature classes. The name of the NBclass will be stored in self.name.

```
class NBclass:
        def init (self, name, *features):
            self.features = features
            self.name = namedef probability value given feature(self,
                                             feature value,
                                             feature):
            '"" ''p_value_given_feature returns the probability p
            for a feature_value 'value' of the feature to occurr
            corresponds to P(d_i | p_j)
            where d_i is a feature variable of the feature i
            """
            if feature.freq sum == 0:
```

```
return 0
else:
    return feature.frequency(feature value) / featur
```
e.freq\_sum

In the following code, we will create NBclasses with one feature, i.e. the height feature. We will use the Feature classes of fts, which we have previously created:

```
cls = \{\}for gender in genders:
    cls[gender] = NBclass(gender, fts[gender])
```
The final step for creating a simple Naive Bayes classifier consists in writing a class 'Classifier', which will use our classes 'NBclass' and 'Feature'.

```
class Classifier:
    def init (self, *nbclasses):
        self.nbclasses = nbclasses
    def prob(self, *d, best_only=True):
        nbclasses = self.nbclasses
        probability_list = []
        for nbclass in nbclasses:
            ftrs = nbclass.features
            prob = 1for i in range(len(ftrs)):
                prob *= nbclass.probability value given featur
e(d[i], ftrs[i])probability list.append( (prob, nbclass.name) )
        prob values = [f[0] for f in probability list]
        prob sum = sum(prob values)
        if prob sum==0:
            number classes = len(self.nbclasses)
            p1 = []for prob element in probability list:
                pl.append( ((1 / number_classes), prob_elemen
t[1]))
            probability list = plelse:
```

```
probability list = [ (p[0] / prob sum, p[1]) for p i
n probability_list]
        if best_only:
            return max(probability_list)
        else:
            return probability_list
```
We will create a classifier with one feature class 'height'. We check it with values between 130 and 220 cm.

```
c = Classifier(cls["male"], cls["female"])
for i in range(130, 220, 5):
   print(i, c.prob(i, best only=False))
130 [(0.0, 'male'), (1.0, 'female')]
135 [(0.0, 'male'), (1.0, 'female')]
140 [(0.5, 'male'), (0.5, 'female')]
145 [(0.0, 'male'), (1.0, 'female')]
150 [(0.0, 'male'), (1.0, 'female')]
155 [(0.125, 'male'), (0.875, 'female')]
160 [(0.38461538461538469, 'male'), (0.61538461538461542, 'femal
e')]
165 [(0.26666666666666666, 'male'), (0.73333333333333328, 'femal
e')]
170 [(0.46153846153846162, 'male'), (0.53846153846153855, 'femal
e')]
175 [(0.77777777777777779, 'male'), (0.22222222222222224, 'femal
e')]
180 [(0.55555555555555558, 'male'), (0.44444444444444448, 'femal
e')]
185 [(1.0, 'male'), (0.0, 'female')]
190 [(1.0, 'male'), (0.0, 'female')]
195 [(1.0, 'male'), (0.0, 'female')]
200 [(1.0, 'male'), (0.0, 'female')]
205 [(0.5, 'male'), (0.5, 'female')]
210 [(0.5, 'male'), (0.5, 'female')]
215 [(0.5, 'male'), (0.5, 'female')]
```
There are no persons - neither male nor female - in our learn set, with a body height between 140 and 144. This is the reason, why our classifier can't base its result on learned data and therefore comes back with a fifyfifty result.

We can also train a classifier with our firstnames:

 $fts = \{\}$ 

```
cls = \{\}for gender in genders:
    fts names = Feature(firstnames[gender], name=gender)
    cls[gender] = NEclass(qender, fits names)c = Classifier(cls["male"], cls["female"])
testnames = ['Edgar', 'Benjamin', 'Fred', 'Albert', 'Laura',
             'Maria', 'Paula', 'Sharon', 'Jessie']
for name in testnames:
   print(name, c.prob(name))
Edgar (0.5, 'male')Benjamin (1.0, 'male')
Fred (1.0, 'male')Albert (1.0, 'male')
Laura (1.0, 'female')
Maria (1.0, 'female')
Paula (1.0, 'female')
Sharon (1.0, 'female')
Jessie (0.6666666666666667, 'female')
```
The name "Jessie" is an ambiguous name. There are about 66 boys per 100 girls with this name. We can learn from the previous classification results that the probability for the name "Jessie" being "female" is about twothirds, which is calculated from our data set "person":

```
[person for person in persons if person[0] == "Jessie"]
Output: [['Jessie', 'Morgan', '175', '67.0', 'male'],
      ['Jessie', 'Bell', '165', '65', 'female'],
      ['Jessie', 'Washington', '159', '56', 'female'],
      ['Jessie', 'Davis', '174', '45', 'female'],
      ['Jessie', 'Johnson', '165', '30.0', 'male'],
      ['Jessie', 'Thomas', '168', '69', 'female']]
```
Jessie Washington is only 159 cm tall. If we have a look at the results of our Classifier, trained with heights, we see that the likelihood for a person 159 cm tall of being "female" is 0.875. So what about an unknown person called "Jessie" and being 159 cm tall? Is this person female or male?

To answer this question, we will train an Naive Bayes classifier with two feature classes, i.e. heights and firstnames:

```
cls = \{\}for gender in genders:
    fts heights = Feature(heights[gender], name="heights", bin wid
```

```
th=5)
    fts names = Feature(firstnames[gender], name="names")
    cls[gender] = NEclass(gender, fits names, fits heights)c = Classifier(cls["male"], cls["female"])
for d in [("Maria", 140), ("Anthony", 200), ("Anthony", 153),
          ("Jessie", 188) , ("Jessie", 159), ("Jessie", 160) ]:
    print(d, c.prob(*d, best_only=False))
('Maria', 140) [(0.5, 'male'), (0.5, 'female')]
('Anthony', 200) [(1.0, 'male'), (0.0, 'female')]
('Anthony', 153) [(0.5, 'male'), (0.5, 'female')]
('Jessie', 188) [(1.0, 'male'), (0.0, 'female')]
('Jessie', 159) [(0.066666666666666666, 'male'), (0.93333333333333
335, 'female')]
('Jessie', 160) [(0.23809523809523817, 'male'), (0.761904761904761
97, 'female')]
```
### **THE UNDERLYING THEORY**

Our classifier from the previous example is based on the Bayes theorem:

$$
P(c_j | d) = \frac{P(d | c_j)P(c_j)}{P(d)}
$$

where

- $P(c_j | d)$  is the probability of instance d being in class c<sub>i</sub>, it is the result we want to calculate with our classifier
- $P(d | c_j)$  is the probability of generating the instance d, if the class  $c_j$  is given
- $P(c_j)$  is the probability for the occurrence of class  $c_j$ . We didn't use it in our classifiers, because both classes in our example have been equally likely.
- P(d) is the probability for the occurrence of an instance d It's not needed in the calculation, because it is the same for all classes.

We had used only one feature in our previous examples, i.e. the 'height' or the name.

It's possible to define a Bayes Classifier with multiple features, e.g.  $d = (d_1, d_2, \dots, d_n)$ 

We get the following formula:

$$
P(c_j | d) = \frac{1}{P(d)} \prod_{i=1}^{n} P(d_i | c_j) P(c_j)
$$

1  $\overline{P(d)}$  is only depending on the values of  $d_1, d_2, \ldots, d_n$ . This means that it is a constant as the values of the feature variables are known.

In  $[$   $]$ :

# **NAIVE BAYES CLASSIFIER WITH SCIKIT**

We have written Naive Bayes Classifiers from scratch in our previous chapter of our tutorial. In this part of the tutorial on Machine Learning with Python, we want to show you how to use ready-made classifiers. The module Scikit provides naive Bayes classifiers "off the rack".

Our first example uses the "iris dataset" contained in the model to train and test the classifier

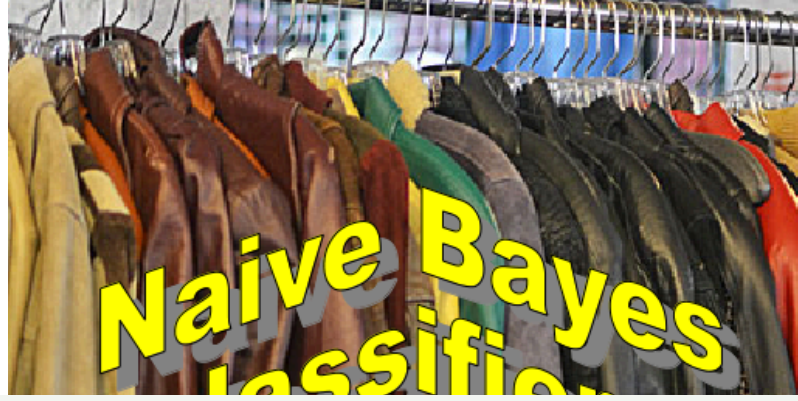

```
# Gaussian Naive Bayes
from sklearn import datas
ets
from sklearn import metri
cs
from sklearn.naive_bayes
import GaussianNB
# load the iris datasets
dataset = dataset.load i
ris()
# fit a Naive Bayes mode
l to the data
model = GaussianNB()
```

```
model.fit(dataset.data, dataset.target)
print(model)
# make predictions
expected = dataset.target
predicted = model.predict(dataset.data)
# summarize the fit of the model
print(metrics.classification report(expected, predicted))
print(metrics.confusion matrix(expected, predicted))
```
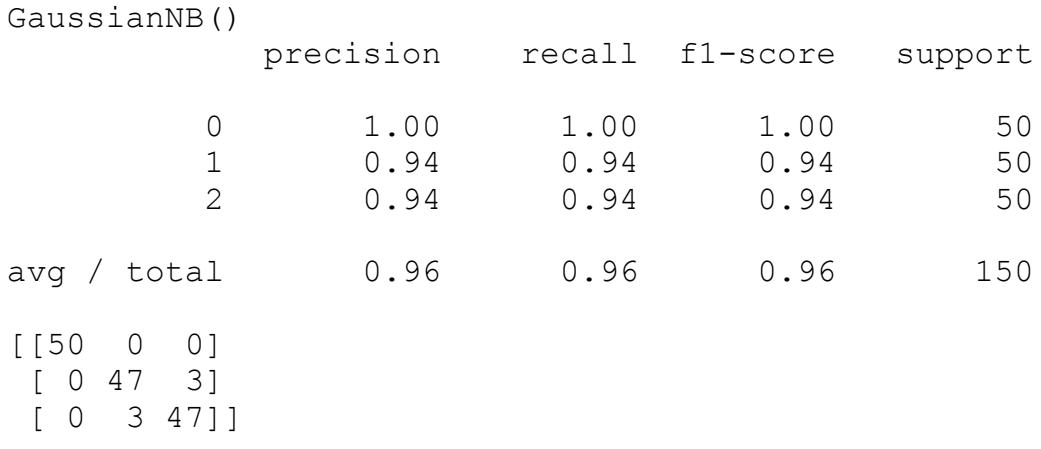

We use our person data from the previous chapter of our tutorial to train another classifier in the next example:

```
import numpy as np
def prepare person dataset(fname):
    genders = ["male", "female"]
   persons = []
    with open(fname) as fh:
        for line in fh:
            persons.append(line.strip().split())
    firstnames = []
    dataset = [] # weight and height
    for person in persons:
        firstnames.append( (person[0], person[4]) )
        height weight = (float(person[2]), float(person[3]))dataset.append( (height weight, person[4]))
    return dataset
learnset = prepare person dataset("data/person data.txt")
testset = prepare person dataset("data/person data testset.txt")
print(learnset)
```

```
NAIVE BAYES CLASSIFIER WITH SCIKIT 317
```
[((184.0, 73.0), 'male'), ((149.0, 52.0), 'female'), ((174.0, 6 3.0), 'female'), ((175.0, 67.0), 'male'), ((183.0, 81.0), 'femal e'), ((187.0, 60.0), 'male'), ((192.0, 96.0), 'male'), ((204.0, 9 1.0), 'male'), ((180.0, 66.0), 'male'), ((184.0, 52.0), 'male'), ((174.0, 53.0), 'male'), ((177.0, 91.0), 'male'), ((138.0, 37.0), 'female'), ((200.0, 82.0), 'male'), ((193.0, 79.0), 'male'), ((18 9.0, 79.0), 'male'), ((145.0, 59.0), 'female'), ((188.0, 53.0), 'm ale'), ((187.0, 81.0), 'male'), ((187.0, 99.0), 'male'), ((190.0, 81.0), 'male'), ((161.0, 48.0), 'female'), ((179.0, 75.0), 'femal e'), ((180.0, 67.0), 'male'), ((155.0, 48.0), 'male'), ((201.0, 12 2.0), 'male'), ((162.0, 62.0), 'female'), ((148.0, 49.0), 'femal e'), ((171.0, 50.0), 'male'), ((196.0, 86.0), 'female'), ((163.0, 46.0), 'female'), ((159.0, 37.0), 'female'), ((163.0, 53.0), 'mal e'), ((150.0, 39.0), 'female'), ((170.0, 56.0), 'female'), ((19 1.0, 55.0), 'male'), ((175.0, 37.0), 'male'), ((169.0, 78.0), 'fem ale'), ((167.0, 59.0), 'female'), ((170.0, 78.0), 'male'), ((17 8.0, 79.0), 'male'), ((168.0, 71.0), 'female'), ((170.0, 37.0), 'f emale'), ((167.0, 58.0), 'female'), ((152.0, 43.0), 'female'), ((1 91.0, 81.0), 'male'), ((155.0, 48.0), 'female'), ((176.0, 61.0), 'male'), ((151.0, 41.0), 'female'), ((166.0, 59.0), 'female'), ((1 68.0, 46.0), 'male'), ((165.0, 65.0), 'female'), ((169.0, 67.0), 'male'), ((158.0, 43.0), 'female'), ((173.0, 61.0), 'male'), ((18 0.0, 74.0), 'male'), ((212.0, 59.0), 'male'), ((152.0, 62.0), 'fem ale'), ((189.0, 67.0), 'male'), ((159.0, 56.0), 'female'), ((16 3.0, 58.0), 'female'), ((174.0, 45.0), 'female'), ((174.0, 69.0), 'male'), ((167.0, 47.0), 'male'), ((131.0, 37.0), 'female'), ((15 4.0, 74.0), 'female'), ((159.0, 59.0), 'female'), ((159.0, 58.0), 'female'), ((177.0, 83.0), 'female'), ((193.0, 96.0), 'male'), ((1 80.0, 83.0), 'female'), ((164.0, 54.0), 'male'), ((164.0, 64.0), 'female'), ((171.0, 52.0), 'male'), ((163.0, 41.0), 'female'), ((1 65.0, 30.0), 'male'), ((161.0, 61.0), 'female'), ((198.0, 75.0), 'male'), ((183.0, 70.0), 'female'), ((185.0, 71.0), 'male'), ((17 5.0, 58.0), 'male'), ((195.0, 89.0), 'male'), ((170.0, 66.0), 'fem ale'), ((167.0, 61.0), 'female'), ((166.0, 65.0), 'female'), ((18 0.0, 88.0), 'female'), ((164.0, 55.0), 'male'), ((161.0, 53.0), 'f emale'), ((187.0, 76.0), 'male'), ((170.0, 63.0), 'female'), ((19 2.0, 101.0), 'male'), ((175.0, 56.0), 'male'), ((190.0, 100.0), 'm ale'), ((164.0, 63.0), 'male'), ((172.0, 61.0), 'female'), ((16 8.0, 69.0), 'female'), ((156.0, 51.0), 'female'), ((167.0, 40.0), 'female'), ((161.0, 18.0), 'male'), ((167.0, 56.0), 'female')]

*# Gaussian Naive Bayes* **from sklearn import** datasets **from sklearn import** metrics **from sklearn.naive\_bayes import** GaussianNB

```
model = GaussianNB()#print(dataset.data, dataset.target)
w, l = zip(*learning)w = np<u>.array(w)</u>l = np.array(l)model.fit(w, l)
print(model)
w, l = zip (*testset)
w = np.array(w)l = np.array(l)predicted = model.predict(w)print(predicted)
print(l)
# summarize the fit of the model
print(metrics.classification_report(l, predicted))
print(metrics.confusion matrix(l, predicted))
```
GaussianNB() ['female' 'male' 'male' 'female' 'female' 'male' 'female' 'femal e' 'female' 'female' 'female' 'female' 'female' 'female' 'male' 'female' 'mal e' 'female' 'female' 'female' 'male' 'female' 'female' 'male' 'mal e' 'female' 'female' 'male' 'male' 'male' 'female' 'female' 'male' 'male' 'ma le' 'female' 'female' 'male' 'female' 'male' 'male' 'female' 'femal e' 'male' 'female' 'male' 'male' 'female' 'male' 'female' 'female' 'femal e' 'male' 'female' 'female' 'male' 'female' 'female' 'male' 'female' 'femal e' 'male' 'female' 'female' 'female' 'female' 'male' 'female' 'female' 'fem ale' 'female' 'female' 'male' 'male' 'female' 'female' 'male' 'male' 'female' 'female' 'male' 'male' 'female' 'male' 'male' 'male' 'female' 'ma le' 'female' 'female' 'male' 'male' 'female' 'male' 'female' 'femal e' 'female' 'male' 'female' 'male'] ['female' 'male' 'male' 'female' 'female' 'male' 'male' 'male' 'fe male' 'female' 'female' 'female' 'female' 'female' 'male' 'male' 'mal e' 'female' 'female' 'female' 'male' 'female' 'female' 'male' 'male' 'femal e' 'male' 'female' 'male' 'female' 'male' 'male' 'male' 'male' 'female' 'fe male' 'female' 'male' 'male' 'female' 'male' 'female' 'male' 'male' 'fe male' 'male' 'female' 'male' 'female' 'female' 'female' 'male' 'male' 'male' 'male' 'male' 'female' 'male' 'male' 'female' 'female' 'female' 'male' 'female' 'male' 'female' 'male' 'female' 'male' 'female' 'femal e' 'female' 'male' 'male' 'male' 'female' 'male' 'male' 'female' 'female' 'ma le' 'male' 'female' 'female' 'male' 'male' 'female' 'male' 'female' 'male' 'male' 'female' 'female' 'male' 'male' 'female' 'female' 'male' 'female'

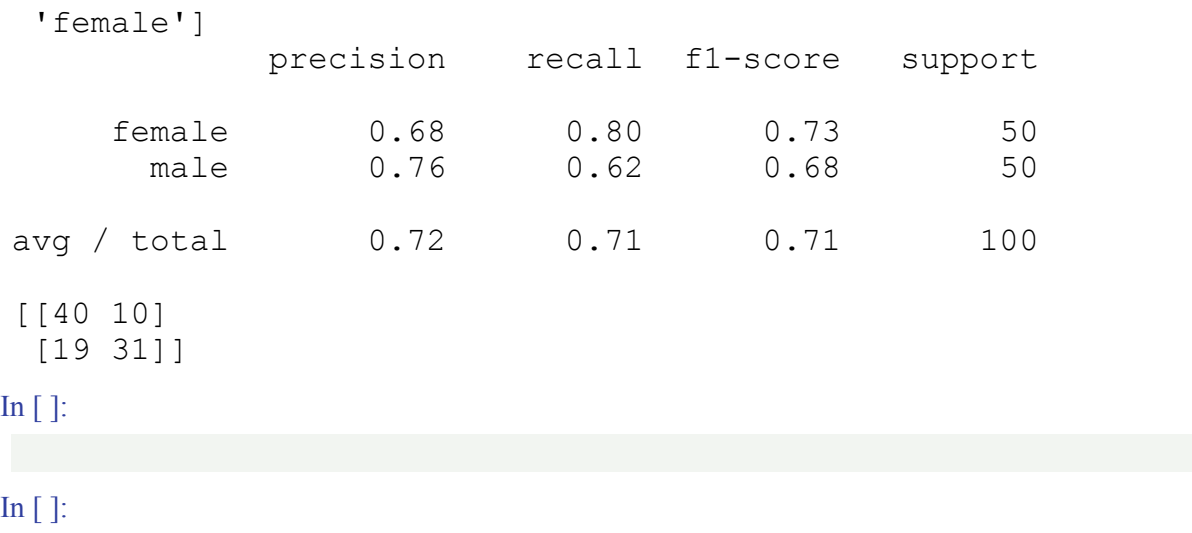

# **TEXT CATEGORIZATION AND CLASSIFICATION**

## **INTRODUCTION**

Document classification/categorization is a topic in information science, a science dealing with the collection, analysis, classification, categorization, manipulation, retrieval, storage and propagation of information.

This might sound very abstract, but there are lots of situations nowadays, where companies are in need of automatic classification or categorization of documents. Just think about a large company with thousands of incoming mail pieces per day, both electronic or paper based. Lot's of these mail pieces are without specific addressee names or departments.

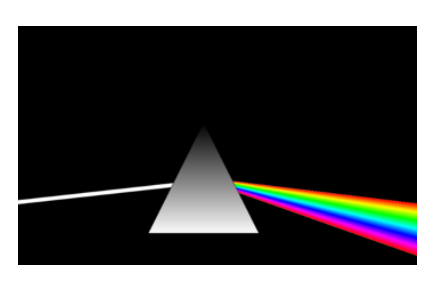

Somebody has to read these texts and has to decide what kind of a letter it is ("change of address", "complaints letter", "inquiry about products", and so on) and to whom the document should be proceeded. This "somebody" can be an automated text classification system.

Automated text classification, also called categorization of texts, has a history, which dates back to the beginning of the 1960s. But the incredible increase in available online documents in the last two decades, due to the expanding internet, has intensified and renewed the interest in automated document classification and data mining. In the beginning text classification focussed on heuristic methods, i.e. solving the task by applying a set of rules based on expert knowledge. This approach proved to be highly inefficient, so nowadays the focus has turned to

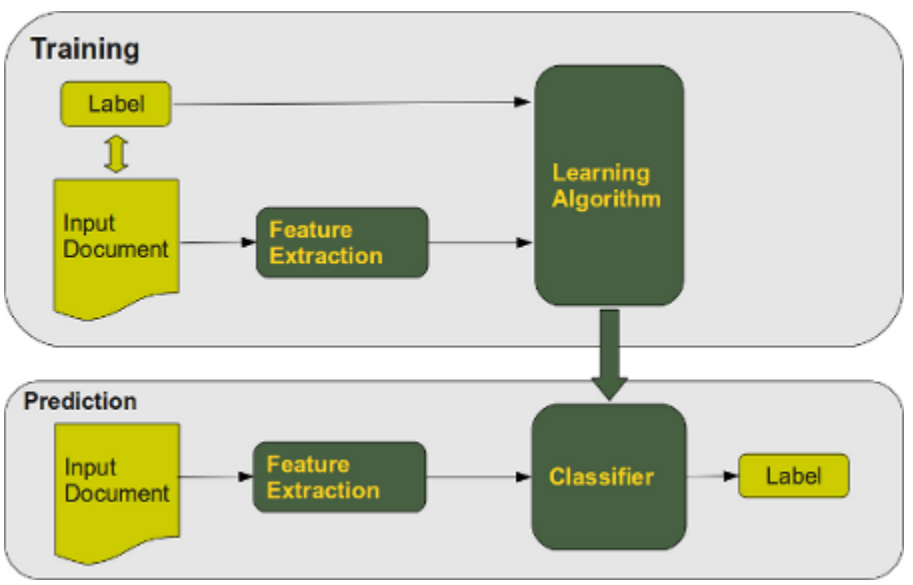

fully automatic learning and clustering methods.

The task of text classification consists in assigning a document to one or more categories, based on the semantic content of the document. Document (or text) classification runs in two modes:

- The training phase and the
- prediction (or classification) phase.
The training phase can be divided into three kinds:

- supervised document classification is performed by an external mechanism, usually human feedback, which provides the necessary information for the correct classification of documents,
- semi-supervised document classification, a mixture between supervised and unsupervised classification: some documents or parts of documents are labelled by external assistance,
- unsupervised document classification is entirely executed without reference to external information.

We will implement a text classifier in Python using Naive Bayes. Naive Bayes is the most commonly used text classifier and it is the focus of research in text classification. A Naive Bayes classifier is based on the application of Bayes' theorem with strong independence assumptions. "Strong independence" means: the presence or absence of a particular feature of a class is unrelated to the presence or absence of any other feature. Naive Bayes is well suited for multiclass text classification.

# **FORMAL DEFINITION**

Let  $C = \{c_1, c_2, \dots c_m\}$  be a set of categories (classes) and  $D = \{d_1, d_2, \dots d_n\}$  a set of documents.

The task of the text classification consists in assigning to each pair ( $c_i$ ,  $d_i$ ) of C x D (with  $1 \le i \le m$  and  $1 \le j$  $\leq$  n) a value of 0 or 1, i.e. the value 0, if the document d<sub>i</sub> doesn't belong to c<sub>i</sub>

This mapping is sometimes referred to as the decision matrix:

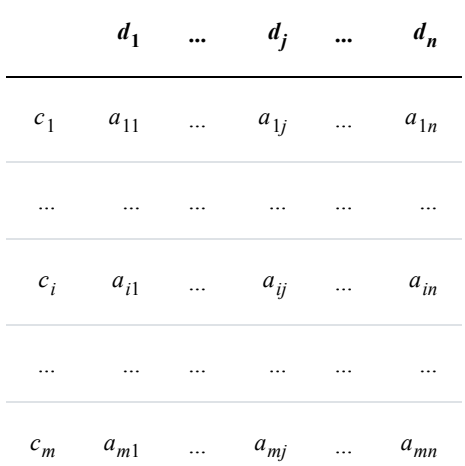

The main approaches to solve this task are:

- Naive Bayes
- Support Vector Machine
	- Nearest Neighbour

### **NAIVE BAYES CLASSIFIER**

A Bayes classifier is a simple probabilistic classifier based on applying Bayes' theorem with strong (naïve) independence assumptions, i.e. an "independent feature model". In other words: A naive Bayes classifier assumes that the presence (or absence) of a particular feature of a class is unrelated to the presence (or absence) of any other feature.

Let  $C = \{c_1, c_2, \dots c_m\}$  be a set of classes or categories and  $D = \{ d_1, d_2, \dots, d_n \}$  be a set of documents. Each document is labeled with a class. The set D of documents is used to train the classifier. Classification consists in selecting the most probable class for an unknown document.

The number of times a word wt occurs within a document  $d_i$  will be denoted as  $N_{it}$ . N<sub>t</sub><sup>C</sup> denotes the number of times a word wt ocurs in all documents of a given class C.  $P(d_i|c_i)$  is 1, if  $d_i$  is labelled as  $c_i$ , 0 otherwise

The probability for a word  $w_t$  given a class  $c_j$ :

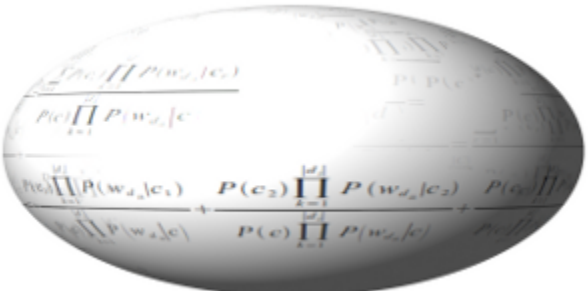

$$
P(w_t|c_j) = \frac{1 + N_t^{c_j}}{|V| + \sum_{s}^{V} N_s^{c_j}}
$$

The probability for a class  $c_i$  is the quotient of the number of Documents of  $c_i$  and the number of documents of all classes, i.e. the learn set:

$$
P(c_j) = \frac{\sum_{i=1}^{|D|} P(d_i|c_j)}{|D|}
$$

Finally, we come to the formula we need to classify an unknown document, i.e. the probability for a class c<sub>j</sub> given a document di:

$$
P(c_j|d_i) = \frac{P(c_j)\prod_{k=1}^{|d_i|} P(w_{d_k}|c_j)}{\sum_{r=1}^{|c|} P(c_r)\prod_{k=1}^{|d_i|} P(w_{d_k}|c_r)}
$$

Unfortunately, the formula of P(c|di) we have just given is numerically not stable, because the denominator can be zero due to rounding errors. We change this by calculating the reciprocal and reformulate the expression as a sum of stable quotients:

$$
\frac{1}{P(c|d_i)} = \frac{\sum_{r=1}^{|C|} P(c_r) \prod_{k=1}^{|d_i|} P(w_{d_k}|c_r)}{P(c) \prod_{k=1}^{|d_i|} P(w_{d_k}|c)}
$$

$$
\frac{1}{P(c|d_i)} = \frac{P(c_1) \prod_{k=1}^{|d_i|} P(w_{d_k}|c_1)}{P(c) \prod_{k=1}^{|d_i|} P(w_{d_k}|c)} + \frac{P(c_2) \prod_{k=1}^{|d_i|} P(w_{d_k}|c_2)}{P(c) \prod_{k=1}^{|d_i|} P(w_{d_k}|c)} + \frac{P(c_1) \prod_{k=1}^{|d_i|} P(w_{d_k}|c_{|c|})}{P(c) \prod_{k=1}^{|d_i|} P(w_{d_k}|c)}
$$

We can rewrite the previous formula into the following form, our final Naive Bayes classification formula, the one we will use in our Python implementation in the following chapter:

$$
P\left(c|d_{i}\right) = \frac{1}{\frac{P(c_{1})}{P(c)}\prod\limits_{k=1}^{|d_{i}|}\frac{(1+N_{i}^{c_{i}})(|V| + \sum\limits_{s}^{|V|}N_{s}^{C})}{(1+N_{i}^{c_{i}})(|V| + \sum\limits_{s}^{|V|}N_{s}^{C_{i}})}... + ... + \frac{P(c_{|C|})}{P(c)}\prod\limits_{k=1}^{|d_{i}|}\frac{(1+N_{i}^{c_{i}})(|V| + \sum\limits_{s}^{|V|}N_{s}^{C_{i}})}{(1+N_{i}^{c_{i}})(|V| + \sum\limits_{s}^{|V|}N_{s}^{C_{i}})}
$$

#### **FURTHER READING**

There are lots of articles on text classification. We just name a few, which we have used for our work:

• Fabrizio Sebastiani. A tutorial on automated text categorisation. In Analia Amandi and

Alejandro Zunino (eds.), Proceedings of the 1st Argentinian Symposium on Artificial Intelligence (ASAI'99), Buenos Aires, AR, 1999, pp. 7-35.

- Lewis, David D., Naive (Bayes) at Forty: The independence assumption in informal retrieval, Lecture Notes in Computer Science (1998), 1398, Issue: 1398, Publisher: Springer, Pages: 4-15
- K. Nigam, A. McCallum, S. Thrun and T. Mitchell, Text classification from labeled and unlabeled documents using EM, Machine Learning 39 (2000) (2/3), pp. 103-134.

# **TEXT CLASSIFICATION IN PYTHON**

## **INTRODUCTION**

In the previous chapter, we have deduced the formula for calculating the probability that a document d belongs to a category or class c, denoted as  $P(c|d)$ .

We have transformed the standard formular for  $P(c|d)$ , as it is used in many treatises<sup>1</sup>, into a numerically stable form.

We use a Naive Bayes classifier for our implementation in Python. The formal introduction into the Naive Bayes approach can be found in our previous chapter.

Python is ideal for text classification, because of it's strong string class with powerful methods. Furthermore the regular expression module re of Python provides the user with tools, which are way beyond other programming languages.

The only downside might be that this Python implementation is not tuned for efficiency.

# **PYTHON IMPLEMENTATION OF PREVIOUS CHAPTER**

### **DOCUMENT REPRESENTATION**

The document representation, which is based on the bag of word model, is illustrated in the following diagram:

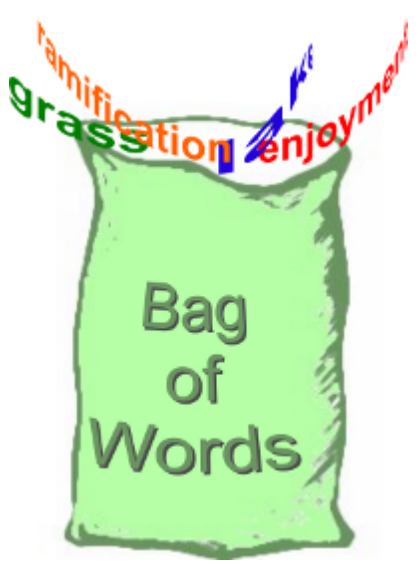

# **Document**

# Representation

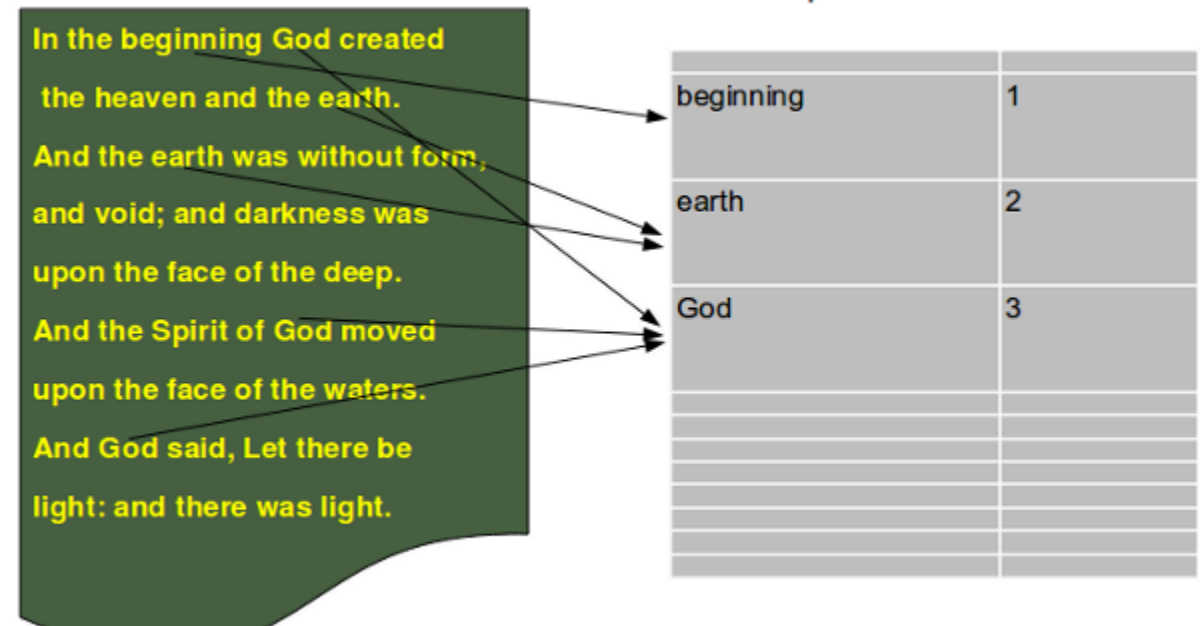

Our implementation needs the regular expression module re and the os module:

#### **import re import os**

We will use in our implementation the function dict merge sum from the exercise 1 of our chapter on [dictionaries](https://www.python-course.eu/python3_dictionaries.php):

```
def dict_merge_sum(d1, d2):
    """ Two dicionaries d1 and d2 with numerical values and
    possibly disjoint keys are merged and the values are added if
    the exist in both values, otherwise the missing value is take
n to
   be 0"""
    return { k: d1.get(k, 0) + d2.get(k, 0) for k in set(d1) | se
t(d2) }
d1 = \text{dict}(a=4, b=5, d=8)
```

```
d2 = \text{dict}(a=1, d=10, e=9)
```

```
dict merge sum(d1, d2)
```

```
Output: {'e': 9, 'd': 18, 'b': 5, 'a': 5}
```

```
class BagOfWords(object):
    """ Implementing a bag of words, words corresponding with thei
r
    frequency of usages in a "document" for usage by the
    Document class, Category class and the Pool class."""
    def __init__(self):
        self. number of words = 0
        self. bag of words = \{\}def add (self, other):
        """ Overloading of the "+" operator to join two BagOfWord
s """
        erg = BagOfWords()
        erg. bag of words = dict merge sum(self. bag of words,
                                            other.__bag_of_words)
        return erg
   def add_word(self,word):
        """ A word is added in the dictionary __bag_of_words"""
        self. number of words += 1if word in self. bag of words:
            self. bag of words[word] += 1else:
            self. bag of words[word] = 1def len(self):
       """ Returning the number of different words of an object
"''''''''"''"''return len(self. bag of words)
    def Words(self):
        """ Returning a list of the words contained in the object
"""
        return self. bag of words.keys()
```

```
def BagOfWords(self):
        """ Returning the dictionary, containing the words (keys)
with their frequency (values)"""
        return self.__bag_of_words
   def WordFreq(self,word):
        """ Returning the frequency of a word """
        if word in self. bag of words:
            return self. bag of words[word]
        else:
           return 0
```

```
class Document(object):
    """ Used both for learning (training) documents and for testin
g documents. The optional parameter lear
    has to be set to True, if a classificator should be trained. I
f it is a test document learn has to be set to False. """
    _vocabulary = BagOfWords()
    def init (self, vocabulary):
        self. name = ""self. document class = None
        self. words and freq = BagOfWords()Document. vocabulary = vocabularydef read_document(self,filename, learn=False):
        """ A document is read. It is assumed that the document i
s either encoded in utf-8 or in iso-8859... (latin-1).
        The words of the document are stored in a Bag of Words,
i.e. self._words_and_freq = BagOfWords() """
        try:
            text = open(filename,"r", encoding='utf-8').read()
        except UnicodeDecodeError:
           text = open(filename, "r", encoding='latin-1').read()
        text = textu. lower()words = re.split(r''\W, text)
        self. number of words = 0for word in words:
            self. words and freq.add word(word)
            if learn:
```

```
Document. vocabulary.add word(word)
    def add (self,other):
        """ Overloading the "+" operator. Adding two documents con
sists in adding the BagOfWords of the Documents """
        res = Document(Document._vocabulary)
        res. words and freq = self. words and freq + other. word
s and freq
        return res
   def vocabulary_length(self):
        """ Returning the length of the vocabulary """
        return len(Document. vocabulary)
    def WordsAndFreq(self):
        """ Returning the dictionary, containing the words (keys)
with their frequency (values) as contained
        in the BagOfWords attribute of the document"""
        return self._words_and_freq.BagOfWords()
    def Words(self):
        """ Returning the words of the Document object """
        d = self._words_and_freq.BagOfWords()
        return d.keys()
    def WordFreq(self,word):
        """ Returning the number of times the word "word" appeare
d in the document """
        bow = self. words and freq.BaqOfWords()if word in bow:
            return bow[word]
        else:
            return 0
    def and (self, other):
        """ Intersection of two documents. A list of words occurin
g in both documents is returned """
        intersection = []
        words1 = self.Words()for word in other.Words():
            if word in words1:
                intersection += [word]
        return intersection
```
This is the class consisting of the documents for one category /class. We use the term category instead of "class" so that it will not be confused with Python classes:

```
class Category(Document):
    def init (self, vocabulary):
        Document. init (self, vocabulary)
        self. number of docs = 0def Probability(self,word):
        """ returns the probabilty of the word "word" given the cl
ass "self" """
        voc_len = Document._vocabulary.len()
        SumN = 0for i in range(voc_len):
            SumN = Category. vocabulary.WordFreq(word)
        N = self. words and freq.WordFreq(word)
        erq = 1 + Nerg /= voc len + SumN
        return erg
    def add (self,other):
        """ Overloading the "+" operator. Adding two Category obje
cts consists in adding the
        BagOfWords of the Category objects """
        res = \text{Category}(\text{self. vocabulary})res. words and freq = self. words and freq + other. word
s and freq
        return res
    def SetNumberOfDocs(self, number):
        self. number of docs = number
    def NumberOfDocuments(self):
        return self._number_of_docs
```
The pool is the class, where the document classes are trained and kept:

```
class Pool(object):
```

```
def init (self):
        self. document classes = {}{}
        self. vocabulary = BagOfWords()
    def sum words in class(self, dclass):
        """ The number of times all different words of a dclass ap
pear in a class """
        sum = 0for word in self.__vocabulary.Words():
            WAF = self. document classes[dclass].WordsAndFreq()
            if word in WaF:
               sum += WaF[word]
        return sum
    def learn(self, directory, dclass_name):
        """ directory is a path, where the files of the class wit
h the name dclass_name can be found """
        x = Category (self. vocabulary)
        dir = osu listdir(directory)for file in dir:
            d = Document(self.__vocabulary)
            #print(directory + "/" + file)
            d.read document(directory + ''/" + file, learn = True)
            x = x + dself. document classes[dclass name] = x
        x.SetNumberOfDocs(len(dir))
   def Probability(self, doc, dclass = ""):
        """Calculates the probability for a class dclass given a d
ocument doc"""
        if dclass:
            sum dclass = self.sum words in class(dclass)
            prob = 0d = Document(self.__vocabulary)
            d.read_document(doc)
            for j in self. document classes:
                sum j = self.sum words in class(j)prod = 1for i in d.Words():
                    wf_dclass = 1 + self.__document classes[dclas]s].WordFreq(i)
                    wf = 1 + self. document classes[j].WordFre
```

```
q(i)r = wf * sum dclass / (wf dclass * sum j)
                    prod *= r
                prob += prod * self. document classes[j].NumberOf
Documents() / self. document classes[dclass].NumberOfDocuments()
            if prob := 0:return 1 / prob
            else:
                return -1
        else:
            prob list = []for dclass in self. document classes:
                prob = self.Probability(doc, dclass)
                prob_list.append([dclass,prob])
            prob_list.sort(key = lambda x: x[1], reverse = True)
            return prob_list
    def DocumentIntersectionWithClasses(self, doc_name):
        res = [doc name]for dc in self. document classes:
            d = Document (self. vocabulary)
            d.read_document(doc_name, learn=False)
            o = self. document classes[dc] & d
            intersection ratio = len(o) / len(d.Words())
            res += (dc, intersection ratio)
        return res
```
To be able to learn and test a classifier, we offer a ["Learn and test set to Download"](https://www.python-course.eu/learn_and_test.tbz2). The module NaiveBayes consists of the code we have provided so far, but it can be downloaded for convenience as NaiveBayes.py The learn and test sets contain (old) jokes labelled in six categories: "clinton", "lawyer", "math", "medical", "music", "sex".

#### **import os**

```
DClasses = ["clinton", "lawyer", "math", "medical", "music",
"sex"]
base = "data/jokes/learn,"p = Pool()for dclass in DClasses:
   p.learn(base + dclass, dclass)
```

```
base = "data/jokes/test/"results = []for dclass in DClasses:
    dir = os.listdir(base + dclass)
    for file in dir:
        res = p.Probability(base + dclass + ''/'' + file)
        results.append(f"{dclass}: {file}: {str(res)}")
```
print(results[:10])

["clinton: clinton13.txt: [['clinton', 0.9999999999994136], ['lawy er', 4.836910173924097e-13], ['medical', 1.0275816932480502e-13], ['sex', 2.259655644772941e-20], ['music', 1.9461534629330693e-2 3], ['math', 1.555345744116502e-26]]", "clinton: clinton53.txt: [['clinton', 1.0], ['medical', 9.188673872554947e-27], ['lawyer', 1.8427106994083583e-27], ['sex', 1.5230675259429155e-27], ['musi c', 1.1695224390877453e-31], ['math', 1.1684669623309053e-33]]", "clinton: clinton43.txt: [['clinton', 0.9999999931196475], ['lawye r', 5.860057747465498e-09], ['medical', 9.607574904397297e-10], ['sex', 5.894524557321511e-11], ['music', 3.7727719397911977e-1 3], ['math', 2.147560501376133e-13]]", "clinton: clinton3.txt: [['clinton', 0.999999999999962], ['music', 2.2781994419060397e-1 5], ['medical', 1.1698375401225822e-15], ['lawyer', 4.527194012614 925e-16], ['sex', 1.5454131826930606e-17], ['math', 7.079852963638 893e-18]]", "clinton: clinton33.txt: [['clinton', 0.99999999999908 45], ['sex', 4.541025305456911e-13], ['lawyer', 3.126691883689181 e-13], ['medical', 1.3677618519146697e-13], ['music', 1.2066374685 712134e-14], ['math', 7.905002788169863e-19]]", "clinton: clinton2 3.txt: [['clinton', 0.9999999990044788], ['music', 9.9032976273754 97e-10], ['lawyer', 4.599127712898122e-12], ['math', 5.20451555225 3461e-13], ['sex', 6.840062626646056e-14], ['medical', 3.240001663 5923044e-15]]", "lawyer: lawyer203.txt: [['lawyer', 0.978618730763 5054], ['music', 0.009313838824293683], ['clinton', 0.007226994270 357742], ['sex', 0.004650195377700058], ['medical', 0.000190182036 62436446], ['math', 5.87275188878159e-08]]", "lawyer: lawyer233.tx t: [['music', 0.7468245708838688], ['lawyer', 0.250581787936430 3], ['clinton', 0.0025913149343268467], ['medical', 1.713454378022 92e-06], ['sex', 6.081558428153343e-07], ['math', 4.63515305486914 6e-09]]", "lawyer: lawyer273.txt: [['clinton', 1.0], ['lawyer', 3.1987559043152286e-46], ['music', 1.3296257614591338e-54], ['mat h', 9.431988300101994e-85], ['sex', 3.1890112632916554e-91], ['med ical', 1.5171123775659174e-99]]", "lawyer: lawyer213.txt: [['lawye r', 0.9915688655897351], ['music', 0.005065592126015617], ['clinto n', 0.003206989396712446], ['math', 6.94882106646087e-05], ['medic al', 6.923689581139796e-05], ['sex', 1.982778106069595e-05]]"]

## **FOOTNOTES**

1 Please see our "Further Reading" section of our previous chapter

# **ENCODING TEXT FOR MACHINE LEARNING**

# **INTRODUCTION**

We mentioned in the introductory chapter of our tutorial that a spam filter for emails is a typical example of machine learning. Emails are based on text, which is why a classifier to classify emails must be able to process text as input. If we look at the previous examples with neural networks, they always run directly with numerical values and have a fixed input length. In the end, the characters of a text also consist of numerical values, but it is obvious that we cannot simply use a text as it is as input for a neural network. This means that the text have to be converted into a numerical representation, e.g. vectors or arrays of numbers.

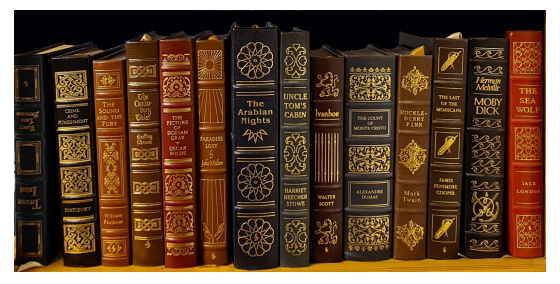

We will learn in this tutorial how to encode text in a way which is suitable for machine processing.

## **BAG-OF-WORDS MODEL**

If we want to use texts in machine learning, we need a representation of the text which is usable for Machine Learning purposes. This means we need a numerical representation. We cannot use texts directly.

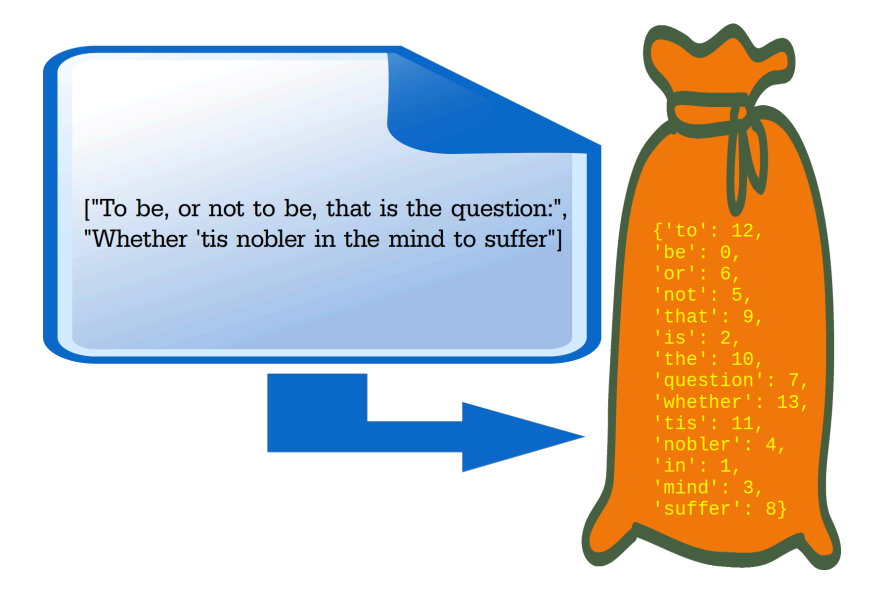

In natural language processing and information retrievel the bag-of-words model is of crucial importance. The bag-of-words model can be used to represent text data in a way which is suitable for machine learning algorithms. Furthermore, this model is easy and efficient to implement. In the bag-of-words model, a text (such as a sentence or a document) is represented as the so-called bag (a set or multiset) of its words.

Grammar and word order are ignored.

We will use in the following a list of three strings to demonstrate the bag-of-words approach. In linguistics, the collection of texts used for the experiments or tests is usually called a corpus:

```
corpus = ["To be, or not to be, that is the question:","Whether 'tis nobler in the mind to suffer",
          "The slings and arrows of outrageous fortune,"]
```
We will use the submodule text from sklearn.feature extraction. This module contains utilities to build feature vectors from text documents.

**from sklearn.feature\_extraction import** text

CountVectorizer is a class in the module sklearn.feature extraction.text. It's a class useful for building a corpus vocabulary. In addition, it produces the numerical representation of text that we need, i.e. Numpy vectors.

First we need an instance of this class. When we instantiate a CountVectorizer, we can pass some optional parameters, but it is possible to call it with no arguments, as we will do in the following. Printing the vectorizer gives us useful information about the default values used when the instance was created:

```
vectorizer = text.CountVectorizer()print(vectorizer)
```

```
CountVectorizer()
```
We have now an instance of CountVectorizer, but it has not seen any texts so far. We will use the method fit to process our previously defined corpus. We learn a vocabulary dictionary of all the tokens (strings) of the corpus:

```
vectorizer.fit(corpus)
```

```
Output: CountVectorizer()
```
fit created the vocabulary structure vocabulary. This contains the words of the text as keys and a unique integer value for each word. As the default value for the parameter lowercase is set to True , the To in the beginning of the text has been turned into  $\pm \circ$ . You may also notice that the vocabulary contains only words without any punctuation or special character. You can change this behaviour by assigning a regular expression to the keyword parameter token pattern of the fit method. The default is set to  $(2u)\{\b\}\w\\w+ \B)$ . The (?u) part of this regular expression is not necessary because it switches on the re.U ( re.UNICODE ) flag for this expression, which is the default in Python anyway. The minimal word length will be two characters:

```
print("Vocabulary: ", vectorizer.vocabulary )
```
Vocabulary: {'to': 18, 'be': 2, 'or': 10, 'not': 8, 'that': 15, 'is': 5, 'the': 16, 'question': 12, 'whether': 19, 'tis': 17, 'nob ler': 7, 'in': 4, 'mind': 6, 'suffer': 14, 'slings': 13, 'and': 0, 'arrows': 1, 'of': 9, 'outrageous': 11, 'fortune': 3}

If you only want to see the words without the indices, you can your the method feature names :

```
print(vectorizer.get feature names())
```

```
['and', 'arrows', 'be', 'fortune', 'in', 'is', 'mind', 'nobler',
'not', 'of', 'or', 'outrageous', 'question', 'slings', 'suffer',
'that', 'the', 'tis', 'to', 'whether']
```
Alternatively, you can apply keys to the vocaulary to keep the ordering:

print(list(vectorizer.vocabulary\_.keys()))

['to', 'be', 'or', 'not', 'that', 'is', 'the', 'question', 'whethe r', 'tis', 'nobler', 'in', 'mind', 'suffer', 'slings', 'and', 'arr ows', 'of', 'outrageous', 'fortune']

With the aid of transform we will extract the token counts out of the raw text documents. The call will use the vocabulary which we created with  $fit:$ 

```
token count matrix = vectorizer.transform(corpus)
print(token_count_matrix)
```
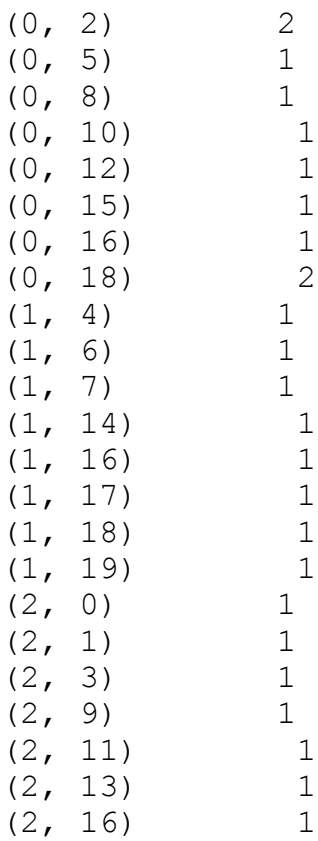

The connection between the corpus, the Vocabulary vocabulary and the vector created by transform can be seen in the following image:

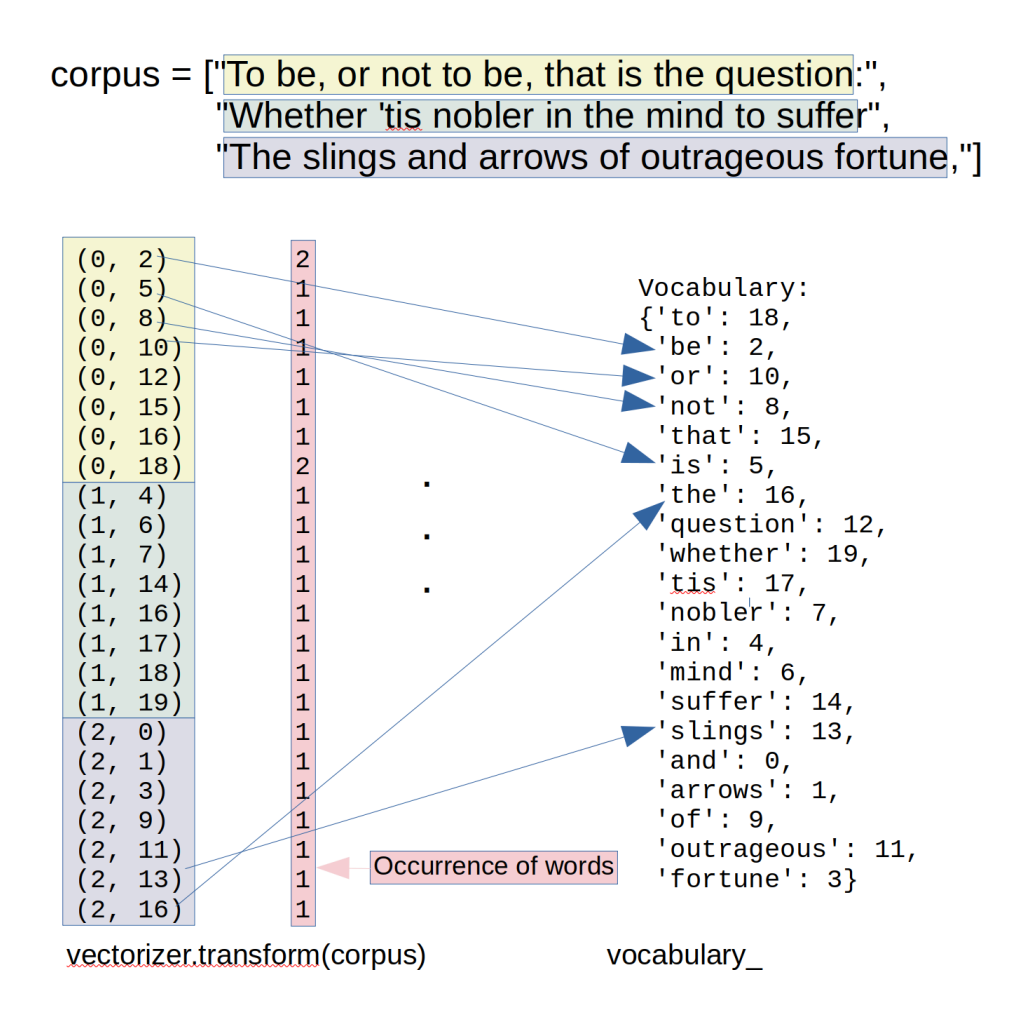

We will apply the method toarray on our object token count matrix . It will return a dense ndarray representation of this matrix.

Just in case: You might see that people use sometimes todense instead of toarray . Do not use todense! $\frac{1}{1}$ 

```
dense tem = token count matrix-toarray()dense_tcm
Output: array([[0, 0, 2, 0, 0, 1, 0, 0, 1, 0, 1, 0, 1, 0, 0, 1, 1,
     0, 2, 0],
            [0, 0, 0, 0, 1, 0, 1, 1, 0, 0, 0, 0, 0, 0, 1, 0, 1,
     1, 1, 1],
            [1, 1, 0, 1, 0, 0, 0, 0, 0, 1, 0, 1, 0, 1, 0, 0, 1,
     0, 0, 0]])
```
The rows of this array correspond to the strings of our corpus. The length of a row corresponds to the length of the vocabulary. The i'th value in a row corresponds to the i'th entry of the list returned by CountVectorizer

method get feature names. If the value of dense  $\tt lcm[i][j]$  is equal to k, we know the word with the index  $\dot{\gamma}$  in the vocabulary occurs k times in the string with the index  $\dot{\gamma}$  in the corpus.

This is visualized in the following diagram:

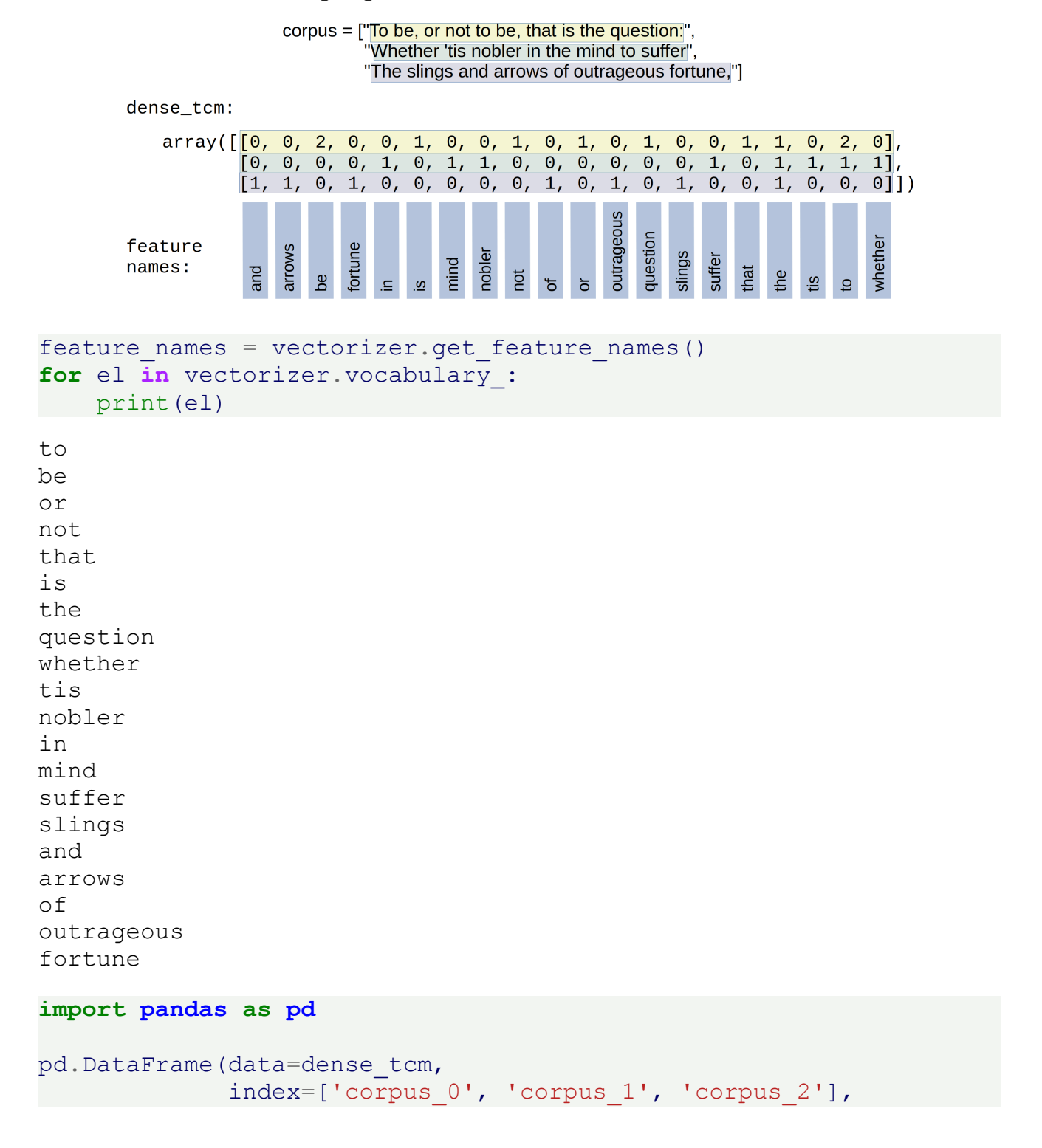

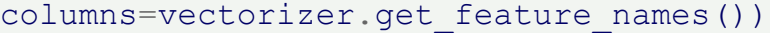

Output:

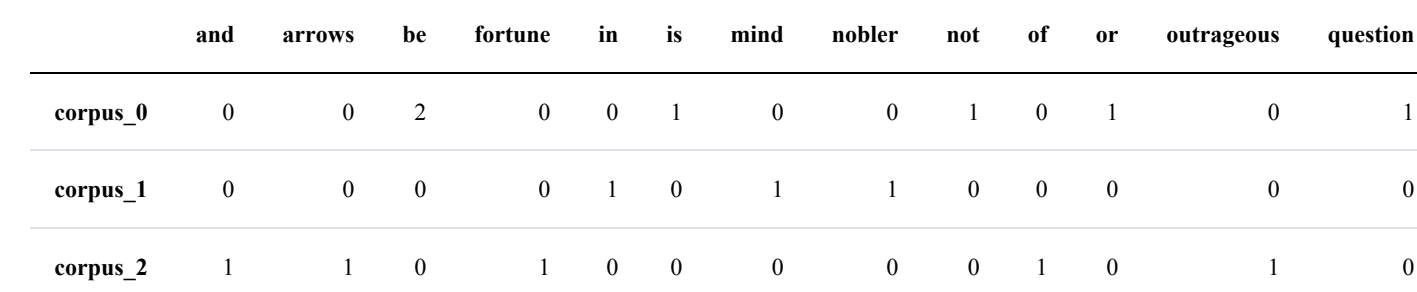

```
word = "be"
i = 1j = vectorizer.vocabulary_[word]
print("number of times '" + word + "' occurs in:")
for i in range(len(corpus)):
    print(" '' + \text{corpus}[i] + "': " + \text{str(dense_tcm}[i][j]))number of times 'be' occurs in:
    'To be, or not to be, that is the question:': 2
    'Whether 'tis nobler in the mind to suffer': 0
    'The slings and arrows of outrageous fortune,': 0
```
We will extract the token counts out of new text documents. Let's use a literally doubtful variation of Hamlet's famous monologue and check what transform has to say about it. transform will use the vocabulary which was previously fitted with fit.

```
txt = "That is the question and it is nobler in the mind."
vectorizer.transform([txt]).toarray()
print(vectorizer.get feature names())
print(vectorizer.vocabulary_)
Output: array([[1, 0, 0, 0, 1, 2, 1, 1, 0, 0, 0, 0, 1, 0, 0, 1, 2,
     0, 0, 0]])
['and', 'arrows', 'be', 'fortune', 'in', 'is', 'mind', 'nobler',
'not', 'of', 'or', 'outrageous', 'question', 'slings', 'suffer',
'that', 'the', 'tis', 'to', 'whether']
{'to': 18, 'be': 2, 'or': 10, 'not': 8, 'that': 15, 'is': 5, 'th
e': 16, 'question': 12, 'whether': 19, 'tis': 17, 'nobler': 7, 'i
n': 4, 'mind': 6, 'suffer': 14, 'slings': 13, 'and': 0, 'arrows':
1, 'of': 9, 'outrageous': 11, 'fortune': 3}
```
## **WORD IMPORTANCE**

If you look at words like "the", "and" or "of", you will see see that they will occur in nearly all English texts. If you keep in mind that our ultimate goal will be to differentiate between texts and attribute them to classes, words like the previously mentioned ones will bear hardly any meaning. If you look at the following corpus, you can see words like "you", "I" or important words like "Python", "lottery" or "Programmer":

```
from sklearn.feature_extraction import text
corpus = ["It does not matter what you are doing, just do it!",
          "Would you work if you won the lottery?",
          "You like Python, he likes Python, we like Python, every
body loves Python!"
          "You said: 'I wish I were a Python programmer'",
          "You can stay here, if you want to. I would, if I were y
ou."
         ]
vectorizer = text.CountVectorizer()
vectorizer.fit(corpus)
```

```
token count matrix = vectorizer.transform(corpus)
print(token count matrix)
```
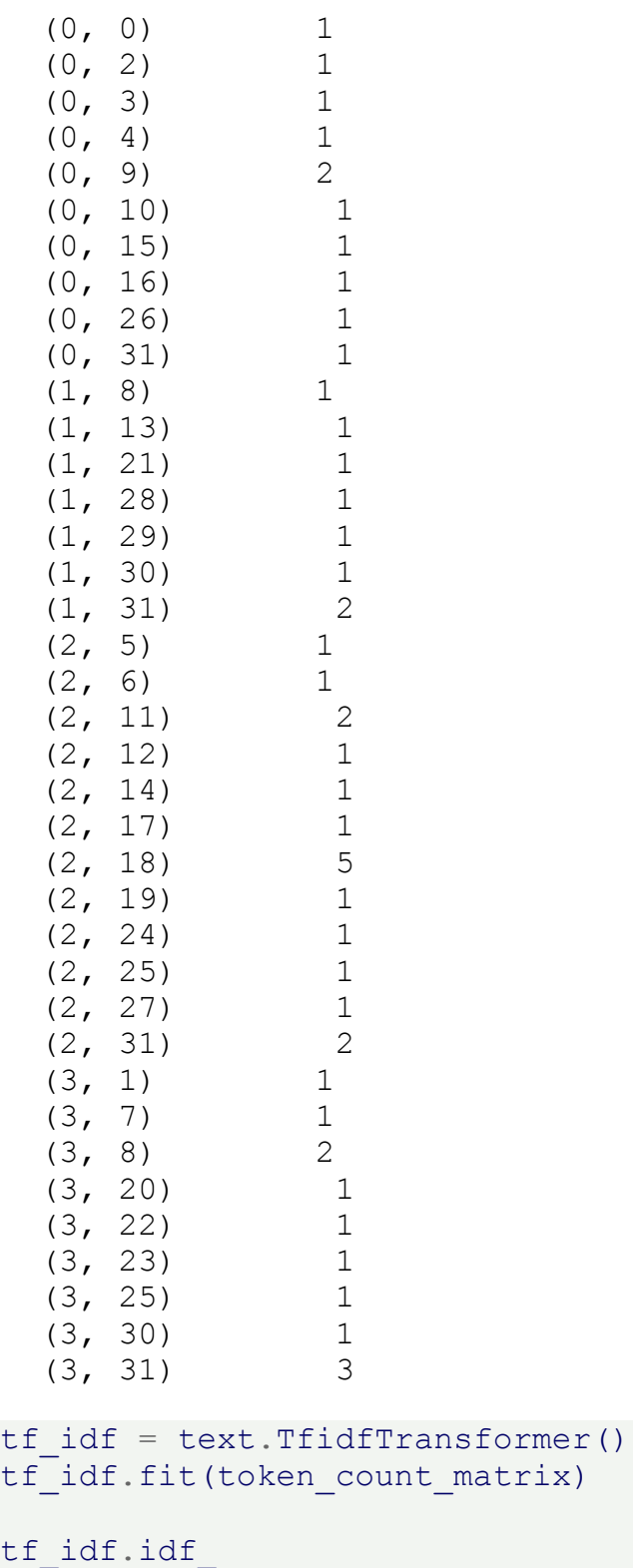

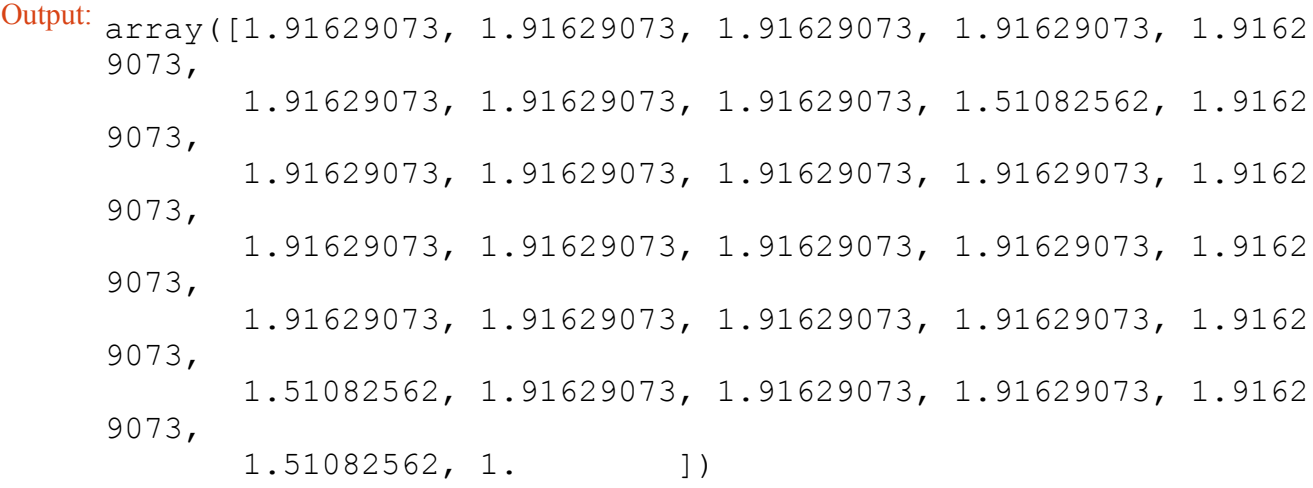

```
tf idf.idf [vectorizer.vocabulary ['python']]
```
Output: 1.916290731874155

```
da = vectorizer.transform(corpus).toarray()
i = 0# check how often the word 'would' occurs in the the i'th sentenc
e:
#vectorizer.vocabulary_['would']
word ind = vectorizer.vocabulary ['would']da[i][word_ind]
da[:,word_ind]
word weight list = list(zip(vectorizer.get feature names(), tf id
f.idf_))
word_weight_list.sort(key=lambda x:x[1]) # sort list by the weigh
ts (2nd component)
for word, idf weight in word weight list:
   print(f"{word:15s}: {idf_weight:4.3f}")
Output: array([0, 1, 0, 1])
```
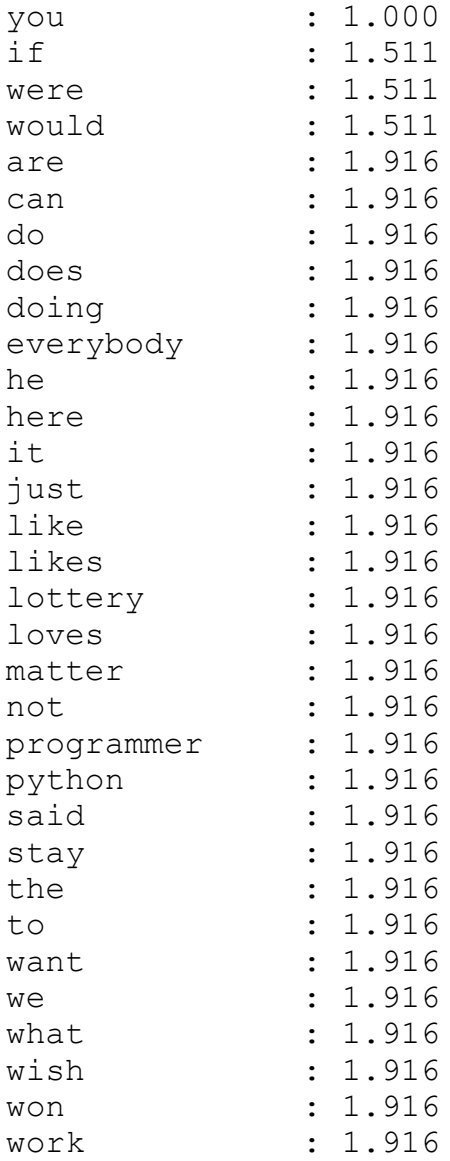

#### **from numpy import** log **from sklearn.feature\_extraction import** text

```
corpus = ["It does not matter what you are doing, just do it!",
          "Would you work if you won the lottery?",
          "You like Python, he likes Python, we like Python, every
body loves Python!"
          "You said: 'I wish I were a Python programmer'",
          "You can stay here, if you want to. I would, if I were y
ou."
         ]
n = len(corpus)
```

```
# the following variables are used globally (as free variables) i
n the functions :-(
vectorizer = text.CountVectorizer()
vectorizer.fit(corpus)
da = vectorizer.transform(corpus).toarray()
```
We will first define a function for the term frequency.

Some notations:

- $f_{t,d}$  denotes the number of times that a term t occurs in document d
- *wc<sup>d</sup>* denotes the number of words in a document *d*

The simplest choice to define  $tf(t,d)$  is to use the raw count of a term in a document, i.e., the number of times that term t occurs in document d, which we can denote as  $f_{t,d}$ 

We can define  $tf(t, d)$  in different ways:

• raw count of a term:  $tf(t, d) = f_{t, d}$ 

• term frequency adjusted for document length:  $tf(t, d)$  = *f t* , *d wc<sup>d</sup>*

- logarithmically scaled frequency:  $tf(t, d) = \log(1 + f_{t, d})$
- augmented frequency, to prevent a bias towards longer documents, e.g. raw frequency of the term divided by the raw frequency of the most occurring term in the document:

$$
tf(t, d) = 0.5 + 0.5 \cdot \frac{f_{t, d}}{\max_{t' \in d} \{f_{t', d}\}}
$$

```
def tf(t, d, mode="raw"):
    """ The Term Frequency 'tf' calculates how often a term 't'
        occurs in a document 'd'. ('d': document index)
        If t_in_d = Number of times a term t appears in a documen
t d
        and no_terms_d = Total number of terms in the document,
        tf(t, d) = t in d / no terms d
    """
    if t in vectorizer.vocabulary :
       word ind = vectorizer.vocabulary_[t]
        t_occurences = da[d, word_ind] # 'd' is the document in
```

```
dex
    else:
       t occurences = 0
    if mode == "raw":result = t_occurences
    elif mode == "length":
        all_terms = (da[d] > 0).sum() # calculate number of diffe
rent terms in d
        result = t occurences / all terms
    \text{elif} mode == "\text{log}":
        result = log(1 + t) occurences)
    elif mode == "augfreq":
        result = 0.5 + 0.5 * t occurences / da[d].max()
    return result
```
We will check the word frequencies for some words:

```
print(" raw length log augmented freq")
for term in ['matter', 'python', 'would']:
    for docu_index in range(len(corpus)):
        d = corpus[docu_index]print(f"\n'{term}' in '{d}''")
        for mode in ['raw', 'length', 'log', 'augfreq']:
            x = tf(term, docu index, mode=mode)print(f"{x:7.2f}", end="")
```
raw length log augmented freq 'matter' in 'It does not matter what you are doing, just do it!'' 1.00 0.10 0.69 0.75 'matter' in 'Would you work if you won the lottery?''  $0.00 \t 0.00 \t 0.00$ 'matter' in 'You like Python, he likes Python, we like Python, eve rybody loves Python!You said: 'I wish I were a Python programme  $r$ ''' 0.00 0.00 0.00 0.50 'matter' in 'You can stay here, if you want to. I would, if I wer e you.'' 0.00 0.00 0.00 0.50 'python' in 'It does not matter what you are doing, just do it!'' 0.00 0.00 0.00 0.50 'python' in 'Would you work if you won the lottery?'' 0.00 0.00 0.00 0.50 'python' in 'You like Python, he likes Python, we like Python, eve rybody loves Python!You said: 'I wish I were a Python programme  $r$ ''' 5.00 0.42 1.79 1.00 'python' in 'You can stay here, if you want to. I would, if I wer e you.'' 0.00 0.00 0.00 0.50 'would' in 'It does not matter what you are doing, just do it!'' 0.00 0.00 0.00 0.50 'would' in 'Would you work if you won the lottery?'' 1.00 0.14 0.69 0.75 'would' in 'You like Python, he likes Python, we like Python, ever ybody loves Python!You said: 'I wish I were a Python programmer''' 0.00 0.00 0.00 0.50 'would' in 'You can stay here, if you want to. I would, if I were you.'' 1.00 0.11 0.69 0.67

The document frequency df of a term t is defined as the number of documents in the document set that contain the term t.

*df*(*t*) = | {*d* ∈ *D* : *t* ∈ *d*} |

The inverse document frequency is a measure of how much information the word provides, i.e., if it's common or rare across all documents. It is the logarithmically scaled inverse fraction of the document frequency. The effect of adding 1 to the idf in the equation above is that terms with zero idf, i.e., terms that occur in all documents in a training set, will not be entirely ignored.

$$
idf(t) = log(\frac{n}{df(t)}) + 1
$$

n is the number of documents in the corpus  $n = |D|$ 

(Note that the idf formula above differs from the standard textbook notation that defines the idf as

$$
idf(t) = log(\frac{n}{df(t) + 1}).)
$$

The formula above is used, when  $Tf$ idf $Tr$ ansformer $()$  is called with  $smooth$   $idf=False$ ! If it is called with smooth  $idf=True$  (the default) the constant 1 is added to the numerator and denominator of the idf as if an extra document was seen containing every term in the collection exactly once, which prevents zero divisions:

$$
idf(t) = log(\frac{n+1}{df(t)+1}) + 1
$$

*tf*<sub>*i*</sub> $df$  is calculated as the product of *tf*(*t*, *d*) and *idf*(*t*):

 $tf_i df(t, d) = tf(t, d) \cdot idf(t)$ 

A high value of tf–idf means that the term has a high "term frequency" in the given document and a low "document frequency" in the other documents of the corpus. This means that this wieght can be used to filter out common terms.

We will program the tf idf function now:

The helpfile of text. TfidfTransformer explains how tf idf is calculated:

We will manually program these functions in the following:

```
def df(t):
    """ df(t) is the document frequency of t; the document frequen
cy is
        the number of documents in the document set that contain
the term t. """
```

```
word ind = vectorizer.vocabulary [t]tf_in_docus = da[:, word_ind] # vector with the freqencies of
word_ind in all docus
   existence_in_docus = tf_in_docus > 0 # binary vector, existenc
e of word in docus
    return existence_in_docus.sum()
#df("would", vectorizer)
def idf(t, smooth_idf=True):
    """ idf """
    if smooth_idf:
        return log((1 + n) / (1 + df(t))) + 1else:
        return log(n / df(t)) + 1def tf_idf(t, d):
   return \text{idf}(t) * tf(t, d)res idf = []for word in vectorizer.get feature names():
   tf docus = []res_idf.append([word, idf(word)])
res_idf.sort(key=lambda x:x[1])
for item in res_idf:
print(item)
```

```
['you', 1.0]
['if', 1.5108256237659907]
['were', 1.5108256237659907]
['would', 1.5108256237659907]
['are', 1.916290731874155]
['can', 1.916290731874155]
['do', 1.916290731874155]
['does', 1.916290731874155]
['doing', 1.916290731874155]
['everybody', 1.916290731874155]
['he', 1.916290731874155]
['here', 1.916290731874155]
['it', 1.916290731874155]
['just', 1.916290731874155]
['like', 1.916290731874155]
['likes', 1.916290731874155]
['lottery', 1.916290731874155]
['loves', 1.916290731874155]
['matter', 1.916290731874155]
['not', 1.916290731874155]
['programmer', 1.916290731874155]
['python', 1.916290731874155]
['said', 1.916290731874155]
['stay', 1.916290731874155]
['the', 1.916290731874155]
['to', 1.916290731874155]
['want', 1.916290731874155]
['we', 1.916290731874155]
['what', 1.916290731874155]
['wish', 1.916290731874155]
['won', 1.916290731874155]
['work', 1.916290731874155]
```
#### corpus

for word, word index in vectorizer.vocabulary .items(): print(f"**\n{**word**:**12s**}**: ", end="") **for** d index **in** range(len(corpus)): Output: ['It does not matter what you are doing, just do it!', 'Would you work if you won the lottery?', "You like Python, he likes Python, we like Python, everybod y loves Python!You said: 'I wish I were a Python programme  $r''$ , 'You can stay here, if you want to. I would, if I were yo u.']

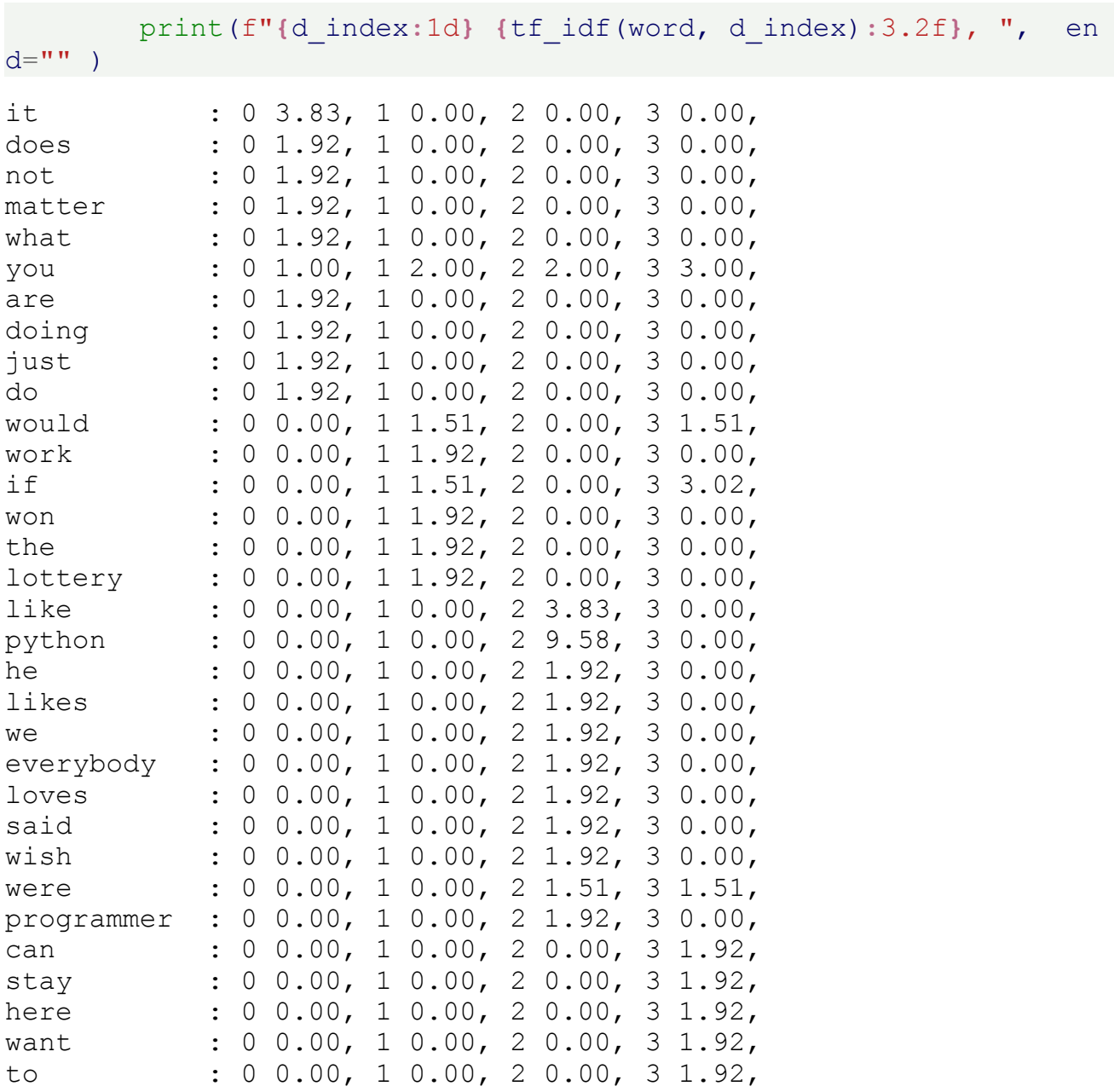

We will use another simple example to illustrate the previously introduced concepts. We use a sentence which contains solely different words. The corpus consists of this sentence and reduced versions of it, i.e. cutting of words from the end of the sentence.

#### **from sklearn.feature\_extraction import** text

words = "Cold wind blows over the cornfields".split()

```
corpus = []for i in range(1, len(words)+1):
   corpus.append(" ".join(words[:i]))
```

```
print(corpus)
```

```
vectorizer = text.CountVectorizer()vectorizer = vectorizer.fit(corpus)vectorized text = vectorizer.transform(corpus)
tf idf = text.TfidfTransformer()tf_idf.fit(vectorized_text)
tf_idf.idf_
word weight list = list(zip(vectorizer.get feature names(), tf id
f.idf ))word_weight_list.sort(key=lambda x:x[1]) # sort list by the weigh
ts (2nd component)
for word, idf weight in word weight list:
print(f"{word:15s}: {idf_weight:4.3f}")
TfidF = text.TfidfTransformer(smooth_idf=True, use_idf=True)
tfidf = TfidF.fit transform(vectorized text)word weight list = list(zip(vectorizer.get feature names(), tf id
f_idf))
word_weight_list.sort(key=lambda x:x[1]) # sort list by the weigh
ts (2nd component)
for word, idf_weight in word_weight_list:
['Cold', 'Cold wind', 'Cold wind blows', 'Cold wind blows over',
'Cold wind blows over the', 'Cold wind blows over the cornfields']
Output: array([1.33647224, 1. , 2.25276297, 1.55961579, 1.8472
     9786,
           1.15415068])
cold : 1.000
wind : 1.154
blows : 1.336
over : 1.560
the : 1.847
cornfields : 2.253
```
#### print(f"**{**word**:**15s**}**: **{**idf\_weight**:**4.3f**}**")

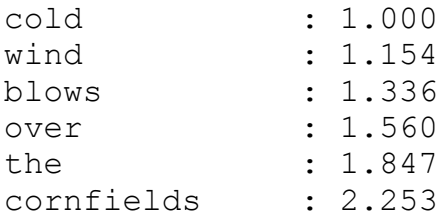

### **WORKING WITH REAL DATA**

scikit-learn contains a dataset from real newsgroups, which can be used for our purposes:

```
from sklearn.datasets import fetch_20newsgroups
from sklearn.feature_extraction.text import CountVectorizer
import numpy as np
# Create our vectorizer
vectorizer = CountVectorizer()# Let's fetch all the possible text data
newsgroups_data = fetch_20newsgroups()
```
Let us have a closer look at this data. As with all the other data sets in sklearn we can find the actual data under the attribute data :

```
print(newsgroups data.data[0])
```
From: lerxst@wam.umd.edu (where's my thing) Subject: WHAT car is this!? Nntp-Posting-Host: rac3.wam.umd.edu Organization: University of Maryland, College Park Lines: 15 I was wondering if anyone out there could enlighten me on this ca r I saw the other day. It was a 2-door sports car, looked to be from the l ate 60s/ early 70s. It was called a Bricklin. The doors were really small. In addition, the front bumper was separate from the rest of the body. This is all I know. If anyone can tellme a model name, engine specs, years of production, where this car is made, history, or whatever info y ou have on this funky looking car, please e-mail. Thanks, - IL ---- brought to you by your neighborhood Lerxst ----

print(newsgroups\_data.data[200])

Subject: Re: "Proper gun control?" What is proper gun cont From: kim39@scws8.harvard.edu (John Kim) Organization: Harvard University Science Center Nntp-Posting-Host: scws8.harvard.edu Lines: 17 In article <C5JGz5.34J@SSD.intel.com> hays@ssd.intel.com (Kirk Hay s) writes: >I'd like to point out that I was in error - "Terminator" began po sting only >six months before he purchased his first firearm, according to pr ivate email >from him. >I can't produce an archived posting of his earlier than January 1 992, >and he purchased his first firearm in March 1992. >I guess it only seemed like years. >Kirk Hays - NRA Life, seventh generation. I first read and consulted rec.guns in the summer of 1991. I just purchased my first firearm in early March of this year. NOt for lack of desire for a firearm, you understand. I could

```
have purchased a rifle or shotgun but didn't want one.
-Case Kim
```

```
We create the vectorizer :
```

```
vectorizer.fit(newsgroups data.data)
```

```
Output: CountVectorizer()
```
Let's have a look at the first n words:

```
counter = 0n = 10for word, index in vectorizer.vocabulary .items():
    print(word, index)
    counter += 1if counter > n:
       break
```
from 56979 lerxst 75358 wam 123162 umd 118280 edu 50527 where 124031 my 85354 thing 114688 subject 111322 what 123984 car 37780

We can turn the newsgroup postings into arrays. We do it with the first one:

```
a = vectorizer.transform([newsgroups data.data[0]]).toarray() [0]print(a)
```
[0 0 0 ... 0 0 0]

The vocabulary is huge This is why we see mostly zeros.

```
len(vectorizer.vocabulary_)
```
Output: 130107

There are a lot of 'rubbish' words in this vocabulary. rubish means seen from the perspective of machine learning. For machine learning purposes words like 'Subject', 'From', 'Organization', 'Nntp-Posting-Host', 'Lines' and many others are useless, because they occur in all or in most postings. The technical 'garbage' from the newsgroup can be easily stripped off. We can fetch it differently. Stating that we do not want 'headers', 'footers' and 'quotes':

```
newsgroups data cleaned = fetch 20newsgroups(remove=('headers', 'f
ooters', 'quotes'))
```
print(newsgroups data cleaned.data[0])

I was wondering if anyone out there could enlighten me on this ca r I saw the other day. It was a 2-door sports car, looked to be from the l ate 60s/ early 70s. It was called a Bricklin. The doors were really small. In addition, the front bumper was separate from the rest of the body. This is all I know. If anyone can tellme a model name, engine specs, years of production, where this car is made, history, or whatever info y  $O11$ have on this funky looking car, please e-mail.

Let's have a look at the complete posting:

```
print(newsgroups_data.data[0])
```
From: lerxst@wam.umd.edu (where's my thing) Subject: WHAT car is this!? Nntp-Posting-Host: rac3.wam.umd.edu Organization: University of Maryland, College Park Lines: 15

I was wondering if anyone out there could enlighten me on this ca r I saw the other day. It was a 2-door sports car, looked to be from the l ate 60s/ early 70s. It was called a Bricklin. The doors were really small. In addition, the front bumper was separate from the rest of the body. This is all I know. If anyone can tellme a model name, engine specs, years of production, where this car is made, history, or whatever info y ou have on this funky looking car, please e-mail. Thanks,

```
- IL
  ---- brought to you by your neighborhood Lerxst ----
```
vectorizer cleaned = vectorizer.fit(newsgroups data cleaned.data) len(vectorizer cleaned.vocabulary)

Output: 101631

So, we got rid of more than 30000 words, but with more than a 100000 words is it still very large.

We can also directly separate the newsgroup feeds into a train and test set:

```
newsgroups train = fetch 20newsgroups(subset='train',
                                      remove=('headers', 'footer
s', 'quotes'))
newsgroups test = fetch 20newsgroups(subset='test',
                                     remove=('headers', 'footer
s', 'quotes'))
from sklearn.datasets import fetch_20newsgroups
from sklearn.feature_extraction.text import CountVectorizer
from sklearn.naive_bayes import MultinomialNB
from sklearn import metrics
vectorizer = CountVectorizer()
train data = vectorizer.fit transform(newsgroups train.data)
# creating a classifier
classifier = MultinomialNB(alpha=.01)classifier.fit(train_data, newsgroups_train.target)
test data = vectorizer.transform(newsgroups test.data)
predictions = classifier.predict(test_data)
accuracy score = metrics.accuracy score(newsgroups test.target,
                                        predictions)
f1_score = metrics.f1_score(newsgroups_test.target,
                            predictions,
                            average='macro')
print ("Accuracy score: ", accuracy score)
print("F1 score: ", f1 score)
Accuracy score: 0.6460435475305364
F1 score: 0.6203806145034193
```
## **STOP WORDS**

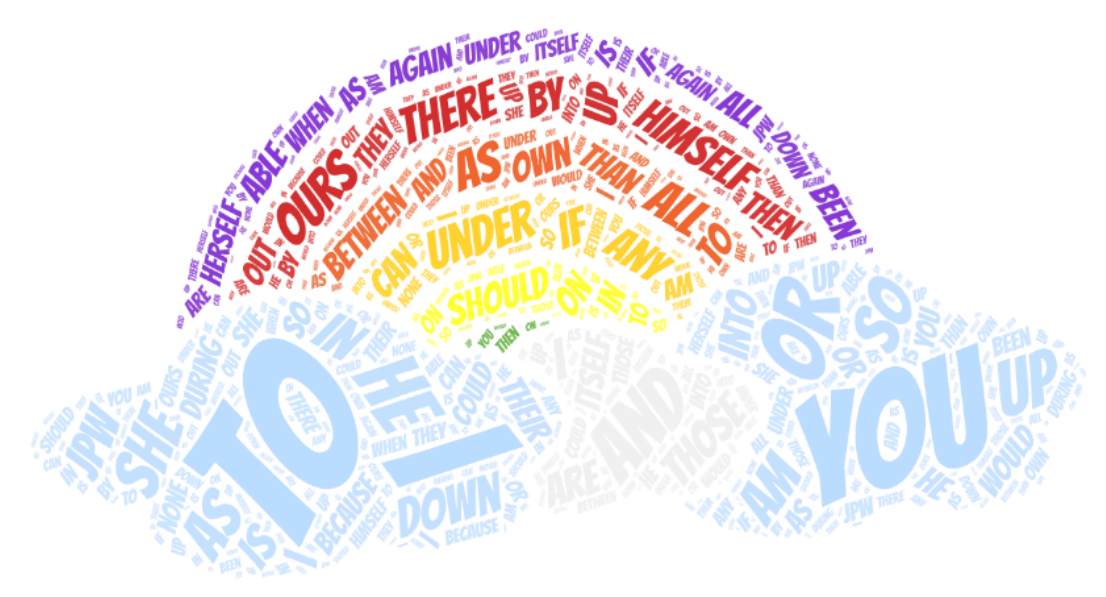

So far we added all the words to the vocabulary. However, it is questionable whether words like "the", "am", "were" or similar words should be included at all, since they usually do not provide any significant semantic contribution for a text. In other words: They have limited predictive power. It would therefore make sense to exclude such words from editing, i.e. inclusion in the dictionary. This means we have to provide a list of words which should be neglected, i.e. being filtered out before or after processing text. In natural text recognition such words are usually called "stop words". There is no single universal list of stop words defined, which could be used by all natural language processing tools. Usually, stop words consist of the most frequently used words in a language. "Stop words" can be individually chosen for a given task.

By the way, stop words are an idea which is quite old. It goes back to 1959 and Hans Peter Luhn, one of the pioneers in information retrieval.

There are different ways to provide stop words in sklearn :

- Explicit list of stop words
- Automatically created stop words

We will start with individual stop words:

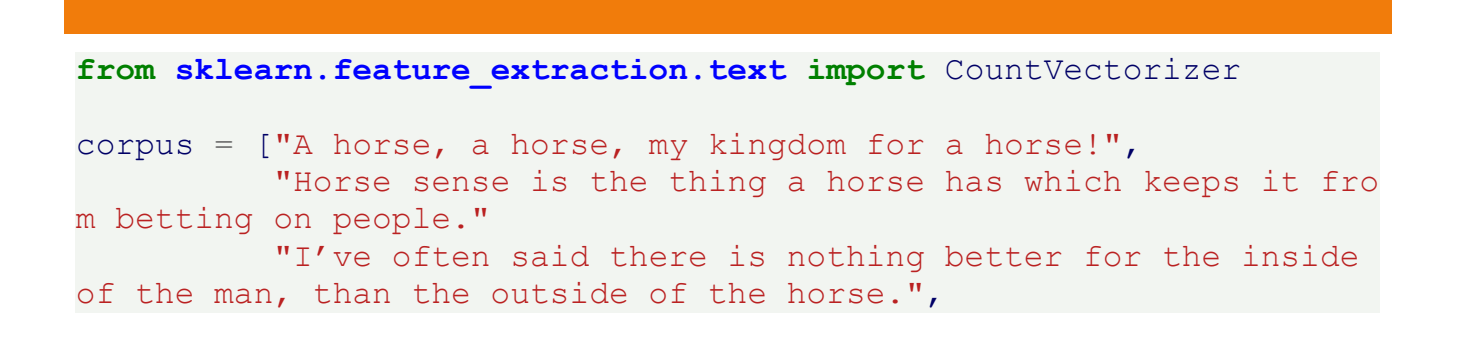

```
"A man on a horse is spiritually, as well as physicall
y, bigger then a man on foot.",
           "No heaven can heaven be, if my horse isn't there to wel
come me."]
cv = CountVectorizer (input=corpus,
                      stop words=["my", "for","the", "has", "tha
n'', "if",
                                   "from", "on", "of", "it", "ther
e", "ve",
                                  "as", "no", "be", "which", "is
n", "to",
                                   "me", "is", "can", "then"])
count vector = cv.fit transform(corpus)
count_vector.shape
cv.vocabulary_
Output: {'horse': 5,
```

```
'kingdom': 8,
'sense': 16,
'thing': 18,
'keeps': 7,
'betting': 1,
'people': 13,
'often': 11,
'said': 15,
'nothing': 10,
'better': 0,
'inside': 6,
'man': 9,
'outside': 12,
'spiritually': 17,
'well': 20,
'physically': 14,
'bigger': 2,
'foot': 3,
'heaven': 4,
'welcome': 19}
```
sklearn contains default stop words, which are implemented as a frozenset and it can be accessed with text. ENGLISH STOP WORDS :

# **from sklearn.feature\_extraction import** text

 $n = 25$ 

```
print(str(n) + " arbitrary words from ENGLISH STOP WORDS:")
counter = 0for word in text.ENGLISH_STOP_WORDS:
    if counter == n - 1:
        print(word)
       break
    print(word, end=", ")
    counter += 1
```
25 arbitrary words from ENGLISH STOP WORDS: over, it, anywhere, all, toward, every, inc, had, been, being, wit hout, thence, mine, whole, by, below, when, beside, nevertheless, at, beforehand, after, several, throughout, eg

We can use stop words in our 20 news groups classification problem:

```
from sklearn.datasets import fetch_20newsgroups
from sklearn.feature_extraction.text import CountVectorizer
from sklearn.naive_bayes import MultinomialNB
from sklearn import metrics
vectorizer = CountVectorizer(stop_words=text.ENGLISH_STOP_WORDS)
vectors = vectorizer.fit_transform(newsgroups_train.data)
# creating a classifier
classifier = MultinomialNB(alpha=.01)classifier.fit(vectors, newsgroups_train.target)
vectors test = vectorizer.transform(newsgroups test.data)
predictions = classifier.predict(vectors_test)
accuracy score = metrics.accuracy score(newsgroups test.target,
                                        predictions)
f1 score = metrics.f1 score(newsgroups test.target,
                            predictions,
                            average='macro')
print ("accuracy score: ", accuracy score)
print("F1-score: ", f1 score)
accuracy score: 0.6526818906001062
F1-score: 0.6268816896587931
```
As in many other cases, it is a good idea to look for ways to automatically define a list of stop words. A list that is or should be ideally adapted to the problem.

To automatically create a stop word list, we will start with the parameter  $min\ df$  of

CountVectorizer . When you set this threshold parameter, terms that have a document frequency strictly lower than the given threshold will be ignored. This value is also called cut-off in the literature. If a float value in the range of [0.0, 1.0] is used, the parameter represents a proportion of documents. An integer will be treated as absolute counts. This parameter is ignored if vocabulary is not None.

```
corpus = ["""People say you cannot live without love,
              but I think oxygen is more important""",
           "Sometimes, when you close your eyes, you cannot see."
           "A horse, a horse, my kingdom for a horse!",
           """Horse sense is the thing a horse has which
           keeps it from betting on people."""
           """I've often said there is nothing better for
           the inside of the man, than the outside of the hors
e.""",
           """A man on a horse is spiritually, as well as physicall
y,
           bigger then a man on foot.""",
           """No heaven can heaven be, if my horse isn't there
           to welcome me."""]
cv = CountVectorizer (input=corpus,min df=2)
count vector = cv.fit transform(corpus)
cv.vocabulary_
Output: {'people': 7,
      'you': 9,
      'cannot': 0,
      'is': 3,
      'horse': 2,
      'my': 5,
      'for': 1,
      'on': 6,
      'there': 8,
      'man': 4}
```
Hardly any words from our corpus text are left. Because we have only few documents (strings) in our corpus and also because these texts are very short, the number of words which occur in less then two documents is

very high. We eliminated all the words which occur in less two documents.

We can also see the words which have been chosen as stopwords by looking at  $cv.\,\text{stop\_words}$ :

cv.stop\_words\_

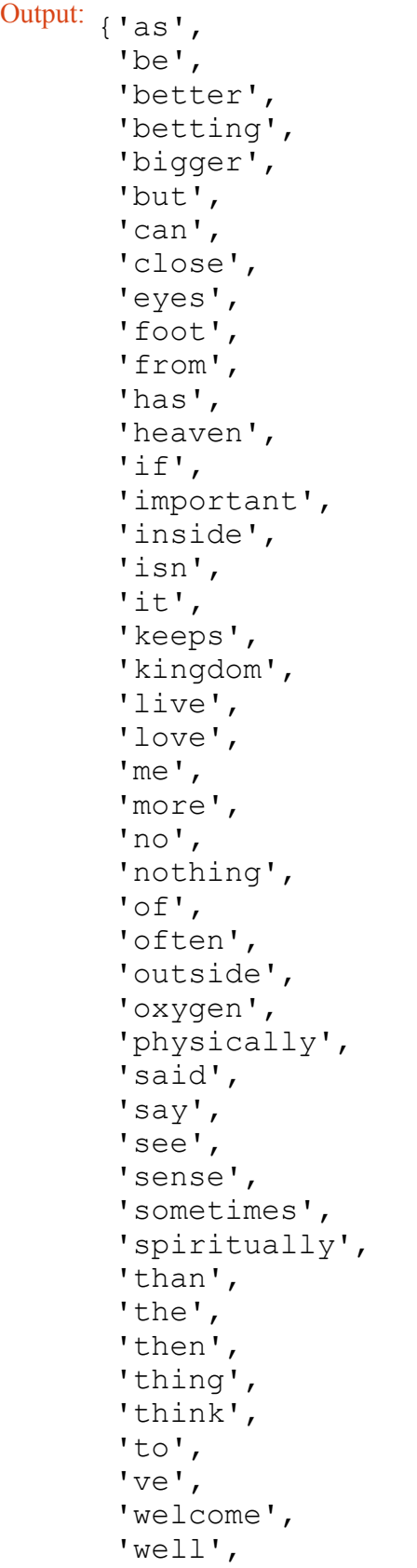

```
print("number of docus, size of vocabulary, stop words list size")
for i in range(len(corpus)):
   cv = CountVectorizer(input=corpus,
                     min df=i)
   count vector = cv.fit transform(corpus)
   len \text{voc} = \text{len}(cv.\text{vocabulary})len stop words = len(cv.stop words)
   print(f"{i:10d} {len_voc:15d} {len_stop_words:19d}")
     'when',
     'which',
     'without',
     'your'}
number of docus, size of vocabulary, stop words list size
       0 42192 0
       1 42192 0<br>2 17066 25126
       2 17066 25126<br>3 10403 31789
                  3 10403 31789
       4 6637 35555
       5 4174 38018
```
Another parameter of CountVectorizer with which we can create a corpus-specific stop words list is max  $df$ . It can be a float values between 0.0 and 1.0 or an integer, the default value is 1.0, i.e. the float value 1.0 and not an integer 1! When building the vocabulary all terms that have a document frequency strictly higher than the given threshold will be ignored. If this parameter is given as a float betwenn 0.0 and 1.0., the parameter represents a proportion of documents. This parameter is ignored if vocabulary is not None.

Let us use again our previous corpus for an example.

```
cv = CountVectorizer (input=corpus,
                    max df=0.20)
count vector = cv.fit transform(corpus)
cv.stop_words_
```
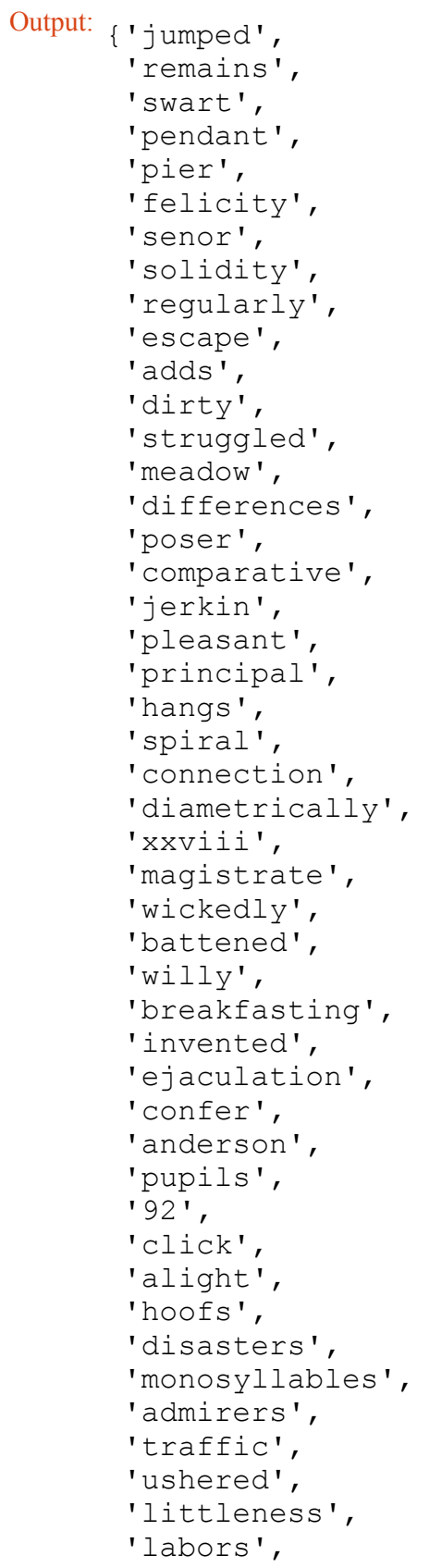

```
'telegraph',
'disembodied',
'delude',
'lawless',
'conduct',
'belie',
'morning',
'deeds',
'manners',
'foot',
'politeness',
'persia',
'ruler',
'divorced',
'vainly',
'opens',
'pellet',
'palace',
'chanson',
'result',
'wipe',
'passed',
'hoot',
'daringly',
'beforehand',
'qualifying',
'gazers',
'exported',
'chuckling',
'shaven',
'prostitute',
'grudging',
'barque',
'companies',
'birthright',
'analysis',
'reserved',
'pre',
'swagger',
'walls',
'unquestionable',
'unutterable',
'drive',
'willingness',
'attempts',
'helplessly',
```

```
'serge',
'eaters',
'tear',
'sooty',
'friar',
'insertions',
'prosper',
'pennies',
'tilt',
'christians',
'cultured',
'accursed',
'entrusted',
'coat',
'traced',
'piers',
'healthier',
'garbage',
'tougher',
'jogs',
'glows',
'starved',
'vitiated',
'hails',
'scan',
'measured',
'diamond',
'lot',
'enough',
'predominating',
'unaware',
'embalming',
'abounded',
'jawed',
'ptolemy',
'usefully',
'theatre',
'transports',
'snuffed',
'weeps',
'friendship',
'cloths',
'snowy',
'absorb',
'partnership',
'assurances',
```

```
'infanticide',
'wondrously',
'arrogance',
'allegiance',
'feebly',
'temperament',
'operas',
'ample',
'darkening',
'fascination',
'churches',
'whispers',
'highlander',
'protestant',
'ludicrous',
'bravery',
'commented',
'ham',
'79',
'hoops',
'turtle',
'pretences',
'bloodiest',
'turnips',
'priest',
'precipitous',
'murmured',
'endless',
'imagining',
'icebergs',
'grounds',
'cruise',
'madame',
'witty',
'implicit',
'squeeze',
'itself',
'splintered',
'waterloo',
'overjoyed',
'undertook',
'vibration',
'distinguishable',
'retirement',
'diverting',
'actions',
```

```
'tied',
'academy',
'respectfully',
'asses',
'laugh',
'peas',
'stabs',
'daughters',
'identified',
'unrelenting',
'inverted',
'inn',
'improvement',
'sucklings',
'conceals',
'tiptoe',
'displaced',
'allowing',
'baton',
'superior',
'softly',
'introspective',
'breakers',
'affectionately',
'hamlet',
'blaming',
'bondage',
'card',
'calculations',
'fix',
'manservant',
'muscles',
'armada',
'sacrificed',
'choke',
'invoking',
'freed',
'cricket',
'catalogue',
'oatmeal',
'excursion',
'cans',
'displays',
'bulb',
'ventilated',
'follies',
```

```
'filth',
'stunned',
'brasses',
'japanese',
'calling',
'rail',
'possession',
'wrist',
'sustained',
'rammed',
'estate',
'blurted',
'pavements',
'finds',
'250',
'steeple',
'enlarged',
'blew',
'throng',
'nasty',
'stiffness',
'landslip',
'wailing',
'past',
'navel',
'bedside',
'slunk',
'lapland',
'carriage',
'victoria',
'adoration',
'narration',
'contraction',
'prelude',
'breaths',
'energetically',
'hail',
'darker',
'bawl',
'reasonably',
'contracting',
'miraculously',
'48',
'entertaining',
'consistently',
'fond',
```

```
'groaned',
'characteristics',
'smelt',
'buzz',
'gums',
'unmatched',
'get',
'watchful',
'cities',
'suit',
'conference',
'wax',
'preparing',
'overdone',
'wretched',
'striving',
'della',
'drudged',
'stolid',
'pierce',
'sorrowing',
'kink',
'slit',
'audible',
'entertainments',
'gradations',
'excessively',
'indolence',
'ballrooms',
'tolerably',
'midsummer',
'spanish',
'fiendish',
'distraction',
'defect',
'leaps',
'21',
'flexible',
'token',
'stammered',
'positively',
'create',
'cobweb',
'thinks',
'started',
'punishments',
```

```
'parallel',
'needs',
'alive',
'drudgery',
'protecting',
'generous',
'cant',
'stung',
'fallow',
'iv',
'thunderbolts',
'plainly',
'sounding',
'assist',
'quiver',
'slightly',
'apprehension',
'cheated',
'flippancy',
'essentially',
'suggest',
'startling',
'positive',
'lipped',
'escapes',
'dazzling',
'immensity',
'dining',
'plums',
'creed',
'conventionality',
'lavish',
'retraced',
'resembled',
'forgiveness',
'avis',
'grounded',
'seen',
'recoiled',
'sometime',
'pollen',
'scalding',
'foresaw',
'disorder',
'worst',
'sheepish',
```

```
'proportionate',
'immaterial',
'squander',
'occasions',
'pulpy',
'researches',
'chestnut',
'peer',
'muddled',
'prospect',
'sails',
'beat',
'stab',
'settees',
'expectancy',
'thump',
'dizzily',
'lose',
'abode',
'advertising',
'paces',
'st',
'solicited',
'workmen',
'exert',
'discharged',
'relapsed',
'observe',
'implored',
'ter',
'deformed',
'keep',
'dominance',
'journeys',
'buffalo',
'humbly',
'harp',
'wasted',
'grammar',
'err',
'assurance',
'oiled',
'frayed',
'fowls',
'imperatively',
'threatened',
```

```
'notepaper',
'unsuccessful',
'practices',
'disagree',
'solomon',
'design',
'graved',
'handing',
'kee',
'sanctity',
'incumbent',
'precipitate',
'approval',
'promoting',
'obliquity',
'comfort',
'lowers',
'escaped',
'withhold',
'stretching',
'lacking',
'policeman',
'grouped',
'opposite',
'arena',
'stubbs',
'honest',
'vestige',
'travellers',
'groan',
'hypothesis',
'persist',
'levers',
'happened',
'pearson',
'snort',
'duly',
'bernard',
'tightly',
'mature',
'balloon',
'obscurity',
'undaunted',
'soiled',
'justify',
'buttered',
```

```
'gilbert',
'reversed',
'restrain',
'intellect',
'limitations',
'difference',
'squares',
'tortoise',
'merits',
'jump',
'belvedere',
'brightness',
'coupled',
'objection',
'spruce',
'circuit',
'sunk',
'paused',
'cramped',
'medical',
'gallons',
'hoisted',
'moonlit',
'penned',
'spear',
'obedience',
'uncontrollable',
'blithe',
'feats',
'bony',
'stroll',
'complained',
'ornamented',
'albatrosses',
'baptismal',
'careering',
'hiss',
'certain',
'powers',
'swamped',
'aback',
'margaret',
'characters',
'ragged',
'visitors',
'propriety',
```

```
'index',
'mare',
'anew',
'laurel',
'frenzy',
'symbols',
'babyish',
'cheaply',
'meals',
'specially',
'ourselves',
'sounds',
'secret',
'cursing',
'noon',
'archbishop',
'miseries',
'mistakes',
'vaughan',
'flaming',
'meanings',
'shock',
'deepest',
'afterwards',
'bounced',
'caramba',
'conceal',
'delusions',
'worth',
'section',
'fullness',
'privileged',
'barrow',
'compile',
'manage',
'animosity',
'recognise',
'uninteresting',
'systems',
'riches',
'endeavours',
'diddled',
'investigations',
'southerly',
'flats',
'realizing',
```

```
'situated',
'proximity',
'stays',
'slogan',
'staring',
'ineffectually',
'burn',
'fickle',
'oath',
'homecoming',
'weekly',
'record',
'likewise',
'winks',
'xxxiv',
'conception',
'haunts',
'athenian',
'nourishment',
'beard',
'audience',
'genesis',
'timely',
'observing',
'entreaty',
'eclipsed',
'reappeared',
'salted',
'shaky',
'virgin',
'majesty',
'alterations',
'masculine',
'strained',
'puddings',
'oxford',
'algebra',
'flannelette',
'shall',
'reckoning',
'newspapers',
'proclaimed',
'lament',
'curdling',
'frustrate',
'professors',
```

```
'lectures',
'phrase',
'exacted',
'basso',
'strait',
'climbing',
'avail',
'weather',
'long',
'abroad',
'impassive',
'painted',
'haters',
'philip',
'broken',
'ignoring',
'swore',
'worry',
'extension',
'longest',
'bareheaded',
'bog',
'meet',
'yonder',
'accompany',
'lovable',
'drawn',
'regular',
'demon',
'die',
'wouldst',
'unrest',
'fancied',
'dangled',
'listens',
'list',
'smoked',
'doubtfully',
'masses',
'learned',
'incomprehensible',
'grass',
'loth',
'tract',
'greetings',
'misgiving',
```

```
'literature',
'stain',
'trent',
'determination',
'sufficiency',
'bangle',
'hurried',
'spur',
'metropolis',
'king',
'inconsistent',
'clown',
'hopelessness',
'ticked',
'eldest',
'interested',
'suburban',
'lisp',
'youths',
'raptures',
'partitions',
'poverty',
'effigy',
'dawn',
'existence',
'clatter',
'lt',
'tiresome',
'credited',
'howled',
'besides',
'borrow',
'gnawing',
'treason',
'speaking',
'film',
'hysterical',
'razor',
'rabble',
'thirds',
'flour',
'smiled',
'twas',
'beastly',
'feeding',
'female',
```

```
'amiable',
'renewed',
'established',
'unmarried',
'railing',
'fluttered',
'stole',
'confinement',
'pouch',
'slay',
'india',
'relentless',
'sweep',
'upbraid',
'disdain',
'broadcloth',
'poet',
'antarctic',
'bottomless',
'accidentally',
'snores',
'imps',
'quarts',
'divert',
'sceptical',
'strength',
'neighbor',
'ends',
'initiated',
'reprimand',
'whaler',
'soothed',
'blimey',
'friends',
'passionate',
'whereupon',
'terrors',
'redoubled',
'kindle',
'finance',
'pico',
'hand',
'excellency',
'drugged',
'inspired',
'warehouses',
```

```
'apoplectic',
'expanse',
'furled',
'stronger',
'stretched',
'bursts',
'celebration',
'heathen',
'circumpolar',
'encased',
'twins',
'graham',
'surveys',
'embassy',
'fundamentals',
'author',
'scope',
'eulogy',
'thanking',
'graves',
'steer',
'inhabit',
'solvency',
'talked',
'withdrew',
'risked',
'slanted',
'dane',
'cove',
'obtain',
'belt',
'tasting',
'forfeited',
'ugly',
'term',
'routine',
'curving',
'immaculate',
'instead',
'trophies',
'sunday',
'ridicule',
'skirted',
'launch',
'greasy',
'homely',
```

```
'peacock',
'firearms',
'swelling',
'promise',
'cheerfully',
'interest',
'numbers',
'sou',
'whitened',
'distrustful',
'beaker',
'stiffening',
'malt',
'insanity',
'rooms',
'circle',
'rags',
'originals',
'blemish',
'breakfasts',
'butler',
'sugary',
'sheathed',
'scar',
'sew',
'venom',
'chiselled',
'indispensable',
'winning',
'splinter',
'open',
'calamity',
'mendelssohn',
'angelo',
'presses',
'indications',
'infallibly',
'congregational',
'chrysanthemums',
'unexpectedness',
'conceive',
'involves',
'bounds',
'passenger',
'builds',
'duke',
```

```
'exceeded',
'yells',
'survived',
'market',
'prize',
'slinking',
'begets',
'british',
'pikes',
'pipes',
'pieties',
'blank',
'least',
'tom',
'burglars',
'sternness',
'crops',
'villainy',
'herring',
'cobbler',
'shallowest',
'lifting',
'reaped',
'respite',
'ganders',
'crow',
'robin',
'rude',
'purely',
'actress',
'surrey',
'fooling',
'dilating',
'lagoons',
'rod',
'chaplain',
'contact',
'blotch',
'unanswerable',
'deplorable',
'arrested',
'azure',
'tottenham',
'confirmation',
'phil',
'gangs',
```

```
'mermaids',
'paled',
'quietude',
'moody',
'imperious',
'replacing',
'seized',
'lasted',
'restricted',
'nobody',
'braiding',
'illustrations',
'suspended',
'distinct',
'gilt',
'happen',
'australia',
'lotion',
'absence',
'contradicting',
'note',
'phrased',
'dashing',
'magnifying',
'pursed',
'infinitesimal',
'service',
'gout',
'deciphered',
'furnishing',
'hollow',
'youngest',
'police',
'multitudinous',
'brains',
'flows',
'vernacular',
'virtue',
'nurtured',
'cheeks',
'delivered',
'elderly',
'magical',
'salutes',
'despising',
'moods',
```

```
'correctness',
'habit',
'outwardly',
'darwin',
'someone',
'derelict',
'embodied',
'wonderful',
'pussy',
'1846',
'4d',
'sheep',
'extent',
'wapping',
'bundling',
'smeared',
'toilet',
'inconsiderate',
'bountifully',
'incandescence',
'smoking',
'trust',
'father',
'backwards',
'thee',
'tornado',
'avenger',
'plumped',
'grouse',
'secrets',
'majority',
'staves',
'crutch',
'wakes',
'saddened',
'kine',
'nods',
'indifferently',
'butteries',
'charades',
'feelings',
'locking',
'librarian',
'greying',
'house',
'grudgingly',
```

```
'much',
'expound',
'marshalled',
'stillness',
'mirth',
'hours',
'everlasting',
'surf',
'appellation',
'trampled',
'porch',
'looping',
'justification',
'honestly',
'lamentable',
'musical',
'prodding',
'captain',
'procrastination',
'sneaking',
'smiles',
'tranquil',
'preservation',
'navigator',
'technically',
'daisy',
'boredom',
'twisting',
'speed',
'creamy',
'documents',
'tum',
'82',
'unwieldy',
...}
```
## **EXERCISES**

#### **EXERCISE 1**

In the subdirectory 'books' you will find some books:

- Virginia Woolf: Night and Day
- Samuel Butler: The Way of all Flesh
- Herman Melville: Moby Dick
- David Herbert Lawrence: Sons and Lovers
- Daniel Defoe: The Life and Adventures of Robinson Crusoe
- James Joyce: Ulysses

Use these novels as the corpus and create a word count vector.

Turn the previously calculated 'word count vector' into a dense ndarray representation.

Let us have another example with a different corpus. The five strings are famous quotes from

- 1. William Shakespeare
- 2. W.C. Fields
- 3. Ronald Reagan
- 4. John Steinbeck
- 5. Author unknown

Compute the IDF values!

```
quotes = [TA \text{ horse}, a \text{ horse}, my \text{ kingdom} for a \text{ horse}]."Horse sense is the thing a horse has which keeps it fro
m betting on people."
           "I've often said there is nothing better for the inside
of the man, than the outside of the horse.",
           "A man on a horse is spiritually, as well as physicall
y, bigger then a man on foot.",
          "No heaven can heaven be, if my horse isn't there to wel
come me."]
```
### **SOLUTIONS**

#### **SOLUTION TO EXERCISE 1**

```
corpus = \lceilbooks = ["night and day virginia woolf.txt",
         "the way of all flash butler.txt",
         "moby dick melville.txt",
         "sons and lovers lawrence.txt",
         "robinson crusoe defoe.txt",
```

```
"james joyce ulysses.txt"]
path = "books"corpus = []
for book in books:
    txt = open(path + "/* " + book).read()corpus.append(txt)
[book[:30] for book in corpus]
Output: ['The Project Gutenberg EBook of',
      'The Project Gutenberg eBook, T',
      '\nThe Project Gutenberg EBook o',
      'The Project Gutenberg EBook of',
      'The Project Gutenberg eBook, T',
      '\nThe Project Gutenberg EBook o']
```
We have to get rid of the Gutenberg header and footer, because it doesn't belong to the novels. We can see by looking at the texts that the authors works begins after lines of the following kind

\*\*\*START OF THIS PROJECT GUTENBERG ... \*\*\*

The footer of the texts start with this line:

\*\*\*END OF THIS PROJECT GUTENBERG EBOOK ...\*\*\*

There may or may not be a space after the first three stars or instead of "the" there may be "this".

We can use regular expressions to find the starting point of the novels:

```
from sklearn.feature_extraction import text
import re
corpus = []books = ["night and day virginia woolf.txt",
         "the way of all flash butler.txt",
         "moby dick melville.txt",
         "sons and lovers lawrence.txt",
         "robinson crusoe defoe.txt",
         "james joyce ulysses.txt"]
path = "books"corpus = []for book in books:
   txt = open(path + "/* + book).read()text begin = re.search(r"\*\*\* ?START OF (THE|THIS) PROJEC
```

```
T.*?\\ \\\ \times\\\ \ \times\ \\ \ \times\ \\ \ \ \text{r}, txt, re. DOTALL)
     text end = re.search(r"\*\*\* ?END OF (THE|THIS) PROJEC
T.*? \backslash * \backslash * \backslash *'', txt, re. DOTALL)
     corpus.append(txt[text begin.end():text end.start()])
vectorizer = text.CountVectorizer()
```

```
vectorizer.fit(corpus)
token count matrix = vectorizer.transform(corpus)
print(token count matrix)
```
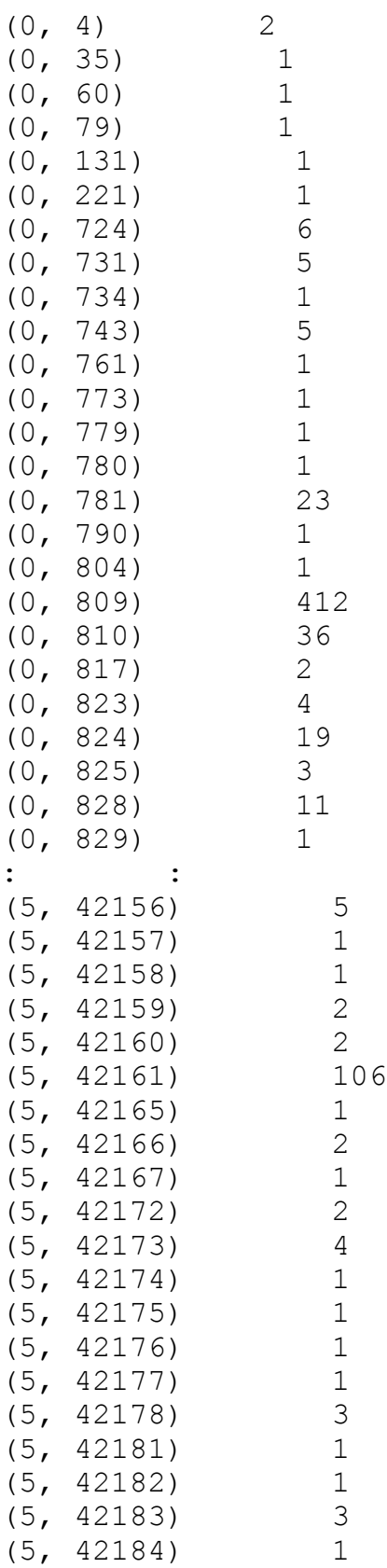
```
print("Number of words in vocabulary: ", len(vectorizer.vocabular
y))
 (5, 42185) 2
 (5, 42186) 1
 (5, 42187) 1
 (5, 42188) 2
 (5, 42189) 1
Number of words in vocabulary: 42192
```
All you have to do is applying the method toarray to get the token count matrix :

token count matrix.toarray()

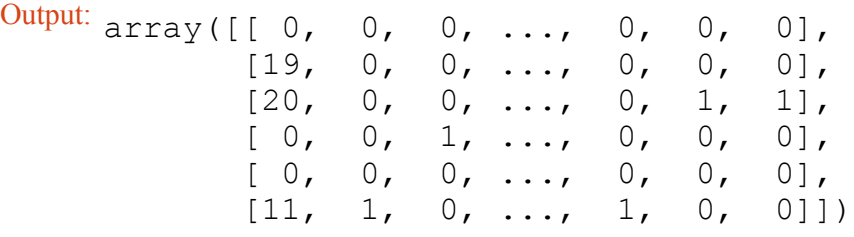

**from sklearn.feature\_extraction import** text

```
# our corpus:
quotes = ["A horse, a horse, my kingdom for a horse!",
         "Horse sense is the thing a horse has which keeps it fro
m betting on people."
         "I've often said there is nothing better for the inside
of the man, than the outside of the horse.",
         "A man on a horse is spiritually, as well as physicall
y, bigger then a man on foot.",
         "No heaven can heaven be, if my horse isn't there to wel
come me."]
vectorizer = text.CountVectorizer()
vectorizer.fit(quotes)
vectorized text = vectorizer.fit transform(quotes)
tfidf_transformer = text.TfidfTransformer(smooth_idf=True,use_id
```

```
f=True)
tfidf transformer.fit(vectorized text)
"""
alternative way to output the data:
import pandas as pd
df_idf = pd.DataFrame(tfidf_transformer.idf_,
                      index=vectorizer.get_feature_names(),
                      columns=["idf_weight"])
df_idf.sort_values(by=['idf_weights']) # sorting data
print(df_idf)
"""
print(f"{'word':15s}: idf_weight")
word weight list = list(zip(vectorizer.get feature names(), tfid
f transformer.idf ))
word_weight_list.sort(key=lambda x:x[1]) # sort list by the weigh
ts (2nd component)
for word, idf weight in word weight list:
print(f"{word:15s}: {idf_weight:4.3f}")
```
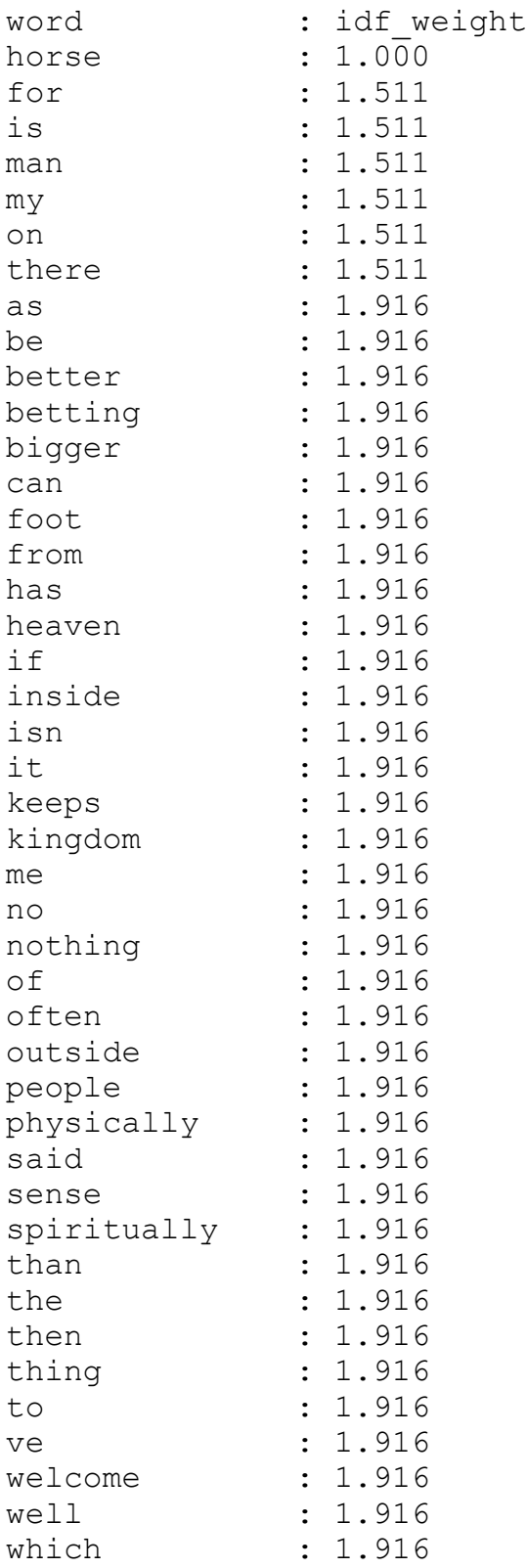

# **FOOTNOTES**

1Logically toarray and todense are the same thing, but toarray returns an ndarray whereas todense returns a matrix . If you consider, what the official Numpy documentation has to say about the numpy.matrix class, you shouldn't use todense ! "*It is no longer recommended to use this class, even for linear algebra. Instead use regular arrays. The class may be removed in the future.*" (numpy.matrix) (back)

# **NATURAL LANGUAGE PROCESSING: CLASSIFICATION**

# **INTRODUCTION**

One might think that it might not be that difficult to get good text material for examples of text classification. After all, hardly a minute goes by in our daily lives that we are not dealing with written language. Newspapers, books, and most of all, most of the internet is probably still text-based. For our example classifiers, however, the texts must be in machine-readable form and preferably in simple text files, i.e. not formatted in Word or other formats. In addition, the texts may not be protected by copyright.

We use our example novels from the Gutenberg project.

The first task consists in training a classifier which can predict the author of a paragraph from a novel.

The second example will use novels of various languages, i.e. German, Swedish, Danish, Dutch, French, Italian and Spanish.

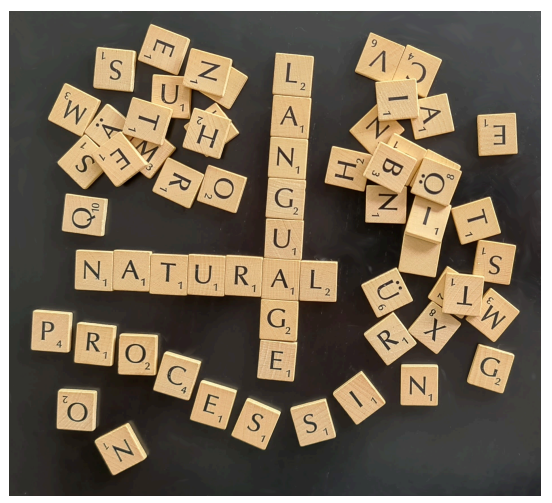

# **AUTHOR PREDICTION**

We want to demonstrate the concepts of the previous chapter of our Machine Learning tutorial in an extended example. We will use the following novels:

- Virginia Woolf: Night and Day
- Samuel Butler: The Way of all Flesh
- Herman Melville: Moby Dick
- David Herbert Lawrence: Sons and Lovers
- Daniel Defoe: The Life and Adventures of Robinson Crusoe
- James Joyce: Ulysses

Will will train a classifier with these novels. This classifier should be able to predict the author from an arbitrary text passage.

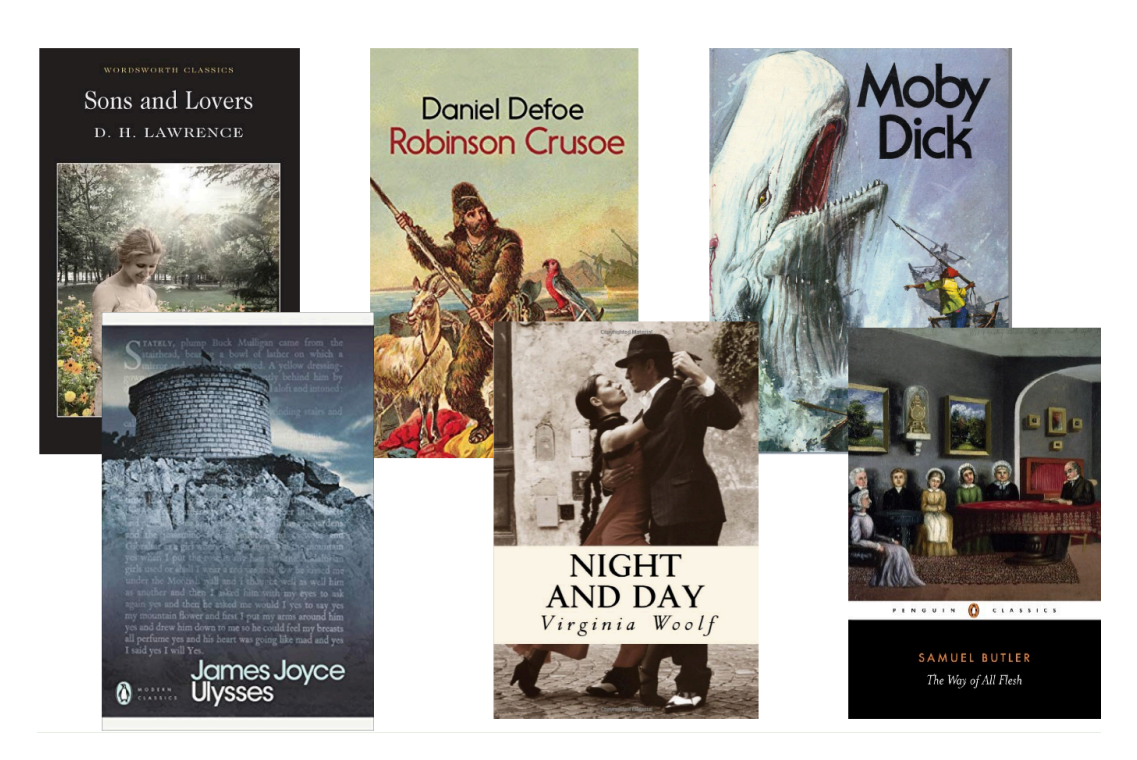

We will segment the books into lists of paragraphs. We will use a function 'text2paragraphs', which we had introduced as an exercise in our [chapter on file handling](https://www.python-course.eu/python3_file_management.php).

```
def text2paragraphs(filename, min_size=1):
     """ A text contained in the file 'filename' will be read
    and chopped into paragraphs.
    Paragraphs with a string length less than min_size will be ign
ored.
    A list of paragraph strings will be returned"""
    txt = open(filename).read()paragraphs = \left[\text{para} \text{ for } \text{para} \text{ in } \text{txt} \text{ split}(\text{"\text{'n}\text{'n''}) if } \text{len}(\text{para})\right]> min size]
    return paragraphs
labels = ['Virginia Woolf', 'Samuel Butler', 'Herman Melville',
            'David Herbert Lawrence', 'Daniel Defoe', 'James Joyce']
files = ['night and day virginia woolf.txt', 'the way of all flas
h_butler.txt',
          'moby dick melville.txt', 'sons and lovers lawrence.txt',
          'robinson crusoe defoe.txt', 'james joyce ulysses.txt']
path = "books,"
```

```
data = []targets = \lceil]
counter = 0for fname in files:
    paras = text2paragraphs(path + fname, min size=150)
   data.extend(paras)
    targets += [counter] * len(paras)
    counter += 1
```
*# cell is useless, because train\_test\_split will do the shuffling!*

### **import random**

```
data targets = list(zip(data, targets))# create random permuation on list:
data targets = random.sample(data targets, len(data targets))
data, targets = list(zip(*data targets))
```
Split into train and test sets:

```
from sklearn.model_selection import train_test_split
res = train test split(data, targets,
                       train size=0.8,
                       test size=0.2,
                       random_state=42)
train data, test data, train targets, test targets = res
```
len(train\_data), len(test\_data), len(train\_targets), len(test\_targets)

We create a Naive Bayes classifiert:

```
from sklearn.feature_extraction.text import CountVectorizer, ENGLI
SH_STOP_WORDS
from sklearn.naive_bayes import MultinomialNB
from sklearn import metrics
vectorizer = CountVectorizer(stop_words=ENGLISH_STOP_WORDS)
vectors = vectorizer.fit transform(train data)
```

```
# creating a classifier
classifier = MultinomialNB(alpha=.01)classifier.fit(vectors, train_targets)
vectors test = vectorizer.transform(test data)
predictions = classifier.predict(vectors_test)
accuracy score = metrics.accuracy score(test targets,
                                        predictions)
f1 score = metrics.f1 score(test targets,
                            predictions,
                            average='macro')
print ("accuracy score: ", accuracy score)
print("F1-score: ", f1_score)
accuracy score: 0.9123571039738705
```
F1-score: 0.9097752590254707

We will test this classifier now with a different book of Virginia Woolf.

```
paras = text2paragraphs(path + "the voyage out virginia woolf.tx
t", min size=250)
first para, last para = 100, 500
vectors test = vectorizer.transform(paras[first para: last para])
#vectors_test = vectorizer.transform(["To be or not to be"])
predictions = classifier.predict(vectors_test)
print(predictions)
targets = [0] * (last para - first para)accuracy_score = metrics.accuracy score(targets,
                                         predictions)
precision score = metrics.precision score(targets,
                                           predictions,
                                           average='macro')
f1 score = metrics.f1 score(targets,
                            predictions,
                            average='macro')
print ("accuracy score: ", accuracy score)
print ("precision score: ", accuracy score)
```
print("F1-score: ", f1\_score)

```
predictions = classifier.predict_proba(vectors_test)
print(predictions)
[5 0 5 5 0 5 5 0 2 5 0 0 5 0 5 0 0 0 1 0 1 0 0 5 1 5 0 0 1 0 0 0
5 2 2 5 0
 2 2 5 0 0 0 0 0 3 0 0 0 0 0 4 2 5 2 3 0 0 0 0 0 0 5 0 0 2 0 0 0
0 0 5 5 5
 0 0 1 0 0 2 2 3 0 2 2 0 5 5 0 5 1 0 0 1 0 5 0 0 5 0 0 3 5 5 0 5
5 5 5 0 5
 0 0 0 0 0 0 1 2 0 0 0 5 0 1 2 2 2 5 5 0 0 0 1 3 0 0 5 1 3 0 0 0
0 3 0 0 0
 0 0 5 0 5 0 5 5 1 1 1 0 0 0 0 0 0 5 0 1 0 0 0 5 5 5 5 0 2 3 5 0
0 0 0 0 0
 5 0 0 0 0 0 0 0 0 0 0 0 0 0 0 0 0 5 5 5 0 0 0 5 5 5 3 0 5 0 0 3
0 0 0 5 0
 0 5 2 0 0 0 0 0 3 0 0 0 0 2 0 0 5 3 5 1 0 5 5 0 5 0 5 0 1 1 1 0
0 0 1 1 3
 1 0 0 5 0 0 5 2 3 0 0 0 5 0 2 2 0 1 0 0 0 0 0 0 3 0 4 0 0 0 0 1
0 0 0 0 1
 1 0 5 5 5 0 5 0 0 0 0 0 5 3 0 0 0 5 3 1 3 0 0 5 0 0 0 0 0 0 3 0
5 5 0 0 0
 3 3 5 0 3 3 0 0 1 5 1 0 0 0 0 2 0 3 0 0 1 1 0 0 0 0 0 0 0 0 0 0
2 2 3 0 0
 0 1 0 0 0 5 0 0 0 0 0 0 0 0 3 0 0 0 0 0 1 5 0 0 0 0 0 0 0 0]
accuracy score: 0.595
precision score: 0.595
F1-score: 0.12434691745036573
[[6.26578058e-004 2.51943113e-002 4.85163038e-008 4.75065393e-005
  4.00835263e-014 9.74131556e-001]
 [7.12081909e-001 4.92957656e-002 5.37096844e-003 1.68824845e-009
  4.99835718e-013 2.33251355e-001]
 [1.11615265e-001 1.70149726e-009 8.02170949e-013 1.93038351e-008
  3.38381992e-017 8.88384714e-001]
 ...
 [9.99433053e-001 5.66946558e-004 6.87847449e-032 2.49682983e-019
  9.56365457e-038 3.61259105e-033]
 [9.99999991e-001 7.95355880e-009 9.29384687e-029 2.81898441e-033
  1.49766211e-060 8.27077882e-010]
 [1.00000000e+000 2.80028853e-054 1.53409474e-068 4.12917577e-086
  3.33829236e-115 1.78467356e-057]]
```
You may have hoped for a better result and you may be disappointed. Yet, this result is on the other hand quite impressive. In nearly 60 % of all cases we got the label 0, which stand for Virginia Woolf and her novel "Night and Day". We can say that our classifier recognized the Woolf writing style just by the words in nearly 60 percent of all the paragraphs, even though it is a different novel.

Let us have a look at the first 10 paragraphs which we have tested:

```
for i in range(0, 10):
   print(predictions[i], paras[i+first para])
```
[6.26578058e-04 2.51943113e-02 4.85163038e-08 4.75065393e-05 4.00835263e-14 9.74131556e-01] "That's the painful thing about pe ts," said Mr. Dalloway; "they die. The first sorrow I can remember was for the death of a dormouse. I reg ret to say that I sat upon it. Still, that didn't make one any the less s orry. Here lies the duck that Samuel Johnson sat on, eh? I was big for m y age." [7.12081909e-01 4.92957656e-02 5.37096844e-03 1.68824845e-09 4.99835718e-13 2.33251355e-01] "Please tell me--everything." Tha t was what she wanted to say. He had drawn apart one little chink and showed astonishing treasures. It seemed to her incredible that a man like that should be willing to talk t o her. He had sisters and pets, and once lived in the country. She stirre d her tea round and round; the bubbles which swam and clustered in the c up seemed to her like the union of their minds. [1.11615265e-01 1.70149726e-09 8.02170949e-13 1.93038351e-08 3.38381992e-17 8.88384714e-01] The talk meanwhile raced past he r, and when Richard suddenly stated in a jocular tone of voice, "I'm sure Miss Vinrace, now, has secret lea nings towards Catholicism," she had no idea what to answer, and Helen co uld not help laughing at the start she gave. [1.94979929e-05 4.16423135e-06 1.30402613e-13 4.90014758e-03 1.02628751e-18 9.95076190e-01] However, breakfast was over and Mr s. Dalloway was rising. "I always think religion's like collecting beetles," she said, summing up th e discussion as she went up the stairs with Helen. "One person has a passion for black beetles; another hasn't; it's no good arguing ab out it. What's your black beetle now?" [1.00000000e+00 2.88701360e-46 1.83061388e-38 5.54119421e-32 7.87165681e-71 1.33908569e-29] It was as though a blue shadow ha d fallen across a pool. Their eyes became deeper, and their voices more cordial. Instead of joining t hem as they began to pace the deck, Rachel was indignant with the pros perous

matrons, who made her feel outside their world and motherless, and turning back, she left them abruptly. She slammed the door of her room, and pulled out her music. It was all old music--Bach and Beethove n, Mozart and Purcell--the pages yellow, the engraving rough to the f inger. In three minutes she was deep in a very difficult, very classical fugue in A, and over her face came a queer remote impersonal expression of complete absorption and anxious satisfaction. Now she stumbled; no w she faltered and had to play the same bar twice over; but an invisible line seemed to string the notes together, from which rose a shape, a building. She was so far absorbed in this work, for it was reall y difficult to find how all these sounds should stand together, and drew upon the whole of her faculties, that she never heard a knock at t he door. It was burst impulsively open, and Mrs. Dalloway stood in th e room leaving the door open, so that a strip of the white deck and of th e blue sea appeared through the opening. The shape of the Bach fugue cras hed to the ground. [3.01049983e-02 2.33225150e-01 1.44790362e-07 2.08470928e-02 1.21445899e-20 7.15822614e-01] "He wrote awfully well, didn't h e?" said Clarissa; "--if one likes that kind of thing--finished his sentences and all that. Wutherin g\_ Heights ! Ah--that's more in my line. I really couldn't exist wit hout the Brontes! Don't you love them? Still, on the whole, I'd rather live without them than without Jane Austen." [8.44480345e-03 4.79211117e-16 5.36229064e-04 1.94962600e-08 1.93352536e-27 9.91018948e-01] How divine!--and yet what nonsens e!" She looked lightly round the room. "I always think it's \_living\_, not dying, that counts. I really re spect some snuffy old stockbroker who's gone on adding up column after c olumn all his days, and trotting back to his villa at Brixton with some

old pug dog he worships, and a dreary little wife sitting at the end o f the table, and going off to Margate for a fortnight--I assure you I kn ow heaps like that--well, they seem to me really nobler than poets whom every one worships, just because they're geniuses and die young. B ut I don't expect you to agree with me!" [9.99929790e-01 2.75362913e-05 7.08502304e-14 4.80647305e-11 3.30471723e-13 4.26739511e-05] "When you're my age you'll see tha t the world is crammed with delightful things. I think young people make such a mistake about that--not letting themselves be happy. I sometimes think that happ iness is the only thing that counts. I don't know you well enough to sa y, but I should guess you might be a little inclined to--when one's youn g and attractive--I'm going to say it!-- every thing's at one's feet." S he glanced round as much as to say, "not only a few stuffy books and Bach." [1.06997945e-10 1.91268645e-22 9.99999647e-01 6.84957708e-12 3.46586775e-07 5.86836045e-09] The shores of Portugal were beginn ing to lose their substance; but the land was still the land, though at a great distance. They coul d distinguish the little towns that were sprinkled in the folds of t he hills, and the smoke rising faintly. The towns appeared to be ver y small in comparison with the great purple mountains behind them. [4.71639134e-05 1.59969960e-12 3.57196090e-02 3.39541813e-12 2.99749181e-17 9.64233227e-01] Rachel followed her eyes and foun d that they rested for a second, on the robust figure of Richard Dalloway, who was engaged in striking a m atch on the sole of his boot; while Willoughby expounded something, whi ch seemed to be of great interest to them both.

The paragraph with the index 100 was predicted as being "Ulysses by James Joyce". This paragraph contains the name "Samuel Johnson". "Ulysses" contains many occurences of "Samuel" and "Johnson", whereas "Night and Day" doesn't contain neither "Samuel" and "Johnson". So, this might be one of the reasons for the prediction.

We had trained a Naive Bayes classifier by using MultinomialNB. We want to train now a Neural Network. We will use MLPClassifier in the following. Be warned: It will take a long time, unless you have an extremely fast computer. On my computer it takes about five minutes!

```
from sklearn.feature_extraction.text import CountVectorizer, ENGLI
SH_STOP_WORDS
from sklearn.neural_network import MLPClassifier
from sklearn import metrics
vectorizer = CountVectorizer(stop_words=ENGLISH_STOP_WORDS)
vectors = vectorizer.fit transform(train data)
print("Creating a classifier. This will take some time!")
classifier = MLPClassifier(random state=1, max iter=300).fit(vecto
rs, train_targets)
vectors test = vectorizer.transform(test data)
predictions = classifier.predict(vectors_test)
accuracy score = metrics.accuracy score(test targets,
                                        predictions)
f1 score = metrics.f1 score(test targets,
                            predictions,
                            average='macro')
print ("accuracy score: ", accuracy score)
print("F1-score: ", f1_score)
Creating a classifier. This will take some time!
accuracy score: 0.9085465432770822
F1-score: 0.9125873156984565
```
## **LANGUAGE PREDICTION**

We will train now a classifier which will be capable of recognizing the language of a text for the languages:

German, Danish, English, Spanish, French, Italian, Dutch and Swedish

We will use two books of each language for training and testing purposes. The authors and book titles should be recognizable in the following file names:

```
import os
os.listdir("books/various_languages")
labels = ['Virginia Woolf', 'Samuel Butler', 'Herman Melville',
           'David Herbert Lawrence', 'Daniel Defoe', 'James Joyce']
path = "books/various languages/"files = os.listdir("books/various_languages")
labels = {fname[:2] for fname in files if fname.endswith(".txt")}
labels = sorted(list(labels))labels
print(files)
Output: ['it_alessandro_manzoni_i_promessi_sposi.txt',
      'es antonio de alarcon novelas cortas.txt',
      'de nietzsche also sprach zarathustra.txt',
      'nl lodewijk van deyssel.txt',
      'de goethe leiden des jungen werther2.txt',
      'se august strindberg röda rummet.txt',
      'license',
      'it amato gennaro una sfida al polo.txt',
      'nl cornelis johannes kieviet Dik Trom en sijn dorpgenoote
     n.txt',
      'fr_emile_zola_la_bete_humaine.txt',
      'se selma lagerlöf bannlyst.txt',
      'de goethe leiden des jungen werther1.txt',
      'en virginia woolf night and day.txt',
      'original',
      'es mquel de cervantes don cuijote.txt',
      'en herman melville moby dick.txt',
      'dk andreas lauritz clemmensen beskrivelser og tegninger.tx
     t',
      'fr_emile_zola_germinal.txt']
Output: ['de', 'dk', 'en', 'es', 'fr', 'it', 'nl', 'se']
```
['it alessandro manzoni i promessi sposi.txt', 'es antonio de alar con\_novelas\_cortas.txt', 'de nietzsche also sprach zarathustra.tx t', 'nl\_lodewijk\_van\_deyssel.txt', 'de\_goethe\_leiden\_des\_jungen\_we rther2.txt', 'se august strindberg röda rummet.txt', 'license', 'i t\_amato\_gennaro\_una\_sfida\_al\_polo.txt', 'nl\_cornelis\_johannes\_kiev iet Dik Trom en sijn dorpgenooten.txt', 'fr emile zola la bete hum aine.txt', 'se selma lagerlöf bannlyst.txt', 'de goethe leiden de s jungen wertherl.txt', 'en virginia woolf night and day.txt', 'or iginal', 'es mguel de cervantes don cuijote.txt', 'en herman melvi lle moby dick.txt', 'dk andreas lauritz clemmensen beskrivelser o g\_tegninger.txt', 'fr\_emile\_zola\_germinal.txt']

```
data = []\text{targets} = []
```

```
for fname in files:
   if fname.endswith(".txt"):
        paras = text2paragraphs(path + fname, min size=150)
       data.extend(paras)
        country = fname[:2]index = labels.index(country)targets += [index] * len(paras)
```
### import random

```
data targets = list(zip(data, targets))# create random permuation on list:
data targets = random.sample(data targets, len(data targets))
```

```
data, targets = list(zip('data\_targets))
```
from sklearn. model selection import train test split

```
res = train test split (data, targets,train size=0.8,
                       test size=0.2,
                       random state=42)
train data, test data, train targets, test targets = res
```
from sklearn. feature extraction. text import CountVectorizer, ENGLI SH STOP WORDS

```
from sklearn.naive bayes import MultinomialNB
from sklearn import metrics
```

```
vectorizer = CountVectorizer (stop words=ENGLISH STOP WORDS)
```

```
#vectorizer = CountVectorizer()
vectors = vectorizer. fit transform(train data)
# creating a classifier
\text{classification} = \text{MultinomialNB}(\text{alpha} = .01)classifier.fit(vectors, train targets)
vectors test = vectorizer.transform(test data)
predictions = classifier.predict(vectors_test)
accuracy score = metrics.accuracy score(test targets,
                                          predictions)
f1 score = metrics.f1 score(test targets,
                             predictions,
                              average='macro')
print ("accuracy score: ", accuracy score)
print("F1-score: ", f1_score)
accuracy score: 0.9946569178852643
F1-score: 0.9966453736745848
```
Let us check this classifiert with some abitrary text in different languages:

```
some texts = ["Es ist nicht von Bedeutung, wie langsam du gehst, s
olange du nicht stehenbleibst.",
              "Man muss das Unmögliche versuchen, um das Mögliche
zu erreichen.",
              "It's so much darker when a light goes out than it w
ould have been if it had never shone.",
              "Rien n'est jamais fini, il suffit d'un peu de bonhe
ur pour que tout recommence.",
              "Girano le stelle nella notte ed io ti penso forte f
orte e forte ti vorrei"]
sources = ["Konfuzius", "Hermann Hesse", "John Steinbeck", "Emile
Zola", "Gianna Nannini" ]
vtest = vectorizer.transpose(some texts)predictions = classifier.predict(vtest)
for label in predictions:
   print(label, labels[label])
```
- de
- de
- en
- 4 fr it

# **REGRESSION TREES**

In the **[previous chapter](https://www.python-course.eu/Decision_Trees.php)** about Classification decision Trees we have introduced the basic concepts underlying decision tree models, how they can be build with Python from scratch as well as using the prepackaged sklearn DecisionTreeClassifier method. We have also introduced advantages and disadvantages of decision tree models as well as important extensions and variations. One disadvantage of Classification decision Trees is that they need a target feature which is categorically scaled like for instance weather  $=$  {Sunny, Rainy, Overcast, Thunderstorm}.

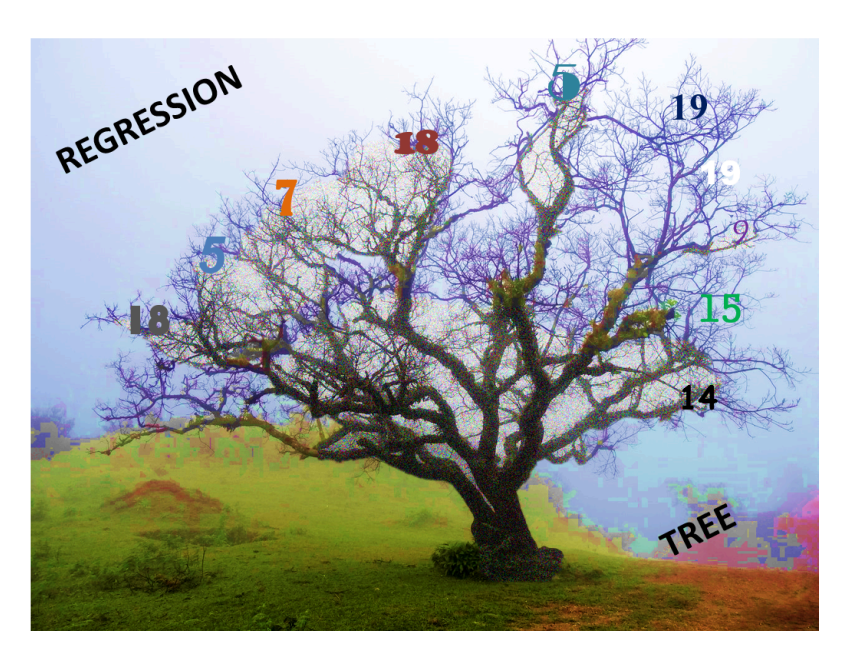

Here arises a problem: What if we want our tree for instance to predict the price of a house given some target feature attributes like the number of rooms and the location? Here the values of the target feature (prize) are no longer categorically scaled but are continuous - A house can have, theoretically, a infinite number of different prices -

Thats where *Regression Trees* come in. Regression Trees work in principal in the same way as Classification Trees with the large difference that the target feature values can now take on an infinite number of continuously scaled values. Hence the task is now to predict the value of a continuously scaled target feature Y given the values of a set of categorically (or continuously) scaled descriptive features X.

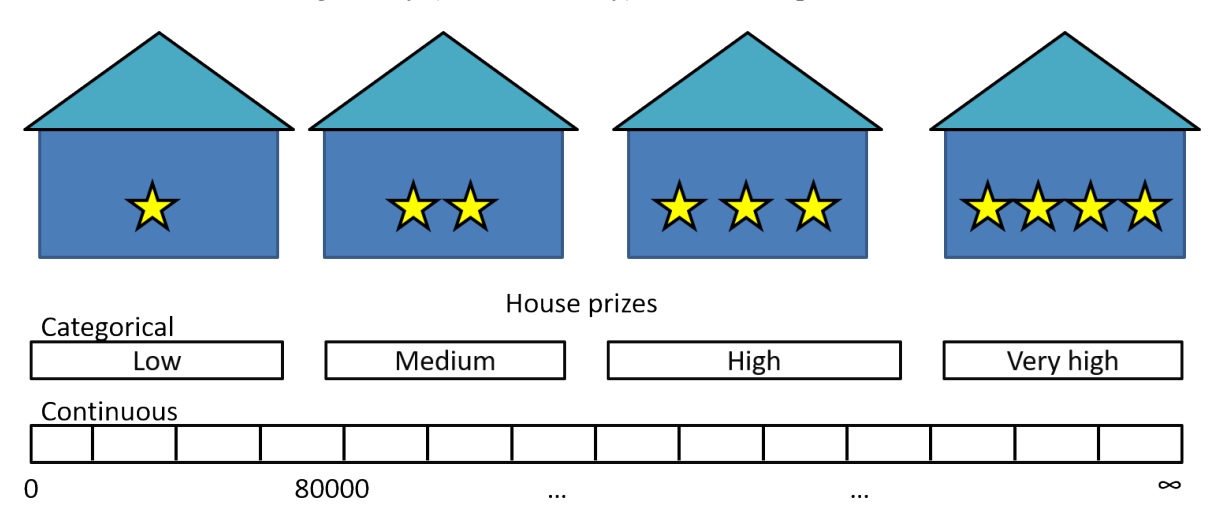

As stated above, the principle of building a Regression Tree follows the same approach as the creation of a Classification Tree.

We search for the descriptive feature which splits the target feature values most purely, divide the dataset along the values of this descriptive feature and repeat this process for each of the sub datasets until we accomplish a stopping criteria.If we accomplish a stopping criteria, we grow a leaf node.

Though, a few things changed.

First of all, let us consider the stopping criteria we have introduced in the Classification Tree chapter to grow a leaf node:

- 1. If the splitting process leads to a empty dataset, return the mode target feature value of the original dataset
- 2. If the splitting process leads to a dataset where no features are left, return the mode target feature value of the direct parent node
- 3. If the splitting process leads to a dataset where the target feature values are pure, return this value

If we now consider the property of our new continuously scaled target feature we mention that the third stopping criteria can no longer be used since the target feature values can now take on an infinite number of different values. Consequently, it is most likely that we will not find pure target feature values until there is only one instance left in the dataset.

To make a long story short, there is in general nothing like pure target feature values.

To address this issue, we will introduce an early stopping criteria that returns the average value of the target feature values left in the dataset if the number of instances in the dataset is  $\leq 5$ .

In general, while handling with *Regression Trees* we will return the average target feature values as prediction at a leaf node.

The second change we have to make becomes apparent when we consider the splitting process itself. While working with Classification Trees we used the Information Gain (IG) of a feature as splitting criteria. That is, the feature with the largest IG was used to split the dataset on. Consider the following example where we examine only one descriptive feature, lets say the number of bedrooms, and the costs of the house as target feature.

## **import pandas as pd import numpy as np**

```
df = pd.DataFrame({'Number of Bedrooms':[2,2,4,1,3,1,4,2],'Price o
f_Sale':[100000,120000,250000,80000,220000,170000,500000,75000]})
df
```
#### Output:

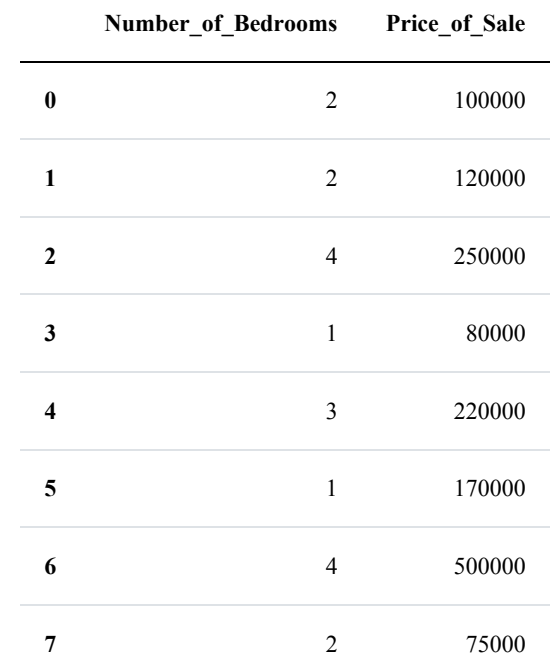

Now how would we calculate the entropy of the *Number\_of\_Bedrooms* feature?

 $H(Number$  *of Bedrooms*) =  $\sum_j \in$  *Number of Bedrooms* \* ( | *DNumber of Bedrooms* <sup>=</sup> *<sup>j</sup>* |  $\frac{1}{|D|}$  \*  $(\sum_k \in \text{Price of Sale}^* (-P(k | j) * \log 2(P(k | j)))$ 

If we calculate the weighted entropies, we see that for  $j = 3$ , we get a weighted entropy of 0. We get this result because there is only one house in the dataset with 3 bedrooms. On the other hand, for  $j = 2$  (occurs three times) we will get a weighted entropy of 0.59436.

To make a long story short, since our target feature is continuously scaled, the IGs of the categorically scaled descriptive features are no longer appropriate splitting criteria.

Well, we could instead categorize the target feature along its values where for instance housing prices between \$0 and \$80000 are categorized as low, between \$80001 and \$150000 as middle and > \$150001 as high.

What we have done here is converting our regression problem into kind of a classification problem. Though, since we want to be able to make predictions from a infinite number of possible values (regression) this is not what we are looking for.

Lets come back to our initial issue: We want to have a splitting criteria which allows us to split the dataset in such a way that when arriving a tree node, the predicted value (we defined the predicted value as the mean target feature value of the instances at this leaf node where we defined the minimum number of 5 instances as early stopping criteria) is closest to the actual value.

It turns out that the variance is one of the most commonly used splitting criteria for regression trees where we will use the variance as splitting criteria.

The explanation therefore is, that we want to search for the feature attributes which most exactly point to the

real target feature values when splitting the dataset along the values of these target features. Therefore, examine the following picture. What do you think which of those two layouts of the *Number\_of\_Bedrooms* feature points more exactly to the real sales prize?

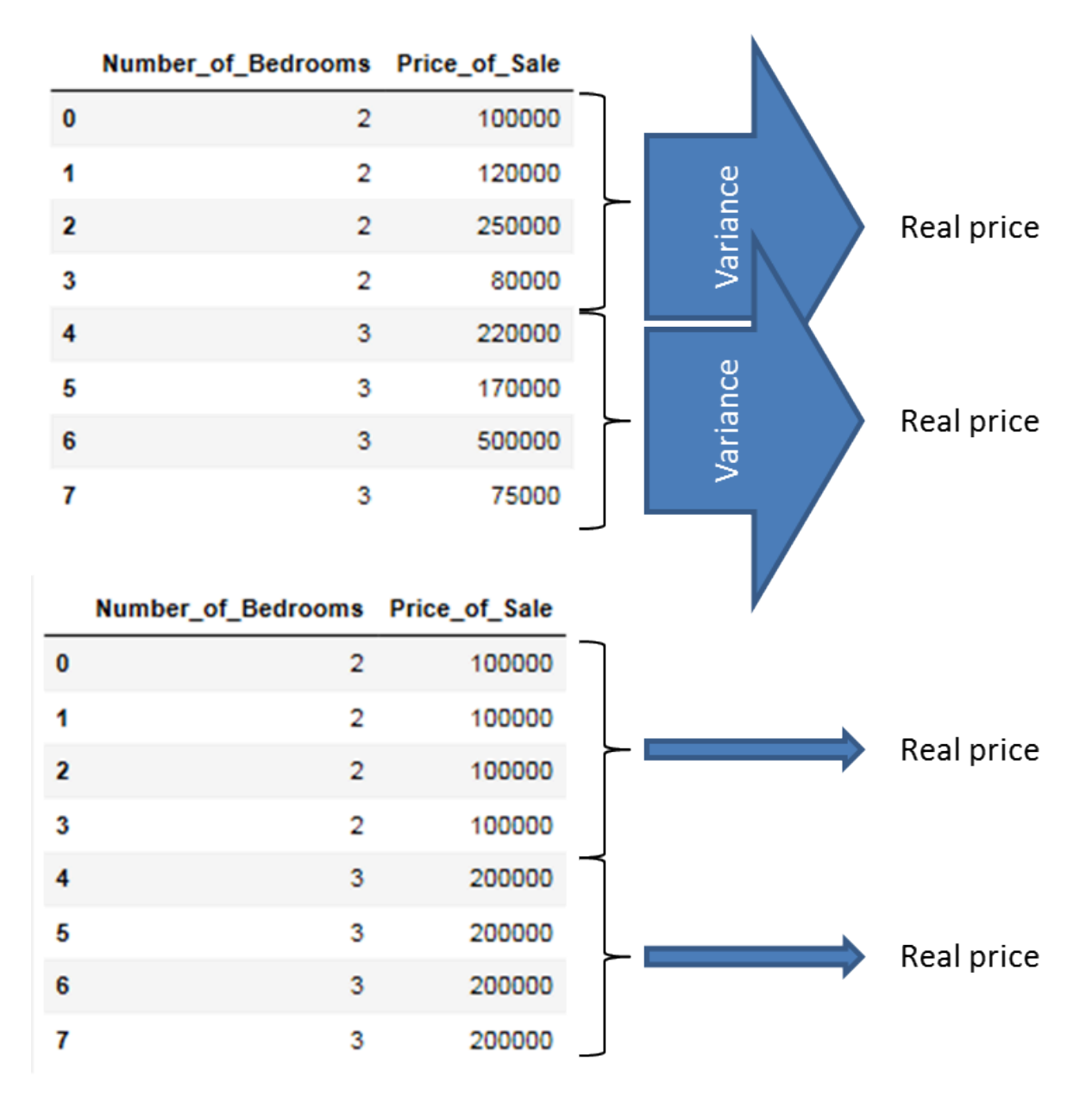

Well, obviously that one with the smallest variance! We will introduce the maths behind the measure of variance in the next section.

For the time being we start by illustrating these by arrows where wide arrows represent a high variance and slim arrows a low variance. We can illustrate that by showing the *variance* of the target feature for each value of the descriptive feature. As you can see, the feature layout which minimizes the variance of the target feature values when we split the dataset along the values of the descriptive feature is the feature layout which most

exactly points to the real value and hence should be used as splitting criteria. During the creation of our Regression Tree model we will use the measure of variance to replace the information gain as splitting criteria.

# **THE MATHS BEHIND REGRESSION TREES**

As stated above, the task during growing a Regression Tree is in principle the same as during the creation of Classification Trees. Though, since the IG turned out to be no longer an appropriate splitting criteria (neither is the Gini Index) due to the continuous character of the target feature we must have a new splitting criteria.

Therefore we use the variance which we will introduce now.

### **Variance**

$$
Var(x) = \frac{\sum_{i=1}^{n} (y_i - \bar{y})}{n-1}
$$

Where  $y_i$  are the single target feature values and  $\bar{y}$  is the mean of these target feature values.

Taking the example from above the total variance of the *Prize of Sale* target feature is calculated with:

$$
Var(Price \ of \ Sale) = \frac{(100000 - 189375)^2 + (120000 - 189375)^2 + (250000 - 189375)^2 + (80000 - 189375)^2 + (220000 - 189375)^2 + (170000 - 189375)^2}{7}
$$

 $= 19.903125 * 10<sup>9</sup>$  #Large Number ;) Though this has no effect on our calculations

Since we want to know which descriptive feature is best suited to split the target feature on, we have to calculate the variance for each value of the descriptive feature with respect to the target feature values. Hence for the *Number of Rooms* descriptive feature above we get for the single numbers of rooms:

 $Var(Number~of~ Rooms = 1) = \frac{(80000 - 125000)^2 + (170000 - 125000)^2}{1}$  $\frac{1}{1}$  = 4050000000

$$
Var(Number\ of\ Rooms = 2) = \frac{(100000 - 98333.3)^2 + (120000 - 98333.3)^2 + (75000 - 98333.3)^2}{2} = 5083333333.3
$$

 $Var(Number of Rooms = 3) = (220000 - 220000)^2 = 0$ 

$$
Var(Number\ of\ Rooms = 4) = \frac{(250000 - 375000)^2 + (500000 - 375000)^2}{1} = 31250000000
$$

Since we now want to also address the issue that there are feature values which occur relatively rarely but have a high variance (This could lead to a very high variance for the whole feature just because of one outliner feature value even though the variance of all other feature values may be small) we address this by calculating the weighted variance for each feature value with:

*WeightVar*(*Number of Rooms* = 1) =  $\frac{2}{8}$  $\frac{1}{8}$  \* 4050000000 = 1012500000 *WeightVar*(*Number of Rooms* = 2) =  $\frac{2}{8}$  $\frac{1}{8}$  \* 508333333.3 = 190625000 *WeightVar*(*Number of Rooms* = 3) =  $\frac{2}{8}$  $\frac{1}{8} * 0 = 0$ *WeightVar*(*Number of Rooms* = 4) =  $\frac{2}{8}$  $\frac{1}{8}$  \* 31250000000 = 7812500000

Finally, we sum up these weighted variances to make an assessment about the feature as a whole:

*SumVar*(*feature*) = ∑*value* <sup>∈</sup> *featureWeightVar*(*featurevalue* )

Which is in our case:

 $1012500000 + 190625000 + 0 + 7812500000 = 9015625000$ 

Putting all this together finally leads to the formula for the weighted feature variance which we will use at each node in the splitting process to determine which feature we should choose to split our dataset on next.

 $f$ eature[ $choose$ ] =  $argmin$ *f* ∈ *features*  $\sum$ *l* ∈ *levels*(*f*)  $\frac{|f=|I|}{|I|}$  $\frac{1}{|f|}$  \*  $Var(t, f = l)$  $=$  argmin $f \in$  *features*  $\sum_l \in$  *levels*  $(f)$   $\frac{|f-l|}{|f|}$ | *f* | ∗  $\sum_{i=1}^{n} (t_i - \overline{t})^2$ *n* − 1

Here *f* denotes a single feature, *l* denotes the value of a feature (e.g Price == medium), *t* denotes the value of the target feature in the subset where  $f=l$ .

Following this calculation specification we find the feature at each node to split our dataset on.

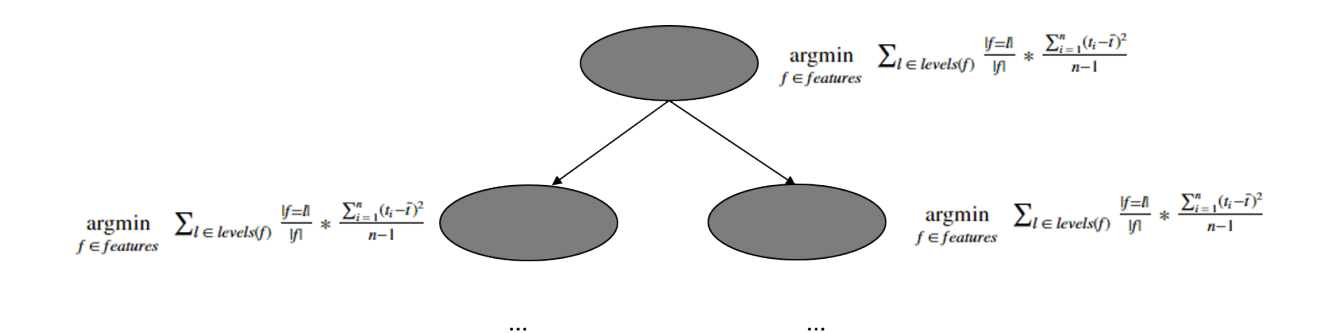

To illustrate the process of splitting the dataset along the feature values of the lowest variance feature, we take a simplified example of the [UCI bike sharing dataset](https://archive.ics.uci.edu/ml/datasets/Bike+Sharing+Dataset) which we will use later on in the *Regression Trees from scratch with Python* part of this chapter and calculate the variance for each feature to find the feature we should use as root node.

### **import pandas as pd**

```
df = pd.read_csv("data/day.csv",usecols=['season','holiday','weekd
ay','weathersit','cnt'])
df example = df.sample(frac=0.012)
```
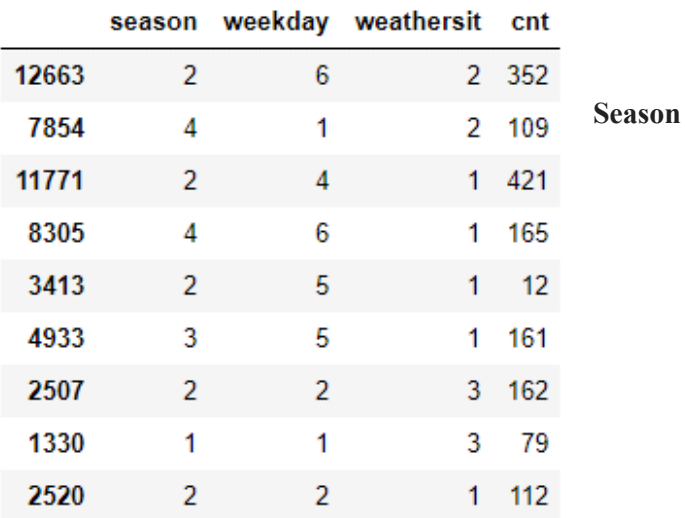

$$
WeightVar(Season) = \frac{1}{9} * (79 - 79)^2 + \frac{5}{9} * \frac{(352 - 211.8)^2 + (421 - 211.8)^2 + (12 - 211.8)^2 + (162 - 211.8)^2 + (112 - 211.8)^2}{4} + \frac{1}{9} * (161 - 211.8)^2
$$

 $= 16429.1$ 

#### **Weekday**

$$
WeightVar(Weakday) = \frac{2}{9} * \frac{(109-94)^2 + (79-94)^2}{1} + \frac{2}{9} * \frac{(162-137)^2 + (112-137)^2}{1} + \frac{1}{9} * (421-421)^2 + \frac{2}{9} * \frac{(161-86.5)^2 + (121-137)^2}{1}
$$

## **Weathersit**

$$
WeightVar(Weather sit) = \frac{4}{9} * \frac{(421 - 174.2)^2 + (165 - 174.2)^2 + (12 - 174.2)^2 + (161 - 174.2)^2 + (112 - 174.2)^2}{4} + \frac{2}{9} * \frac{(352 - 230.5)^2 + (100 - 174.2)^2 + (161 - 174.2)^2}{1} + \frac{2}{9} * \frac{(352 - 230.5)^2 + (100 - 174.2)^2 + (161 - 174.2)^2 + (161 - 174.2)^2}{1} + \frac{2}{9} * \frac{(352 - 230.5)^2 + (100 - 174.2)^2 + (161 - 174.2)^2}{1} + \frac{2}{9} * \frac{(352 - 230.5)^2 + (100 - 174.2)^2 + (161 - 174.2)^2 + (161 - 174.2)^2}{1} + \frac{2}{9} * \frac{(352 - 230.5)^2 + (100 - 174.2)^2 + (161 - 174.2)^2}{1} + \frac{2}{9} * \frac{(352 - 230.5)^2 + (100 - 174.2)^2 + (161 - 174.2)^2}{1} + \frac{2}{9} * \frac{(352 - 230.5)^2 + (100 - 174.2)^2 + (161 - 174.2)^2}{1} + \frac{2}{9} * \frac{(352 - 230.5)^2 + (100 - 174.2)^2 + (161 - 174.2)^2}{1} + \frac{2}{9} * \frac{(352 - 230.5)^2 + (100 - 174.2)^2 + (161 - 174.2)^2}{1} + \frac{2}{9} * \frac{(352 - 230.5)^2 + (100 - 174.2)^2}{1} + \frac{2}{9} * \frac{(352 - 230.5)^2 + (100 - 174.2)^2}{1} + \frac{2}{9} * \frac{(352 - 230.5)^2 + (100 - 174.2)^2}{1} + \frac{2}{9} * \frac{(352 - 230.5)^2 +
$$

Since the Weekday feature has the lowest variance, this feature is used to split the dataset on and hence serves as root node. Though due to random sampling, this example is not that robust (for instance there is no instance with weekday == 3) it should convey the concept behind the data splitting using variance as splitting measure.

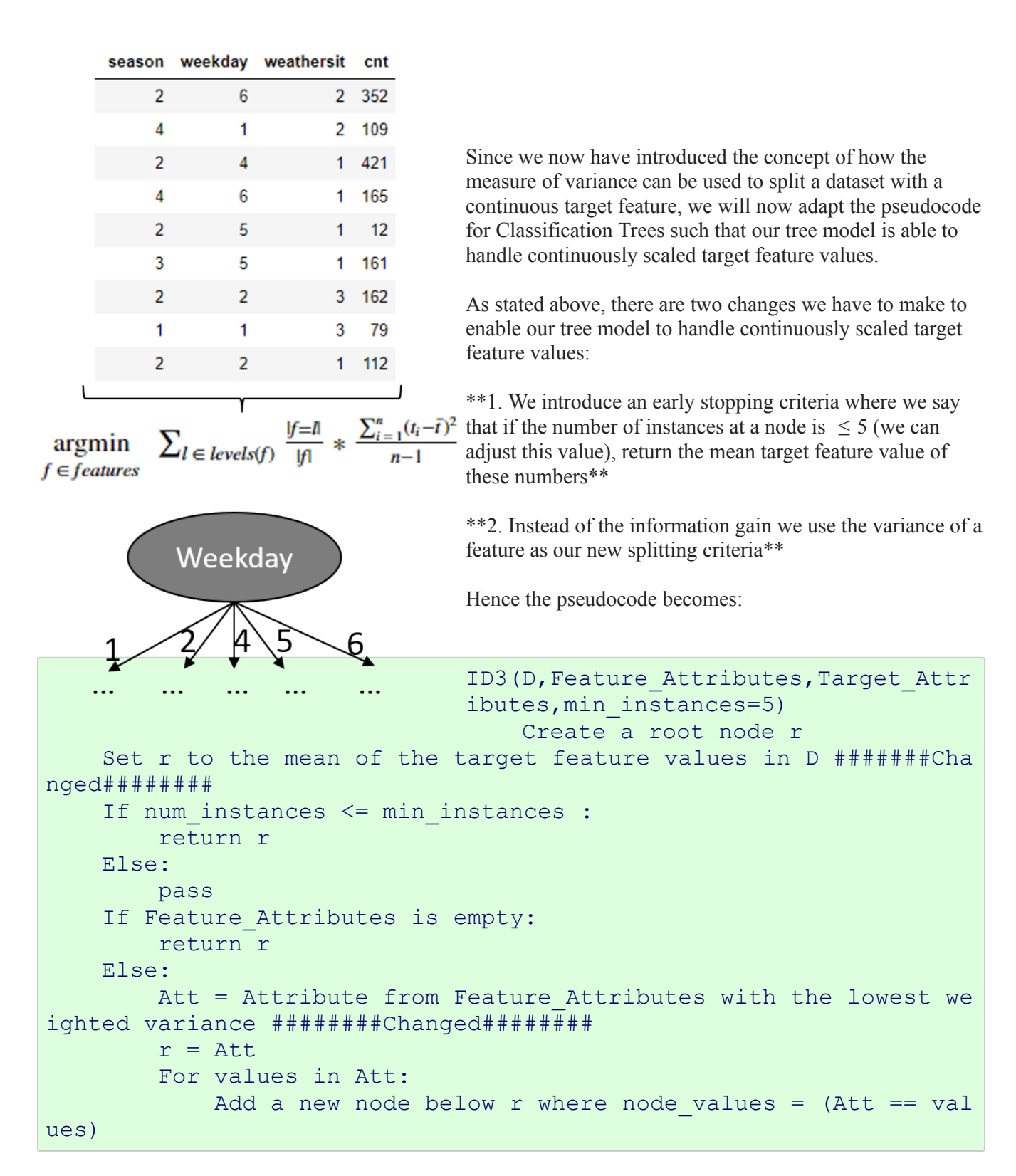

```
Sub D values = (Att == values)If Sub D values == empty:
                Add a leaf node l where l equals the mean of the t
arget values in D
            Else:
                add Sub Tree with ID3(Sub D values, Feature Attribu
tes = Feature Attributes without Att, Target Attributes, min instan
ces=5)
```
In addition to the changes in the actual algorithm we also have to use another measure of accuracy because we are no longer dealing with categorical target feature values. That is, we can no longer simply compare the predicted classes with the real classes and calculate the percentage where we bang on the target. Instead we are using the *root mean square error (RMSE)* to measure the "accuracy" of our model.

The equation for the RMSE is:

$$
RMSE = \sqrt{\frac{\sum_{i=1}^{n} (t_i - Model(test_i))^2}{n}}
$$

Where  $t_i$  are the actual test target feature values of a test dataset and  $Model(test_i)$  are the values predicted by our trained regression tree model for these *t i* . In general, the lower the RMSE value, the better our model fits the actual data.

Since we now have adapted our principal ID3 [classification tree](https://www.python-course.eu/Decision_Trees.php) algorithm to handle continuously scaled target features and therewith have made it to a regression tree model, we can start implementing these changes in Python.

Therefore we simply take the classification tree model from the previous chapter and implement the two changes mentioned above.

# **REGRESSION DECISION TREES FROM SCRATCH IN PYTHON**

As announced for the implementation of our regression tree model we will use the UCI bike sharing dataset where we will use all 731 instances as well as a subset of the original 16 attributes. As attributes we use the features: {'season', 'holiday', 'weekday', 'workingday', 'wheathersit', 'cnt'} where the {'cnt'} feature serves as our target feature and represents the number of total rented bikes per day. The first five rows of the dataset look as follows:

#### **import pandas as pd**

```
dataset = pd.read_csv("data/day.csv",usecols=['season','holida
y','weekday','workingday','weathersit','cnt'])
dataset.sample(frac=1).head()
```
Output:

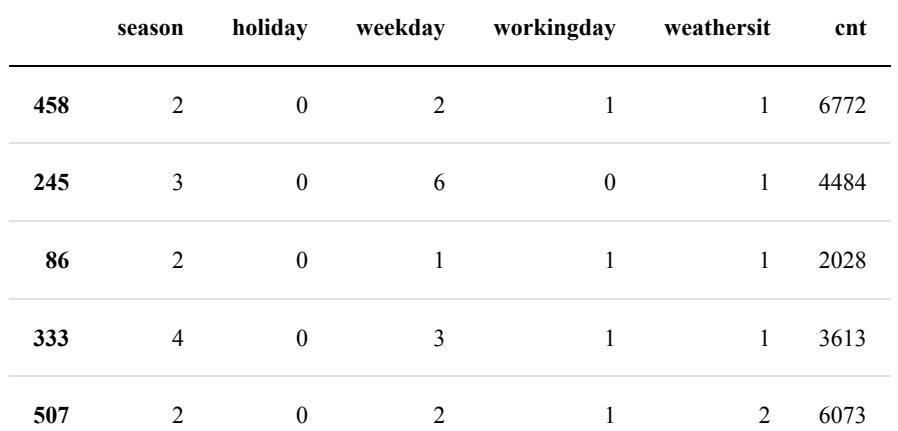

We will now start adapting the originally created classification algorithm. For further comments to the code I refer the reader to the previous chapter about [Classification Trees](https://www.python-course.eu/Decision_Trees.php).

*""" Make the imports of python packages needed*  $\overline{u}\,\overline{u}\,\overline{u}$ **import pandas as pd import numpy as np from pprint import** pprint **import matplotlib.pyplot as plt**

```
from matplotlib import style
style.use("fivethirtyeight")
#Import the dataset and define the feature and target columns#
dataset = pd.read \, \text{csv}("data/day.csv", usecols=[' season", 'holdy', 'weekday', 'workingday', 'weathersit', 'cnt']).sample(frac=1)
mean data = np.mean(dataset.iloc[:, -1])
\boldsymbol{u} \boldsymbol{u} \boldsymbol{u}Calculate the varaince of a dataset
This function takes three arguments.
1. data = The dataset for whose feature the variance should be cal
culated
2. split attribute name = the name of the feature for which the we
ighted variance should be calculated
3. target name = the name of the target feature. The default for t
his example is "cnt"
\overline{u} \overline{u} \overline{u}def var (data, split attribute name, target name="cnt"):
   feature values = np.unique(data[split attribute name))
   feature variance = 0for value in feature values:
       #Create the data subsets --> Split the original data alon
g the values of the split attribute name feature
        # and reset the index to not run into an error while usin
q the df.loc[] operation below
       subset = data.query('\{0\} = \{1\}'.format(split attribute nam
e, value)) reset index()
       #Calculate the weighted variance of each subse
t
       value var = (\text{len}(\text{subset}) / \text{len}(\text{data})) \times np \cdot \text{var}(\text{subset})ame], ddof=1)#Calculate the weighted variance of the feature
       feature variance+=value var
```

```
return feature variance
```
def Classification (data, originaldata, features, min instances, targe t attribute name, parent node class = None) :  $\overline{H}$   $\overline{H}$   $\overline{H}$ Classification Algorithm: This function takes the same 5 param eters as the original classification algorithm in the previous chapter plus one parameter (min instances) which defi nes the number of minimal instances per node as early stopping criterion.  $\overline{u}$   $\overline{u}$   $\overline{u}$ #Define the stopping criteria --> If one of this is satisfie d, we want to return a leaf node# ##########This criterion is new######################### #If all target values have the same value, return the mean val ue of the target feature for this dataset if len(data)  $\leq$  int(min instances): return np.mean(data[target attribute name]) #If the dataset is empty, return the mean target feature valu e in the original dataset elif len $(data) == 0$ : return np.mean (originaldata [target attribute name]) #If the feature space is empty, return the mean target featur e value of the direct parent node --> Note that #the direct parent node is that node which has called the curr ent run of the algorithm and hence #the mean target feature value is stored in the parent node cl ass variable. elif len(features)  $==0$ : return parent node class #If none of the above holds true, grow the tree!  $Also:$ #Set the default value for this node --> The mean target f eature value of the current node parent node class = np.mean(data[target attribute name]) #Select the feature which best splits the dataset

```
item values = [var(data, feature) for feature in features]
#Return the variance for features in the dataset
       best feature index = nparrow(item values)
       best feature = features [best feature index]
```
#Create the tree structure. The root gets the name of the feature (best feature) with the minimum variance. tree = {best feature: {}}

#Remove the feature with the lowest variance from the feat ure space

features = [i for i in features if i  $!=$  best feature]

#Grow a branch under the root node for each possible valu e of the root node feature

for value in np.unique(data[best feature]):  $value = value$ #Split the dataset along the value of the feature wit h the lowest variance and therewith create sub datasets sub data = data.where(data[best feature] == value).dro pna()

#Call the Calssification algorithm for each of those s ub datasets with the new parameters --> Here the recursion comes i  $n!$ 

subtree = Classification (sub data, originaldata, feature s, min instances, 'cnt', parent node class = parent node class)

#Add the sub tree, grown from the sub dataset to the t ree under the root node  $tree [best feature] [value] = subtree$ 

return tree

```
\boldsymbol{H} \boldsymbol{H} \boldsymbol{H}Predict query instances
\overline{H} \overline{H} \overline{H}def predict (query, tree, default = mean data) :
   for key in list (query keys ()):
      if key in list (tree.keys()):
          try:
             result = tree[key][query[key]]except:
             return default
         result = tree[key][query[key]]if isinstance (result, dict):
             return predict (query, result)
         else:
             return result
\boldsymbol{u} \boldsymbol{u} \boldsymbol{u}Create a training as well as a testing set
\overline{u} \overline{u} \overline{u}def train test split(dataset):
   training data = dataset.iloc[:int(0.7*len(dataset))].reset ind
ex(drop=True)#We drop the index respectively relabel the index
   #starting form 0, because we do not want to run into errors re
garding the row labels / indexes
   testing data = dataset.iloc(int(0.7*len(dataset)): ]. reset inde
x (drop=True)
   return training data, testing data
training data = train test split(dataset) [0]testing data = train test split(dataset) [1]
\boldsymbol{u} \boldsymbol{u} \boldsymbol{u}Compute the RMSE
```
 $\boldsymbol{H}$   $\boldsymbol{H}$   $\boldsymbol{H}$ 

```
def test (data, tree) :
   #Create new query instances by simply removing the target feat
ure column from the original dataset and
   #convert it to a dictionary
   queries = data.iloc[:,:-1].to dict(orient = "records")
   #Create a empty DataFrame in whose columns the prediction of t
he tree are stored
   predicted = \lceil#Calculate the RMSE
   for i in range (len(data)):
       predicted.append(predict(queries[i],tree,mean data))
   RMSE = np \text{ .}sqrt(np \text{ .}sum((data \text{ .}iloc[:, -1] -predicted) * *2)/len(data)a)))
   return RMSE
\overline{n} \overline{n} \overline{n}Train the tree, Print the tree and predict the accuracy
H H Htree = Classification (training data, training data, training data.co
lums[-1], 5, 'cnt')pprint (tree)
print('#'*50)print ('Root mean square error (RMSE): ', test (testing data, tree))
```
{'season': {1: {'weathersit': {1.0: {'workingday': {0.0: {'holiday': {0.0: {'weekday': {0.0: 2398.1071428571427, 6.0: 2398.1071428571427}},  $1.0:$  $1.0:$  {'holiday':  $\{0.0:$ {1.0: 3284.28, 2.0: 3284.28, 3.0: 3284.28, 4.0: 3284.28, 5.0: 3284.28}}}}}}, 2.0: {'holiday': {0.0: {'weekday': {0.0: 256  $1.0: 218$ 65,  $2.0:$  {' {1.0: 2140.6666666666665}},  $3.0:$  {' {1.0: 2049.0}},  $4.0:$  {' {1.0: 3105.714285714286}},  $5.0:$  {' {1.0: 2844.5454545454545}},  $6.0:$  {'  ${0.0: 1757.11111111111}\}$ 1.0: 1040.0}}, 3.0: 473.5}}, 2: {'weathersit': {1.0: {'workingday': {0.0: {'weekday': {0.0:  ${0.0: 5728.2}$ ,  $1.0:$ 6667,  $5.0:$  $6.0:$ {0.0: 6206.142857142857}}}},  $1.0:$  {'holiday':  $\{0.0:$ {1.0: 5340.06, 2.0: 5340.06, 3.0: 5340.06, 4.0: 5340.06,

5.0: 5340.06}}}}}}, 2.0: {'holiday': {0.0: {'workingday': {0.0: {0.0: 4737.0, 6.0: 4349.7692307692305}},  $1.0:$ {1.0: 4446.294117647059, 2.0: 4446.294117647059, 3.0: 4446.294117647059, 4.0: 4446.294117647059, 5.0: 5975.333333333333}}}}}}, 3.0: 1169.0}}, 3: {'weathersit': {1.0: {'holiday': {0.0: {'workingday': {0.0: {0.0: 5715.0, 6.0: 5715.0}},  $1.0:$ {1.0: 6148.342857142857, 2.0: 6148.342857142857, 3.0: 6148.342857142857, 4.0: 6148.342857142857, 5.0: 6148.342857142857}}}}, 1.0: 7403.0}}, 2.0: {'workingday': {0.0: {'holiday': {0.0:  ${0.0: 4537.5}$ 6.0: 5028.8}},  $1.0:$  $1.0:$  {'holiday':  ${0.0:}$ {1.0: 6745.25, 2.0: 5222.4, 3.0: 5554.0, 4.0: 4580.0, 5.0: 5389.409090909091}}}}}},
```
3.0: 2276.0}},
            4: {'weathersit': {1.0: {'holiday': {0.0: {'workingday': {0.0:
{0.0: 4974.772727272727,
6.0: 4974.772727272727}},
                                                                        1.0:{1.0: 5174.906976744186,
2.0: 5174.906976744186,
3.0: 5174.906976744186,
4.0: 5174.906976744186,
5.0: 5174.906976744186}}}},
                                                  1.0: 3101.25}},
                                2.0: {'weekday': {0.0: 3795.6666666666665,
                                                  1.0: 4536.0,
                                                  2.0: {'holiday': {0.0: {'
{1.0: 4440.875}}}},
                                                  3.0: 5446.4,
                                                  4.0: 5888.4,
                                                  5.0: 5773.6,
                                                  6.0: 4215.8}},
                                3.0: {'weekday': {1.0: 1393.5,
                                                  2.0: 2946.6666666666665,
                                                  3.0: 1840.5,
                                                  6.0: 627.0}}}}}}
##################################################
Root mean square error (RMSE): 1623.9891244058906
```
Above we can see RMSE for a minimum number of 5 instances per node. But for the time being, we have no idea how bad or good that is. To get a feeling about the "accuracy" of our model we can plot kind of a learning curve where we plot the number of minimal instances against the RMSE.

```
"""
Plot the RMSE with respect to the minimum number of instances
"""
fig = plt.figure()ax0 = fig.addsubplot(111)RMSE test = []
RMSE train = []for i in range(1,100):
    tree = Classification(training data,training data,training dat
```

```
a.columns[-1],i,'cnt')RMSE test.append(test(testing data,tree))
    RMSE train.append(test(training data,tree))
ax0.plot(range(1,100),RMSE test,label='Test Data')
ax0.plot(range(1,100),RMSE train, label='Train Data')
ax0.legend()
ax0.set title('RMSE with respect to the minumim number of instance
s per node')
ax0.set_xlabel('#Instances')
ax0.set_ylabel('RMSE')
plt.show()
```
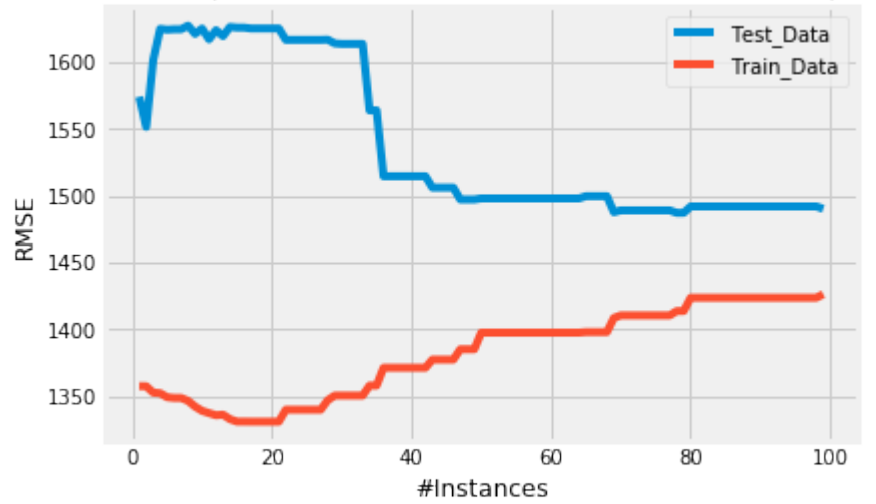

RMSE with respect to the minumim number of instances per node

As we can see, increasing the minimum number of instances per node leads to a lower RMSE of our test data until we reach approximately the number of 50 instances per node. Here the *Test\_Data* curve kind of flattens out and an additional increase in the minimum number of instances per leaf does not dramatically decrease the RMSE of our testing set.

Lets plot the tree with a minimum instance number of 50.

```
tree = Classification(training data,training data,training data.co
lumns[:-1],50,'cnt')
pprint(tree)
```

```
{'season': {1: {'weathersit': {1.0: {'workingday': {0.0: 2407.5666666666666,
                                                     1.0: 3284.28}},
                                2.0: 2331.74,
                                3.0: 473.5}},
            2: {'weathersit': {1.0: {'workingday': {0.0: 5850.178571428572,
                                                     1.0: 5340.06}},
                               2.0: 4419.595744680851,
                                3.0: 1169.0}},
            3: {'weathersit': {1.0: {'holiday': {0.0: {'workingday': {0.0:
                                                                        1.0:{1.0: 5996.090909090909,
2.0: 6093.058823529412,
3.0: 6043.6,
4.0: 6538.428571428572,
5.0: 6050.2307692307695}}}},
                                                  1.0: 7403.0}},
                               2.0: 5242.617647058823,
                                3.0: 2276.0}},
            4: {'weathersit': {1.0: {'holiday': {0.0: {'workingday': {0.0:
2727,
                                                                        1.0:4186}},
                                                  1.0: 3101.25}},
                                2.0: 4894.861111111111,
                                3.0: 1961.6}}}}
```
**So thats our final regression tree model. Congratulations - Done!**

Since we have now build a Regression Tree model from scratch we will use sklearn's prepackaged Regression Tree model [sklearn.tree.DecisionTreeRegressor.](http://scikit-learn.org/stable/modules/generated/sklearn.tree.DecisionTreeRegressor.html#sklearn.tree.DecisionTreeRegressor) The procedure follows the general sklearn API and is as always:

- 1. Import the model
- 2. Parametrize the model
- 3. Preprocess the data and create a descriptive feature set as well as a target feature set
- 4. Train the model
- 5. Predict new query instances For convenience we will use the training and testing data from above.

```
#Import the regression tree model
from sklearn.tree import DecisionTreeRegressor
#Parametrize the model
#We will use the mean squered error == varince as spliting criteri
a and set the minimum number
#of instances per leaf = 5
regression model = DecisionTreeRegressor(criterion="mse",min sampl
es_leaf=5)
```

```
#Fit the model
regression model.fit(training data.iloc[:,:-1], training data.ilo
c[:,-1:])
```

```
#Predict unseen query instances
predicted = regression model.predict(testing data.iloc[:,:-1])
```
*#Compute and plot the RMSE*

```
RMSE = np.sqrt(np.sum((testing data.iloc[:, -1]-predicted)**2)/len(testing data.iloc[:, -1]))RMSE
```

```
Output: 1592.7501629176463
```
With a parameterized minimum number of 5 instances per leaf node, we get nearly the same RMSE as with

our own built model above. Also for this model we will plot the RMSE against the minimum number of instances per leaf node to evaluate the minimum number of instances parameter which yields the minimum RMSE.

```
'"" "" ""
Plot the RMSE with respect to the minimum number of instances
"""
fig = plt.figure()ax0 = fig.addsubplot(111)RMSE train = []RMSE test = []for i in range(1,100):
    #Paramterize the model and let i be the number of minimum inst
ances per leaf node
    regression model = DecisionTreeRegressor(criterion="mse",min s
amples leaf=i)
    #Train the model
    regression model.fit(training data.iloc[:,:-1], training data.i
loc[:, -1:]#Predict query instances
    predicted train = regression model.predict(training data.ilo
c[:,:-1])
   predicted_test = regression_model.predict(testing_data.ilo
c[:,:-1])
    #Calculate and append the RMSEs
    RMSE train.append(np.sqrt(np.sum(((training data.iloc[:,-1]-pr
edicted train)**2)/len(training data.iloc[:, -1])))))
    RMSE test.append(np.sqrt(np.sum(((testing data.iloc[:,-1]-pred
icted test)**2)/len(testing data.iloc[:, -1])))))
ax0.plot(range(1,100),RMSE test,label='Test Data')
ax0.plot(range(1,100),RMSE train, label='Train Data')
ax0.legend()
ax0.set title('RMSE with respect to the minumim number of instance
s per node')
ax0.set_xlabel('#Instances')
ax0.set_ylabel('RMSE')
plt.show()
```
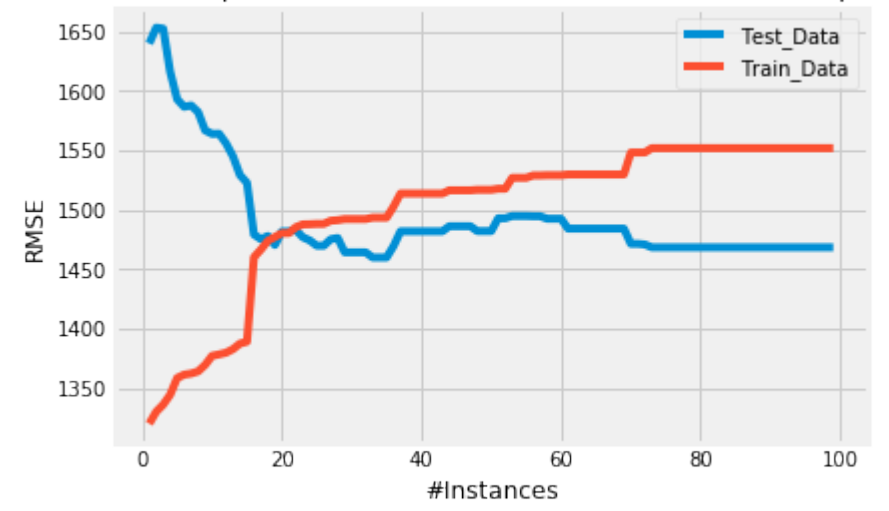

RMSE with respect to the minumim number of instances per node

Using sklearns prepackaged regression tree model yields a minimum RMSE with  $\approx 10$  instances per node. Though, the values for the minimum RMSE with respect to the number of instances are  $\approx$  the same as computed with our own created model. Additionally, the RMSE of sklearns decision tree model also flattens out for large numbers of instances per node.

#### **References:**

- https://www.analyticsvidhya.com/blog/2016/04/complete-tutorial-tree-based-modeling-scratchin-python/
- http://nbviewer.jupyter.org/gist/jwdink/9715a1a30e8c7f50a572
- John D. Kelleher, Brian Mac Namee, Aoife D'Arcy, 2015. *Machine Learning for Predictiive Data Analytics*. Cambridge, Massachusetts: The MIT Press.
- Lior Rokach, Oded Maimon, 2015. *Data Mining with Decision Trees.* 2nd Ed. Ben-Gurion, Israel, Tel-Aviv, Israel: Wolrd Scientific.
- Tom M. Mitchel, 1997. *Machine Learning*. New York, NY, USA: McGraw-Hill.

# **TENSORFLOW**

TensorFlow is an open-source software library for machine learning across a range of tasks. It is a symbolic math library, and also used as a system for building and training neural networks to detect and decipher patterns and correlations, analogous to human learning and reasoning. It is used for both research and production at Google often replacing its closed-source predecessor, DistBelief. TensorFlow was developed by the Google Brain team for internal Google use. It was released under the Apache 2.0 open source license on 9 November 2015.

TensorFlow provides a Python API as well as C++, Haskell, Java, Go and Rust APIs.

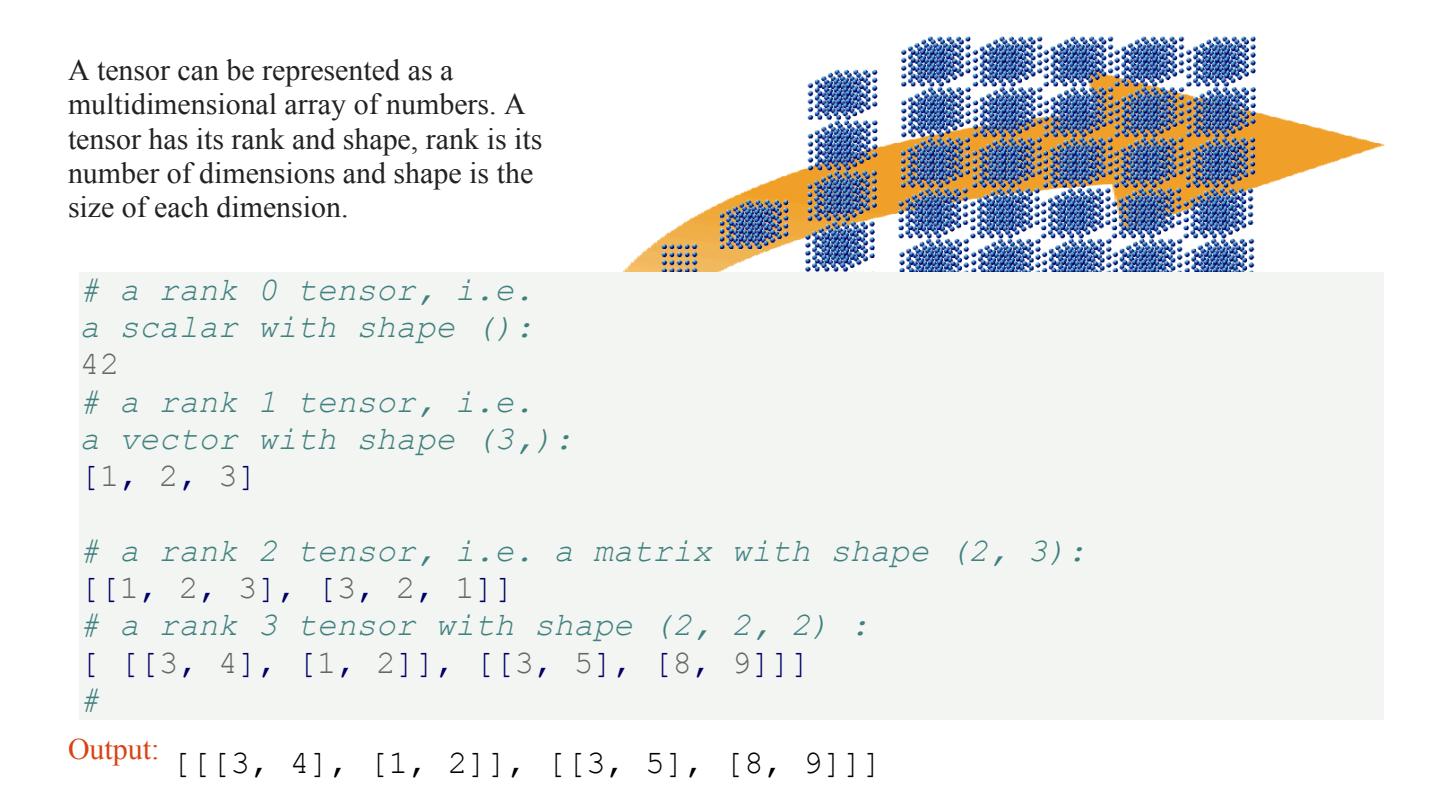

All data of TensorFlow is represented as tensors. It is the sole data structure:

tf.float32, tf.float64, tf.int8, tf.int16, …, tf.int64, tf.uint8, ...

# **STRUCTURE OF TENSORFLOW PROGRAMS**

TensorFlow programs consist of two discrete sections:

- 1. A graph is created in the construction phase.
- 2. The computational graph is run in the execution phase, which is a session.

## **EXAMPLE**

#### **import tensorflow as tf**

```
# Computational Graph:
```

```
cl = tf constant(0.034)c2 = tf constant(1000.0)x = tf.multiply(c1, c1)y = tf.multiply(c1, c2)final node = tf.add(x, y)
```

```
# Running the session:
```

```
with tf.Session() as sess:
    result = sess.run(final node)print(result, type(result))
```
34.0012 <class 'numpy.float32'>

```
import tensorflow as tf
```

```
# Computational Graph:
c1 = tf constant(0.034, dtype=tf.float64)c2 = tf constant(1000.0, dtype=tf.float64)x = tf.multiply(c1, c1)y = tf.multiply(c1, c2)final node = tf.add(x, y)
```
*# Running the session:*

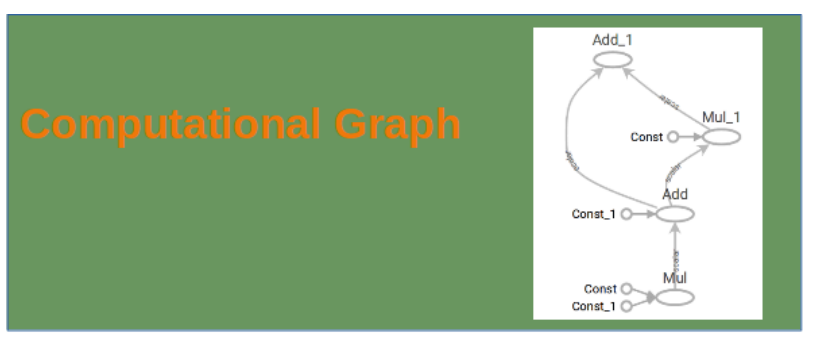

```
result = sess.run(final node)print(result, type(result))
import tensorflow as tf
# Computational Graph:
c1 = tf constant([3.4, 9.1, -1.2, 9], dtype=tf.float64)c2 = tf constant([3.4, 9.1, -1.2, 9], dtype=tf.float64)x = tf.multiply(c1, c1)y = tf.multiply(c1, c2)final node = tf.add(x, y)# Running the session:
with tf.Session() as sess:
    result = sess.run(final node)print(result, type(result))
34.001156 <class 'numpy.float64'>
[ 23.12 165.62 2.88 162. ] <class 'numpy.ndarray'>
```
**with** tf.Session() **as** sess:

A computational graph is a series of TensorFlow operations arranged into a graph of nodes. Let's build a simple computational graph. Each node takes zero or more tensors as inputs and produces a tensor as an output. Constant nodes take no input.

Printing the nodes does not output a numerical value. We have defined a computational graph but no numerical evaluation has taken place!

```
c1 = tf. constant([3.4, 9.1, -1.2, 9], dtype=tf.float64)c2 = tf constant([3.4, 9.1, -1.2, 9], dtype=tf.float64)x = tf.multiply(c1, c1)y = tf.multiply(c1, c2)final node = tf.add(x, y)print(c1)
print(x)
print(final_node)
Tensor("Const 6:0", shape=(4,), dtype=float64)
Tensor("Mul 6:0", shape=(4,), dtype=float64)
Tensor("Add 3:0", shape=(4,), dtype=float64)
```
To evaluate the nodes, we have to run the computational graph within a session. A session encapsulates the control and state of the TensorFlow runtime. The following code creates a Session object and then invokes its run method to run enough of the computational graph to evaluate node1 and node2. By running the computational graph in a session as follows. We have to create a session object:

```
session = tf.Session()
```
Now, we can evaluate the computational graph by starting the run method of the session object:

```
result = session.run(final node)print(result)
print(type(result))
[ 23.12 165.62 2.88 162. ]
<class 'numpy.ndarray'>
```
Of course, we will have to close the session, when we are finished:

session.close()

It is usually a better idea to work with the with statement, as we did in the introductory examples!

### **SIMILARITY TO NUMPY**

We will rewrite the following program with Numpy.

```
import tensorflow as tf
session = tf.Session()
x = tf.random(12)print(session.run(x))
x2 = tf.\nreshape(tensor=x,shape=(3, 4))
x2 = tf.readucesum(x2, reduction indices=[0])res = session.run(x2)print(res)
x3 = tf.\text{eye}(5, 5)res = session.run(x3)print(res)
```
[ 0 1 2 3 4 5 6 7 8 9 10 11] [12 15 18 21]  $[1, 0, 0, 0, 0, 0, 0]$ [ 0. 1. 0. 0. 0.]  $[0, 0, 1, 0, 0.]$ [ 0. 0. 0. 1. 0.] [ 0. 0. 0. 0. 1.]]

Now a similar Numpy version:

```
import numpy as np
x = np \cdot \text{arange}(12)print(x)
x2 = x \cdot \text{reshape}((3, 4))res = x2.sum(axis=0)print(res)
x3 = np \cdot eye(5, 5)print(x3)
[ 0 1 2 3 4 5 6 7 8 9 10 11]
[12 15 18 21]
[[ 1. 0. 0. 0. 0.]
 [ 0. 1. 0. 0. 0.]
 [ 0. 0. 1. 0. 0.]
 [0, 0, 0, 1, 0.][ 0. 0. 0. 0. 1.]]
```
### **TENSORBOARD**

- TensorFlow provides functions to debug and optimize programs with the help of a visualization tool called TensorBoard.
- TensorFlow creates the necessary data during its execution.
- The data are stored in trace files.
- Tensorboard can be viewed from a browser using http://localhost:6006/

We can run the following example program, and it will create the directory "output" We can run now tensorboard: tensorboard --logdir output

which will create a webserver: TensorBoard 0.1.8 at http://marvin:6006 (Press CTRL+C to quit)

#### **import tensorflow as tf**

```
p = tf constant(0.034)
```

```
c = tf constant(1000.0)x = tf.add(c, tf.multiply(p, c))x = tf.add(x, tf.multiply(p, x))with tf.Session() as sess:
    writer = tf.summary.FileWriter("output", sess.graph)
    print(sess.run(x))
    writer.close()
```
1069.16

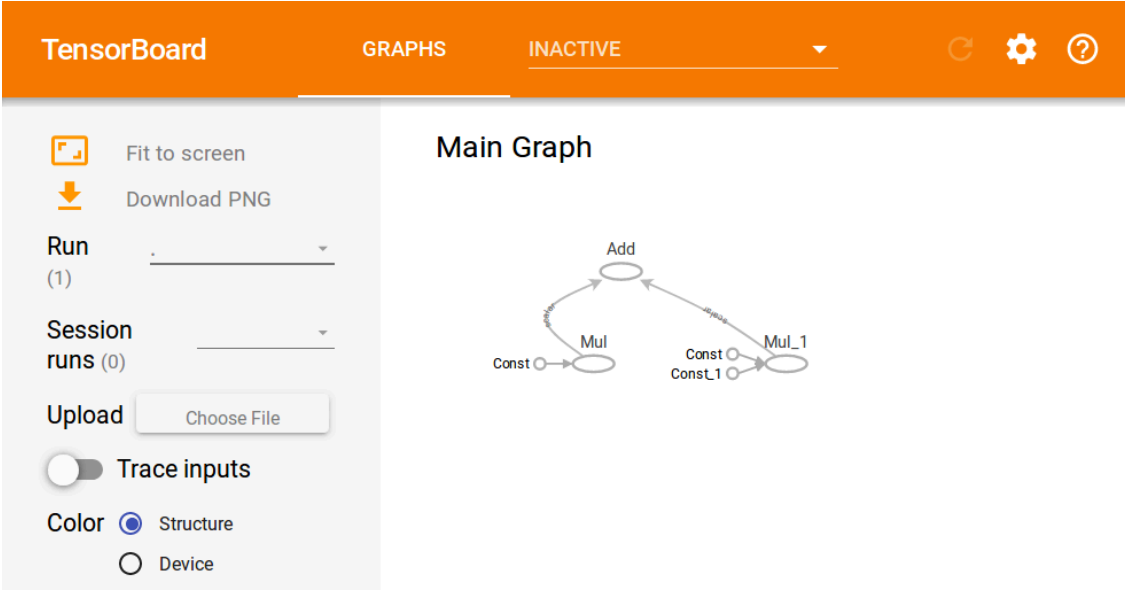

The computational graph is included in the TensorBoard:

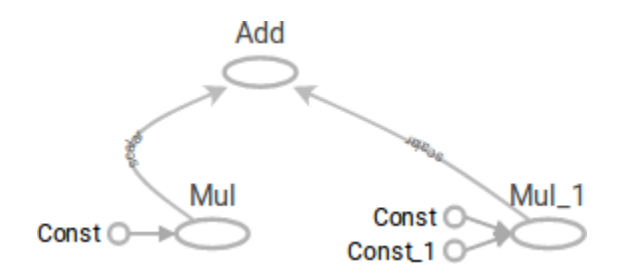

# **PLACEHOLDERS**

A computational graph can be parameterized to accept external inputs, known as placeholders. The values for placeholders are provided when the graph is run in a session.

```
import tensorflow as tf
cl = tf.placeholder(tf.float32)c2 = tf.placeholder(tf.float32)
x = tf.multiply(c1, c1)y = tf.multiply(c1, c2)final node = tf.add(x, y)with tf.Session() as sess:
    result = final node.eval( {c1: 3.8, c2: 47.11})print(result)
    result = final node.eval( {c1: [3, 5], c2: [1, 3]}))
   print(result)
193.458
```
[ 12. 40.]

Another example:

```
import tensorflow as tf
import numpy as np
v1 = np.array([3, 4, 5])v2 = np.array([4, 1, 1])cl = tf.placeholder(tf.float32, shape=(3,))c2 = tf.placeholder(tf.float32, shape=(3,))x = tf.multiply(cl, cl)y = tf.multiply(c1, c2)final node = tf.add(x, y)with tf.Session() as sess:
    result = final node.eval({cl: v1, c2: v2}))
   print(result)
[ 21. 20. 30.]
```
placeholder( dtype, shape=None, name=None )

Inserts a placeholder for a tensor that will be always fed. It returns a Tensor that may be used as a handle for feeding a value, but not evaluated directly.

Important: This tensor will produce an error if evaluated. Its value must be fed using the feed\_dict optional argument to

Session.run()

Tensor.eval()

Operation.run()

Args:

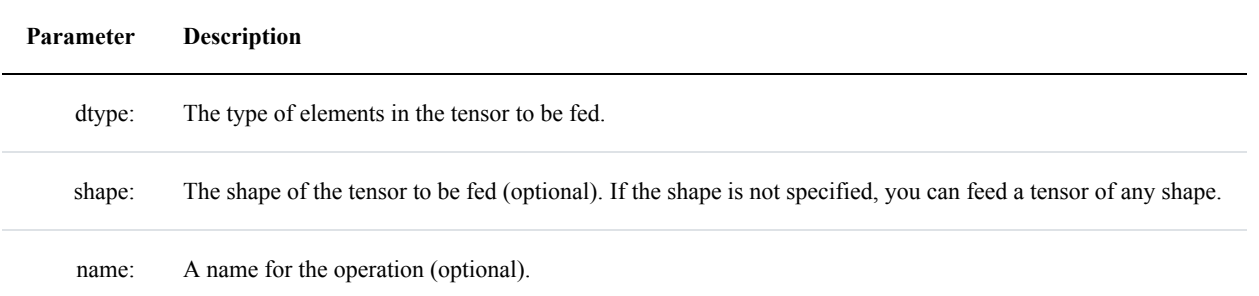

# **VARIABLES**

Variables are used to add trainable parameters to a graph. They are constructed with a type and initial value. Variables are not initialized when you call tf.Variable. To initialize the variables of a TensorFlow graph, we have to call global variables initializer:

```
import tensorflow as tf
W = tf.Variable([.5], dtype=tf.float32)b = tf.Variable([-1], dtype=tf.float32)x = tf.placeholder(tf.float32)model = W * x + bwith tf.Session() as sess:
    init = tf_qlobal variables initializer()sess.run(init)
   print(sess.run(model, {x: [1, 2, 3, 4]}))
```
 $[-0.5 \ 0. \ 0.5 \ 1. ]$ 

### **DIFFERENCE BETWEEN VARIABLES AND PLACEHOLDERS**

The difference between tf.Variable and tf.placeholder consists in the time when the values are passed. If you use tf.Variable, you have to provide an initial value when you declare it. With tf.placeholder you don't have to provide an initial value.

The value can be specified at run time with the feed\_dict argument inside Session.run

A placeholder is used for feeding external data into a Tensorflow computation, i.e. from outside of the graph!

If you are training a learning algorithm, a placeholder is used for feeding in your training data. This means that the training data is not part of the computational graph. The placeholder behaves similar to the Python "input" statement. On the other hand a TensorFlow variable behaves more or less like a Python variable!

Example:

Calculating the loss:

```
import tensorflow as tf
W = tf.Variable([.5], dtype=tf.float32)b = tf.Variable([-1], dtype=tf.float32)x = tf.placeholder(tf.float32)y = tf.placeholder(tf.float32)model = W * x + bdelta = tfloss = tf.readucesum(deltas)with tf.Session() as sess:
    init = tf_qlobal variables initializer()sess.run(init)
   print(sess.run(loss, {x: [1, 2, 3, 4], y: [1, 1, 1, 1]}))
3.5
```

```
import tensorflow as tf
W = tf.Variable([.5], dtype=tf.float32)b = tf.Variable([-1], dtype=tf.float32)x = tf.placeholder(tf.float32)y = tf.plotalder(tf.float32)model = W * x + bdelta = tf \cdot square (model - y)loss = tfeducesum(deltas)with tf.Session() as sess:
    init = tf.global variables initializer()sess.run(init)
    print(sess.run(loss, {x: [1, 2, 3, 4], y: [1, 1, 1, 1]}))
```

```
W a = tf.arsign(W, [0.])b a = tf. assign(b, [1.])sess.run( W a )
    sess.run( b a)
    # sess.run( [W_a, b_a] ) # alternatively in one 'run'
    print(sess.run(loss, {x: [1, 2, 3, 4], y: [1, 1, 1, 1]}))
import tensorflow as tf
W = tf.Variable([.5], dtype=tf.float32)b = tf.Variable([-1], dtype=tf.float32)x = tf.placeholder(tf.float32)y = tf.placeholder(tf.float32)model = W * x + bdelta = tfloss = tf.readucesum(deltas)optimizer = tf.train.GradientDescentOptimize (0.01)train = optimizer.minimize(loss)
with tf.Session() as sess:
    init = tf.global variables initializer()
    sess.run(init)
    for in range(1000):
        sess.run(train,
                  \{x: [1, 2, 3, 4], y: [1, 1, 1, 1]\}\writer = tf.summary.FileWriter("optimizer", sess.graph)
    print(sess.run([W, b]))
    writer.close()
3.5
0.0
```

```
[array([ 3.91378126e-06], dtype=float32), array([ 0.99998844], dt
ype=float32)]
```
#### **CREATING DATA SETS**

We will create data sets for a larger example for the GradientDescentOptimizer.

```
import numpy as np
import matplotlib.pyplot as plt
```

```
for quantity, suffix in [(1000, "train"), (200, "test")]:
    samples = np.random.multivariate normal([-2, -2], [1, 0],
[0, 1]], quantity)
    plt.plot(samples[:, 0], samples[:, 1], '.', label="bad ones "
+ suffix)
    bad ones = np.column stack((np.zeros(quantity), samples))
    samples = np.random.multivariate normal([1, 1], [1, 0.5],
[0.5, 1], quantity)
   plt.plot(samples[:, 0], samples[:, 1], '.', label="good ones
" + suffix)good ones = np.columx stack((np.ones(quantity), samples))sample = nprowstack((bad ones, good ones))
    np.savetxt("data/the good and the bad ones " + suffix + ".tx
t", sample, fmt="%1d %4.2f %4.2f")
plt.legend()
```

```
plt.show()
```
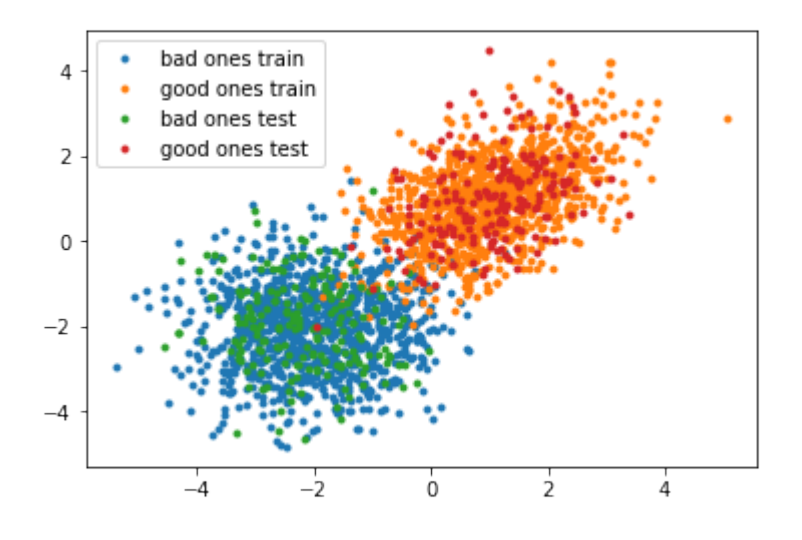

**import os** os.environ['TF\_CPP\_MIN\_LOG\_LEVEL']='2'

```
import numpy as np
import tensorflow as tf
from matplotlib import pyplot as plt
```

```
number of samples per training step = 100num of epochs = 1
```

```
num_labels = 2 # should be automatically determined
def evaluation func(X):
    return predicted class.eval(feed dict={x:X})
def plot boundary(X, Y, pred func):
    # determine canvas borders
    mins = np.amin(X, 0) # array with column minimums
   mins = mins - 0.1 * np.abs(mins)maxs = np.amax(X, 0) # array with column maximums
    maxs = maxs + 0.1*maxsxs, ys = np meshqrid(np.linspace(mins[0], maxs[0], 300),
                         np.linspace(mins[1], maxs[1], 300))
    # evaluate model using the dense grid
    # c_ creates one array with "points" from meshgrid:
    Z = predfunc(np.c [xs.flatten(), ys.flatten())# Z is one-dimensional and will be reshaped into 300 x 300:
    Z = Z \cdot \text{reshape}(xs \cdot \text{shape})# Plot the contour and training examples
   plt.contourf(xs, ys, Z, colors=('c', 'g', 'y', 'b'))
   Xn = X[Y[:, 1] == 1]plt.plot(Xn[:, 0], Xn[:, 1], "bo")Xn = X[Y[:, 1] == 0]plt.plot(Xn[:, 0], Xn[:, 1], "go")
   plt.show()
def get_data(fname):
    data = np.loadtxt(fname)labels = data[:, :1] # array([[ 0.], [ 0.], [ 1.], ...]])
    labels one hot = (np.arange(num labels) == labels).astype(np.f
loat32)
    data = data[:, 1:].astype(np.float32)
    return data, labels_one_hot
data train = "data/the good and the bad ones train.txt"
data test = "data/the good and the bad ones test.txt"
train data, train labels = get data(data train)
test data, test labels = get data(data test)
```

```
train size, num features = train data.shape
x = tf.placeholder("float", shape=[None, num_features])
y_ = tf.placeholder("float", shape=[None, num_labels])
Weights = tf.Variable(tf.zeros([num_features, num_labels]))
b = tf.Variable(tf.zeros([num labels]))y = tf.nn.softmax(tf.matmul(x, Weights) + b)# Optimization.
cross entropy = -tf.reduce sum(y *tf.log(y))
train step = tf.train.GradientDescentOptimize(0.01).minize(cros)s entropy)
# For the test data, hold the entire dataset in one constant node.
test data node = tf.constant(test data)# Evaluation.
predicted class = tf.\argmax(y, 1)correct prediction = tf.equal(tf.argmax(y,1), tf.argmax(y,1))
accuracy = tf.readuce mean(tf.cast(correct prediction, "float"))with tf.Session() as sess:
    # Run all the initializers to prepare the trainable parameter
s.
    init = tf.global variables initializer()sess.run(init)
    # Iterate and train.
    for step in range(num of epochs * train size // number of samp
les per training step):
        offset = (step * number of samples per training step) * tr
ain_size
        # get a batch of data
        batch data = train data[offset:(offset +
                                        number of samples per trai
ning step), :]
        batch labels = train labels [offset: (offset + number of sam
ples per training step)]
```

```
# feed data into the model
        train step.run(feed dict={x: batch data, y : batch label
s})
   print('\nBias vector: ', sess.run(b))
   print('Weight matrix:\n', sess.run(Weights))
   print("\nApplying model to first data set:")
   first = test data[:1]
   print(first)
   print("\nWx + b: ", sess.run(tf.matmul(first, Weights) + b))
    # the softmax function, or normalized exponential function, i
s a generalization of the
    # logistic function that "squashes" a K-dimensional vector z o
f arbitrary real values
   # to a K-dimensional vector σ(z) of real values in the range
[0, 1] that add up to 1.
   print("softmax(Wx + b): ", sess.run(tf.nn.softmax(tf.matmul(fi
rst, Weights) + b))
   print("Accuracy on test data: ", accuracy.eval(feed dict={x: t
est data, y : test labels}))
    print ("Accuracy on training data: ", accuracy.eval (feed dic
t = {x: train data, y: train labels}))
    # classify some values:
   print(evaluation func([[-3, 7.3], [-1, 8], [0, 0], [1, 0.0],[-1, 0]))
    plot boundary(test data, test labels, evaluation func)
```
Bias vector: [-0.78089082 0.78089082] Weight matrix: [[-0.80193734 0.8019374 ] [-0.831303 0.831303 ]]

Applying model to first data set:  $[[-1.05999994 -1.55999994]]$ 

Wx + b: [[ 1.36599553 -1.36599553]] softmax(Wx + b): [[ 0.93888813 0.06111182]] Accuracy on test data: 0.97 Accuracy on training data: 0.9725 [1 1 1 1 0]

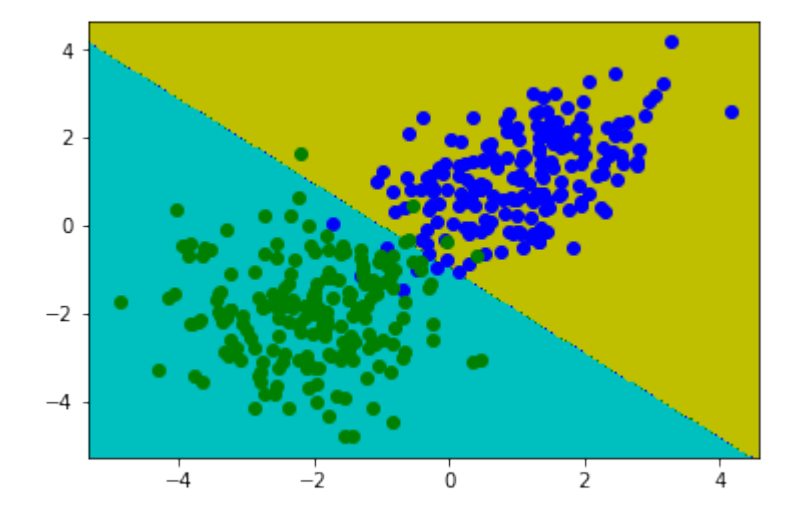

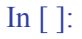

In  $[]$ :